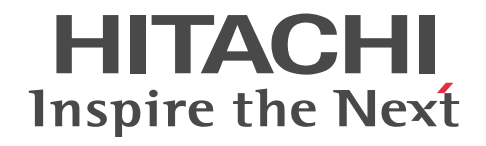

## JP1 Version 10 JP1/NETM/DM Client(UNIX(R)用)

解説・文法・操作書

3021-3-181

### ■ 対象製品

P-9D42-2CA1 JP1/NETM/DM Client 10-10 (適用 OS: Solaris) P-1M42-2CA1 JP1/NETM/DM Client 10-10(適用 OS:AIX) P-9S42-2CA1 JP1/NETM/DM Client 10-10 (適用 OS: Linux(x86), Linux(x64)) P-1J42-2CA1 JP1/NETM/DM Client 10-10 (適用 OS: HP-UX(IPF)) P-9V42-2C91 JP1/NETM/DM Client 09-00(適用 OS:Linux(IPF)) P-1B42-2B81 JP1/NETM/DM SubManager 08-50(適用 OS:HP-UX(PA-RISC)) P-1B42-2C81 JP1/NETM/DM Client 08-50(適用 OS:HP-UX(PA-RISC)) P-9U42-2B71 JP1/NETM/DM SubManager 07-00(適用 OS:HP Tru64 UNIX) P-9U42-2C71 JP1/NETM/DM Client 07-00(適用 OS:HP Tru64 UNIX) これらのプログラムプロダクトのほかにもこのマニュアルをご利用になれる場合があります。詳細は「リリースノート」でご確 認ください。

### ■ 輸出時の注意

本製品を輸出される場合には、外国為替及び外国貿易法の規制並びに米国輸出管理規則など外国の輸出関連法規をご確認の上、 必要な手続きをお取りください。

なお、不明な場合は、弊社担当営業にお問い合わせください。

### ■ 商標類

AIX は,米国およびその他の国における International Business Machines Corporation の商標です。 Floptical Disk は、米国インサイト・ペリフェラルズ社の商品名称です。 Gauntlet は,米国法人 Network Associates, Inc. またはその関係会社の米国またはその他の国における登録商標です。 HP Tru64 UNIX は, Hewlett-Packard Development Company, L.P.の商標です。 HP-UX は, Hewlett-Packard Development Company, L.P.のオペレーティングシステムの名称です。 Itanium は,アメリカ合衆国およびその他の国における Intel Corporation の商標です。 Linux は,Linus Torvalds 氏の日本およびその他の国における登録商標または商標です。 Microsoft は,米国 Microsoft Corporation の米国およびその他の国における登録商標または商標です。 Microsoft Office は,米国 Microsoft Corporation の米国およびその他の国における登録商標または商標です。 Microsoft および SQL Server は,米国 Microsoft Corporation の米国およびその他の国における登録商標または商標です。 Motif は, Open Software Foundation, Inc.の商標です。 NEWS-OS は,ソニー(株)の商品名称です。 Oracle と Java は, Oracle Corporation 及びその子会社,関連会社の米国及びその他の国における登録商標です。 PA-RISC は, Hewlett-Packard Development Company, L.P.の商標です。 Red Hat は,米国およびその他の国で Red Hat, Inc. の登録商標若しくは商標です。 Symantec は、Symantec Corporation の米国およびその他の国における商標または登録商標です。 Compaq Tru64 UNIX は、米国 Compaq Computer Corporation の商標です。 Windows は,米国 Microsoft Corporation の米国およびその他の国における登録商標または商標です。 Windows NT は,米国 Microsoft Corporation の米国およびその他の国における登録商標または商標です。 Windows Server は,米国 Microsoft Corporation の米国およびその他の国における登録商標または商標です。 Windows Vista は,米国 Microsoft Corporation の米国およびその他の国における登録商標または商標です。 X Window System は,米国 X Consortium, Inc.が開発したソフトウェアです。 秘文は,株式会社日立ソリューションズの登録商標です。 その他記載の会社名,製品名は,それぞれの会社の商標もしくは登録商標です。 プログラムプロダクト「P-9D42-2CA1」には,Oracle Corporation またはその子会社,関連会社が著作権を有している部分 が含まれています。

プログラムプロダクト「P-9D42-2CA1」には,UNIX System Laboratories, Inc.が著作権を有している部分が含まれていま す。

### ■ 発行

2013 年 12 月 3021-3-181

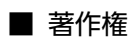

All Rights Reserved. Copyright (C) 2013, Hitachi, Ltd.

## はじめに

このマニュアルは、プログラムプロダクト JP1/NETM/DM Client の機能および操作方法について説明したもの です。

### ■ 対象読者

JP1/NETM/DM の各プログラムを利用して,ネットワーク全体のソフトウェアの維持や管理をする管理者の方 で,UNIX の操作に必要な知識をお持ちの方を対象としています。

### ■ マニュアルの構成

このマニュアルは、次に示す編から構成されています。なお、このマニュアルは各 OS に共通のマニュアルです。 OS ごとに差異がある場合は、本文中でそのつど内容を書き分けています。

#### 第 1 編 解説編

JP1/NETM/DM システムを構成する各プログラムプロダクトの役割,および JP1/NETM/DM Client の機能につい て説明しています。

### 第 2 編 導入・運用編

システムの導入時に必要な設定,および関連製品を使用する場合の設定について説明しています。

### 第3編 操作編

コマンドの文法および GUI の操作方法について説明しています。

### 第 4 編 トラブルシューティングとメッセージ編

障害発生時の対策,および JP1/NETM/DM Client が出力するメッセージの要因と対処について説明しています。

### ■ 関連マニュアル

このマニュアルの関連マニュアルを次に示します。必要に応じてお読みください。

### UNIX 版 JP1/NETM/DM (JP1 Version 10)

JP1 Version 10 JP1/NETM/DM API リファレンス(UNIX(R)用)(3021-3-182)

### Windows 版 JP1/NETM/DM (JP1 Version 10)

JP1 Version 10 JP1/NETM/DM 導入・設計ガイド(Windows(R)用)(3021-3-175)

JP1 Version 10 JP1/NETM/DM 構築ガイド(Windows(R)用)(3021-3-176)

- JP1 Version 10 JP1/NETM/DM 運用ガイド 1(Windows(R)用)(3021-3-177)
- JP1 Version 10 JP1/NETM/DM 運用ガイド 2(Windows(R)用)(3021-3-178)

### UNIX 版 JP1/NETM/DM (JP1 Version 9)

JP1 Version 9 JP1/NETM/DM API リファレンス(UNIX(R)用)(3020-3-S86) Windows 版 JP1/NETM/DM (JP1 Version 9)

JP1 Version 9 JP1/NETM/DM 導入・設計ガイド(Windows(R)用)(3020-3-S79)

JP1 Version 9 JP1/NETM/DM 構築ガイド(Windows(R)用)(3020-3-S80)

JP1 Version 9 JP1/NETM/DM 運用ガイド 1(Windows(R)用)(3020-3-S81)

JP1 Version 9 JP1/NETM/DM 運用ガイド 2(Windows(R)用)(3020-3-S82)

### UNIX 版 JP1/NETM/DM (JP1 Version 8)

JP1 Version 8 JP1/NETM/DM SubManager(UNIX(R)用)(3020-3-L42)

JP1 Version 8 JP1/NETM/DM Client(UNIX(R)用)(3020-3-L43)

JP1 Version 8 JP1/NETM/DM API リファレンス(UNIX(R)用)(3020-3-L44) Windows 版 JP1/NETM/DM (JP1 Version 8) JP1 Version 8 JP1/NETM/DM 導入·設計ガイド(Windows(R)用) (3020-3-L36) JP1 Version 8 JP1/NETM/DM 構築ガイド(Windows(R)用)(3020-3-L37) JP1 Version 8 JP1/NETM/DM 運用ガイド 1(Windows(R)用)(3020-3-L38) JP1 Version 8 JP1/NETM/DM 運用ガイド 2(Windows(R)用)(3020-3-L39) UNIX 版 JP1/NETM/DM (JP1 Version 7i) JP1 Version 7i JP1/NETM/DM SubManager(UNIX(R)用)(3020-3-G36) JP1 Version 7i JP1/NETM/DM Client(UNIX(R)用)(3020-3-G37) JP1 Version 7i JP1/NETM/DM API リファレンス(UNIX(R)用)(3020-3-G38) Windows 版 JP1/NETM/DM (JP1 Version 7i) JP1 Version 7i JP1/NETM/DM システム構築(Windows(R)用)(3020-3-G31) JP1 Version 7i JP1/NETM/DM システム運用 1(Windows(R)用)(3020-3-G32) JP1 Version 7i JP1/NETM/DM システム運用 2(Windows(R)用)(3020-3-G33) UNIX 版 JP1/NETM/DM (JP1 Version 6i) JP1 Version 6 JP1/NETM/DM Manager(3000-3-841) JP1 Version 6 JP1/NETM/DM SubManager(3000-3-842) JP1 Version 6 JP1/NETM/DM Client (3000-3-843) JP1 Version 6 JP1/NETM/DM - SDK(3000-3-844) JP1 Version 6 JP1/NETM/DM Web - Console(3000-3-845) Windows 版 JP1/NETM/DM (JP1 Version 6i) JP1 Version 6 JP1/NETM/DM システム構築(3020-3-927) JP1 Version 6 JP1/NETM/DM システム運用(3020-3-928) UNIX 版 NETM/DM (JP1 Version 5 以前) JP1 Version 5 統合ネットワーク管理システム/ソフトウェア配布管理支援 JP1/NETM/DM(3000-3-815) JP1 Version 5 統合ネットワーク管理システム/ソフトウェア配布管理支援/ワークステーション管理付加機能 JP1/NETM/DM/W-AF(3000-3-816) JP1 Version 5 統合ネットワーク管理システム/ソフトウェア配布管理支援/ワークステーション JP1/ NETM/DM/W(3000-3-817) JP1 Version 5 ソフトウェア配布運用支援 JP1/NETM/DM-UF(3000-3-821) JP1 Version 5 ソフトウェア配布運用支援 資源組み込み支援機能 JP1/NETM/DM-GF(3000-3-822) 統合ネットワーク管理システム/ソフトウェア配布管理支援 NETM/DM (3000-3-260) 統合ネットワーク管理システム/ソフトウェア配布管理支援/ワークステーション管理付加機能 NETM/DM/W-AF (3000-3-261) 統合ネットワーク管理システム/ソフトウェア配布管理支援/ワークステーション JP1/NETM/DM/W Version 3.0 (3000-3-608) 統合ネットワーク管理システム/ソフトウェア配布管理支援/ワークステーション NETM/DM/W (3000-3-235) Windows 版 NETM/DM (JP1 Version 5 以前) JP1 Version 5 JP1/NETM/DM(3020-3-835) NETM/DM Version 3.0(3020-6-030) NETM/DM/P (3020-6-002)

NETM/DM(3020-6-006)

NETM/DM/P(3020-6-007)

NETM/DM/P-AF (3020-6-008)

### JP1 シリーズのその他のプログラム

- JP1 Version 10 JP1/Integrated Management Manager 構築ガイド(3021-3-008)
- JP1 Version 10 JP1/Integrated Management Manager 運用ガイド(3021-3-009)
- JP1 Version 10 JP1/Base 運用ガイド(3021-3-001)
- JP1 Version 9 JP1/Integrated Management Manager 構築ガイド(3020-3-R77)
- JP1 Version 9 JP1/Integrated Management Manager 運用ガイド(3020-3-R78)
- JP1 Version 9 JP1/Base 運用ガイド(3020-3-R71)
- JP1 Version 8 JP1/Integrated Management Manager システム構築・運用ガイド(3020-3-K01)
- JP1 Version 8 JP1/Base 運用ガイド(3020-3-K06)
- JP1 Version 8 JP1/Cm2/操作支援(3020-3-L11)
- JP1 Version 7i JP1/Integrated Manager Console システム構築・運用ガイド(3020-3-F01)
- JP1 Version 7i JP1/Base (3020-3-F04)
- JP1 Version 7i JP1/Cm2/操作支援(3020-3-F99)
- JP1 Version 6 JP1/Integrated Manager Console(3020-3-984)
- JP1 Version 6 JP1/Base(3020-3-986)
- JP1 Version 6 統合ネットワーク管理システム 操作支援(3000-3-750)
- JP1 Version 5 システムイベントサービス JP1/System Event Service(3000-3-154)
- JP1 Version 5 自動オペレーションシステム JP1/Automatic Operation Monitor(3000-3-155)
- JP1 Version 5 統合ネットワーク管理システム 操作支援(3000-3-733)

### ■ 読書手順

このマニュアルは,JP1/NETM/DM Client を使用するシステムによって読む章が異なります。次のように章を選 択してお読みください。

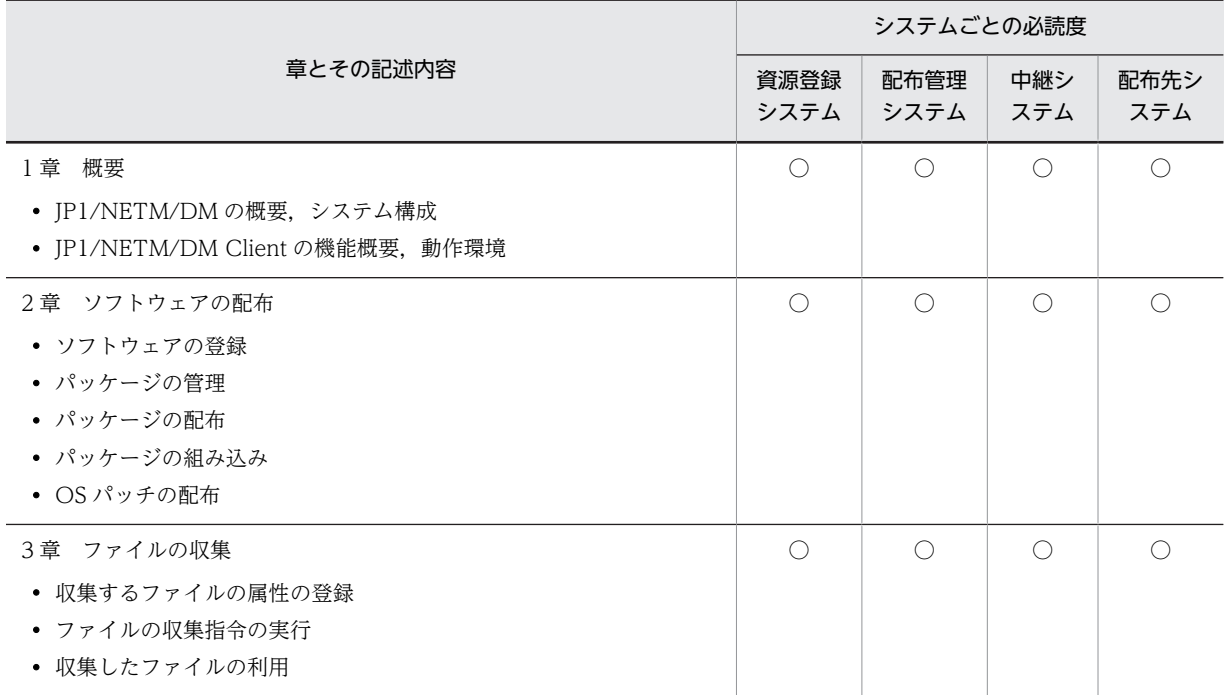

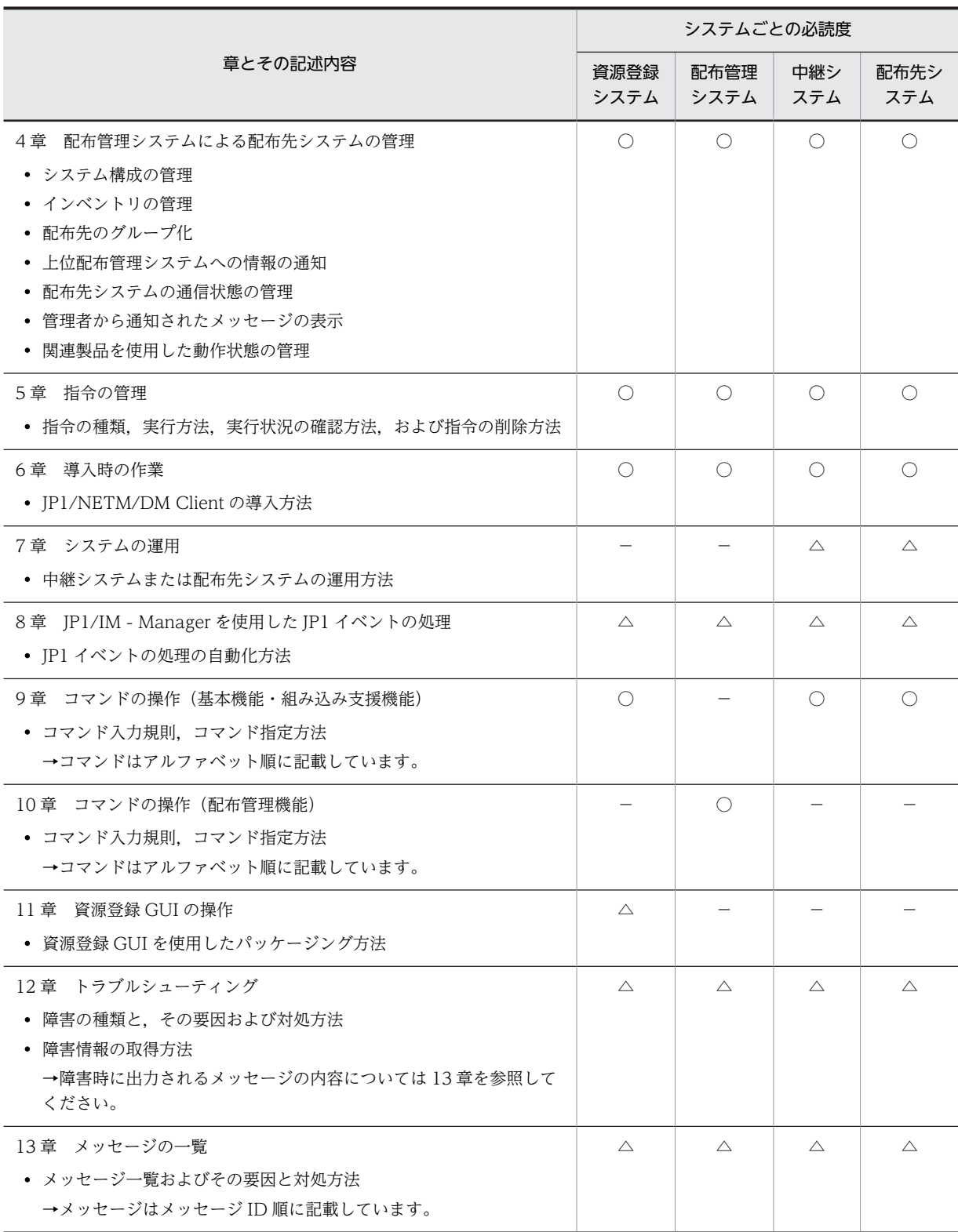

### (凡例)

○:必ず読む章

△:必要に応じて読む章

−:該当しない

## ■ このマニュアルでの表記

このマニュアルでは,製品名称を次のように表記します。

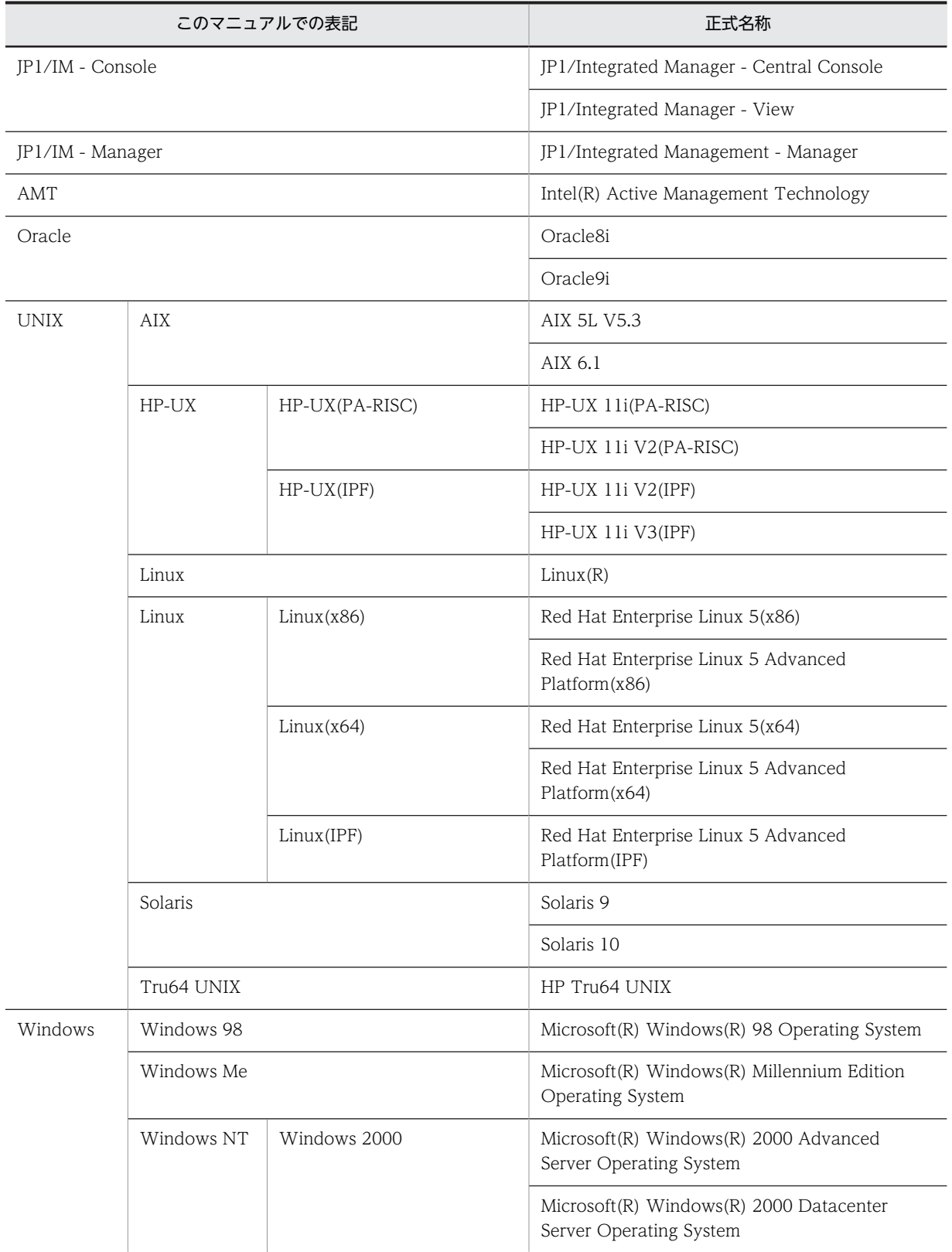

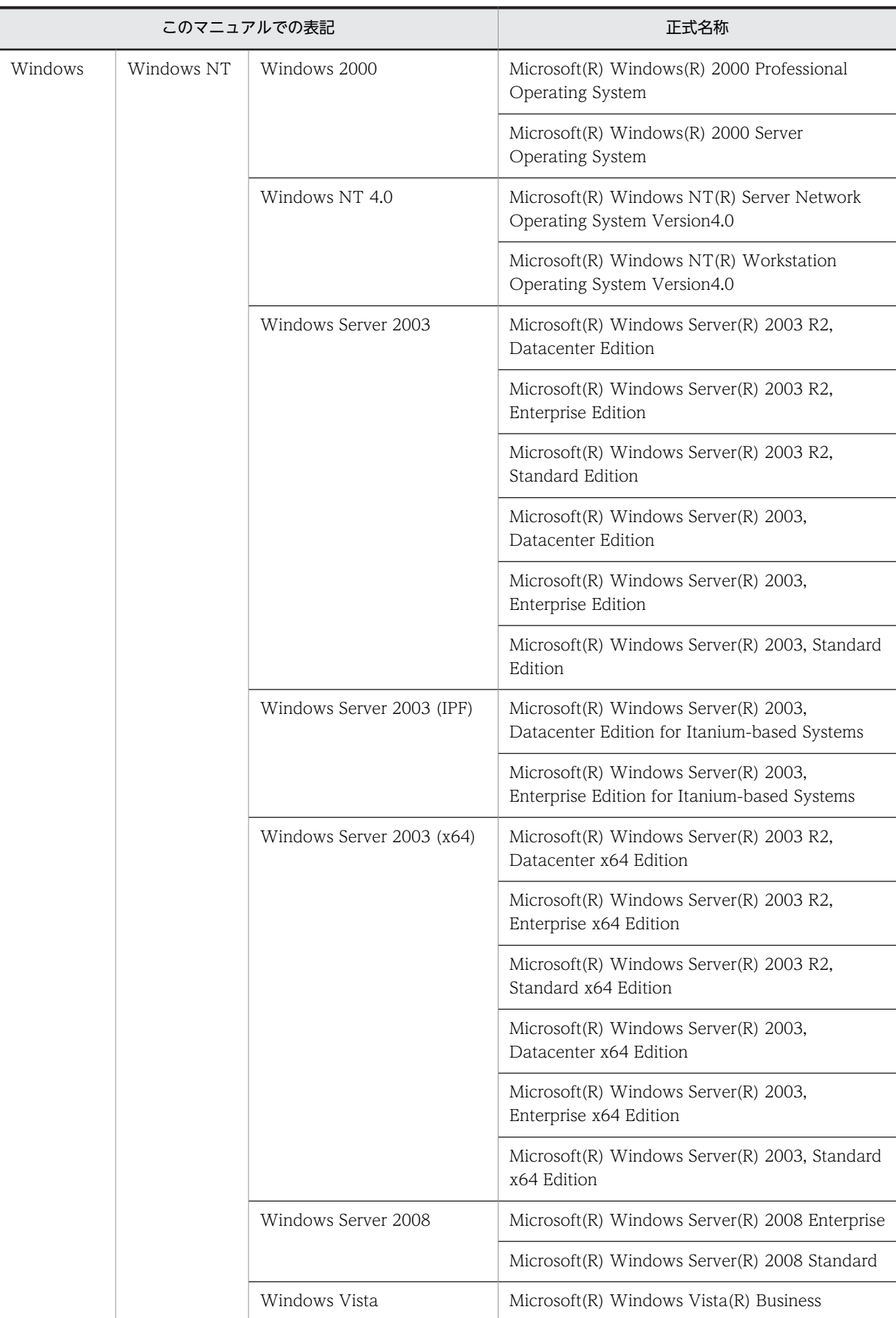

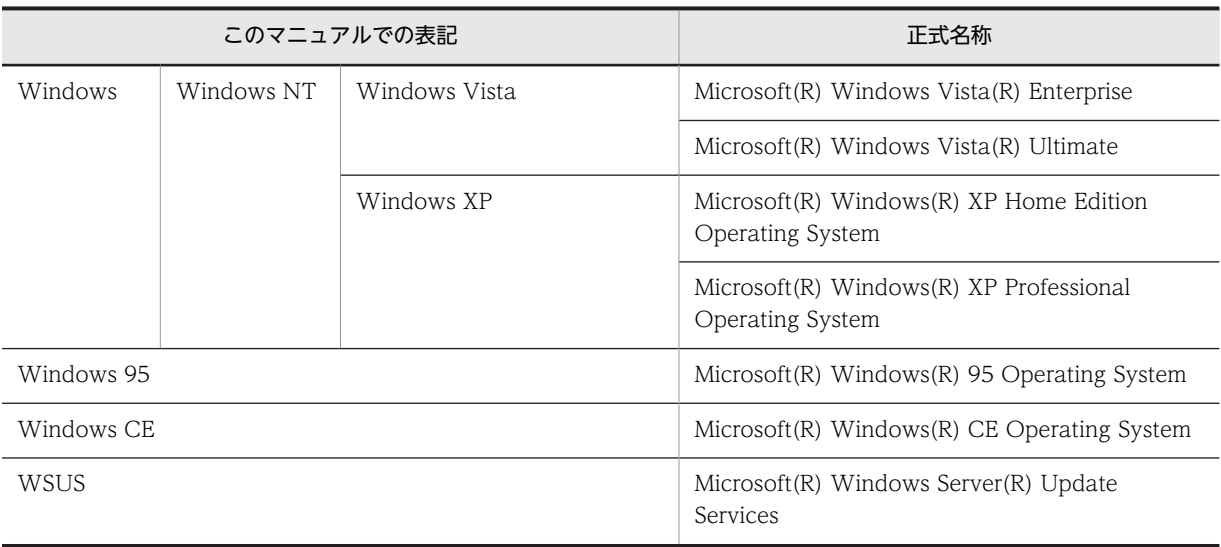

## ■ このマニュアルで使用する英略語

このマニュアルで使用する英略語の一覧を次に示します。

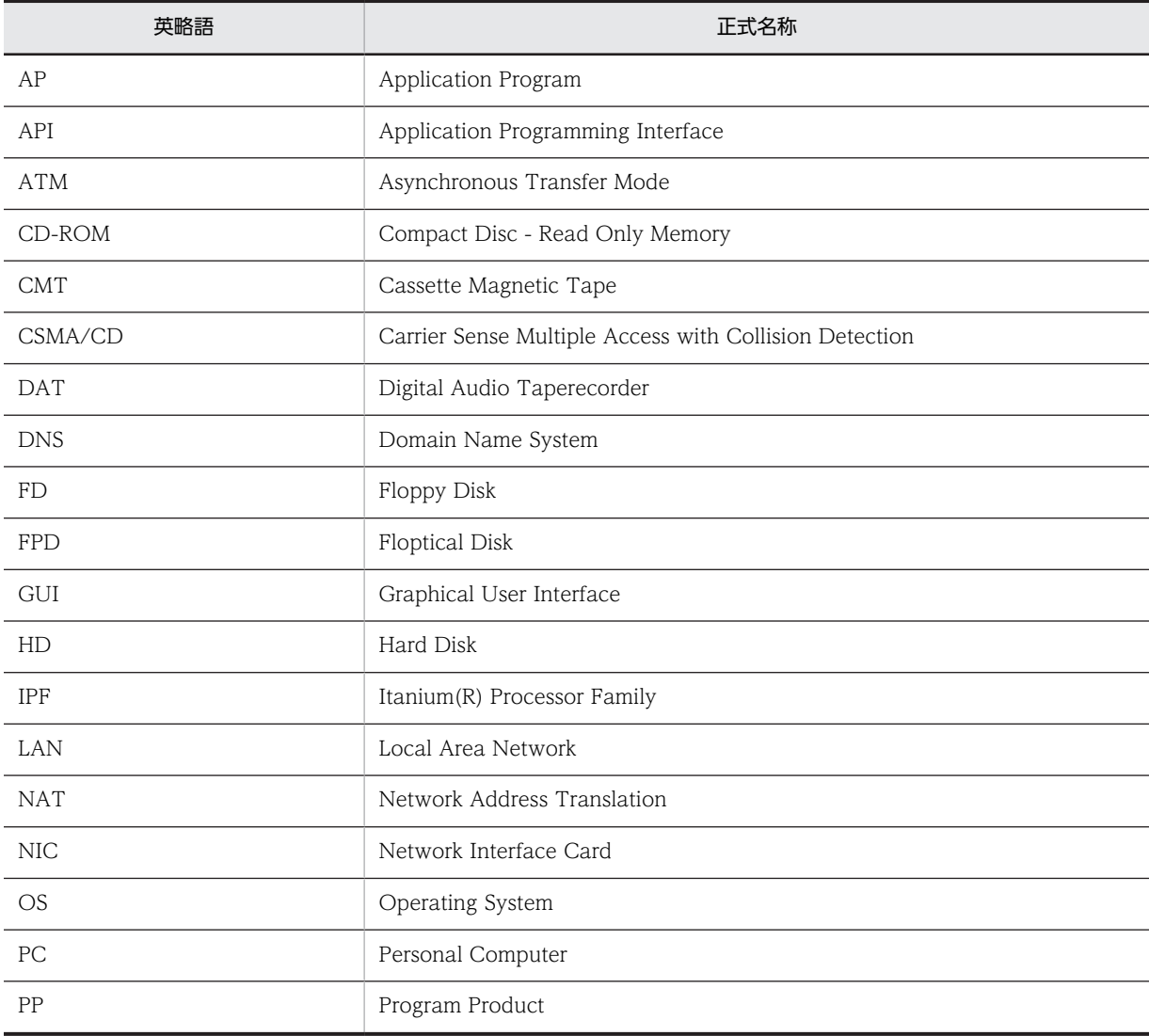

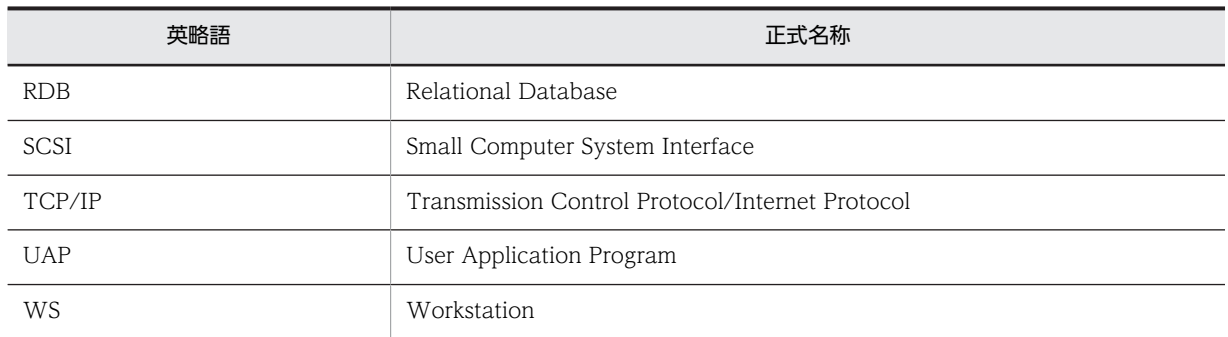

### ■ JP1 Version 9 での製品体系の変更について

JP1 Version 9 では,JP1/NETM/DM SubManager を廃止し,ソフトウェアの中継機能を JP1/NETM/DM Client に統合しました。

なお, JP1/NETM/DM Manager は, Version 6i のまま変更ありません。JP1/NETM/DM Client の 09-00 に 対応する JP1/NETM/DM Manager の最新のバージョンは,06-75 です。

JP1 Version 9 での製品体系の変更を次に示します。

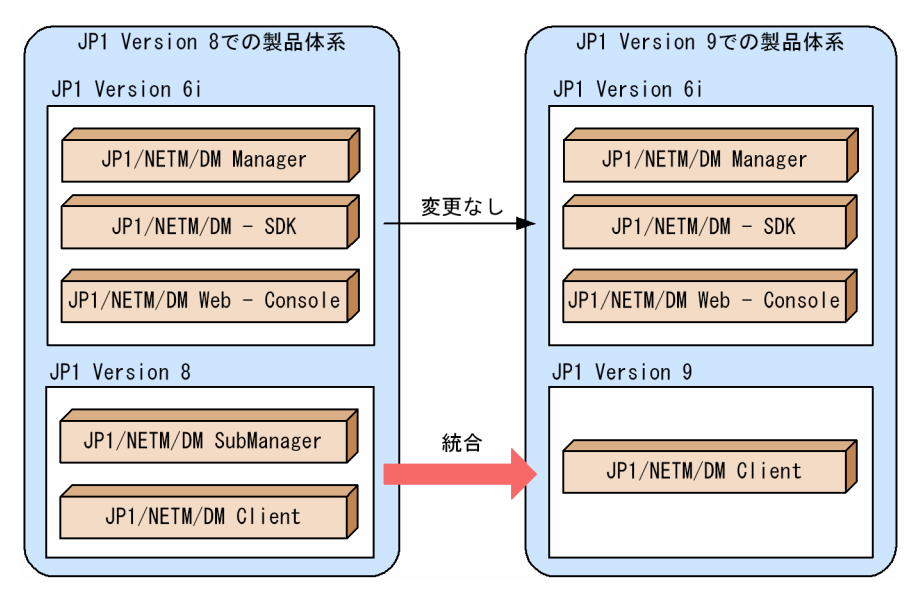

### ■ このマニュアルの使用方法

- このマニュアルでは特に記載がない場合,接続先の JP1/NETM/DM Manager, JP1/NETM/DM Client の バージョンを UNIX 版・Windows 版とも 10-10(ただし,UNIX 版 JP1/NETM/DM Manager は 06-75) と仮定しています。接続先システムがこれらより前のバージョンの JP1/NETM/DM 製品を使用している場 合,そのバージョンがサポートする機能だけを実現できます。
- 本文中の「JP1/NETM/DM Client」および「JP1/NETM/DM Client(中継システム)」という表記は, 「Version 8 以前の UNIX 版 JP1/NETM/DM SubManager」に読み替えることができます。
- Windows 版 JP1/NETM/DM との用語差異および機能差異については,「付録 F Windows 版 JP1/NETM/ DM との差異」を参照してください。
- HP-UX をご使用の方は,このマニュアルで使用しているディレクトリ名を「付録 A JP1/NETM/DM Client のファイル構造」を参照の上,ディレクトリ名を置き換えてお読みください。

### ■ このマニュアルで使用している記号

このマニュアルの説明で使用する記号の意味を次に示します。

### (1)操作を示す記号

画面の操作説明で使用する記号です。

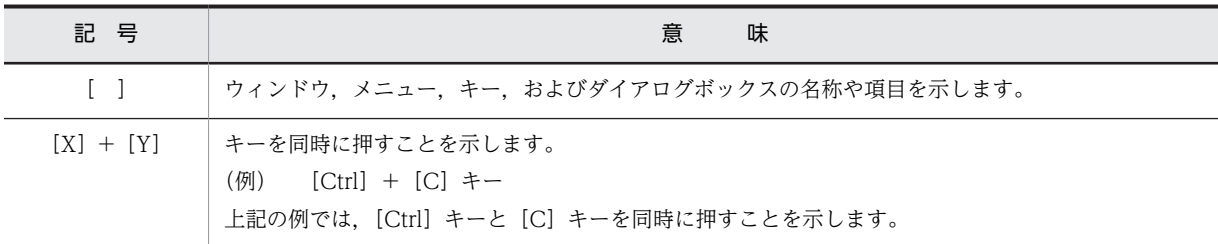

### (2)文法記述記号

コマンドの記述形式について記述する記号です。

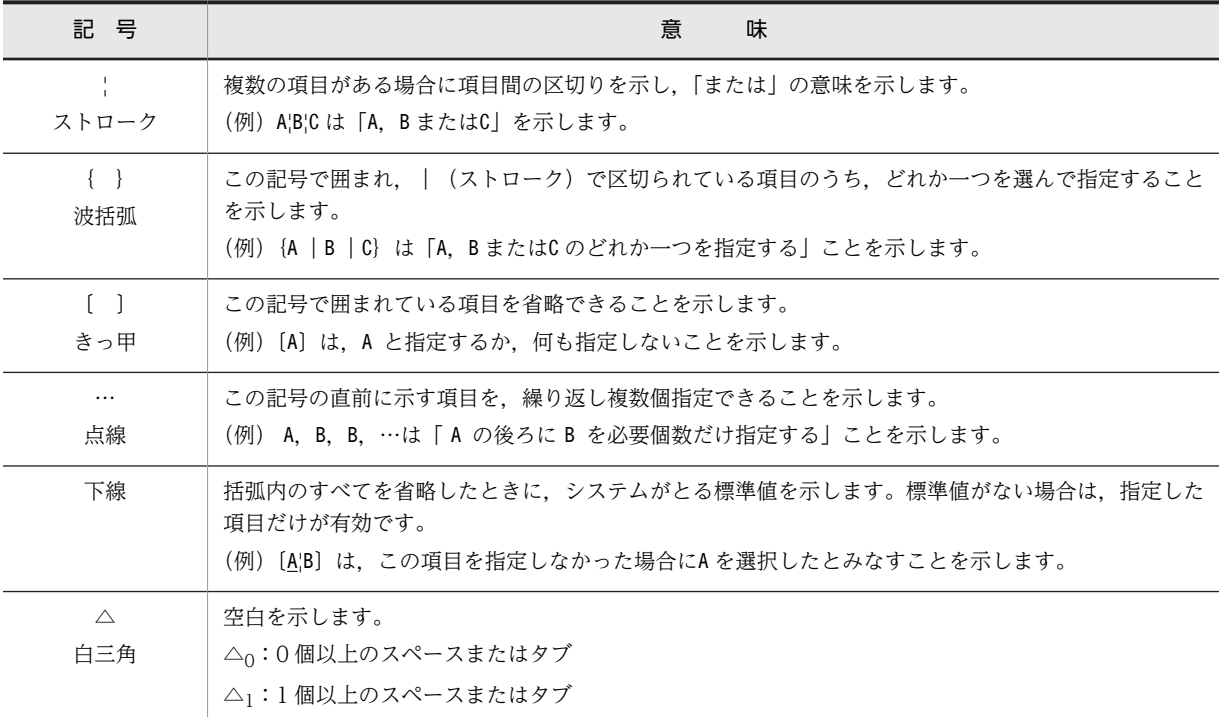

### (3)属性表示記号

コマンドや項目設定の,記述形式および指定する値の範囲などについて記述する記号です。

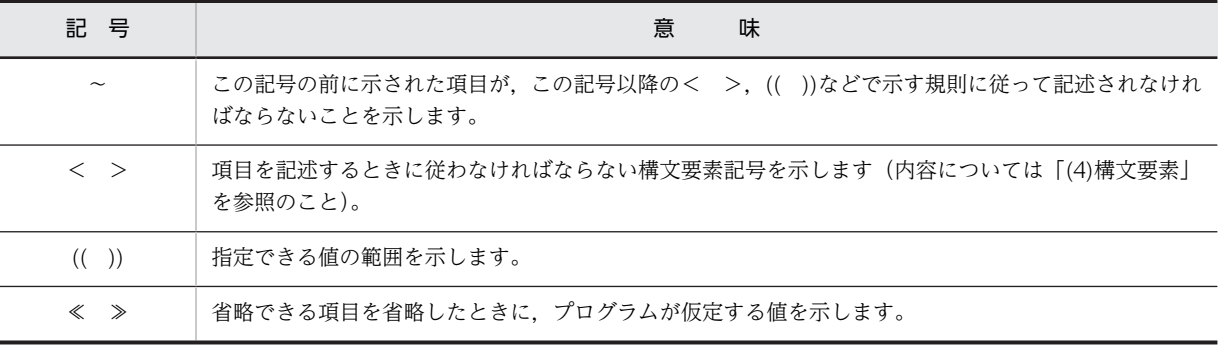

### (4)構文要素

このマニュアルで使用する構文要素とその意味を次のように定義します。

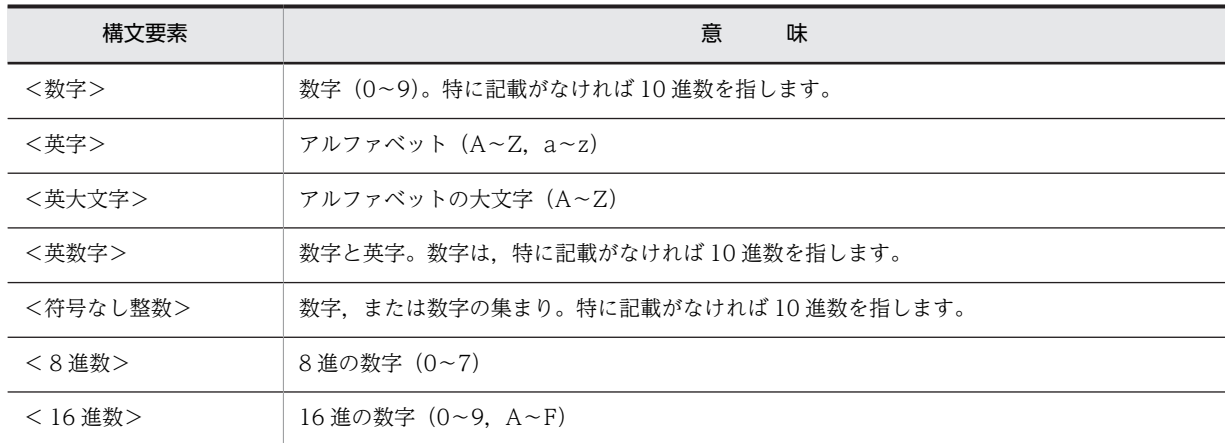

### ■ 図中で使用する記号

このマニュアルの図中で使用する記号を、次のように定義します。

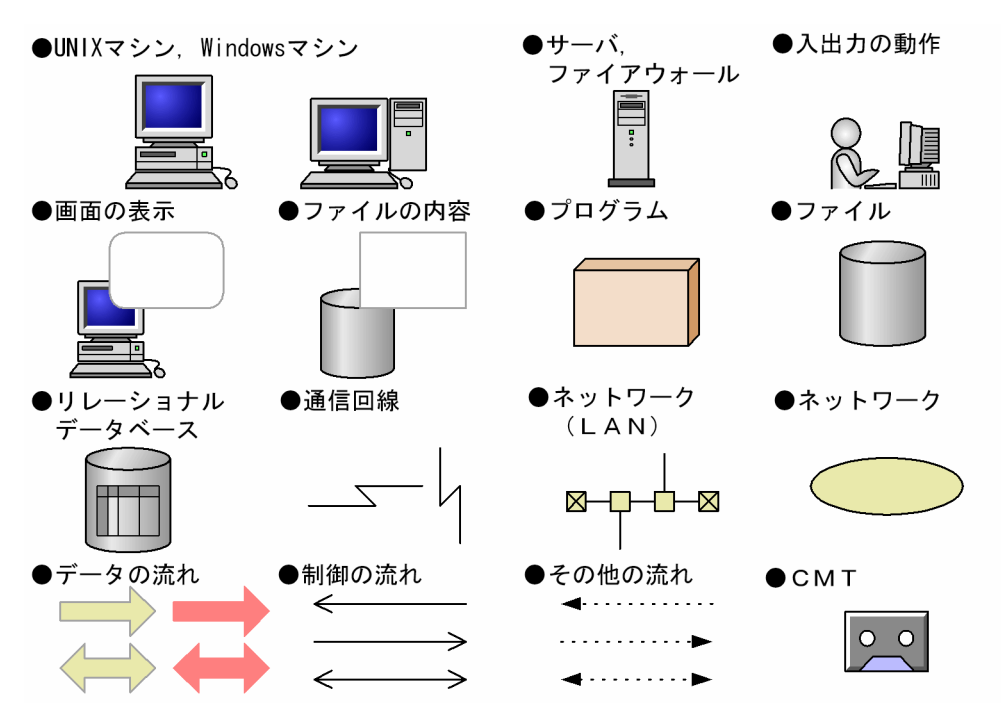

### ■ KB (キロバイト) などの単位表記について

1KB(キロバイト),1MB(メガバイト),1GB(ギガバイト),1TB(テラバイト)はそれぞれ 1,024 バイト, 1,024<sup>2</sup> バイト,1,024<sup>3</sup> バイト,1,024<sup>4</sup> バイトです。

目次

## [第 1 編 解説編](#page-24-0)

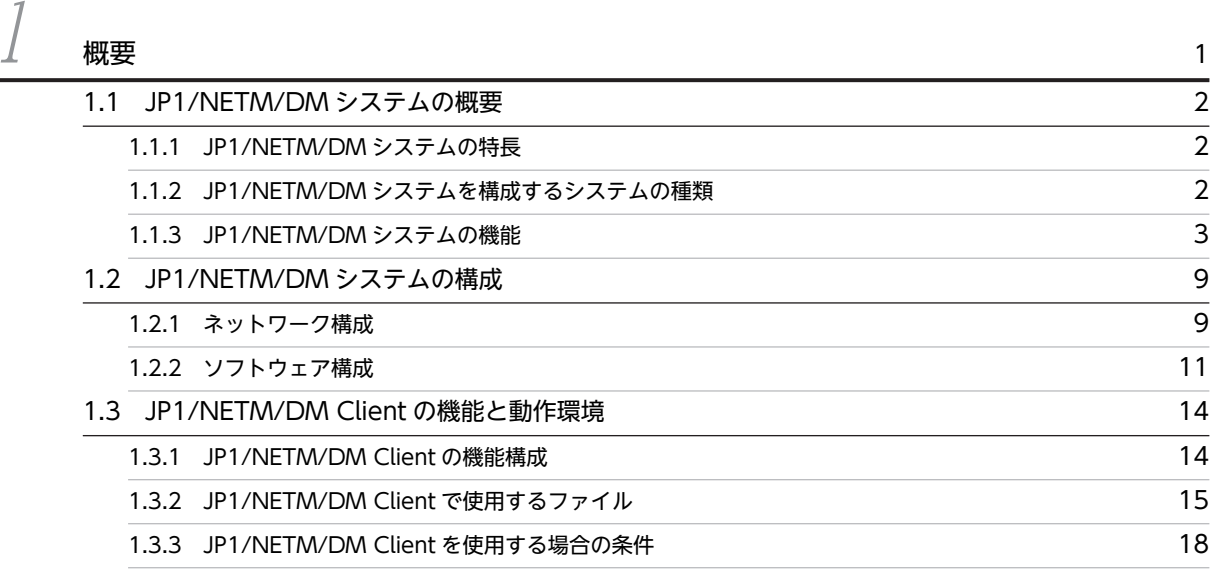

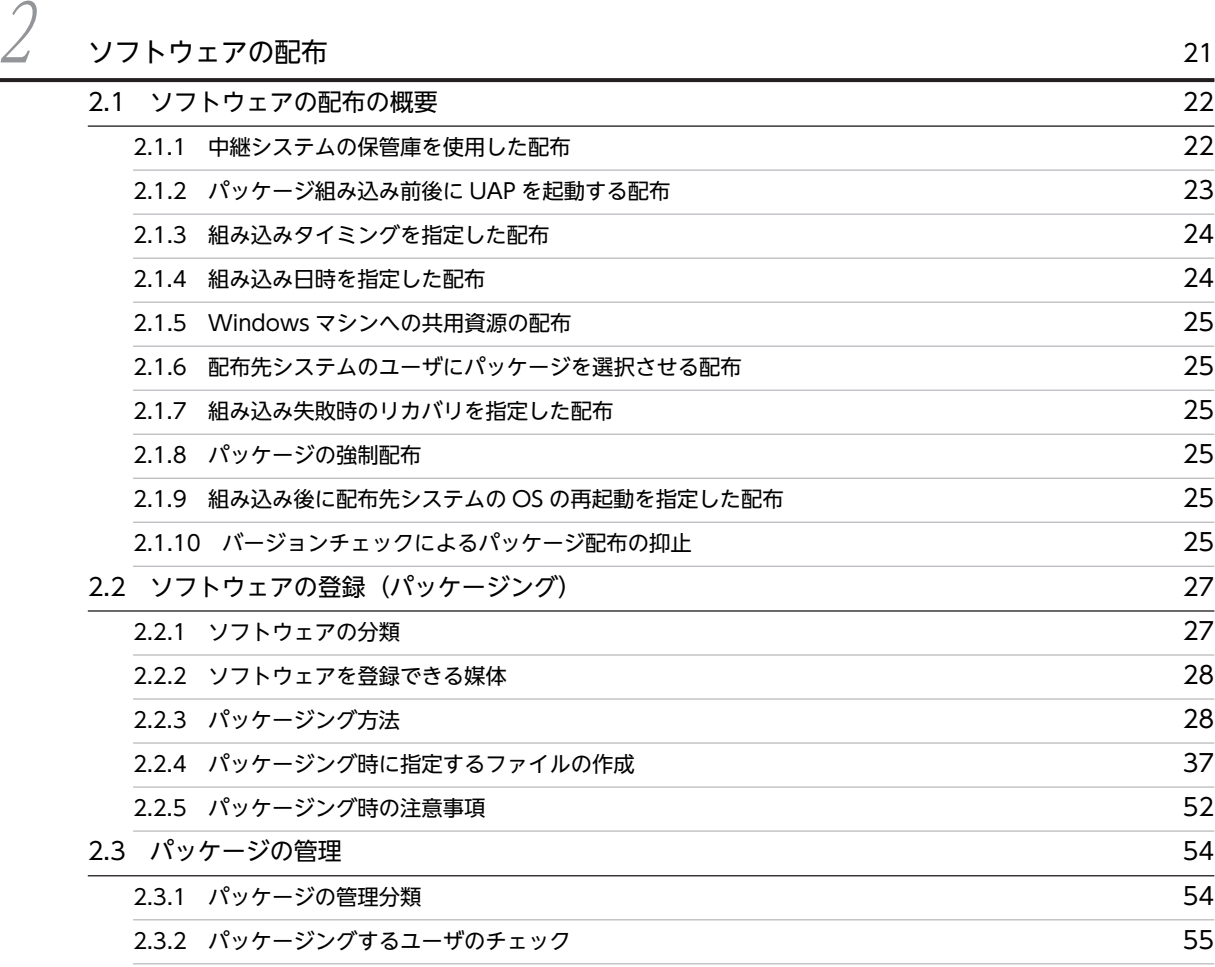

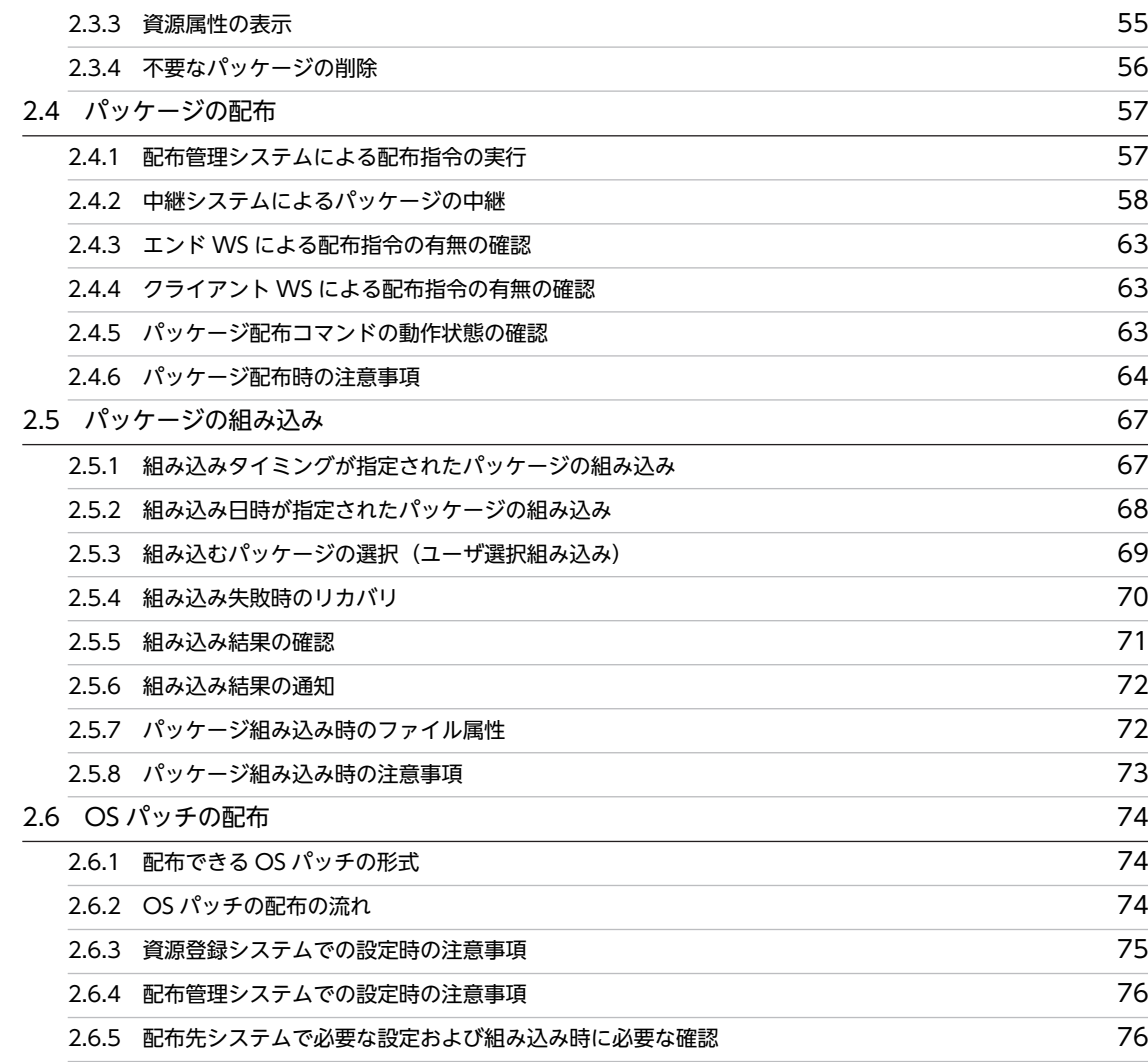

### $\beta$  [ファイルの収集](#page-102-0) 79 [3.1 ファイルの収集の概要](#page-103-0) 80 [3.1.1 中継システムの収集庫を使用した収集](#page-103-0) 80 [3.1.2 ファイルをアーカイブした収集](#page-104-0) 81 [3.1.3 収集タイミングを指定した収集](#page-104-0) 81 [3.1.4 ファイル収集前後に UAP を起動する収集](#page-105-0) 82 [3.2 収集するファイルの属性の登録 83](#page-106-0) [3.2.1 収集ファイルの作成](#page-106-0) 83 [3.2.2 収集パスファイルの作成](#page-109-0) 86 [3.2.3 収集時に実行させる UAP の作成](#page-110-0) 87 [3.3 ファイルの収集指令の実行 89](#page-112-0)9 - 899 - 899 - 899 - 899 - 899 - 899 - 899 - 899 - 899 - 899 - 899 - 899 - 899 - 899 - 89 [3.4 収集したファイルの利用 90](#page-113-0) - 3.5 ファイル収集時の注意事項 - 2000 - 2000 - 2000 - 2000 - 2000 - 2000 - 2010 - 2010 - 2010 - 2010 - 2010 - 2010 - 2010 -

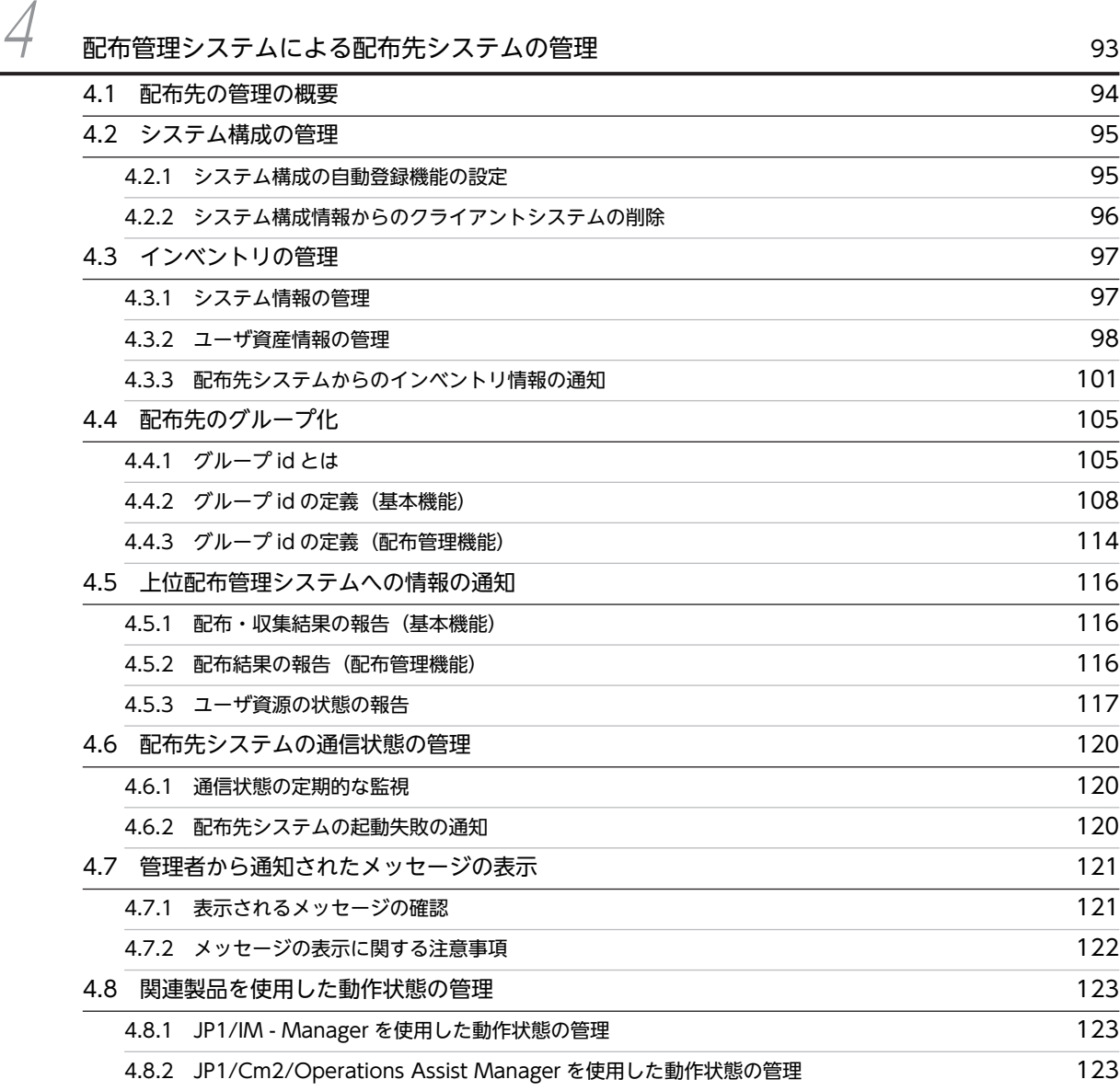

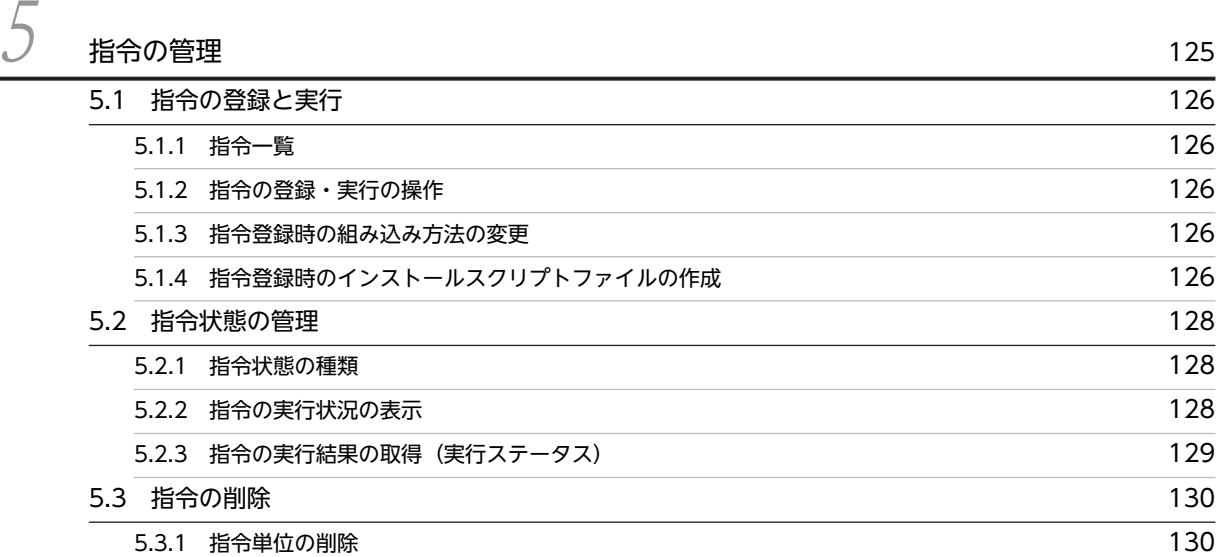

## [第 2 編 導入・運用編](#page-154-0)

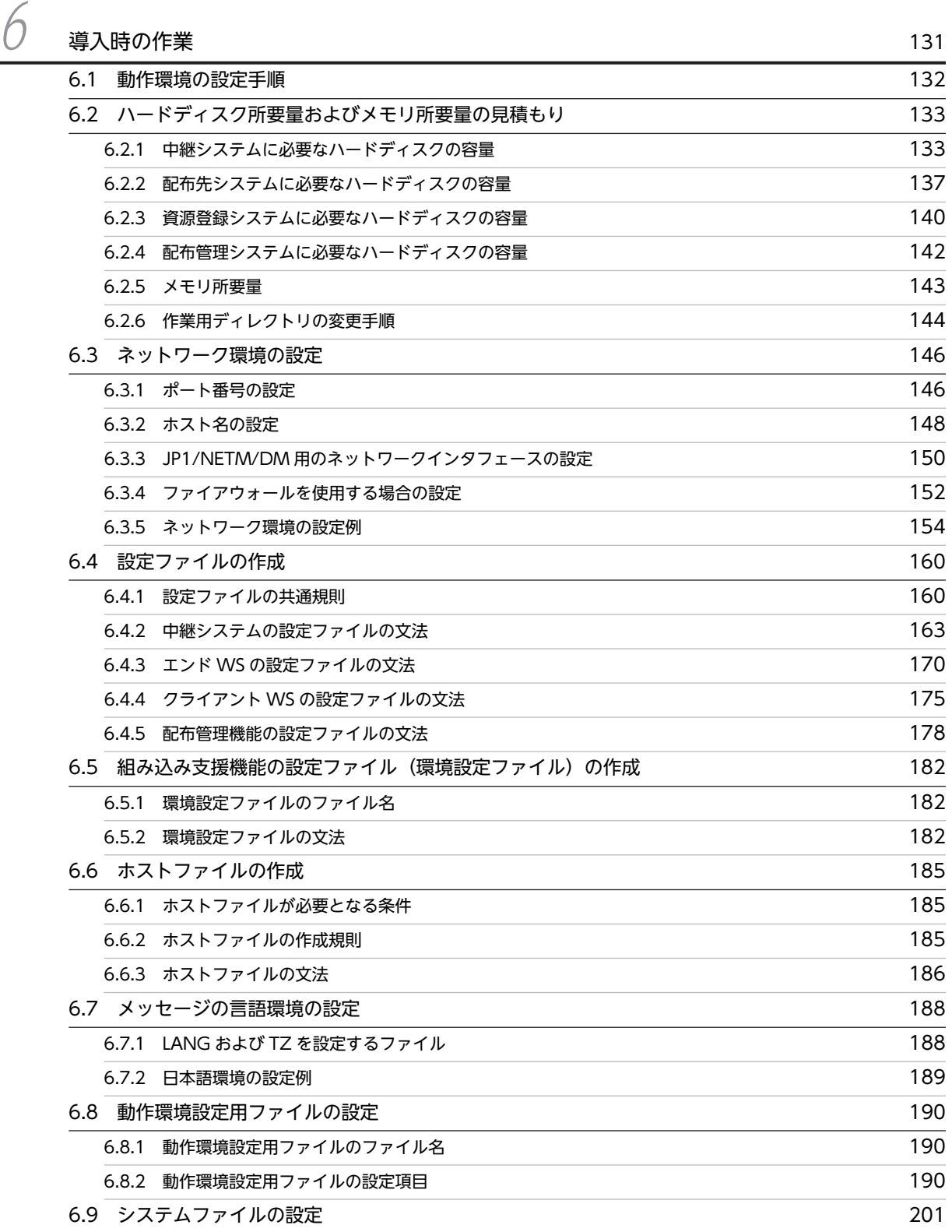

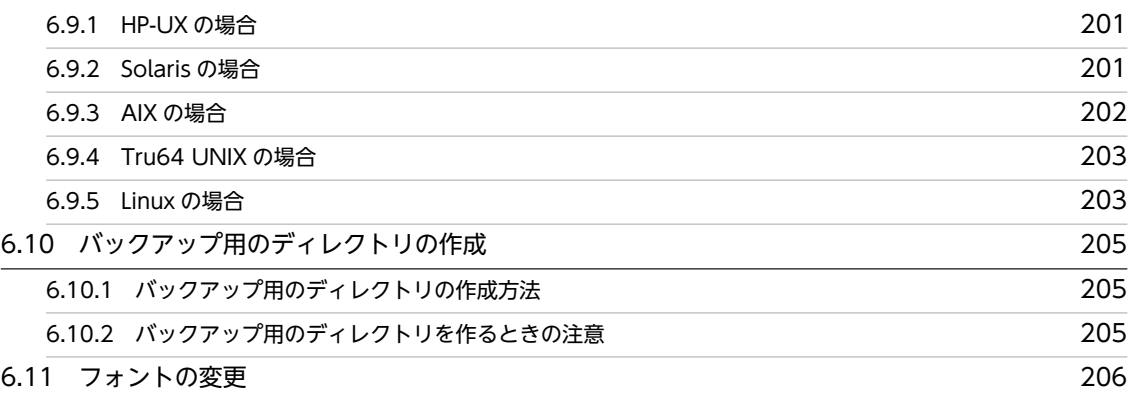

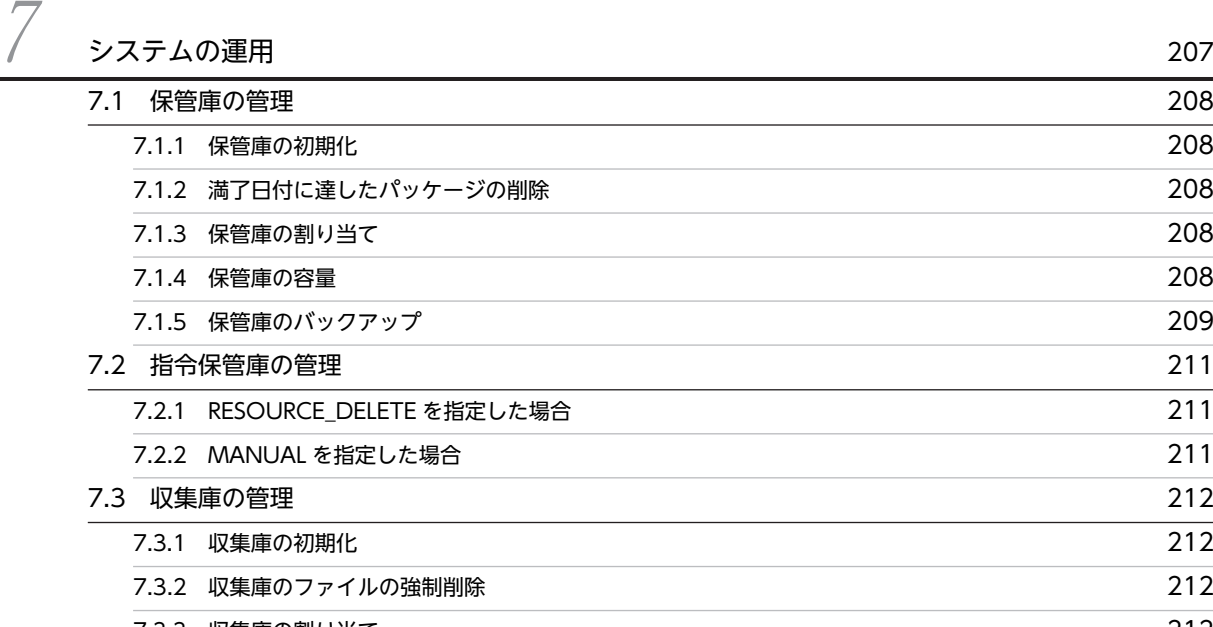

[7.3.3 収集庫の割り当て](#page-235-0) 212 [7.4 パッケージのバックアップ 213](#page-236-0) [7.4.1 バックアップの取得](#page-236-0) 213 [7.4.2 バックアップの管理](#page-238-0) 215 [7.5 クライアントの無応答時の処置 216](#page-239-0) [7.6 ソフトウェア情報の取得 217](#page-240-0)

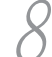

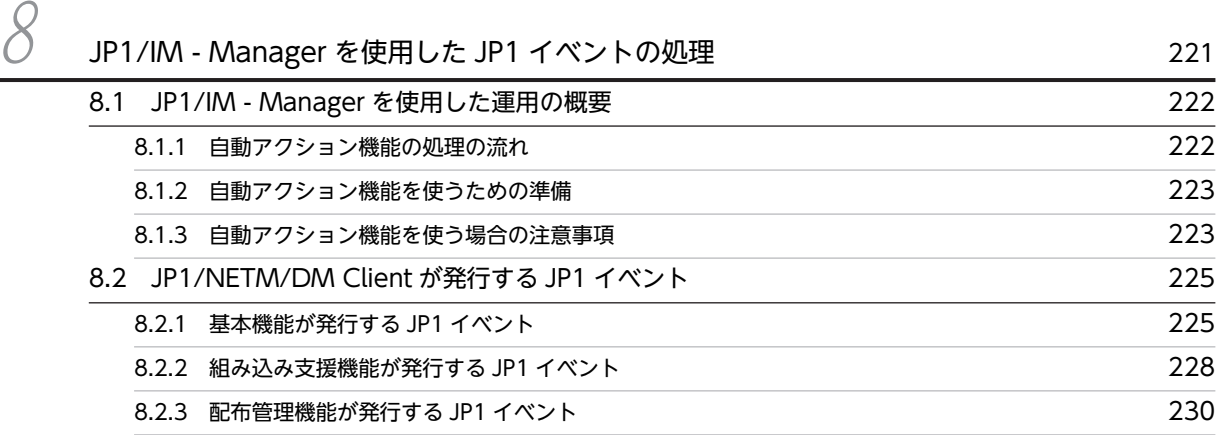

## [第 3 編 操作編](#page-256-0)

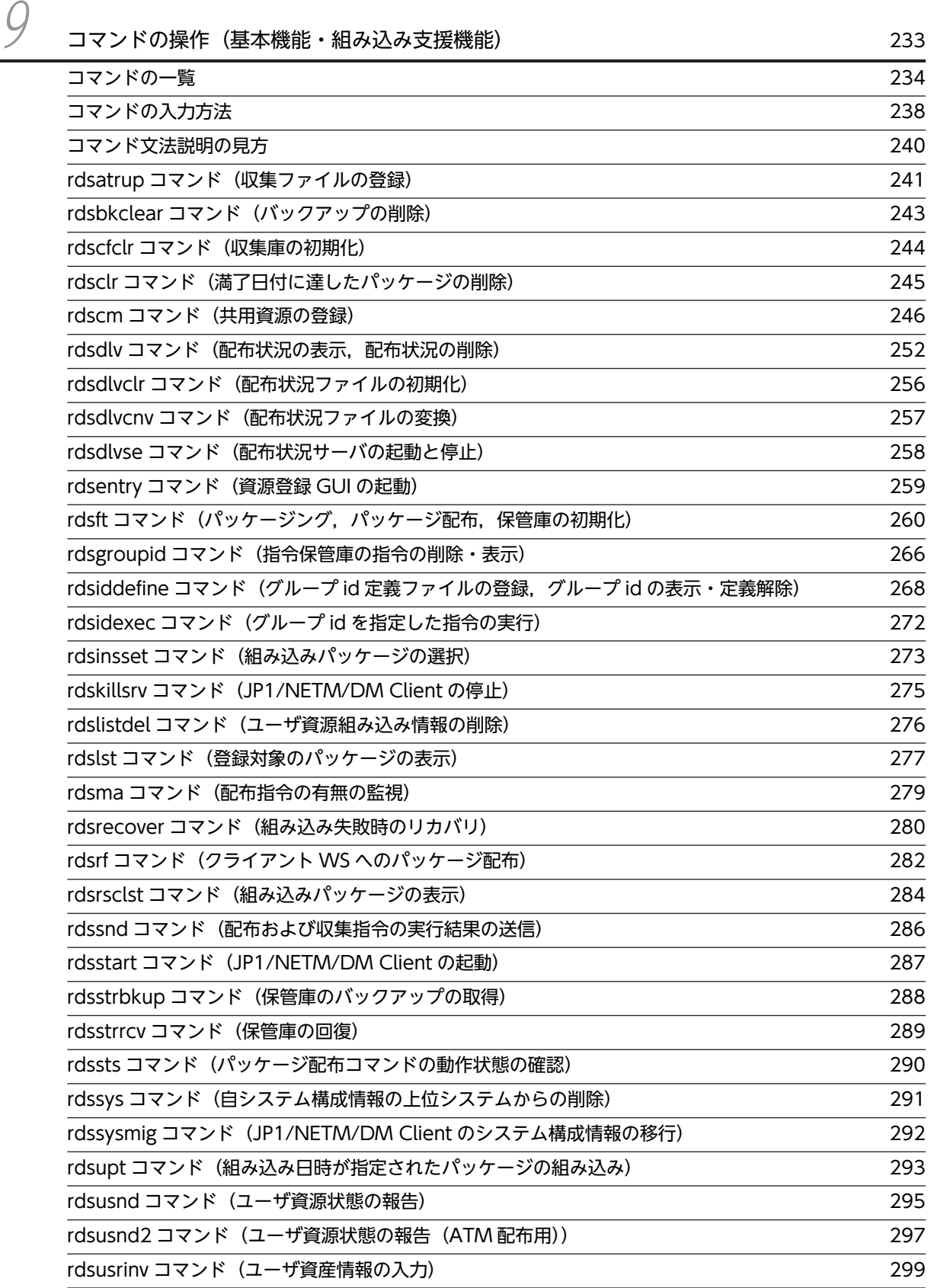

 $10$  [コマンドの操作\(配布管理機能\)](#page-326-0) 303

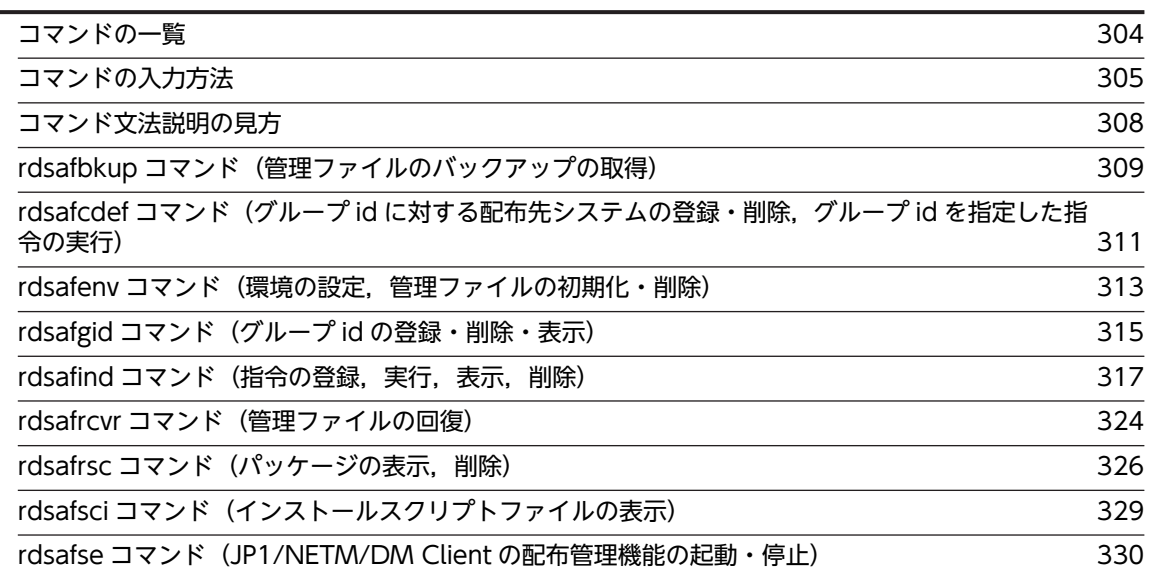

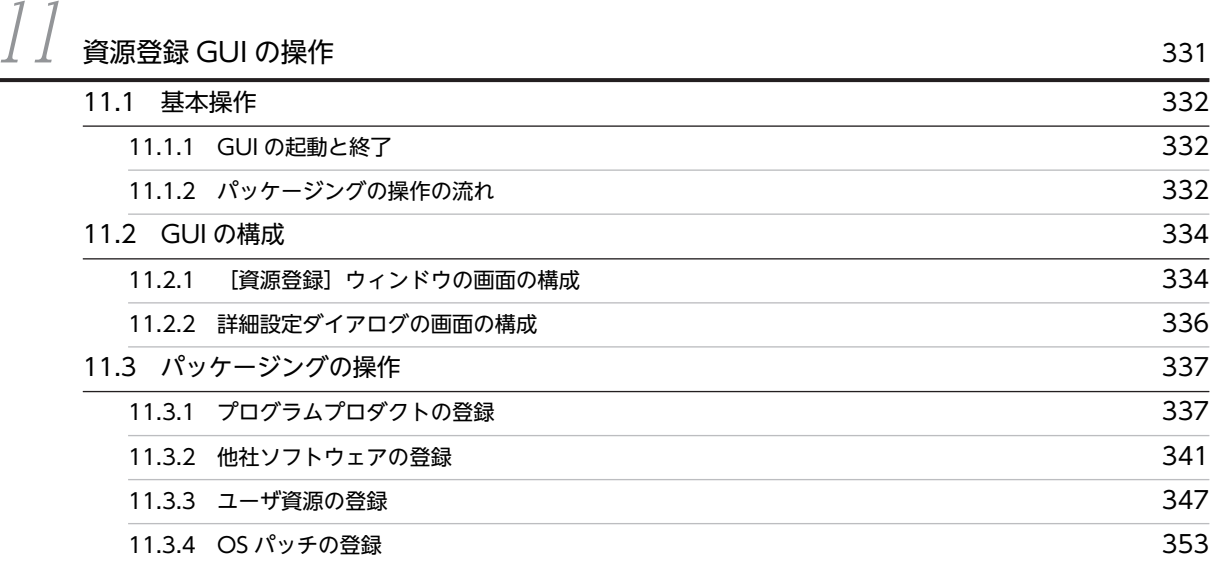

## [第 4 編 トラブルシューティングとメッセージ編](#page-382-0)

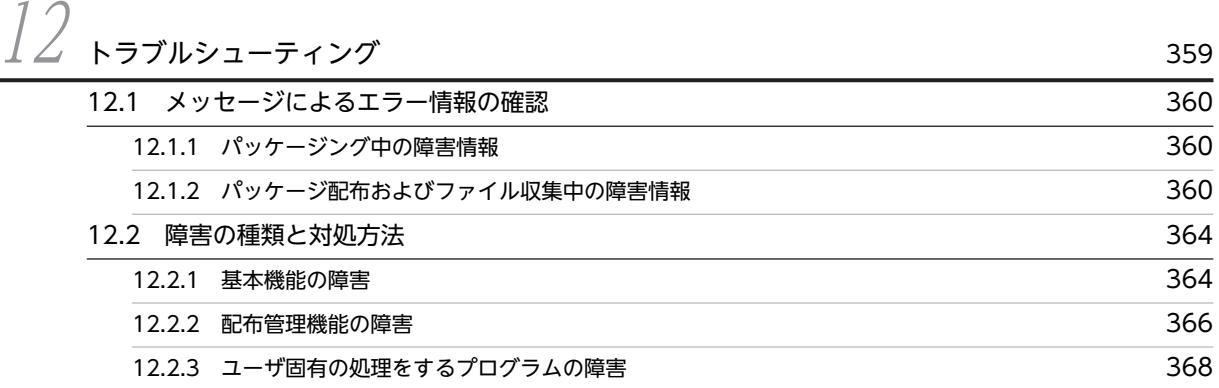

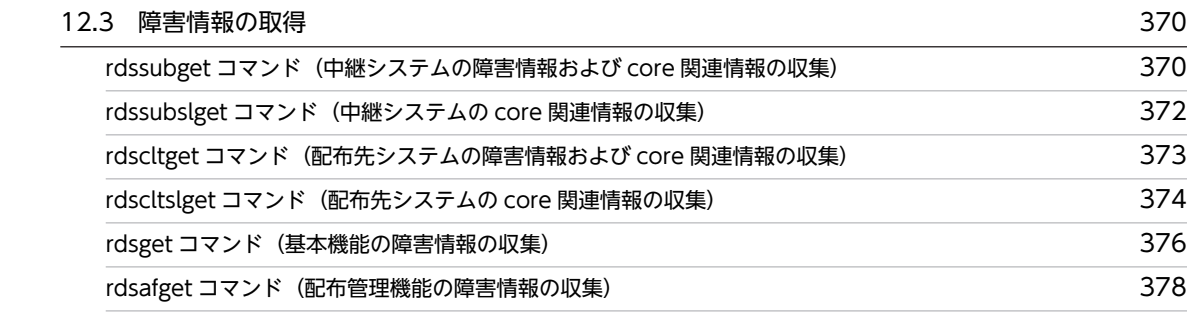

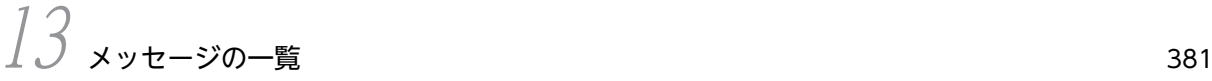

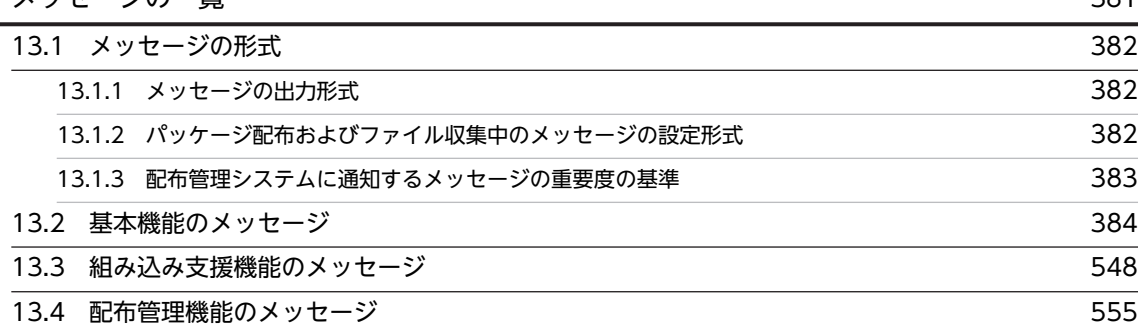

## $\overline{\mathrm{d}}$  for  $\overline{\mathrm{d}}$  for  $\overline{\mathrm{d}}$  for  $\overline{\mathrm{d}}$  for  $\overline{\mathrm{d}}$  for  $\overline{\mathrm{d}}$  for  $\overline{\mathrm{d}}$

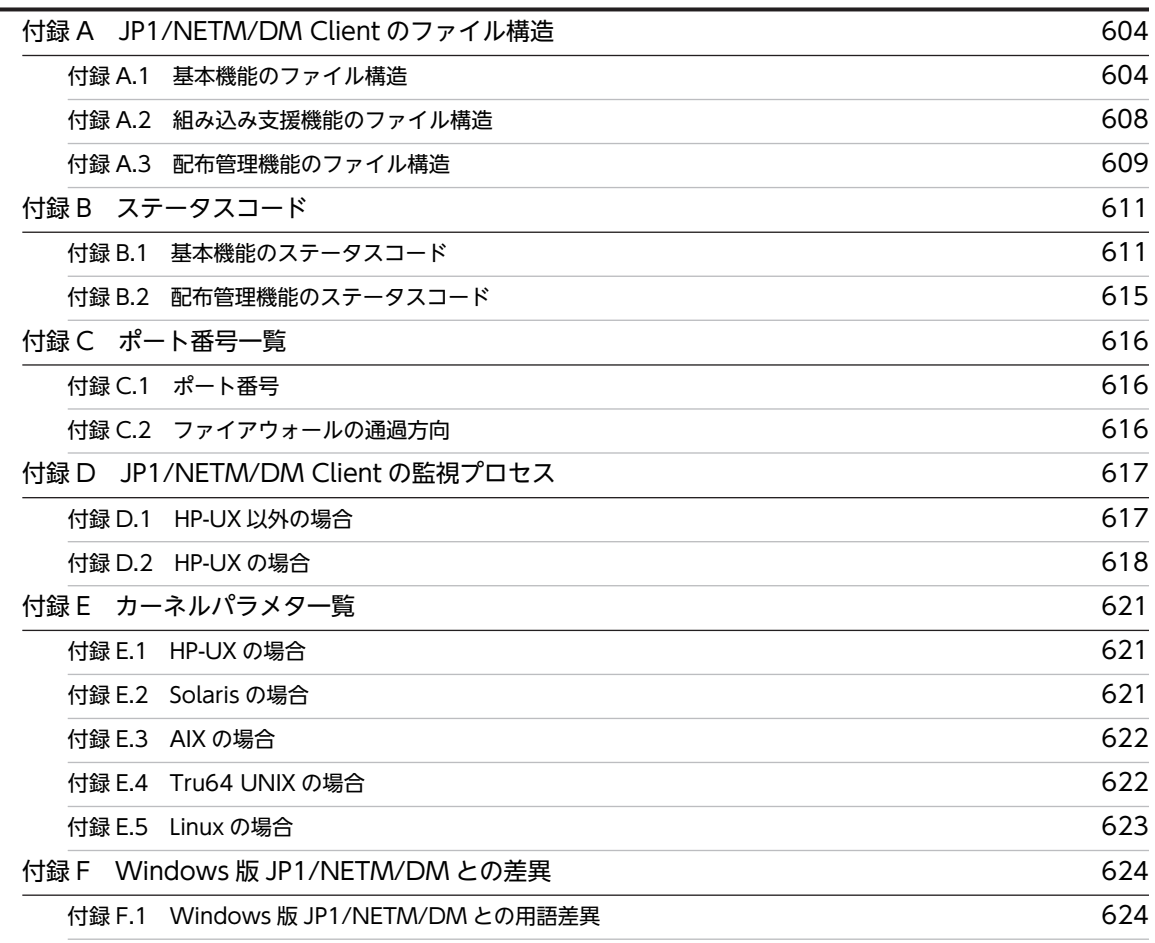

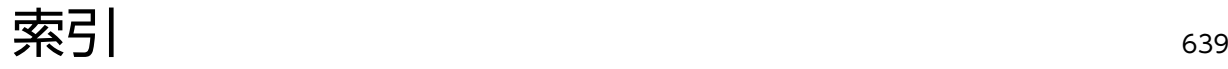

第 1 編 解説編

# <span id="page-24-0"></span>概要

多くの UNIX や Windows から構成されるネットワークシステムでは,ソフ トウェアの管理に多くの時間と手間が掛かっていました。しかし、IP1/ NETM/DM Client やその他の JP1/NETM/DM のプログラムを使用する と,システム全体のソフトウェアを一括して管理できます。 この章では、JP1/NETM/DM の各プログラムを組み合わせた JP1/ NETM/DM システムの基本機能,および構成について説明します。

## <span id="page-25-0"></span>1.1 JP1/NETM/DM システムの概要

JP1/NETM/DM は,ネットワークを経由してソフトウェアを配布するためのプログラム群です。主なプロ グラムとその機能は次のとおりです。

- JP1/NETM/DM Manager:ソフトウェアの配布機能
- IP1/NETM/DM Client (中継システム):ソフトウェアの中継機能
- IP1/NETM/DM Client (配布先システム):ソフトウェアの配布先の機能

以降. IP1/NETM/DM Manager と NETM/DM とを特に書き分ける必要がない場合は、両方を総称して JP1/NETM/DM Manager と呼びます。

JP1/NETM/DM でソフトウェアを配布するには,配布に使うすべてのマシンに,この中から対応するプロ グラムを組み込む(インストールおよびセットアップをする)必要があります。

JP1/NETM/DM の各プログラムを組み込んで,ソフトウェアの一括した配布管理を実現しているネット ワーク全体を JP1/NETM/DM システムと呼びます。

### 1.1.1 JP1/NETM/DM システムの特長

JP1/NETM/DM の各プログラムを利用したソフトウェアの配布管理には,次の特長があります。

• ソフトウェア配布業務を省力化できます

センタサーバからのコマンド操作で,分散環境の多数のマシンに一括してソフトウェアを配布できま す。配布したソフトウェアは自動的に組み込まれるため,マシンごとのセットアップの手間が省けま す。配布および組み込みの結果も,センタサーバで一元的に管理できます。

- システムを階層化して配布できます 大規模なネットワークでは,中継用のマシンを設置することで,ネットワークに負荷を掛けないでソフ トウェアを配布できます。また,中継用のマシンを部門サーバとして使用することで,全体的な運用と 部門ごとの運用とを使い分けることができます。
- きめ細かな配布運用ができます グループ単位での配布や日時を指定した配布など,システムの運用に合わせた方法を選択できます。
- さまざまな規模のシステムやプラットフォームに対応しています 数十台程度の小規模なシステムから,数万台の大規模なネットワークまで,さまざまな規模のシステム で使用できます。また,Windows マシンと UNIX マシンが混在した環境にも対応しています。

• インベントリの管理ができます

ソフトウェアを配布するだけでなく,ネットワークを構成するマシンのインベントリ情報(ハードウェ アの情報,ソフトウェアの組み込み状況,ユーザ固有のインベントリ情報など)を配布管理システムで 取得し,管理できます。

### 1.1.2 JP1/NETM/DM システムを構成するシステムの種類

JP1/NETM/DM では,ネットワークを構成するマシン(UNIX および Windows)を,運用方法によって 次の 4 種類に分類しています。

### <span id="page-26-0"></span>配布管理システム

ソフトウェアを配布し,配布状況や配布先の状態を管理するシステムです。JP1/NETM/DM Manager がこの機能を持ちます。また,JP1/NETM/DM Client(中継システム)も,機能および範囲に制限は ありますが,配布管理システムとして使用できます。

#### 中継システム

ソフトウェアの配布を中継するシステムです。JP1/NETM/DM Client(中継システム)がこの機能を 持ちます。

### 配布先システム(クライアント)

ソフトウェアの配布先となるシステムです。JP1/NETM/DM Client (配布先システム)がこの機能を 持ちます。

配布先システムが UNIX の JP1/NETM/DM Client(配布先システム)の場合,配布管理システムと直 接接続しているものをエンド WS,中継システムを経由して接続しているものをクライアント WS と呼 びます。このマニュアルでは,「WS」は UNIX のワークステーションだけを意味します。

#### 資源登録システム (パッケージャ)

配布するソフトウェアを配布管理システムへ登録するシステムです。JP1/NETM/DM Client がこの 機能を持ちます。

中継システムや配布先システムが,資源登録システムを兼ねることもできます。

### 1.1.3 JP1/NETM/DM システムの機能

JP1/NETM/DM システム全体の機能概要と,その説明個所を表 1-1 に示します。

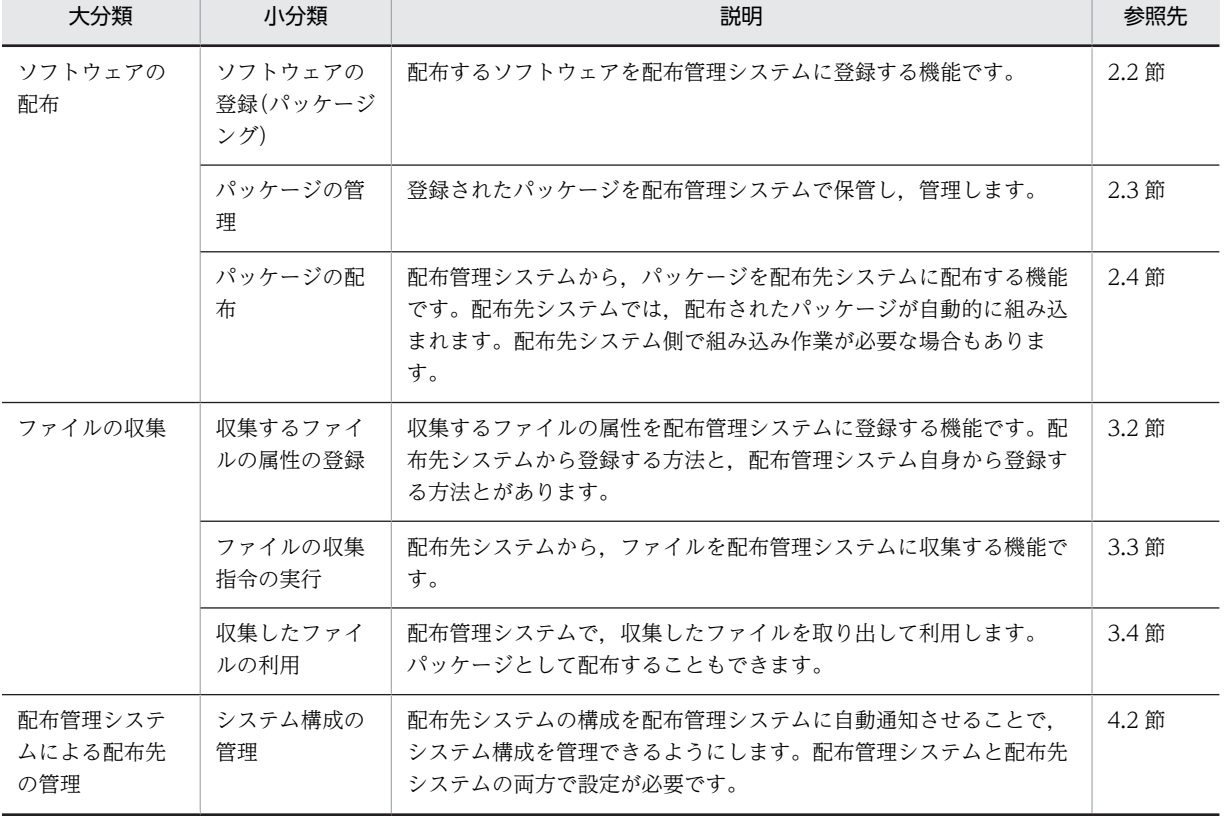

### 表 1-1 JP1/NETM/DM システムの機能

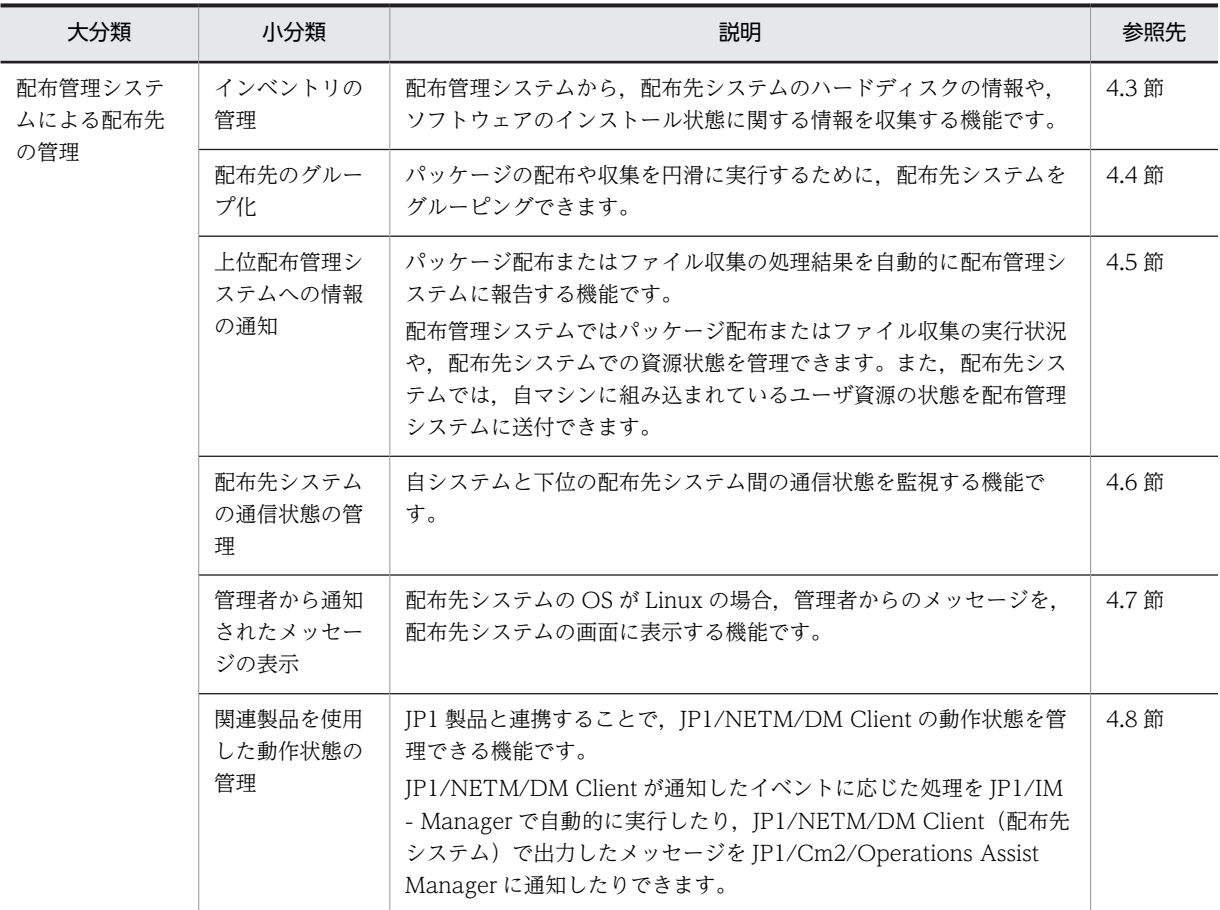

### (1) ソフトウェアの配布

ネットワークを介してソフトウェアを一括して配布する機能で,JP1/NETM/DM システムの中心となる機 能です。

ソフトウェアの配布には,ソフトウェアの登録,管理,配布の 3 段階があります。ソフトウェアの配布機 能の概要を次に示します。

### 図 1-1 ソフトウェアの配布

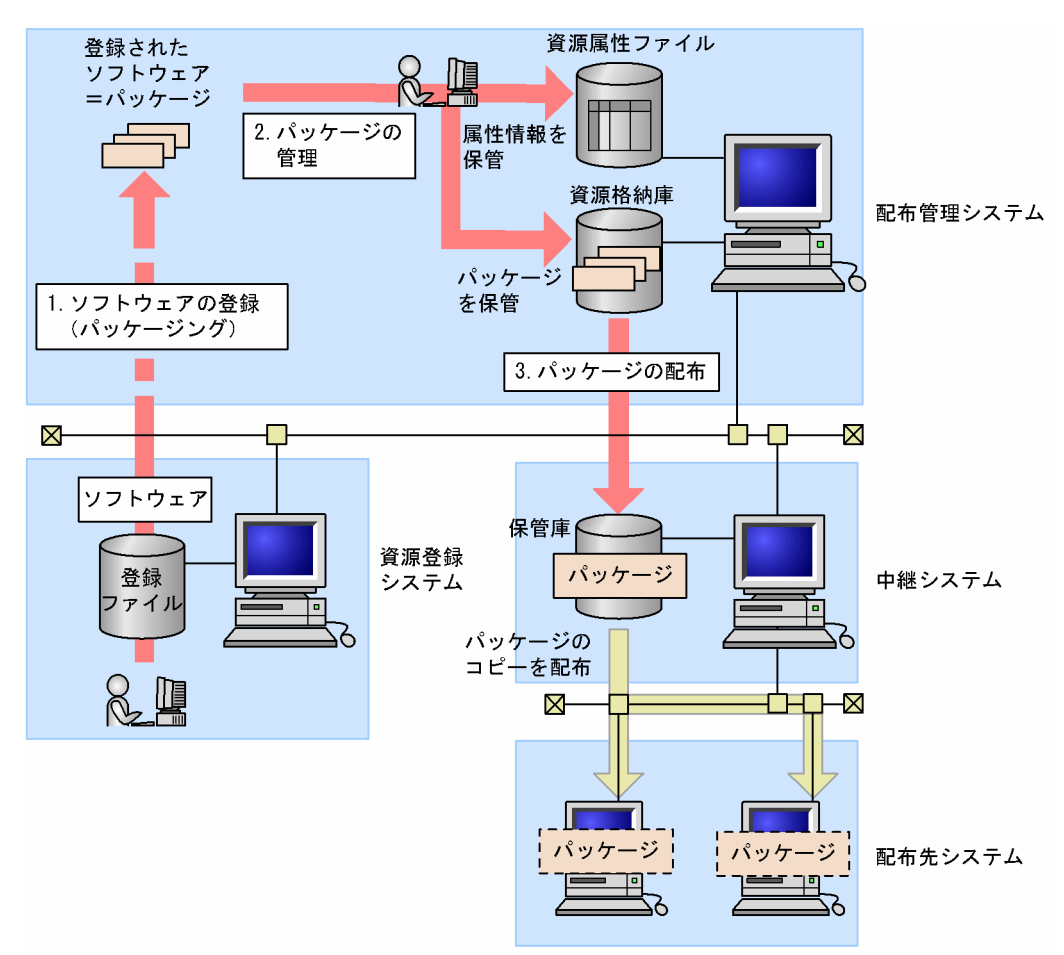

#### 1. ソフトウェアの登録 (パッケージング)

配布するソフトウェアを資源登録システムから配布管理システムに登録します。このとき、配布の方法 やソフトウェアの保管期限などのソフトウェアの属性情報も同時に設定します。正しい方法で登録さ れたソフトウェアだけが配布の対象となります。登録されて配布できる状態になったソフトウェアを パッケージと呼びます。また,ソフトウェアを配布管理システムに登録することをパッケージングと呼 びます。

### 2.パッケージの管理

配布管理システムは、資源属性ファイルと呼ばれるファイルにソフトウェアの属性情報を、資源格納庫 と呼ばれるファイルにソフトウェアの実体を,それぞれ保管して管理します。

3.パッケージの配布

配布管理システムからの指示で,パッケージを各配布先システムに配布します。中継システムを経由し た配布では、中継システム上の保管庫と呼ばれるファイルにパッケージが一時的に格納され、パッケー ジのコピーが各配布管理システムに配布されます。

(2) ファイルの収集

配布先システム上のファイルを,配布管理システムに収集する機能です。収集したファイルは,配布管理シ ステムの環境に取り出して利用したり,パッケージに変換して配布先システムに配布したりできます。ファ イルの収集機能の概要を次に示します。

図 1-2 ファイルの収集

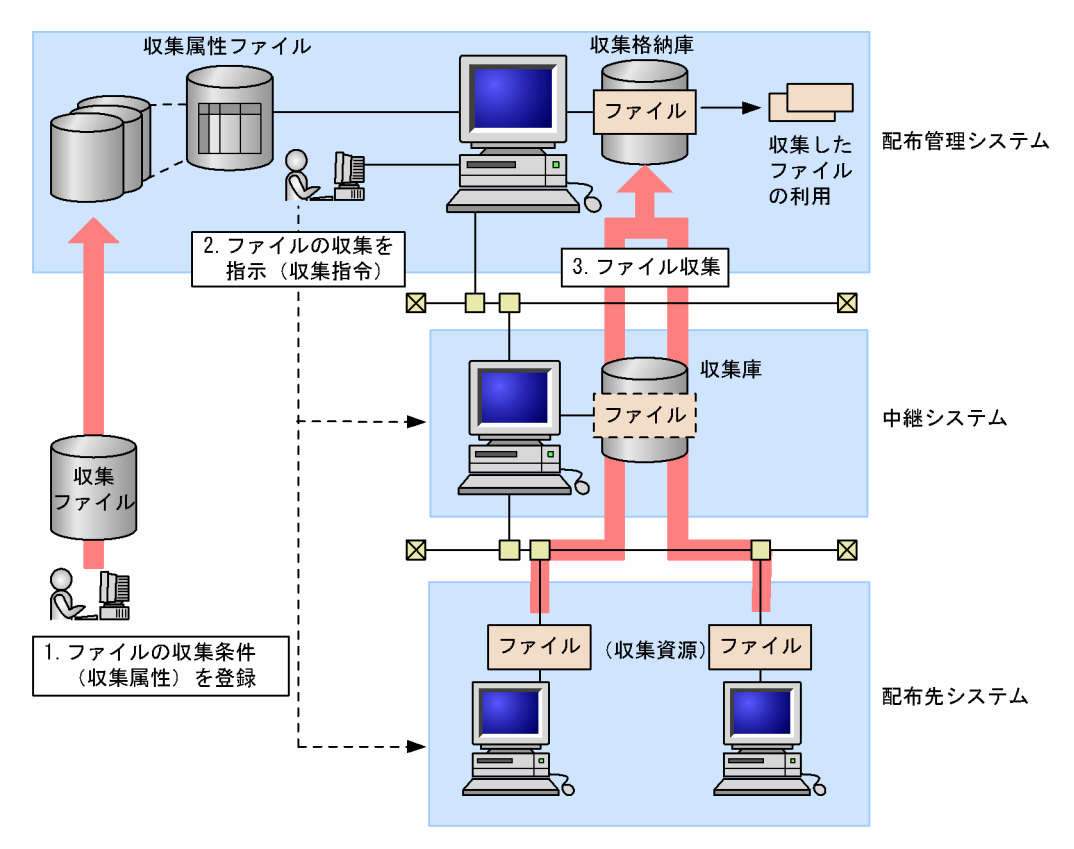

### 1.ファイルの収集条件(収集属性)を登録

ファイルの名称や収集のタイミングなど,収集の条件(収集属性)を収集ファイルと呼ばれるファイル に作成し,配布管理システムの収集属性ファイルと呼ばれるファイルに登録します。

### 2.ファイルの収集を指示(収集指令)

配布管理システムは,登録された条件に従って,ファイルの収集を指示します。

### 3.ファイル収集

各システムから収集されたファイルは,配布管理システムの収集格納庫と呼ばれるファイルに格納され ます。中継システムを経由した収集では、収集されたファイルが中継システム上の収集庫と呼ばれる ファイル上に一時的に格納され,一括して配布管理システムへ転送されます。

### (3) 配布管理システムによる配布先システムの管理

ソフトウェアの配布・収集など,JP1/NETM/DM システム全体の運用を円滑にするための機能です。

JP1/NETM/DM では,配布管理システムから配布先システムとなるマシンを適切に管理するために,さま ざまな機能を提供しています。配布管理システムから配布先システムを管理するための機能の概要を図 1-3 に示します。

### 図 1‒3 配布管理システムによる配布先の管理

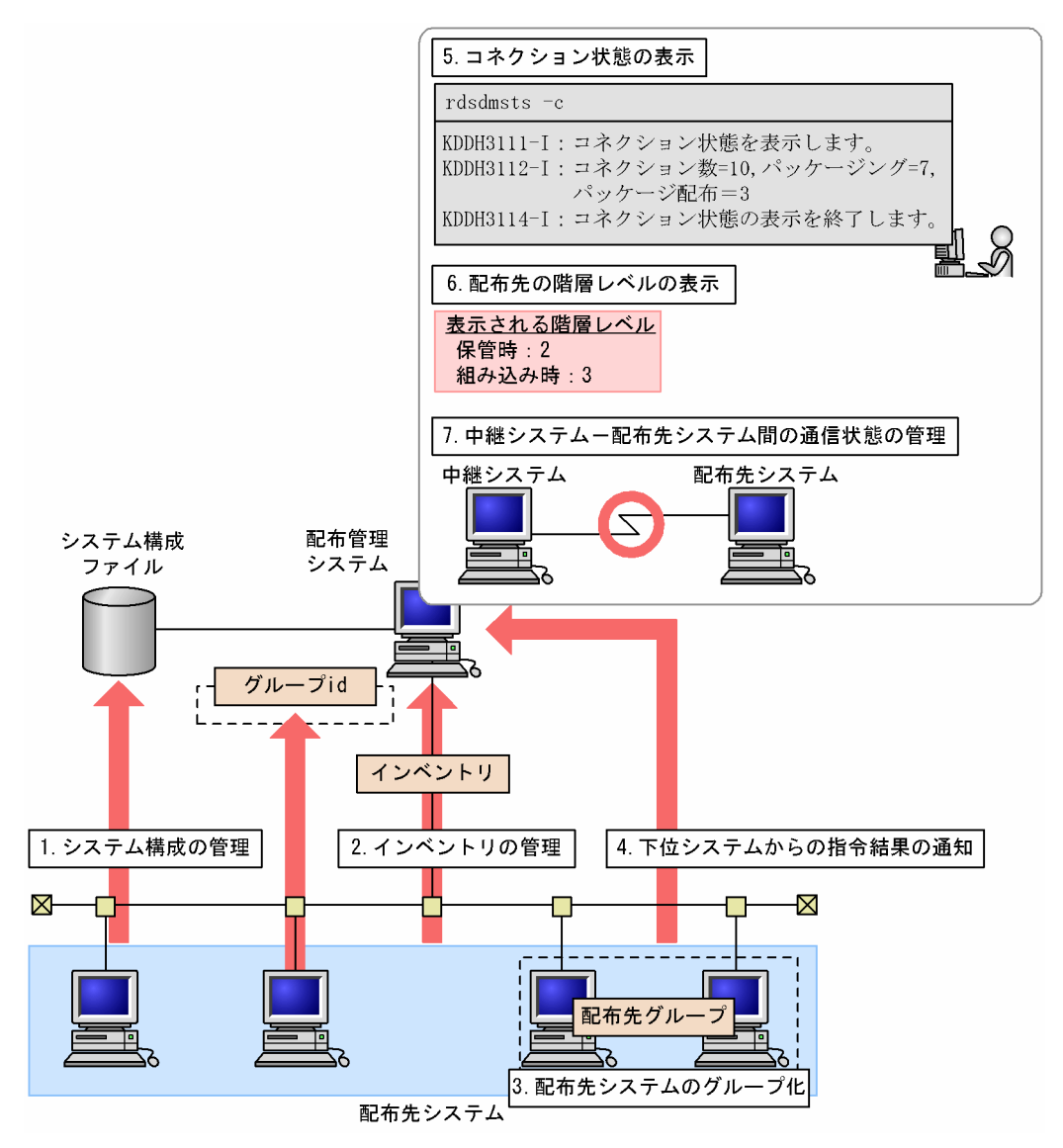

### 1.システム構成の管理

配布先システムでは,システム構成の情報を配布管理システムに自動的に通知します。配布管理システ ムでは,通知された情報をシステム構成ファイルに蓄積し,配布先システムのシステム構成を管理しま す。

2.インベントリの管理

配布管理システムでは,配布先システムのハードウェアの状況,インストールされているソフトウェア の種類などのインベントリを収集して管理します。インベントリは,パッケージ配布時に自動収集でき ます。また,配布管理システムから指令を実行して配布先システムのインベントリを収集できます。収 集したインベントリは,ソフトウェアのライセンス管理や,マシンの使用状況の管理に利用できます。 一部のインベントリ情報は,配布先システムで情報が更新されたタイミング,または新しい配布先シス テムが追加されたタイミングで,配布管理システムへ情報を通知させることができます。

3.配布先システムのグループ化

配布管理システムでは,配布先グループを設定し,配布先システムをグルーピングして管理します。配 布先システムからグループに登録する場合は,グループ id を指定することで登録できます。配布先シス テムをグルーピングすると,グループ単位にソフトウェアを配布できます。

#### 4.下位システムからの指令結果の通知

配布管理システムから実行した配布指令または収集指令が,配布先システムで処理されたかどうかを自 動的に通知します。配布先システムから通知される処理結果から,実行された指令を管理できます。

#### 5.コネクション状態の表示

配布管理システムと配布先システムとのコネクションの状態や指令の実行状態をメッセージに出力し ます。パッケージの配布結果を示すメッセージの出力レベルも指定できます。コネクションの状態を 表示することで,配布先システムの状態を管理できます。

コネクション状態の表示は,JP1/NETM/DM Manager の機能です。

#### 6.配布先の階層レベルの表示

配布管理システムから対象の配布先システムまでに経由する経路数(階層レベル)を表示します。階層 レベルを確認することで,障害が発生した配布先システムを特定できます。これによって,効率良く障 害対策を実施できます。

配布先の階層レベルの表示は,JP1/NETM/DM Manager の機能です。

#### 7.中継システム−配布先システム間の通信状態の管理

配布管理システムでは,中継システムと配布先システム間の通信状態を監視します。配布先システムか ら一定時間内に通信があるかどうかを定期的に監視し,通信がない場合は,接続を切断して接続できる 配布先システム数の接続許可数を確保します。また,中継システムからのパッケージ配布時の,配布先 システムの起動状態についても監視します。これによって,配布管理システムでは,起動に失敗した要 因を特定できます。

中継システムと配布先システムの間の通信状態の管理は、JP1/NETM/DM Manager の機能です。

## <span id="page-32-0"></span>1.2 JP1/NETM/DM システムの構成

JP1/NETM/DM システムのネットワーク構成,およびソフトウェア構成について説明します。

### 1.2.1 ネットワーク構成

JP1/NETM/DM システムのネットワーク構成の例を図 1-4 に示します。

#### 図 1-4 ネットワーク構成例

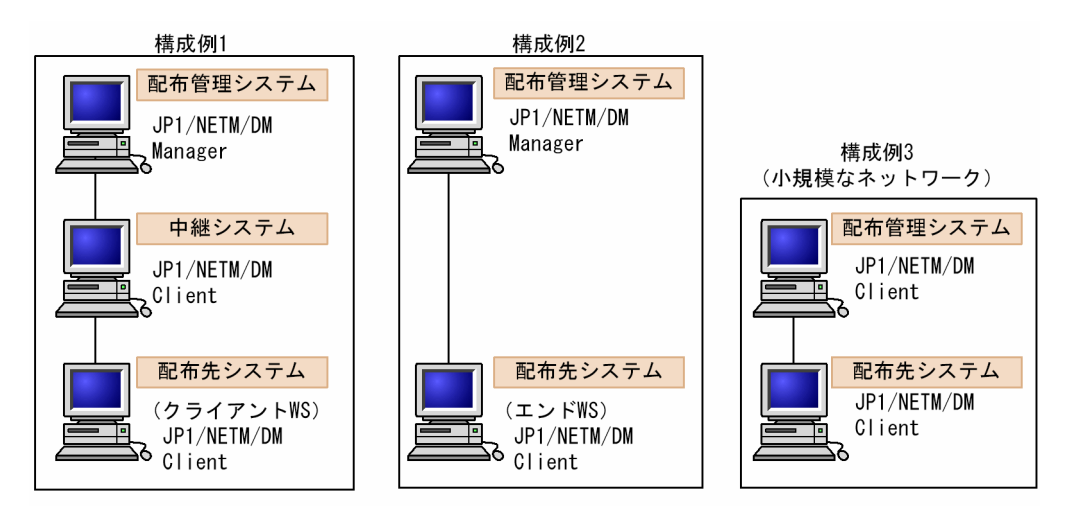

このうち JP1/NETM/DM Client は、次に示すプログラムを配布管理システムとするネットワークで,中 継システムまたは配布先システムとして動作します。

- UNIX版 JP1/NETM/DM Manager (またはその旧バージョン)
- Windows 版 JP1/NETM/DM Manager (またはその旧バージョン)

また、小規模なネットワークでは、JP1/NETM/DM Client を配布管理システムとして使用することもで きます。

なお, UNIX版 JP1/NETM/DM Client (配布先システム)では、配布管理システムに直接接続する場合 と中継システムを経由して接続する場合とで,使用できるコマンドや環境設定の内容に差があります。この ため、配布管理システム(Windows 版中継マネージャを含む)に直接接続するものをエンド WS,中継シ ステムを経由して接続するものをクライアント WS と呼んで区別します。

UNIX と Windows が混在するネットワーク構成については,「(4) Windows システムが混在するネット ワーク構成」を参照してください。

### (1) JP1/NETM/DM Manager を配布管理システムとしたネットワーク構成

JP1/NETM/DM の各プログラムは,WAN および LAN で接続されたネットワーク環境で動作します。 LAN で使用できるプロトコルは、TCP/IP です。ファイアウォールにも対応しています。

配布管理システム (JP1/NETM/DM Manager) と配布先システム (JP1/NETM/DM Client) の間には, 複数の中継システム (JP1/NETM/DM Client) を設置できます。中継システムを設置しないで、直接、配 布管理システムと配布先システムを接続させることもできます。なお,配布管理システムは Windows 版 中継マネージャを含みます。

JP1/NETM/DM Client は, LAN で接続した直下のシステムに対し、配布管理システムとしての機能を持 ちます。このため、JP1/NETM/DM Manager を配布管理システムとする大規模なネットワークで、部門 サーバとしても使用できます。

### (2) JP1/NETM/DM Client を配布管理システムとしたネットワーク構成

JP1/NETM/DM Client は,大規模なネットワークの中継システムとしてだけでなく,LAN を使用した小 規模なネットワークの配布管理システムとしても使用できます。LAN で使用できるプロトコルは, TCP/IP です。

### (3) 複数 LAN 接続を使用したネットワーク構成

システム全体が複数の LAN で構成されている場合,JP1 ではそれぞれのホストで使用する LAN を選択で きます。この機能を複数 LAN 接続と呼びます。

JP1/NETM/DM は次の環境下で複数 LAN 接続を実現します。

### • ネットワークが複数のセグメントに分かれている環境

LAN 設定を修正しなくても、配布管理システムがそれぞれの配布先システムに応じて LAN を使い分け るよう,設定できます。

配布管理システムの/etc/hosts ファイルで,使用するすべての LAN 設定を定義しておく必要がありま す。

### • 同じ配布管理システムとの間で複数のネットワークを持つ環境

LAN 設定を修正しなくても,配布先システムの JP1/NETM/DM 使用時にはあらかじめ指定した LAN へ切り替わるよう,設定できます。

配布先システムの/etc/hosts ファイルで,使用するすべての LAN 設定を定義しておく必要がありま す。また、ネットワークインタフェース定義ファイルで、JP1/NETM/DM 用の LAN 設定を定義して おく必要があります。設定内容については,「6.3.3 JP1/NETM/DM 用のネットワークインタフェー スの設定」を参照してください。

### (4) Windows システムが混在するネットワーク構成

Windows のシステムが混在する環境でのシステム構成を図 1-5 に示します。

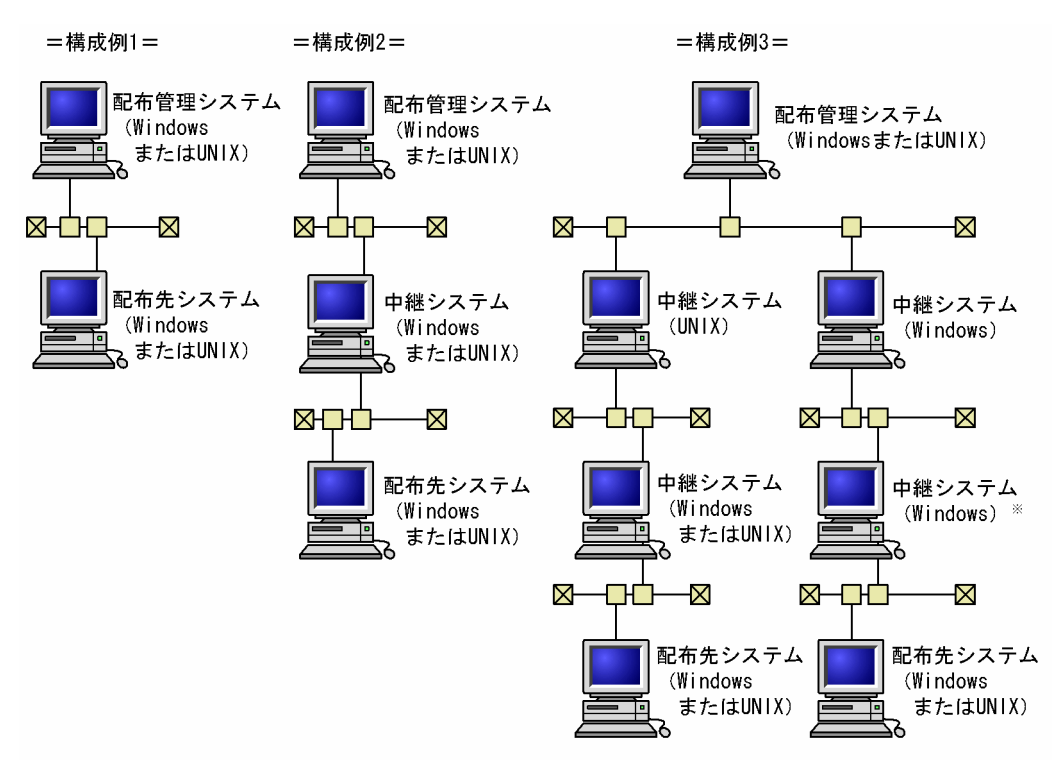

<span id="page-34-0"></span>図 1-5 Windows システムが混在するネットワーク構成

注※ Windowsの中継システムの下に、UNIXの中継システムは配置できません。

UNIX と Windows の JP1/NETM/DM が混在する環境で,JP1/NETM/DM Manager に対してパッケー ジングする場合は,次のことに注意してください。

• Windows から UNIX に対してパッケージングした場合

パッケージング時にパスワードを要求するよう,UNIX 版 JP1/NETM/DM Manager で設定していて も無効になります。

• UNIX から Windows に対してパッケージングした場合

Windows で作成されるキャビネットには、キャビネット名・キャビネット ID とも、 資源グループ名 が割り当てられます。

Windows で画面表示される UNIX 用キャビネットに名称を設定したい場合は、Windows 版 JP1/ NETM/DM Manager でキャビネットを登録して,その時に名称を設定してください。

### 1.2.2 ソフトウェア構成

JP1/NETM/DM システムで動作するソフトウェア,および JP1/NETM/DM Client が前提とするソフト ウェアについて説明します。

### (1) JP1/NETM/DM システムで動作するソフトウェア

JP1/NETM/DM システムで使用できるソフトウェアを次に示します。JP1/NETM/DM システムでは,古 いバージョンの NETM/DM 関連プログラムも使用できますが,実現できる機能に制限があります。

### (a) 配布管理システムで動作するソフトウェア

配布管理システムで動作するソフトウェアを次に示します。

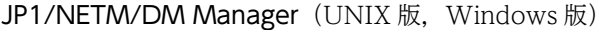

配布管理システムの機能を提供するプログラムです。UNIX 版は JP1 Version 6i で提供しています。

### JP1/NETM/DM Manager Basic Function (UNIX だけ)

JP1/NETM/DM Manager の基本機能だけを提供する,JP1 Version 6i のプログラムです。JP1/ NETM/DM Manager に比べ,機能に制限があります。

### JP1/NETM/DM - SDK(UNIX だけ)

JP1/NETM/DM の自動運用を実現するライブラリ関数を提供する, JP1 Version 6i のプログラムで す。

### JP1/NETM/DM Encryption Option (UNIX 版, Windows 版)

ソフトウェアの暗号化の機能を提供するプログラムです。UNIX 版は JP1 Version 6i で提供していま す。ソフトウェアを暗号化して登録または配布したい場合に必要です。

### JP1/NETM/DM Web - Console(UNIX だけ)

Web ブラウザからの操作で JP1/NETM/DM Manager の各機能を実行する, JP1 Version 6i のプロ グラムです。

### JP1/NETM/DM (または NETM/DM) (UNIX 版, Windows 版)

配布管理システムの機能を提供する,JP1/NETM/DM シリーズの旧バージョンのプログラムです。

### (b) 中継システムで動作するソフトウェア

中継システムで動作するソフトウェアを次に示します。

### JP1/NETM/DM Client (UNIX 版, Windows 版)

中継システム,配布先システム,および資源登録システムの機能を提供するプログラムです。UNIX 版 は Version 9 以降, Windows 版は Version 8 以降で提供しています。

### JP1/NETM/DM SubManager (UNIX 版)

中継システムおよび資源登録システムの機能を提供する. IP1 Version 8 以前のプログラムです。

### JP1/NETM/DM Client - Base (Windows 版)

中継システム,配布先システム,および資源登録システムの機能を提供する, JP1 Version 8 以降のプ ログラムです。三つのオプション製品をインストールすることで、IP1/NETM/DM Client と同等の機 能を使用できます。

### JP1/NETM/DM SubManager (Windows 版)

中継システムおよび資源登録システムの機能を提供する. IP1 Version 7i 以前のプログラムです。

### JP1/NETM/DM Encryption Option (UNIX 版, Windows 版)

ソフトウェアの暗号化の機能を提供するプログラムです。UNIX 版は JP1 Version 6i で提供していま す。ソフトウェアを暗号化して登録または配布したい場合に必要です。

#### JP1/NETM/DM/W(または NETM/DM/W)(UNIX だけ)

UNIX マシンで、中継システム,配布先システム,および資源登録システムの機能を提供する, JP1/ NETM/DM シリーズの旧バージョンのプログラムです。

### NETM/DM/P(Windows だけ)

Windows マシンで、中継システム,配布先システム,および資源登録システムの機能を提供する, JP1/NETM/DM シリーズの旧バージョンのプログラムです。

### (c) 配布先システムで動作するソフトウェア

配布先システムで動作するソフトウェアを次に示します。
JP1/NETM/DM Client (UNIX 版)

配布先システムおよび資源登録システムの機能を提供するプログラムです。JP1 Version 9 以降では, 中継システムの機能も提供しています。

JP1/NETM/DM Client (Windows 版)

配布先システムおよび資源登録システムの機能を提供するプログラムです。JP1 Version 8 以降では, 中継システムの機能も提供しています。

JP1/NETM/DM Client - Base (Windows 版)

中継システム, 配布先システム, および資源登録システムの機能を提供する. IP1 Version 8 以降のプ ログラムです。三つのオプション製品をインストールすることで、JP1/NETM/DM Client と同等の機 能を使用できます。

JP1/NETM/DM Encryption Option (UNIX 版, Windows 版)

ソフトウェアの暗号化の機能を提供するプログラムです。UNIX 版は JP1 Version 6i で提供していま す。ソフトウェアを暗号化して登録または配布したい場合に必要です。

#### JP1/NETM/DM/W (または NETM/DM/W) (UNIX だけ)

UNIX マシンで、中継システム、配布先システム、および資源登録システムの機能を提供する、JP1/ NETM/DM シリーズの旧バージョンのプログラムです。

NETM/DM/P(Windows だけ)

Windows マシンで、中継システム、配布先システム、および資源登録システムの機能を提供する。 JP1/NETM/DM シリーズの旧バージョンのプログラムです。

#### (2) JP1/NETM/DM Client の機能に関連するソフトウェア

JP1/NETM/DM Client を使用する場合に必要なソフトウェアを次に示します。

#### X Window System および Motif

ご使用の OS で標準的に使用される GUI のプログラムを組み込んでおく必要があります。

ただし、次の機能を使用しない場合、またはご使用の OS が Linux の場合は、GUI のプログラムは不 要です。

- 資源登録 GUI(rdsentry コマンド)
- ユーザ資産情報の入力(rdsusrinv コマンド)

#### JP1/IM - Manager

ネットワーク全体のイベントの監視、およびイベントに対する自動アクションの機能を提供する。JP1 シリーズのプログラムです。JP1/NETM/DM Client では,発生したイベントを JP1/IM - Manager に 通知して,イベントに対するアクションを自動化できます。

JP1/NETM/DM Client を JP1/IM - Manager と連携して使用する方法については,「第 2 編 8. JP1/IM - Manager を使用した JP1 イベントの処理」を参照してください。

#### JP1/Cm2/Operations Assist Agent

JP1 シリーズの操作支援プログラムである JP1/Cm2/Operations Assist Manager を使用してネット ワーク上のメッセージを監視する場合に,操作支援エージェント側で必要となるプログラムです。

# 1.3 JP1/NETM/DM Client の機能と動作環境

IP1/NETM/DM Manager, IP1/NETM/DM Client は、処理の基盤となる基本機能のほかに、付加機能 を備えています。プログラムプロダクト間の付加機能の関係を次に示します。

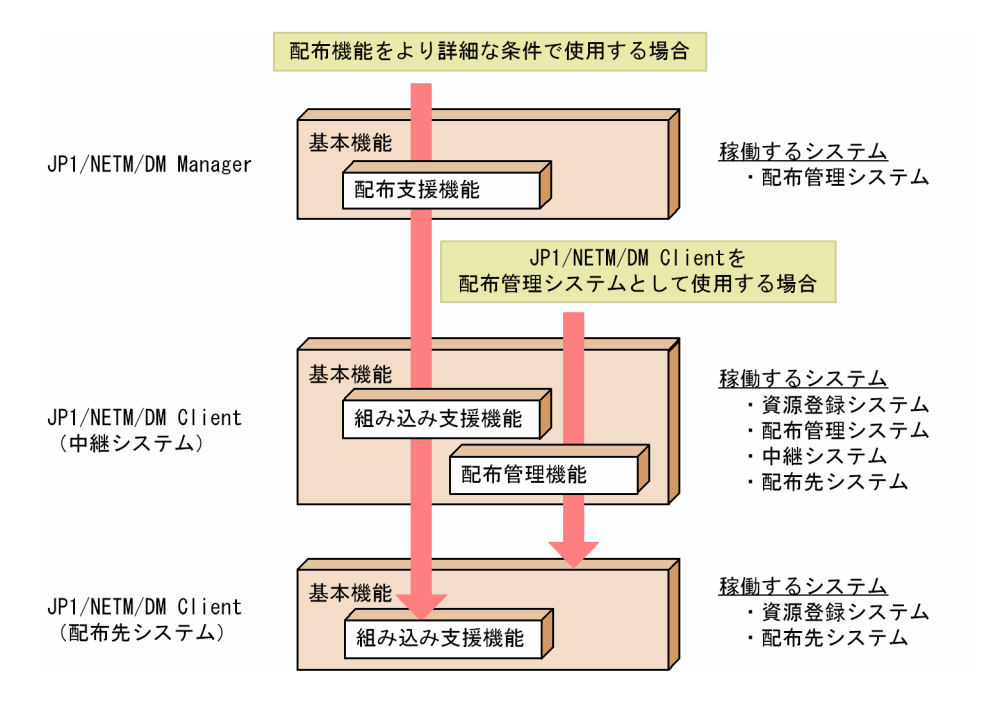

この節では,JP1/NETM/DM Client の機能構成,ファイルの種類,および JP1/NETM/DM Client を使 用する際の条件について説明します。

# 1.3.1 JP1/NETM/DM Client の機能構成

JP1/NETM/DM Client の機能は,基本機能,組み込み支援機能,および配布管理機能の三つに大きく分 けられます。それぞれの機能は,ファイル構成やユーザインタフェースなど,さまざまな面で異なりますの で,その違いを理解して使用する必要があります。

それぞれの機能の特長を次に示します。

#### 基本機能

中継システム,配布先システム,および資源登録システムとしての機能です。通常は,マシンの起動と 同時に自動的に基本機能部分を起動し,常駐させて使用します。

#### 組み込み支援機能

JP1/NETM/DM Client が配布先システムとして動作するときの付加機能です。JP1/NETM/DM Manager の配布支援機能を使用して配布されたソフトウェアを組み込むときに,自動的に起動します。 基本機能を前提として,より詳細な条件で,配布されたソフトウェアの組み込みを実行できます。

#### 配布管理機能

JP1/NETM/DM Client 上で動作する配布管理システムの機能です。配布管理システムとして使用し たい場合だけ,コマンドでこの機能を起動して使用します。JP1/NETM/DM Client の配布管理機能 は、LAN で直接接続しているシステム (JP1/NETM/DM Client) に対してだけ有効です。なお, JP1/ NETM/DM Client を配布管理システムとして使用する場合,64 バイトを超える長さの配布先名は使 用できません。

JP1/NETM/DM Client は、基本機能を使用する場合と配布管理機能を使用する場合とで, JP1/ NETM/DM システムでの役割が非常に異なります。基本機能は中継または配布先システム,配布管理機能 は配布管理システムの役割を実現するためです。両者の機能の差異,およびユーザインタフェース(コマン ドまたは GUI)を表 1-2 に示します。

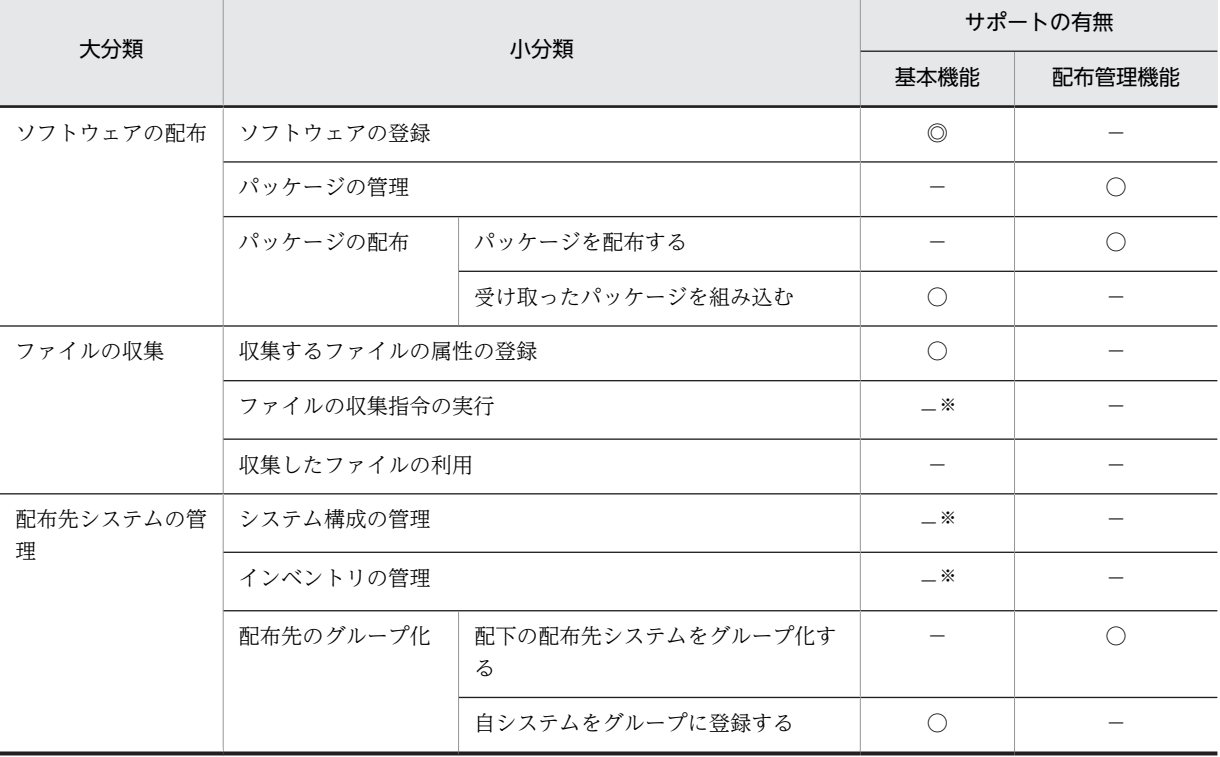

#### 表 1-2 基本機能と配布管理機能の機能差異

(凡例)

◎:実行できる(コマンドおよび GUI)

○:実行できる(コマンド)

−:実行できない

注※

基本機能では,これらの機能を自システムが主体となって実行することはありませんが,ファイルを収 集される側としてファイルを転送したり,情報を管理される側として自システムの構成情報や資産情報 をアップロードしたりします。

なお,組み込み支援機能は,基本機能の配布先システムとしての機能のうち,「組み込み」の部分だけに関 係する機能です。組み込み支援機能の役割については,「2.5 パッケージの組み込み」を参照してくださ い。

# 1.3.2 JP1/NETM/DM Client で使用するファイル

この項では、IP1/NETM/DM Client を操作するうえで、作成または変更する必要のあるファイルについ て説明しています。その他の情報については,次に示す項を参照してください。

#### ファイル(ディレクトリ)構造について

→「付録 A IP1/NETM/DM Client のファイル構造 | を参照

ファイルのディスク所要量について

→「第2編 6.2 ハードディスク所要量およびメモリ所要量の見積もり」を参照

#### (1) 基本機能で使用するファイル

JP1/NETM/DM Client の基本機能で使用するファイルを表 1-3 に示します。

#### 表 1-3 JP1/NETM/DM Client で使用するファイル (基本機能)

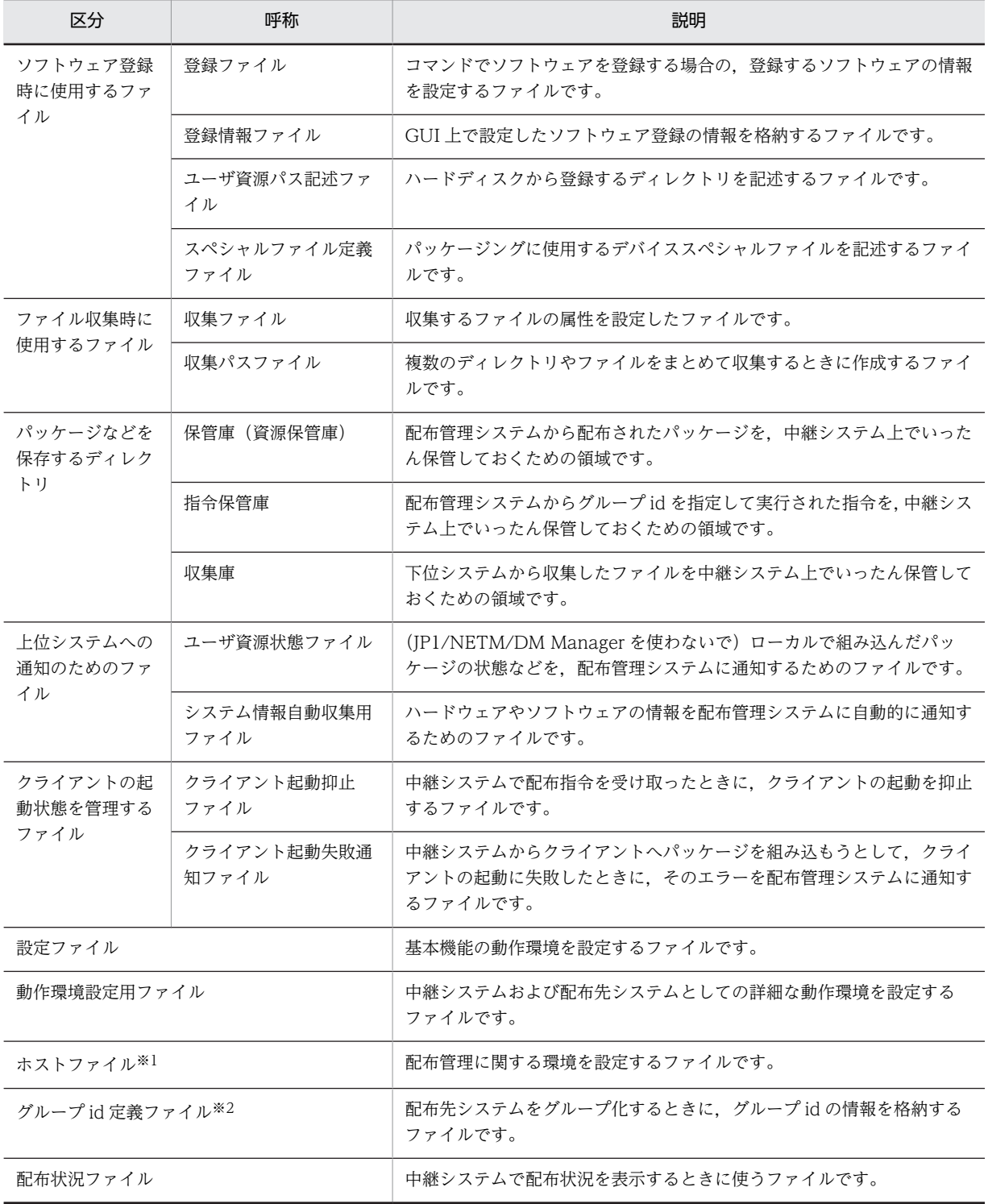

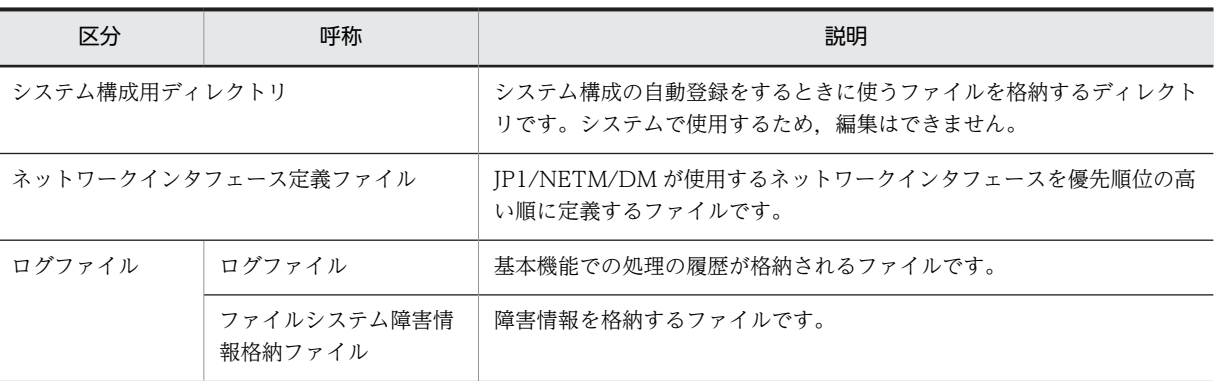

注※1

中継システム,またはエンド WS で使用します。

注※2

中継システム,またはクライアント WS で使用します。

## (2) 組み込み支援機能で使用するファイル

JP1/NETM/DM Client の組み込み支援機能で使用するファイルを表 1-4 に示します。

#### 表 1-4 JP1/NETM/DM Client で使用するファイル (組み込み支援機能)

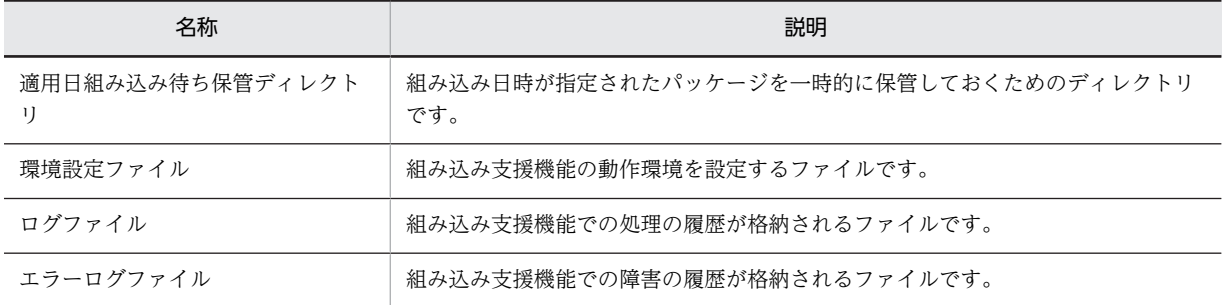

#### (3) 配布管理機能で使用するファイル

JP1/NETM/DM Client の配布管理機能で使用するファイルを表 1-5 に示します。

#### 表 1-5 JP1/NETM/DM Client で使用するファイル (配布管理機能)

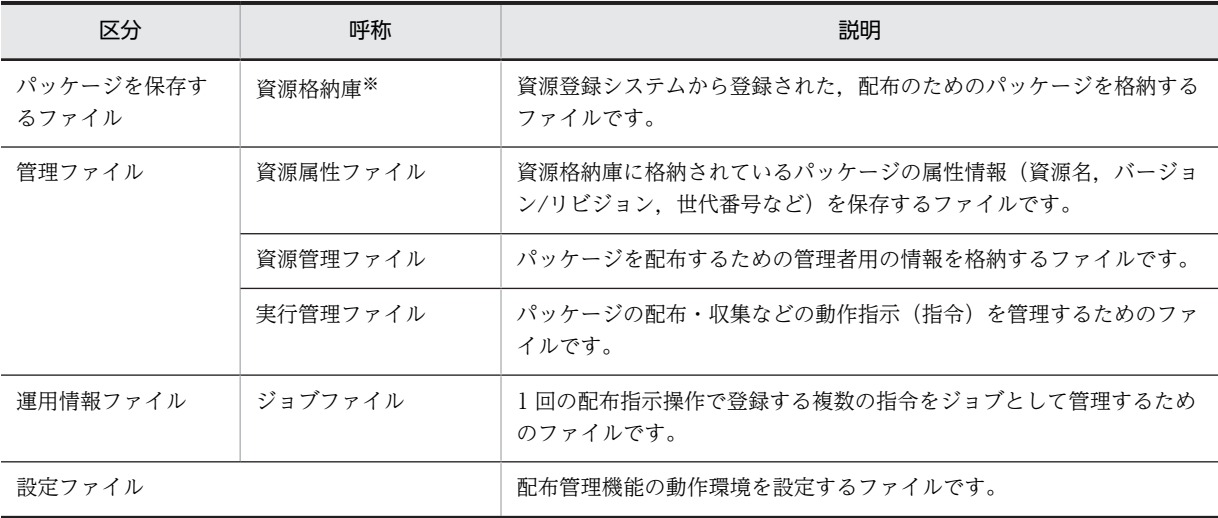

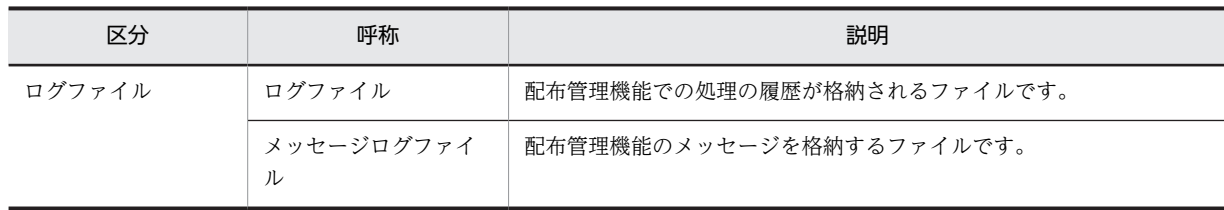

注※

基本機能の保管庫を共用して使用します。

# 1.3.3 JP1/NETM/DM Client を使用する場合の条件

JP1/NETM/DM Client を使用する場合は,次のことにご注意ください。

- マシンの言語種別について
	- 日本語コード体系の異なるマシンが混在するシステム環境では日本語が使用できない場合がありま す。日本語コード体系を統一して使用してください。
- HP-UX で使用する場合の注意について
	- JP1/NETM/DM Client を HP-UX で使用する場合は,ラージユーザ ID およびラージファイルは扱 わないでください。
- NETM/DM/W または JP1/NETM/DM/W との併用について
	- 旧バージョンの中継システムまたは配布先システムのプログラム(NETM/DM/W または JP1/ NETM/DM/W)と JP1/NETM/DM Client は、同じマシンに一緒に組み込んで使用することはで きません。
	- NETM/DM/W または JP1/NETM/DM/W から JP1/NETM/DM Client にバージョンアップす るときは、NETM/DM/W または JP1/NETM/DM/W を削除する必要はありません。ただし、組 み込み履歴情報は残ったままとなるので注意してください。また、JP1/NETM/DM Client 固有の 機能を設定するときは,セットアップ後にその内容を設定し直してください。
- Groupmax Remote Installation との関係について
	- JP1/NETM/DM の各プログラムと Groupmax Remote Installation は、パッケージのやり取りが できません。パッケージ配布をするときは,どちらか片方の製品に統一して使用してください。
- 起動に必要な空き容量について
	- JP1/NETM/DM Client を起動するときは,ハードディスクに 5 メガバイト以上の空き容量が必要 です。
- 配布先の指定方法について
	- 中継システムの配布先を指定するときは,配布先名と IP アドレスの指定を混在させないでくださ い。また,配布先は,配布先名・IP アドレスのどちらで指定する場合も,一つしか指定できません。
- システム時刻の変更について

システム時刻の変更は,システム起動時またはシステム停止時に実施してください。また,システム時 刻を変更すると,次の不具合が生じることがありますのでご注意ください。

- 日時指定の指令が,意図しない時間に実行される。
- システム時刻を遅らせた場合,日時指定の指令が 2 度実行される。
- ログの出力時刻がずれるため,障害要因を解析しにくくなる。

システム時刻を遅らせたあとで指令を作成すると,すでに登録されている指令を上書きすることがある ため,指令は,遅らせた時間の経過を待って作成してください。

- Version 8 以前の製品からのバージョンアップ時について
	- Version 8 以前の製品から JP1/NETM/DM Client にバージョンアップする場合は、あらかじめ配 布管理システム上のソフトウェア情報を削除してからバージョンアップしてください。

# 2 ソフトウェアの配布

ソフトウェア配布は,ネットワーク内のシステムにソフトウェアを一括して配 布する,JP1/NETM/DM システムの中心機能です。ここでは,ソフトウェア 配布について,ソフトウェアの登録・管理・配布・組み込みの 4 段階に分け て説明します。

また、OS パッチの配布方法についても説明します。

# 2.1 ソフトウェアの配布の概要

ここでは、JP1/NETM/DM システム全体の機能と、その中で JP1/NETM/DM Client が受け持つ機能に ついて紹介します。

# 2.1.1 中継システムの保管庫を使用した配布

中継システムを経由してパッケージを配布する場合,中継システムは,配布されたパッケージを保管庫に格 納し,各配布先へはそのコピーを転送します。これによって,配布管理システムと中継システムの間のデー タ伝送量を削減できます。

中継システムを使用したパッケージ配布の概要を図 2-1 に示します。

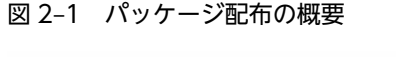

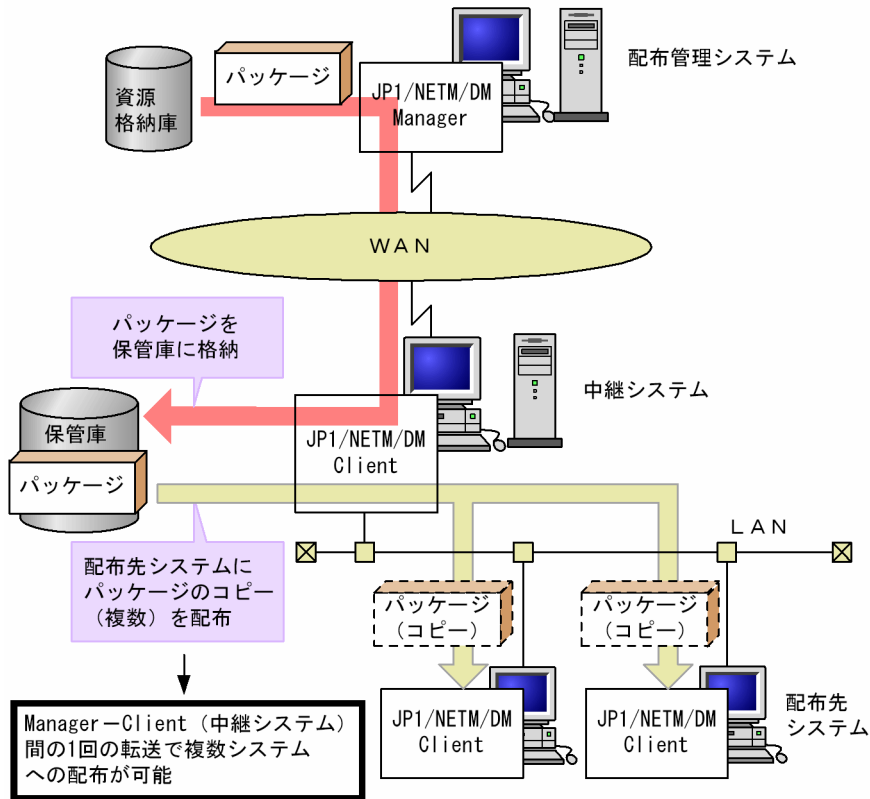

配布時に障害が発生した場合,回復後は次の位置から配布が再開されます。

- 配布管理システム (JP1/NETM/DM Manager) とその下位システムとの間で障害が発生した場合 中断した個所からパッケージ配布が再実行されます。
- 中継システム(または JP1/NETM/DM Client の配布管理システム)と配布先システムとの間で障害が 発生した場合

パッケージの先頭からパッケージ配布が再実行されます。

中継システムを使用した配布では,次のような運用もできます。

(1) 中継システムを階層化した配布

複数の中継システムを階層的に接続すると,広域網の伝送量をさらに削減できます。ただし,次の点に注意 が必要です。

- 複数のネットワークが低速な回線で接続されているときは,パッケージの配布効率が低下することがあ ります。
- 配布管理システム直下の中継システムには,自 UNIX マシンを経由して配布されるパッケージがすべて 保管されるため,ディスク容量が増加します。
- Windows の中継システムの下に UNIX の中継システムは接続できません。
- (2) 保管庫止め配布

パッケージ配布をいったん中継システムの保管庫で止めておき,それ以降の配布は別のときに実行すること もできます(保管庫止め配布)。また,中継システムの保管庫に格納されたパッケージを JP1/NETM/DM Client の配布管理機能を使用して配布することもできます。

#### (3) 配布先システムをグループ化して配布

配布先システムを機種や業務ごとにグループに分け,グループ単位でパッケージを配布できます。配布先シ ステムのグループにはグループの名称であるグループ id を付けます。グループ id の作成方法およびグ ループ id を指定したパッケージ配布の方法については,「4.4 配布先のグループ化」を参照してください。

# 2.1.2 パッケージ組み込み前後に UAP を起動する配布

ソフトウェアの登録時または配布時の指定で,パッケージの組み込み処理の前後に,ユーザ固有の処理をす るプログラムを起動させることができます。プログラムの起動はスーパユーザで実行されます。

#### (1) 基本機能で作成する UAP 起動処理

基本機能を使用した場合,次の表に示す UAP 起動処理を指定できます。UAP の作成方法については, 「2.2.4(5) 組み込み時に実行させる UAP の作成(基本機能)」を参照してください。

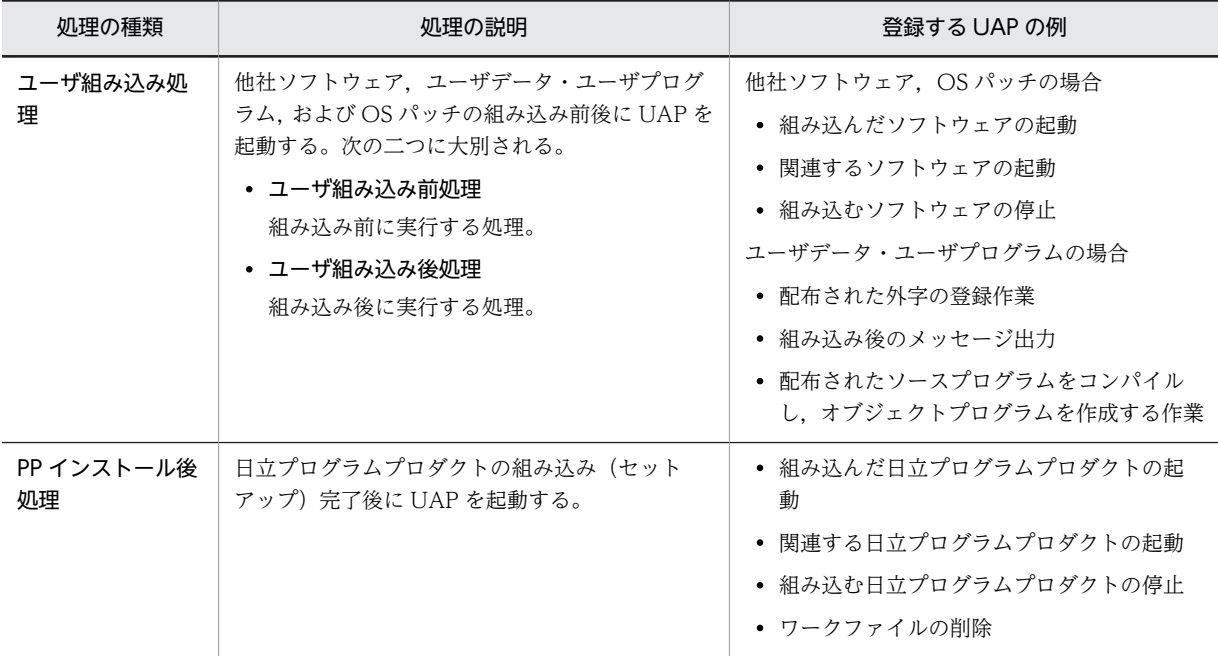

#### (2) 組み込み支援機能で作成する UAP 起動処理

次の表に示す組み込み方法は,JP1/NETM/DM Manager の配布支援機能を使用した場合に指定できる UAP 起動処理です。配布先システムでは組み込み支援機能を使用して組み込まれます。UAP の作成方法 については,「2.2.4(6) 組み込み時に実行させる UAP の作成(組み込み支援機能)」を参照してください。

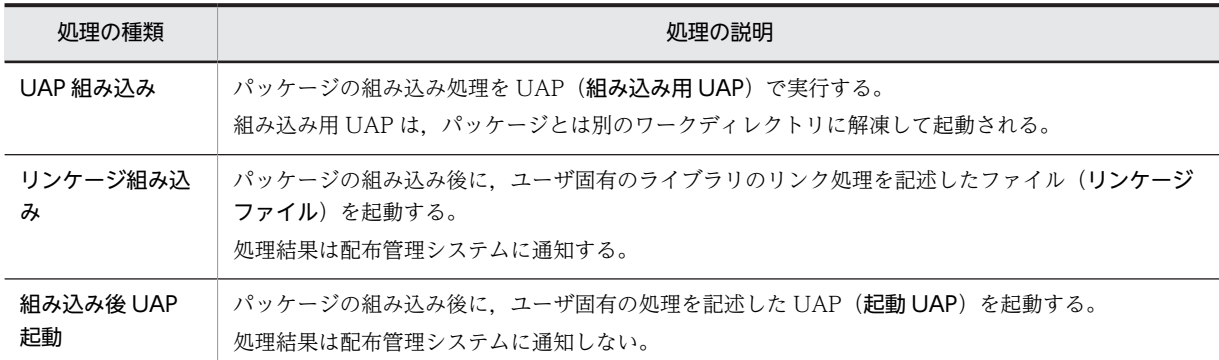

# 2.1.3 組み込みタイミングを指定した配布

配布先システムに配布されたパッケージは,特に指定がなければすぐに配布先システムに組み込まれます。 しかし,配布先システムでそのソフトウェアが使用中または起動中だと組み込みは失敗します。この場合に 備えて,パッケージの組み込みタイミングを指定できます。

組み込みタイミングは,ソフトウェアの登録時または配布時に指定します。指定できる組み込みタイミング には次の種類があります。

- システム起動時
- システム稼働中
- システム停止時

システム起動時またはシステム停止時を選択した場合,配布されたパッケージは,組み込み時期まで配布先 システムのハードディスクに保管されます。

組み込みタイミングが指定されている場合の,配布先システムでの注意事項については,「2.5.1 組み込み タイミングが指定されたパッケージの組み込み」を参照してください。

# 2.1.4 組み込み日時を指定した配布

パッケージに組み込み日時を指定すると,組み込み日時に達したパッケージは,配布先システムで自動的に 組み込まれます。

Windows,UNIX のどちらの配布先システムに対しても,組み込み日時を指定できます。指定できる対象 は,ユーザデータ,ユーザプログラムおよび OS パッチだけです。

組み込み日時が指定されたパッケージの組み込み方法については,「2.5.2 組み込み日時が指定されたパッ ケージの組み込み」を参照してください。

# 2.1.5 Windows マシンへの共用資源の配布

UNIX マシンと Windows マシンの両方に配布できるユーザデータおよびユーザプログラムを特に共用資 源と呼びます。共用資源を Windows マシンに配布する場合,配布先での組み込み手順が記述されたイン ストールスクリプトファイルを登録時または配布時に付ける必要があります。

インストールスクリプトファイルの記述内容については,「2.2.4(4) インストールスクリプトファイルの 作成」を参照してください。

# 2.1.6 配布先システムのユーザにパッケージを選択させる配布

通常,パッケージが配布されると,配布先システムの作業状況に関係なく組み込み処理が開始されるため, 配布先システムの作業に支障が生じることがあります。この事態を避けるため,パッケージを組み込むかど うかを配布先システム側に選択させることもできます。これをユーザ選択組み込みといいます。この機能 を使うと、配布管理システムが UNIX 用と Windows 用のパッケージを混在して配布しても、使えるパッ ケージだけを配布先システム側で選んで組み込めます。

この方法は、IP1/NETM/DM Manager から配布する場合だけ指定できます。ユーザ選択組み込みの方法 については,「2.5.3 組み込むパッケージの選択(ユーザ選択組み込み)」を参照してください。

# 2.1.7 組み込み失敗時のリカバリを指定した配布

配布されたパッケージが組み込みに失敗した場合,旧バージョンへリカバリするよう,パッケージング時に 登録ファイルで指定できます。

リカバリを指定した配布指示が実行されると,配布先システム側で旧バージョンのバックアップを取得して からパッケージの組み込みを開始します。パッケージが組み込まれなかった場合,配布先システムでは取得 された旧バージョンのバックアップを使用してリカバリが実行されます。リカバリの実行結果はリカバリ ステータスとして配布管理システムに報告されます。

パッケージング時のリカバリの指定方法については「2.2.4(1) 登録ファイルの作成」を参照してくださ い。組み込み時のリカバリの動作については「2.5.4 組み込み失敗時のリカバリ」を参照してください。

# 2.1.8 パッケージの強制配布

通常配布では,配布しようとしたパッケージと同一名称のパッケージがすでに配布先システムに配布されて いると、そのパッケージは配布されません。ただし、配布時に強制配布を設定しておくと、新しいパッケー ジを強制的に配布し,すでに配布先システムにあるパッケージに置き換えて組み込みます。

## 2.1.9 組み込み後に配布先システムの OS の再起動を指定した配布

指令作成時,配布先システムの OS をパッケージ組み込み後に再起動するかどうかを設定できます。指令作 成時に配布先システムの OS の再起動を設定しないと、パッケージング時の設定が有効になります。

# 2.1.10 バージョンチェックによるパッケージ配布の抑止

差分版のプログラムプロダクトを配布する前に,差分版のベースとなるバージョンが配布先に組み込まれて いるかチェックできます。その結果,組み込まれていなければメッセージを出力します。これによって,必 要のないパッケージを配布しなくて済みます。

#### (1) 差分版のベースとなるバージョンの指定

UNIX マシンに配布する場合は,パッケージング時に属性情報としてバージョンを指定します。この指定 は,配布指令の作成時に変更できます。

Windows マシンに配布する場合は,インストールスクリプトファイルにバージョンを指定します。インス トールスクリプトファイルに指定する内容については,Windows 版の JP1/NETM/DM のマニュアルを 参照してください。

## (2) バージョンチェックのタイミング

バージョンチェックを実行するタイミングを次に示します。

#### 配布先システムが UNIX の場合

資源ファイルを組み込む直前にチェックします。

#### 配布先システムが Windows の場合

資源ファイルの組み込み後に,インストールスクリプトファイルの制御に依存します。

# 2.2 ソフトウェアの登録 (パッケージング)

ソフトウェアを配布するためには,まず配布するソフトウェアを配布管理システムに登録(パッケージン グ)しておく必要があります。登録するソフトウェアは、登録前・登録後とも2ギガバイトを超えないよ うにしてください。資源として登録するファイル名またはディレクトリ名には、スペース. ()[ ]{ }で囲ん だ文字列,または次の半角特殊文字は使用できません。

\$, !, \*, ?, ;, &, ", ', `, ^, \, |, <, >

ソフトウェアは、IP1/NETM/DM Client から登録します。ソフトウェアを登録するシステムを資源登録 システムと呼びます。配布管理システムでは,パスワードを設定して,ソフトウェアを登録するユーザの権 限をチェックできます。

登録時にソフトウェアを圧縮すると,次のデータ量を削減できます。

- パッケージング時のデータ量
- 配布管理システムの資源格納庫のディスク使用量
- 中継システムの保管庫のディスク使用量

また,圧縮したソフトウェアは組み込まれる前に伸長されるため,配布時のデータ量も削減できます。

JP1/NETM/DM Manager および JP1/NETM/DM Client を配布管理システムとして使用する場合は,直 下に接続している IP1/NETM/DM Client からパッケージングするだけでなく、配布管理システム自身か らパッケージングすることもできます。

# 2.2.1 ソフトウェアの分類

UNIX の JP1/NETM/DM システムでは,登録できるソフトウェア(UNIX の配布管理システムから配布 できるソフトウェア)を次の 4 種類に分類して認識しています。この分類を資源種別と呼びます。

#### 日立プログラムプロダクト

日立のソフトウェア製品です。日立プログラムプロダクトの中には,配布を許可されていないものもあ ります。配布できる日立プログラムプロダクトは,それぞれのマニュアルまたはソフトウェア添付資料 でご確認ください。

JP1/NETM/DM Client などの JP1/NETM/DM のプログラムも配布できるため,JP1/NETM/DM シ ステムの機能を使用してシステム自体をバージョンアップできます。

#### 他社ソフトウェア

日立のソフトウェア製品以外の流通ソフトウェアです。配布できる他社ソフトウェアは,基本的に複数 ライセンスパック製品です。一般の使用契約では配布できない場合もありますので,他社ソフトウェア を配布するときは,事前に各ベンダの了解を得てください。

#### ユーザデータおよびユーザプログラム

一つまたは複数のファイルを登録できます。異なるディレクトリのファイルをまとめ,一つのソフト ウェアとして登録することもできます。

ユーザデータおよびユーザプログラムのうち,UNIX マシンと Windows マシンの両方に配布できるも のを,特に共用資源と呼びます。

OS パッチ

OS の問題点を修正するパッチです。IP1/NETM/DM では、配布先システムに未適用の OS パッチを パッケージングし,配布先システムに配布することで OS の問題点を一度に修正できます。配布できる OS パッチの形式,OS パッチの配布の流れなどについては,「2.6 OS パッチの配布」を参照してくだ さい。

# 2.2.2 ソフトウェアを登録できる媒体

ソフトウェアは,次の媒体から登録できます。このほかに,CD-ROM からプログラムプロダクトを登録す ることもできます。

- テープ系デバイス DAT (デジタルオーディオテープ) など
- ディスク系デバイス FD(フロッピーディスク),フロプティカルディスクなど
- ハードディスク

# 2.2.3 パッケージング方法

パッケージングの方法には,コマンドを使用する方法と,GUI を使用する方法があります。

#### コマンドでソフトウェアを登録する方法

登録するソフトウェアの名称や配布時の組み込み方法などの属性情報(資源属性)を指定したファイル (登録ファイル)を作成して登録します。

また,登録する対象が共用資源の場合は,Windows マシンへのソフトウェア組み込み手順を記述した インストールスクリプトファイルをあらかじめ作成しておき,登録する必要があります。インストール スクリプトファイルは,配布管理システムでも作成または編集できます。配布管理システムでインス トールスクリプトファイルを作成する場合は,パッケージング時に作成する必要はありません。

日立プログラムプロダクト,および登録元と同じ OS のマシンに配布するユーザデータ・ユーザプログ ラムを登録する場合は、rdsft コマンドを使用します。他社ソフトウェア、OS パッチ、および登録元 と異なる OS のマシンに配布するユーザデータ・ユーザプログラムを登録する場合は、rdscmコマンド を使用します。登録元と同じ OS のマシンに配布するユーザデータ・ユーザプログラムを,rdscm コマ ンドで登録することもできます。

日立プログラムプロダクトおよび他社ソフトウェアは、登録元と同じ OS のマシンにだけ配布できま す。

#### GUI でソフトウェアを登録する方法

GUI 操作だけでソフトウェアを登録できます。ただし,共用資源として登録するかどうかは選択できま せん。ユーザデータおよびユーザプログラムは,共用資源として登録されます。

この項は,コマンドを使用してソフトウェアを登録する手順について説明します。GUI を使用したパッ ケージングの操作については,「第 3 編 11. 資源登録 GUI の操作」を参照してください。

#### (1) 日立プログラムプロダクトの登録

日立プログラムプロダクトを登録する方法について説明します。

#### (a) 登録方法

日立プログラムプロダクトはrdsft コマンドで登録します。

より詳細な条件で登録したい場合は、事前に登録ファイルに記述しておき、コマンドオプションにその登録 ファイルの名称を指定します。登録ファイルの作成方法は,「2.2.4(1) 登録ファイルの作成」を参照して ください。また,一部の項目は,基本機能の設定ファイルでデフォルト値を設定できます。

各項目の指定可否を表 2-1 に示します。重複して指定した項目は、rdsft コマンド,登録ファイル,設定 ファイルの順に指定内容が優先されます。

| 項目                   | 指定方法       |                                             |        |                |
|----------------------|------------|---------------------------------------------|--------|----------------|
|                      | rdsft コマンド | 登録ファイル                                      | 設定ファイル | 省略時の仮定値        |
| -k パスワード             | $\bigcirc$ |                                             |        | $-$ *1         |
| -Cスペシャルファイル名※2       | $\bigcirc$ |                                             |        |                |
| -s または-S 登録 PP 形名※2  | $\bigcirc$ |                                             |        |                |
| グループ名 1※2            | $\bigcirc$ | $\left(\begin{array}{c} \end{array}\right)$ |        |                |
| -m マネージングホスト名        | $\bigcirc$ |                                             |        | $-$ *3         |
| $-0$                 | $\bigcirc$ |                                             |        | $ *$ 4         |
| ホストファイル名             | $\bigcirc$ | ∩                                           |        | 設定ファイルの値       |
| 登録ファイル名              | ◯          |                                             |        |                |
| PPName <sup>*5</sup> |            | ◯                                           |        |                |
| APafterGeneration    |            | $\bigcirc$                                  |        |                |
| APWatchTimer         |            | ◯                                           |        | 300秒           |
| InstallTiming        |            | ◯                                           |        | EXECUTE        |
| Compress             |            | ◯                                           | ∩      | N <sub>0</sub> |
| LifeofResource       |            | ◯                                           | ∩      | 1 <sub>1</sub> |
| Recover              |            | ( )                                         |        | N <sub>0</sub> |
| BackupDataKeep       |            | ∩                                           |        | 0 E            |

表 2-1 日立プログラムプロダクトを登録する場合に指定する項目

(凡例)

○:指定できる。

−:指定できない,または該当しない。

注※1

パスワードの入力を要求されます。

注※2

必ず指定してください。

#### 注※3

-m マネージングホスト名は,中継システムを 2 台以上経由して登録する場合は,配布管理システムに直結の中継シス テムのホスト名を指定します。エンド WS,配布管理システムに直結の中継システムおよびこの中継システムに接続 している UNIX マシンから登録する場合は指定する必要はありません。

注※4

ユーザからの応答待ちになります。

注※5

rdsft コマンドで-s を指定する場合は,必ず指定してください。

また,システムで標準提供していないスペシャルファイルを使って日立プログラムプロダクトを登録すると きは,そのスペシャルファイルをスペシャルファイル定義ファイルに定義する必要があります。スペシャル ファイル定義ファイルの作成については,「2.2.4(3) スペシャルファイル定義ファイルの作成」を参照し てください。

#### (b) 登録時の注意

登録コマンド (rdsft コマンド)実行後はパッケージングを中止できません。確実にソフトウェアを登録す るには、登録ファイル作成後にrdslst コマンドを実行して、指定した日立プログラムプロダクトを確認し てください。

また、rdslst コマンドでは、媒体に格納されている日立プログラムプロダクトを確認できます。例えば、 CD-ROM の中には使用契約をしていない日立プログラムプロダクトが格納されている可能性も考えられ るので,登録前にrdslst コマンドで格納されている日立プログラムプロダクトを確認してください。 rdslst コマンドは,アンマウントした状態で実行してください。また,パッケージングも CD-ROM をア ンマウントした状態で実行してください。

(2) 他社ソフトウェアの登録

配布できる他社ソフトウェアの形式と,他社ソフトウェアを登録する方法について説明します。

#### (a) 配布できる他社ソフトウェアの形式

JP1/NETM/DM で配布できる他社ソフトウェアの形式を表 2-2 に示します。

#### 表 2-2 配布できる他社ソフトウェアの形式

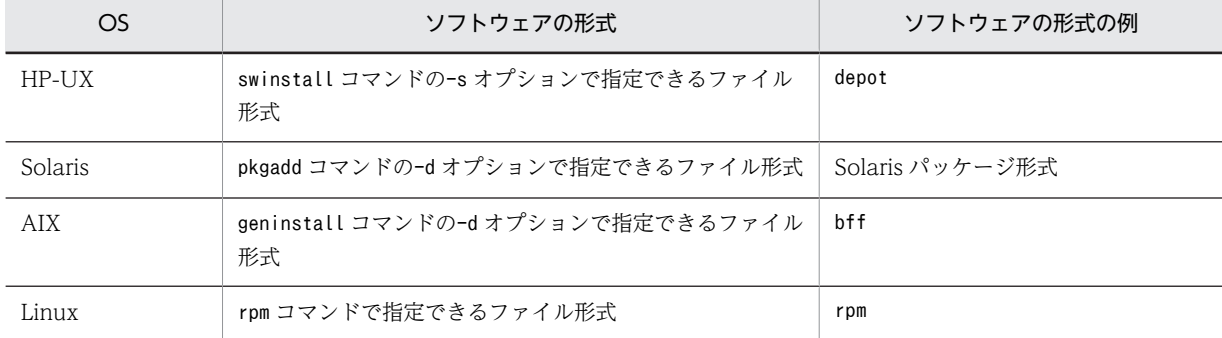

OS のコマンドで指定できれば,ディレクトリも指定できます。

なお,次に示す他社ソフトウェアは配布できません。

- OS の動作モードの一つである,シングルユーザモードでのインストールが前提の他社ソフトウェア
- インストール時に OS の再起動が必要な他社ソフトウェア
- (b) 登録方法

他社ソフトウェアは,rdscm コマンドの-ISVSOFT オプションを指定して登録します。登録前に,必要に応じ て次のファイルを作成してください。

#### 登録ファイルの作成

資源名やグループ名などの属性はコマンドオプションで指定できますが、より詳細な属性を指定すると きは,登録ファイルを作成します。登録ファイルの作成方法については,「2.2.4(1) 登録ファイルの作 成」を参照してください。

#### レスポンスファイルの作成

インストール時にユーザ応答が必要な他社ソフトウェアを配布する場合は,パッケージング時にレスポ ンスファイルを指定する必要があります。ユーザ応答を記述しているファイルを,レスポンスファイル または応答ファイルと呼びます。

レスポンスファイルは,HP-UX および Solaris の場合だけ指定できます。それぞれ,次のコマンドを使 用してレスポンスファイルを作成しておいてください。

HP-UX の場合:swask -c

Solaris の場合:pkgask -r

レスポンスファイルについての詳細は,各 OS のマニュアルを参照してください。

#### インストール管理ファイルの作成

Solaris 版の他社ソフトウェアを配布する場合は、パッケージング時にインストール管理ファイルを指 定します。インストール管理ファイルとは、インストール時に必要な情報を記述したファイルで、例え ば強制的に配布するといった指定ができます。

インストール管理ファイルの作成については,OS のマニュアルを参照してください。

他社ソフトウェアを登録する際に,コマンドオプションまたは登録ファイルで指定できる項目を表 2-3 に 示します。一部の項目は,基本機能の設定ファイルでデフォルト値を設定できます。重複して指定した項目 は,コマンド,登録ファイル,設定ファイルの順に指定内容が優先されます。

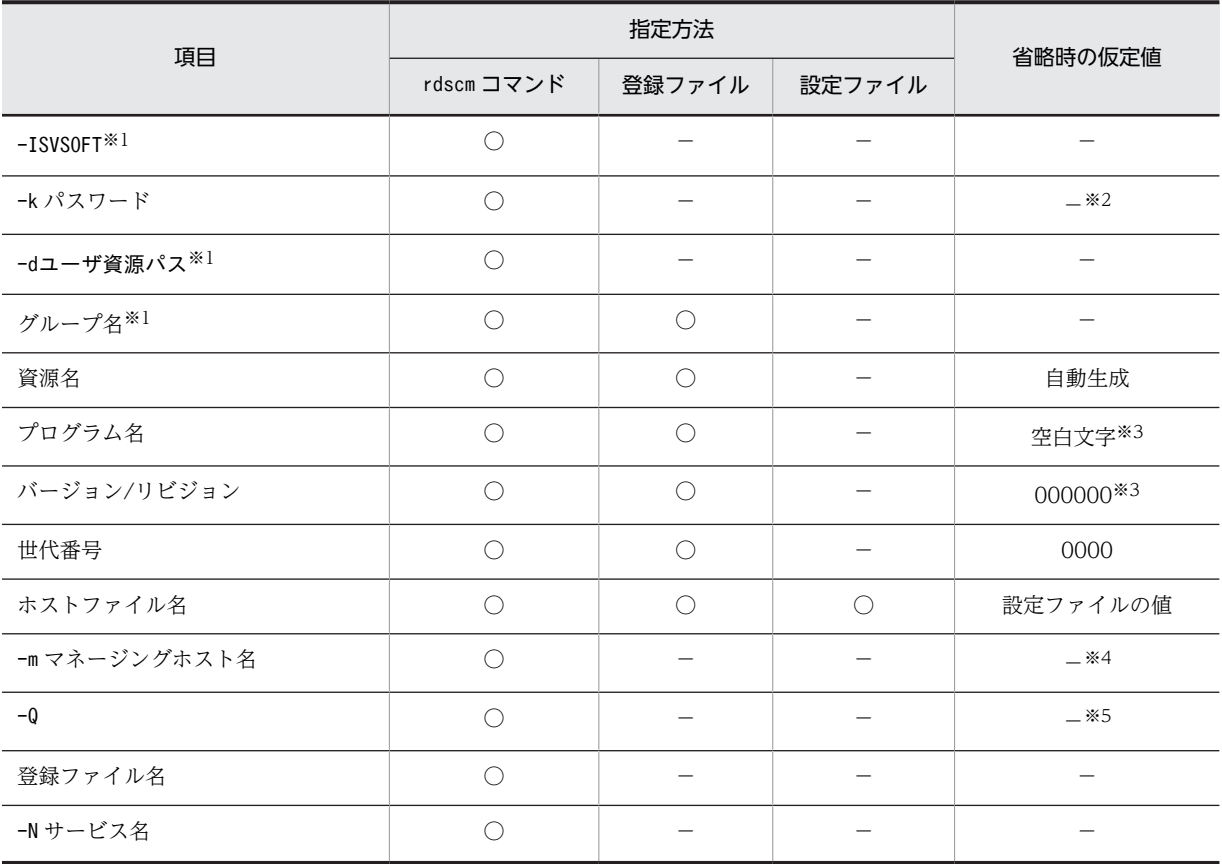

#### 表 2-3 他社ソフトウェアを登録する場合に指定する項目

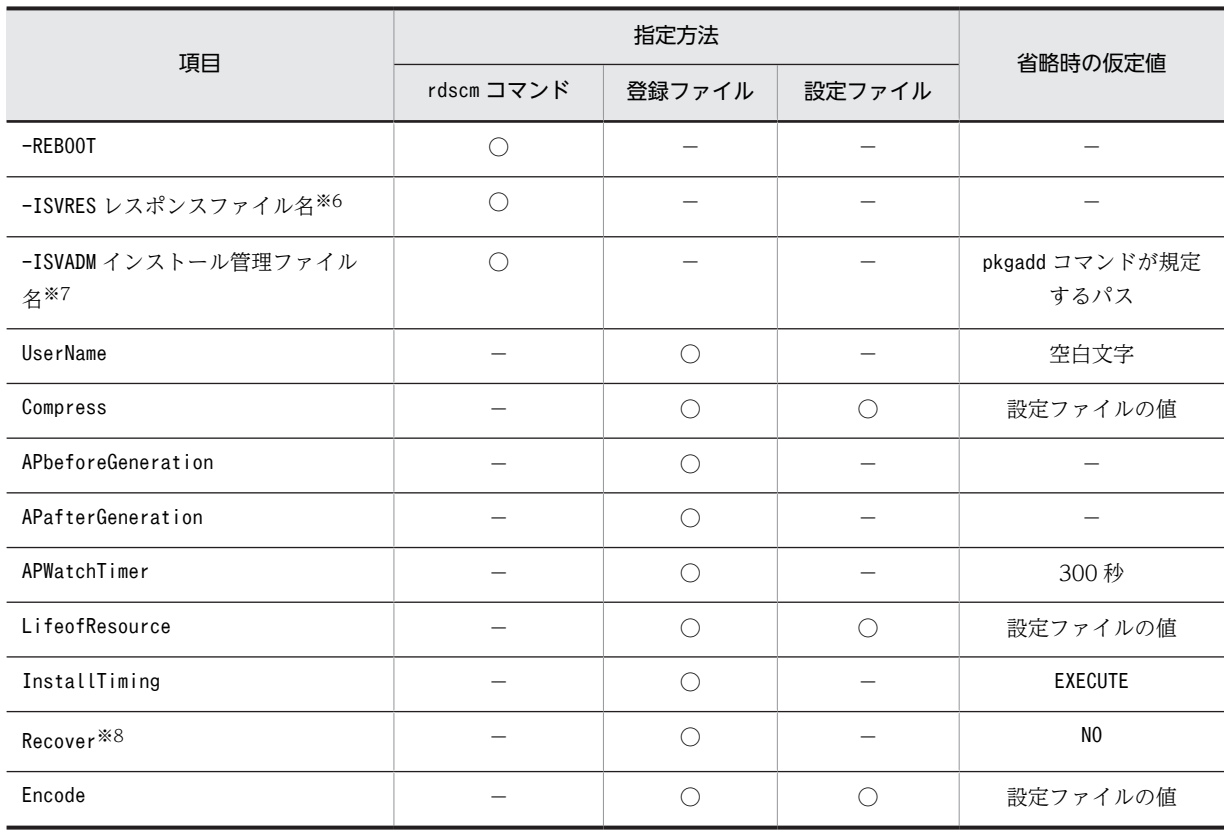

(凡例)

○:指定できる。

−:指定できない,または該当しない。

#### 注※1

必ず指定してください。

#### 注※2

パスワードの入力を要求されます。

#### 注※3

資源名を省略した場合は,自動生成されます。

#### 注※4

中継システムを 2 台以上経由して登録する場合は,配布管理システムに直結の中継システムのホスト名を指定しま す。エンド WS,配布管理システムに直結の中継システム,およびこの中継システムに接続している UNIX マシンか ら登録する場合は指定する必要はありません。

#### 注※5

ユーザからの応答待ちになります。

#### 注※6

HP-UX および Solaris 版の他社ソフトウェアの場合だけ指定できます。

#### 注※7

Solaris 版の他社ソフトウェアの場合だけ指定できます。

#### 注※8

HP-UX 版の他社ソフトウェアの場合だけ指定できます。

(c) 資源名の自動生成について

他社ソフトウェアを登録するとき,資源名を省略すると,ソフトウェア情報を取得する OS のコマンドが実 行され,資源名が自動生成されます。また,資源名の省略時に,プログラム名およびバージョン/リビジョ ンも省略した場合,プログラム名およびバージョン/リビジョンも自動生成されます。

ソフトウェア情報を取得する OS のコマンドは,表 2-4 に示すディレクトリに格納しておく必要がありま す。

表 2‒4 ソフトウェア情報を取得する OS のコマンド

| <b>OS</b> | コマンド       | コマンドが存在するディレクトリ |
|-----------|------------|-----------------|
| HP-UX     | swlist     | /usr/sbin       |
| Solaris   | pkginfo    | $/b$ in         |
| AIX       | geninstall | /usr/sbin       |
| Linux     | rpm        | $/b$ in         |

資源名,プログラム名,およびバージョン/リビジョンは,OS のコマンドで取得したソフトウェアの簡易 名称,ソフトウェアの詳細名称,およびバージョンの情報で自動生成されます。その際,次の規則に基づい て変換されます。

資源名

- 先頭に「WUA-」が付加されます。
- •「.」(ピリオド)および「\_」(アンダーバー)は「-」(ハイフン)に変換されます。
- 英小文字は英大文字に変換されます。

• 44 文字を超える場合,42 文字を超える部分は削除され,末尾に「--」が付加されます。 プログラム名

- [.] (ピリオド) および「」(アンダーバー)は「-」(ハイフン)に変換されます。
- 英小文字は英大文字に変換されます。
- 50 文字を超える場合,48 文字を超える部分は削除され,末尾に「--」が付加されます。

バージョン/リビジョン

- ピリオドは削除されます。
- 7 文字以下の場合は,7 文字になるまで 0 で埋められます。
- 7 文字を超える部分は削除されます。

#### (3) ユーザデータおよびユーザプログラムの登録

#### (a) 登録方法

ユーザデータおよびユーザプログラムは、rdsft コマンドで登録します。共用資源は、rdscm コマンドで登 録します。また,登録前に,必要に応じて次のファイルを作成してください。

#### 登録ファイルの作成

資源名やグループ名などの属性はコマンドオプションで指定できますが,より詳細な属性を指定すると きは,登録ファイルを作成します。登録ファイルの作成方法については,「2.2.4(1) 登録ファイルの作 成」を参照してください。

#### ユーザ資源パス記述ファイルの作成

ユーザデータおよびユーザプログラムを登録するソフトウェアの、ディレクトリやファイルをユーザ資 源パスといいます。異なるディレクトリにあるソフトウェアをまとめて一つのソフトウェアとして登 録する場合は、ユーザ資源パスをユーザ資源パス記述ファイルに指定しておきます。ユーザ資源パス記 述ファイルの作成については,「2.2.4(2) ユーザ資源パス記述ファイルの作成」を参照してください。

#### インストールスクリプトファイルの作成

共用資源を登録するときは,インストールスクリプトファイルを作成しておきます。インストールスク リプトファイルの作成については,「2.2.4(4) インストールスクリプトファイルの作成」を参照してく ださい。

ユーザデータおよびユーザプログラムを登録する際に,コマンドオプションまたは登録ファイルで指定でき る項目を表 2-5 に示します。また,一部の項目は,基本機能の設定ファイルでデフォルト値を設定できま す。重複して指定した項目は,コマンド,登録ファイル,設定ファイルの順に指定内容が優先されます。

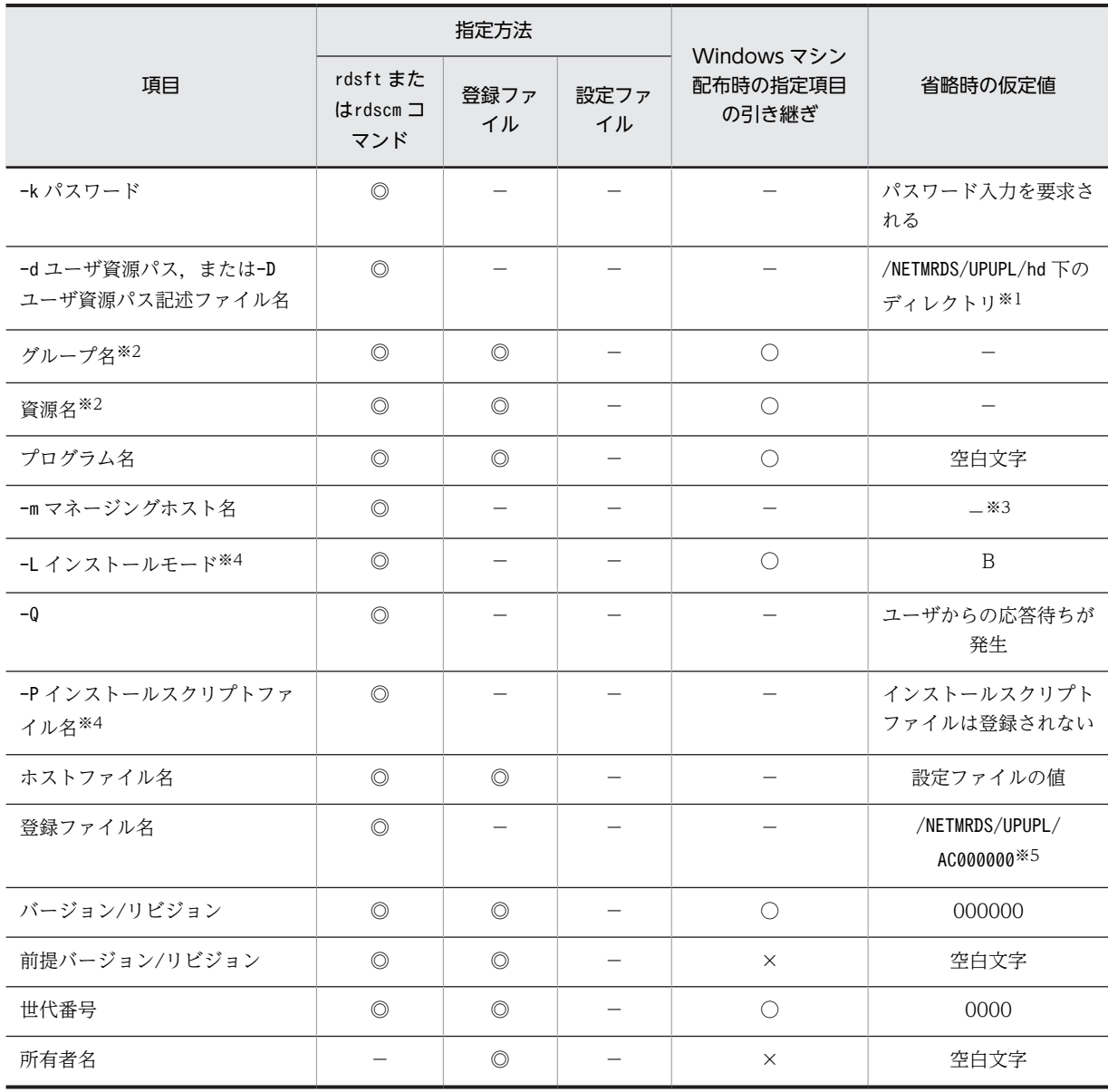

#### 表 2-5 ユーザデータ、ユーザプログラムを登録する場合に指定する項目

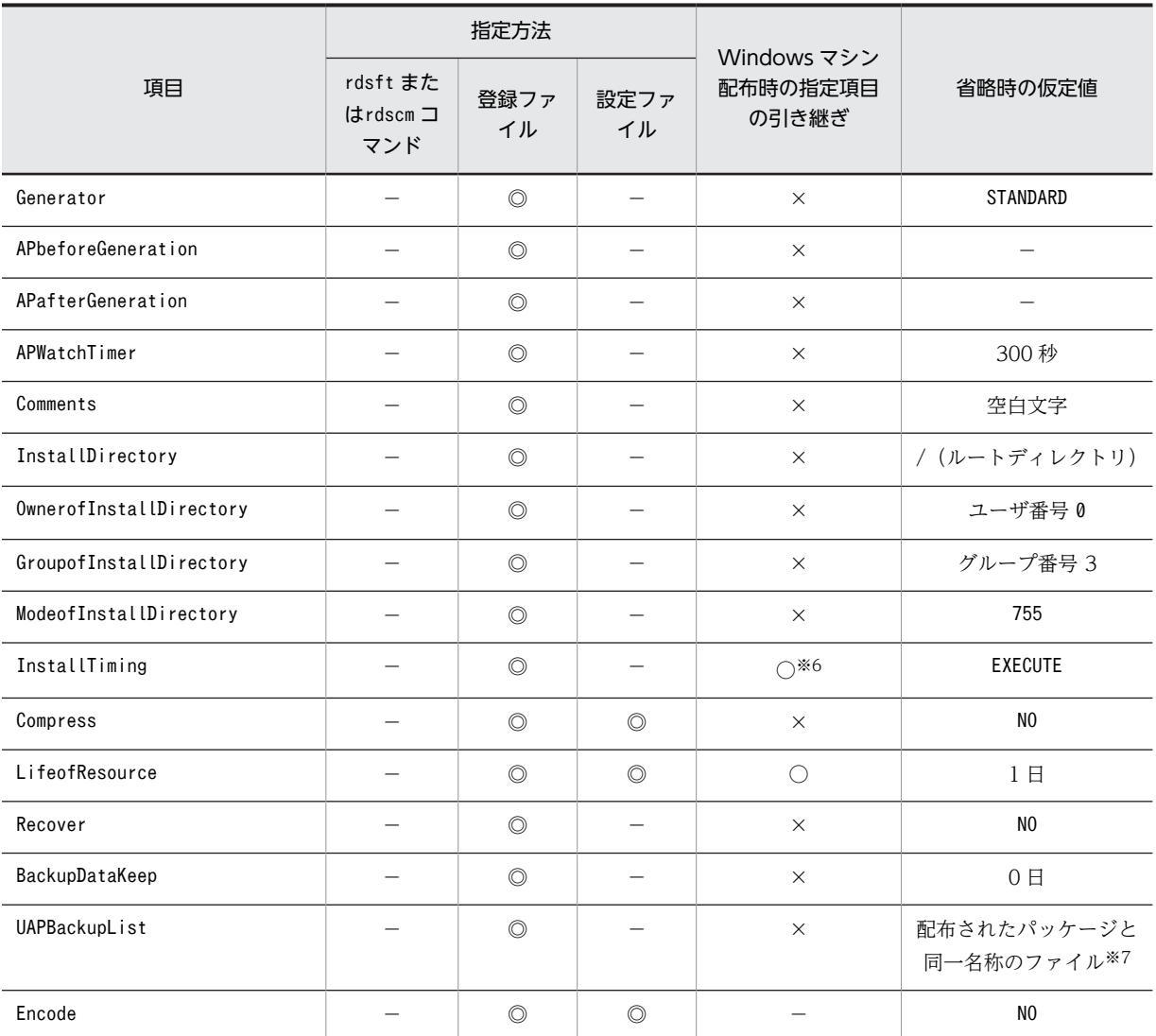

(凡例)

◎:指定できる。

−:指定しない,該当しない,または登録時だけに使われる値。

○:Windows マシンに引き継がれる。

×:Windows マシンには引き継がれない。

注※1

HP-UX の場合は/var/opt/NETMDMW/UPUPL/hd 下です。

注※2

必ず指定します。

注※3

中継システムを 2 台以上経由して登録する場合は,配布管理システムに直結の中継システムのホスト名 を指定します。エンド WS,配布管理システムに直結の中継システムおよびこの中継システムに接続し ている UNIX マシンから登録する場合は指定する必要はありません。

注※4

rdscm コマンドで指定します。

注※5

登録ファイル名,ユーザ資源パスおよびユーザ資源パス記述ファイルの指定を省略すると仮定されま す。HP-UX の場合は/var/opt/NETMDMW/UPUPL/AC000000 です。

注※6

Windows の配布先システムでは,システム停止時の組み込みは実行されません。

注※7

上書きされるファイルおよびディレクトリのバックアップが取得されます。

#### (b) 配布先システムへ引き継げる共用資源の属性

配布先システムに共用資源を引き継ぐ場合,次に示すファイル属性を引き継げます。

- ファイル名
- ファイルの更新日時
- ファイルを所有するユーザ名
- ファイルを所有するグループ名
- ファイルを所有するユーザのアクセス権限(読み取り,書き込みおよび実行)
- ファイルを所有するグループのアクセス権限(読み取り,書き込みおよび実行)
- その他ユーザおよびグループのアクセス権限(読み取り,書き込みおよび実行)

#### (c) 資源登録システムと配布先システムのディレクトリ構成

資源登録システムと配布先システムのディレクトリ構成を図 2-2 に示します。

#### 図 2-2 資源登録システムと配布先システムのディレクトリの構成

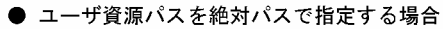

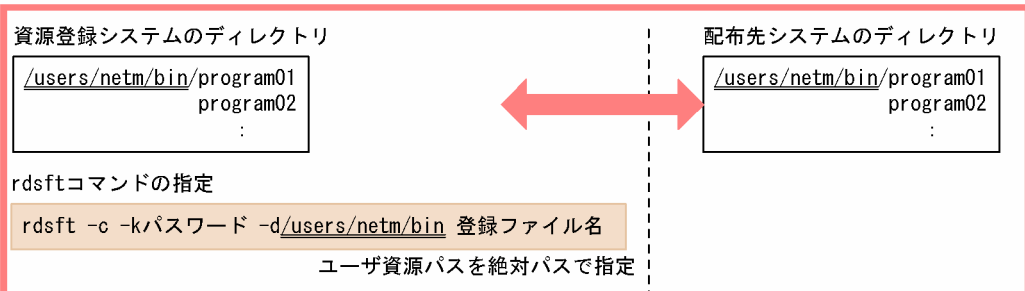

#### ● ユーザ資源パスを相対パスで指定する場合

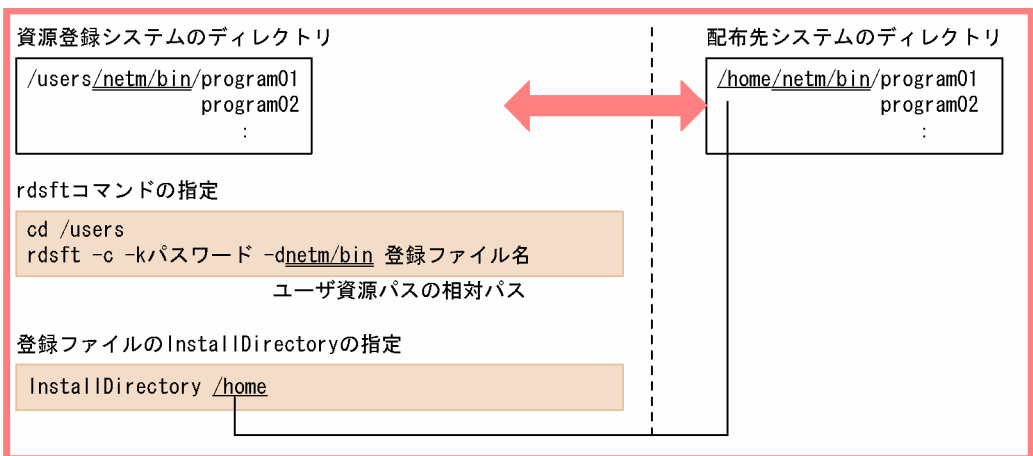

#### ● 資源登録システムと配布先システムとの間でディレクトリ構成を統一できない場合

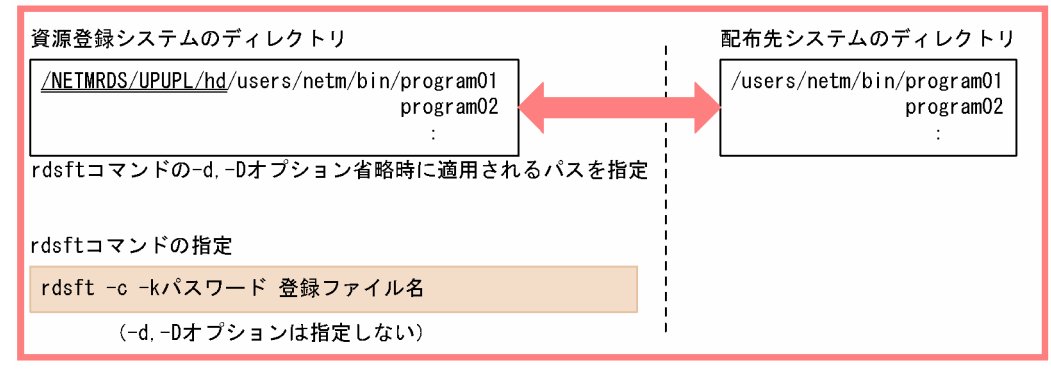

# 2.2.4 パッケージング時に指定するファイルの作成

#### (1) 登録ファイルの作成

ソフトウェアを登録する前に,登録ファイルにソフトウェアの情報を記述しておきます。ここでは,登録 ファイルの作成方法について説明します。

#### (a) 登録ファイルの作成規則

登録ファイルは次の行形式で,フルスクリーンエディタで作成します。

属性名 [Tab]設定値 [Enter]

#### 属性名

登録ファイルで指定する項目を指定します。

#### 設定値

登録ファイルの項目に対して設定する値を指定します。

登録ファイルは次の規則に従って作成してください。

- •[Tab]の代わりに空白も指定できます。
- 設定値に空白記号を含めて指定する場合は,必ず設定値を「"(ダブルクォーテーション)」で囲んでく ださい。
- 1 カラム目に「#」を指定すると,その行をコメントとみなします。
- 登録ファイルの 1 行の長さは, [Enter] を含めて最大 256 バイトです。
- 複数の同一属性名を指定した場合は,最後に指定された設定値が有効になり,それまでの設定値は無視 されます。

(b) 登録ファイルの文法

形式

登録ファイルに指定できる属性は,資源種別によって次のように異なります。

日立プログラムプロダクトを登録する場合

```
Group グループ名
PPName PP形名
〔UserName 所有者名〕
〔HostName ホストファイル名〕
〔Compress {NO|COMPRESS|PACK}〕
〔APafterGeneration PPインストール後処理〕
〔APWatchTimer PPインストール後処理監視時間〕
〔LifeofResource パッケージの満了日付〕
〔InstallTiming {BOOT|<u>EXECUTE</u>|SHUTDOWN}〕
〔Recover {YES|<u>NO</u>}〕
〔BackupDataKeep バックアップの保存期間〕
```

```
他社ソフトウェアを登録する場合
  Group グループ名
  〔ResourceName 資源名〕
  〔ProgramName プログラム名〕
  〔Version バージョン/リビジョン〕
  〔Generation 世代番号〕
  〔HostName ホストファイル名〕
  〔UserName 所有者名〕
  〔Compress {NO|COMPRESS|PACK|COMMON}〕
   (APbeforeGeneration ユーザ組み込み前処理)<br>〔APbeforeGeneration ユーザ組み込み前処理〕
  〔APafterGeneration ユーザ組み込み後処理〕
  〔APWatchTimer ユーザ組み込み処理監視時間〕
  〔LifeofResource パッケージの満了日付〕
  〔InstallTiming {BOOT|<u>EXECUTE</u>|SHUTDOWN|UAP}〕
  〔Recover {YES | <u>NO</u>}〕
  〔Encode {YES|NO}〕
```

```
ユーザデータ,ユーザプログラムを登録する場合
  Group グループ名
  ResourceName 資源名
  〔ProgramName プログラム名〕
  〔UserName 所有者名〕
  〔Version バージョン/リビジョン〕
  〔PrerequisiteVersion 前提バージョン/リビジョン〕
  〔Generation 世代番号〕
  〔Comments ユーザコメント〕
  〔HostName ホストファイル名〕
  〔Compress {NO|COMPRESS|PACK|COMMON}〕
```
〔Generator {<u>STANDARD</u>|NETM\_DM\_GF}〕

〔APbeforeGeneration ユーザ組み込み前処理〕 〔APafterGeneration ユーザ組み込み後処理〕 〔APWatchTimer ユーザ組み込み処理監視時間〕 〔LifeofResource パッケージの満了日付〕 〔InstallDirectory 組み込み先ディレクトリ〕 〔OwnerofInstallDirectory ディレクトリの所有者〕 〔GroupofInstallDirectory ディレクトリのグループ〕 〔ModeofInstallDirectory ディレクトリのファイルモード〕 〔InstallTiming {BOOT|<u>EXECUTE</u>|SHUTDOWN|UAP}〕 〔Recover {YES|<u>NO</u>}〕 〔BackupDataKeep バックアップの保存期間〕 〔UAPBackupList バックアップリスト名〕 〔Encode {YES|NO}〕

```
説明
```
#### Group グループ名 〜<半角の英大文字,数字>((2 文字))

ソフトウェアを登録するグループ名を指定します。1 グループに登録できるソフトウェア数は 256 です。新規にグループを作成してソフトウェアを登録する場合は,そのグループに付ける名称をこ こで指定すれば,自動的にグループが作成されてソフトウェアが登録できます。rdsft またはrdscm コマンドのオプションでグループ名を指定しない場合は,必ず指定してください。

登録する配布管理システムごとに,グループ名を変更してください。同一グループ名のソフトウェ アを異なる配布管理システムへそれぞれ登録した場合は,資源名が異なっていてもグループ名が同 一であると,そのソフトウェアを配布できないことがあります。

#### PPName PP 形名

登録するプログラムプロダクトの形名を指定します。複数のプログラムプロダクトを指定するとき は空白で区切り,設定値を「"」で囲んでください。

複数のプログラムプロダクトを指定する場合の記述例を次に示します。

PPName "P-1642-111 P-1642-421"

UNIX オペレーティングシステムの正規表現を使うと,指定方法を簡略化できます。正規表現を 使った指定例を次に示します。

• PPName \*

DAT, CD-ROM などに登録されているプログラムプロダクトをすべて指定します。

• PPName P-1642-\*

接頭部が「P-1642-」のプログラムプロダクトをすべて指定します。

- PPName P-1642-?? 接頭部が「P-1642-」で、残りの数字が 2 文字であるプログラムプロダクトをすべて指定します。
- PPName P-1642-[1-5] 接頭部が「P-1642-」で、残りの数字が 1 文字の 1~5 までの数字であるプログラムプロダクト をすべて指定します。

#### ResourceName 資源名 〜<半角の英大文字, 数字, ハイフン, およびアンダーバー>((1~44 文 字))

登録するソフトウェアに付ける名称を指定します。この名称には,ネットワークシステム内で固有 な名称を指定します。日立プログラムプロダクトおよびユーザデータ・ユーザプログラムを登録す る場合,rdsft またはrdscm コマンドのオプションで指定しないときは,必ず指定してください。他 社ソフトウェアおよび OS パッチを登録する場合は、省略することもできます。省略すると, 資源 名は自動生成されます。

ProgramName プログラム名 ~ ((1~50 文字 (半角の場合)))

登録するソフトウェアに付ける一般名称を指定します。この名称は,資源名以外に通称として何か 名称を付けたいときに指定します。この値を省略すると,空白文字が仮定されます。他社ソフト ウェアの場合,資源名とプログラム名を省略すると,プログラム名は自動生成されます。

UserName 所有者名 ~ ((1~14 文字 (半角の場合)))

登録するソフトウェアの所有者名を指定します。この値を省略すると,空白文字が仮定されます。

Version バージョン/リビジョン 〜<半角の英大文字,数字およびスラント>((1〜6 文字)) 登録するソフトウェアのバージョン/リビジョンを指定します。プログラムプロダクトの場合は、自 動的にバージョン/リビジョンが設定されます。その他のソフトウェアの場合は,日付を指定するな どの目的で使えます。この値を省略すると、000000が仮定されます。他社ソフトウェアの場合、資 源名とバージョン/リビジョンを省略すると,バージョン/リビジョンは自動生成されます。

PrerequisiteVersion 前提バージョン/リビジョン 〜<半角の英大文字,数字およびスラント> ((1〜6 文字))

登録するソフトウェアを配布するときに,前提となるバージョン/リビジョンを指定します。 前提バージョン/リビジョンに「000000」を指定した場合は,前提バージョン/リビジョンに関係な く無条件にソフトウェアが配布されます。PrerequisiteVersion を指定しなかった場合は,空白が仮 定され,前提バージョンのチェックはしないでソフトウェアが配布されます。

この指定は,InstallTiming でEXECUTE を指定したときに有効になります。

Generation 世代番号 〜<半角の英大文字,数字>((4 けた))

登録するソフトウェアの世代番号を指定します。この値を省略すると,0000 が仮定されます。

Comments ユーザコメント 〜 ((1〜64 文字(半角の場合)))

登録するソフトウェアに対するユーザコメントを指定します。この指定は,Generator でNETM\_DM\_GF を指定したときに有効になります。コメントの途中で改行しないでください。この値を省略する と,空白文字が仮定されます。

HostName ホストファイル名 〜<半角の英大文字,数字,ハイフン,アンダーバーおよびピリオド >((1〜20 文字))

ホストファイルのファイル名を指定します。この値を省略すると,設定ファイルで指定した配布管 理システムにソフトウェアが登録されます。クライアント WS でホストファイル名を指定する場合 は,中継システムのホストファイル名を指定してください。

rdsft またはrdscm コマンドのオプションでホストファイル名を指定しない場合は,登録ファイルで の指定が有効になります。また、rdsft またはrdscm コマンドでのホストファイルの指定は、登録 ファイルでの指定より優先されます。

Compress 〜 {NO | COMPRESS | PACK | COMMON}

登録するソフトウェアの圧縮を指定します。

 $\cdot$  NO

圧縮しません。

• COMPRESS

compress コマンドを使って圧縮します。

• PACK

pack コマンドを使って圧縮します。

• COMMON 共用資源を圧縮します。 サイズが 3 ブロック以下のソフトウェアは,PACK を指定しても効果がありません。圧縮処理でエ ラーになった場合は,圧縮しないで登録されます。この値を省略すると,設定ファイルで指定した 内容が有効になります。

Generator 〜 {STANDARD | NETM\_DM\_GF}≪STANDARD≫

パッケージを組み込むときに起動するゼネレータの種別を指定します。

• STANDARD

JP1/NETM/DM Client の基本機能が提供する標準ゼネレータ

• NETM DM GF

JP1/NETM/DM Client の組み込み支援機能が提供するゼネレータ

APbeforeGeneration ユーザ組み込み前処理 〜 ((1〜60 文字 (半角の場合)))

標準ゼネレータで組み込み処理を実行する前に起動する,ユーザ組み込み前処理を絶対パスで指定 します。APafterGeneration(ユーザ組み込み後処理)も指定する場合は,APafterGeneration の指 定値と合計して60文字以内(半角の場合)になるように指定してください。

この指定は、Generator でSTANDARD を指定したときに有効になります。NETM\_DM\_GF を指定した場合 は,ユーザ組み込み前処理を指定しても無視されます。

ユーザ組み込み前処理のプログラムを/NETMRDS/usrcom/(HP-UX の場合は/opt/NETMDMW/usrcom/) ディレクトリ下に作成しておけば,相対パスで指定できます。

ユーザ組み込み前処理を指定するときは,次のことに注意してください。

- 文字列(引数)の数は最大 18 個指定できます。
- 複数の連続した空白は 1 個の区切り文字として扱われます。
- •「>」「<」「|」「&」「\$」などの,シェルプログラムで特別な意味を持つ文字は使わないでくだ さい。
- •「'」は引数として扱われません。
- •「"」は指定できません。ただし,設定値中に空白文字を指定する場合は,設定値全体を「"」で 囲んでください。
- シェル変数は,文字列として扱われるため,無効になります。
- 応答待ちになる処理を入れないでください。

#### APafterGeneration ユーザ組み込み後処理または PP インストール後処理 〜 ((1〜64 文字(半角の 場合)))

パッケージの組み込み後に起動する,ユーザ組み込み後処理または PP インストール後処理を絶対パ スで指定します。

この指定は,WS に配布する場合に有効です。PC に配布した場合は無視されます。Generator で NETM\_DM\_GF を指定した場合,40 文字以内で指定してください。

Generator でSTANDARD を指定した場合,ユーザ組み込み処理のプログラムを/NETMRDS/usrcom/(HP-UX の場合は/opt/NETMDMW/usrcom/)ディレクトリ下に作成しておけば,相対パスで指定できます。 ユーザ組み込み処理を指定するときは,次のことに注意してください。

- 文字列(引数)の数は最大 18 個指定できます。
- 複数の連続した空白は 1 個の区切り文字として扱われます。
- •「>」「<」「|」「&」「\$」などのシェルプログラムで特別な意味を持つ文字は使わないでくださ  $V_{o}$
- •「'」は引数として扱われません。
- •「"」は指定できません。ただし,設定値中に空白文字を指定する場合は,設定値全体を「"」で 囲んでください。
- シェル変数は,文字列として扱われるため,無効になります。
- 応答待ちになる処理を入れないでください。

APWatchTimer ユーザ組み込み処理または PP インストール後処理監視時間 〜<符号なし整数> ((1〜32767))≪300≫(単位:秒)

ユーザ組み込み処理または PP インストール後処理の実行監視時間を秒単位で指定します。ユーザ 組み込み処理または PP インストール後処理が,指定した値を超えても実行中のときは,配布先シス テムはその処理の終了を待たないで次の処理を実行します。この時,ユーザ組み込み処理または PP インストール後処理を強制終了することはありません。この場合,配布先システムは,インストー ルエラーとして配布管理システムに通知します。この指定は,すべての組み込みタイミングで有効 になります。

#### LifeofResource パッケージの満了日付 〜<半角数字>((8 けた))

登録するソフトウェアが配布されたときに中継システムの保管庫に保管される期限を 「YYYYMMDD」の形式で指定します。

• YYYY

年号を西暦で指定します(YYYY:現在の年〜2089)。

• MM

月を 2 けたで指定します(MM:01〜12)。

• DD

日を2けたで指定します (DD:01~31)。

この値を省略すると,設定ファイルで指定したパッケージの保存日数が有効になります。登録日以 前の日を指定すると,エラーになります。

#### InstallDirectory 組み込み先ディレクトリ 〜<半角英数字>((1〜64 文字))

ユーザデータおよびユーザプログラムの組み込み先ディレクトリを指定します。ハードディスクの ソフトウェアを登録する場合は,ユーザ資源パスを相対パスで指定するとき,この項目を指定でき ます。

ここで指定されたディレクトリが配布先システムにない場合は,パッケージ組み込み時に作成され ます。

指定されたディレクトリが未定義または指定を省略した場合は,/(ルートディレクトリ)が仮定さ れます。

Linux の場合, 組み込み先ディレクトリにシンボリックリンクを指定すると、シンボリックリンク が解除されるので,指定しないでください。

## OwnerofInstallDirectory ディレクトリの所有者 〜<符号なし整数>((0〜59999 5 けた)) InstallDirectory で指定したディレクトリが配布先システムにない場合に、パッケージ組み込み時

に作成されるディレクトリの所有者をユーザ番号で指定します。指定された所有者が未定義または 指定を省略すると、root (ユーザ番号0)が仮定されます。

GroupofInstallDirectory ディレクトリのグループ 〜<符号なし整数>((0〜59999 5 けた)) InstallDirectory で指定したディレクトリが配布先システムにない場合に,パッケージ組み込み時 に作成されるディレクトリのグループを指定します。ディレクトリのグループを指定するときは, 必ずOwnerofInstallDirectory を指定してください。指定されたグループ番号が未定義または指定 を省略すると, sys (グループ番号3)が仮定されます。

ModeofInstallDirectory ディレクトリのファイルモード 〜< 8 進数>((700〜777 3 けた)) ≪755≫

InstallDirectory で指定したディレクトリが配布先システムにない場合に,パッケージ組み込み時 に作成されるディレクトリのファイルモードを指定します。ファイルモードは、パーミッション モードビットだけを絶対値で指定してください。ディレクトリのファイルモードを指定するとき は,次に示す項目を必ず指定してください。

- OwnerofInstallDirectory
- GroupofInstallDirectory
- InstallDirectory

InstallTiming 〜{BOOT | EXECUTE | SHUTDOWN | UAP}≪EXECUTE≫

ソフトウェアを組み込むタイミングを指定します。

• BOOT

システム起動時にパッケージを組み込みます。

• EXECUTE

配布管理システムからの配布指示でパッケージを組み込みます。

• SHUTDOWN

システム停止時にパッケージを組み込みます。

• UAP

UAP がパッケージを組み込みます。この値は、配布先システムが Windows のときだけ指定で きます。

デーモンプロセスを持つパッケージは,システム起動時または停止時に組み込んでください。次に 示すパッケージはシステム起動時に組み込めないため,システム停止時に組み込んでください。

- /etc/rc スクリプトのuser daemon ステップより早く起動されるパッケージ
- 共用ライブラリを持つパッケージ
- /etc/inittab へrespawn 指定で登録されたプログラムを含むパッケージ

プログラムプロダクトの場合,BOOT およびEXECUTE を指定してもプログラムプロダクトの属性に よって,指定されたタイミングでパッケージを組み込めないことがあります。このとき配布先シス テムは,システム停止時にプログラムプロダクトを組み込みます。

#### Recover  $\sim$  {YES | NO} «NO»

リカバリ機能を使うかどうかを指定します。

• YES

登録するパッケージの配布時に組み込みが失敗したときに,リカバリを実行します。

• NO

登録するパッケージの配布時に組み込みが失敗したときに,リカバリを実行しません。

プログラムプロダクトには,属性によってリカバリ機能を使えないものがあります。リカバリ機能 が使えないプログラムプロダクトにYES を指定しても,リカバリは実行されません。また,配布先シ ステムにバックアップディレクトリが作成されていないと,YES を指定してもリカバリは実行されま せん。

ソケットデバイスはリカバリ対象外のファイルです。バックアップリストにソケットデバイスを記 述するときや,ソケットデバイスと同一名称のファイルを登録するときは,Recover にYES を指定し ないでください。ソケットデバイスを登録する登録ファイルでリカバリが指定されると、パッケー ジ配布時にバックアップが取得されないで,ソケットデバイスのファイルは配布されません。

他社ソフトウェアの場合,リカバリ機能が使用できるのは HP-UX 版のソフトウェアだけです。

- BackupDataKeep バックアップの保存期間 〜<符号なし整数>((0〜999))≪0≫(単位:日数) 登録するソフトウェアの配布時にリカバリ機能を使う場合に,リカバリが失敗または実行されない とき,バックアップを保存する日数を指定します。この指定はRecover でYES を指定したときに有効 になります。バックアップはパッケージ配布日からここで指定した日数後に削除されます。 バックアップが保存されている間は,リカバリを再試行できます。0 を指定すると,バックアップ は保存されません。リカバリを再試行しないパッケージには,0 を指定してください。
- UAPBackupList バックアップリスト名 〜<半角英数字>((1〜128 文字))

バックアップリストのファイル名を指定します。バックアップリストには,次バージョン配布時の リカバリに備えて,バックアップ対象となる任意のファイルおよびディレクトリを指定します。 バックアップリストについては,「第 2 編 7.4.1 バックアップの取得」を参照してください。バッ クアップリストのファイル名は絶対パスで指定してください。

この指定は,登録するソフトウェアがユーザデータおよびユーザプログラムの場合に有効です。ま た,指定したバックアップリストが有効になる時期は,ソフトウェアの配布後に次のバージョンの 配布でリカバリ機能が実行されたときです。今回登録するソフトウェアが配布され,リカバリ機能 が実行されても,まだ有効になっていないので注意してください。

この値を省略すると,次のバージョンの配布でリカバリ機能が実行されるとき取得されるバック アップは,上書きされるファイルおよびディレクトリだけです。

#### Encode  $\sim$  {YES | NO}

ソフトウェアを暗号化して登録するかどうかを指定します。この設定を有効にするには,資源登録 システム,配布管理システム,および配布先システムに, JP1/NETM/DM Encryption Option を 組み込む必要があります。

• YES

ソフトウェアを暗号化して登録します。

• NO

ソフトウェアを暗号化しないで登録します。

この値を省略すると,設定ファイルで指定した内容が有効になります。共用資源でないユーザデー タまたはユーザプログラムの場合は,YES を指定しても無視されます。

#### (2) ユーザ資源パス記述ファイルの作成

ユーザ資源パス記述ファイルには,ハードディスクから登録するディレクトリを指定します。複数のディレ クトリまたはファイルを指定できるので,このファイルを作成しておけば,異なるディレクトリ中のファイ ルを一つのソフトウェアとして登録できます。ディレクトリおよびファイルは絶対パスで指定してくださ い。また,パスの途中に「..」を指定しないでください。ユーザ資源パス記述ファイルの作成例を示しま す。

(例)

/users/home /etc/hosts /etc/networks

#### (3) スペシャルファイル定義ファイルの作成

システムで標準提供していないスペシャルファイルを使ってプログラムプロダクトを登録するときは、その スペシャルファイルをスペシャルファイル定義ファイルに定義する必要があります。

#### (a) スペシャルファイル定義ファイルの作成規則

スペシャルファイル定義ファイルは,スペシャルファイルに対応した情報を定義するファイルです。JP1/ NETM/DM Client はプログラムプロダクトの登録時,指定されたスペシャルファイルに対応する情報をこ のファイルから参照し、提供記録媒体にアクセスします。

システムで標準提供しているスペシャルファイルは,スペシャルファイル定義ファイルに定義されていま す。スペシャルファイル定義ファイルのディレクトリ名を次に示します。

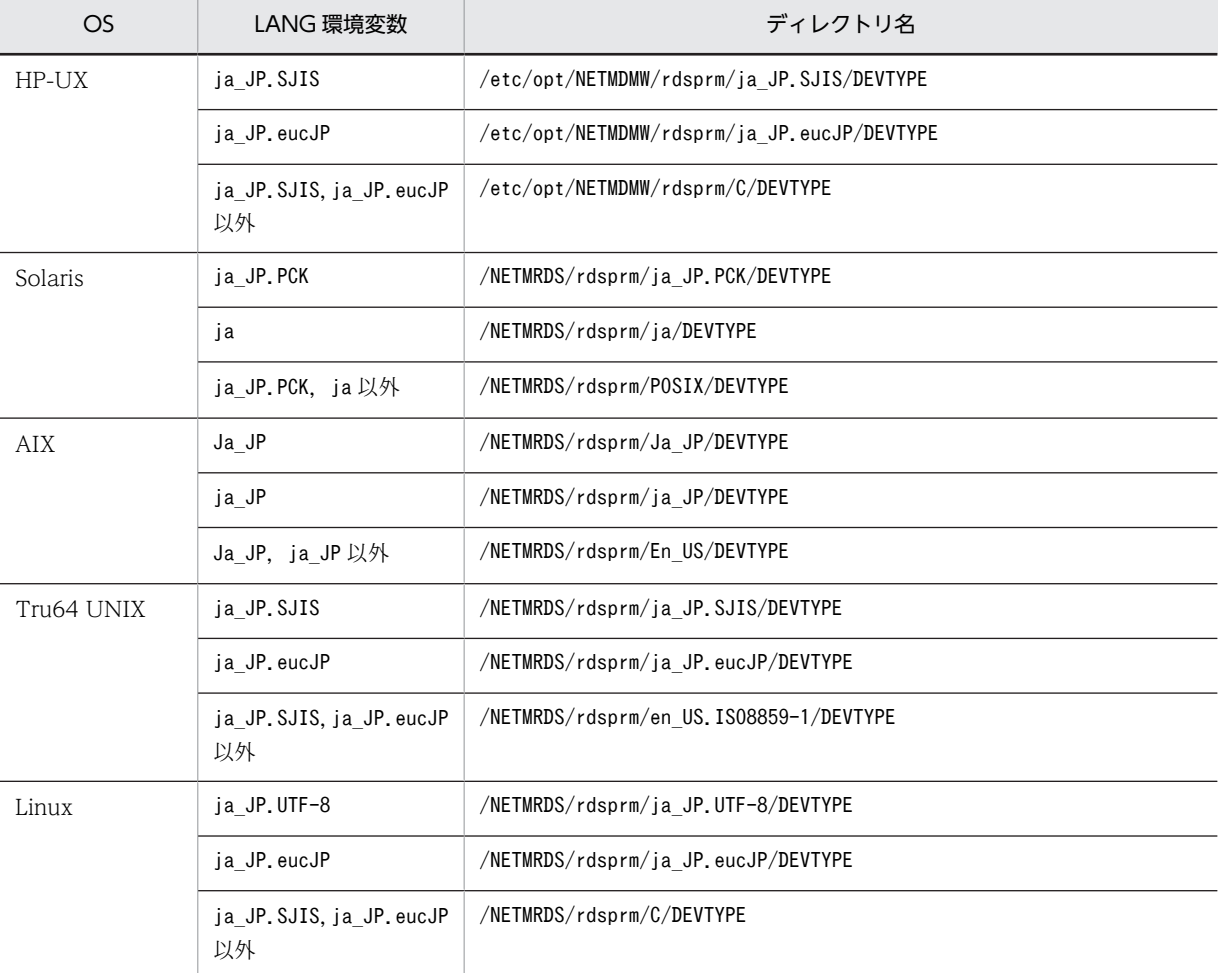

(b) スペシャルファイル定義ファイルの文法

スペシャルファイル定義ファイルの形式と内容を次に示します。

スペシャルファイル名 [Tab] 媒体種別 [Tab] コメント [Tab] 媒体種類 [Enter]

#### スペシャルファイル名

プログラムプロダクトの提供記録媒体をセットするテープ系またはディスク系にデバイスに対応した スペシャルファイル名を、/dev から絶対パスで指定してください。

#### 媒体種別

提供記録媒体の媒体種別を指定します。

DISC

フロプティカルディスク, MO を使う場合

#### TAPE

CMT, DAT を使う場合

#### ISO9660

CD-ROM を使う場合

#### UNKNOWN

ディスク系・テープ系を除く外部記憶媒体を指定する場合

#### ILLEGAL

tty やハードディスクなど、外部記憶媒体を指定する場合

#### コメント

コメントを記述してください。コメントを省略するときは,「""」を指定してください。空白にすると, エラーになります。

#### 媒体種類

媒体の種類を指定します。

#### DAT

提供記録媒体が DAT の場合

#### CD-R

提供記録媒体が CD-ROM の場合

#### OTHER

提供記録媒体が上記以外の場合

#### (c) 作成例

提供記録媒体が CD-ROM で,スペシャルファイル/dev/dsk/c0t5d0 を使ってソフトウェアを登録する場合 の例を次に示します。

/dev/dsk/c0t5d0 ISO9660 NETM/DM/WPPアクセス CD-R

#### (d) 注意事項

- ディスク系の提供記録媒体にアクセスするスペシャルファイルは,キャラクタ型にしてください。
- CD-ROM にアクセスするスペシャルファイルはブロック型にしてください。

#### (4) インストールスクリプトファイルの作成

インストールスクリプトファイルは、IP1/NETM/DM Client が提供する次のファイルを任意に編集して 使うことができます。

- JP1/NETM/DM Client が提供するインストールスクリプトファイル HP-UX 以外の場合:/NETMRDS/rdsprm/SCIFILE HP-UX の場合:/etc/opt/NETMDMW/rdsprm/SCIFILE
- JP1/NETM/DM Client が提供するインストールスクリプトファイルの内容

```
Rem ** InstallScript sample**
Rem InstallDirectory = C : 4TMP4USERDIRFunction main() (1)Rem DMP INSTALL START
    Install ("C: \TMP\{USERDIR") 2
Rem DMP INSTALL END
END Function 3
```
(説明)

- ① インストールスクリプトファイルの開始 ② 組み込み先の指定
- 下線部を変更すると、組み込み先が変更され ます。
- 3 インストールスクリプトファイルの終了

注 'Rem'で始まる行は、コメントです。

インストールスクリプトファイルの記述方法については Windows 版の JP1/NETM/DM のマニュアルを 参照してください。

インストールスクリプトファイルは配布管理システムでも作成できます。配布管理システムで作成する場 合は,パッケージング時に作成する必要はありません。

#### (5) 組み込み時に実行させる UAP の作成(基本機能)

基本機能を使用してパッケージを組み込む場合,組み込み処理の前後に,次の UAP を起動できます。UAP の起動はスーパユーザで実行されます。

#### ユーザ組み込み処理

他社ソフトウェア,ユーザデータ・ユーザプログラム,または OS パッチの組み込みの前後に起動され る処理です。ユーザ組み込み前にコーザ組み込み前処理とユーザ組み込み後処理の二つに分 類されます。

#### PP インストール後処理

日立プログラムプロダクトのインストールのあとに起動される処理です。

ここでは,パッケージング時に UAP を作成・設定する方法を説明します。

(a) ユーザ組み込み処理の作成・設定

ユーザ組み込み後処理は,次の手順で作成・設定します。

#### 1.ユーザ組み込み処理のプログラムを作成する

ユーザ組み込み処理は,処理終了後に次のリターンコードを返すよう作成してください。

#### 正常終了:0 異常終了:0以外

異常終了のリターンコードが返された場合, JP1/NETM/DM Client は組み込みエラーとして処理しま す。ユーザ組み込み処理の作成時の注意事項を次に示します。

- コマンドのパス名(コマンド引数を除く)にはスペースを含まない
- ユーザ組み込み処理はスーパユーザの権限で起動される
- 応答待ちになる処理を入れない
- 標準出力および標準エラー出力にはメッセージを出力しない
- 環境変数は JP1/NETM/DM Client 動作時の内容が引き継がれる
- ユーザ組み込み処理でファイルのコピー, ログ出力などのファイル操作を行う場合, ファイル名は 絶対パスで指定する

#### 2.登録ファイルで次の属性を設定する

Generator STANDARD APbeforeGeneration ユーザ組み込み前処理のパス名 ユーザ組み込み後処理のパス名

ユーザ組み込み処理のパス名は,絶対パス名で指定します。ただし,/NETMRDS/usrcom/(HP-UX の場 合は/opt/NETMDMW/usrcom/)ディレクトリ下に作成しておけば,相対パス名で指定できます。

#### 3. 異常終了のリターンコードを確認する

作成した UAP が異常終了した際のリターンコードを,基本機能のメッセージログファイルで確認する ことができます。組み込みエラーとなった場合に UAP のリターンコードを確認してください。 作成した UAP が異常終了すると,/NETMRDS/rdsprm/MAIN.LOGF(HP-UX の場合は/var/opt/ NETMDMW/rdsprm/MAIN.LOGF)に KDDM2100-E メッセージが出力されます。このメッセージの最後に出 力される 4 つの数字のうち,2 番目の数字が UAP のリターンコードとなります。メッセージの出力例 を次に示します。

09.07.31 12:00:00 0000001234 0000001 KDDM2100-E : 指定したゼネレータにエラーが発生しました。

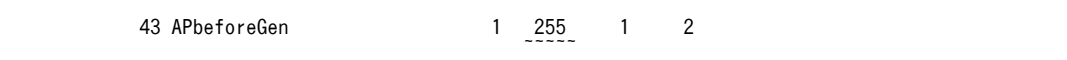

注 下線の個所が UAP のリターンコードです。

次のような運用をする場合のユーザ組み込み処理の作成例を示します。

• ユーザ組み込み前処理(/users/bin/install check)

組み込み前にワークディレクトリを削除し,組み込み開始ログを出力する

• ユーザ組み込み後処理(/users/bin/prog1 DUMMY01)

パッケージ(DUMMY01)を組み込んだあと,組み込んだ日付をファイル(/tmp/DUMMY01)に出力する

登録ファイルの指定

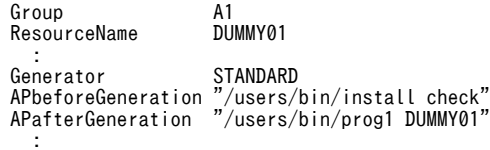

ユーザ組み込み前処理の内容

```
/bin/rm -r /usrdata/WORK
RTN = $? if [ $RTN != 0]
 /bin/echo "組み込み準備処理失敗(ワークファイル削除)" >> /haifu/LOG
     exit $RTN
    fi 
    /bin/mkdir /usrdata/WORK
    RTN=$?
 if [ $RTN != 0]
 /bin/echo "組み込み準備処理失敗(ワークディレクトリ作成)" >> /haifu/LOG
     exit $RTN
    fi 
    /bin/echo "組み込み準備処理完了" >> /haifu/LOG
    exit 0
```
ユーザ組み込み後処理の内容

```
RESOURCE=$1
/bin/echo 'RESOURCE='$RESOURCE 'TIME=' '/bin/date' > /tmp/$RESOURCE
exit 0
```
(b) PP インストール後処理の作成・設定

PP インストール後処理は、次に示す手順で使用します。

1. PP インストール後処理のプログラムを作成し、配布先システムに配布する

PP インストール後処理は、処理終了後に次のリターンコードを返すよう作成してください。 正常終了:0 異常終了:0以外

PP インストール後処理の作成時の注意事項を次に示します。

- コマンドのパス名 (コマンド引数を除く)にはスペースを含まない
- PP インストール後処理はスーパユーザの権限で起動される
- 応答待ちになる処理を入れない
- 標準出力および標準エラー出力にはメッセージを出力しない
- 環境変数は JP1/NETM/DM Client 動作時の内容が引き継がれる
- PP インストール後処理でファイルのコピー,ログ出力などのファイル操作を行う場合,ファイル名 は絶対パスで指定する

#### 2.登録ファイルで次の属性を設定する

#### APafterGeneration PPインストール後処理のパス名

PP インストール後処理のパス名は,絶対パス名で指定します。ただし,/NETMRDS/usrcom/(HP-UX の 場合は/opt/NETMDMW/usrcom/) ディレクトリ下に作成しておけば、相対パス名で指定できます。

なお、PP インストール後処理が異常終了しても、配布したプログラムプロダクトのセットアップは正常終 了しています。

JP1/NETM/DM Client を配布したあとに,JP1/NETM/DM Client を自動起動させる場合の,PP インス トール後処理の例を示します。

#### 登録ファイルの指定

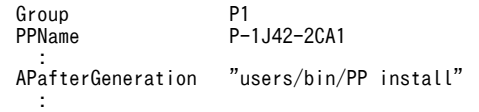

#### PP インストール後処理の内容

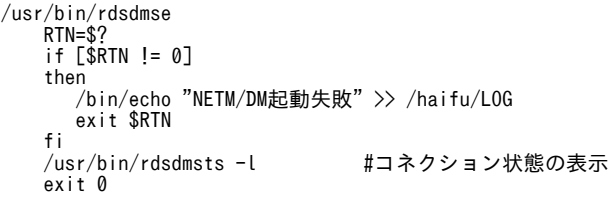

#### (6) 組み込み時に実行させる UAP の作成(組み込み支援機能)

JP1/NETM/DM Manager の配布支援機能を使用して配布されたパッケージは,配布先システムで組み込 み支援機能を使用して組み込まれます。配布支援機能からのパッケージ配布時に UAP を指定しておくと, 組み込み支援機能は,組み込みの前後に指定された UAP を起動します。

組み込み支援機能が起動させる UAP には、次の3種類があります。

#### 組み込み用 UAP

配布したパッケージを組み込むための処理を記述した UAP です。パッケージとは別のワークディレク トリに解凍して起動されます。組み込み用 UAP を使用した組み込みを UAP 組み込みといいます。

#### リンケージファイル

パッケージを組み込んだあとに起動する,ライブラリのリンク処理を記述したファイルです。処理の結 果を配布管理システムに通知します。リンケージファイルを使用した組み込みをリンケージ組み込み といいます。

#### 起動 UAP

パッケージを組み込んだあとに起動するユーザ固有の処理処理を記述したファイルです。処理の結果 は配布管理システムに通知しません。起動 UAP を使用した組み込みを組み込み後 UAP 起動といいま す。

これらの UAP は,コマンドまたはシェルプロシジャとして B シェルまたは C シェルで作成してください。 ただし、Cシェルで作成する場合は、UAP の 1 行目の 1 カラム目から、次のように記述する必要がありま す。

#### #!/bin/csh :

UAP 作成時の注意事項を次に示します。

- コマンドのパス名(コマンド引数を除く)にはスペースを含まない
- UAP はスーパユーザの権限で起動される
- 応答待ちになる処理を入れない
- 標準出力および標準エラー出力にはメッセージを出力しない
- 環境変数は JP1/NETM/DM Client 動作時の内容が引き継がれる
- UAP でファイルのコピー,ログ出力などのファイル操作を行う場合,ファイル名は絶対パスで指定す る
- (a) UAP 起動時のインタフェース

UAP は、配布先システムの組み込み支援機能のゼネレータが、次の形式で起動します。

#### UAP名 インタフェースファイル名 資源格納ディレクトリ名

#### UAP 名

起動する UAP の名称です。

インタフェースファイル名

UAP による組み込み処理で必要な情報を格納したファイル(インタフェースファイル)の名称をフル パスで格納します。

組み込み支援機能のゼネレータが渡すインタフェースファイルの形式を表 2-6 に示します。項目の補 足説明を「備考」欄に示します。格納場所は/usr/tmp です。

表 2‒6 インタフェースファイルの形式

| 項目  | 型           | サイズ<br>(バイト) | 備考                       |
|-----|-------------|--------------|--------------------------|
| 資源名 | $\sim$<br>◡ | 44           | $\overline{\phantom{m}}$ |

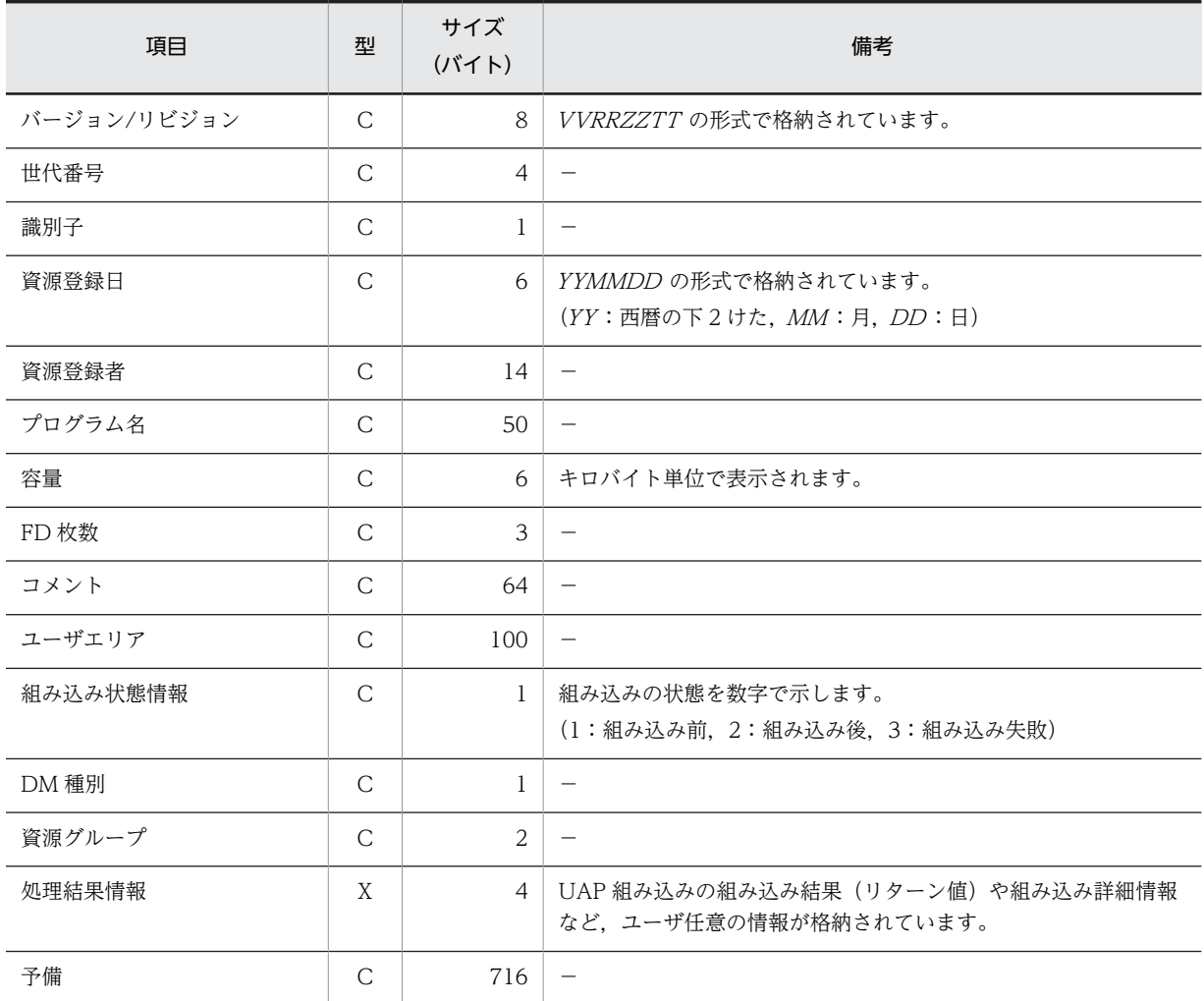

(凡例)−:該当なし

#### 資源格納ディレクトリ名

UAP 組み込みの場合に,パッケージが格納されているディレクトリの名称をフルパスで格納します。 リンケージ組み込みおよび組み込み後 UAP 起動の場合は,このパラメタは設定されません。

#### (b) UAP 終了時のインタフェース

UAP 終了時に UAP が設定する終了ステータス,および配布先システムで取得されるリターン値について 説明します。

#### 終了ステータス

UAP では,処理終了時,表 2-7 に示すコードを終了ステータスとして設定する必要があります。表 2-7 に示す終了ステータスは,組み込み支援機能のログファイルには,256 からコード分をマイナスした値 で出力されます。

表 2‒7 UAP で設定する終了ステータス

| コード | 設定状況(意味) |
|-----|----------|
|     | 正常終了     |
| -2  | ディスク容量不足 |

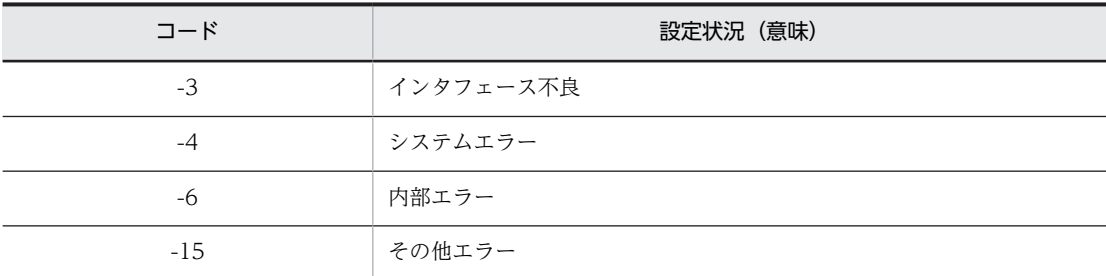

#### UAP のリターン値

UAP の起動処理中にエラーが発生した場合、組み込み支援機能のログファイルには、表 2-7 のコード 以外に,表 2-8 に示すリターン値が設定される場合があります。

表 2‒8 UAP のリターン値

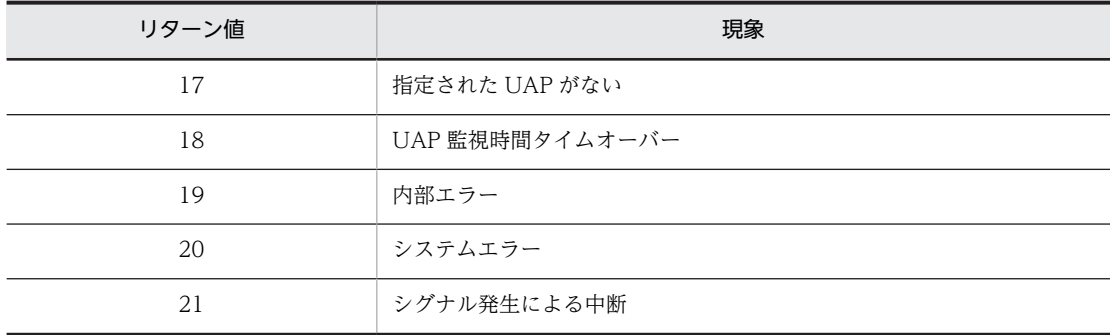

## 2.2.5 パッケージング時の注意事項

- /tmp ディレクトリ下のソフトウェアを登録するときは、あらかじめ/tmp ディレクトリにすべてのユー ザが参照・更新・実行できるように権限を与えておいてください。
- 配布されるパッケージのファイル属性 (ユーザ ID, グループ id, アクセスモード) は, 資源登録シス テム上のファイル属性と同一になります。
- 日立プログラムプロダクト,他社ソフトウェア,および OS パッチを登録するときは,スーパユーザで 起動してください。ユーザプログラムおよびユーザデータを登録するときは,任意の利用者名称でも起 動できます。
- /odfd のディレクトリ下にユーザファイルを作成しないでください。JP1/NETM/DM Client 終了時 に,/odfd のディレクトリ下のユーザファイルは消去されます。
- エンド WS から IP1/NETM/DM Client (中継システム) にはパッケージングできません。
- ソフトウェアを登録しようとしたグループにほかの配布先システムがソフトウェアを登録中の場合,こ の時点ではソフトウェアを登録できません。KDDM1528-Q のメッセージが表示された時点で,リター ンキーを押すと登録処理が再実行されます。
- ホストファイルの設定値を使ってソフトウェアを登録する場合,次のどちらかの方法でホストファイル を指定してください。
	- rdsft コマンドまたはrdscm コマンドのオプションでホストファイルを指定 コマンドで-m オプションを指定した場合は,-m オプションで指定した中継システムのホストファイ ルを指定します。
	- 登録ファイルでホストファイルを指定

配布管理システムに直結した中継システムに接続しているシステムでホストファイルを指定する場合 は,その中継システムのホストファイルを指定します。

登録ファイルとコマンドの両方でホストファイルを指定した場合,コマンドの指定の方が優先されま す。

- 前提バージョン,インストール前処理プログラム,および監視時間を設定して Windows の配布管理シ ステムに登録したパッケージは、配布先システムが Windows, UNIX に関係なく無効となります。ま た,UNIX の配布管理システムに登録したパッケージは,配布先が Windows の場合は無効となりま す。
- 日立プログラムプロダクトを登録して JP1/NETM/DM Manager から配布する場合,インストール後 処理(インストール直後に起動させる外部プログラム)として次のプログラムが指定されているとき は,その内容を変更しないでください。
	- HP-UX 用以外の日立プログラムプロダクトの場合:/NETMRDS/COM/ppsetup
	- HP-UX 用の日立プログラムプロダクトの場合:/opt/NETMDMW/lbin/ppsetup
- rdscm コマンドまたは GUI によるパッケージングでは,パッケージング対象のファイルやディレクト リの所有者・グループが,未定義の所有者・グループであった場合,パッケージングを行うことができ ません。
- 上位の中継システムが Windows の場合,中継システムへパッケージングしてしまうため,配布管理シ ステムへパッケージングする場合は,配布管理システムと直接接続するシステム構成の状態でパッケー ジングを行ってください。

# 2.3 パッケージの管理

配布管理システムでは、登録されたソフトウェアの実体(パッケージ)を資源格納庫というディレクトリに 資源ファイルとして格納し,ソフトウェアの属性情報を資源属性ファイルに格納して管理します。資源格納 庫とは,パッケージを格納するための配布管理システム上のディレクトリです。

JP1/NETM/DM Client の配布管理機能では,パッケージの配布を中継するときに使用する,基本機能の 保管庫を資源格納庫として共用します。このため,上位配布管理システムから配布されて保管しているパッ ケージなども含め,保管庫内のパッケージはすべて配布管理機能による管理・配布の対象となります。

この節では、配布管理機能が資源格納庫に格納されたパッケージに対して実行する管理操作について説明し ます。

## 2.3.1 パッケージの管理分類

配布管理システムがパッケージを管理する上で最も基本的な資源属性に,DM 種別および資源グループがあ ります。管理者は,パッケージの属性を表示したり,パッケージを配布したりする場合に,この分類を意識 しておく必要があります。

資源格納庫内のパッケージ数およびグループ数には次の制限があります。

- DM 種別一つ当たり最大 1,296 グループ
- 1 グループ当たり最大 5,000 パッケージ

#### (1) DM 種別

パッケージを登録したシステムの種類を表す属性を DM 種別と呼びます。コマンドやメッセージデータで は、DM 種別をアルファベット 1 文字のコード (DM 種別コード)で表します。DM 種別の意味を次に示 します。

#### WS 登録資源(DM 種別コード:C)

UNIX の資源登録システムから登録されたパッケージです。

#### PC 登録資源(DM 種別コード:D)

Windows の資源登録システムから登録されたパッケージです。

共用資源でないパッケージは、パッケージを登録したシステムと同じ DM 種別を持つ配布先にしか配布で きません。例えば,UNIX の資源登録システムから登録されたパッケージは UNIX の配布先システムに配 布できますが,Windows の配布先システムには配布できません。

#### (2) 資源グループ

資源登録システムではパッケージング時に,資源名のほかにグループ名を指定します。配布管理システム は,同じ DM 種別内で同じグループ名を持つソフトウェア同士を論理的なグループとみなして管理します。 同じソフトウェアを異なるグループ名で登録することもできるため,ソフトウェアの世代管理ができます。

パッケージング時に新しいグループ名が指定された場合,配布管理システムは,資源格納庫内に順次新しい グループを作成していきます。ただし,既存のグループにソフトウェアを登録するよりも処理に時間が掛か ります。

## 2.3.2 パッケージングするユーザのチェック

配布管理システムでは,パッケージングするユーザを制限するために,パスワードを設定してユーザの権限 をチェックできます。チェックのためのパスワードは,配布管理機能の設定ファイルの「資源アップロード パスワード(PasswordForUpload)」に設定します。

## 2.3.3 資源属性の表示

資源属性ファイルで管理しているパッケージの属性情報は、rdsafrsc -c コマンドで表示できます。

資源属性ファイルで管理される主な資源属性と,rdsafrsc -c コマンドでの表示可否を表 2-9 に示します。

| 属性                                   | 意味                                                                       | コマンドでの<br>表示可否           |
|--------------------------------------|--------------------------------------------------------------------------|--------------------------|
| DM 種別コード                             | 資源登録システムの種類を表すコード                                                        | $\bigcirc$               |
| グループ名                                | 資源グループの名称                                                                | $\bigcirc$               |
| 資源名                                  | パッケージング時にソフトウェアに付ける名称                                                    | $\bigcirc$               |
| バージョン/リビジョン                          | パッケージのバージョンおよびリビジョン                                                      | $\bigcirc$               |
| 世代番号                                 | パッケージの世代番号                                                               | ∩                        |
| プログラム名                               | パッケージの一般名称(資源名以外の通称)                                                     |                          |
| 資源サイズ                                | パッケージのサイズ                                                                | $\bigcirc$               |
| 登録日                                  | ソフトウェアが登録された日付                                                           | $\bigcirc$               |
| プログラム識別子                             | パッケージの種類を表す情報                                                            | $\bigcirc$               |
| パッケージの満了日付                           | パッケージ配布時の、中継システムの保管庫での保管期限                                               | $\bigcirc$               |
| 資源登録フラグ                              | ソフトウェアの登録が完了しているかどうかを示すフラグ                                               | $\bigcirc$               |
| パッケージの形式                             | 共用資源であるかどうかの情報                                                           | $\bigcirc$               |
| インストールスクリプト<br>ファイルの有無               | 共用資源の場合に、インストールスクリプトファイルを持っているかどうか<br>の情報                                | $\bigcirc$               |
| 所有者名                                 | パッケージの所有者名(パッケージの登録者名)                                                   | $\overline{\phantom{0}}$ |
| 組み込み日時                               | パッケージの組み込み日時                                                             | ◯                        |
| 組み込みタイミング                            | 組み込みのタイミング(「2.1.3 組み込みタイミングを指定した配布  参<br>照)                              |                          |
| 組み込み先ディレクトリの<br>名称・モード・所有者・グ<br>ループ名 | 組み込み先ディレクトリに関する情報                                                        |                          |
| ゼネレータ種別                              | 配布先システムでの組み込みで使用されるプログラム (基本機能 (標準) ま<br>たは組み込み支援機能(GF))                 |                          |
| ユーザ組み込み処理                            | パッケージの組み込みの前後に起動するユーザ固有の処理プログラム<br>(「2.1.2 パッケージ組み込み前後に UAP を起動する配布  参照) |                          |

表 2-9 主な資源属性と, rdsafrsc -c コマンドでの表示可否

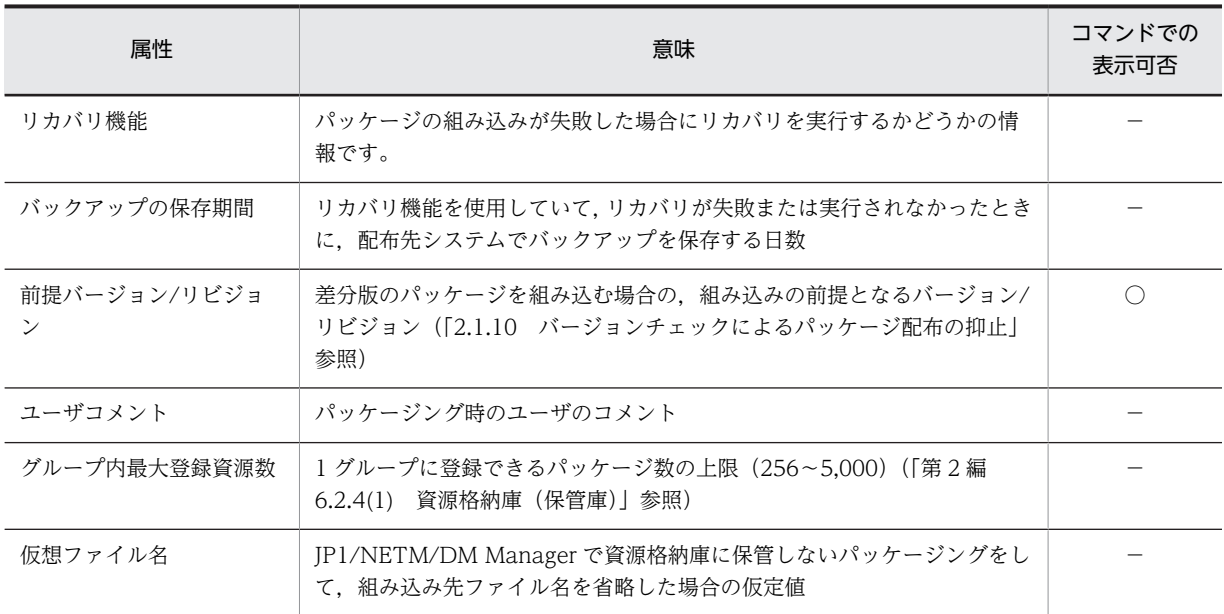

(凡例)

○:表示できる。

−:表示できない。

## 2.3.4 不要なパッケージの削除

ソフトウェアの登録を繰り返す場合,資源格納庫が満杯にならないよう,また,登録できるパッケージ数の 制限を超えないよう,定期的にメンテナンスする必要があります。一定期間必要なパッケージとそうでない パッケージとを選択し,不要なパッケージを削除してください。

#### (1) パッケージ単位の削除

資源格納庫内のパッケージを個別に削除するには,rdsafrsc -r コマンドを実行します。

(2) パッケージの一括削除

資源格納庫(保管庫)を初期化することで,登録したパッケージを一度にすべて削除できます。資源格納庫 の初期化には、次の2とおりの方法があります。

- 基本機能のrdsft -init コマンドで,保管庫を初期化する
- 上位配布管理システムから保管庫削除指令を実行する

#### (3) 満了日付に達したパッケージの削除

満了日付に達したパッケージの削除は,削除される日の最初の電源投入時に自動的に実行されます。システ ムの起動中に日付が変更した場合は,その日の最初のパッケージ配布時に削除されます。これらの契機以外 に,満了日付に達したパッケージをまとめて削除したい場合は,基本機能のrdsclr コマンドを使用してく ださい。

# 2.4 パッケージの配布

パッケージを配布するには、配布管理システムで、配布するパッケージや配布先などを指定した配布指令を 実行管理ファイルに登録します。登録した配布指令を実行すると,パッケージが配布されます。配布管理シ ステムが IP1/NETM/DM Client の場合は、同一 LAN 内に接続された配布先システムにパッケージを配 布します。

配布指令には,配布方法によってさまざまな種類がありますが,このマニュアルでは総称して「配布指令」 と呼びます。この節では,パッケージが配布管理システムの資源格納庫から配布先システムへ配布されるま での流れを説明します。

配布指令が実行されると,パッケージは次の流れで配布されます。

- 1. 配布管理システムは、中継システムまたはエンド WS を起動し、配布指示を送信します。
- 2.中継システムまたはエンド WS は、rdsft -a コマンドを実行し、配布指示があるかどうかを配布管理 システムに確認します。配布指示があれば,その内容に従ってパッケージ配布を開始します。
- 3.中継システムは、配布指示に基づいて IP1/NETM/DM Client (配布先システム)を起動したのち、ク ライアント WS にパッケージを配布します。

そのときクライアント WS が起動していなかった場合は,起動した時点で JP1/NETM/DM Client(配 布先システム)が起動されます。それによって中継システムに配布要求が出され、パッケージ配布が自 動的に実行されます。

配布したパッケージは通常,自動的に配布先システムへ組み込まれますが,配布先システムでの組み込 み操作が必要な場合もあります。

配布中に障害が発生した場合,障害回復後は次のように再配布されます。

- 配布管理システムと下位システムとの間で障害が起こった場合は,中断された個所からパッケージ配布 が再実行されます。
- 中継システムとクライアントの間で障害が起こった場合は,パッケージの先頭からパッケージ配布が再 実行されます。

## 2.4.1 配布管理システムによる配布指令の実行

配布指令の登録および実行は、配布管理機能のrdsafind コマンドを使用します。次の個所を参照してくだ さい。

- rdsafind コマンドの操作方法→「第 3 編 10. コマンドの操作(配布管理機能)」の「rdsafind コマ ンド(指令の登録,実行,表示,削除)」
- 指令の実行方法,指令状態の管理,実行結果の通知→「5. 指令の管理」

#### (1) UNIX 版他社ソフトウェアの配布指令実行時の注意事項

UNIX 版の他社ソフトウェアの配布指令を実行する際,注意する必要のある事項について説明します。

#### (a) 配布指令の実行時に指定できないオプション

UNIX 版の他社ソフトウェアの配布指令をrdsafind コマンドで登録または実行するとき,次のオプション は指定しないでください。

• -t 組み込み日時

- -f 組み込み先ディレクトリ名
- -o 組み込み先ディレクトリの所有者
- -g 組み込み先ディレクトリのグループ
- -m 組み込み先ディレクトリのモード
- -P インストールスクリプトファイル名
- -I 前提バージョン/リビジョン

#### (b) 配布先システムで必要な設定

UNIX 版の他社ソフトウェアの配布指令を実行すると,配布先システムでは表 2-10 に示す OS 標準のイン ストールコマンドが実行されます。そのため, OS 標準のインストールコマンドは,表 2-10 に示すディレ クトリに格納しておく必要があります。

表 2-10 OS 標準のインストールコマンドおよびオプション

| <b>OS</b>  | インストールコ<br>マンド | オプション                                                                                                    | インストールコマンドを格納す<br>るディレクトリ |
|------------|----------------|----------------------------------------------------------------------------------------------------|---------------------------|
| HP-UX      | swinstall      | -s, -x autoreboot=false,<br>-x reinstall=true (強制配布時).<br>-x autorecover product=true (リカバリ機能使用時).<br>-c (レスポンスファイル指定時) | $\sqrt{usr/sbin}$         |
| Solaris    | pkgadd         | -d, -n, -r (レスポンスファイル指定時).<br>-a (インストール管理ファイル指定時)                                                                      |                           |
| <b>AIX</b> | geninstall     | -d. -Z. -I F(強制配布時)                                                                                                    |                           |
| Linux      | rpm            | -i, -v, -h, --force (強制配布時)                                                                                             | /bin                      |

なお,配布先システムのバージョンは 08-00 以降である必要があります。

## 2.4.2 中継システムによるパッケージの中継

パッケージ配布処理での中継システムの役割について説明します。

#### (1) 配布指令の有無の確認

中継システムはrdsft -a コマンドを実行して,自 UNIX マシンあての配布指令があるかを配布管理システ ムに確認します。

配布指令がある場合は指令の内容に従ってパッケージが配布され,配布指令がない場合は処理を終了しま す。配布処理が実行されると,配布されたパッケージのプログラム名がログファイルに出力されます。

自 UNIX マシンに対する複数の配布指令の処理中にエラーが発生した場合は、次のようになります。

#### • 組み込み処理中にエラーが発生した場合

その配布処理を中止して,ほかの配布指令の処理を続けます。

• 配布管理システムとの通信処理中にエラーが発生した場合 エラーが発生した時点で,すべての処理を打ち切ります。

JP1/NETM/DM Client (中継システム) では、JP1/NETM/DM Manager からの配布指示の有無を定期 的に確認(ポーリング)することもできます。中継システムでポーリングを実行するようにしておくと,配 布管理システムが起動要求指令に失敗しても,自動的にパッケージ配布を実行できます。ポーリングについ ては「(2) 配布管理システムへのポーリング」を参照してください。

#### (2) 配布管理システムへのポーリング

ポーリングの機能は,配布管理システムと接続した中継システムか,その中継システムと接続した中継シス テムで使えます。中継システムからのポーリングを実行するときは,基本機能の設定ファイルの WatchTimeofOrders にポーリングの時間間隔を指定しておきます。

配布指令があるかどうかを確認するポーリングの起動には、基本機能のrdsma コマンドを使います。基本機 能のrdsma コマンドをシステム起動シェル(/etc/localrc)に記述しておけば,中継システムの起動と一緒 にポーリングできます。

ポーリングは,システムの停止時に終了します。rdsma -q コマンドを実行してポーリングを停止すること もできます。

なお,ポーリングの機能を使うと,設定ファイルに指定した時間間隔で上位システムと自動的に通信するた め,ネットワークの条件によっては,負荷が掛かることや回線料金が余分に必要になることがあります。配 布指示を確認するときは,ネットワーク環境を十分考慮してください。

#### (3) パッケージの配布状況の表示

JP1/NETM/DM Client(中継システム)では,自中継システムを経由して実行されている JP1/ NETM/DM Manager からのパッケージ配布の状況を確認できます。中継システムでの配布状況の表示を 図 2-3 に示します。

#### 図 2‒3 中継システムでの配布状況の表示

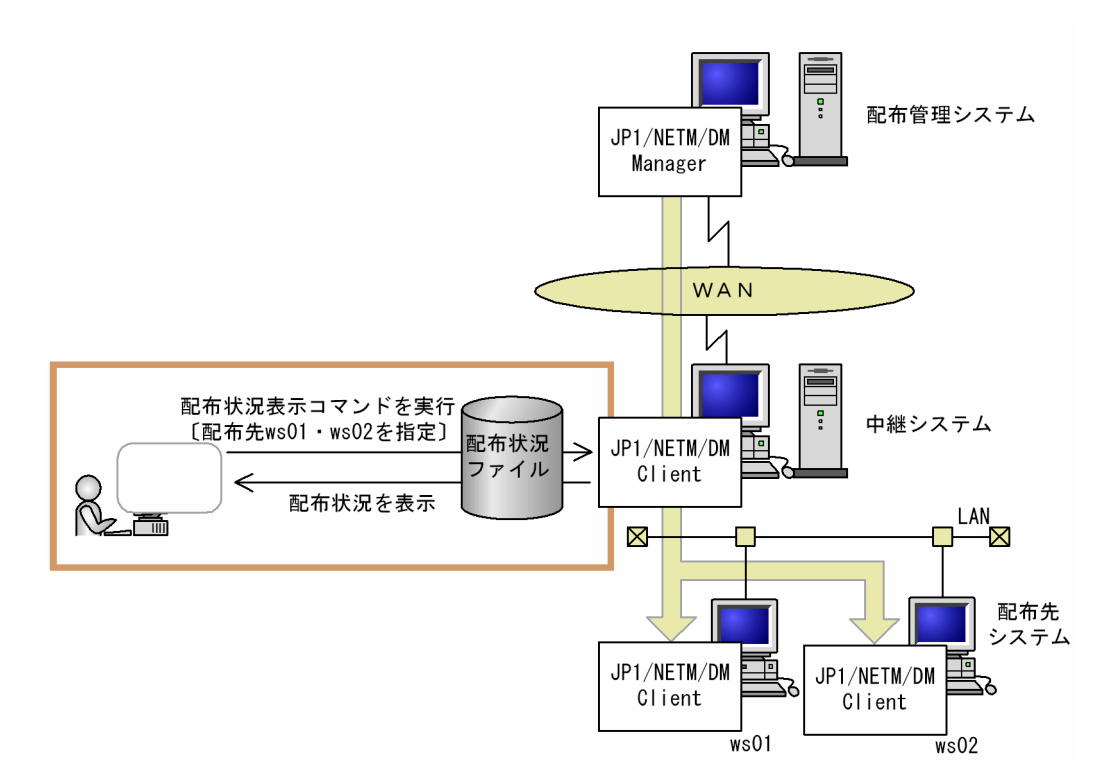

#### (a) 配布状況を表示するための環境設定

配布状況を表示する中継システム上には、配布状況を管理するファイル(配布状況ファイル)が必要です。 配布状況ファイルを作成するには,基本機能の設定ファイルで「OutPutFileOfDeliveryStatus」および 「OrderOfDeliveryStatus」を設定してください。

なお. IP1/NETM/DM/W 拡張機能 1 05-10 以前の製品から配布状況ファイルを引き継ぐ場合は, rdsdlvcnv コマンドでデータを変換する必要があります。rdsdlvcnv コマンドの指定方法については,「第 3 編 9. コマンドの操作(基本機能・組み込み支援機能)」を参照してください。

また. IP1/NETM/DM/W 拡張機能 1 05-10 以前の製品で提供していた API を使用したユーザ AP は, JP1/NETM/DM Client(中継システム)の環境では使用できません。JP1/NETM/DM Client(中継シス テム)の環境の場合には,ユーザ AP はリコンパイルする必要があります。

#### (b) 配布状況の表示方法

配布状況は,基本機能のコマンドを使って表示します。コマンドを実行できるのは,スーパユーザだけで す。手順を次に示します。

1. rdsdlvse コマンドを実行する

配布状況を管理する機能(配布状況サーバ)が起動します。

- 2. rdsdlv コマンドを実行する 配布状況が表示されます。
- 3. rdsdlvse -p コマンドを実行する

配布状況サーバが停止します。

配布状況サーバを起動した状態でrdsdlv -d コマンドを実行すると,特定の配布状況の情報を削除できま す。配布状況ファイルを初期化するときは,配布状況サーバが停止した状態でrdsdlvclr コマンドを実行し ます。

配布・組み込み指令が「実行完了」となった配布状況は,一世代で管理します。このため,配布済みのパッ ケージを同じ配布先に再度配布すると,一世代前の配布状況は最後に実行した指令の配布状況に上書きされ ます。「実行完了」の配布状況は,「配布先名+ DM 種別コード+資源名」で管理します。資源グループ名, バージョン/リビジョン,および世代番号が異なる場合でも,同一パッケージとして扱います。

#### (4) パッケージの保管と削除

パッケージング時に満了日付が設定されたパッケージや,設定ファイルで保存日数(LifeofResource)が設 定されたパッケージは,期日まで保管庫に保管されます。

満了日付に達したパッケージは、最初に電源を入れたときに IP1/NETM/DM Client (中継システム) が 自動的に削除します。日に1回の削除で運用上支障がある場合は、rdsclr コマンドでパッケージを削除す ることもできます。また,保管庫を初期化するためのrdsft -init コマンドを使用すると,一度にすべての パッケージを削除できます。

(5) 指令の保管と削除

中継システムは,配布管理システムからの配布指令を指令保管庫で保管します。指令保管庫に保管されてい る指令はrdsgroupid コマンドで確認または削除できます。運用に応じて,定期的に確認することをお勧め します。

なお,保管庫のパッケージを削除すると,そのパッケージに対応する指令保管庫内の指令が無効になりま す。基本機能の設定ファイルの「IDCommandDeleteTiming」および「CommandDeletewithResource」で,無効 になったファイルを自動的に削除するかどうかを設定できます。

#### (6) クライアントの起動状態の管理

中継システムでは,下位システム(クライアント)の起動状態を次のように制御できます。

- 配布管理システムからクライアントあての配布指令を受け取ったときに,クライアントへの起動要求を 抑止する
- 特定のクライアントだけを起動する
- クライアント起動失敗のエラーを配布管理システムに通知する
- (a) クライアントの起動抑止

中継システムでクライアントあての配布指令を受け取ったときに,クライアントへの起動要求を抑止する場 合には,クライアント起動抑止ファイルというフラグファイルを作成します。

クライアント起動抑止ファイルのファイル名は次のとおりです。

- OS が HP-UX 以外の場合:/NETMRDS/rdsprm/.cltwup\_off
- OS が HP-UX の場合:/var/opt/NETMDMW/rdsprm/.cltwup\_off

このフラグファイルは通常ファイルとして作成してください。ファイルモードとファイルサイズの制限は ありません。

また,このフラグファイルを作成しておくと,クライアントからの接続要求が来るまで,指令は実行されま せん。そのため,定期的にクライアント側から中継システムに配布指示を確認する必要があります。

クライアント起動抑止ファイルの作成方法を次の例 (HP-UX 以外の場合)に示します。プロンプト画面か ら次のどちらかの方法で作成します。

1.> /NETMRDS/rdsprm/.cltwup\_off

2. echo > /NETMRDS/rdsprm/.cltwup\_off

(b) 特定のクライアントの起動

特定のクライアントを起動するには,まず「2.4.2(6)(a) クライアントの起動抑止」に示す起動抑止を設 定してください。その後,起動するクライアントホスト名を次のファイルに記述してください。

#### ファイル名

- OS が HP-UX 以外の場合:/NETMRDS/rdsprm/wuphosts
- OS が HP-UX の場合:/var/opt/NETMDMW/rdsprm/wuphosts

ファイルのアクセス権限は,次のように設定してください。

- ファイルモード:644 以上
- 所有者:0(root)
- グループ:3(sys)
- ファイルの記述形式

次のように、クライアントホスト名を1行ずつ記述してください。1行に複数のホスト名を記述した場 合,先頭のホスト名だけが有効になります。

クライアントホスト名1 クライアントホスト名2 : 100 million

#### 記述時の注意事項

- ファイルに記述できるホスト名は,自中継システムの配下にあるシステムだけです。自中継システ ムは指定しないでください。
- ファイルに記述した内容はすべてホスト名と解釈されるため,ホスト名以外の内容を記述しないで ください。また,ホスト名の先頭に空白やタブ記号を指定しないでください。
- IP アドレスは指定できません。
- 配布時に指定するホスト名,および/etc/hosts ファイルや DNS に設定しているホスト名と一致さ せてください。大文字/小文字も区別されます。
- クライアントの起動抑止を設定していない場合は,このファイルを記述しても無効です。

#### (c) クライアントの起動失敗の通知

配布管理システムから配布指令を受け取ると,中継システムはクライアントを起動します。その際,クライ アントの起動に失敗すると,そのエラーを配布管理システムに通知します。

#### 配布管理システムに報告する指令状態

中継システムは,クライアントの起動に失敗したと判断すると,要因に応じて次の内容を配布管理シス テムに通知します。

- EXEC-ERROR:起動失敗(06-72 より前のバージョンの JP1/NETM/DM SubManager を使用してい る場合)
- CLT-STOP:下位システムの電源オフによる起動失敗
- SVC-STOP:サービス未起動による起動失敗
- OTHERS:下位システム電源オフおよびサービス未起動以外の理由による起動失敗

この内容は、配布管理システムで状態表示コマンドを実行すると表示されます。これによって配布管理 システムは,クライアントの起動失敗を監視できます。

#### クライアント起動失敗通知ファイルの作成

クライアントの起動失敗を配布管理システムに通知するには,次の起動失敗通知ファイルを中継システ ムに作成しておきます。

- OS が HP-UX 以外の場合:/NETMRDS/rdsprm/.cltstsud
- OS が HP-UX の場合:/var/opt/NETMDMW/rdsprm/.cltstsud

クライアント起動失敗通知ファイル(OS が HP-UX 以外の場合)の作成例を次に示します。プロンプ ト画面から次の順に実行します。

1. > /NETMRDS/rdsprm/.cltstsud

2. echo > /NETMRDS/rdsprm/.cltstsud

このファイルは,通常ファイルとして作成してください。また,ファイルモードとファイルサイズに特 に制限はありません。

#### (7) 配布結果の通知

中継システムは、起動と自動的にrdssnd コマンドを実行し、自 UNIX マシンの配布結果およびクライアン ト WS から通知された配布結果を配布管理システムに送信します。設定ファイルのWatchTimeofStatus に は,配布結果の監視時間を設定しておきます。

配布結果の送信を停止するときは,rdssnd -q コマンドを実行します。

## 2.4.3 エンド WS による配布指令の有無の確認

エンド WS はrdsft -a コマンドを実行して,自 UNIX マシンあての配布指令があるかを配布管理システム に確認します。

配布指令がある場合は指令の内容に従ってパッケージが配布され,配布指令がない場合は処理を終了しま す。配布処理が実行されると,配布されたパッケージのプログラム名がログファイルに出力されます。

自 UNIX マシンに対する複数の配布指令の処理中にエラーが発生した場合は、次のようになります。

- 組み込み処理中にエラーが発生した場合 その配布処理を中止して,ほかの配布指令の処理を続けます。
- 配布管理システムとの通信処理中にエラーが発生した場合 エラーが発生した時点で,すべての処理を打ち切ります。

## 2.4.4 クライアント WS による配布指令の有無の確認

クライアント WS を起動すると,JP1/NETM/DM Client(配布先システム)はrdsrf -a コマンドを自動 的に実行して,中継システムからの配布指令があるかどうかを確認します。

配布指令がある場合は,指令の内容に従って,クライアント WS にパッケージが配布されます。配布が実 行されると,配布されたパッケージのプログラム名がログファイルに出力されます。

配布指令がない場合は,指令の監視を続けます。配布指令の監視は,設定ファイルのWatchTimeofOrders に 指定した時間間隔で再試行されます。

自 UNIX マシンに対する複数の配布指令の処理中にエラーが発生した場合は、次のようになります。

• 組み込み処理中にエラーが発生した場合

その配布処理を中止して,ほかの配布指令の処理を続けます。

• 配布管理システムとの通信処理中にエラーが発生した場合

エラーが発生した時点で,すべての処理を打ち切ります。

rdsrf -a コマンドで開始したパッケージの配布を停止するときは,rdsrf -q コマンドを実行します。停止 したあとで再開始する場合は,再度rdsrf -a コマンドを実行してください。

## 2.4.5 パッケージ配布コマンドの動作状態の確認

パッケージ配布の実行結果を確認するときは、基本機能のrdssts コマンドを実行します。rdssts コマンド は,終了コードで動作状態を確認します。コマンドの終了コードを判定する場合は,シェルプログラムを作 成して判定してください。このシェルファイルを作成すると,パッケージ配布を実行したあとで終了コード を判定して,その状態に応じたユーザプログラムを実行するような運用ができます。

ここでは,シェルプログラムを使ったパッケージ配布の確認について説明します。

#### (1) シェルプログラムに記述する処理

シェルプログラムに記述する処理を次に示します。

1.パッケージ配布の実行(基本機能のrdsft -a コマンド)

2.パッケージ配布の実行結果の確認(基本機能のrdssts コマンド)

3.終了コードを判定して,ユーザプログラムを実行

このシェルプログラムを/etc/UAP/pwon.d/ディレクトリの下に格納しておくと,パッケージ配布とユーザプ ログラムの起動をシステム起動時に自動実行できます。

#### (2) シェルプログラムの例

JP1/NETM/DM Client を使用する場合のシェルプログラムの例を次に示します。

```
rdsft -a <br>
#パッケージ配布コマンドを実行し,
rusit in 0 1 2 3 4 5 6 7 8 9 #10回ループする間にJP1/NETM/DM<br>for i in 0 1 2 3 4 5 6 7 8 9 #10回ループする間にJP1/NETM/DM<br>do #Clientの動作状態を監視します。
 do #Clientの動作状態を監視します。
                         /usr/bin/rdssts #rdsstsコマンドを実行し,
 EXTCODE=$?<br>case $EXTCODE in
   ...。<br>ase $EXTCODE in       #終了コードを判定します<br>0)         #<JP1/NETM/DM Clientが正常終
                    #<JP1/NETM/DM Clientが正常終了>
 /usr/works/bin/calc #ユーザプログラムを実行して
exit 0       #シェルプログラムを終了します。
   \overline{i'})<br>- インJP1/NETM/DM Clientが動作中><br>- はお科待って、再度監視します。
                    #5秒待って,再度監視します。
 254')
254 )           #<JP1/NETM/DM Clientが異常終了>
 /bin/echo "資源配布が失敗しています。システム管理者に連絡してください。"
exit 11       #メッセージを表示して終了します。
 255')#<JP1/NETM/DM Clientが初期化処理エラー>
 /bin/echo "資源配布が失敗しています。システム管理者に連絡してください。"
exit 12      #メッセージを表示して終了します。
\cdots;;
    esac
  done
 /bin/echo "資源配布が終了していません。再度実行してください。"
exit 1          #メッセージを表示して終了します。
```
## 2.4.6 パッケージ配布時の注意事項

パッケージ配布時の注意事項を次に示します。

#### (1) パッケージ配布中のシステム停止

パッケージ配布中にシステムを停止すると,通信エラーなどの障害が起こります。また,組み込み中にシス テムを停止すると,組み込み先のパッケージが破壊されるなどの障害が起こります。システムを停止すると きは、配布管理システムの運用者に JP1/NETM/DM Client がパッケージ配布の実行中でないことを確認 してください。

#### (2) システム稼働中のパッケージの組み込み

システムの稼働中にパッケージを組み込むとき,組み込むパッケージが起動中または使用中に組み込みが実 行されると組み込みは失敗します。システムの稼働中にパッケージを配布するときは,パッケージを配布す る前に,配布先システムで配布するパッケージが使われていないことを確認してください。

(3) パッケージの上書き

自システムに組み込まれているパッケージと同一名称のパッケージが配布指示されたときは,通常は配布処 理は実行されませんが,上書きを指定して配布されたときは,配布処理が実行されます。

同様に,保管庫に保管されているパッケージと同一名称のパッケージが配布された場合,上書きを指定して 配布されたときだけ,全指令について保管処理が実行されます。したがって,同一名称のパッケージを多数 のクライアントに配布する場合,クライアントのユーザ資源組み込み情報を削除してから,クライアントへ 配布してください。あらかじめ上書きを指定した保管庫止め配布を中継システムに実行したあとに,クライ アントへの上書きを指定しないで配布を実行すると,パッケージの転送量,転送時間を削減できます。な お,パッケージの上書き(強制配布)は,パッケージの配布後にパッケージに含まれるファイルを誤って削 除した場合などに,そのファイルを復旧する目的で特定の配布先システムに対して実行してください。

ただし,Solaris 版の他社ソフトウェアの場合,自システムに組み込まれているパッケージと同一名称のパッ ケージが上書きを指定して配布されても,上書きは実行されません。上書きを実行するには,インストール 管理ファイルを編集する必要があります。詳細は,OS のマニュアルを参照してください。

#### (4) 保管庫の自動初期化

- 保管庫に何も格納されていない状態で保管処理が実行されると,保管庫を初期化してからパッケージが 格納されます。
- 保管庫のパッケージを管理しているファイルがない場合は,自動的に初期化します。

#### (5) クライアント WS でのコマンド処理中のメッセージ

クライアント WS でのコマンド処理中のメッセージは画面に表示されないで, 次に示すファイルに格納さ れます。コマンド処理中のメッセージについては,「第 4 編 12.1 メッセージによるエラー情報の確認」 を参照してください。

• MAIN.LOGF ファイル

HP-UX 以外の場合:/NETMRDS/rdsprm/MAIN.LOGF HP-UX の場合:/var/opt/NETMDMW/rdsprm/MAIN.LOGF

• PPINS.LOGF ファイル HP-UX 以外の場合:/NETMRDS/rdsprm/PPINS.LOGF HP-UX の場合:/var/opt/NETMDMW/rdsprm/PPINS.LOGF

#### (6) システム起動時組み込み・システム停止時組み込みの組み込み結果

組み込みタイミングにBOOT, SHUTDOWN を指定すると、組み込み結果が次のタイミングで配布管理システム に送信されます。

- 中継システムまたはクライアント WS の場合 次回のマシン起動後に送信されます。
- エンド WS の場合 次回の配布管理システムとの接続時に送信されます。

#### (7) 配布資源の所有者・グループ

rdscm コマンドまたは GUI でパッケージングしたファイルやディレクトリの所有者・グループが,配布先 システムで未定義の所有者・グループであった場合,このパッケージを配布することができません。この 時,配布先システムにおいて,存在しない組み込み先ディレクトリを指定していた場合,組み込み先ディレ クトリも作成いたしません。

### (8) 組み込み先ディレクトリのディレクトリ属性

パッケージを配布する際,組み込み先ディレクトリが既に存在するディレクトリの場合,配布中に一時的に 組み込み先ディレクトリのディレクトリ属性が次に示す属性に変更される場合があります。

- ディレクトリのファイルモード:パーミッションモードビットが 755
- ディレクトリの所有者とグループ:スーパユーザ(root)とスーパユーザのグループ

#### (9) 高圧縮したパッケージの配布

Windows の資源登録システムで,圧縮方法に「高圧縮」を指定してパッケージングしたパッケージは, UNIX の配布先システムへ配布することはできません。

# 2.5 パッケージの組み込み

JP1/NETM/DM Client(中継システム)の基本機能は,配布先システムの機能も提供しています。このた め、配布管理システムと直接接続している中継システムではエンド WS と同様の方法で、また、中継シス テムを経由して接続している中継システムではクライアント WS と同様の方法でパッケージを受け取るこ とができます。ここでは,配布先システムの主な操作について説明します。

配布管理システムが配布したパッケージは,通常,配布先システムで自動的に組み込まれますが,配布先シ ステムでの組み込み操作が必要な場合もあります。ここでは,配布先システムでのパッケージの組み込みに ついて説明します。

## 2.5.1 組み込みタイミングが指定されたパッケージの組み込み

配布先システムに配布されたパッケージは,特に指定がなければすぐに配布先システムに組み込まれます。 しかし,配布先システムでそのソフトウェアが使用中または起動中だと組み込みは失敗します。この場合に 備えて,パッケージの組み込みタイミングを指定できます。

組み込みタイミングは,ソフトウェアの登録時または配布時に指定します。指定できる組み込みタイミング には次の種類があります。

- システム起動時
- システム稼働中
- システム停止時

システム起動時またはシステム停止時を選択した場合,配布されたパッケージは,組み込み時期まで配布先 システムのハードディスクに保管されます。

組み込みタイミングを指定する場合には,次のことに注意してください。

#### (1) システム起動時を指定する場合の注意事項

- 次のパッケージは,システム起動時には組み込めません。システム停止時に組み込んでください。
	- /etc/rc スクリプトのuser daemon ステップ以前に動作するユーザデーモンを持つパッケージ
	- 共用ライブラリを持つパッケージ
	- /etc/inittab へrespawn 指定で登録されたプログラムを含むパッケージ
- 組み込みの際,組み込むパッケージと同じ容量のハードディスクを余分に使います。導入時に「第 2 編 6.2 ハードディスク所要量およびメモリ所要量の見積もり」を参照して,ハードディスクの容量を 見積もってください。
- 導入時に,システムファイルの設定が必要です。設定方法については,「第 2 編 6.9 システムファイ ルの設定」を参照してください。

#### (2) システム稼働中を指定する場合の注意事項

日立プログラムプロダクトは,システムの稼働中には組み込めません。システム稼働中の組み込みを指定さ れた場合,システム起動時に組み込まれます。

- (3) システム停止時を指定する場合の注意事項
	- 組み込みの際,組み込むパッケージと同じ容量のハードディスクを余分に使います。導入時に「第 2 編 6.2 ハードディスク所要量およびメモリ所要量の見積もり」を参照して,ハードディスクの容量を 見積もってください。
	- 導入時に,システムファイルの設定が必要です。設定方法については,「第 2 編 6.9 システムファイ ルの設定」を参照してください。
	- 組み込み結果は,次回のシステム起動時に,配布管理システムに送信されます。

## 2.5.2 組み込み日時が指定されたパッケージの組み込み

組み込み日時が指定されたパッケージは、配布後に適用日組み込み待ち保管ディレクトリに格納されます。 このパッケージを組み込むには,組み込み支援機能のrdsupt コマンドを実行します。

なお、組み込み日時のほかに組み込みタイミング(システム起動時組み込みまたはシステム停止時組み込 み)も指定されている場合は,次のように実行されます。

- 組み込み日時は組み込みタイミング時点の日時が基準になります。指定された組み込みタイミングの 時点で組み込み日時に達していないパッケージは、次のシステム起動時または停止時に組み込まれま す。
- JP1/NETM/DM Client でシステム起動時組み込みまたはシステム停止時組み込みができるよう設定 していないと,組み込まれません。設定内容については,「6.9 システムファイルの設定」を参照して ください。

Windows の JP1/NETM/DM からインストール日時を指定して配布すると,UNIX の配布先システムへ は「標準組み込み」で組み込まれます。

この項では、組み込み日時に達したパッケージを確実に組み込む方法として、rdsupt コマンドを自動実行 する方法を説明します。

#### (1) rdsupt コマンドを定期的に実行させる

動作環境設定用ファイル (HP-UX 以外の場合は/NETMRDS/buff/.profile ファイル, HP-UX の場合は/etc/ opt/NETMDMW/buff/.profile ファイル)に、組み込み日時に達したパッケージを監視する時間間隔を設定し ます。設定内容については,「第 2 編 6.8 動作環境設定用ファイルの設定」を参照してください。

#### (2) rdsupt コマンドをシステム起動時に実行させる

システム起動時にrdsupt コマンドを自動的に実行させる方法は,OS によって異なります。

#### (a) HP-UX の場合

次に示す方法でシステムの環境設定をしてください。

ln -s /sbin/init.d/netmdmgf /sbin/rc2.d/SxxxNETMDMGF

「xxx」には任意の 3 けたの数値を指定します。ご使用の環境に合わせて,ほかのものと番号が重ならない ように指定してください。また、必ず IP1/NETM/DM Client の基本機能よりあとに実行されるように, 基本機能の設定より大きい数値を設定してください。

#### (b) Solaris の場合

次に示す方法でシステムの環境設定をしてください。

#### ln -s /etc/init.d/netmdmgf /etc/rc2.d/SxxNETMDMGF

「xx」には任意の 2 けたの数値を指定します。ご使用の環境に合わせて,ほかのものと番号が重ならないよ うに指定してください。また,必ず JP1/NETM/DM Client の基本機能よりあとに実行されるように,基 本機能の設定より大きい数値を設定してください。

#### (c) Tru64 UNIX の場合

次に示す方法でシステムの環境設定をしてください。

ln -s /sbin/init.d/netmdmgf /sbin/rc3.d/SxxNETMDMGF

「xx」には任意の 2 けたの数値を指定します。ご使用の環境に合わせて,ほかのものと番号が重ならないよ うに指定してください。また,必ず JP1/NETM/DM Client の基本機能よりあとに実行されるように,基 本機能の設定より大きい数値を設定してください。

#### (d) AIX の場合

次に示す方法でシステムの環境設定をしてください。

mkitab "netmdmgf:2:wait/usr/bin/NETMDMGF/netmdmgf > /dev/console 2>&1 #NETM/DM-GF"

上記の設定では,/etc/inittab の最終行に追加されます。必ず JP1/NETM/DM Client の基本機能よりあ とに実行されるように設定してください。

#### (e) Linux の場合

次に示す方法でシステムの環境設定をしてください。

ln -s /etc/rc.d/init.d/netmdmgf /etc/rc.d/rc2.d/SxxNETMDMGF

「xx」には任意の 2 けたの数値を指定します。ご使用の環境に合わせて,ほかのものと番号が重ならないよ うに指定してください。また,必ず JP1/NETM/DM Client の基本機能よりあとに実行されるように,基 本機能の設定より大きい数値を設定してください。

## 2.5.3 組み込むパッケージの選択(ユーザ選択組み込み)

配布管理システムからのパッケージ配布時に,自動組み込みでなく,配布先システムから組み込むパッケー ジを選択する(ユーザ選択組み込み)よう設定できます。

ユーザ選択組み込みの流れを図 2-4 に示します。

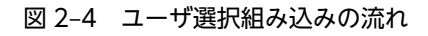

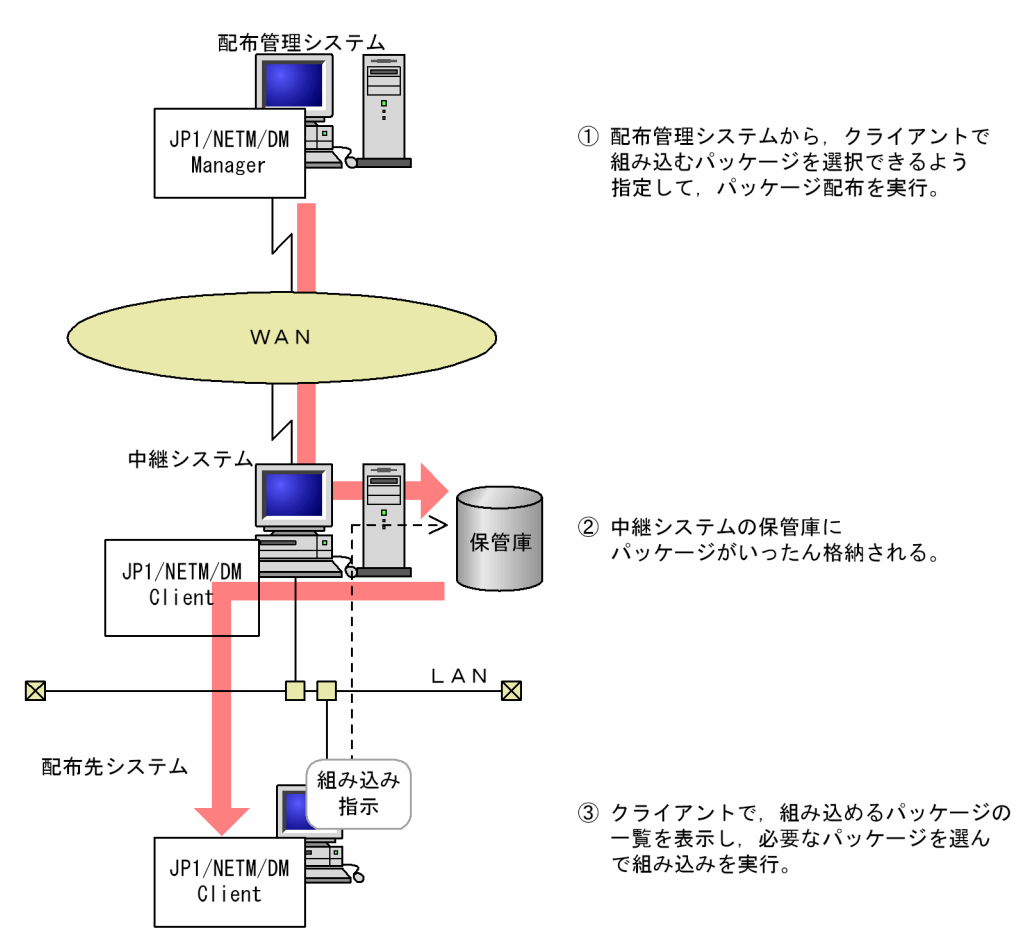

配布管理システムと直接接続していない中継システムでは,クライアント WS と同様に次のコマンドを実 行します。

- rdsinsset -l コマンドで、配布されたパッケージの一覧を確認
- rdsinsset -x コマンドで、自 UNIX マシンにパッケージを組み込み
- rdsinsset -r コマンドで、不要なパッケージの組み込みを拒否

配布管理システムで指定された組み込み期限を過ぎているパッケージは,中継システムまたはクライアント WS には組み込めません。期限を過ぎているパッケージは、rdsinsset -r コマンドで組み込みを拒否して ください。

ユーザ選択組み込みの場合,中継システムはパッケージを保管庫に格納しますが,配布先システムに対して パッケージ配布と到着通知はしません。そのため,配布先システムが自クライアントあてのパッケージが到 着しているか確認し、組み込みたいパッケージを選択して組み込みます。

## 2.5.4 組み込み失敗時のリカバリ

パッケージの組み込みが失敗すると,配布したパッケージ(新バージョン)とすでに組み込まれているパッ ケージ(旧バージョン)の両方が使えなくなります。このようなときは、リカバリ機能を使うと旧バージョ ンのパッケージを回復(リカバリ)できます。

#### (1) リカバリ機能の概要

リカバリ機能を使用するには,パッケージング時に,リカバリするかどうかを指定します。また,リカバリ が失敗または実行されないときに,バックアップを保存するかどうかを指定します。

リカバリを指定したパッケージが配布されると,配布先システムでは,パッケージを組み込む前に旧バー ジョンのバックアップを取得します。組み込みに失敗またはユーザ組み込み後処理に失敗した場合は,バッ クアップを使って旧バージョンをリカバリします。旧バージョンへのリカバリが成功すると,バックアップ は削除されます。また,リカバリが実行されなかった(組み込みが正常終了した)ときも,バックアップは 削除されます。

#### (2) 配布先システムでの準備

リカバリ機能を使う場合,配布先システムでは,バックアップ用のディレクトリを作成しておく必要があり ます。作成方法については、「第2編 6.10 バックアップ用のディレクトリの作成」を参照してくださ い。

リカバリ機能を使う配布先システムでは,バックアップ取得時に旧バージョンのサイズ分のディスク容量が 必要になります。バックアップ取得に必要な容量を見積もり,リカバリ機能が使えるかどうかを確認してく ださい。リカバリ機能を使うときのディスク容量の見積もり方法については,「第 2 編 6.2 ハードディ スク所要量およびメモリ所要量の見積もり」を参照してください。

#### (3) 任意のバックアップの取得

通常は上書きされるファイルのバックアップが取得されますが.パッケージがユーザデータおよびユーザプ ログラムの場合は任意のバックアップを取得できます。任意のバックアップを取得するには,バックアップ を取得したいファイルやディレクトリを記述したバックアップリストを作成し,パッケージング時に指定し ます。バックアップリストを指定したパッケージが組み込まれたあと,次のバージョンの配布でリカバリ機 能を使ったときに,バックアップリストの指定に従ってバックアップが取得されます。バックアップリスト の作成については、「第2編 7.4.1 バックアップの取得」を参照してください。

#### (4) リカバリ機能の制限

次に示す障害が起こった場合,バックアップは取得されますが,リカバリは実行されません。

- 日立プログラムプロダクトの組み込みは成功したが,セットアップでエラーになった
- ユーザ組み込み後処理で,監視時間内に組み込みが終了しなかった

この場合,取得されたバックアップを保存しておけばリカバリを再試行できます。リカバリが失敗したとき でも,バックアップを保存しておけばリカバリを再試行できます。リカバリの再試行は,配布管理システム および配布先システムの両方から指示できます。リカバリの再試行については,「第 4 編 12.2.1(3) リカ バリ機能の障害」を参照してください。

なお,日立プログラムプロダクトには,属性によってリカバリ機能を使えないものがあります。リカバリを 指定できない日立プログラムプロダクトにリカバリを指定しても,リカバリは実行されません。また,他社 ソフトウェアの場合,HP-UX 版のソフトウェア以外は,リカバリ機能を使用できません。

## 2.5.5 組み込み結果の確認

配布先システムでは,自システムに組み込まれたパッケージを基本機能のrdsrsclst コマンドで確認できま す。ほかに,システム起動時組み込みまたはシステム停止時組み込みが未実行のパッケージも確認できま す。ただし,自システムに組み込まれた他社ソフトウェアおよび OS パッチのパッケージは,rdsrsclst コ マンドでは確認できません。他社ソフトウェアおよび OS パッチのパッケージを表示するには,各 OS が提 供しているコマンドを使用してください。

配布先システムでは、組み込まれたユーザデータおよびユーザプログラムの組み込み情報を UAP 組み込み 管理ファイルで管理しています。組み込み情報が増加してディスク容量を圧迫する場合は,不要な組み込み 情報を基本機能のrdslistdel コマンドで削除してください。

## 2.5.6 組み込み結果の通知

組み込み結果は,配布管理システムに通知されます。

プログラムプロダクトの場合は,次のときにも配布管理システムへ通知されます。

#### 初めてプログラムプロダクトを組み込んだとき

JP1/NETM/DM Client は初めてプログラムプロダクトを組み込んだとき,パッケージの配布結果のほ かに,組み込み済みのパッケージでセットアップが実行されたパッケージの結果も配布管理システムに 通知します。この情報は,配布管理システムの資源状態ファイルおよび実行管理ファイルに記録されま す。

実行管理ファイルに記録された情報は,結果が正常であっても自動的に削除されません。セットアップ の結果が正常であることを確認したら,この情報を削除してください。

#### 組み込み済みのパッケージにセットアップエラーが発生したとき

配布先システムにプログラムプロダクトが配布されると、まずインストール処理が実行され、完了後に セットアップが実行されます。

その際,配布したパッケージが組み込み済みのパッケージと不整合であるなどの理由で,組み込み済み のパッケージがセットアップエラーとなることがあります。この場合,パッケージの配布結果のほか に,組み込み済みのパッケージでエラーとなったパッケージの状態も配布管理システムに通知されま す。この情報は,配布管理システムの資源状態ファイルおよび実行管理ファイルに記録されます。 このときは、配布したパッケージに誤りがないか確認してください。

## 2.5.7 パッケージ組み込み時のファイル属性

#### (1) UNIX から登録したパッケージを配布した場合

パッケージ組み込み時のファイル属性(ファイルモード,所有者,グループ)に,資源登録システム上での ファイル属性が引き継がれます。

#### (2) Windows から登録したパッケージを配布した場合

登録時の[ファイル属性]パネルの選択などにより、パッケージ組み込み時のファイル属性(ファイルモー ド,所有者,グループ)が決まります。

#### (a) 登録時の[ファイル属性]パネルの選択で「インストール先のアクセス権/所有者と同じ」を選択し,かつ配 布先システム上にファイル属性有効化ファイルを作成済みの場合(配布先システムのバージョンが 09-10 以降の場合のみ)

パッケージ組み込み時のファイル属性に,インストール先と同じ属性を適用します。インストール先の既存 ファイルへの上書きの場合,ファイル属性を変更しません。新規ファイルの組み込みの場合,上位ディレク トリの属性を引き継ぎます。

ファイル属性有効化ファイルは,次の方法で作成してください。

- OS が HP-UX 以外の場合: touch /NETMRDS/rdsprm/.EnableFileProperties
- OS が HP-UX の場合: touch /var/opt/NETMDMW/rdsprm/.EnableFileProperties

#### (b) (a)に該当しない場合

パッケージ組み込み時のファイル属性に,一律以下が適用されます。

- ファイルモード:700
- 所有者:root
- グループ:sys 配布先システムの OS が AIX, Linux の場合で, グループ「sys」の定義が存在しない場合, 以下のグ ループが適用されます。 system(AIX の場合) root (Linux の場合)

## 2.5.8 パッケージ組み込み時の注意事項

JP1/NETM/DM Client を配布先として使用する場合の注意事項については,「2.4.6 パッケージ配布時の 注意事項」を参照してください。

# 2.6 OS パッチの配布

IP1/NETM/DM では、OS の問題点を解決するために必要な OS パッチをパッケージングし、配布先シス テムに配布できます。そのため,配布管理システムで管理している配布先システムの OS の問題点を一度に 修正できます。一度に OS を修正することで,配布先システムで個別に OS パッチを適用する手間が省けま す。

この節では、配布先システムに OS パッチを配布するために、知っておく必要があることを説明します。

## 2.6.1 配布できる OS パッチの形式

JP1/NETM/DM で配布できる OS パッチのファイル形式を表 2-11 に示します。

| <b>OS</b> | ファイル形式 | file コマンド実行時の出力例           |
|-----------|--------|----------------------------|
| HP-UX     | txt    | shar file                  |
|           | depot  | tar file                   |
| Solaris   | zip    | ZIP archive                |
|           | jar    |                            |
| AIX       | bff    | backup/restore format file |
| Linux     | rpm    | RPM xxx <sup>*</sup>       |

表 2‒11 配布できる OS パッチのファイル形式

注※

xxx には,OS パッチの詳細情報が出力されます。

なお、次に示す OS パッチは配布できません。

- OS の動作モードの一つである,シングルユーザモードでのインストールが前提の OS パッチ
- インストールする際に応答が必要な OS パッチ
- 表 2-11 で示したファイル形式以外の OS パッチ

## 2.6.2 OS パッチの配布の流れ

IP1/NETM/DM で OS パッチを配布する場合の、OS パッチのパッケージングから、配布先システムへの 配布までの流れを次に示します。

#### 1.OS パッチを資源登録システムから配布管理システムに登録する

資源登録システムで OS パッチのパッケージを作成し,配布管理システムに登録してください。 配布管理システムへの登録方法については,「2.2 ソフトウェアの登録(パッケージング)」を参照し てください。OS パッチをパッケージングする場合,資源登録システムでのrdscm コマンドの実行や登 録ファイルの属性の指定に注意してください。資源登録システムでの注意事項については,「2.6.3 資 源登録システムでの設定時の注意事項」を参照してください。

#### 2.OS パッチの配布指令を配布管理システムから実行する

配布先システムに OS パッチが配布されます。 配布管理システムでの配布指令の設定については,マニュアル「JP1/NETM/DM Manager」を参照し てください。OS パッチを配布する場合,配布管理システムでのrdsdmind コマンドの実行や OS パッチ の上書きインストールの設定に注意してください。配布管理システムでの注事事項については,「2.6.4 配布管理システムでの設定時の注意事項」を参照してください。

また,OS パッチを配布先システムにインストールする場合に必要な設定,およびインストールコマン ドの動作については,「2.6.5 配布先システムで必要な設定および組み込み時に必要な確認」を参照し てください。

OS パッチを配布した場合,次に示すログファイルが作成され,OS パッチのインストールコマンド実 行時に標準で出力されるメッセージ,およびエラーメッセージが出力されます。

- HP-UX 以外の場合:/NETMRDS/rdsprm/OSPATCH.LOGF
- HP-UX の場合:/var/opt/NETMDMW/rdsprm/OSPATCH.LOGF

OS パッチのインストールコマンドのリターンコードは,次のファイルに出力されます。

- HP-UX 以外の場合:/NETMRDS/rdsprm/MAIN.LOGF
- HP-UX の場合:/var/opt/NETMDMW/rdsprm/MAIN.LOGF

#### 3.配布先システムに配布された OS パッチのインストール状況を確認する

OS パッチが配布先システムにインストールされたかどうかを,JP1/NETM/DM Manager から確認し てください。

配布先システムに配布された OS パッチのインストール状況は、次に示す方法で確認します。

#### UNIX 版 JP1/NETM/DM Manager から確認する場合

rdsdmcnf コマンドの-k オプションにA を指定してコマンドを実行します。

このコマンドを実行して、IP1/NETM/DM Client で使用する資源名と、OS にインストールした OS パッチ名の両方が取得されるとき、OS パッチは次のように表示されます。

基本機能:o

配布支援機能:空白

#### Windows 版 JP1/NETM/DM Manager から確認する場合

「ソフトウェア情報の取得」ジョブを実行します。このジョブを実行して、JP1/NETM/DM Client で使用する資源名と,OS にインストールした OS パッチ名の両方が取得されるとき,OS パッチは 次のように表示されます。

リモートインストールマネージャ:未定データ

## 2.6.3 資源登録システムでの設定時の注意事項

資源登録システムから OS パッチを配布管理システムに登録する際,次の点に注意してください。

- 資源登録時に実行するrdscm コマンドの-t オプションは指定しないでください。
- ソフトウェアの情報を記述する登録ファイルには,次の属性は指定しないでください。
	- Generator
	- InstallDirectory
	- OwnerofInstallDirectory
	- GroupofInstallDirectory
	- ModeofInstallDirectory
	- Recover
	- BackupDataKeep
	- UAPBackupList

登録ファイルの作成方法については,「2.2.4 パッケージング時に指定するファイルの作成」を参照し てください。

## 2.6.4 配布管理システムでの設定時の注意事項

配布管理システムで OS パッチの配布指令を設定する際,次の点に注意してください。

- 配布指令の作成時に実行するrdsdmind コマンドの次のオプションは,指定しないでください。
	- $\bullet$  -f
	- $\bullet$  -v
	- $\bullet$  -g
	- $\bullet$  -m
	- $\bullet$  -o
	- $\bullet$  -t

-k オプションは,D,J およびM の値だけを指定できます。

• Windows 版 JP1/NETM/DM Manager の配布管理システムに OS パッチを登録した場合. パッケー ジの属性を変更できないときがあります。また、Windows 版 JP1/NETM/DM Manager の [インス トール条件の変更]ダイアログボックスの[システム条件]パネルで指定できる「同じパッケージが あったら上書き」のチェックボックスも有効になりません。そのため,OS パッチを上書きでインストー ルする場合, OS パッチを配布する前に UNIX 版 JP1/NETM/DM Manager からrdslistdel コマンド を実行し,配布先システムのユーザ資源組み込み情報を削除してください。

## 2.6.5 配布先システムで必要な設定および組み込み時に必要な確認

OS パッチの組み込み前,配布時に配布先システムで必要な設定,および組み込み時に配布先システムで必 要となる確認事項について説明します。

#### (1) OS パッチを組み込む前に配布先システムで必要な設定

• JP1/NETM/DM Client 起動時のPATH 環境変数に,表 2-12 に示す OS パッチのインストールコマン ド,およびインストールコマンドで使用するオプションが格納されたフォルダを指定してください。

| <b>OS</b> | OS パッチの<br>インストール<br>コマンド | 使用するオプション                                              |
|-----------|---------------------------|--------------------------------------------------------|
| HP-UX     | swinstall                 | -s, -x autoreboot=false,<br>-x patch match target=true |
| Solaris   | patchadd                  | 使用しない                                                  |
| AIX       | installp                  | $-a, -c, -d, -g, -q, -v, -N, -X$                       |
| Linux     | rpm                       | $-h$ , $-i$ , $-v$                                     |

表 2-12 OS パッチのインストールコマンドおよび使用するオプション

• OS パッチのインストールコマンドの最大監視時間を指定してください。OS パッチのインストールコ マンドの最大監視時間は,設定ファイルの「ユーザ組み込み処理または PP インストール後処理監視時 間 (APWatchTimer)」で指定した値です。インストールコマンドの処理がこの値を超えた場合,配布指 令はエラーとなります。

#### 注意事項

組み込み済みの OS パッチの組み込み状態によって、配布された OS パッチが組み込まれない場合があ ります。同じ OS パッチがすでに組み込まれている場合の組み込みの可否を表 2-13 に示します。

表 2-13 同じ OS パッチがすでに組み込まれている場合の組み込みの可否

| 組み込み状態                 | 配布指示の種類 |      |  |
|------------------------|---------|------|--|
|                        | 通常配布    | 強制配布 |  |
| 手動で組み込まれている            |         |      |  |
| JP1/NETM/DM から組み込まれている |         |      |  |
| 組み込まれていない              | O       | O    |  |

(凡例)

○:配布指令は正常終了するが、組み込まれない。

−:配布指令はエラーとなり,組み込まれない。

◎:配布指令は正常終了し,組み込まれる。

#### (2) OS パッチの配布時に配布先システムで必要な設定

自システムでの組み込み待ち,または組み込み済みの OS パッチのパッケージを表示する場合,rdsrsclst コマンドのu オプションを指定して,コマンドを実行してください。

#### (3) OS パッチの組み込み時に配布先システムで必要となる確認事項

OS パッチのインストールコマンドが正常終了した場合,終了コードは「0」となります。終了コードから, インストールコマンドが正常終了したかどうかを確認してください。

# 3 ファイルの収集

ファイル収集は,配布済みパッケージや処理結果など,配布先システムにある ファイルを配布管理システムに収集する機能です。収集するファイルは,収集 前・収集後とも 2 ギガバイトを超えないようにしてください。 この章では,ファイルの収集に関して,収集するファイルの属性の登録,ファ イルの収集,収集したファイルの利用の3段階に分けて説明します。

# 3.1 ファイルの収集の概要

ファイル収集によって収集できるファイルは,ユーザデータおよびユーザプログラムです。収集するファイ ルは,収集前・収集後とも 2 ギガバイトを超えないようにしてください。また,ファイルを収集できる配 布管理システムは UNIX または Windows の JP1/NETM/DM Manager です。JP1/NETM/DM Client の配布管理システムからは,ファイルの収集はできません。

ファイルの収集方法には,次のようなバリエーションがあります。

## 3.1.1 中継システムの収集庫を使用した収集

中継システムを経由してファイルを収集する場合,クライアントは,指定されたファイルを収集して上位の 中継システムに送信します。中継システムは,各クライアントから受け取ったファイルを一括して配布管理 システムに送信します。

配布管理システムから一度に多数の配布先システムへファイル収集を実行すると,配布先システムからほぼ 同時期にファイルが収集されるため,配布管理システムで回線の障害が起こりやすくなります。このような 障害を避けるために,中継システムおよび配布管理システムに直結した配布先システムにある収集庫にファ イルを保管しておき,別の機会に配布管理システムにファイルを収集できます。

収集庫を使用したファイル収集の概要を図 3-1 に示します。

#### 図 3‒1 収集庫を使用した収集

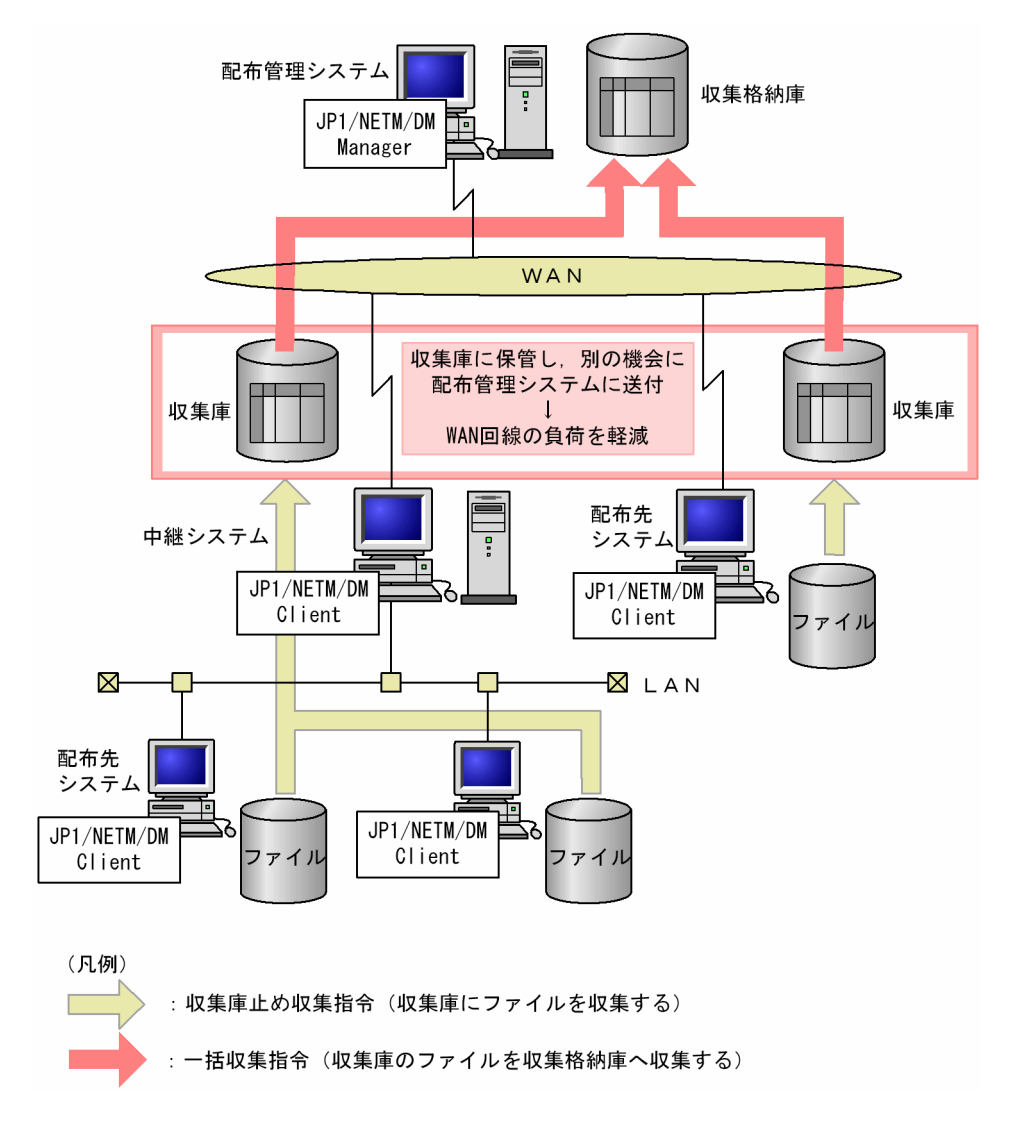

収集庫からの一括収集時に,配布管理システムと中継システム,または配布管理システムと配布管理システ ムに直結した配布先システムの間で回線障害などが起こった場合,障害回復後に中断後から自動的に一括収 集が再実行されます。

中継システムとクライアントの間で障害が起こったときは,ファイルの先頭から収集が再実行されます。

## 3.1.2 ファイルをアーカイブした収集

ファイルをアーカイブして収集するかどうかを設定できます。収集資源をアーカイブしないときは,単一の ファイルだけが収集できます。なお,収集したファイルをパッケージに変換して使用する場合は,ファイル をアーカイブして収集してください。

## 3.1.3 収集タイミングを指定した収集

ファイル収集は,通常,配布先システムが収集指令を受け取った時点で実行されますが,配布先システムで そのファイルが使用中の場合,収集は失敗します。ファイル収集時に収集タイミングを指定すると,システ ム停止時または次回のシステム起動時に収集を実行でき,配布先システムでのファイルの使用状態に影響さ れないでファイルを収集できます。収集タイミングを指定したファイル収集の実行結果は,配布管理システ ムから新たな指令を実行したときに送信されます。

## 3.1.4 ファイル収集前後に UAP を起動する収集

ファイル収集の実行前と実行後に,ユーザ固有の処理をするプログラムを起動させることができます。この ユーザ固有の処理をユーザ収集処理といいます。ユーザ収集処理には,次のような内容を作成しておくと便 利です。

- 複数のファイルを連結して収集資源を作成する。
- 履歴を取得する。

ユーザ収集処理の作成方法については,「3.2.3 収集時に実行させる UAP の作成」を参照してください。

## 3.2 収集するファイルの属性の登録

収集するファイルのことを収集資源と呼びます。ファイル収集を実行する前に,収集資源の資源名,収集時 のファイルの形式、収集の契機などの、収集するファイルの属性(収集属性)を収集ファイルに記述してお きます。作成した収集ファイルは、基本機能のrdsatrup コマンドを使用して、配布管理システムの収集属 性ファイルに登録します。収集ファイルは、IP1/NETM/DM のすべてのプログラムから登録できます。

収集ファイルの作成方法については,「3.2.1 収集ファイルの作成」を参照してください。

複数のディレクトリやファイルをまとめて一つのファイルとして収集するときは,収集パスファイルを作成 します。収集パスファイルのファイル名を収集ファイルに指定すると,収集パスファイルに記述したディレ クトリやファイルが一つのファイルとして収集されます。収集パスファイルの作成方法については,「3.2.2 収集パスファイルの作成」を参照してください。

UNIX の配布管理システムから Windows クライアントのファイルを収集するときは、収集方法を記述し た収集スクリプトファイルを使用できます。収集スクリプトファイルを使用する場合,収集ファイル登録時 または配布管理システムからの収集実行時に,収集スクリプトファイルの名称を指定します。収集スクリプ トファイルの作成方法については,Windows 版の JP1/NETM/DM のマニュアルを参照してください。

## 3.2.1 収集ファイルの作成

収集資源の収集属性を収集ファイルに記述します。収集ファイルは設定ファイルと同様の形式で,フルスク リーンエディタなどで作成します。

#### (1) 収集ファイルの作成規則

収集ファイルの記述形式を次に示します。

#### 属性名[Tab]設定値[Enter]

#### 属性名

収集ファイルで指定する項目を指定します。

#### 設定値

収集ファイルの項目に対して設定する値を指定します。

収集ファイルは次の規則に従って作成してください。

- •[Tab]の代わりに空白も指定できます。
- 設定値に空白記号を含めて指定する場合は,必ず設定値を「"」で囲んでください。
- 1 カラム目に「#」を指定すると,その行をコメントとみなします。
- 収集ファイルの 1 行の長さは,[Enter]を含めて最大 256 バイトです。
- 複数の同一属性名を指定した場合,最後に指定された設定値が有効になり,それまでの設定値は無視さ れます。
- (2) 収集ファイルの文法
	- (a) 形式

ResourceName 資源名 PathName 資源ファイル名または収集パスファイル名 [PathType  $(RESOURCE | PASSFILE)$ ]

```
〔Version バージョン/リビジョン〕
〔Generation 世代番号〕
〔UserName 所有者名〕
〔ProgramName プログラム名〕
〔CollectType {<u>STANDARD</u>|COMMON|COPY}〕
〔Compress {<u>NO</u>|COMPRESS|PACK|COMMON}〕
〔UpdateMode {<u>ADD</u> | UPDATE}〕
〔LifeofResource パッケージの満了日付〕
〔APbeforeCollect ユーザ収集前処理〕
〔APafterCollect ユーザ収集後処理〕
                \overline{\text{B00T}}| EXEC | SHUTDOWN} )
(CollectTiming {BOO<br>(Encode {YES | <u>NO</u>})
```

```
(b) 説明
```
ResourceName 資源名 〜<半角の英大文字,数字,ハイフン,およびアンダーバー>((1〜24 文字)) 収集資源に付ける名称を指定します。この名称には,配布管理システム内で固有な名称を指定します。

PathName 資源ファイル名または収集パスファイル名 〜((1〜63 文字(半角の場合)))

収集資源のファイル名またはディレクトリ名を絶対パスで指定します。収集パスファイルを使うとき は,収集パスファイルのファイル名を絶対パスで指定してください。Windows の配布先システムから 収集するときは、収集パスファイル名は指定できません。

PathType 〜{RESOURCE | PASSFILE} ≪RESOURCE≫

収集資源の指定方法を指定します。

#### RESOURCE

PathName で収集資源のファイル名またはディレクトリ名を指定した場合に指定します。

PASSFILE

PathName で収集パスファイルのファイル名を指定した場合に指定します。Windows の配布先シス テムから収集するときは,PASSFILE は指定できません。

Version バージョン/リビジョン 〜<半角の英大文字,数字およびスラント>((1〜6 文字)) 収集資源のバージョン/リビジョンを指定します。この値を省略すると,000000 が仮定されます。

Generation 世代番号 〜<半角の英大文字,数字>((4 けた))

収集資源の世代番号を指定します。この値を省略すると,0000 が仮定されます。

#### UserName 所有者名 ~((1~14 文字 (半角の場合)))

収集資源の所有者名を指定します。この値を省略すると,空白文字が仮定されます。

#### ProgramName プログラム名 ~((1~50 文字 (半角の場合)))

収集資源に付ける一般名称を指定します。この名称は,資源名以外に通称として何か名称を付けたい場 合に指定します。この値を省略すると,空白文字が仮定されます。

CollectType 〜 {STANDARD | COMMON | COPY} ≪STANDARD≫

ファイルを収集するときの形式を指定します。

#### STANDARD

ファイルを cpio 形式でアーカイブして配布管理システムに収集します。

#### COMMON

ファイルを共用形式でアーカイブして配布管理システムに収集します。

**COPY** 

ファイルをアーカイブしないで配布管理システムに収集します。COPY が指定できるファイルは単一 ファイルだけです。COPY を指定して収集したファイルを配布する場合,配布先システムでは組み込 み支援機能を使用して組み込みます。配布先システムのプログラムのバージョンが古い場合(IP1/ NETM/DM/W の場合)は, IP1/NETM/DM-GF が必要ですので注意してください。
Windows の配布先システムからファイルを収集する場合は,COMMON またはCOPY を指定してください。 UNIX の配布先システムから収集したファイルをパッケージに変換し,UNIX および Windows の両方 の配布先システムに配布する場合は,COMMON を指定してください。

Compress 〜 {NO | COMPRESS | PACK | COMMON}≪NO≫

収集資源の圧縮を指定します。

 $N$  $\Omega$ 

圧縮しません。

#### **COMPRESS**

compress コマンドを使って圧縮します。

PACK

pack コマンドを使って圧縮します。

#### **COMMON**

共用形式で圧縮します。

CollectType でCOMMON を指定した場合は,必ずこの属性名にCOMMON またはNO を指定してください。

#### UpdateMode 〜 {ADD | UPDATE}≪ADD≫

収集資源の格納モードを指定します。

#### ADD

同一資源名のファイルが収集されると,収集されたファイルを別ファイルとして格納します。

#### UPDATE

同一資源名のファイルが収集されると,収集されたファイルを上書きします。

収集ファイルの登録後に格納モードを変更する場合は、登録済みの収集ファイルを削除したあと、格納 モードを変更して再度登録してください。

#### LifeofResource パッケージの満了日付 〜<半角英数字>((8 けた)) ≪1≫

収集資源が配布されたときに,中継システムの保管庫に保管される期限を「YYYYMMDD」の形式で指 定します。

#### YYYY

年号を西暦で指定します(YYYY:現在の年〜2089)。

#### MM

月を 2 けたで指定します(MM:01〜12)。

DD

```
日を2けたで指定します(DD:01~31)。
```
この値を省略すると、保管される期限は1日になります。

#### APbeforeCollect ユーザ収集前処理 ~((1~64 文字 (半角の場合)))

ファイル収集の実行前にユーザ固有の処理をする場合,ユーザ収集前処理のプログラム名を絶対パスで 指定します。JP1/NETM/DM Client でのユーザ収集前処理の作成については,「3.2.3 収集時に実行 させる UAP の作成」を参照してください。

#### APafterCollect ユーザ収集後処理 ~((1~64 文字 (半角の場合)))

ファイル収集の実行後にユーザ固有の処理をする場合,ユーザ収集後処理のプログラム名を絶対パスで 指定します。JP1/NETM/DM Client でのユーザ収集後処理の作成については,「3.2.3 収集時に実行 させる UAP の作成」を参照してください。

CollectTiming 〜 {BOOT | EXEC | SHUTDOWN}≪EXEC≫

ファイルを収集するタイミングを指定します。

#### BOOT

システム起動時にファイルを収集します。

#### EXEC

システム稼働時にファイルを収集します。

#### **SHUTDOWN**

システム停止時にファイルを収集します。Windows の配布先システムから収集するときは、指定 できません。

システム停止時または起動時に,ファイル収集とパッケージの組み込みの両方が実行される場合の実行 順序を次に示します。

#### システム停止時の場合

ファイル収集が実行されたあと,パッケージの組み込みが実行されます。

#### システム起動時の場合

パッケージの組み込みが実行されたあと,ファイル収集が実行されます。

#### Encode  $\sim$  {YES | NO} «NO»

ファイルを暗号化して収集するかどうかを指定します。この指定を有効にするには,JP1/NETM/DM Encryption Option が必要です。

#### YES

ファイルを暗号化して収集します。

NO

ファイルを暗号化しないで収集します。

cpio 形式でアーカイブして収集する場合、YES を指定しても暗号化されません。

## 3.2.2 収集パスファイルの作成

複数のディレクトリやファイルをまとめて一つのファイルとして収集する場合,収集パスファイルを作成し ます。また、単一のファイルを収集する場合でも、ファイル名が絶対パス指定で 64 文字以上の場合は、収 集パスファイルを作成します。収集パスファイルはファイル収集をする UNIX マシンで作成するほかに, パッケージ配布で各システムへ配布しておくこともできます。

収集パスファイルは,設定ファイルと同様にフルスクリーンエディタなどで作成します。

#### (1) 収集パスファイルの作成規則

収集パスファイルの形式を次に示します。

#### ファイル名またはディレクトリ名〔[Tab] {f | d} 〕 [Enter]

#### ファイル名またはディレクトリ名

収集するファイルのファイル名またはディレクトリ名を絶対パスで指定します。

#### ${f | d}$

指定した名称がファイルであるかディレクトリであるかを指定します。 この項目を指定すると,ファイル収集の実行時に,指定された内容とファイルが正しいか確認します。 この項目の指定を省略すると,指定した名称がファイル名であれば,指定したファイルを収集します。 また,指定した名称がディレクトリ名であれば,指定したディレクトリおよびそのディレクトリ下の ファイルをすべて収集します。

f

指定した名称がファイルの場合に指定します。

d

指定した名称がディレクトリの場合に指定します。

収集パスファイルは次の規則に従って作成してください。

- •[Tab]の代わりに空白も指定できます。
- 収集パスファイルを作成するディレクトリは任意ですが,収集パスファイルのファイル名は絶対パス指 定で 63 文字以内にしてください。
- 収集パスファイルの 1 行の長さは,[Enter]を含めて最大 1,024 バイトです。
- 1 カラム目に「#」を指定すると,その行はコメントとみなします。

## (2) 収集パスファイルの作成例

収集パスファイルの作成例を次に示します。

```
# 収集資源1 (ファイル指定)
/local/users/work/file1 f
# 収集資源2 (ディレクトリ指定)
/local/users/program d
# 収集資源3 
/local/users/temp
```
収集資源 1 および収集資源 2 がファイルかディレクトリかは,ファイル収集の実行前に配布先システムが 確認します。

## 3.2.3 収集時に実行させる UAP の作成

ファイル収集の前後に起動される処理をユーザ収集処理といいます。ユーザ収集処理はさらに,収集前に実 行されるユーザ収集前処理と、収集後に実行されるユーザ収集後処理とに分けられます。

ユーザ収集処理の設定手順,ユーザ収集処理の作成時の注意事項および作成例を次に示します。

#### (1) ユーザ収集処理の設定手順

ユーザ収集処理は次の手順で設定します。

#### 1.ユーザ収集処理のプログラムを作成する

ユーザ収集処理のプログラムは,処理終了後に次のリターンコードを返すよう作成してください。 正常終了:0

異常終了:0 以外

2.収集ファイルで次の属性を設定する

APbeforeCollect ユーザ収集前処理のパス名 APafterCollect ユーザ収集後処理のパス名

ユーザ収集処理は,絶対パス名で指定します。

- (2) ユーザ収集処理の作成時の注意事項
	- ユーザ収集処理を作成するディレクトリはユーザ任意です。絶対パス名で指定したとき, 63 文字以内 で指定できるようにしてください。
	- ユーザ収集処理で標準出力,または標準エラー出力に出力した内容は,次の場所に格納されます。コン ソールなどに出力したい場合は,ユーザ収集処理で制御してください。
		- HP-UX 以外の場合:/NETMRDS/rdsprm/CF.LOGF
		- HP-UX の場合:/var/opt/NETMDMW/rdsprm/CF.LOGF
	- ユーザ収集処理には実行権限を与えておいてください。
	- ユーザ収集処理の実行時,標準入力は/dev/null に割り当てます。そのため,標準入力からのデータ入 力をする処理をユーザ収集処理に入れないでください。
	- ユーザ収集処理の起動時に入力要求などはありません。

#### (3) ユーザ収集処理の作成例

次の場合を例に,ユーザ収集処理の作成例を示します。

- ユーザ収集前処理(/local/usr/etc/cat\_files) 複数のファイルを連結して一つの収集資源ファイル(/tmp/DataFile)を作成する
- ユーザ収集後処理(/local/usr/etc/logprint)

ユーザ収集前処理で作成した収集資源ファイル(/tmp/DataFile)を削除し,ファイル収集完了の履歴 をログファイルに取得する

#### 収集ファイルの指定

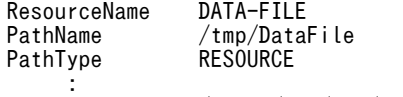

APbeforeCollect /local/usr/etc/cat\_files APafterCollect /local/usr/etc/logprint

#### ユーザ収集前処理の内容

DATADIR=/local/usr/data /bin/cat \$DATADIR/DataFile\_1 \ \$DATADIR/DataFile<sup>1</sup>2 \ \$DATADIR/DataFile\_3 > /tmp/DataFile

exit \$?

#### ユーザ収集後処理の内容

/bin/rm /tmp/DataFile DATE= '/bin/date' /bin/echo "収集完了(\$DATE)" >> /local/usr/data/CF\_LOG exit 0

## 3.3 ファイルの収集指令の実行

ファイル収集は,配布管理システムからの収集指令で実行されます。配布先システムは,自システムあての 収集指令を受け取ると,指定されたファイルを収集して配布管理システムに送信します。配布管理システム に送信されたファイルは、収集格納庫に格納されます。

## 3.4 収集したファイルの利用

配布管理システムでは,収集したファイルをユーザの環境下に取り出す(複写する)ことで,任意に参照し たり加工したりできます。また,収集資源をパッケージに変換して配布先システムに配布できます。配布管 理システムでのファイルの利用方法については,各配布管理システムのマニュアルを参照してください。

なお,アーカイブしないで収集したファイルはパッケージに変換できません。収集したファイルをパッケー ジとするときは,ファイルをアーカイブして収集してください。

## 3.5 ファイル収集時の注意事項

- ファイル収集で使う収集パスファイルやユーザ収集処理を配布する場合は,ファイル収集をする前に, 配布先システムに正常に組み込まれていることを確認してください。
- 動作環境設定用ファイルに「PROHIBITPATH=NO」を設定していない場合,次のファイルおよびディレク トリは収集できません。
	- /bin, /dev, /ofis, /usr, /2050, /3050 の各ディレクトリおよびこれらのディレクトリ下のファイ ルおよびディレクトリ
	- /(ルートディレクトリ)
	- /etc ディレクトリおよび/etc 下のディレクトリ
	- 通常ファイルおよびディレクトリ以外のファイル(デバイスファイルなど)
- 中継システムから配布管理システムへの収集資源の送信には,JP1/NETM/DM Client(中継システム) のrdssnd コマンドの機能を使っています。そのため,rdssnd コマンドが配布結果送信を待機している 間は,収集資源は配布管理システムに送信されません。
- ファイル収集では,配布先システムのホスト名を使って処理しています。ファイル収集中に配布先シス テムのホスト名を変更しないでください。
- ファイル収集では,配布管理システムを区別するためにホストファイルのファイル名を使っています。 そのため,収集庫にファイルが保管されているときは,ホストファイルの名称や内容を変更しないでく ださい。また,JP1/NETM/DM Client の設定ファイルの内容も変更しないでください。収集庫にファ イルが保管されているときに変更すると,収集庫のファイルを配布管理システムに送信できなくなるこ とがあります。
- NETM/DM/W 01-07 以前の製品を下位の中継システムまたはクライアントとして使用する場合, 収 集指令は実行されません。
- エンド WS からクライアント WS に変更する場合,変更する前に収集庫のファイルを削除してくださ い。収集庫のファイルを削除するには、収集庫のファイルを配布管理システムに送信するか、または rdscfclr コマンドで収集庫を初期化します。
- ファイル収集対象に,所有者・グループが OS に未定義のファイルやディレクトリが含まれていると, ファイル収集が失敗します。

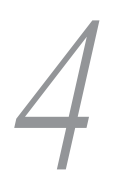

# 4 配布管理システムによる配布先シ ステムの管理

配布管理システムでは,配布先システムから報告される情報を基に,配布先シ ステムの構成や動作状態を管理できます。また,配布・収集の効率を上げるた めに,配布先システムをグルーピングして管理できます。

この章では、配布管理システムが配布先システムを管理するにあたって、配布 先システムで必要な設定について説明します。

## 4.1 配布先の管理の概要

JP1/NETM/DM の配布管理システムは,次のように配布先システムを管理します。

#### • システム構成の管理

配布先システムの構成を配布管理システムに自動通知させることで,システム構成を管理できるように します。配布管理システムと配布先システムの両方で設定が必要です。

• インベントリの管理

インベントリとは,配布先システムでのハードウェア状況やインストールされているソフトウェアの種 類など,配布先システムの管理に必要な情報です。指令を実行して,配布先システムから取得します。 インベントリの管理では,配布管理システムが配布先システムのハードディスクの情報,ソフトウェア のインストール状態,ユーザ固有の資産に関する情報を収集します。

一部のインベントリ情報は,配布先システムで情報が更新されたタイミング,または新しい配布先シス テムが追加されたタイミングで,配布管理システムへ情報を通知させることができます。

• 配布先のグループ化

パッケージの配布や収集を円滑に実行するために,配布先システムをグルーピングできます。グルーピ ングの単位には,グループ id と配布先グループの 2 種類があります。

配布先の管理の概要を図 4-1 に示します。

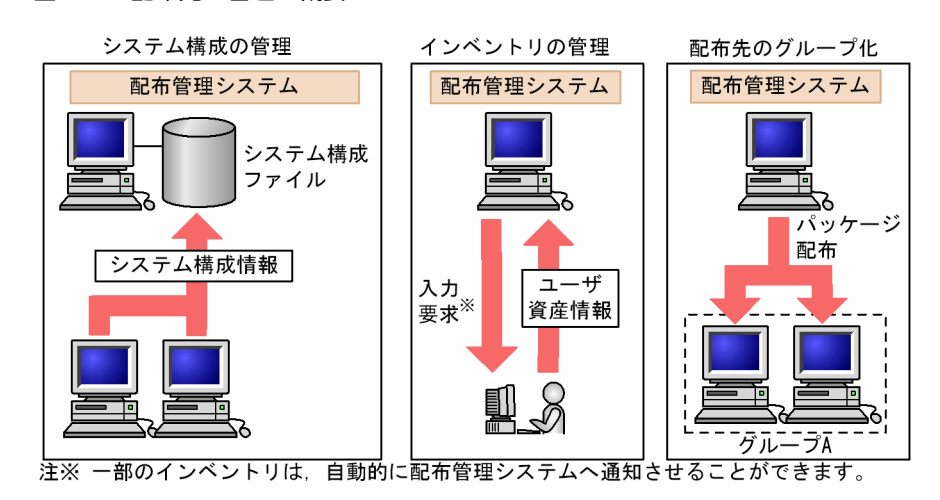

#### 図 4‒1 配布先の管理の概要

JP1/NETM/DM Client では,手動または自動で自システムの情報を配布管理システムに通知します。ま た, 関連製品 (JP1/Automatic Operation Monitor または JP1/Cm2/Operations Assist Manager) を 使って,配布先システムの動作状態を管理できます。

## 4.2 システム構成の管理

配布管理システムは,配布先システムからのシステム構成情報の通知によって,システム構成を把握できま す。システム構成情報には,自システムのホスト名(/etc/hostname に設定されている値)や,それに対応 した IP アドレスなどが格納されています。これによって、ネットワークが拡大しても、クライアントの追 加・変更,およびそれに伴う定義変更が容易になり,配布管理システムでのネットワーク保守の負担を軽減 できます。

配布管理システムがシステム構成の情報を取得するには,次の両方の機能が設定されている必要がありま す。

システム構成管理機能(JP1/NETM/DM Manager)

配布先システムの構成を管理する機能です。配布管理システムで設定する内容については,各配布管理 システムのマニュアルを参照してください。

システム構成の自動登録機能(JP1/NETM/DM Client)

自システムのシステム構成情報を配布管理システムに自動的に通知する機能です。中継システムおよ び配布先システムで設定する内容については,次の「4.2.1 システム構成の自動登録機能の設定」を参 照してください。

## 4.2.1 システム構成の自動登録機能の設定

システム構成情報を自動登録するには,中継システムおよびエンド WS の動作環境設定用ファイルに 「SYSCNS=YES」を設定します。設定内容については「第 2 編 6.8 動作環境設定用ファイルの設定」を参 照してください。

次のどちらかに該当する場合,この設定は不要です。

- 配布管理システムに JP1/NETM/DM Client の配布管理機能を使用する場合。
- 配布管理システムが Windows 版 JP1/NETM/DM Manager で,ホスト識別子を使用する設定の場 合。

なお. IP1/NETM/DM Client でのシステム構成の自動登録に関する情報は、次のディレクトリに格納さ れます。このディレクトリ下のファイルは変更しないでください。

- HP-UX 以外の場合:/NETMRDS/CLIENT/
- HP-UX の場合:/var/opt/NETMDMW/CLIENT/

システム構成情報として,次の情報が通知されるように設定できます。そのためには,事前に配布先システ ム上に,次のファイルを作成しておきます。これらのファイルは,配布管理システムから一括して配布する こともできます。

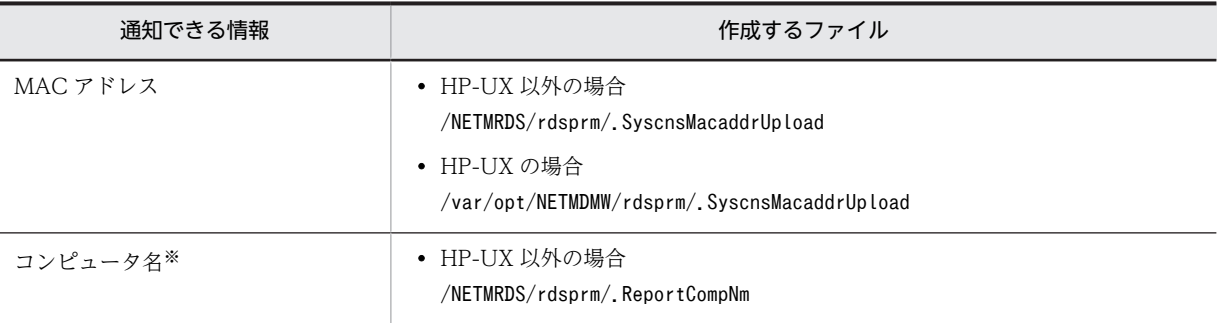

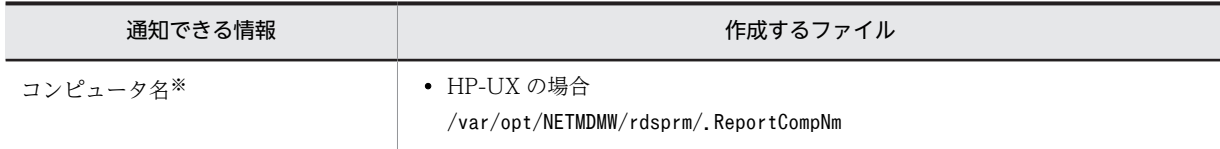

注※

システム構成情報のホスト名が通知されます。

また、次に示すシステムには、16文字以上のホスト名は通知しないでください。

- UNIX 版 JP1/NETM/DM Manager
- バージョン 08-50 以前の Windows 版 JP1/NETM/DM Manager
- バージョン 08-50 以前の Windows 版 JP1/NETM/DM Client (中継システム)

ファイルを作成する手順の例(HP-UX 以外の場合)を示します。次のいずれかを実行します。

- MAC アドレス
	- 1. > /NETMRDS/rdsprm/.SyscnsMacaddrUpload
	- 2. cp /dev/null /NETMRDS/rdsprm/.SyscnsMacaddrUpload
	- 3. cat /dev/null > /NETMRDS/rdsprm/.SyscnsMacaddrUpload
	- 4. echo > /NETMRDS/rdsprm/.SyscnsMacaddrUpload
	- 5. touch /NETMRDS/rdsprm/.SyscnsMacaddrUpload
- コンピュータ名
	- 1. > /NETMRDS/rdsprm/.ReportCompNm
	- 2. cp /dev/null /NETMRDS/rdsprm/.ReportCompNm
	- 3. cat /dev/null > /NETMRDS/rdsprm/.ReportCompNm
	- 4. echo > /NETMRDS/rdsprm/.ReportCompNm
	- 5. touch /NETMRDS/rdsprm/.ReportCompNm

## 4.2.2 システム構成情報からのクライアントシステムの削除

システム構成の自動登録が設定されている環境で, JP1/NETM/DM Client をシステム構成情報から削除 すると,上位システムにシステムの削除を自動的に知らせることができます。システム構成情報からのシス テムの削除は基本機能のrdssys -u コマンドで実行します。JP1/NETM/DM Client のrdssys -u コマン ドについては,「第 3 編 9. コマンドの操作(基本機能・組み込み支援機能)」を参照してください。

rdssys -u コマンドを実行すると、実行したシステム内のシステム構成情報だけが更新されます。中継シス テムで実行した場合,下位システムの構成情報は更新されません。システム削除後に設定内容を変更する と,配布先システムは定義内容の変更を配布管理システムに通知します。

ただし,配布管理システムが Windows 版 JP1/NETM/DM Manager の場合は,セットアップ時に「シス テム構成変更時の ID 情報の連携」を「する」に設定することで,下位システムの削除をシステム構成情報 に自動的に反映できます。

## 4.3 インベントリの管理

システム情報とユーザ資産情報をインベントリとして管理できます。また,配布先システムでインベントリ が更新されたタイミングで,その情報を配布管理システムに通知させることもできます。この節では,イン ベントリの管理方法と,配布管理システムへ更新されたインベントリを通知する機能について説明します。

## 4.3.1 システム情報の管理

(1) システム情報とは

配布管理システムから指令を実行することで,配布先システムのハードウェアの情報(ホスト名,IP アド レス,ディスク容量,メモリ容量の状況など)を収集して管理できます。この情報をシステム情報といいま す。

配布管理システムでは,配布先システムのシステム情報を把握することで,パッケージ配布による配布先シ ステムでのメモリ不足などの不具合を事前に避けることができます。システム構成情報がホスト名, IP ア ドレス,WS タイプ,接続方法など,ネットワーク構成に関する情報を管理するのに対し,システム情報は ホスト名,IP アドレス,ディスク容量,メモリ容量の状況など,配布先システムのハードウェアの情報を 格納します。

システム情報の収集方法および参照方法については,各配布管理システムのマニュアルを参照してくださ い。

なお,配布管理システムが Windows 版 JP1/NETM/DM Manager の場合は,システム情報を定期的に収 集できます。収集時期は、毎日、毎週、毎月の3種類です。

また,システム情報は,配布先システムで情報が更新されたタイミング,または新しい配布先システムが追 加されたタイミングで,配布管理システムへ情報を通知させることができます。

#### 1 注意事項

Tru64 UNIX に対してシステム情報を収集すると,インタフェース名「tu0」の MAC アドレスが収集されま す。インタフェース名「tu0」以外の MAC アドレスを収集したい場合は,ファイル名「/NETMRDS/rdsprm/ MACADDR」にインタフェース名を定義することによって,そのインタフェース名の MAC アドレスを収集できま す。

#### (2) システム情報を自動収集するための準備

パッケージ配布時にシステム情報が自動収集されるようにすることもできます。そのためには,事前に配布 先システム上に次のファイルを作成しておきます。また,このファイルは配布管理システムから一括して配 布することもできます。

- HP-UX 以外の場合:/NETMRDS/rdsprm/.InventoryUpload
- HP-UX の場合:/var/opt/NETMDMW/rdsprm/.InventoryUpload

ファイルを直接作成する手順の例(HP-UX 以外の場合)を示します。次のいずれかを実行します。

1. > /NETMRDS/rdsprm/.InventoryUpload

2. cp /dev/null /NETMRDS/rdsprm/.InventoryUpload

3. cat /dev/null > /NETMRDS/rdsprm/.InventoryUpload

4. echo > /NETMRDS/rdsprm/.InventoryUpload

なお、システム構成情報として通知されるホスト名と IP アドレスは、hostname に設定されたホスト名と そのホスト名に設定された IP アドレスです。

また,次の処理と同期してシステム情報を収集することはできません。

- ファイル収集
- 組み込み支援機能,または組み込み支援機能の適用日組み込み

### (3) "パスワードを更新してからの経過日数"を通知するユーザの設定

"パスワードを更新してからの経過日数"について,通知するユーザを限定することができます。通知する ユーザは、次のファイルで設定します。

- HP-UX 以外の場合:/NETMRDS/rdsprm/.userlist
- HP-UX の場合:/var/opt/NETMDMW/rdsprm/.userlist

記述例を次に示します。

# example user1 user2

次の規則に従って作成してください。

- 1 カラム目に「#」を記述した場合は,その行をコメントとみなします。
- 1 エントリごとに [Enter] で区切り, 1 行に 1 エントリとしてください。
- 1 カラム目から記述し、あとには空白またはタブを指定しないでください。
- •「\*」だけを記述した行がある場合は,すべてのユーザの情報を通知します。

ただし,次のユーザについての情報は通知しません。

• shadow パスワードファイルにパスワード最終変更日に関する情報がないユーザ

また,該当する設定ファイルが存在しない場合,どのユーザの情報も通知しません。

#### (4) システム情報の収集方法

システム情報は,次に示すどの手段で収集しても,収集時には全情報が収集されます。

- システム情報の取得を行う指令の実行
- 更新されたインベントリ情報の自動通知
- 定期実行指令の実行
- パッケージ配布時の自動収集

## 4.3.2 ユーザ資産情報の管理

配布管理システムでは,マシンの設置場所や使用者の名前,電話番号など,ユーザ固有の情報(ユーザ資産 情報)を任意のフォーマットで収集して管理できます。

また、配布管理システムが Windows 版 IP1/NETM/DM Manager の場合は、ユーザ資産情報を定期的に 収集できます。収集時期は,毎日,毎週,毎月の 3 種類です。詳細は Windows 版のマニュアルを参照し

てください。収集時期を指定すると,ユーザ資産情報が変更されたときにだけ,すべてのユーザ資産情報を 収集します。

#### (1) ユーザ資産情報の入力方法

Windows の配布管理システムでは、入力画面(LJP1/NETM/DM ユーザ情報設定]ダイアログボックス) を配布先システムに配布して入力させ,ユーザ資産情報としてさまざまな情報を管理できます。配布先シス テムでは,ユーザ資産情報の入力要求が来ているかどうか確認し,入力要求があれば画面の項目を入力する 必要があります。ユーザ資産情報の入力要求が来ているかどうかの確認,および入力ダイアログの表示に は、rdsusrinv コマンドを使用します。

画面の各項目に入力できない文字を入力したり必須項目の入力を省略したりすると,メッセージダイアログ が表示され,再入力を要求します。配布管理システムによって項目の入力条件が変更された場合,前回設定 した情報のまま画面を終了してもエラーになることがあるので,注意してください。

Windows 版 JP1/NETM/DM Manager で作成できる階層化したユーザインベントリ項目はサポートし ていません。階層化したユーザインベントリ項目が転送された場合,階層化されていない「選択入力」の項 目として扱われます。その際,選択項目は昇順にソートされ,重複した選択項目があった場合は,一つの選 択項目にまとめられます。

ユーザ資産情報は,rdsusrinv コマンドの-s オプションを指定して,コマンドラインから入力することもで きます。rdsusrinv コマンドを使ったユーザ資産情報の入力方法については,「第 3 編 9. コマンドの操 作(基本機能・組み込み支援機能)」を参照してください。

なお,「ユーザ資産情報の取得」ジョブが自システム経由で実行された場合,下位システムから受信したユー ザ資産情報は,設定ファイルに設定された配布管理システムに通知されます。

#### (2) ユーザ資産情報の入力画面

[IP1/NETM/DM ユーザ情報設定]ダイアログボックスを表示するには、「rdsusrinv」と入力して、実行 してください。

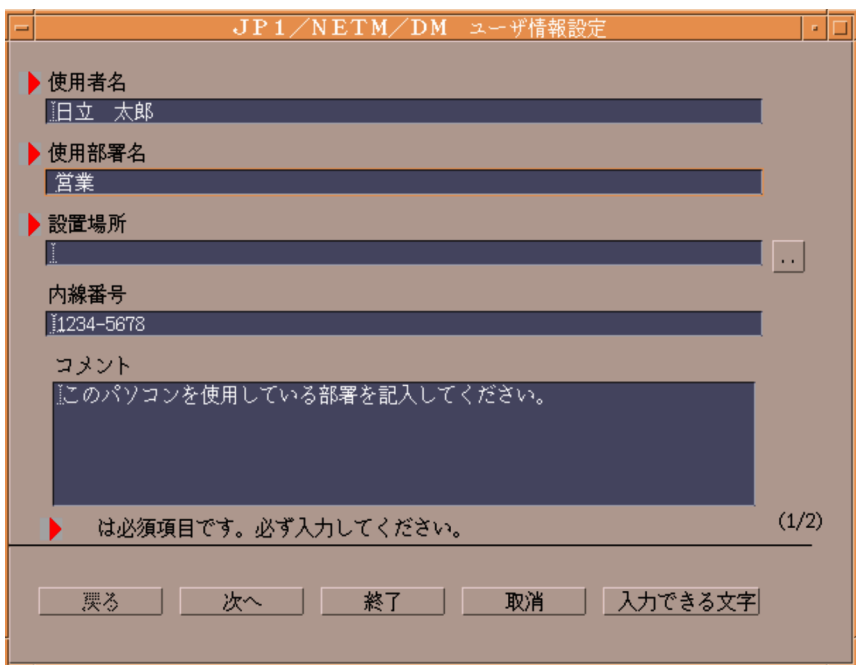

先頭に必須項目の印が付いている項目は,入力を省略できません。

また,項目によっては,入力文字が制限されている場合があります。入力できる文字を確認するには,項目 を選択して [入力できる文字] ボタンを押してください。次に示す [入力できる文字の説明] ダイアログ ボックスに,選択した項目名と,その項目に入力できる文字を○,入力できない文字を×で表示します。設 定された内容は変更できません。

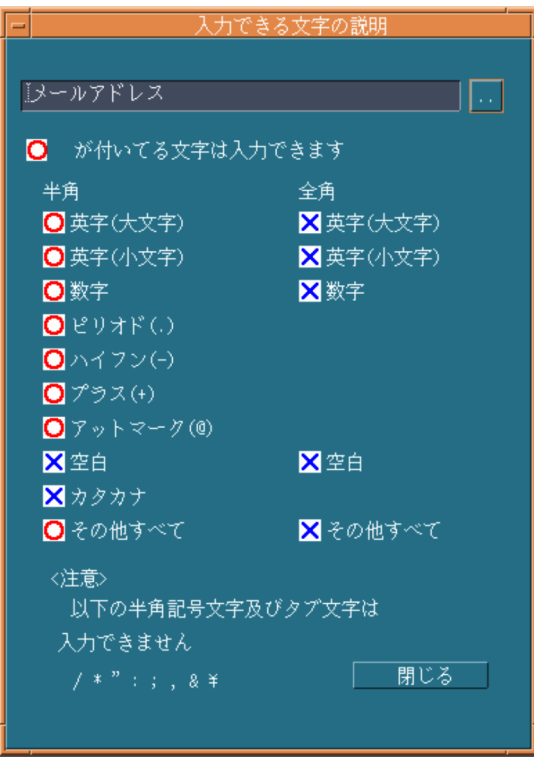

ダイアログボックスを閉じるには,[閉じる]ボタンを押してください。

別の項目の情報を表示したい場合は,項目名の横の[..]ボタンを押してください。次に示す[項目一覧] ダイアログボックスに,項目名が一覧表示されます。

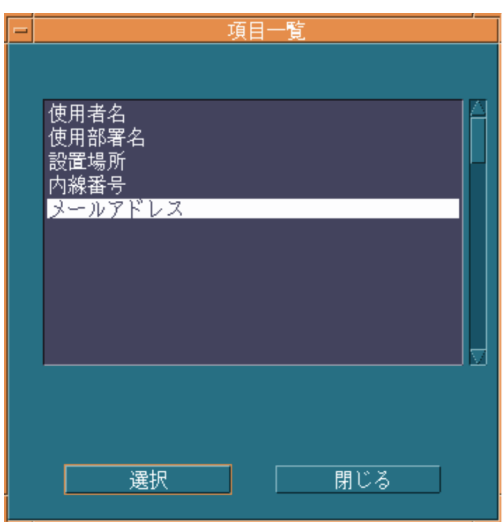

項目一覧の中から別の項目を選んで [選択] ボタンを押すと、ダイアログボックスが閉じて、[入力できる 文字の説明】ダイアログボックスの表示項目が切り替わります。

## 4.3.3 配布先システムからのインベントリ情報の通知

インベントリ情報を取得するには,配布管理システムからインベントリ情報を取得するためのジョブを実行 する必要があります。しかし,大規模システムでは,ジョブの実行によってネットワークに負荷が掛かり過 ぎてしまうデメリットがあります。

このような配布管理システム主導のインベントリ情報の取得に代わって,配布先システムのインベントリ情 報が変更されたなどのタイミングで配布管理システムへ通知できる機能があります。配布先システム主導 のインベントリ情報の通知では,必要なタイミングで必要な配布先システムからだけ情報を取得できるた め,ネットワークの負荷を軽減できます。

配布先システム主導のインベントリ情報の通知方法には,次の 2 種類があります。

- 更新されたインベントリ情報の自動通知 配布先システムのインベントリ情報が更新された場合,配布管理システムとの接続時に自動的に通知で きます。
- システム構成の自動登録時の通知

JP1/NETM/DM システムへ新しい配布先システムを追加した場合,システム構成の自動登録時に通知 できます。

なお,インベントリ情報は,上位システムへ指令の有無を確認するタイミングで通知しています。インベン トリ情報を自動的に通知するには,指令を定期的に確認するよう設定する必要があります。設定方法につい ては,次に示す項の「(2) 説明」にある,WatchTimeofOrders の説明を参照してください。

- 中継システムの場合 「第 2 編 6.4.2 中継システムの設定ファイルの文法」
- エンド WS の場合 「第 2 編 6.4.3 エンド WS の設定ファイルの文法」
- クライアント WS の場合
	- 「第 2 編 6.4.4 クライアント WS の設定ファイルの文法」

#### (1) 更新されたインベントリ情報の自動通知

ソフトウェアの新規インストールやパッチの適用など,特定のインベントリ情報を更新した場合に,ジョブ の実行やポーリングによって配布管理システムと接続するタイミングで,インベントリ情報を自動的に配布 管理システムへ通知できます。

この機能は、配布管理システムが Windows 版 IP1/NETM/DM Manager 07-50 以降の場合に使用でき ます。中継システムまたは Windows 版中継マネージャを使用する場合は,07-00 以降のバージョンを使 用してください。

(a) 通知されるインベントリ情報

この機能では、OS バージョンやウィルス対策製品など、セキュリティ管理に利用できるインベントリ情報 を監視します。

監視しているインベントリ情報が更新された場合,更新されたインベントリ情報を含むシステム情報やソフ トウェア情報などが通知されます。

更新を監視するインベントリ情報と,通知されるインベントリ情報の対応を表 4-1 に示します。

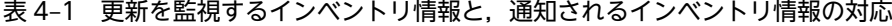

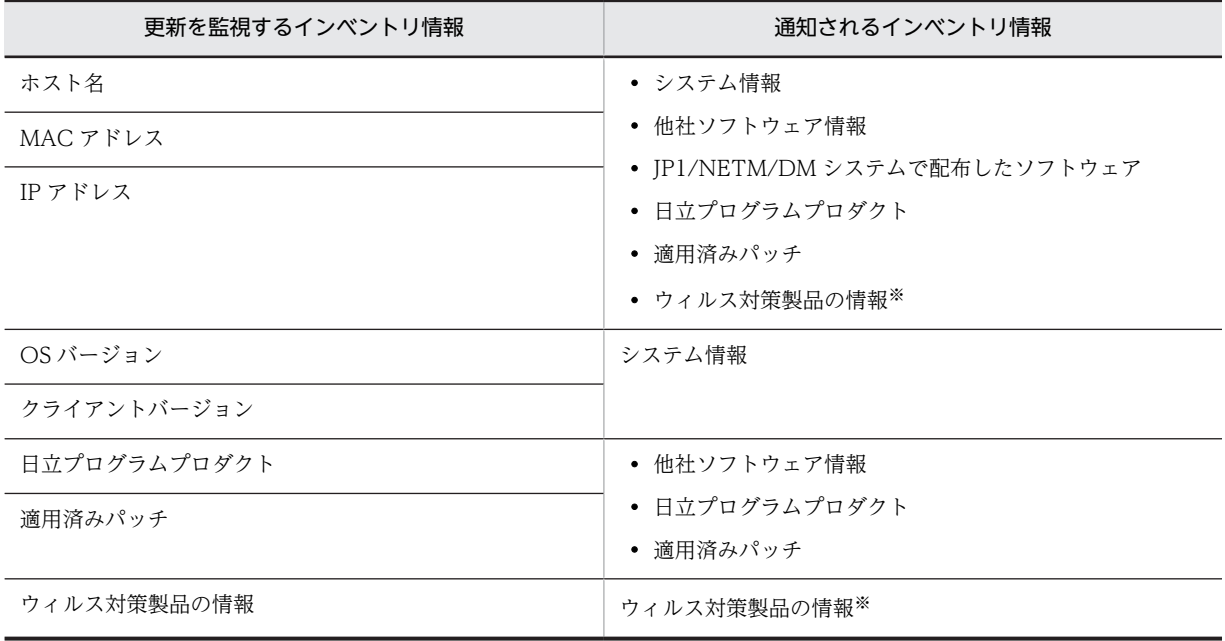

注※

配布先システムの OS が Linux の場合,取得できます。

また,次に示すタイミングでも,配布管理システムへインベントリ情報を通知します。更新を監視する事象 と,通知されるインベントリ情報の対応を表 4-2 に示します。

#### 表 4-2 更新を監視する事象と、通知されるインベントリ情報の対応

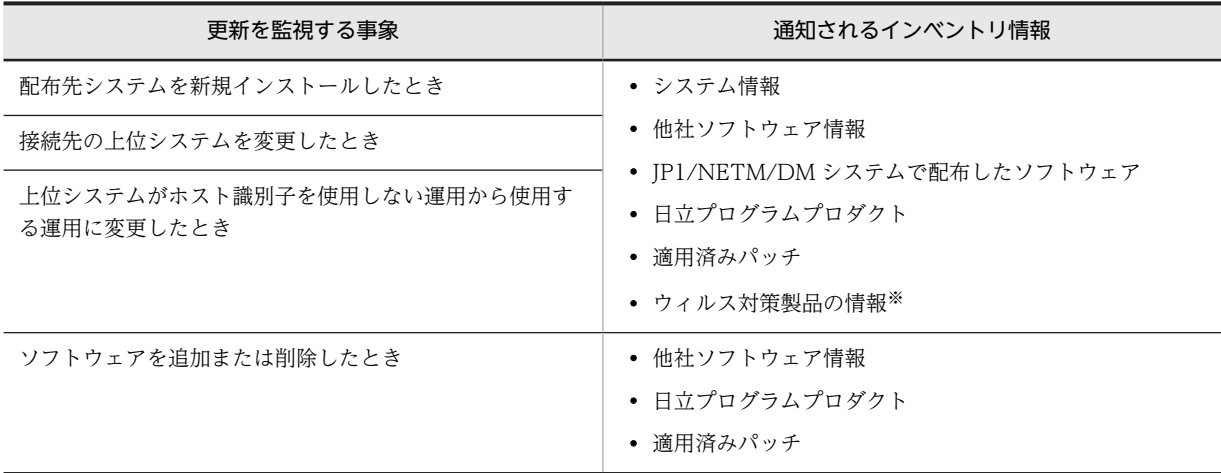

注※

配布先システムの OS が Linux の場合,取得できます。

#### (b) 注意事項

インベントリ情報を自動的に通知する場合の注意事項を次に示します。

- インベントリ情報を自動的に通知する場合,配布先システムのインベントリ情報が更新されるたびに情 報を通知するので,不定期にサーバやネットワーク環境に負荷が掛かることがあります。サーバやネッ トワーク環境に負荷を掛けないで運用する必要がある環境では,自動的にインベントリ情報を通知する 設定を無効にして,手動でインベントリ情報を取得してください。
- インベントリ情報を自動的に通知する場合に,Version 6i 以前の UNIX 版 JP1/NETM/DM SubManager が中継するときは,UNIX 版 JP1/NETM/DM SubManager に不要なファイルが蓄積さ れ,ディスクを圧迫するおそれがあります。
- インベントリ情報が,配布先システムの設定と異なる配布管理システムに通知された場合,または複数 の経路で通知された場合,配布管理システムおよび中継システムでインベントリ情報が正しく表示され なくなります。このような場合は,配布管理システム上でインベントリ情報を削除し,次に示すジョブ を実行してください。
	- •「システム情報の取得」ジョブ
	- •「ソフトウェア情報の取得」ジョブ ([オプション] パネルの「検索対象ソフトウェア」で,「アプリ ケーションの追加と削除のソフトウェアを検索」を指定する)
	- •「ソフトウェア情報の取得」ジョブ ([オプション] パネルの「検索対象ソフトウェア」で,「ウィル ス対策製品を検索」を指定する)
- ソフトウェア情報の「インストール日時」は、ソフトウェア情報が取得された日時が通知されます。こ のため,配布管理システムで「ソフトウェア情報の取得」ジョブが実行されると,ソフトウェアのアッ プデートや再インストールに関係なく,配布管理システム上の次の情報が更新されます。
	- 新バージョン
	- 新世代番号
	- 旧バージョン
	- インストール日時
- 自システムあての指令が上位システムにあるかどうかを定期的に監視する設定を無効にしている場合, 配布先システムを起動したときにインベントリ情報が通知されません。配布管理システムからジョブ が実行されたときに通知されます。
- 上位システムのバージョンを変更した場合は,インベントリ情報を自動的に通知している配布先システ ムに対して、「ソフトウェア情報の取得」ジョブ([オプション]パネルの「検索対象ソフトウェア」で, 「ウィルス対策製品を検索」を指定する)を実行してください。ジョブを実行しない場合,インベント リ情報が正しく通知されないおそれがあります。
- 配布先システムの接続先を,いったんほかの上位システムに切り替えてから元の接続先に戻した場合, ほかの上位システムに接続している間にアンインストールされたソフトウェア情報は、元の接続先に戻 したときに通知されないことがあります。

#### (2) システム構成の自動登録時の通知

ネットワークへのマシンの追加,配布先システムのインストール,配布先システムの接続先の変更によっ て、JP1/NETM/DM システムへ新しい配布先システムが追加されたタイミングで、配布管理システムへイ ンベントリ情報を自動的に通知できます。

(a) 通知されるタイミング

配布管理システムへインベントリ情報が通知されるタイミングを次に示します。

- 配布先システムを新規インストールしたとき
- 接続先の上位システムを変更したとき

• 上位システムがホスト識別子を使用しない運用から使用する運用に変更したとき

#### (b) 通知されるインベントリ情報

通知されるインベントリ情報を次に示します。

- システム情報
- 他社ソフトウェア情報
- (c) 注意事項

システム構成の自動登録時に,インベントリ情報を自動的に通知する場合の注意事項を次に示します。

• 自システムあての指令が上位システムにあるかどうかを定期的に監視する設定を無効にしている場合, 配布先システムを起動したときにインベントリ情報が通知されません。配布管理システムからジョブ が実行されたときに通知されます。

## 4.4 配布先のグループ化

ソフトウェアを配布するとき,配布管理システムが,配布先として数百台の配布先システムを一つ一つ意識 するのは効率的とは言えません。JP1/NETM/DM システムでは、配布先システムを機種や業務ごとにグ ループに分け、グループ単位にソフトウェアを配布できます。

また、配布先システムを複数のグループに所属させることができるため、図 4-2 の例のように、部署単位 のグループとプロジェクト単位のグループなどを重複して設定できます。

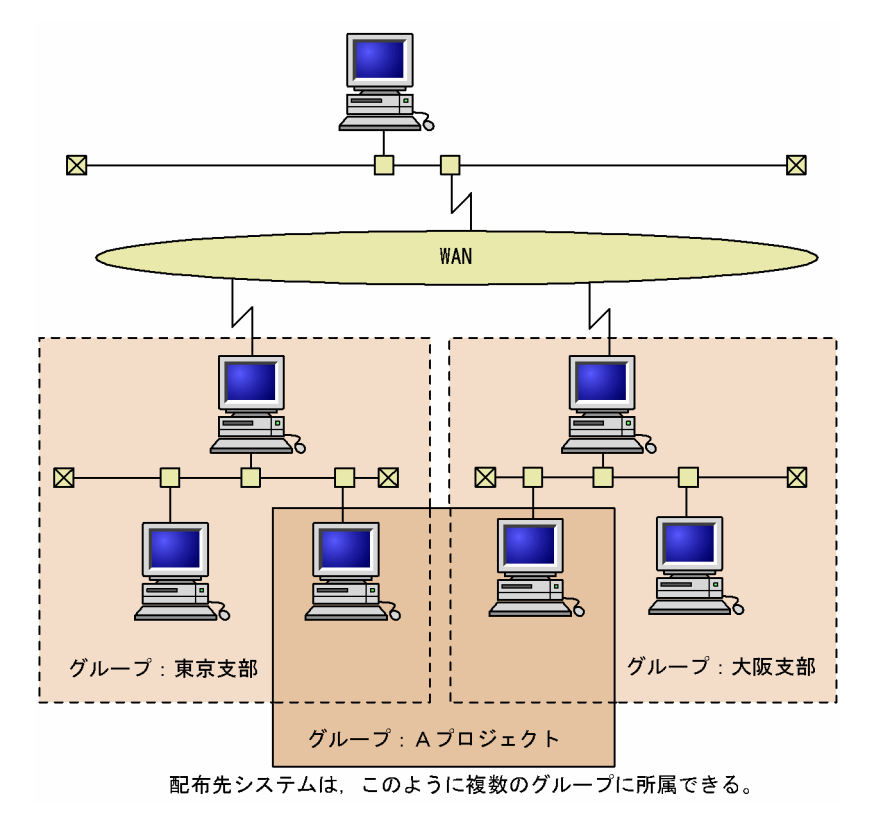

#### 図 4-2 配布先システムのグループ化

4.4.1 グループ id とは

グループ化した配布先システムにはグループidという名称(ID)を付け、論理的なグループとして扱いま す。

グループ id は,配布管理システムおよび配布先システムのどちらからでも作成できます。また,配布管理 システムが作成したグループ id に対して、配布先システム側から自マシンを登録(所属させる操作)でき るため,配布管理システムでグループの構成をメンテナンスする必要がありません。

配布管理システムで作成する配布指令のあて先にグループ id を指定すると,そのグループ id に属する配布 先システムへパッケージが配布されます。なお、エンド WS では、グループ id を使ったグループ単位の パッケージ配布はできません。

なお、次のグループにはグループ id を定義できません。

- エンド WS のグループ, およびエンド WS を含んだグループ
- 配布管理システムに直結した中継システムが,2 台以上含まれるグループ

• 3 階層以上にわたるグループ

## (1) グループ id の作成

配布管理システムと配布先システムの,グループ id の作成可否,配布先システムの登録可否を次に示しま す。

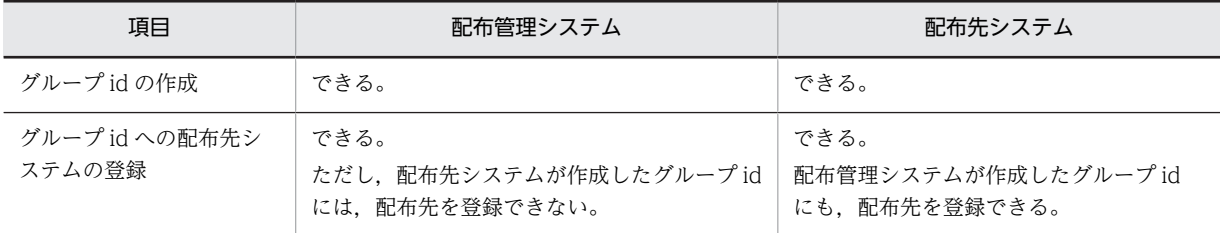

グループ id の作成・管理方法については、使用する機能に応じて次の個所を参照してください。また. Windows のマシンでグループ id を定義する方法については、Windows 版の JP1/NETM/DM のマニュ アルを参照してください。

- 基本機能を使用する場合→「4.4.2 グループ id の定義(基本機能)」
- 配布管理機能を使用する場合→「4.4.3 グループ id の定義(配布管理機能)」

グループ id の文字数の上限を次に示します。

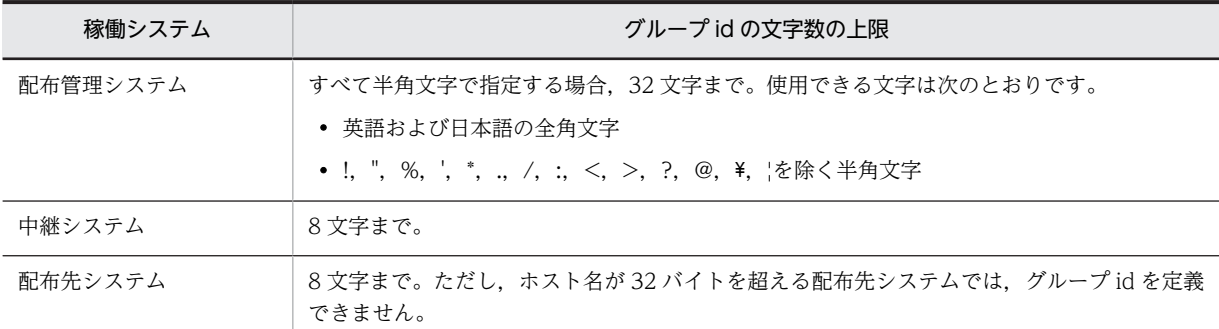

### (2) グループ id の管理

JP1/NETM/DM Client では,自システムが作成したグループ id の情報をグループ id 定義ファイルで管理 しています。また,JP1/NETM/DM Manager で作成したグループ id の情報も,そのグループ id を管理 する IP1/NETM/DM Client (中継システム)上のグループ id 定義ファイルで管理します。

配布管理システムが作成したグループ id は、配布先システムから情報を参照したり、配布先システムを登 録(または登録解除)したりできます。また,これらの操作の結果は,自動的に配布管理システムへ通知さ れます。

これとは逆に、配布先システムが作成したグループ id は、配布管理システムから参照·操作できません。 配布先システムの登録や登録解除の情報も,配布管理システムへは通知されません。

### (3) グループ id を指定した配布

JP1/NETM/DM Manager からグループ id あてにパッケージを配布すると,グループ id を指定した配布 指令が、そのグループidを管理している中継システムの指令保管庫に一時的に保管されます。その後、中 継システムから配布先システムにパッケージが配布されます。グループ id を指定した指令は, 該当する パッケージが保管庫から削除されると無効になり,自動的に削除されます。

指令保管庫に指令が保管されている間は,指令実行後に,そのグループ id に配布先システムを追加すると, 追加された配布先システムにも中継システムから自動的にパッケージが配布されます。ただし,自動的に指 令が実行されるのは,配布先システムの側からそのグループへの登録操作をした場合に限られます。

グループ id を指定した配布指令に,JP1/NETM/DM Client の配布管理機能で作成した指令と JP1/ NETM/DM Manager で作成した指令が混在する場合,新しい配布先システムをグループ id に追加する と,JP1/NETM/DM Manager で作成した指令に対するパッケージを先に配布します。

グループ id を指定した配布を図 4-3 に示します。

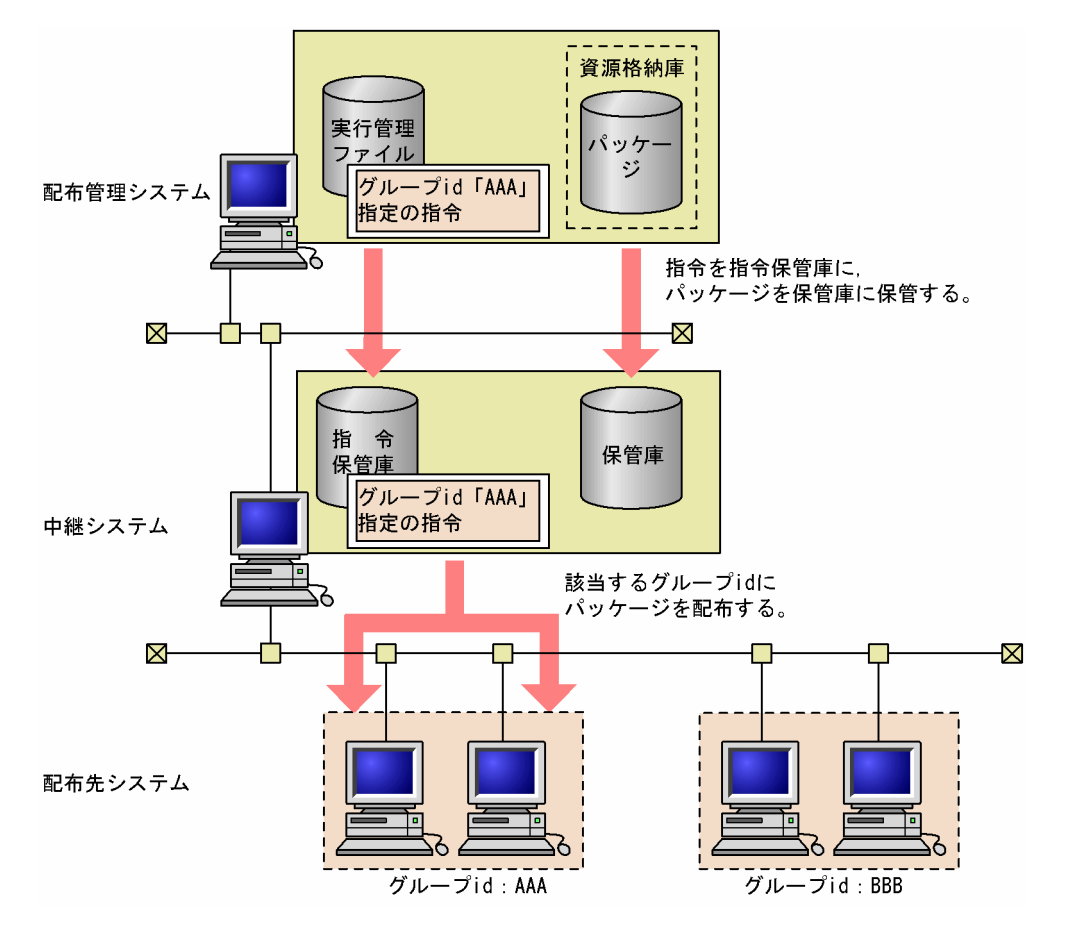

図 4‒3 グループ id を指定した配布

### (4) JP1/NETM/DM システム全体で定義されているグループ id(デフォルト id)

UNIX で構成された JP1/NETM/DM システム全体で,デフォルトで定義されているグループ id をデフォ ルト id といいます。これは,中継システムまたはその直下のすべてのクライアントをプラットフォームご との名称でグループ分けしたものです。配布管理システムがデフォルト id を使って配布指令を作成する と,中継システムとその下のクライアントへパッケージを配布できます。

デフォルト id はすべて「networkID」で始まるため,「networkID」で始まる名称はグループ id として登 録できません。

デフォルト id の意味を表 4-3 に示します。

表 4‒3 デフォルト id

| デフォルト id             | 意味                                |
|----------------------|-----------------------------------|
| networkID WS-HPUX    | OS が HP-UX であるクライアントを定義する id      |
| networkID_WS-SOLARIS | OS が Solaris であるクライアントを定義する id    |
| networkID WS-AIX     | OS が AIX であるクライアントを定義する id        |
| networkID WS-OSF     | OS が Tru64 UNIX であるクライアントを定義する id |
| networkID WS-Linux   | OS が Linux であるクライアントを定義する id      |
| networkID WS-EWS     | OS が UX/4800 であるクライアントを定義する id    |
| networkID WS-MPRAS   | OS が MP-RAS であるクライアントを定義する id     |
| networkID WS-NEWS    | OS が NEWS-OS であるクライアントを定義する id    |
| networkID WS-HIUXWE2 | OS が HI-UX/WE2 であるクライアントを定義する id  |

デフォルト id は、IP1/NETM/DM Client がシステム構成を自動登録するときに中継システムで定義され ます。

ネットワーク構成を変更したときは,不要になったデフォルト id を中継システムまたはクライアントで削 除してください。ネットワーク構成を変更したのにデフォルト id を定義したままだと、存在しなくなった システムへ配布指令が実行されてしまいます。JP1/NETM/DM Client でデフォルト id を削除するには, ほかのグループ id と同様,基本機能のrdsiddefine コマンド(-dl オプション指定)を使用します。

## 4.4.2 グループ id の定義(基本機能)

基本機能のグループ id は、次の手順で定義します。

1.配布先システムをグループに分け,グループごとにグループ id を決めます。

2.グループ id 定義ファイルにグループ id を定義します。

3.グループ id 定義ファイルを中継システムに登録します。

#### (1) 配布先システムのグループ分け

配布先システムを業務や機種ごとにグループに分け,各グループにグループ id を決めます。1 台のマシン に複数の異なるグループ id を定義できます。また,複数の異なるグループに,同一のグループ id を定義で きます。

配布先システムのグループの種類には,次の二つがあります。

#### 同一階層のグループ

同一階層の中継システムまたは配布先システムを任意に組み合わせたグループです。対象となるマシ ンが1台でも、グループを定義できます。

2 階層のグループ

中継システムと,その中継システムに接続した中継システムまたは配布先システムとを任意に組み合わ せた,2 階層のグループです。

配布先システムのグループの種類を図 4-4 に示します。

#### 図 4‒4 配布先システムのグループの種類

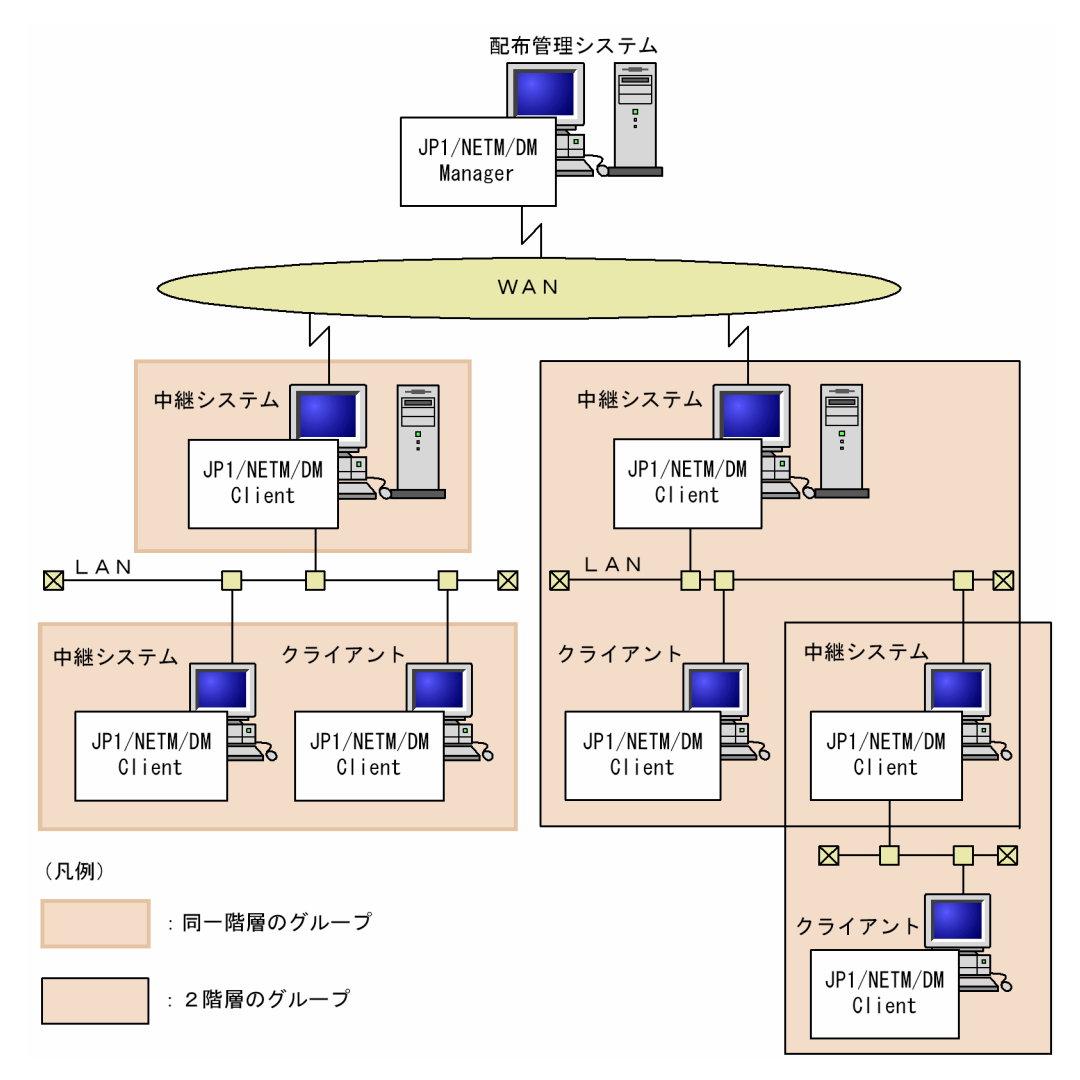

#### (2) グループ id 定義ファイルの作成

配布先システムからグループ id を作成するには,グループ id 定義ファイルに自システムが属するグループ id を定義し,任意の中継システムに登録します。配布管理システムから登録したグループ id に定義すると きには,このファイルは使えません。

(a) グループ id 定義ファイルのファイル名

配布先システムがグループ id 定義ファイルを上位の中継システムに登録するとき、登録先の中継システム がそのグループ id に登録しなければ 1 階層, 登録すれば 2 階層のグループとなります。

グループ id 定義ファイルは、表 4-4 に示すファイル名で作成してください。

表 4‒4 グループ id 定義ファイル作成時のファイル名

| グループ id 定義の登録方法 | 種別       | ファイル名                            |
|-----------------|----------|----------------------------------|
| 他中継システムに登録する場合  | HP-UX 以外 | /NETMRDS/rdsprm/DMWIDUPM         |
|                 | HP-UX    | /etc/opt/NETMDMW/rdsprm/DMWIDUPM |

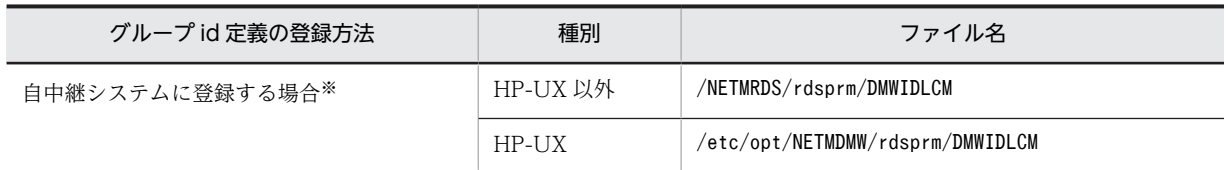

注※

配布管理システムに直結した中継システムでは,上位中継システムへの登録ができないため,常にこの ファイルを使用することになります。

JP1/NETM/DM Client の起動時に,表 4-4 に示すグループ id 定義ファイルが作成してあると,その内容 に従ってグループ id を登録します。このため、導入時にグループ id 定義ファイルを作成しておけば,再作 成されるまで設定した内容が有効になります。グループ id が正しく登録されるとグループ id 定義ファイ ル名の末尾に「.bak」が付き、登録に失敗すると「.err」が付きます。

#### (b) グループ id 定義ファイルの作成形式

グループ id 定義ファイルは,フルスクリーンエディタで作成します。グループ id 定義ファイルの記述形式 を次に示します。

$$
\overline{\substack{\text{[LOCAL-ID]}\\ *ZL-\text{Jid1}\\ \vdots \\ *ZL-\text{Jidn}}}
$$

#### [LOCAL-ID]

グループ id の定義を開始することを指定します。1 カラム目から記述して,[ ]で囲んで指定してくだ さい。[LOCAL-ID]のあとには空白またはタブを指定しないでください。

#### \*グループ id 〜<半角英数字>((1〜8 文字))

1 カラム目に「\*」を記述し,「\*」のすぐあとに自 UNIX マシンが属するグループ id を指定します。「\*」 とグループ id の間には何も入力できません。グループ id のあとには,空白またはタブを指定しないで ください。

グループ id は複数指定できます。

グループ id 定義ファイルは、次の規則に従って作成してください。

- 1 カラム目に「#」を記述した場合は,その行をコメントとみなします。
- 再作成したグループ id 定義ファイルが登録されると,以前のグループ id 定義ファイルは無効になりま す。そのため,グループ id の定義を変更する場合,追加するグループ id だけでなく,定義するグルー プ id をすべて記述してください。

#### (c) グループ id 定義ファイルの作成例

グループ id 定義ファイルの作成例を次に示します。

#### 同一階層のグループの作成例

同一階層のグループの場合の,各配布先システムでのグループ id 定義ファイル(/NETMRDS/rdsprm/ DMWIDUPM)の作成例を図 4-5 に示します。

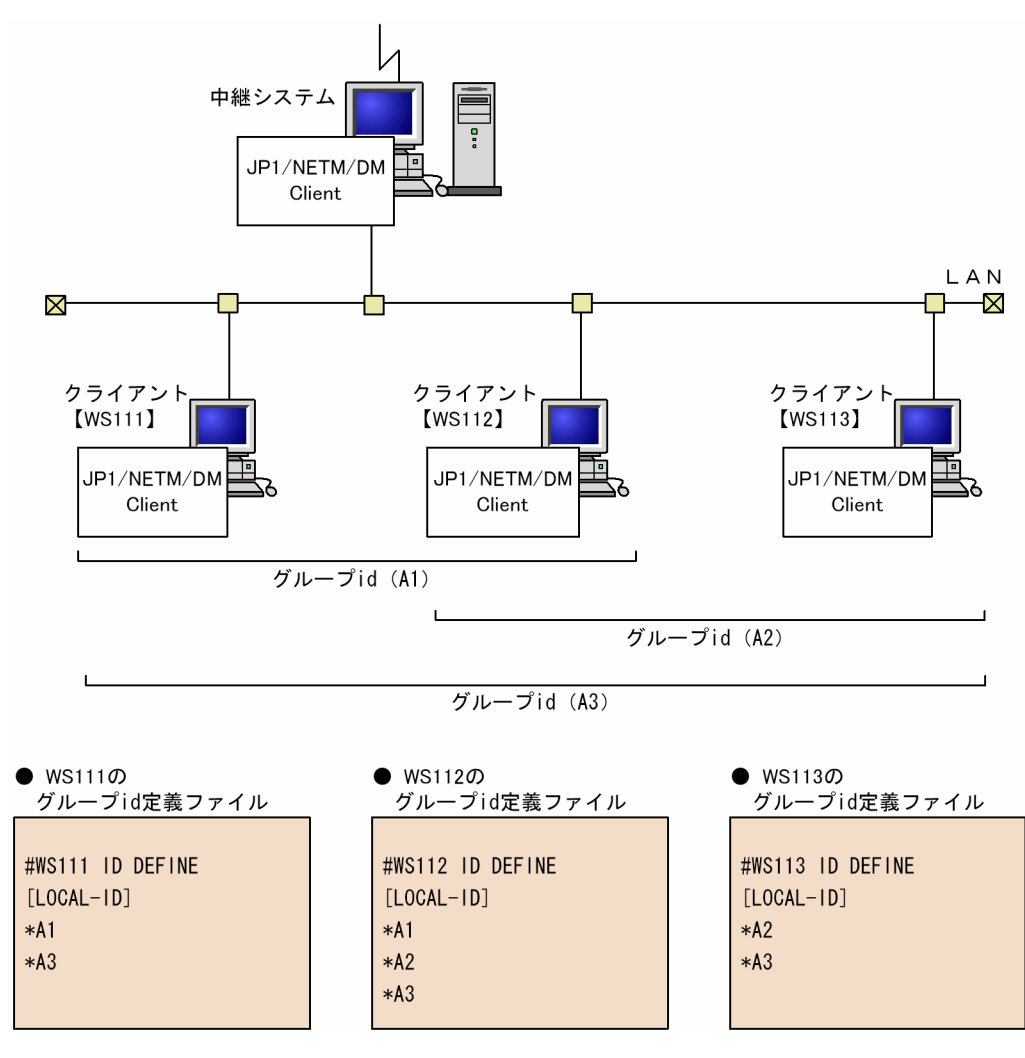

図 4-5 グループ id 定義ファイルの作成例 (同一階層のグループの場合)

#### 2 階層のグループの作成例

2 階層のグループの場合の,中継システム(WS111)でのグループ id 定義ファイルの作成例を図 4-6 に示します。

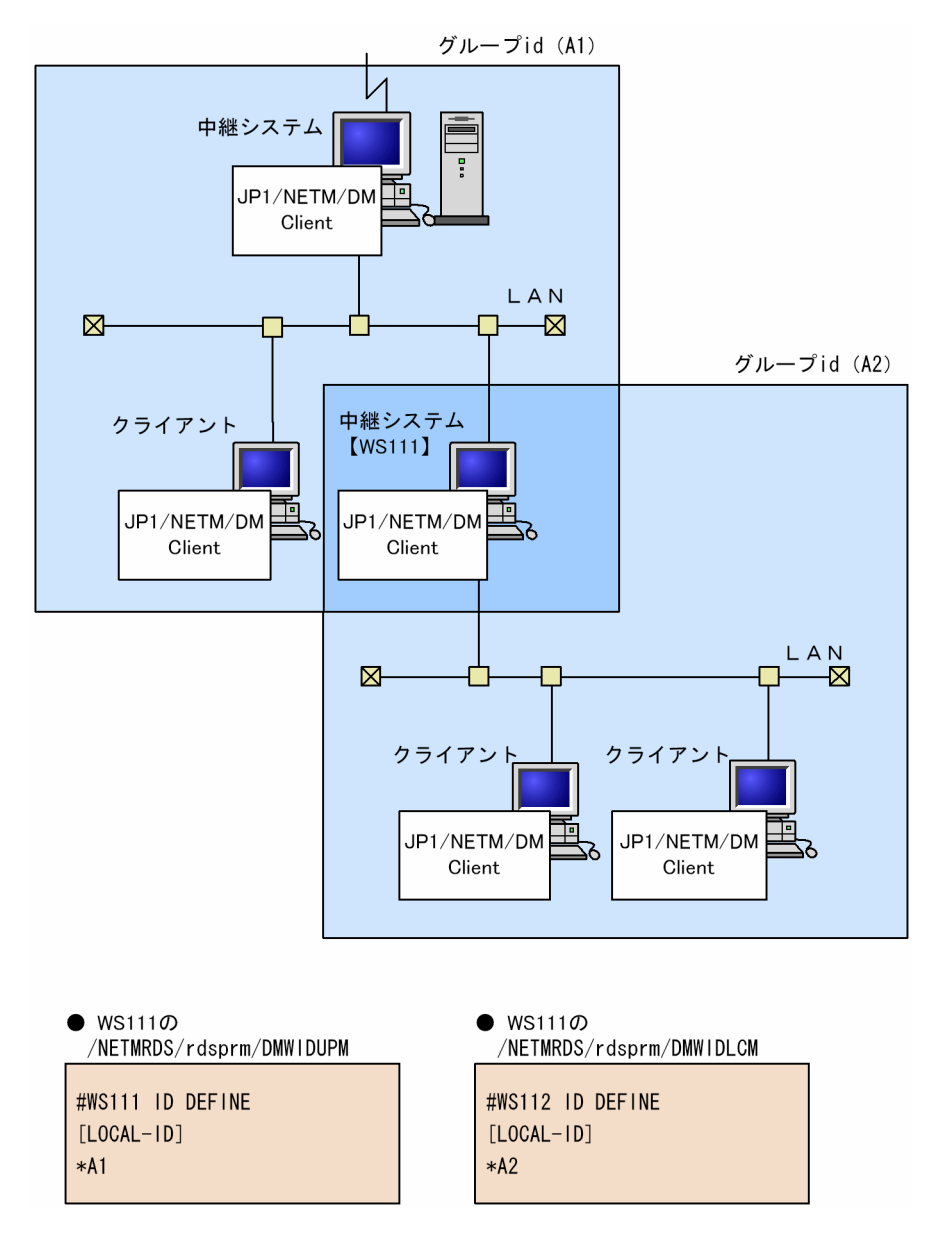

図 4-6 グループ id 定義ファイルの作成例 (2 階層のグループの場合)

### (3) グループ id 定義ファイルの登録

グループ id 定義ファイルを中継システムに登録するには、次の二つの方法があります。

• システムを再起動する

システムを再起動して登録した場合,定義したグループ id に該当する指令が指令保管庫に保管されてい ると,その指令が自動的に実行されます。

• rdsiddefine -s コマンドを実行する

rdsiddefine -s コマンドで登録した場合は,定義したグループ id が中継システムに登録されるだけで す。そのため,該当する指令が指令保管庫に保管されていても自動的に実行されません。指令を実行す るにはrdsidexec コマンドを実行します。

通信エラーなどでグループ id 定義ファイルが登録できない場合,グループ id 定義ファイルはそのまま保管 されています。エラーの原因を取り除いて,再実行してください。

グループ id 定義ファイルの文法誤りによって登録できない場合は,ファイル名は末尾に「.err」が付いた 名称に変更されています。グループ id 定義ファイルの定義を修正して,再実行してください。

登録した内容は次のコマンドで参照できます。

- rdsiddefine -ll(自 UNIX マシンで定義したグループ id を参照)
- rdsiddefine -lc (中継システムからの参照)

#### (4) グループ id の定義の変更

#### (a) 配布先システムが登録したグループ id の場合

グループ id の定義を変更するには,グループ id 定義ファイルを再作成します。

中継システムに登録されたグループ id 定義ファイルは、末尾に「.bak」が付いたファイル名に変更されて います。このファイルを基にグループ id を追加または削除し,「(2) グループ id 定義ファイルの作成」と 「(3) グループ id 定義ファイルの登録」に示す処理を再実行してください。

グループ id 定義ファイルが再登録されると,ファイル名の末尾に「.bak」が付き,既存のグループ id 定義 ファイルは無効になります。そのため再作成の際は,追加するグループ id だけでなく,定義するグループ id をすべて記述してください。

なお,システムエラーなどで定義変更に失敗した場合も,グループ id 定義ファイルのファイル名は「.bak」 が付いた名称に変わります。変更されなかったグループ id の先頭には「#」が付きます。

自システムが属しているグループ id の定義をすべて解除したい場合は,rdsiddefine -dl コマンドを実行 してください。配布管理システムが登録したグループ id の定義を削除すると,削除されたクライアントの ホスト名が配布管理システムに自動的に報告されます。しかし,クライアントから登録したグループ id の 定義を変更しても,配布管理システムへは報告されません。

#### (b) 配布管理システムが登録したグループ id の場合

配布管理システムが登録したグループ id は,中継システムとクライアント WS で変更できます。グループ id を変更するときは、rdsiddefine -s コマンドを使います。定義を追加する場合は、rdsiddefine -s コマ ンドに-d オプション(グループ id 名)と-k オプション(パスワード)を指定して実行します。

定義の追加が成功すると,次のファイルに自動的に反映されます。定義に失敗すると追加されません。

#### OS が HP-UX 以外の場合

/NETMRDS/rdsprm/DMWIDUPM.bak /NETMRDS/rdsprm/DMWIDLCM.bak

#### OS が HP-UX の場合

/etc/opt/NETMDMW/rdsprm/DMWIDUPM.bak

/etc/opt/NETMDMW/rdsprm/DMWIDLCM.bak

定義を削除する場合は,グループ id を削除して,グループ id 定義ファイルを登録してください。

グループ id を変更すると、その内容が配布管理システムへ報告されます。ただし、報告の内容は、配布管 理システムが Windows 版 JP1/NETM/DM Manager のときにだけ有効です。

配布管理システムから上書きで登録要求されたグループ id にクライアントが定義済みのときは,上書きし たあとで配布管理システムへ JP1/NETM/DM Client が自動的に報告します。

配布管理システムから登録したグループ id の定義を変更するときに、パスワードが必要になることがあり ます。クライアントから登録したグループ id の定義を変更したときは,変更の報告は実行されません。

## 4.4.3 グループ id の定義 (配布管理機能)

配布管理機能を使用して作成したグループ id は,作成したシステムが管理元になります。配布管理機能の グループ id は、次の手順で定義します。

1. コマンドを実行し、グループ id 自体を作成します。

2.作成したグループ id に属する配布先システムを登録します。

#### (1) グループ id の作成

グループ id を新規に作成するにはグループ id 登録指令を作成します。既存のグループ id を削除するには グループ id 削除指令を作成します。これらをまとめてグループ id 登録削除指令と呼びます。

グループ id 登録指令はrdsafgid コマンドで作成します(-e オプション指定)。グループ id 作成時には,コ マンドのオプションで次の指定ができます。

#### 登録パスワードの定義

配布管理システムから作成するグループ id にパスワードを設定できます。これによって,配布先システ ムからの登録時にパスワードが必要となり,不当なグループへの所属を避けられます。

#### 既存のグループ id への上書き

登録しようとしたグループ id がすでに自システムに登録されている場合,rdsafgid コマンドで-F オプ ションを指定すると,グループ id の管理情報を上書きできます。このとき,そのグループ id に登録済 みの配布先名は有効です。-F オプションを指定しないでコマンドを実行した場合は、グループ id は上 書きされないで処理が正常終了します。

登録パスワードの定義を変更したい場合も,この方法で情報を上書きします。

### (2) グループ id への配布先システムの登録

作成したグループ id に配布先システムを登録するには、rdsafcdef コマンドを使用します (-e オプション 指定)。多数の配布先システムを一度に登録する場合は、配布先システムの名称を記述したクライアントリ ストファイルを用意しておくと便利です。クライアントリストファイルの作成方法については,「第 3 編 10. コマンドの操作(配布管理機能)」の「rdsafcdef コマンド(グループ id に対する配布先システムの 登録・削除,グループ id を指定した指令の実行)」を参照してください。

### (3) グループ id に対する操作

グループ id の情報はグループ id 定義ファイルで管理しています。グループ id 定義ファイルでは、JP1/ NETM/DM Client の配布管理機能で作成したグループ id だけでなく,上位の配布管理システム(JP1/ NETM/DM Manager)や配下の中継システムまたは配布先システムが作成したグループ id の情報も管理 しています。

JP1/NETM/DM Client の配布管理機能では,自システムおよび上位配布管理システムが作成したグルー プid に対し、次の操作ができます。

(a) グループ id の表示

グループ id の情報を表示するには、rdsafgid コマンドを使用します (-o オプション指定)。表示の対象と なるグループ id には,配布管理システムから定義されたグループ id だけでなく,配布先システムから定義 されたグループ id も含まれます。

(b) グループ id の削除

グループ id を削除するには、rdsafgid コマンド(-r オプション指定)でグループ id 削除指令を作成しま す。配布管理システムで作成したグループ id から,登録されている配布先システムだけを削除する場合は, rdsafcdef コマンドを使用します(-r オプション指定)。

(c) グループ id のメンテナンス

グループ id の作成は配布管理システムと配布先システムの両方からできますが,配布管理システムからの 配布先システムの登録,情報の参照などのメンテナンスができるのは,配布管理システムが作成したグルー プ id だけです。配布先システムが作成したグループ id に対しては,配布管理システムからの操作はできま せん。

配布先システムが作成したグループ id を配布管理システムから操作できる状態に変えたい場合は、同じグ ループ id をrdsafgid コマンドの-F オプションで上書きしてください。これによって管理情報が上書きさ れ,登録されている配布先システムの情報がそのまま引き継がれて,そのグループ id は配布管理システム が作成したことになります。

#### (d) 上位配布管理システムへのグループ id の定義・削除の報告

上位に配布管理システムが存在する場合は,グループ id の定義および削除を上位の配布先システムへ通知 します。上位管理システムへの報告は,配布管理機能の設定ファイルで「上位配布管理ホスト (HighEndManagementHost)」に指定します。

#### (4) グループ id を使用する場合の注意

グループ id を使用する場合の注意事項を次に示します。

• 指令実行後にグループ id に追加された配布先システムの扱い

指令実行後に追加された配布先システムに自動的に指令が実行されるのは,配布先システムの側からそ のグループへの登録操作をした場合に限られます。配布管理システムからグループ id に配布先を追加 した場合は,必要に応じて,実行済みの指令と同じ指令を,配布先を指定して実行してください。

#### • 資源格納庫のパッケージと指令保管庫の指令の関係

上位配布管理システムからグループ id を指定した指令が実行されると,中継システムでは,保管庫の パッケージと指令保管庫の指令とを関連づけて管理します。このため,通常は,保管庫のパッケージが 削除されると,中継システムの指令保管庫の指令も削除されます。ただし,JP1/NETM/DM Client の 配布管理機能のコマンドで資源格納庫のパッケージを削除しても,指令保管庫の指令は削除されませ ん。

## 4.5 上位配布管理システムへの情報の通知

## 4.5.1 配布・収集結果の報告(基本機能)

配布管理システムでは配布先システムからの報告を受け,パッケージ配布またはファイル収集の実行状況 や,配布先システムでの資源状態を管理できます。配布管理システムは配布先のパッケージの状態を資源状 態ファイルに格納します。

パッケージ配布またはファイル収集が実行されると,中継システムはrdssnd コマンドを自動的に実行して, 処理結果を自動的に配布管理システムに報告します。中継システムを経由して接続しているクライアント での処理結果は,中継システムが自マシンの処理結果とまとめて配布管理システムに報告します。

### (1) 結果報告の再試行

中継システムでは,配布管理システムへの処理結果の送信(rdssnd コマンドの実行)に連続して失敗した とき,送信を再試行する回数を設定できます。設定した再試行の回数分,処理結果を送信しても失敗した場 合は,次の処理の結果送信時に再度送信されます。処理結果送信の再試行回数を設定すれば,不正な結果通 知の送信を続けることがないため,無駄な通信量を削減できます。

処理結果送信の再試行回数は,動作環境設定用ファイルで設定します。設定内容については,「第 2 編 6.8 動作環境設定用ファイルの設定」を参照してください。

#### (2) JP1/NETM/DM が動作しないマシンからの配布状況の報告

UNIX の配布先システムでは、基本機能のrdsusnd2 コマンドを実行することで、JP1/NETM/DM が動作 しないマシン(非サポート端末)でのユーザデータおよびユーザプログラムの配布状況を配布管理システム に通知できます。rdsusnd2 コマンドの通知内容はrdsusnd コマンドと同じです。

この機能を使用すると,銀行の ATM 端末や流通業の POS 端末などの非サポート端末でのパッケージの状 況を UNIX の配布管理システムで管理できます。

## 4.5.2 配布結果の報告(配布管理機能)

配布管理システムでは配布先システムからの報告を受け,パッケージ配布またはファイル収集の実行状況 や,配布先システムでの資源状態を管理できます。配布管理システムは配布先のパッケージの状態を資源状 態ファイルに格納します。

JP1/NETM/DM Client を配布管理システムとして同一 LAN 内でパッケージを登録・配布した場合,組み 込み結果を上位の配布管理システム(JP1/NETM/DM Manager)に自動的に通知できます。これによっ て上位の配布管理システムでは,下位の LAN 内で実行されたパッケージの組み込みを一括管理できます。 通知した情報は,JP1/NETM/DM Manager の資源状態ファイルで管理します。この機能を使用するには, 配布管理機能の設定ファイルに「上位配布管理ホスト(HighEndManagementHost)」を設定します。設定方法 は「第 2 編 6.4.5 配布管理機能の設定ファイルの文法」を参照してください。

上位配布管理システムへの通知の概要を図 4-7 に示します。

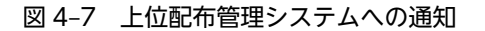

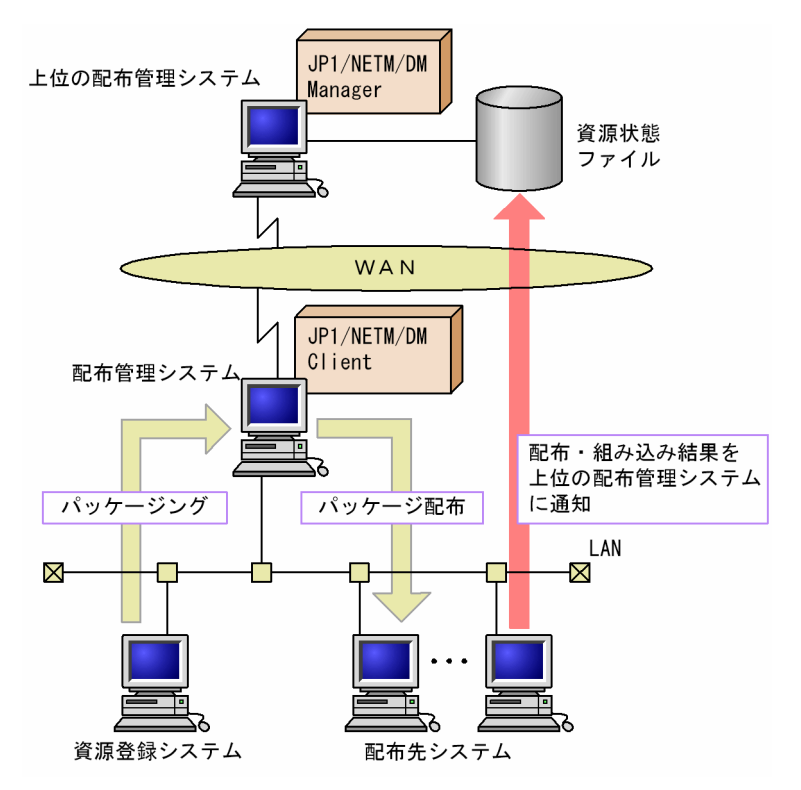

## 4.5.3 ユーザ資源の状態の報告

配布先システムでは、自マシンに組み込まれているユーザ資源の状態をユーザ資源状態ファイルに作成し、 基本機能のrdsusnd コマンドを実行して配布管理システムに送付できます。ユーザ資源の状態は、配布管理 システムの資源状態ファイルに反映されます。

これによって次のように, IP1/NETM/DM で管理していないユーザ固有の情報を配布管理システムに報告 できます。

- JP1/NETM/DM を使わないで,配布先システムでローカルに組み込んだパッケージの状態
- JP1/NETM/DM による組み込みと非同期に,ユーザプログラムなどで操作されたパッケージの状態

資源状態ファイルに報告した情報は、配布先システム側でも記録されます。そのため、配布先システム側で 組み込んだパッケージと同一名称のパッケージが配布管理システムから配布指示された場合に,パッケージ の二重配布を防止できます。

なお、この方法では、日立プログラムプロダクト,他社ソフトウェア,および OS パッチの組み込み状態は 配布管理システムに報告できません。

ユーザ資源状態の報告を図 4-8 に示します。

#### 図 4‒8 ユーザ資源状態の報告

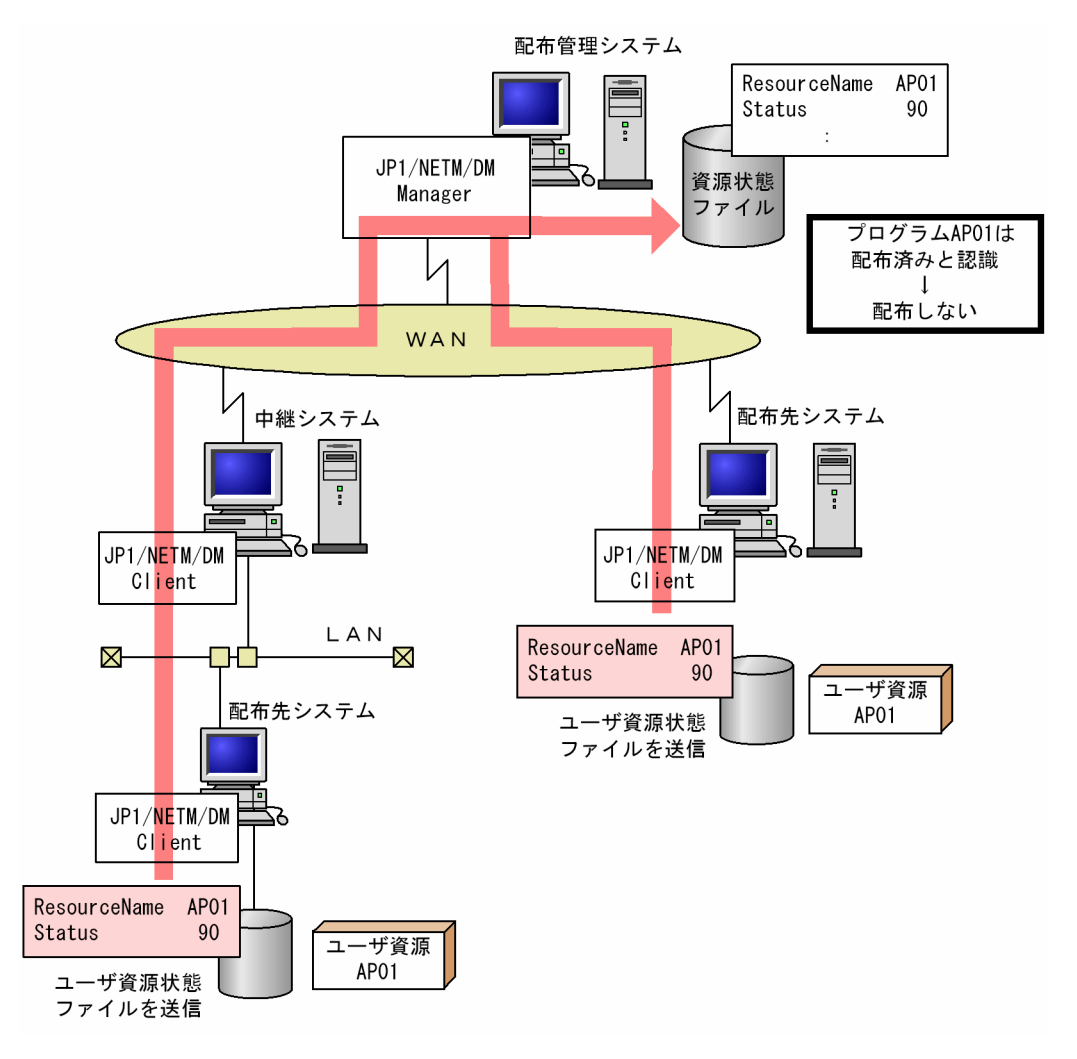

#### (1) ユーザ資源状態ファイルの作成規則

ユーザ資源状態ファイルは次の行形式で,フルスクリーンエディタなどで作成します。

#### 属性名 [Tab]設定値 [Enter]

#### 属性名

ユーザ資源状態ファイルで指定する項目を指定します。

#### 設定値

ユーザ資源状態ファイルの項目に対して設定する値を指定します。

ユーザ資源状態ファイルは,次の規則に従って作成してください。

- •[Tab]の代わりに空白を指定することもできます。
- 設定値に空白文字を指定する場合は,必ず「"(ダブルクォーテーション)」で囲んでください。
- 1 カラム目に「#」が記述された場合は,その行をコメントとみなします。
- ユーザ資源状態ファイルの 1 行の長さは [Enter] を含めて最大 256 バイトです。
- 複数の同一属性名を指定した場合,最後に指定された設定値が有効になり,それまでの設定値は無視し ます。
- (2) ユーザ資源状態ファイルの文法
	- (a) 形式

```
ResourceName 資源名
ResultInformation {NORMAL|ERROR}
Status ユーザステータス
〔WorkstationAddress 配布先名〕
〔Version バージョン/リビジョン〕
〔Generation 世代番号〕
〔Comments ユーザコメント〕
```
(b) 説明

ResourceName 資源名 〜<半角の英大文字,数字,ハイフン,およびアンダーバー>((1〜44 文字)) 配布結果を送信するパッケージの名称を指定します。

ResultInformation  $\sim$  {NORMAL | ERROR}

パッケージの配布結果をエンドステータスに設定します。JP1/NETM/DM Client で配布したパッ ケージの配布結果として,配布管理システムに送信する場合に指定します。

#### NORMAL

エンドステータス(90)を設定します。

#### ERROR

エンドステータス (9F) を設定します。

Status ユーザステータス 〜<半角の 16 進数>((2 けた))

配布管理システムに通知するパッケージの配布結果を,ユーザステータスとして指定します。ユーザス テータスの指定方法については,「付録 B ステータスコード」を参照してください。

WorkstationAddress 配布先名 〜く半角英数字, ハイフンおよびアンダーバー>((1〜255 文字)) ユーザ資源状態ファイルを送信する UNIX マシンの配布先名を指定します。配布先名は,配布管理シス テムで指定する UNIX マシンの名称です。配布先名の指定方法については,各配布管理システムのマ ニュアルを参照してください。

この値を省略すると、最後にパッケージが配布されたとき、指定されていた配布先名が仮定されます。 パッケージが一度も配布されていない場合は,空白が仮定されます。

Windows 版 JP1/NETM/DM Manager でホスト識別子を使用する設定の場合,この値は省略してく ださい。

Version バージョン/リビジョン 〜<半角の英大文字,数字およびスラント>((1〜6 文字)) パッケージのバージョン/リビジョンを指定します。この値を省略すると,000000 が仮定されます。

Generation 世代番号 〜<半角の英大文字,数字>((4 けた))

パッケージの世代番号を指定します。この値を省略すると、0000 が仮定されます。

Comments ユーザコメント 〜 ((1〜50 文字(半角の場合)))

パッケージに対するユーザコメントを指定します。この値を省略すると,空白文字が仮定されます。 この値は,Windows の配布管理システムではインストールパッケージ一覧に表示されます。UNIX の 配布管理システムでは資源名に表示されます。

## 4.6 配布先システムの通信状態の管理

JP1/NETM/DM Client(中継システム)では,自システムと下位の配布先システム間の通信状態を監視し ています。通信障害が発生した場合は,原因を取り除いて指令を再実行してください。

## 4.6.1 通信状態の定期的な監視

JP1/NETM/DM Client(中継システム)は,配布先システムとのファイル転送時間を監視し,一定時間内 に通信がないと,配布先システムが無応答状態になったと判断して接続を中断します。こうすることで,基 本機能の設定ファイルの「同時に接続できる配布先システム数(MaxConnectClients)」で定めた配布先シス テム数を超えないよう制御しています。

JP1/NETM/DM Client を中継システムとして使用している場合は,配布先システムとの接続中断を配布 管理システムに通知します。接続中断が通知されると,指令状態は「通信障害発生(LINE-DOWN)」となりま す。

## 4.6.2 配布先システムの起動失敗の通知

JP1/NETM/DM Client(中継システム)の下に,さらに中継システムとして JP1/NETM/DM Client を 配置している場合,中継システムは配布先システムの起動に失敗すると,起動失敗を配布管理システムに通 知します。これによって,指令状態は「起動失敗」となります。
# 4.7 管理者から通知されたメッセージの表示

配布管理システムからの「メッセージの通知」ジョブが実行されると、配布先システムの OS が Linux の 場合,管理者が指定したメッセージが配布先システムの画面に表示されます。

ここでは、表示されるメッセージの確認方法と、メッセージの表示に関する注意事項について説明します。

### 4.7.1 表示されるメッセージの確認

管理者からのメッセージは,メッセージダイアログボックスに表示されます。メッセージダイアログボック スは、配布先システムが受信した順に、同時に 10件まで表示されます。

メッセージダイアログボックスの画面を図 4-9 に示します。

図 4‒9 メッセージダイアログボックス

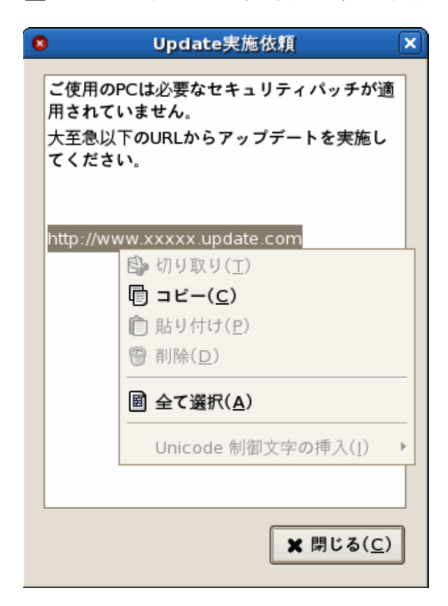

メッセージダイアログボックスの上部にあるタイトルバーには,アイコンと,メッセージのタイトルが表示 されます。アイコンの意味を次に示します。

- → :情報
- △ :警告(危険度の低い情報)
- 3:危険(危険度の高い情報)

メッセージ本文の表示部分で右クリックして表示されるメニューから,選択した文字列をコピーしたり, メッセージ本文の文字列をすべて選択したりできます。また、選択した文字列をコピーする場合は [Ctrl] + [C] キー, 文字列をすべて選択する場合は [Ctrl] + [A] キーでも操作できます。

メッセージを確認したら、[閉じる]ボタンをクリックして、メッセージダイアログボックスを閉じてくだ さい。

なお,配布管理システムから HTML 形式のメッセージが通知された場合は,テキスト形式で表示されま す。

# 4.7.2 メッセージの表示に関する注意事項

メッセージの表示に関する注意事項を次に示します。

- 配布先システムのマシンに zenity が組み込まれていない場合,メッセージ通知ジョブはエラーになりま す。
- Linux のstartx コマンドなどでランレベル 3 からランレベル 5 に移行した場合,受信したメッセージが 表示されません。
- GUI でのログイン中に, JP1/NETM/DM Client をバージョンアップまたはアンインストールした場 合,表示中のメッセージダイアログボックスが強制終了されます。
- GUI でのログイン中に,JP1/NETM/DM Client をバージョンアップした場合,その間に受信したメッ セージは次回ログインしたときに表示されます。
- 受信したメッセージは,300 件まで保存できます。300 件を超えた場合は,受信日時の古いメッセージ から順に削除されます。
- メッセージ通知ジョブの処理中にエラーが発生した場合,エラーメッセージは次のファイルに出力され ます。
	- HP-UX 以外の場合:/NETMRDS/rdsprm/MAIN.LOGF
	- HP-UX の場合:/var/opt/NETMDMW/rdsprm/MAIN.LOGF

KDDM0586-E または KDDM0587-E メッセージが出力された場合は、次回ログインするまでメッ セージが正常に表示されないことがあります。

- JP1/NETM/DM Client が稼働するマシンに,別のマシンから X サーバを利用してログインした場合, 動作環境設定ファイルに「MSG\_REPORT\_LANG」を適切に設定していないと,日本語を含むメッセージが 表示されないことがあります。
- GUI でのログイン中に,JP1/NETM/DM Client をアップデートまたはアンインストールすると,ログ アウトするまでrdsmsgmng プロセスがゾンビ状態で残りますが,動作に影響はありません。

# 4.8 関連製品を使用した動作状態の管理

JP1/NETM/DM Client の動作状態を管理できる関連製品を次に示します。

- JP1/IM Manager
- JP1/Cm2/Operations Assist Manager

# 4.8.1 JP1/IM - Manager を使用した動作状態の管理

JP1/IM - Manager (または JP1/IM - Console) の自動アクション機能を使うと, JP1/NETM/DM Client が通知したイベントに応じた処理(アクション)を自動的に実行できます。

自動アクション機能を使用する場合の設定については,「第 2 編 8. JP1/IM - Manager を使用した JP1 イベントの処理」を参照してください。

# 4.8.2 JP1/Cm2/Operations Assist Manager を使用した動作状態の 管理

JP1/Cm2/Operations Assist Manager のメッセージ運用機能を使うと, JP1/NETM/DM Client (配布 先システム)で出力したメッセージを IP1/Cm2/Operations Assist Manager に通知できます。 IP1/Cm2/Operations Assist Manager では、IP1/NETM/DM Client のメッセージを操作支援用ウィン ドウに表示したり,運用上の重要度によって強調したりして一元的に管理できます。

メッセージ運用機能を使うときは、JP1/Cm2/Operations Assist Manager のメッセージ操作定義ファイ ルを作成しておく必要があります。JP1/NETM/DM Client で必要な準備はありません。メッセージ操作 定義ファイルの作成方法については,マニュアル「統合ネットワーク管理システム 操作支援」(Version 6i の場合)または「JP1/Cm2/操作支援」(Version 8 および Version 7i の場合)を参照してください。

JP1/Cm2/Operations Assist Manager を使用した動作状態の管理を図 4-10 に示します。

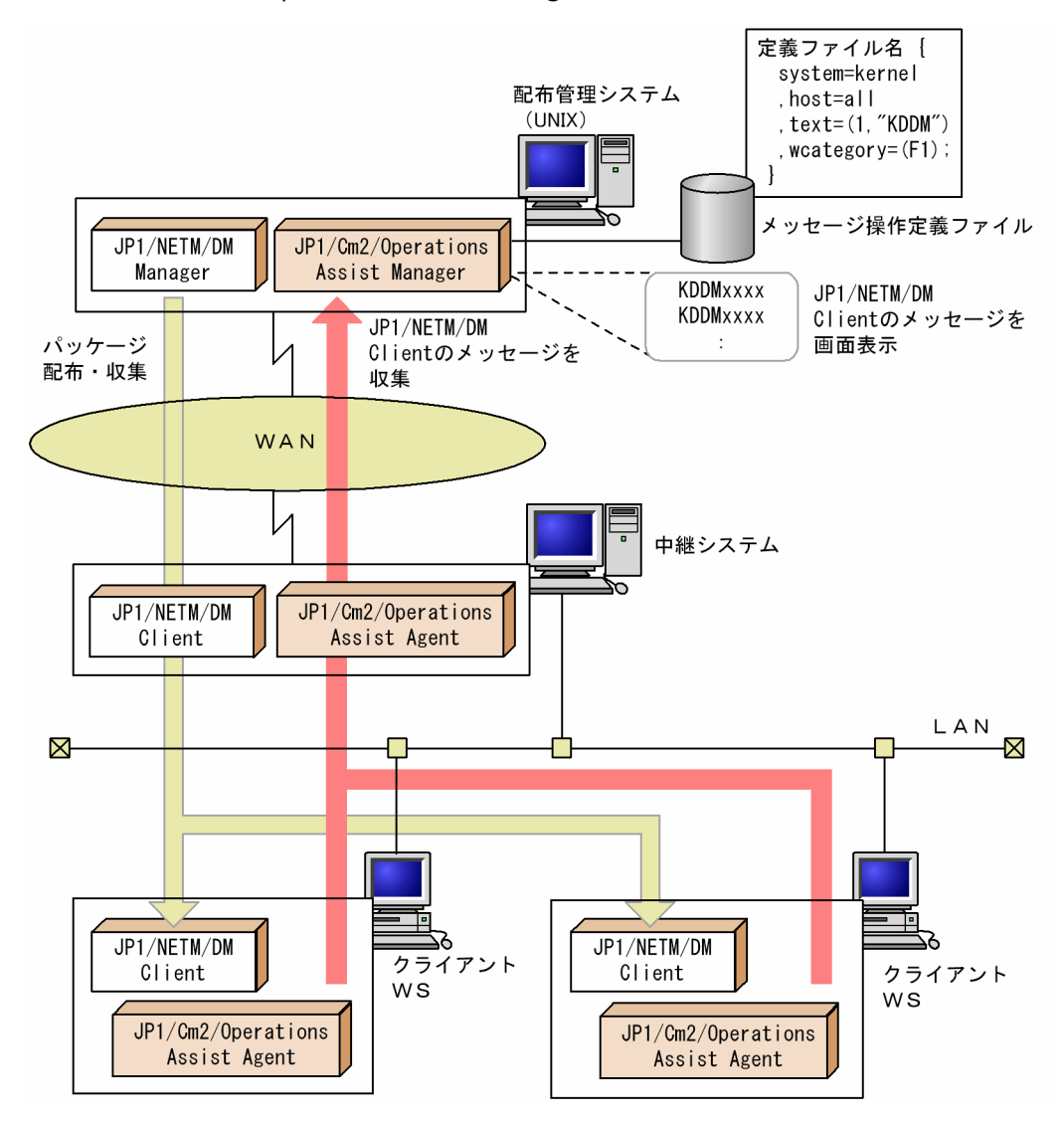

#### 図 4‒10 JP1/Cm2/Operations Assist Manager を使用した動作状態の管理

# 5 指令の管理

この章では,JP1/NETM/DM Client での,指令の登録・実行・管理につい て説明します。

# 5.1 指令の登録と実行

## 5.1.1 指令一覧

JP1/NETM/DM Client の配布管理機能のコマンドで登録・実行する指令の一覧を表 5-1 に示します。

表 5-1 JP1/NETM/DM Client の指令

| 機能            | 指令           | 実行される内容          | 登録時のコマンド    |
|---------------|--------------|------------------|-------------|
| ソフトウェアの<br>配布 | 配布指令         | 配布先にパッケージを配布します。 | rdsafind -d |
| 配布先の管理        | グループ id 登録指令 | グループ id を作成します。  | rdsafgid -e |
|               | グループ id 削除指令 | グループ id を削除します。  | rdsafgid -r |

コマンドには,このほかに配布先名や資源名などを指定する必要があります。詳細は「第 3 編 10. コマ ンドの操作(配布管理機能)」を参照してください。

# 5.1.2 指令の登録・実行の操作

JP1/NETM/DM Client では,自システムに直接接続されている配布先システムにパッケージを配布でき ます。配布の前には、配布指令に配布先システムの名称や配布するパッケージなどを指定して、実行管理 ファイルに登録します。登録された配布指令を実行すると,配布先システムにパッケージが配布されます。

配布指令の登録と実行は,配布管理機能のrdsafind コマンドを使用します(-d オプション指定)。指令の登 録までしか成功しなかった指令は,rdsafind コマンド(-x オプション指定)で実行できます。

## 5.1.3 指令登録時の組み込み方法の変更

資源登録システムから登録されたパッケージには、配布後の組み込み方法(資源属性)が設定されていま す。配布指令の登録時には,設定されている資源属性を変更しなくても,指令単位で組み込み方法を変更で きます。変更できる項目の例を次に示します。

- 組み込み日時
- 組み込みタイミング
- 組み込み先ディレクトリ(名称・モード・所有者・グループ名)

組み込み方法の変更は,rdsafind -d コマンドのオプションで設定します。

# 5.1.4 指令登録時のインストールスクリプトファイルの作成

共用資源を Windows マシンに配布する場合は、配布後の組み込み方法を記したインストールスクリプト ファイルが必要です。

Windows マシンにパッケージを配布する場合は,そのパッケージがインストールスクリプトファイルを 持っているかどうか,資源属性を表示して確認してください。インストールスクリプトファイルを持ってい ない場合は、JP1/NETM/DM Client で任意のインストールスクリプトファイルを作成して指令登録時に 付加できます。インストールスクリプトファイルは、JP1/NETM/DM Client が提供している次のサンプ

ルファイルを編集して作成してください。既存のインストールスクリプトファイルの内容を編集して利用 することもできます。

- HP-UX 以外の場合:/NETMRDS/rdsprm/SCIFILE
- HP-UX の場合:/etc/opt/NETMDMW/rdsprm/SCIFILE

# 5.2 指令状態の管理

実行管理ファイルに登録された指令は実行終了後も保存され,指令の属性,実行状況などの情報と一緒に実 行管理ファイルで管理されます。指令はユーザが削除しないかぎり実行管理ファイルに蓄積されるので,定 期的にメンテナンスする必要があります。

# 5.2.1 指令状態の種類

IP1/NETM/DM Client の実行管理ファイルでは、指令を受け付けてから指令の実行が完了するまでの状 態を指令状態として管理しています。JP1/NETM/DM Client で管理される指令状態とその意味を表 5-2 に示します。

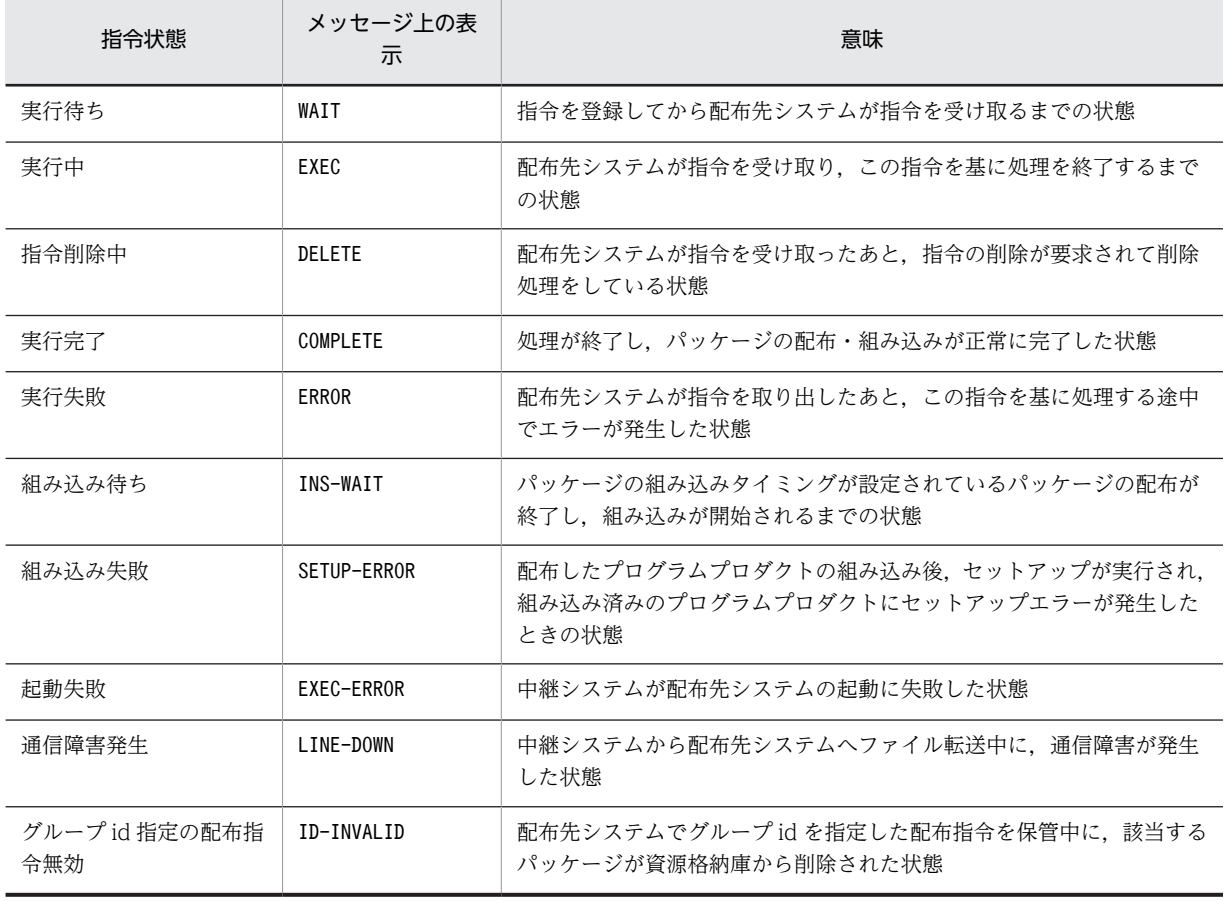

#### 表 5-2 JP1/NETM/DM Client の配布管理機能の指令状態

# 5.2.2 指令の実行状況の表示

実行管理ファイル内の指令は,次のコマンドで表示できます。指令状態のほか,配布先名なども表示されま す。

- rdsafind -c コマンド(簡易表示)
- rdsafind -l コマンド(詳細表示)

# 5.2.3 指令の実行結果の取得(実行ステータス)

実行管理ファイルは,配布先システムから受け取った配布・組み込みの結果を表す実行ステータスを管理し ています。実行ステータスは次のコードに細分されます。

- ホストステータス
- ユーザ組み込み処理の終了コード
- エンドステータス
- エンドステータス 2
- ユーザステータス
- リカバリステータス

それぞれのコードの意味については,「付録 B ステータスコード」を参照してください。

# 5.3 指令の削除

実行管理ファイルに登録された配布指令は無条件に保存されるため,ユーザの判断で削除する必要がありま す。ただし,グループ id を指定した配布指令は,実行管理ファイルに保存するかどうかを配布管理機能の 設定ファイルの「id 配布結果 (IDDeliveryResult)」で設定できます。

# 5.3.1 指令単位の削除

指令を個別に削除する場合は,rdsafind -r コマンドにオプションを指定します。

削除対象の指令は,パッケージ単位または配布先システム単位でも設定できます。コマンドでは,JP1/ NETM/DM Client が指令を管理するために割り当てる配布先指令番号を指定することで,指令単位に削除 できます。

また,同じ指令状態の指令をまとめて削除することもできます。例えば,配布先システム未起動や回線障害 によって,指令状態が「実行待ち」のままになっているとき,実行待ち状態の指令だけを削除できます。な お,指令の状態によっては,実行管理ファイル内の指令を削除すると,すでに配布先システムに渡されてい る指令も取り消されます。

# 5.3.2 指令の一括削除

rdsafind -r コマンドで特に条件を指定しなければ、実行管理ファイル中の指令がすべて削除されます。ま た、rdsafenv -r コマンドを使用して、実行管理ファイル自体を削除することもできます。

## 第 2 編 導入・運用編

# 6 導入時の作業

この章では、JP1/NETM/DM Client 導入時に必要な作業について説明しま す。

# 6.1 動作環境の設定手順

JP1/NETM/DM Client の導入順序と,このマニュアルの記述個所を図 6-1 に示します。

図 6‒1 JP1/NETM/DM Client の導入時の作業

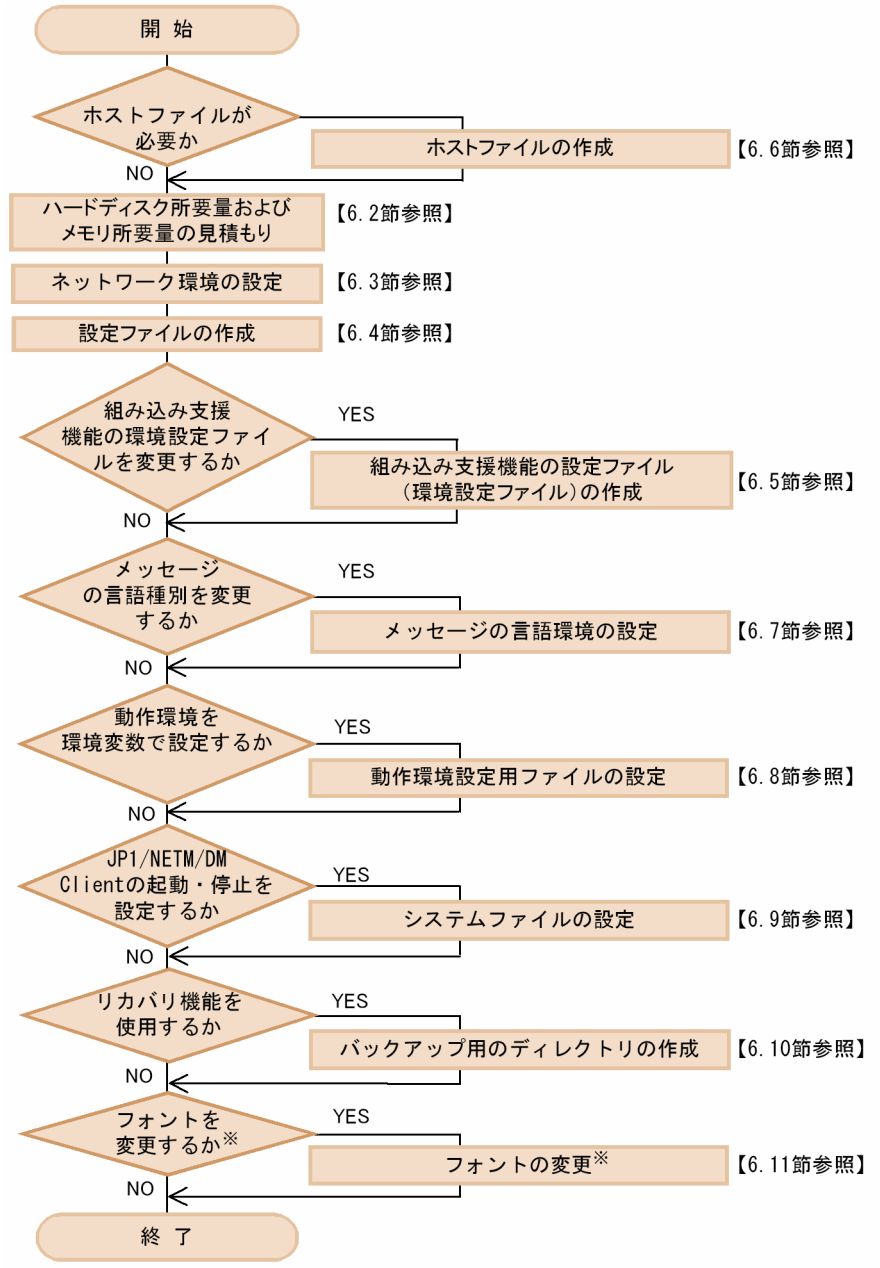

注※ 中継システムの場合だけ変更できます。

# 6.2 ハードディスク所要量およびメモリ所要量の見積  $\neq$ ,  $\downarrow$ )

使用するシステムに応じて必要なハードディスクの容量を 6.2.1 項〜6.2.4 項に示します。また,必要なメ モリ所要量を「6.2.5 メモリ所要量」に示します。

なお,この節の算出式で使用している記号「↑」は,「↑」に囲まれた式の小数点以下を切り上げることを 示します。

JP1/NETM/DM Client は,ファイルシステム中のスーパユーザ専用領域を使いません。df コマンドで表 示するサイズが, JP1/NETM/DM Client で使えるサイズとなります。

# 6.2.1 中継システムに必要なハードディスクの容量

中継システムに必要なハードディスクの容量の見積もり方法を示します。

```
α + 最大資源サイズ × 2 + (0.003 × m + β) + (0.04 × i) + 3.7
                                                        (単位:メガバイト)
```

```
(凡例)
 \alpha = \sum (資源サイズ(i))
                        (組み込み先のディスク容量)
    i = 1\beta = \sum (資源サイズ(i))+0.001 × m (保管庫のディスク容量)
     i=1n:組み込みパッケージ数
  m: 保管庫に保管するパッケージ数
  □ 配下の配布先システムの数
  最大資源サイズ:配布するパッケージの中で最大のサイズ
```
中継システムがパッケージをインストールするときには,一時的に使用する作業用ディレクトリが必要で す。見積もり式の α,β 以外は,作業用ディレクトリのディスク容量を示します。

IP1/NETM/DM Client では、次のディレクトリを作業用ディレクトリに使用します。

- HP-UX 以外の場合:/NETMRDS
- HP-UX の場合:/var/opt/NETMDMW

HP-UX 以外の場合,/NETMRDS はシンボリックリンクです。そのディレクトリ実体は,Linux では/opt/ NETMDMW,それ以外の OS では/opt/NETMRDS になる場合があります。作業用ディレクトリは,ディレクトリ 実体が使用されます。

中継システムを資源登録システムとしても使う場合は,「6.2.3 資源登録システムに必要なハードディスク の容量」に示す容量を加算してください。

また,次の機能を使用する場合は,容量を加算してください。

#### (1) 基本機能

#### (a) システム停止時の組み込みまたはシステム起動時の組み込み

システム停止時にパッケージを組み込む場合,またはシステム起動時にパッケージを組み込む場合は,組み 込むパッケージと同サイズ分のディスク容量が必要です。

ディスク容量=  $\Sigma$  (資源サイズ(i)+ 0.001)  $i=1$ 

(単位:メガバイト)

(凡例)

n:組み込みパッケージ数

#### (b) 組み込み失敗時のリカバリ

リカバリ機能では,バックアップ取得時に旧バージョンのパッケージと同サイズ分のディスク容量が必要で す。

日立プログラムプロダクトの場合

```
ディスク容量 = \Sigma (資源サイズ(i) + 0.1)
            =1
```
(単位:メガバイト)

(凡例)

n:システム停止時および起動時に組み込むパッケージ数

#### 他社ソフトウェアの場合

リカバリ機能を使用して、HP-UX 版の他社ソフトウェアを配布すると、配布先システムでは、OS の標 準インストールコマンドswinstall が-x autorecover\_product=true オプションを付けて実行されます。 その際,作成されるファイルのバックアップ分のディスク容量が必要になります。

#### ユーザデータおよびユーザプログラムの場合(バックアップリストを使わないとき)

ディスク容量 = Σ (資源サイズ(i)+(ファイル名長の合計×3)) (単位:バイト)  $i=1$ 

(凡例)

n:リカバリ機能を指定して配布するパッケージ数 資源サイズ:組み込み済みパッケージのサイズ

ファイル名長の合計の算出例を次に示します。

配布パッケージ

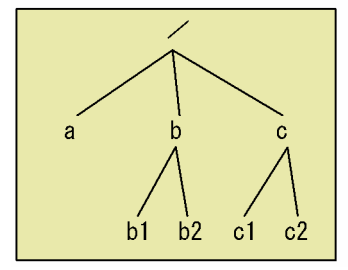

/a のディレクトリ名長 = 2 /b /b1 のディレクトリ名長 = 5 /b /b2 のディレクトリ名長 = 5 /c /c1 のディレクトリ名長 = 5 /c /c2 のディレクトリ名長 = 5

ファイル名長の合計: 22

ユーザデータおよびユーザプログラムの場合(バックアップリストを使うとき)

ディスク容量=Σ(資源サイズ(i) + (バックアップリストサイズ × 3)) (単位:バイト)

(凡例)

n:リカバリ機能を指定して配布するパッケージ数 資源サイズ:組み込み済みパッケージのサイズ バックアップリストサイズ:バックアップリストのサイズ

(c) グループ id を指定したパッケージ配布

 $i=1$ 

グループ id を指定したパッケージ配布では,中継システムの指令保管庫でグループ id を指定した指令を保 管します。そのため,中継システムでは次に示すディスク容量が必要です。

ディスク容量= 1 × Σ (1+mi) (単位:キロバイト)  $i=1$ 

(凡例)

...<br>m:自システム上に登録されているグループidに属する配布先システムの数 n:グループidを指定した指令数

(d) ファイル収集

ファイル収集では,収集庫にファイルを保管します。収集庫がある配布管理システムに直結した中継システ ムでは、下位の配布先システムおよび自 UNIX マシンの収集資源を保管します。また、収集庫がない中継 システムに接続した中継システムでも,下位の配布先システムおよび自 UNIX マシンの収集資源を一時的 に保管します。そのため,中継システムでは収集資源を保管するための容量が必要です。1 ファイルの保管 に必要なディスク容量を次に示します。

ディスク容量=(収集したファイルの合計サイズ)× α +1 (単位:キロバイト)

(凡例)

α: ファイル圧縮時の圧縮率

(e) システム構成ファイル

中継システム配下の全クライアントのシステム構成を蓄積するときは,中継システムでは次に示すディスク 容量が必要です。

ディスク容量=512 × n (単位:バイト)

(凡例) n:自中継システムを含む、クライアントの数

(f) 配布状況ファイル

中継したパッケージ配布の状況を中継システムで蓄積するときは,中継システムでは次に示すディスク容量 が必要です。

ディスク容量=800 × n (単位:バイト)

(凡例)

n: 自中継システムを経由した指令の数

#### (g) ログファイル

#### 基本機能のメッセージログファイル

次のファイルが必要とするディスク容量です。

- HP-UX 以外の場合:/NETMRDS/rdsprm/MAIN.LOGF
- HP-UX の場合:/var/opt/NETMDMW/rdsprm/MAIN.LOGF

ディスク容量=298 × (メッセージログファイルの上限数) +24 (単位: バイト)

(凡例)

……<br>メッセージログファイルの上限数:設定ファイルのMaxEntryofMessageに指定した値

MaxEntryofMessage で設定した上限値を超えると,情報が上書きされます。

#### 日立プログラムプロダクト配布の情報

次のファイルには 128 キロバイトの容量が必要です。128 キロバイトを超えると,ファイルを一度削除 し,再作成して情報を出力します。

- HP-UX 以外の場合:/NETMRDS/rdsprm/PPINS.LOGF
- HP-UX の場合:/var/opt/NETMDMW/rdsprm/PPINS.LOGF

#### 他社ソフトウェア配布の情報

次のファイルには 10,240 キロバイトの容量が必要です。10,240 キロバイトを超えると,既存の情報は バックアップファイルISVSOFT.LOGF.bak に出力され,新しい情報がISVSOFT.LOGF に出力されます。

- HP-UX 以外の場合:/NETMRDS/rdsprm/ISVSOFT.LOGF
- HP-UX の場合:/var/opt/NETMDMW/rdsprm/ISVSOFT.LOGF

ISVSOFT.LOGFのファイルサイズは,動作環境設定用ファイルで変更することもできます。詳細は,「6.8.2 動作環境設定用ファイルの設定項目」を参照してください。

#### OS パッチ配布の情報

次のファイルには OS パッチのアンアーカイブ処理,およびインストールコマンドが出力するメッセー ジを格納します。どちらのファイルも,OS パッチの配布指令を実行するたびに,前回のメッセージは 削除されます。OS パッチの配布指令を複数作成して実行した場合,配布した OS パッチ分のメッセー ジが格納されます。

• HP-UX 以外の場合

/NETMRDS/rdsprm/OSPATCH.LOGF /NETMRDS/rdsprm/UNACV.LOGF

• HP-UX の場合

/var/opt/NETMDMW/rdsprm/OSPATCH.LOGF

/var/opt/NETMDMW/rdsprm/UNACV.LOGF

#### ユーザ収集処理の出力情報格納ファイル

次のファイルには 20 キロバイトの容量が必要です。20 キロバイトを超えると,情報が上書きされま す。

- HP-UX 以外の場合:/NETMRDS/rdsprm/CF.LOGF
- HP-UX の場合:/var/opt/NETMDMW/rdsprm/CF.LOGF

#### (2) 組み込み支援機能

(a) 適用日組み込み待ちパッケージ

適用日組み込み待ち保管ディレクトリ(/opt/NETMDMGF/HOKAN/)下に,適用日組み込み待ちパッケージが必 要とするディスク容量です。

ディスク容量=∑(0.94+パッケージのサイズ)  $i=1$ 

(単位:キロバイト)

(凡例)

n: 適用日組み込み待ちパッケージ数

(b) ログファイル

組み込み支援機能ログファイル(/opt/NETMDMGF/GF.LOGF)

ディスク容量=0.24(ヘッダ)+∑(0.24(1レコード)) (単位:キロバイト)  $i = 1$ 

```
(凡例)
```
n:ログファイル最大格納レコード数

このディスク容量を超えると,情報が上書きされます。

組み込み支援機能エラーログ(/opt/NETMDMGF/.dmgflog)

13,380 バイトの容量が必要です。13,380 バイトを超えると,情報が上書きされます。

## 6.2.2 配布先システムに必要なハードディスクの容量

配布先システムにパッケージをインストールするときに必要なハードディスクの容量の見積もり方法を示 します。

α + 最大資源サイズ × 2 + (0.003 × n) + 3.7 (単位:メガバイト)

(凡例)

 $\alpha = \sum$  (資源サイズ(i)) (組み込み先のディスク容量)

```
n:組み込みパッケージ数
```
 $i=1$ 

```
最大資源サイズ:配布するパッケージの中で最大のサイズ
```
配布先システムにパッケージをインストールするときには,一時的に使用する作業用ディレクトリが必要で す。見積もり式の α 以外は,作業用ディレクトリのディスク容量を示します。

JP1/NETM/DM Client では、次のディレクトリを作業用ディレクトリに使用します。

• HP-UX 以外の場合:/NETMRDS

• HP-UX の場合:/var/opt/NETMDMW

HP-UX 以外の場合,/NETMRDS はシンボリックリンクです。そのディレクトリ実体は,Linux では/opt/ NETMDMW,それ以外の OS では/opt/NETMRDS になる場合があります。作業用ディレクトリは,ディレクトリ 実体が使用されます。

配布先システムを資源登録システムとしても使う場合は,「6.2.3 資源登録システムに必要なハードディス クの容量」に示す容量を加算してください。

また,次の機能を使用する場合は,容量を加算してください。

#### (1) 基本機能

(a) システム停止時の組み込みまたはシステム起動時の組み込み

システム停止時にパッケージを組み込む場合,またはシステム起動時にパッケージを組み込む場合は,組み 込むパッケージと同サイズ分のディスク容量が必要です。

(単位:メガバイト)

```
ディスク容量= Σ (資源サイズ(i)+ 0.001)
          i=1(凡例)
```
n:組み込みパッケージ数

#### (b) 組み込み失敗時のリカバリ

リカバリ機能では,バックアップ取得時に旧バージョンのパッケージと同サイズ分のディスク容量が必要で す。

日立プログラムプロダクトの場合

$$
\vec{\mathbf{r}} \cdot \vec{\mathbf{r}} \cdot \vec{\mathbf{r}} \cdot \vec{\mathbf{r}} = \sum_{i=1}^{n} (\hat{\mathbf{g}} \cdot \hat{\mathbf{g}} + \vec{\mathbf{r}} \cdot \vec{\mathbf{r}} \cdot \vec{\mathbf{r}}) \cdot \vec{\mathbf{r}} \cdot \vec{\mathbf{r}} \
$$

(凡例)

n:システム停止時および起動時に組み込むパッケージ数

#### 他社ソフトウェアの場合

リカバリ機能を使用して,HP-UX版の他社ソフトウェアを配布すると,配布先システムでは,OS の標 準インストールコマンドswinstall が-x autorecover product=true オプションを付けて実行されます。 その際,作成されるファイルのバックアップ分のディスク容量が必要になります。

#### ユーザデータおよびユーザプログラムの場合(バックアップリストを使わないとき)

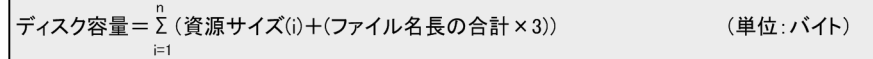

(凡例)

n:リカバリ機能を指定して配布するパッケージ数 資源サイズ:組み込み済みパッケージのサイズ

ファイル名長の合計の算出例を次に示します。

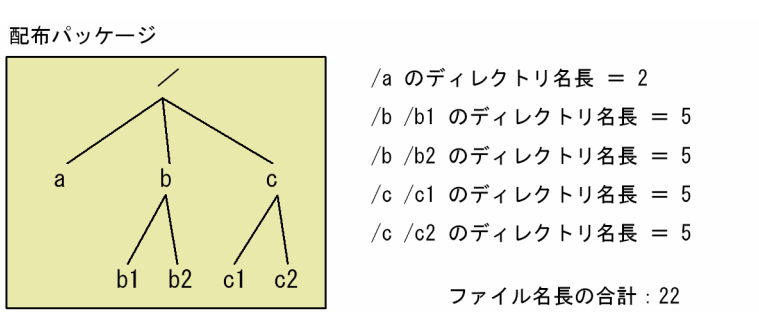

ユーザデータおよびユーザプログラムの場合 (バックアップリストを使うとき)

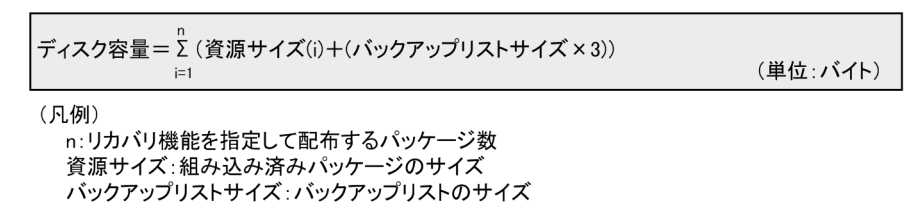

(c) ログファイル

基本機能のメッセージログファイル

次のファイルが必要とするディスク容量です。

- HP-UX 以外の場合:/NETMRDS/rdsprm/MAIN.LOGF
- HP-UX の場合:/var/opt/NETMDMW/rdsprm/MAIN.LOGF

ディスク容量=298×(メッセージログファイルの上限数)+24

(単位: バイト)

(凡例)

メッセージログファイルの上限数:設定ファイルのMaxEntryofMessageに指定した値

MaxEntryofMessage で設定した上限値を超えると,情報が上書きされます。

#### 日立プログラムプロダクト配布の情報

次のファイルには 128 キロバイトの容量が必要です。128 キロバイトを超えると,ファイルを一度削除 し,再作成して情報を出力します。

- HP-UX 以外の場合:/NETMRDS/rdsprm/PPINS.LOGF
- HP-UX の場合:/var/opt/NETMDMW/rdsprm/PPINS.LOGF

#### 他社ソフトウェア配布の情報

次のファイルには 10,240 キロバイトの容量が必要です。10,240 キロバイトを超えると,既存の情報は バックアップファイルISVSOFT.LOGF.bak に出力され,新しい情報がISVSOFT.LOGF に出力されます。

- HP-UX 以外の場合:/NETMRDS/rdsprm/ISVSOFT.LOGF
- HP-UX の場合:/var/opt/NETMDMW/rdsprm/ISVSOFT.LOGF

ISVSOFT.LOGFのファイルサイズは,動作環境設定用ファイルで変更することもできます。詳細は,「6.8.2 動作環境設定用ファイルの設定項目」を参照してください。

OS パッチ配布の情報

次のファイルには OS パッチのアンアーカイブ処理,およびインストールコマンドが出力するメッセー ジを格納します。どちらのファイルも,OS パッチの配布指令を実行するたびに,前回のメッセージは 削除されます。OS パッチの配布指令を複数作成して実行した場合,配布した OS パッチ分のメッセー ジが格納されます。

- HP-UX 以外の場合 /NETMRDS/rdsprm/OSPATCH.LOGF /NETMRDS/rdsprm/UNACV.LOGF
- HP-UX の場合 /var/opt/NETMDMW/rdsprm/OSPATCH.LOGF /var/opt/NETMDMW/rdsprm/UNACV.LOGF

#### ユーザ収集処理の出力情報格納ファイル

次のファイルには 20 キロバイトの容量が必要です。20 キロバイトを超えると,情報が上書きされま す。

- HP-UX 以外の場合:/NETMRDS/rdsprm/CF.LOGF
- HP-UX の場合:/var/opt/NETMDMW/rdsprm/CF.LOGF

#### (2) 組み込み支援機能

#### (a) 適用日組み込み待ちパッケージ

適用日組み込み待ち保管ディレクトリ(/opt/NETMDMGF/HOKAN/)下に,適用日組み込み待ちパッケージが必 要とするディスク容量です。

ディスク容量=Σ (0.94+パッケージのサイズ)

(単位:キロバイト)

(凡例)

n: 適用日組み込み待ちパッケージ数

(b) ログファイル

組み込み支援機能ログファイル(/opt/NETMDMGF/GF.LOGF)

```
ディスク容量=0.24(ヘッダ)+∑(0.24(1レコード))
                   i=1(単位:キロバイト)
```
(凡例)

n:ログファイル最大格納レコード数

このディスク容量を超えると,情報が上書きされます。

```
組み込み支援機能エラーログ(/opt/NETMDMGF/.dmgflog)
```
13,380 バイトの容量が必要です。13,380 バイトを超えると,情報が上書きされます。

# 6.2.3 資源登録システムに必要なハードディスクの容量

資源登録システムでは,一時的に使用する作業用ディレクトリが必要です。次に,作業用ディレクトリの ディスク容量の見積もり式を示します。

```
最大資源サイズ+
   (最大資源サイズ+0.0008×資源グループに登録されているパッケージ数)+0.06
                                         (単位:メガバイト)
```
#### 最大資源サイズ:配布するパッケージの中で最大のサイズ

IP1/NETM/DM Client では、次のディレクトリを作業用ディレクトリに使用します。

- HP-UX 以外の場合:/NETMRDS
- HP-UX の場合:/var/opt/NETMDMW

HP-UX 以外の場合. /NETMRDS はシンボリックリンクです。そのディレクトリ実体は, Linux では/opt/ NETMDMW,それ以外の OS では/opt/NETMRDS になる場合があります。作業用ディレクトリは,ディレクトリ 実体が使用されます。

資源登録システムを中継システム,または配布先システムとしても使う場合は,次に示す容量を加算してく ださい。

- 中継システムとしても使う場合→「6.2.1 中継システムに必要なハードディスクの容量」
- 配布先システムとしても使う場合→「6.2.2 配布先システムに必要なハードディスクの容量」

また,基本機能で次のファイルを使用する場合は,容量を加算してください。

(1) 登録情報ファイル

ウィンドウを使用した 1 回の操作で登録するソフトウェアの属性情報を格納するファイルです。

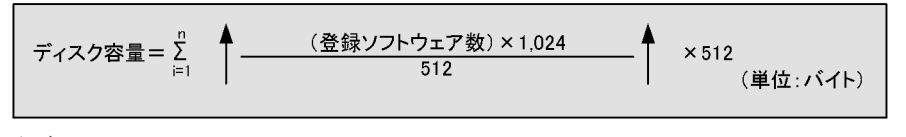

(凡例) n:保存するジョブファイル数

(2) メッセージログファイル

基本機能のメッセージログファイル

次のファイルが必要とするディスク容量です。

- HP-UX 以外の場合:/NETMRDS/rdsprm/MAIN.LOGF
- HP-UX の場合:/var/opt/NETMDMW/rdsprm/MAIN.LOGF

メッセージログファイルの上限数:設定ファイルのMaxEntryofMessageに指定した値

MaxEntryofMessage で設定した上限値を超えると,情報が上書きされます。

# 6.2.4 配布管理システムに必要なハードディスクの容量

配布管理機能の運用を始める前に,管理ファイルを準備する必要があります。このため,ホストに各管理 ファイルを作成するための空き容量が必要です。各管理ファイルの使用ディスク容量(概算)の算出方法に ついて説明します。

なお,次の(1)〜(3)のファイルは,基本機能のファイルを共用しています。

#### (1) 資源格納庫(保管庫)

配布するパッケージ,およびインストールスクリプトファイルを格納するためのファイルです。基本機能の 保管庫を共用して使用します。このため,資源格納庫には,資源登録システムから登録されたパッケージ と,上位配布先システムから配布されて保管しているパッケージが格納されます。

保管庫に格納できる1グループ当たりのパッケージ数は任意に設定できます。設定方法については,「6.8 動作環境設定用ファイルの設定」を参照してください。

#### (2) 資源属性ファイル

資源名,資源サイズなど,資源格納庫に登録されているパッケージの属性情報を格納するファイルです。基 本機能の資源属性ファイルを共用して使用します。

#### (3) 資源管理ファイル

資源グループの管理情報を格納するファイルです。基本機能の資源管理ファイルを共用して使用します。

(4) 実行管理ファイル

指令を登録・管理するためのファイルです。ルートディレクトリ上に作成します。

ディスク容量=(実行待ち指令数)×4+(実行中指令数)×4+(エラー終了指令数)×4 (単位:キロバイト)

#### (5) 設定ファイル

配布管理機能の動作環境を設定するファイルです。設定値によってユーザごとに異なりますが,メモリ所要 量は約 1 キロバイトです。

#### (6) 運用情報ファイル

GUI で使用する次の 2 種類のファイルを総称して,運用情報ファイルと呼びます。

ジョブファイル

1 回の配布指示操作で登録する指令を管理するために,指令の属性情報を格納するファイルです。

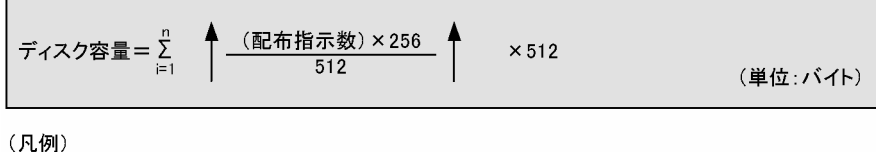

n:保存するジョブファイル数

(7) メッセージログファイル

メッセージログファイルの上限値を大きくするときは,中継システムでは次に示すディスク容量が必要で す。

ディスク容量=177× (メッセージログファイルの上限数) +12 (単位:バイト)

メッセージログファイルの上限数:設定ファイルのMaxEntryofMessageに指定した値

## 6.2.5 メモリ所要量

(1) 基本機能を使用する場合

基本機能を使用する場合のメモリ所要量の算出方法を次に示します。

メモリ所要量=11.0 + m + n (単位:メガバイト)

(凡例)

 $\mathsf{m}$ ・配布先名が64バイトを超える中継システムの場合: ファイル転送サーバのメモリ使用量 × 同時に接続できる配布先システム数(MaxConnectClients) + (配布状況ファイルレコード数 × 300バイト) ・配布先名が64バイト以下の中継システムの場合: ファイル転送サーバのメモリ使用量 × 同時に接続できる配布先システム数(MaxConnectClients) +(配布状況ファイルレコード数×100バイト)  $\overline{p}$ (UNIXまたはWindowsの配布管理システムに接続する場合):1.4メガバイト

#### 表 6‒1 ファイル転送サーバのメモリ所要量

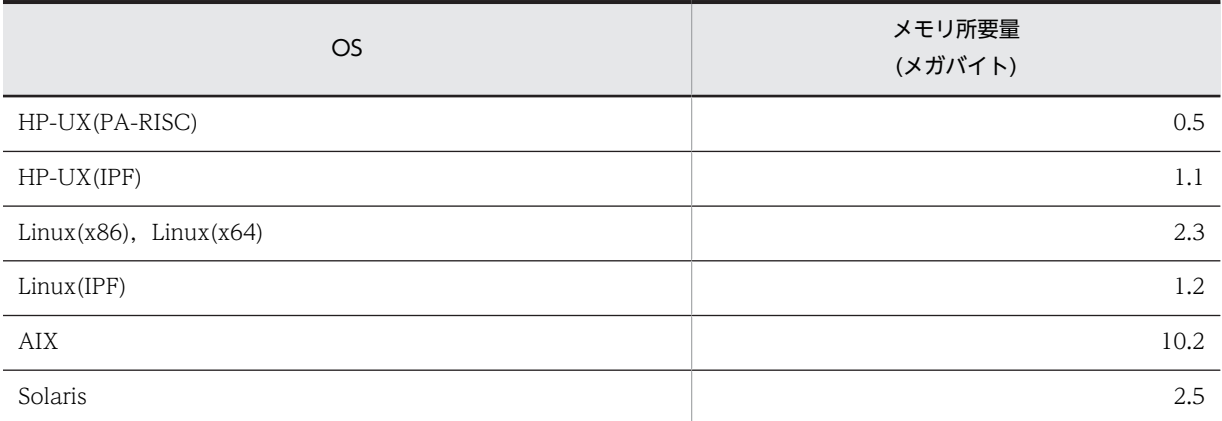

#### (2) 配布管理機能を使用する場合

配布管理機能で使用するメモリの容量は,管理ファイルのレコード数によって異なります。メモリ所要量の 算出方法を次に示します。

```
メモリ所要量 = 4.0メガバイト
         +(100バイト※ × 実行管理ファイルレコード数)
         +(8バイト × 資源属性ファイルレコード数)
         +(4バイト × 資源管理ファイルレコード数)
```
注※

配下に配布先名が64バイトを超える配布先システムがある場合は、300バイトとして 計算する。

(3) エンド WS として使用する場合

```
メモリ所要量=8.5 + 0.7 + n
                                                 (単位:メガバイト)
```
(凡例)

n(UNIXまたはWindowsの配布管理システムに接続する場合):1.4メガバイト

#### (4) クライアント WS として使用する場合

8.5 メガバイトの容量が必要です。

# 6.2.6 作業用ディレクトリの変更手順

中継システム,配布先システム,または資源登録システムで,一時的に使用する作業用ディレクトリの空き 容量が不足した場合,次のどちらかを実行してください。

- 作業用ディレクトリのパーティションを拡張する。
- 作業用ディレクトリを変更する。

作業用ディレクトリを変更する場合,次の手順に従ってください。コマンドはスーパユーザで実行してくだ さい。

なお、作業用ディレクトリを変更した場合,JP1/NETM/DM Client をアンインストールした際に、変更 した作業用ディレクトリが削除されません。JP1/NETM/DM Client をアンインストールする際は,変更 した作業用ディレクトリを手動で削除してください。

#### 1.プロセスを停止させる

• HP-UX 以外の場合: 中継システムのとき

```
rdssnd -q
/NETMRDS/COM/rdskillsrv
クライアント WS のとき
rdsrf -q
/NETMRDS/COM/rdskillsrv
エンド WS のとき
/NETMRDS/COM/rdssnde -q
/NETMRDS/COM/rdskillsrv
```
• HP-UX の場合: 中継システムのとき /opt/NETMDMW/bin/rdssnd -q /opt/NETMDMW/lbin/rdskillsrv クライアント WS のとき /opt/NETMDMW/bin/rdsrf -q /opt/NETMDMW/lbin/rdskillsrv エンド WS のとき /opt/NETMDMW/lbin/rdssnde -q /opt/NETMDMW/lbin/rdskillsrv

#### 2.作業用ディレクトリを変更する

/home 下に十分な空き容量が存在する場合の作業用ディレクトリの設定例を示します。

- HP-UX, Linux 以外の場合: /NETMRDS がシンボリックリンクのとき unlink /NETMRDS cp -rp /opt/NETMRDS /home rm -rf /opt/NETMRDS ln -s /home/NETMRDS /NETMRDS /NETMRDS がディレクトリ実体のとき
	- cp -rp /NETMRDS /home
	- rm -rf /NETMRDS
	- ln -s /home/NETMRDS /NETMRDS
- HP-UX の場合:
	- cp -rp /var/opt/NETMDMW /home
	- rm -rf /var/opt/NETMDMW
	- ln -s /home/NETMDMW /var/opt/NETMDMW
- Linux の場合:

unlink /NETMRDS

- cp -rp /opt/NETMDMW /home
- rm -rf /opt/NETMDMW
- ln -s /home/NETMDMW /NETMRDS
- ln -s /home/NETMDMW /opt/NETMDMW

作業用ディレクトリには,次のソケット属性のファイルも存在します。

- HP-UX 以外の場合:/NETMRDS/SCTSVC/xxx (xxxは可変)
- HP-UX の場合:/var/opt/NETMDMW/SCTSVC/xxx (xxxは可変)

ソケット属性のファイルは移動に失敗する場合があります。移動に失敗したソケット属性のファイル は,プロセス起動時に再作成されるので,失敗時のメッセージは無視してください。

#### 3.プロセスを起動させる

- HP-UX 以外の場合:/NETMRDS/COM/rdsstart
- HP-UX の場合:/opt/NETMDMW/lbin/rdsstart

# 6.3 ネットワーク環境の設定

IP1/NETM/DM Client はシステム起動時に自動的に起動するファイル転送サーバを使って、次に示す ファイル転送を制御しています。

- 配布管理システムと中継システム間のファイル転送
- 配布管理システムとエンド WS 間のファイル転送
- 中継システムとクライアント WS 間のファイル転送

ファイル転送サーバはエンド WS および中継システムで動作し、システム起動時に自動的に起動します。

ファイル転送サーバを動作させるためには,JP1/NETM/DM Client を使うすべての UNIX マシンでポー ト番号の設定が必要です。JP1/NETM/DM Manager または JP1/NETM/DM Client を配布管理システ ムとする場合は,各配布管理システムのファイル転送サーバにポート番号を割り当てる必要があります。こ こでは、IP1/NETM/DM Client の各 UNIX マシンで必要な、次に示す動作環境の設定方法について説明 します。

- ファイル転送サーバの設定および UNIX マシンの動作環境の設定
- ファイアウォールと接続するときの設定
- JP1/NETM/DM Client に必要なファイルの作成

UNIX マシンの動作環境の設定例については,「6.3.7 ネットワーク環境の設定例」を参照してください。

また,ネットワークビジーによるネットワーク切断の危険を避けるため,ファイル転送中に転送休止期間を 入れることができます。休止期間は、設定ファイルのFileTransferSleepTime で休止時間を設定し, FileTransferSleepInterval で休止間隔を設定します。設定方法については,「6.4.2 中継システムの設定 ファイルの文法」または「6.4.5 配布管理機能の設定ファイルの文法」を参照してください。

## 6.3.1 ポート番号の設定

UNIX または Windows を配布管理システムとする場合は、配布管理システムのファイル転送サーバに ポート番号を割り当てる必要があります。ポート番号の設定は,使用するワークステーション種別によって 異なります。

#### (1) 配布管理システムまたは中継システムとして使用する場合

ファイル転送サーバのポート番号は,/etc/services ファイルに設定します。

/etc/services ファイルの記述形式を次に示します。

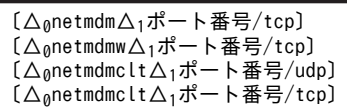

#### ポート番号 〜<符号なし整数>

netmdm, netmdmw, およびnetmdmclt をサービス名とする JP1/NETM/DM Client のポート番号を指定 します。netmdmclt に指定するプロトコル種別は、設定ファイルで指定する「クライアント起動通信種 別 (ClientActionProtocol)」に従って、udp またはtcp を指定してください。ポート番号は、ネット ワークシステム内でユニークな番号を指定してください。また,配布管理システムと配布先システムと で同一の番号を指定してください。指定できるポート番号の範囲については,各 OS の該当するマニュ アルを参照してください。

ポート番号を省略した時の仮定値を次に示します。

- netmdm: 30000
- netmdmw: 30001
- netmdmclt:30002

#### (2) エンド WS として使用する場合

ファイル転送サーバのポート番号は,/etc/services ファイルに設定します。JP1/NETM/DM Manager と同じポート番号を設定してください。/etc/services ファイルの記述形式を次に示します。

〔△0netmdm△1ポート番号/tcp〕 〔△0netmdmw△1ポート番号/tcp〕  $(\Delta_{0}$ netmdmclt $\Delta_{1}$ ポート番号/udp]  $(\Delta_{0}$ netmdmclt $\Delta_{1}$ ポート番号/tcp〕

#### ポート番号 〜<符号なし整数>((5001〜65535))

ポート番号を指定します。ポート番号は,ネットワークシステム内でユニークな番号を指定してくださ い。

netmdmw ポート番号/tcp

エンド WS 内で通信をする場合にポート番号を指定します。

netmdmclt ポート番号/udp

JP1/NETM/DM システムの通信プロトコルに UDP プロトコルを使う場合に指定します。

netmdmclt ポート番号/tcp

JP1/NETM/DM システムの通信プロトコルに TCP プロトコルを使う場合に指定します。

配布管理システムとファイアウォールを経由して接続するときは,必ずこの指定をしてください。この 指定を省略するとポート番号:30002 が仮定されます。

また、TCP プロトコルを使うときは、配布管理システムの設定ファイルのClientActionProtocol に TCP を指定する必要があります。また,TCP プロトコルの場合,クライアント起動時に接続失敗が発 生しても,接続をリトライできます。リトライ回数とリトライ間隔は,エンド WS の設定ファイルの ClientActionRetryCount とClientActionRetryInterval に指定します。

(3) クライアント WS として使用する場合

ファイル転送サーバのポート番号は,/etc/services ファイルに設定します。JP1/NETM/DM Client(中 継システム)と同じポート番号を設定してください。/etc/services ファイルの記述形式を次に示します。

[△anetmdmw△1ポート番号/tcp] 〔△0netmdmclt△1ポート番号/udp〕 [△<sub>0</sub>netmdmclt△<sub>1</sub>ポート番号/tcp]

#### ポート番号 〜<符号なし整数>((5001〜65535))

中継システムのファイル転送サーバのポート番号を指定します。ポート番号は,ネットワークシステム 内でユニークな番号を指定してください。

netmdmclt ポート番号/udp

クライアント起動プロトコルに UDP プロトコルを使う場合に指定します。

netmdmclt ポート番号/tcp

クライアント起動プロトコルに TCP プロトコルを使う場合に指定します。中継システムとファイア ウォールを経由して接続するときは,必ずこの指定をしてください。この指定を省略すると,ポート番 号:30002 が仮定されます。

TCP プロトコルを使うときは,中継システムの設定ファイルのClientActionProtocol にTCP が指定され ている必要があります。また,TCP プロトコルを指定すると,クライアントの起動で接続に失敗した際 に接続をリトライできます。リトライ回数とリトライ間隔は,クライアント WS の設定ファイルの ClientActionRetryCount とClientActionRetryInterval に指定します。

#### (4) マルチ NETM/DM 機能を使用している配布管理システムと接続する場合

ファイル転送サーバのポート番号は、/etc/services ファイルに設定します。エンド WS (UNIX 版 IP1/ NETM/DM の場合だけ),および中継システムに設定してください。/etc/services ファイルの記述形式を 次に示します。

〔△<sub>0</sub>netmdm1△<sub>1</sub>ポート番号/tcp〕 〔△0netmdm2△1ポート番号/tcp〕

ポート番号 〜<符号なし整数> ((5001〜65535))

「netmdmN」をサービス名とするポート番号を指定します。「netmdm」は固定であり,先頭から 7 文字目 の N の値は 1~8 の範囲で指定します。

ポート番号は,ネットワークシステム内でユニークな番号を指定してください。

## 6.3.2 ホスト名の設定

/etc/hosts ファイルに、次に示すホスト名を設定します。

• JP1/NETM/DM Client (中継システム)の場合

自システム,配布先システムおよび配布管理システムのホスト名を設定します。DNS 環境で使用する 場合は,ネームサーバに自システム,配布先システムおよび配布管理システムのホスト名を登録してく ださい。

• JP1/NETM/DM Client(配布先システム)の場合 上位システムのホスト名を設定します。DNS 環境で使用する場合は,ネームサーバに上位システムの ホスト名を登録してください。

JP1/NETM/DM のシステム構成を使用して配布先システムのアドレス解決を行う場合は,/etc/hosts ファイルやネームサーバに配布先システムを定義しなくてもかまいません。JP1/NETM/DM のシステム 構成を使用して配布先システムのアドレス解決を行うには,動作環境設定用ファイルに 「RESOLVE BY SYSCNS=YES」を設定してください。また、配布先システムでシステム構成を自動登録するよう に設定し,システム構成の自動登録が完了してから指令を実行してください。

ファイアウォール環境で使用する場合は,使用しているファイアウォール環境によって定義が異なりますの で注意してください。定義の詳細については,「6.3.4 ファイアウォールを使用する場合の設定」を参照し てください。

/etc/hosts ファイルの記述形式

/etc/hosts ファイルの記述方法を次に示します。指定内容については,各ネットワーク(TCP/IP)の 該当するマニュアルを参照してください。

IPアドレス△1ホスト名〔△1#コメント〕

#### IP アドレス

自システム,または配布先システムのインタネットアドレスを指定します。

配布先システムがファイアウォールで接続されている場合は,ファイアウォールで定義された配布 先システムのインタネットアドレスを指定します。

#### ホスト名

自システム,または配布先システムのホスト名を指定します。

配布先システムがファイアウォールで接続されている場合も、配布先システムのホスト名は、配布 先システムで定義しているホスト名に合わせて指定してください。ホスト名は 32 文字まで指定で きます。配布管理機能によって指令を作成する場合,配布先名に指定できる長さは,自ホスト名, 配布先システムのホスト名および区切り文字(1文字)を合計して 64 文字までです。

```
#コメント
```
コメントを記述します。コメントは「#」で始めてください。「#」がない場合はホスト名の別名とし て扱われます。

#### /etc/hosts ファイルの記述方法

1台の UNIX マシンが複数のインタネットアドレスを使用する場合,下位システムの/etc/hosts には, それぞれのマシンで使用するインタネットアドレスを指定します。

インタネットアドレスの指定例を図 6-2 に示します。

図 6‒2 インタネットアドレスの指定例

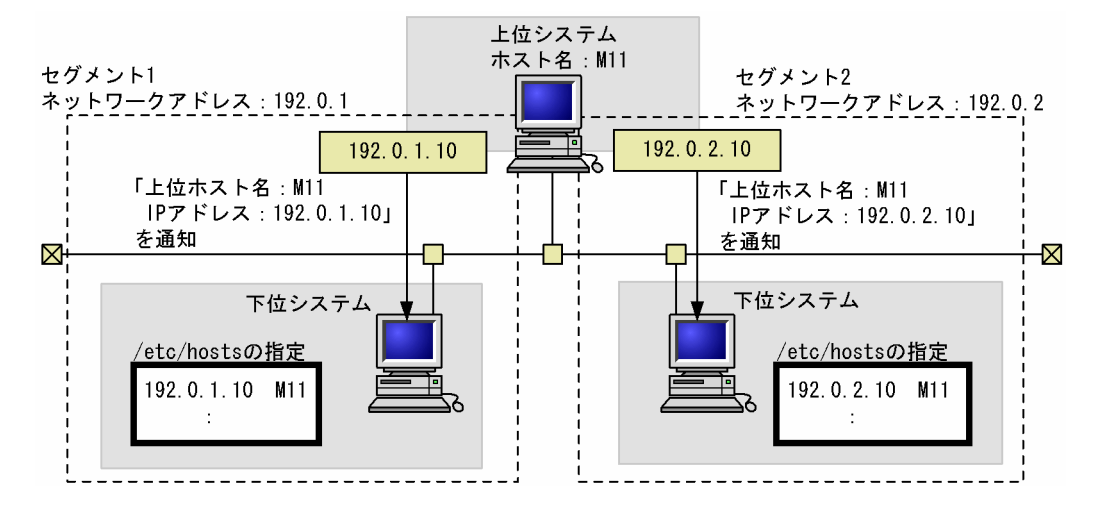

#### 複数 LAN 接続環境での/etc/hosts ファイルの記述方法

ネットワークが複数のセグメントで構成される場合にも,下位システムの/etc/hosts には,上位システ ムから通知されるホスト名と IP アドレスを指定します。ただし,接続方式が TCP プロトコルでない場 合には,配布先を配布先 IP アドレスで指定して運用することはできません。TCP プロトコルを指定す るには,上位システムの基本機能の設定ファイルで,ClientActionProtocol に「TCP」を設定します。

#### 注意事項

• ネームサーバを使用した TCP/IP 環境でシステムを構築する場合,ホスト名の別名は,大文字・小 文字を変えただけの,同じ名称を指定しないでください。指定できない例を次に示します。

(例)指定できない例(/etc/named.db でネットワーク情報を定義する場合)

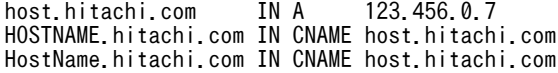

• /etc/hosts ファイルのループバックアドレス(127.0.0.1 や127.0.0.2 など)のエントリ中に自ホス ト名を記述しないでください。自ホスト名を記述すると,ループバックアドレスが自ホストの IP ア ドレスとして配布管理システムのシステム構成情報,システム情報に表示されます。

# 6.3.3 JP1/NETM/DM 用のネットワークインタフェースの設定

同じ配布管理システムに複数のネットワーク接続を定義し,普段と JP1/NETM/DM 使用時とでネット ワークを使い分けることができます。この場合,ネットワークインタフェース定義ファイルを定義すれば, JP1/NETM/DM 使用時にネットワーク接続を自動的に切り替えられます。

ネットワークインタフェース定義ファイルには,JP1/NETM/DM で使用するネットワークインタフェース 名を定義します。また,/etc/hosts ファイルにも複数ネットワークの定義が必要です。/etc/hosts ファイ ルの定義方法については,「6.3.2 ホスト名の設定」を参照してください。

図 6-3 に,ネットワークインタフェース定義ファイルの定義方法を示します。

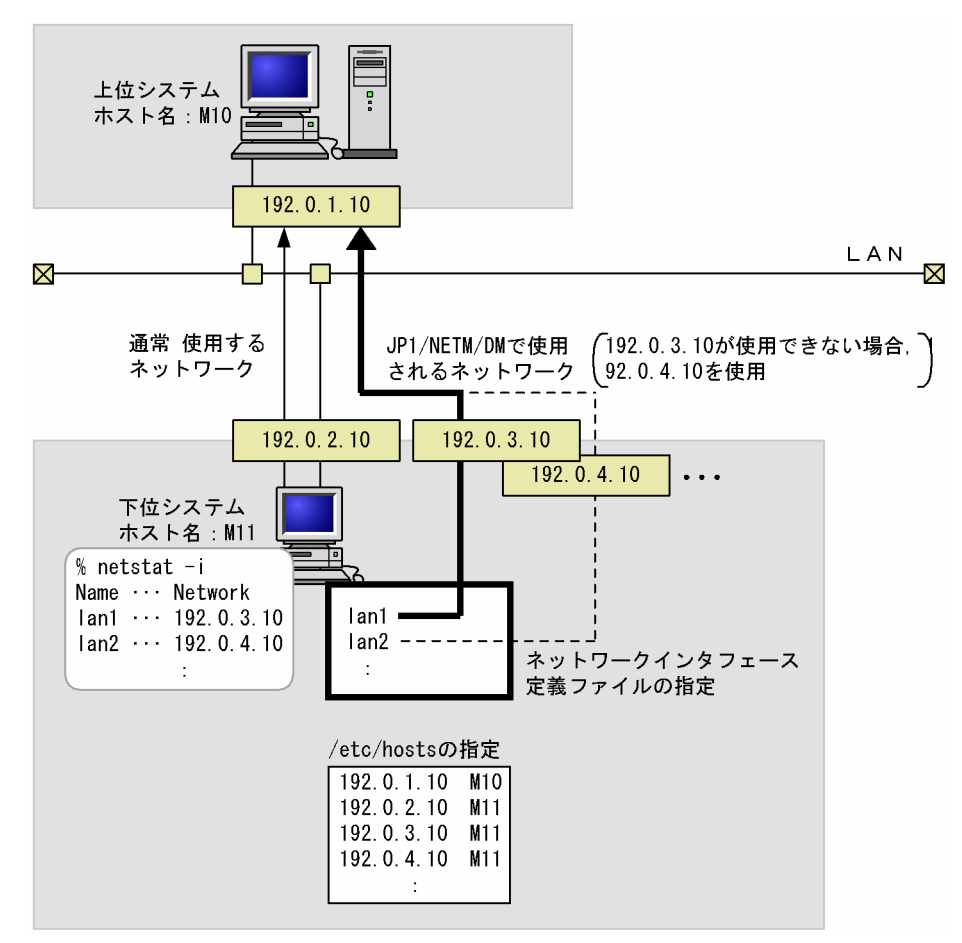

図 6-3 ネットワークインタフェース定義ファイルの定義方法

ネットワークインタフェース定義ファイルのファイル名

- HP-UX 以外の場合:/NETMRDS/rdsprm/IFCONFIG
- HP-UX の場合:/etc/opt/NETMDMW/rdsprm/IFCONFIG

ネットワークインタフェース定義ファイルの定義規則

- netstat コマンドで-i オプションを指定したときに表示されるネットワークインタフェース名を 1 行ずつ,優先順位の高い順に定義してください。
- 最大 8 行定義できます。8 行を超えた定義は無効になります。
- 行頭から改行記号までが 1 行と解釈されます。1 行にネットワークインタフェース名を二つ以上指 定すると,二つ目以降は無効です。
- 行頭に指定したスペースまたはタブ記号は無効です。また,行末に指定したスペースは無効です。
- コメントは/\* \*/で囲んでください。ネットワークインタフェース名を定義した行にコメントを記 述する場合,ネットワークインタフェース名とコメントの間に空白文字(半角)を 1 文字以上挿入 してください。また,ここにタブ記号は指定できません。
- 定義ファイルの内容を有効にするには,JP1/NETM/DM Client を再起動してください。

ネットワークインタフェース定義ファイルに,複数のネットワークインタフェース名を定義する場合の 例を次に示します。

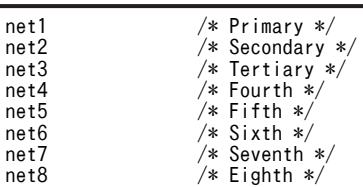

この例では、優先順位の高い順に、「net1」から「net8」までのネットワークインタフェース名を定義 しています。コメントには,各ネットワークインタフェース名の優先順位がわかるように記述していま す。

#### ネットワークインタフェースの選択順序

JP1/NETM/DM 使用時のネットワークは,次の順序に従って選択されます。

- 1.JP1/NETM/DM 使用時,最初にネットワークインタフェース定義ファイルの 1 番目に定義された ネットワークが選択されます。
- 2.1 番目のネットワークに接続できなかった場合, 2番目の定義が選択されます。以降,接続できな かった場合,その次に優先順位が高いネットワークが選択されます。
- 3.定義されたすべてのネットワークに接続できなかった場合は,再試行回数の設定によって次のよう に処理が異なります。再試行回数は、設定ファイルのRetryCount で設定します。

#### 設定ファイルの RetryCount (再試行回数)の値が 1 の場合

接続失敗となり、JP1/NETM/DM は起動できません。

#### 設定ファイルの RetryCount (再試行回数)の値が 2 以上の場合

休止時間(設定ファイルのRetryInterval で設定)を経て,再び定義ファイルの 1 番目から最後ま で順に接続を試みます。

この処理がRetryCount の指定回数だけ繰り返されます。それでも接続できない場合は接続失敗とな り, JP1/NETM/DM は起動できません。

#### 注意事項

- 接続失敗が多発するネットワークは,優先順位を下げて定義するか,定義を削除してください。
- ネットワークインタフェースの設定を解除する場合は,次のファイルを削除してください。 HP-UX 以外の場合

/NETMRDS/rdsprm/IFCONFIG

/NETMRDS/rdsprm/.ifconfig

#### HP-UX の場合

/etc/opt/NETMDMW/rdsprm/IFCONFIG /var/opt/NETMDMW/rdsprm/.ifconfig

• ネットワークインタフェース定義ファイルの設定は,JP1/NETM/DM Client から設定ファイルの 「ManagingHost」に設定した上位システムへ通信を行う場合に,使用するネットワークを使い分け る設定です。指令の実行等の,上位システムから JP1/NETM/DM Client への通信で使用するネッ トワークを定義する設定ではありません。上位システムから JP1/NETM/DM Client への通信で 使用するネットワークを制御することはできません。

# 6.3.4 ファイアウォールを使用する場合の設定

JP1/NETM/DM システムにファイアウォールを使った場合の構成を図 6-4 に示します。

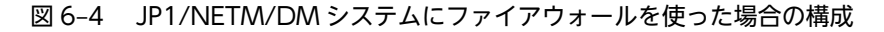

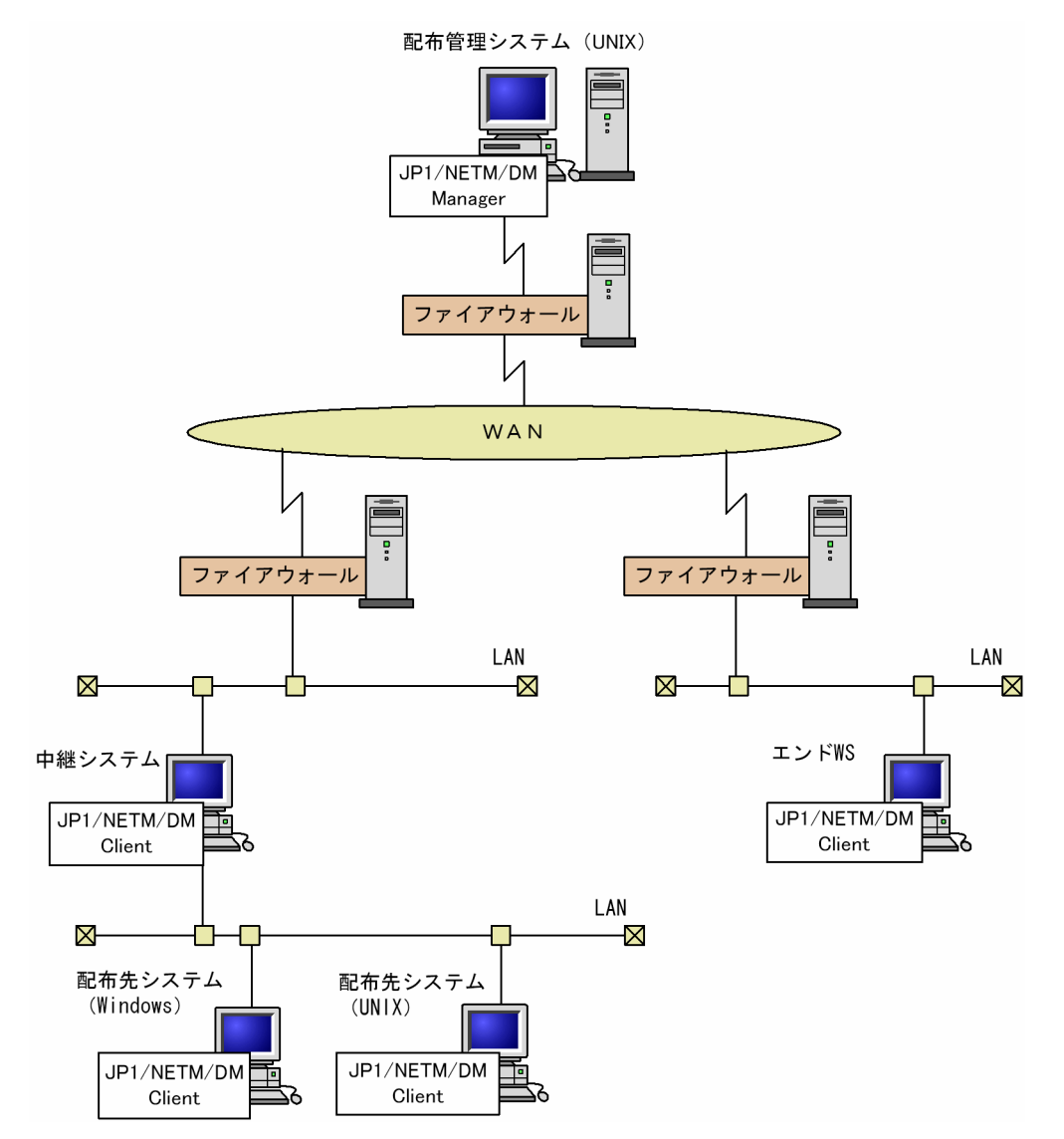

配布管理システムからファイアウォールを経由してパッケージを配布する場合,ファイアウォール内に中継 システムを設置すると,ファイアウォールに定義するノード数を減らせます。

ファイアウォールを経由してパッケージを配布する場合の配布管理システムの環境設定については,各配布 管理システムのマニュアルを参照してください。

#### (1) 使用できるファイアウォール

JP1/NETM/DM システムで使用できる代表的なファイアウォールを表 6-2 に示します。

表 6-2 JP1/NETM/DM Client で使用できる代表的なファイアウォール

| ファイアウォールの種類                                    | ゲートウェイ環境                                                                                                    | /etc/hosts ファイルに<br>指定する IP アドレス                                                                                     |
|------------------------------------------------|----------------------------------------------------------------------------------------------------|----------------------------------------------------------------------------------------------------|
| アプリケーションゲートウェイ方式ファイアウォール(代表的な製品<br>は Gauntlet) | 汎用 TCP ゲートウェイ<br>$(Plug-G/W)$                                                                                   | <b>IP1/NETM/DM</b><br>Client で使うサービス<br>名 (ポート番号) に対応<br>するアドレスを配布管<br>理システムと中継シス<br>テムがあるマシンにそ<br>れぞれ割り当ててくだ<br>さい。 |
|                                                | 「仮想プライベートネッ<br>トワーク支援機能 for<br>Gauntlet (VPN)   を<br>使ったゲートウェイ<br>$(hs-G/W)$<br>ただし, hs-PROXY を経由<br>する必要があります。 | 配布管理システムと中<br>継システムのホスト名<br>定義で指定したアドレ<br>スをローカルホストア<br>ドレスに割り当ててく<br>ださい。                                           |
| パケットフィルタリング方式ファイアウォール(代表的な製品は<br>FireWall-1)   | パケットフィルタリン<br>グ G/W + NAT 機能*                                                                                   | 配布管理システムと中<br>継システムのホスト名<br>定義で指定したグロー<br>バルアドレスをローカ<br>ルホストアドレスに割<br>り当ててください。                                      |

注※

NAT (Network Address Translation) 機能とは、外部ネットワークから内部ネットワークのアドレ スが見えないように,また,内部ネットワークのアドレスが外部に漏れないようにするための機能で す。アドレス変換の方式には、次の2種類があります。

- 固定アドレス割り当て方式
- 動的アドレス割り当て方式

JP1/NETM/DM で使用できるのは,「固定アドレス割り当て方式(STATIC モード)」だけです。

#### (2) JP1/NETM/DM で使用するポート番号

ファイアウォール環境で JP1/NETM/DM を使用する場合,ファイアウォールにポート番号を設定する必 要があります。

JP1/NETM/DM で使用するポート番号を表 6-3 に示します。

| 通信区間               | ポート番号                         | プロトコ<br>ル | 発信側情報                          | 着信側情報        |
|--------------------|-------------------------------|-----------|--------------------------------|--------------|
| マネージャ/<br>中継システム間  | 30002<br>(udp/tcp 選択<br>$*1)$ | udp       | マネージャ:Ephemeral <sup>※2</sup>  | 中継システム:30002 |
|                    |                               | tcp       | マネージャ:Ephemeral <sup>※2</sup>  | 中継システム:30002 |
|                    | 30000                         | tcp       | 中継システム:Ephemeral※2             | マネージャ:30000  |
| 中継システム/<br>クライアント間 | 30002<br>(udp/tcp 選択<br>$*1)$ | udp       | 中継システム:Ephemeral <sup>※2</sup> | クライアント:30002 |
|                    |                               | tcp       | 中継システム:Ephemeral※2             | クライアント:30002 |
|                    | 30001                         | tcp       | クライアント:Ephemeral※2             | 中継システム:30001 |
| マネージャ/<br>クライアント間  | 30002<br>(udp/tcp 選択<br>$*1$  | udp       | マネージャ:Ephemeral <sup>※2</sup>  | クライアント:30002 |
|                    |                               | tcp       | マネージャ:Ephemeral <sup>※2</sup>  | クライアント:30002 |
|                    | 30000                         | tcp       | クライアント:Ephemeral <sup>※2</sup> | マネージャ:30000  |

表 6-3 JP1/NETM/DM で使用するポート番号

注※1

JP1/NETM/DM Manager の設定によって udp または tcp のどちらかを選択します。

注※2

Ephemeral ポートは,通常 1024〜5000 の中から TCP/IP の自動割り当て範囲内の空きポート番号と なります。

### (3) ファイアウォールを経由してパッケージを配布するときの設定

ファイアウォールを経由したパッケージ配布をするときは, JP1/NETM/DM Client (中継システム) では 次の設定をしてください。

- /etc/services ファイルへのポート番号の設定時に,TCP プロトコルを指定
- 設定ファイルに次の内容を記述 ClientActionProtocol TCP ClientActionRetryCount リトライ回数 ClientActionRetryInterval リトライ間隔

# 6.3.5 ネットワーク環境の設定例

JP1/NETM/DM システムで使用されている各マシンの設定例を構成ごとに分けて示します。

#### (1) UNIX または Windows の配布管理システムに接続する場合の設定例

UNIX または Windows の配布管理システムに接続する場合のシステム構成を図 6-5 に,環境設定例を図 6-6 に示します。

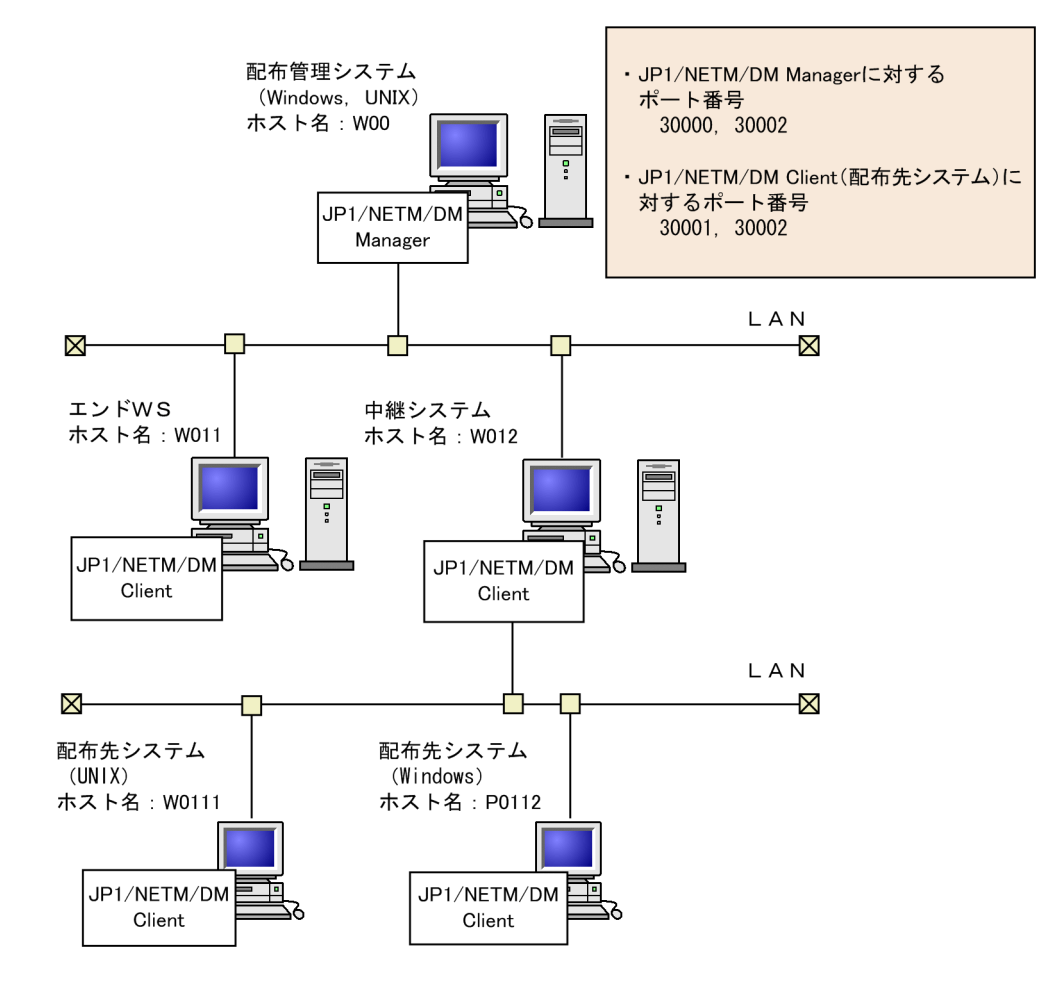

#### 図 6‒5 UNIX または Windows の配布管理システムに接続する場合のシステム構成

#### 図 6‒6 UNIX または Windows の配布管理システムに接続する場合の設定例

配布管理システム ホスト名: W00

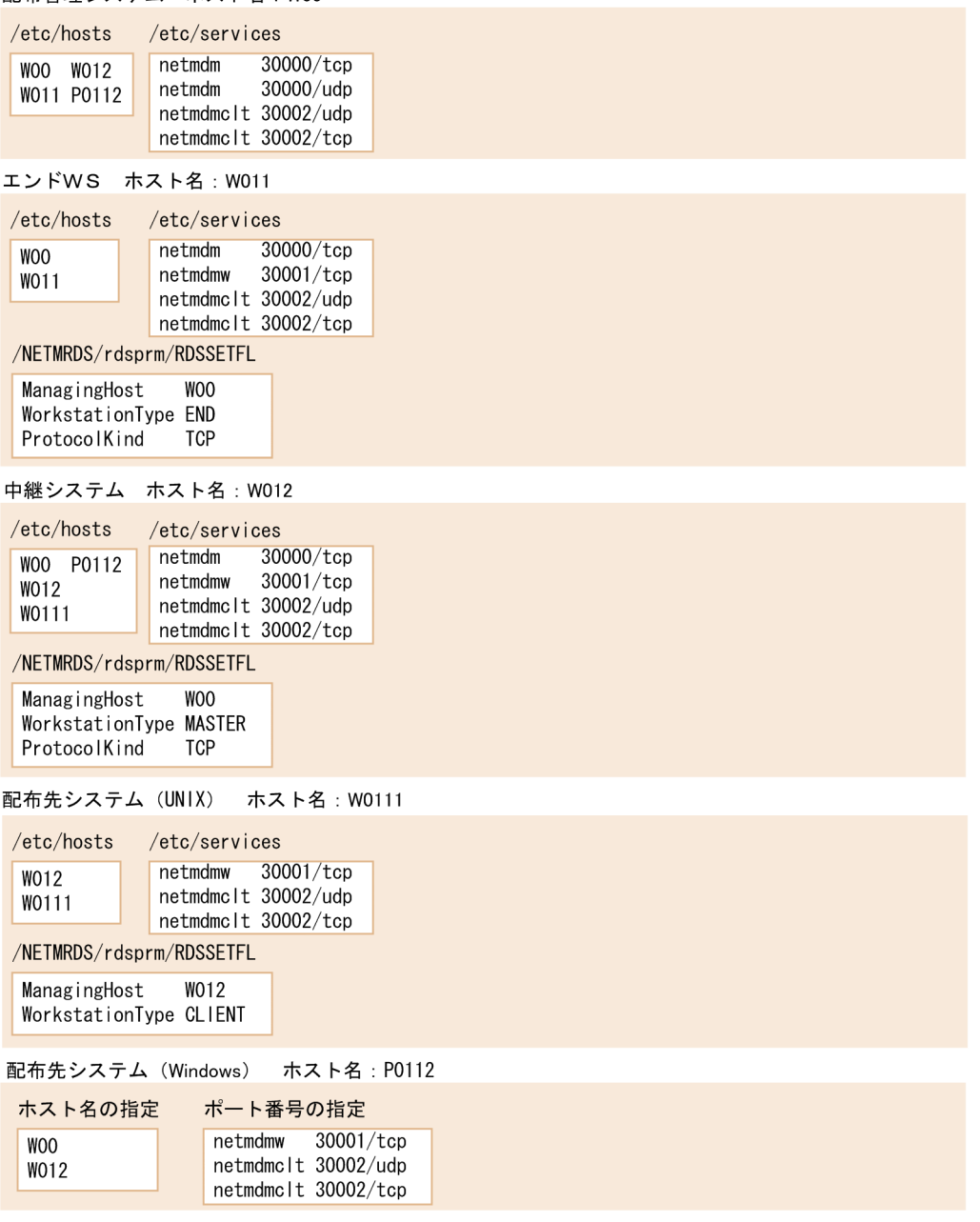

## (2) JP1/NETM/DM Client を配布管理システムとする場合の設定例

JP1/NETM/DM Client を配布管理システムとする場合のシステム構成を図 6-7 に、環境設定例を図 6-8 に示します。
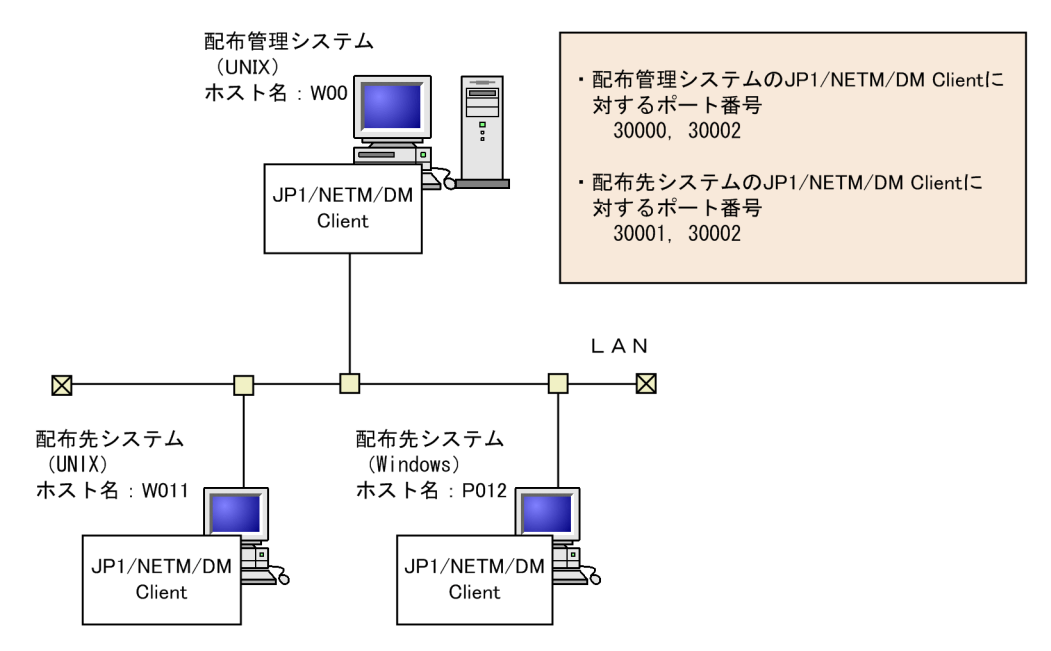

# 図 6‒7 JP1/NETM/DM Client を配布管理システムとする場合のシステム構成

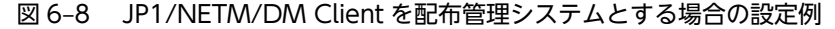

#### 配布管理システム ホスト名: W00

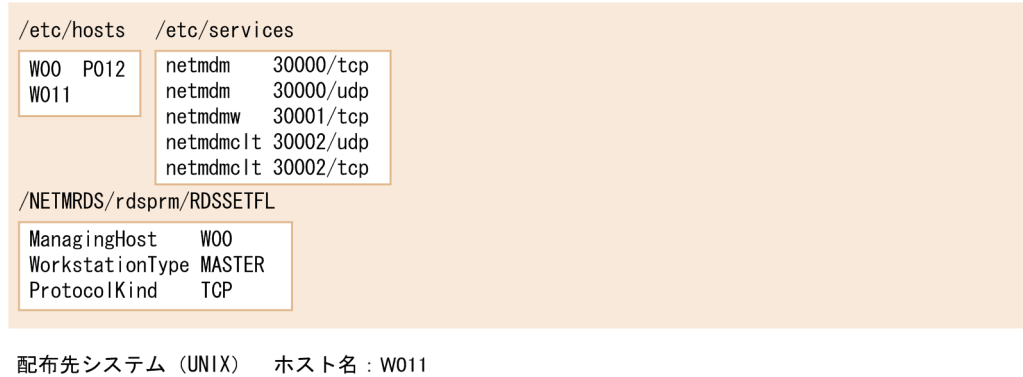

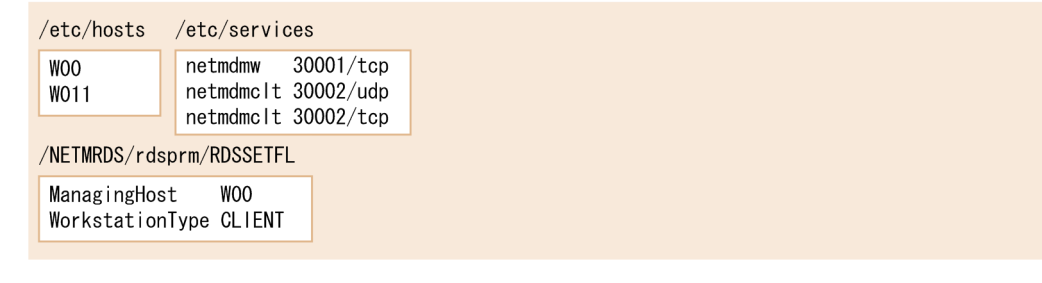

配布先システム (Windows) ホスト名 : P012

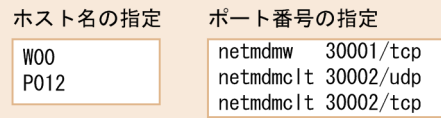

# (3) ファイアウォールを使用する場合の設定例

配布管理システムと中継システムの間にファイアウォールがある場合のシステム構成を図 6-9 に,環境設 定例を図 6-10 に示します。この例では,ファイアウォールに Gauntlet を使っています。

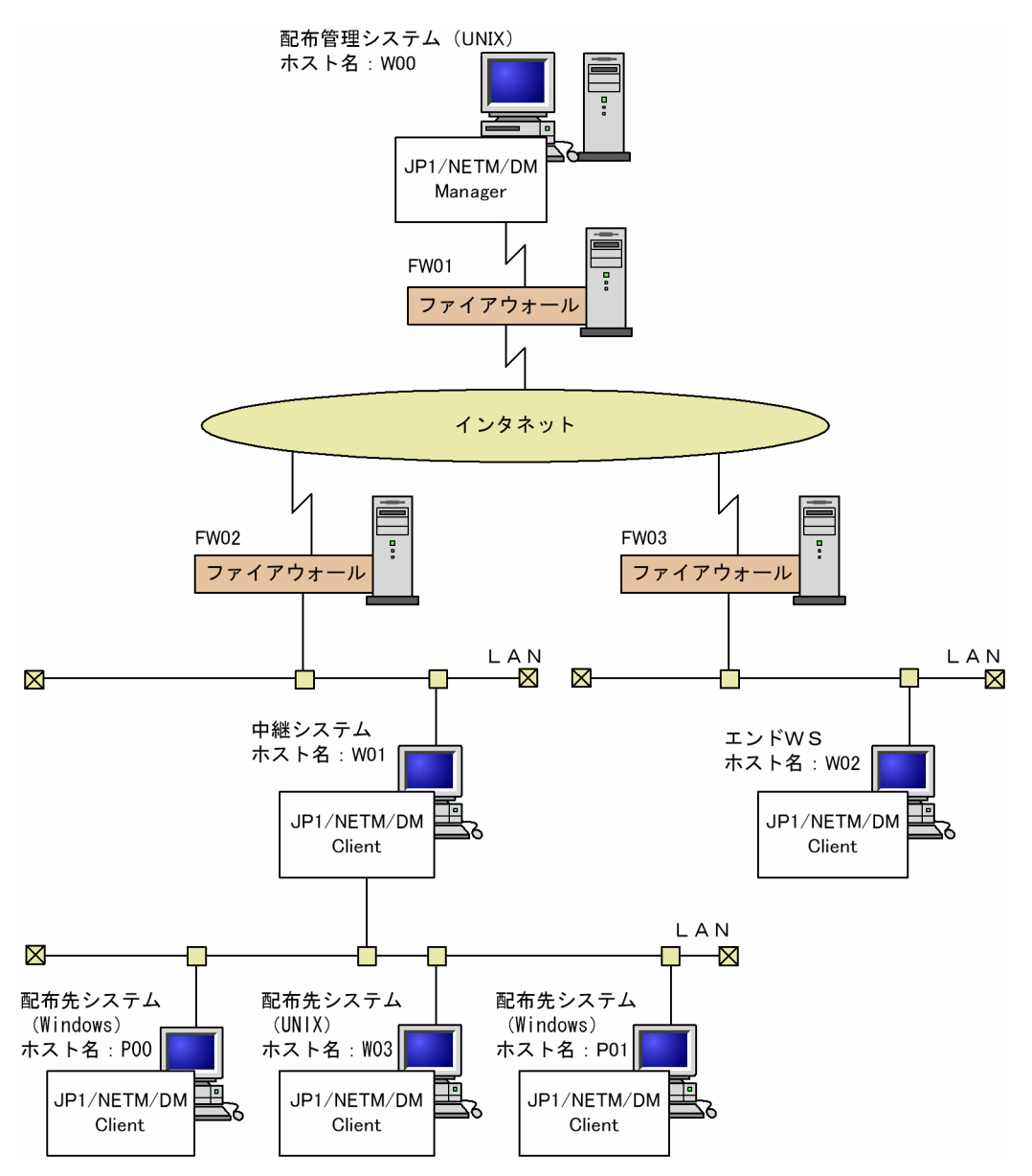

# 図 6‒9 ファイアウォールを使用する場合のシステム構成

# 図 6‒10 ファイアウォールを使用する場合の設定例

# 配布管理システム ホスト名: W00

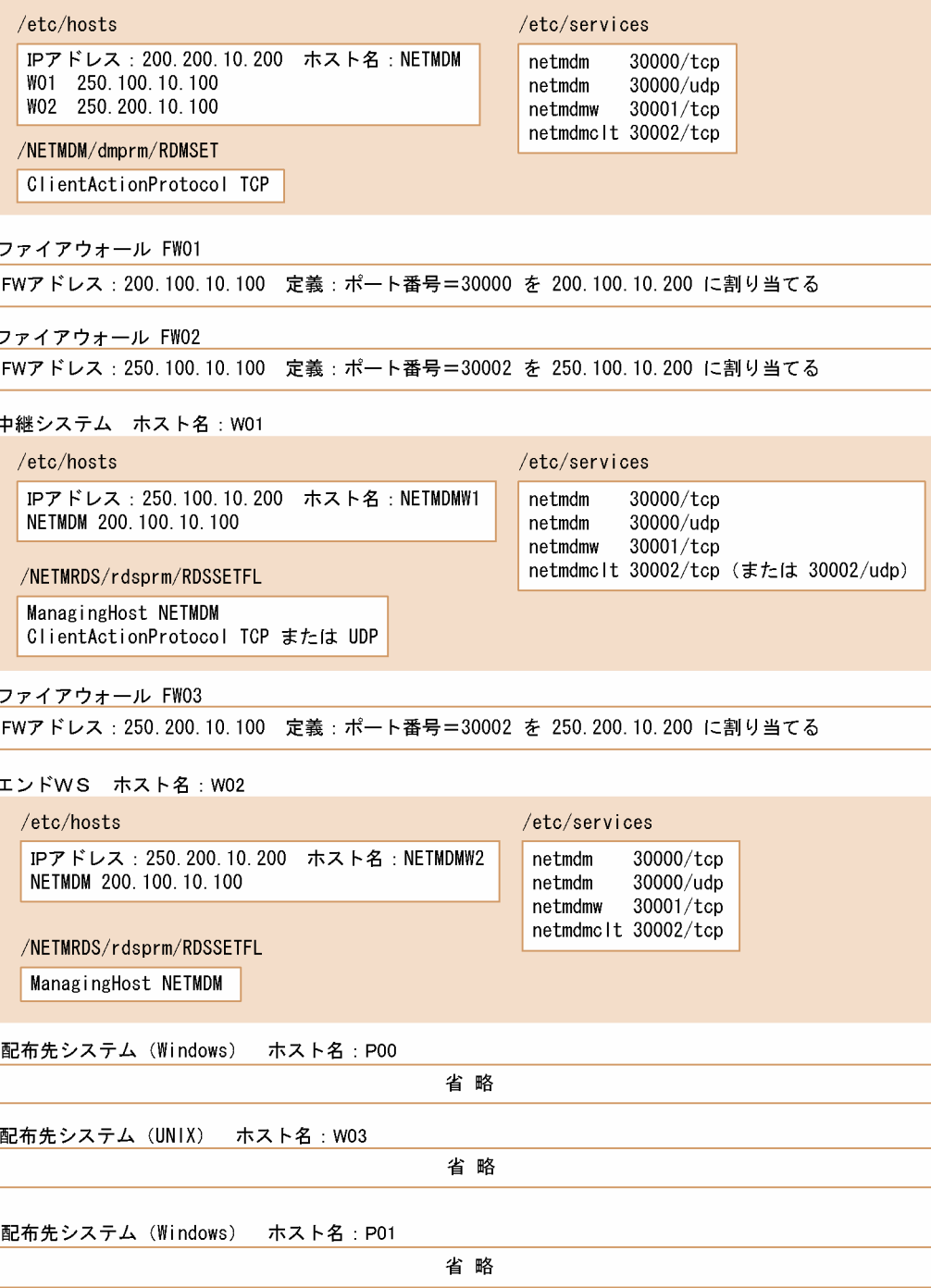

# 6.4 設定ファイルの作成

JP1/NETM/DM Client の動作環境を設定するファイルを設定ファイルといいます。設定ファイルは,基 本機能と配布管理機能で一つずつ作成します。ここでは,設定ファイルの作成方法について説明します。

# 6.4.1 設定ファイルの共通規則

基本機能と配布管理機能の設定ファイルに共通する規則を説明します。

# (1) 設定ファイルの新規作成

設定ファイルはフルスクリーンエディタで作成します。ファイル名を次に示します。

#### 基本機能の設定ファイル名

HP-UX 以外の場合:/NETMRDS/rdsprm/RDSSETFL

HP-UX の場合:/etc/opt/NETMDMW/rdsprm/RDSSETFL

### 配布管理機能の設定ファイル名

HP-UX 以外の場合:/NETMAF/dmprm/RDMSET

HP-UX の場合:/etc/opt/NETMAF/dmprm/RDMSET

JP1/NETM/DM Client は,起動時に設定ファイルが作成してあれば,その内容に従って動作環境を設定 します。

- 動作環境の設定に成功した場合 設定ファイル名が「設定ファイル名.bak」に変更されます。
- 動作環境の設定に失敗した場合 設定ファイル名が「設定ファイル名.err」に変更されます。

設定ファイルを作成すると,指定した内容は設定ファイルが変更されるまで有効です。設定ファイルの変更 方法については「(5) 設定ファイルの変更」を参照してください。

配布管理機能の設定ファイルは、環境設定時にrdsafenv コマンドに-f オプションを指定すれば、ユーザ任 意のファイル名で環境を設定できます。

# (2) 設定ファイルの記述形式

設定ファイルの記述形式を次に示します。

#### 属性名 [Tab]設定値 [Enter]

#### 属性名

設定ファイルで設定する項目を指定します。配布管理機能の場合,属性名は日本語を使用した指定もで きます。

#### 設定値

設定ファイルの項目に対して,その UNIX マシンで設定する値を指定します。

設定ファイルに指定する内容は,使用する機能によって異なります。設定ファイルの内容については,6.4.2 項から 6.4.5 項を参照してください。資源登録システムの設定は,各 UNIX マシンの設定と併用してくだ さい。

# (3) 設定ファイルの記述規則

- •[Tab]の代わりに空白も指定できます。
- 1 カラム目に「#」を記述すると,その行をコメントとみなします。
- 設定ファイルの 1 行の長さは [Enter] を含めて最大 256 バイトです。
- 複数の同一属性名を指定した場合,最後に指定した設定値が有効になり,それまでの設定値は無視され ます。
- 項目の指定を省略すると,次に示す値が有効になります。
	- 設定ファイルを初めて作成した場合:標準値
	- 設定ファイルの内容を変更した場合:変更前の設定ファイルの指定値
- ホスト名の指定内容は,「(4) ホスト名の指定方法」に従ってください。
- [Enter] が Windows 改行コードであった場合,正しく設定を行うことができません。

# (4) ホスト名の指定方法

設定ファイルのManagingHost および各 UNIX マシンのhostname に指定するホスト名は、/etc/hosts で定 義したホスト名を指定してください。別名は指定できません。また、同一ネットワーク内の/etc/hosts の インタネットアドレスとホスト名の定義は同一にしてください。/etc/hosts のホスト名,別名の関係を次 に示します。

# インタネットアドレス ホスト名 別名…

インタネットアドレス,ホスト名および別名については,各 OS の該当するマニュアルを参照してくださ い。

# (5) 設定ファイルの変更

設定ファイルを変更する場合は,次の手順に従ってください。また,配布状況サーバを起動している場合 は,変更前にrdsdlvse -p コマンドで配布状況サーバを停止させ,変更後にrdsdlvse コマンドで再起動して ください。

- 1. ManagingHost またはConnectionKind の値を変更する場合,システム構成情報からの削除(rdssys -u コ マンド)を実行する。また,次のファイルを削除する。
	- HP-UX 以外の場合:/NETMRDS/rdsprm/.myname
	- HP-UX の場合:/var/opt/NETMDMW/rdsprm/.myname

WorkstationType の値を変更する場合は,変更の対象となるシステムあての指令がすべて完了している ことを確認してください。

- 2.次の順にプロセスを停止させる。
	- 次のコマンドを実行し,結果通知用プロセスを停止する。

中継システムの場合:rdssnd -q

クライアント WS の場合:rdsrf -q

エンド WS の場合:/NETMRDS/COM/rdssnde -q (HP-UX の場合は/opt/NETMDMW/lbin/rdssnde -q)

次のコマンドを実行し,常駐プロセスを停止する。

HP-UX 以外の場合:/NETMRDS/COM/rdskillsrv

HP-UX の場合:/opt/NETMDMW/lbin/rdskillsrv

3.設定ファイル名の「.bak」部分を削除して、最初のファイル名に戻す。

- 4.設定ファイルの内容を変更する。Version 8 以前の JP1/NETM/DM SubManager,Version 8 以前の JP1/NETM/DM Client,または JP1/NETM/DM/W がインストールされているマシンに JP1/ NETM/DM Client をインストールした場合, 旧バージョンの設定ファイルを引き継いで使用できる。
- 5. システムを再起動するか、次のコマンドを実行してプロセスを起動させる。

HP-UX 以外の場合:/NETMRDS/COM/rdsstart

HP-UX の場合:/opt/NETMDMW/lbin/rdsstart

また、配布管理機能の設定ファイルを変更する場合は、配布管理機能の GUI の [環境設定] ウィンドウで も変更できます。[環境設定]ウィンドウは,メインウィンドウのどのモードからでも表示できます。

JP1/NETM/DM Client のワークステーション種別は,設定ファイルのWorkstationType に指定します。 ネットワーク構成の変更に伴ってワークステーション種別を変更する場合は、上記に示す手順のほかに、次 の作業が必要です。

- 変更前に,そのシステムあての指令がすべて完了していることを確認する
- 前提プログラムプロダクトがインストールされているか確認する
- 設定ファイルのWorkstationType のワークステーション種別を変更する。また,ワークステーション種 別に応じてほかの設定内容を見直す

# (6) JP1/NETM/DM Client のデータ移行時の対処

マシンのリプレースなどに伴い,JP1/NETM/DM Client のデータを移行する場合は、設定ファイルおよ び幾つかのファイルのバックアップが必要です。

JP1/NETM/DM Client のデータを移行できるのは,移行元のシステムと移行先のシステムが同一 OS の 場合です。また,JP1/NETM/DM Client のバージョンも同一である必要があります。

バックアップが必要なファイルを次に示します。

- 設定ファイル
- 収集庫※1
- /NETMRDS/rdsprm/NS000000※2(HP-UXの場合は/var/opt/NETMDMW/rdsprm/NS000000)
- /NETMRDS/rdsprm/.myname<sup>※2</sup> (HP-UXの場合は/var/opt/NETMDMW/rdsprm/.myname)
- /NETMRDS/.uap/uplistd※2(HP-UXの場合は/var/opt/NETMDMW/.uap/uplistd)
- /NETMRDS/rdsprm/.delvadrs※2(HP-UXの場合は/var/opt/NETMDMW/rdsprm/.delvadrs)
- /NETMRDS/rdsprm/.delvadrs.ex※2(HP-UXの場合は/var/opt/NETMDMW/rdsprm/.delvadrs.ex)
- /NETMRDS/rdsprm/.delvadrs.opt※2(HP-UXの場合は/var/opt/NETMDMW/rdsprm/.delvadrs.opt)

注※1

設定ファイルの内容が次のどちらかの場合にバックアップが必要です。

- ・ConnectionKind に「HOST」が設定されているとき。
- ・WorkstationType に「END」が設定されているとき。

注※2

すでに IP1/NETM/DM Client が組み込まれているハードディスクをコピーして, IP1/NETM/DM Client を組み込む場合など,JP1/NETM/DM Client をプレインストールする場合は,組み込み後にこ れらのファイルを削除してください。

# 6.4.2 中継システムの設定ファイルの文法

ここでは,中継システムの設定ファイルに指定する内容について説明します。

(1) 形式

```
ManagingHost ホスト名
WorkstationType MASTER
ProtocolKind TCP
〔ConnectionKind {<u>HOST</u>|MASTER}〕
〔ClientActionProtocol {U<u>DP</u> | TCP} 〕
〔ClientActionRetryCount リトライ回数〕
〔ClientActionRetryInterval リトライ間隔〕
〔MaxConnectClients 同時に接続できる配布先システムの数〕
〔WatchTimeofStatus 配布結果の監視時間〕
〔WatchTimeofOrders 配布指令の確認の監視時間〕
〔RetryCount 再試行回数〕
〔RetryInterval 再試行の時間間隔〕
〔ServerRetryCount 再試行回数〕
〔ServerRetryInterval 再試行の時間間隔〕
〔DeliveryRetryCount パッケージ配布およびファイル収集の再試行回数〕
〔DeliveryRetryInterval パッケージ配布およびファイル収集再試行の時間間隔〕
〔TransferDataSize {512|1024|2048|4096}〕
〔LifeofResource パッケージの保存日数〕
〔Compress {<u>NO</u>|COMPRESS|PACK|COMMON}〕
〔CommandDeletewithResource {YES|<u>NO</u>}〕
〔IDCommandDeleteTiming {<u>RESOURCE_DELETE</u>|MANUAL}〕
〔IDCommandDetailInf {YES|<u>NO</u>}〕
(AutoAction {YES| NO})<br>
(EventType IM)
〔EventType IM〕
〔Encode {YES|<u>NO</u>}〕
〔DetailStatusInf {YES | <u>NO</u>} 〕
〔OutPutFileOfDeliveryStatus 配布状況を取得するファイル名〕
〔OrderOfDeliveryStatus {M|R|G|S|A|K}〕
〔SystemLogOutputLevel {0|1|2|<u>3</u>}〕
〔MaxEntryofMessage メッセージログファイルの上限数〕
〔ParallelTransfer {YES|<u>NO</u>}〕
〔InformLineDown {YES|<u>NO</u>}〕
〔FileTransferSleepTime ファイル転送休止時間〕
〔FileTransferSleepInterval ファイル転送休止間隔〕
〔ReceiveWaitTime ファイル転送の無応答監視時間〕
〔EnableMultiServer {YES|<u>NO</u>}〕
〔MaxExecuteClients 最大起動クライアント数〕
```
(2) 説明

ManagingHost ホスト名 〜<半角の英大文字, 数字, ハイフン, アンダーバー, およびピリオド>((1~ 64 文字))

自 UNIX マシンを接続する,配布管理システムのホスト名を指定します。ここで指定した値は,登録 ファイルまたはパッケージ操作コマンド(rdsft コマンド)のオプションでホストファイル名を指定し なかった場合の省略時仮定値になります。なお,ConnectionKind でMASTER(中継システムと接続する) を指定している場合は,上位中継システムのホスト名を指定します。

配布管理システムがクラスタ環境で稼働している場合は,クラスタソフトで定義する論理 IP アドレス に対応するホスト名を指定します。クラスタ環境での運用については,マニュアル「JP1/NETM/DM Manager」を参照してください。

#### WorkstationType

中継システムを示す「MASTER」を指定します。

ProtocolKind TCP

配布管理システムとの通信プロトコルとして,「TCP」を指定します。

ConnectionKind 〜 {HOST | MASTER}≪HOST≫

中継システムの接続先を指定します。

**HOST** 

配布管理システム(Windows 版中継マネージャを含む)と接続する場合に指定します。

#### MASTER

中継システムと接続する場合に指定します。

ClientActionProtocol 〜 {UDP | TCP}≪UDP≫

下位の中継システムまたはクライアントに起動要求するときに使う通信プロトコルを指定します。中 継システムが DNS 環境の場合,下位の中継システムまたはクライアントでは,ドメイン名付きのホス ト名もアドレス解決できる必要があります。

UDP

UDP プロトコルを使うときに指定します。

**TCP** 

TCP プロトコルを使うときに指定します。

ネットワークに UDP プロトコルを透過させないファイアウォールまたはルータがあるときは,TCP を 指定してください。

ClientActionRetryCount リトライ回数 〜<符号なし整数>((1〜9))≪3≫

下位の中継システムまたはクライアントに起動要求が失敗したときに,リトライする回数を指定しま す。この属性名の指定は,ClientActionProtocol にTCP を指定した場合に有効です。UDP を指定した場 合はここに指定した値は無視されて,240 秒間に 10 回リトライします。

ClientActionRetryInterval リトライ間隔 〜<符号なし整数>((10〜1800))≪300≫(単位:秒) 下位の中継システムまたはクライアントに起動要求が失敗したときに,リトライする時間間隔を指定し ます。

この属性名の指定は,ClientActionProtocol にTCP を指定した場合に有効です。UDP を指定した場合は ここに指定した値は無視されて,240 秒間に 10 回リトライします。

# MaxConnectClients 同時に接続できる配布先システムの数 〜<符号なし整数>((1〜9999))≪30≫ 中継システムと同時に接続できる配布先システム数を指定します。接続数を制限することで、中継シス テムの負荷を軽減できます。接続時には,「6.2.5 メモリ所要量」で示したメモリ所要量が必要となる ため,使用する環境を確認して,適切な値を設定してください。

ここで指定した接続数を超えると,下位システムからの接続要求を拒否します。その下位システムに対 しては,接続数に空きが生じた時点で起動電文を送信し,接続を再試行するよう促します。

ここで設定する接続数は、次に示すコマンドの処理が実行されるときに有効になります。

- rdsatrup
- rdscm
- rdsft -c
- rdsiddefine -dl
- rdsiddefine -s
- rdsidexec
- rdsrf -a
- rdsrf -q
- rdsusnd

配布先システム数の制御の際に障害が発生すると,制御を抑止します。障害が回復した時点で制御を再 開します。

ただし,接続リトライ中の WS 数は,ここで設定する配布先システム数に含まれません。接続リトライ 中の WS 数を考慮した配布先システム数は、MaxExecuteClients (最大起動クライアント数)で設定し てください。ただし,リトライに応答しない配布先システムが多いと,すべての配布先システムを起動 するまで時間がかかることになります。

WatchTimeofStatus 配布結果の監視時間 〜<符号なし整数>((0〜1280))≪60≫(単位:分)

指令実行結果の送信コマンド(rdssnd コマンド)が下位システムから送信されていないかを定期的に確 認するために,監視時間を分単位で指定します。

0 以外の値を設定した状態でrdssnd コマンドが実行されると,指定した監視時間内に終了した処理の実 行結果を配布管理システムに送信します。実行結果が通知されなかった場合は,配布管理システムには 送信しません。また,上位サーバへの通知に失敗した場合は,次回通知されます。

0 を指定した場合は,設定直後に 1 回だけ監視し,それ以降は監視しません。そのため,この監視時間 内にクライアント WS から送信されなかった実行結果は,次にコマンドを実行するまで配布管理システ ムに送信されないので,注意してください。

WatchTimeofOrders 配布指令の確認の監視時間 〜<符号なし整数>((0〜60))≪5≫(単位:分) 中継システムから配布管理システムの配布指令を確認するときに,配布指令の有無の確認コマンド (rdsma コマンド)の実行を監視する時間間隔を,分単位で指定します。 この値を設定した状態でrdsma コマンドを実行すると,指定した時間間隔で監視します。 0を指定すると、rdsma コマンドを1回だけ実行して監視します。

RetryCount 再試行回数 〜<符号なし整数>((1〜9))≪3≫(単位:回数) 配布管理システムとのアソシエーション(セション)またはコネクションが確立できなかったときに、 確立要求を再試行する回数を指定します。9 を指定すると,無限に再試行し続けます。 配布管理システムに直結していない中継システムでは,この値を指定しても無視されます。

RetryInterval 再試行の時間間隔 ~<符号なし整数>((1~99))≪1≫ (単位:10秒) 配布管理システムとのアソシエーション(セション)またはコネクションが確立できなかったときに, 確立要求を再試行する時間間隔を 10 秒単位で指定します。

配布管理システムに直結していない中継システムでは,この値を指定しても無視されます。

ServerRetryCount 再試行回数 〜<符号なし整数>((1〜9))≪3≫(単位:回数)

ファイル転送サーバとのコネクションが確立できなかったときに,確立要求を再試行する回数を指定し ます。9を指定すると、無限に再試行し続けます。

ServerRetryInterval 再試行の時間間隔 〜<符号なし整数>((1〜99))≪5≫(単位:秒)

ファイル転送サーバとのコネクションが確立できなかったときに,確立要求を再試行する時間間隔を秒 単位で指定します。

DeliveryRetryCount パッケージ配布およびファイル収集の再試行回数 〜<符号なし整数>((0〜9)) ≪0≫(単位:回数)

パッケージ配布中またはファイル収集中にエラーが起こったときに,パッケージ配布コマンドまたは ファイル収集コマンドを再試行する回数を指定します。0 を指定すると,再試行しません。

DeliveryRetryInterval パッケージ配布およびファイル収集再試行の時間間隔 〜<符号なし整数> ((1〜99))≪3≫(単位:10 秒)

パッケージ配布中またはファイル収集中に回線エラーが起こったときに,パッケージ配布コマンドまた はファイル収集コマンドを再試行する時間間隔を 10 秒単位で指定します。DeliveryRetryCount で 0 を指定した場合は,ここで指定した値は無視されます。

#### TransferDataSize 〜 {512 | 1024 | 2048 | 4096}≪1024≫

TCP/IP 環境で、配布管理システムまたは上位のシステムとデータの送受信をするときのバッファサイ ズを指定します。

バッファサイズは,接続する配布管理システムまたは上位の中継システムとのネットワーク環境を考慮 して選択してください。

### LifeofResource パッケージの保存日数 〜<符号なし整数>((1〜999))≪1≫(単位:日数)

パッケージの保存日数を指定します。登録ファイルでパッケージの満了日付を指定しない場合は、保管 庫では登録日からここで指定した日数だけパッケージが保存されます。標準値は 1 日(登録日の翌日ま で)です。

#### Compress 〜 {NO | COMPRESS | PACK | COMMON}≪NO≫

登録するソフトウェアの圧縮を指定します。

#### NO

圧縮しません。

#### **COMPRESS**

compress コマンドを使って圧縮します。

#### PACK

pack コマンドを使って圧縮します。

### **COMMON**

共用資源を圧縮します。

サイズが 3 ブロック以下のソフトウェアは,PACK を指定しても効果がありません。

圧縮処理でエラーになった場合は、圧縮しないで登録されます。ここで指定した値は、登録ファイルで ソフトウェアの圧縮を指定しない場合の省略値になります。

#### CommandDeletewithResource 〜 {YES | NO}≪NO≫

保管庫のパッケージを削除したときに,そのパッケージに対応する,自中継システムに滞留した指令を 削除するかどうかを指定します。

#### YES

保管庫にあるパッケージの削除と同時に,滞留する指令を自動的に削除します。

#### NO

保管庫にあるパッケージを削除しても,滞留する指令は自動的に削除しません。

#### IDCommandDeleteTiming 〜 {RESOURCE\_DELETE | MANUAL}≪RESOURCE\_DELETE≫

グループ id を指定した指令は,該当するパッケージが保管庫から削除されると無効になります。無効に なった指令を削除する方法を指定します。

# RESOURCE\_DELETE

保管庫にあるパッケージの削除と同時に,無効になった指令を自動的に削除します。

## MANUAL

無効になった指令をユーザ任意の契機で削除します。保管庫のパッケージを削除しても、無効に なった指令は削除されません。

# IDCommandDetailInf 〜 {YES | NO}≪NO≫

グループ id を指定した指令について,実行結果をクライアント単位に配布管理システムへ通知するかど うかを指定します。

#### **YFS**

実行結果をクライアント単位に配布管理システムへ通知します。

この場合の注意事項を次に示します。

- 配布管理システムに通知される実行結果(指令)は,配布状況を確認するためだけに使用できま す。そのため,実行中の指令を削除しても配布先システムの指令は削除されません。
- 配布管理システムが JP1/NETM/DM 05-11 以前,または JP1/NETM/DM/W-AF 05-11 以前 の場合, [EXEC\_ERROR (指令実行時の起動失敗)」となった指令が, [ERROR (実行失敗)」の状態 で表示されます。

#### NO

実行結果をクライアント単位に配布管理システムへ通知しません。

#### AutoAction 〜 {YES | NO}≪NO≫

障害発生時などに, JP1/Base に対して JP1 イベントを通知するかどうかを指定します。

#### **YFS**

JP1 イベントを通知します。

### $N$

JP1 イベントを通知しません。

JP1 イベントを使用した自動アクションなどの運用については,「8. JP1/IM - Manager を使用した JP1 イベントの処理」を参照してください。

#### EventType IM

発行する JP1 イベントの種類として,「IM」を指定します。

#### Encode  $\sim$  {YES | NO} «NO»

ソフトウェアを暗号化して登録するかどうかを指定します。

**YFS** 

ソフトウェアを暗号化して登録します。

#### NO

ソフトウェアを暗号化しないで登録します。

ここで指定した値は,登録ファイルでソフトウェアの暗号化を指定しない場合の省略値になります。共 用資源でないユーザデータまたはユーザプログラムの場合は、YES を指定しても暗号化されません。な お,暗号化の機能を使用するには,JP1/NETM/DM Encryption Option が必要です。

#### DetailStatusInf ~ {YES | NO} «NO»

配布管理システムに対し,指令の実行状況を詳細に通知するかどうかを指定します。

**YFS** 

指令の状況を詳細に通知します。配布管理システム側では,指令状態が次のように通知されます。

- システムの稼働中に組み込む配布指令を実行したとき,配布先システムへのパッケージの転送が 終了した時点で,指令状態のエンドステータスが0x80 に変更されます。
- 一度に複数の配布指令を実行したとき,指令ごとに実行終了が通知されます。

NO

詳細通知はしません。

OutPutFileOfDeliveryStatus 配布状況を取得するファイル名 〜<半角英数字, /, および. >((128 文 字以内))

配布状況を取得するファイル名を絶対パス名で指定します。この値を省略すると次のファイルが仮定 されます。

- HP-UX 以外の場合:/NETMRDSEX1/DLV/DLVF
- HP-UX の場合:/opt/NETMDMWEX1/DLV/DLVF

配布状況ファイルは,ライブラリ関数とコマンドのどちらでも参照できます。配布状況ファイルは, ファイルシステムが満杯になるまで,配布状況を取得し続けます。配布状況ファイルの所有者は,スー パユーザになります。

OrderOfDeliveryStatus  $\sim$  {M | R | G | S | A | K}

配布状況を取得する対象の指令を指定します。

M

保管庫止め配布指令

#### R

パッケージリカバリ指令

#### G

収集指令(通常の収集指令)

#### S

収集庫止め収集指令

### A

一括収集指令

#### K

収集庫削除指令

これらの値をすべて指定するときは、次のように指定してください。

OrderOfDeliveryStatus MRGSAK

配布・組み込み指令,状態収集指令およびrdsusnd コマンドは,無条件に配布状況が取得されます。

SystemLogOutputLevel  $\sim$  {0 | 1 | 2 | 3} ≪3≫

syslog ファイルに出力するメッセージの出力レベルを設定します。

# 0

出力しません。

1

エラーメッセージおよびシステムエラーメッセージ(メッセージ ID の最後の 1 文字がE またはS の メッセージ)を出力します。

2

エラーメッセージ, システムエラーメッセージ,および警告メッセージ (メッセージ ID の最後の 1 文字がE, S, またはW のメッセージ)を出力します。

3

syslog 出力対象メッセージをすべて出力します。syslog 出力対象メッセージは、次のメッセージで す。

- コマンドのオペランドの指定に誤りがある場合以外のエラー時に出力するメッセージ
- JP1/NETM/DM がバックグラウンドで動作する際,正常時に出力するメッセージ

また,基本機能が syslog に出力するメッセージの詳細は次のとおりです。

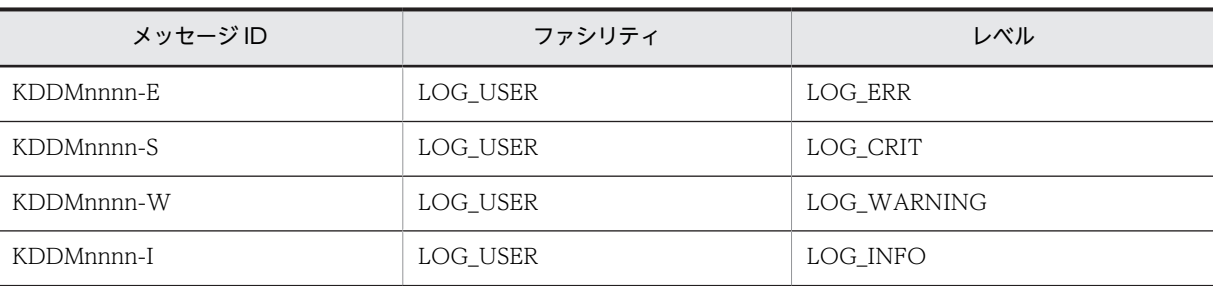

#### (凡例)

nnnn:メッセージコードとして任意の数字が表示される。

MaxEntryofMessage メッセージログファイルの上限数 〜<符号なし整数>((300〜99999)) ≪300≫

メッセージログファイルに保管するメッセージ数の上限を指定します。

上限を前より低く設定し直す場合,メッセージログファイルは最新のメッセージから新しい設定値分ま でで編集されます。残したいメッセージがある場合は,不要なメッセージを削除してください。編集時 には,新たに設定値分のメッセージログファイル容量が一時的に必要となります。十分な空き容量があ ることを確認して設定してください。

## ParallelTransfer 〜 {YES | NO}≪NO≫

自システムから上位システムへの通信で,ダウンロードとアップロードを並行実行するかどうかを指定 します。

YES

並行実行します。

NO

並行実行しません。

#### InformLineDown 〜 {YES | NO}≪NO≫

パッケージ配布中に通信障害が発生した場合に,配布管理システムに通知するかどうかを指定します。 「YES」を設定した場合,下位システムとの通信中に障害が発生していったん回復したあと,再び通信障 害が発生すると,配布管理サーバには通知しません。

#### YES

通信障害を配布管理システムに通知します。

#### NO

通信障害を配布管理システムに通知しません。

NO を指定すると,その時点で配布管理システム上にある「LINE-DOWN」の指令は,障害が回復しても 「KEEP」に戻らないので注意してください。

# FileTransferSleepTime ファイル転送休止時間 〜<符号なし整数>((0〜4294967295))≪0≫(単 位:ミリ秒)

ファイル転送の休止時間を設定します。単位はミリ秒です。

この項目は,「ファイル転送休止間隔(FileTransferSleepInterval)」に 0 以外の値を設定した場合に 有効です。

配布先システムの JP1/NETM/DM SubManager または JP1/NETM/DM Client のバージョンが 06-52 以前の場合は,240,000 以下の値を指定してください。

FileTransferSleepInterval ファイル転送休止間隔 〜<符号なし整数>((0〜4294967295))≪0≫(単 位:パケット)

ファイル転送の休止間隔を設定します。単位はパケットです。

ファイル転送は,ここで指定したパケット数ごとに,「ファイル転送休止時間

(FileTransferSleepTime)」で設定した休止時間が入ります。

この項目は,「ファイル転送休止時間(FileTransferSleepTime)」に 0 以外の値を設定した場合に有効 です。

ReceiveWaitTime ファイル転送の無応答監視時間 〜<符号なし整数>((0〜2147483647))≪240≫ (単位:秒)

ファイル受信時の無応答監視時間を設定します。単位は秒です。

ファイル転送中に,ここで指定した秒数以上サーバからの応答がない場合,通信失敗とみなされます。 0 を指定した場合は,監視されません。

ここに設定する時間は,配布管理システムの基本機能の設定ファイルで設定する,ファイル転送休止時 間(FileTransferSleepTime)より短くならないよう注意してください。

ファイル転送休止時間より短い時間を設定すると,ファイル転送の休止時に通信障害が発生します。

#### EnableMultiServer 〜{YES | NO}≪NO≫

複数の上位システムから実行される指令を受け付けるかどうか指定します。複数の上位システムを持 つシステム構成をマルチサーバと呼びます。

#### **YES**

マルチサーバで運用する場合に指定します。

この指定によって、指令の実行結果はManagingHost に指定されたホストにではなく、指令をダウン ロードしたホストに正しく送られるようになります。

なお,次の障害が発生すると,回復後も指令が"ERROR"のままになる場合があります。この場合は 配布管理システムで指令を再作成し,実行してください。

- 中継システム(ManagingHost に設定した中継システムを除く)との通信中に通信障害が発生
- 配布管理システムからのファイル転送が中断

#### NO

マルチサーバで運用しない場合に指定します。

この設定では、ManagingHost 以外のホストから指令をダウンロードした場合であっても、指令実行 結果がManagingHost に対して送信される場合があります。

#### MaxExecuteClients 最大起動クライアント数 〜<符号なし整数>((1〜9999))

同時に接続できる配布先システムの数を設定します。MaxConnectClients(同時に接続できる配布先シ ステム数)と異なり、接続リトライ中の配布先システムの数も含みます。ただし、リトライに応答しな い配布先システムが多いと,すべての配布先システムを起動するまで時間が掛かります。設定するかど うかはシステムの状況に応じて決めてください。

設定を省略すると,接続できる配布先システムの数には、MaxConnectClients の設定値が適用されます (接続リトライ中の配布先システム数は考慮されません)。また,MaxConnectClients より大きい値を設 定した場合も,MaxConnectClients の上限数が適用されます。

# 6.4.3 エンド WS の設定ファイルの文法

ここでは,エンド WS の設定ファイルに指定する内容について説明します。

(1) 形式

```
ManagingHost ホスト名
WorkstationType END
ProtocolKind TCP
〔WatchTimeofOrders 配布指令の確認の監視時間〕
〔RetryCount 再試行回数〕
 〔RetryInterval 再試行の時間間隔〕
 〔ServerRetryCount 再試行回数〕
〔ServerRetryInterval 再試行の時間間隔〕
〔DeliveryRetryCount パッケージ配布およびファイル収集の再試行回数〕
〔DeliveryRetryInterval パッケージ配布およびファイル収集再試行の時間間隔〕
〔TransferDataSize {512|1024|2048|4096}〕
〔LifeofResource パッケージの保存日数〕
〔Compress {<u>NO</u>|COMPRESS|PACK|COMMON}〕
〔AutoAction {YES|<u>NO</u>}〕
〔EventType IM〕
〔Encode {YES|<u>NO</u>}〕
〔DetailStatusInf {YES | <u>NO</u>} 〕
〔SystemLogOutputLevel {0|1|2|<u>3</u>}〕
〔MaxEntryofMessage メッセージログファイルの上限数〕
〔ReceiveWaitTime ファイル転送の無応答監視時間〕
〔EnableMultiServer {YES | <u>NO</u>}〕
〔RebootPermission {YES|<u>NO</u>}〕
```
(2) 説明

ManagingHost ホスト名 〜<半角の英大文字,数字,ハイフン,アンダーバー,およびピリオド>((1〜 64 文字))

配布管理システムのアドレスを指定します。ここで指定した値は,登録ファイルまたはrdsft コマンド のオプションでホストファイルを指定しない場合の省略値になります。

配布管理システムがクラスタ環境で稼働している場合は,クラスタソフトで定義する論理 IP アドレス に対応するホスト名を指定します。クラスタ環境での運用については,マニュアル「JP1/NETM/DM Manager」を参照してください。

WorkstationType END

エンド WS を示す「END」を指定します。

ProtocolKind TCP

配布管理システムとの通信プロトコルとして「TCP」を指定します。ここで指定した値は,登録ファイ ルまたはrdsft コマンドのオプションでホストファイルを指定しない場合の省略値になります。

WatchTimeofOrders 配布指令の確認の監視時間 〜<符号なし整数>((0〜60))≪5≫(単位:分)

エンド WS から配布管理システムの配布指令を確認するときに,配布指令の有無の確認コマンド(rdsma コマンド)の実行を監視する時間間隔を,分単位で指定します。

この値を設定した状態でrdsma コマンドを実行すると,指定した時間間隔で監視します。

0 を指定すると,rdsma コマンドを 1 回だけ実行して監視します。

RetryCount 再試行回数 〜<符号なし整数>((1〜9))≪3≫(単位:回数)

配布管理システムとのアソシエーションまたはコネクションが確立できなかったとき,確立を再試行す る回数を指定します。9 を指定すると,無限に再試行します。

RetryInterval 再試行の時間間隔 〜<符号なし整数>((1〜99))≪1≫(単位:10 秒)

配布管理システムとのアソシエーションまたはコネクションの確立ができなかったとき,再試行の時間 間隔を 10 秒単位で指定します。

ServerRetryCount 再試行回数 〜<符号なし整数>((1〜9))≪3≫(単位:回数)

ファイル転送サーバとのコネクションが確立できなかったとき,確立を再試行する回数を指定します。 9を指定すると、無限に再試行します。

ServerRetryInterval 再試行の時間間隔 〜<符号なし整数>((1〜99))≪5≫(単位:秒)

ファイル転送サーバとのコネクションが確立できなかったとき,再試行の時間間隔を 1 秒単位で指定し ます。

DeliveryRetryCount パッケージ配布およびファイル収集の再試行回数 〜<符号なし整数>((0〜9)) ≪0≫(単位:回数)

パッケージ配布(またはファイル収集)中に回線エラーになったとき,パッケージ配布(またはファイ ル収集)のコマンドを再試行する回数を指定します。0を指定すると再試行しません。

DeliveryRetryInterval パッケージ配布およびファイル収集再試行の時間間隔 〜<符号なし整数> ((1〜99))≪3≫(単位:10 秒)

パッケージ配布(またはファイル収集)中に回線エラーになったとき,パッケージ配布(またはファイ ル収集)のコマンドを再試行する時間間隔を 10 秒単位で指定します。DeliveryRetryCount で 0 を指定 した場合,ここで指定した値は無視されます。

#### TransferDataSize 〜{512 | 1024 | 2048 | 4096}≪1024≫

TCP/IP 環境で、配布管理システムとデータの送受信をするときの、バッファサイズを指定します。 バッファサイズは,エンド WS と配布管理システム間のネットワーク環境を考慮して選択してくださ い。

LifeofResource パッケージの保存日数 〜<符号なし整数>((1〜999))≪1≫

パッケージの保存日数を指定します。登録ファイルで満了日付を指定しない場合,保管庫では登録日か らここで指定した日数だけパッケージが保存されます。標準値は 1日(登録日の翌日まで)です。

Compress 〜{NO | COMPRESS | PACK | COMMON}≪NO≫

登録するソフトウェアの圧縮を指定します。

### NO

圧縮しません。

### **COMPRESS**

compress コマンドを使って圧縮します。

# PACK

pack コマンドを使って圧縮します。

# COMMON

共用資源を圧縮します。

サイズが 3 ブロック以下のソフトウェアは,PACK を指定しても効果がありません。圧縮処理でエラーに なった場合は,圧縮しないで登録されます。ここで指定した値は,登録ファイルでソフトウェアの圧縮 を指定しない場合の省略値になります。

AutoAction 〜{YES | NO}≪NO≫

障害発生時などに、JP1/Base に対して JP1 イベントを通知するかどうかを指定します。

#### YES

JP1 イベントを通知します。

### NO

JP1 イベントを通知しません。

JP1 イベントを使用した自動アクションなどの運用については,「8. JP1/IM - Manager を使用した JP1 イベントの処理」を参照してください。

#### EventType IM

発行する JP1 イベントの種類として,「IM」を指定します。

# Encode  $\sim$  {YES | NO} «NO»

ソフトウェアを暗号化して登録するかどうかを指定します。

YES

ソフトウェアを暗号化して登録します。

 $N$ 

ソフトウェアを暗号化しないで登録します。

ここで指定した値は、登録ファイルでソフトウェアの暗号化を指定しない場合の省略値になります。共 用資源でないユーザデータまたはユーザプログラムの場合は、YES を指定しても暗号化されません。な お,暗号化の機能を使用するには,JP1/NETM/DM Encryption Option が必要です。

#### DetailStatusInf 〜{YES | NO}≪NO≫

配布管理システムに対し,指令の実行状況を詳細に通知するかどうかを指定します。

YES

指令の状況を詳細に通知します。

NO

詳細通知はしません。

「YES」を指定すると,配布管理システム側に指令状態が次のように通知されます。

- システムの稼働中に組み込む配布指令を実行したとき,配布先システムへのパッケージの転送が終 了した時点で,指令状態のエンドステータスが0x80 に変更されます。
- 一度に複数の配布指令を実行したとき,指令ごとに実行終了が通知されます。

#### SystemLogOutputLevel  $\sim$  {0 | 1 | 2 | 3} ≪3≫

syslog ファイルに出力するメッセージの出力レベルを設定します。

0

出力しません。

#### 1

エラーメッセージおよびシステムエラーメッセージ(メッセージ ID の最後の 1 文字がE またはS の メッセージ)を出力します。

2

エラーメッセージ, システムエラーメッセージ,および警告メッセージ (メッセージ ID の最後の 1 文字がE,S,またはW のメッセージ)を出力します。

3

syslog 出力対象メッセージをすべて出力します。syslog 出力対象メッセージは、次のメッセージで す。

- コマンドのオペランドの指定に誤りがある場合以外のエラー時に出力するメッセージ
- JP1/NETM/DM がバックグラウンドで動作する際,正常時に出力するメッセージ

また,基本機能が syslog に出力するメッセージの詳細は次のとおりです。

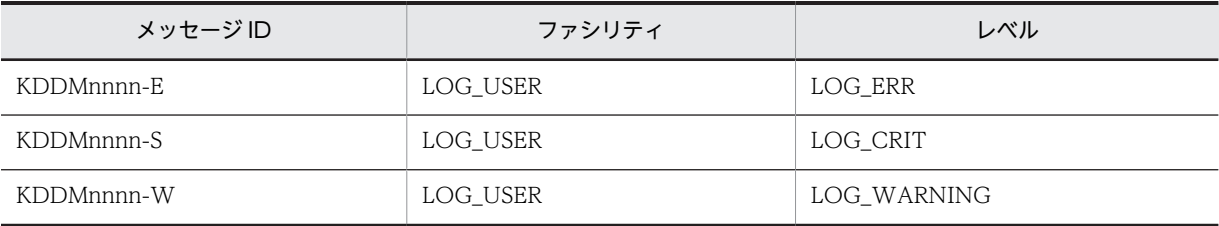

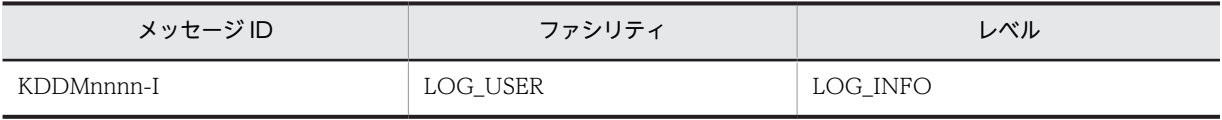

(凡例)

nnnn:メッセージコードとして任意の数字が表示される。

MaxEntryofMessage メッセージログファイルの上限数 〜<符号なし整数>((300〜99999)) ≪300≫

メッセージログファイルに保管するメッセージ数の上限を指定します。

上限を前より低く設定し直す場合,メッセージログファイルは最新のメッセージから新しい設定値分ま でで編集されます。残したいメッセージがある場合は,不要なメッセージを削除してください。編集時 には,新たに設定値分のメッセージログファイル容量が一時的に必要となります。十分な空き容量があ ることを確認して設定してください。

ReceiveWaitTime ファイル転送の無応答監視時間 〜<符号なし整数>((0〜2147483647))≪240≫ (単位:秒)

ファイル受信時の無応答監視時間を設定します。単位は秒です。

ファイル転送中に,ここで指定した秒数以上サーバからの応答がない場合,通信失敗とみなされます。 0 を指定した場合は,監視されません。

ここに設定する時間は,配布管理システムの基本機能の設定ファイルで設定する,ファイル転送休止時 間(FileTransferSleepTime)より短くならないよう注意してください。ファイル転送休止時間より短 い時間を設定すると,ファイル転送の休止時に通信障害が発生します。

#### EnableMultiServer 〜{YES | NO}≪NO≫

複数の上位システムから実行される指令を受け付けるかどうか指定します。複数の上位システムを持 つシステム構成をマルチサーバと呼びます。

#### YES

マルチサーバで運用する場合に指定します。

この指定によって,指令の実行結果はManagingHost に指定されたホストにではなく,指令をダウン ロードしたホストに正しく送られるようになります。ただし,パッケージを選択して組み込む場合 はManagingHost に対して実行結果が送信されます。

なお,次の障害が発生すると,回復後も指令が"ERROR"のままになる場合があります。この場合は 配布管理システムで指令を再作成し,実行してください。

- 中継システム(ManagingHost に設定した中継システムを除く)との通信中に通信障害が発生
- 配布管理システムからのファイル転送が中断

# NO

マルチサーバで運用しない場合に指定します。

この設定では、ManagingHost 以外のホストから指令をダウンロードした場合であっても、指令実行 結果がManagingHost に対して送信される場合があります。

#### RebootPermission 〜{YES | NO}≪NO≫

配布指示されたパッケージに OS の再起動が指定してあった場合,自動的に OS の再起動を実行するか どうかを指定します。JP1/NETM/DM Client で,自動的に OS を再起動する場合は,システムファイ ルで JP1/NETM/DM Client を自動起動する設定が必要です。システムファイルの設定については, 「6.9 システムファイルの設定」を参照してください。

## YES

パッケージのインストール後に OS を再起動します。ただし,OS の再起動が指定されていないパッ ケージの場合は,OS を再起動しません。

NO

OS を再起動しません。

# 6.4.4 クライアント WS の設定ファイルの文法

ここでは,クライアント WS の設定ファイルに指定する内容について説明します。

## (1) 形式

```
ManagingHost 中継システムのホスト名
WorkstationType CLIENT
〔WatchTimeofOrders 配布指令の監視時間〕
〔ServerRetryCount 再試行回数〕
 〔ServerRetryInterval 再試行の時間間隔〕
〔LifeofResource パッケージの保存日数〕
〔Compress {<u>NO</u>|COMPRESS|PACK|COMMON}〕
〔AutoAction {YES|<u>NO</u>}〕
〔EventType IM〕
〔Encode {YES|<u>NO</u>}〕
〔DetailStatusInf {YES | <u>NO</u>} 〕
〔SystemLogOutputLevel {0|1|2|<u>3</u>}〕
〔MaxEntryofMessage メッセージログファイルの上限数〕
〔ReceiveWaitTime ファイル転送の無応答監視時間〕
〔EnableMultiServer {YES | <u>NO</u>}〕
〔RebootPermission {YES|<u>NO</u>}〕
```
# (2) 説明

ManagingHost 中継システムのホスト名 ~<半角の英大文字,数字,ハイフン,アンダーバー,およ びピリオド>((1〜64 文字))

自 UNIX マシンが接続する中継システムのホスト名を指定してください。

WorkstationType CLIENT

クライアント WS を示す「CLIENT」を指定します。

WatchTimeofOrders 配布指令の監視時間 〜<符号なし整数 | MANUAL >((0~1280, MANUAL))≪5≫ (単位:分)

rdsrf -a コマンドを実行したときに,自クライアント WS あての配布指令が中継システムにあるかど うかを監視する時間間隔を,分単位で指定します。

#### MANUAL

指令を監視しません。中継システム経由で指令が来ても自クライアント WS を起動しません。

0

1 回だけ指令を監視します。中継システム経由で指令が来たときには,自クライアント WS を起動 します。

1〜1280

指定した時間間隔でrdsrf -a コマンドを実行して指令を監視します。中継システム経由で指令が来 たときには,自クライアント WS を起動します。

#### ServerRetryCount 再試行回数 〜<符号なし整数>((1〜9))≪3≫(単位:回数)

ファイル転送サーバとのコネクションが確立できなかったとき,確立を再試行する回数を指定します。 9を指定すると、無限に再試行します。

#### ServerRetryInterval 再試行の時間間隔 〜<符号なし整数>((1〜99))≪5≫(単位:秒)

ファイル転送サーバとのコネクションが確立できなかったとき,再試行の時間間隔を秒単位で指定しま す。

LifeofResource パッケージの保存日数 〜<符号なし整数>((1〜999))≪1≫(単位:日数)

パッケージの保存日数を指定します。登録ファイルで満了日付を指定しない場合,保管庫では登録日か らここで指定した日数だけパッケージが保存されます。標準値は1日(登録日の翌日まで)です。

Compress 〜{NO | COMPRESS | PACK | COMMON}≪NO≫

登録するソフトウェアの圧縮を指定します。

#### NO

圧縮しません。

# **COMPRESS**

compress コマンドを使って圧縮します。

# PACK

pack コマンドを使って圧縮します。

# **COMMON**

共用資源を圧縮します。

サイズが 3 ブロック以下のソフトウェアは,PACK を指定しても効果がありません。圧縮処理でエラーに なった場合は、圧縮しないで登録されます。ここで指定した値は、登録ファイルでソフトウェアの圧縮 を指定しない場合の省略値になります。

# AutoAction 〜{YES | NO}≪NO≫

障害発生時などに、JP1/Base に対して JP1 イベントを通知するかどうかを指定します。

YES

JP1 イベントを通知します。

NO

JP1 イベントを通知しません。

JP1 イベントを使用した自動アクションなどの運用については,「8. JP1/IM - Manager を使用した JP1 イベントの処理」を参照してください。

#### EventType IM

発行する JP1 イベントの種類として,「IM」を指定します。

#### Encode  $\sim$  {YES | NO} «NO»

ソフトウェアを暗号化して登録するかどうかを指定します。

### YES

ソフトウェアを暗号化して登録します。

#### NO

ソフトウェアを暗号化しないで登録します。

ここで指定した値は,登録ファイルでソフトウェアの暗号化の指定をしない場合の省略値になります。 共用資源でないユーザデータまたはユーザプログラムの場合は、YES を指定しても暗号化されません。 なお, 暗号化の機能を使用するには, JP1/NETM/DM Encryption Option が必要です。

#### DetailStatusInf 〜{YES | NO}≪NO≫

配布管理システムに対し,指令の実行状況を詳細に通知するかどうかを指定します。

### YES

指令の状況を詳細に通知します。

NO

詳細通知はしません。

「YES」を指定すると,配布管理システム側に指令状態が次のように通知されます。

- システムの稼働中に組み込む配布指令を実行したとき,配布先システムへのパッケージの転送が終 了した時点で,指令状態のエンドステータスが0x80 に変更されます。
- 一度に複数の配布指令を実行したとき,指令ごとに実行終了が通知されます。

SystemLogOutputLevel  $\sim$  {0 | 1 | 2 | 3} ≪3≫

syslog ファイルに出力するメッセージの出力レベルを設定します。

0

出力しません。

1

エラーメッセージおよびシステムエラーメッセージ(メッセージ ID の最後の 1 文字がE またはS の メッセージ)を出力します。

2

エラーメッセージ, システムエラーメッセージ,および警告メッセージ (メッセージ ID の最後の 1 文字がE,S,またはW のメッセージ)を出力します。

3

syslog 出力対象メッセージをすべて出力します。syslog 出力対象メッセージは、次のメッセージで す。

- コマンドのオペランドの指定に誤りがある場合以外のエラー時に出力するメッセージ
- JP1/NETM/DM がバックグラウンドで動作する際,正常時に出力するメッセージ

MaxEntryofMessage メッセージログファイルの上限数 〜<符号なし整数>((300〜99999)) ≪300≫

メッセージログファイルに保管するメッセージ数の上限を指定します。

上限を前より低く設定し直す場合,メッセージログファイルは最新のメッセージから新しい設定値分ま でで編集されます。残したいメッセージがある場合は,不要なメッセージを削除してください。編集時 には,新たに設定値分のメッセージログファイル容量が一時的に必要となります。十分な空き容量があ ることを確認して設定してください。

# ReceiveWaitTime ファイル転送の無応答監視時間 〜<符号なし整数>((0〜2147483647))≪240≫ (単位:秒)

受信時の無応答監視時間を設定します。

ファイル転送中に,ここで指定した秒数以上サーバからの応答がない場合,通信失敗とみなされます。 0 を指定した場合は,監視されません。

ここに設定する時間は,中継システムの基本機能の設定ファイルで設定する,ファイル転送休止時間 (FileTransferSleepTime)より短くならないよう注意してください。ファイル転送休止時間より短い時 間を設定すると,ファイル転送の休止時に通信障害が発生します。

### EnableMultiServer 〜{YES | NO}≪NO≫

複数の上位システムから実行される指令を受け付けるかどうか指定します。複数の上位システムを持 つシステム構成をマルチサーバと呼びます。

YES

マルチサーバで運用する場合に指定します。

この指定によって,指令の実行結果はManagingHost に指定されたホストにではなく,指令をダウン ロードしたホストに正しく送られるようになります。ただし,パッケージを選択して組み込む場合 はManagingHost に対して実行結果が送信されます。

#### $N$

マルチサーバで運用しない場合に指定します。

この設定では. ManagingHost 以外のホストから指令をダウンロードした場合であっても. 指令実行 結果がManagingHost に対して送信される場合があります。

#### RebootPermission ~ {YES | NO} ≪NO≫

配布指示されたパッケージに OS の再起動が指定してあった場合,自動的に OS の再起動を実行するか どうかを指定します。JP1/NETM/DM Client で,自動的に OS を再起動する場合は,システムファイ ルで JP1/NETM/DM Client を自動起動する設定が必要です。システムファイルの設定については, 「6.9 システムファイルの設定」を参照してください。

#### YES

パッケージのインストール後に OS を再起動します。ただし,OS の再起動が指定されていないパッ ケージの場合は,OS を再起動しません。

#### NO

OS を再起動しません。

# 6.4.5 配布管理機能の設定ファイルの文法

ここでは、配布管理機能の設定ファイルに指定する内容について説明します。

#### (1) 形式

{AdministratorId|運用管理者ユーザID}運用管理者ユーザID設定値 {PasswordForUpload|資源アップロードパスワード}資源アップロードパスワード設定値 〔{HighEndManagementHost|上位配布管理ホスト}上位配布管理ホスト設定値〕 〔{ParallelUploadWS|並行資源登録可能なWS数}並行資源登録可能なWS数設定値〕 〔{AutoAction|自動アクション} {YES|<u>NO</u>}〕 〔{EventType|イベント種別}IM〕 〔{OrderResultNoticeLevel|指令結果通知レベル} {<u>N</u>|J}〕 〔{OrderResultNoticeKind|指令結果通知種別}{<u>N</u>|C|E|I}〕 〔{IDDeliveryResult|id配布結果}{ALL|<u>ERROR</u>|NONE}〕 〔{ClientActionProtocol|クライアント起動通信種別}{<u>UDP</u> | TCP}〕 〔{ClientActionRetryCount|起動失敗リトライ回数}リトライ回数〕 〔{ClientActionRetryInterval|起動失敗リトライ間隔}リトライ間隔〕 〔{SystemLogOutputLevel|システムログ出力レベル} {0|1|2|<u>3</u>}〕 〔{MaxEntryofMessage|メッセージログファイルの上限数}メッセージログファイルの上限数〕 〔{FileTransferSleepTime|ファイル転送休止時間}ファイル転送休止時間〕 〔{FileTransferSleepInterval|ファイル転送休止間隔}ファイル転送休止間隔〕

# (2) 説明

{AdministratorId |運用管理者ユーザ ID}運用管理者ユーザ ID 設定値 〜<システムの制限値内>((シ ステムの制限値内))

運用管理をするユーザのログイン名を指定します。この ID は、資源格納庫へのアクセス権,および配 布管理機能の運用コマンドの使用権を持ちます。また,この ID は配布管理機能全体を管理します。配 布管理機能では,指定されたログイン名のユーザ ID を使用して,運用管理者の認証をします。ただし, 運用操作をするユーザがスーパユーザの権限を持つ場合は,すべての操作ができます。指定したログイ ン名のユーザ ID がほかのログイン名のユーザ ID と重複していた場合は,同じユーザ ID を持つログイ ン名はすべて運用操作できます。

{PasswordForUpload |資源アップロードパスワード}資源アップロードパスワード設定値 〜<半角英 数字>((8 けた以内))

JP1/NETM/DM Client のパッケージングコマンド,または配布管理機能のパッケージング関数の引数 で指定するパスワードを指定します。なお,配布管理機能が階層ネットワーク構成で動作する場合,上 位配布管理システムで設定する次のパスワードと同じものを指定します。

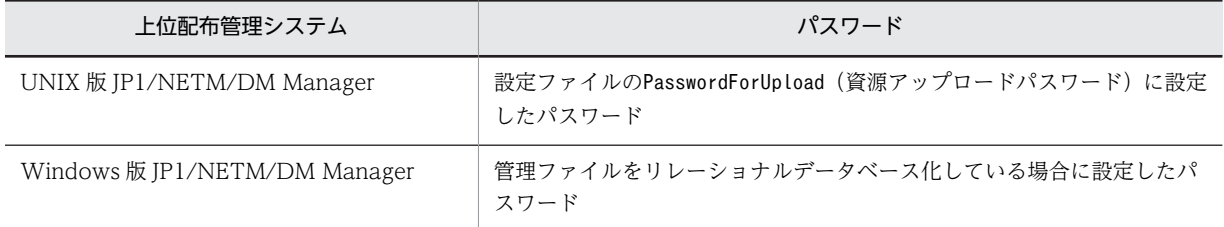

{HighEndManagementHost |上位配布管理ホスト}上位配布管理ホスト設定値 〜<システムの制限値 内>((システムの制限値内))

配布管理機能の配布実行状態を上位配布管理システムに通知する場合に,上位配布管理システムを定義 したホストファイル名を指定します。設定ファイルの属性名「ManagingHost」で設定したシステムへ通 知する場合には,「NETMDMHOST」を指定します。

上位配布管理システムが DNS に対応してホスト名を変更した場合は,合わせて変更する必要がありま す。

この属性を省略すると,上位配布管理システムへの通知はしません。また,この属性に自ホスト名は設 定できません。

{ParallelUploadWS |並行資源登録可能な WS 数}並行資源登録可能な WS 数設定値 〜<半角数字> ((1〜9999))≪2≫

配布管理機能に対し,並行してパッケージングできるシステムの数を指定します。この属性はネット ワーク内の転送データ量を制限するためのものです。ネットワーク構成機器の性能を考慮し,適切な値 を設定する必要があります。

#### {AutoAction |自動アクション} 〜((YES | NO))≪NO≫

障害発生時などに,JP1/Base に対して JP1 イベントを通知するかどうかを指定します。JP1 イベント を使用した自動アクションなどの運用については,「8. JP1/IM - Manager を使用した JP1 イベント の処理| を参照してください。

#### YES

JP1 イベントを通知します。

# NO

JP1 イベントを通知しません。

#### {EventType |イベント種別} IM

発行する JP1 イベントの種類として,「IM」を指定します。

#### {OrderResultNoticeLevel | 指令結果通知レベル} ~ {N | J} ≪N≫

JP1/IM - Manager または JP1/IM - Console に指令の処理結果を通知するかどうかを指定します。 N

通知しません。

J

通知します。

J を指定する場合, JP1/IM - Manager または IP1/IM - Console, および IP1/Base の設定が必要で す。

{OrderResultNoticeKind |指令結果通知種別}〜{N | C | E | I}≪N≫

指令結果通知レベルにJ を指定する場合,通知したい処理結果の種別を指定します。N 以外の値は複数 組み合わせて指定できます。この項目は,「指令結果通知レベル(OrderResultNoticeLevel)」にN を指 定した場合,無効になります。

N

通知しません。

C

「実行完了(COMPLETE)」の場合に通知します。

E

「実行失敗(ERROR)」の場合に通知します。

I

組み込みタイミングに起動時,または停止時を指定した指令の結果が「組み込み待ち (INS-WAIT)」 になったときに通知します。

#### {IDDeliveryResult | id 配布結果}〜{ALL | ERROR | NONE}≪ERROR≫

グループ id を指定した配布指令の実行完了時に,配布指令を実行管理ファイルに保持するかどうかを指 定します。

ALL

すべての指令を保持します。

ERROR

エラーとなった指令だけを保持します。

**NONE** 

すべての指令を削除します。

#### {ClientActionProtocol |クライアント起動通信種別}〜{UDP | TCP}≪UDP≫

配布先システムに実行を指示する場合に使用する通信プロトコルを指定します。

システム構成にファイアウォールが存在する場合は,TCP を指定してください。

#### {ClientActionRetryCount |起動失敗リトライ回数}リトライ回数 〜((1〜9))≪3≫

配布先システムへの実行指示に失敗した場合に,リトライする回数を指定します。この指定値は,「ク ライアント起動種別(ClientActionProtocol)」に,TCP を指定した場合に有効となります。

{ClientActionRetryInterval |起動失敗リトライ間隔}リトライ間隔 〜((10〜1800))≪300≫(単位: 秒)

配布先システムへの実行指示に失敗した場合に,リトライする時間間隔を指定します。この指定値は, 「クライアント起動種別(ClientActionProtocol)」に,TCP を指定した場合に有効となります。

{SystemLogOutputLevel | システムログ出力レベル} ~ {0 | 1 | 2 | 3} ≪3≫

syslog ファイルに出力するメッセージの出力レベルを設定します。

#### $\Omega$

出力しません。

1

エラーメッセージおよびシステムエラーメッセージ(メッセージ ID の最後の 1 文字がE またはS の メッセージ)を出力します。

2

エラーメッセージ,システムエラーメッセージ,および警告メッセージ (メッセージ ID の最後の 1 文字がE, S, またはW のメッセージ) を出力します。

3

すべてのメッセージを出力します。

また,配布管理機能が syslog に出力するメッセージの詳細は次のとおりです。

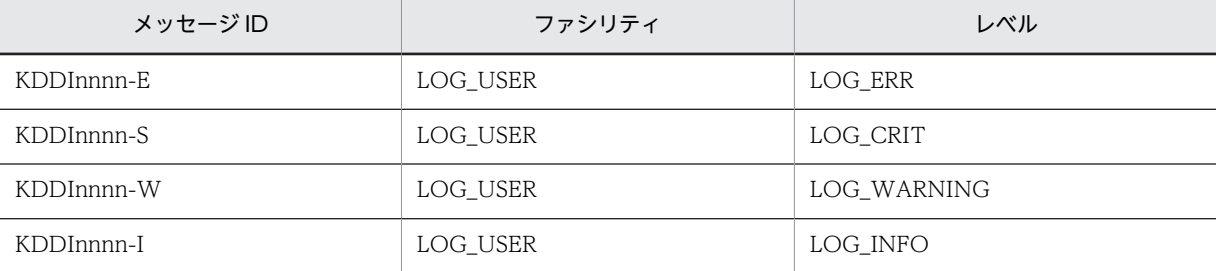

(凡例)

nnnn:メッセージコードとして任意の数字が表示される。

{MaxEntryofMessage |メッセージログファイルの上限数}メッセージログファイルの上限数 〜<符号 なし整数>((300〜99999))≪300≫

メッセージログファイルに保管するメッセージ数の上限を指定します。

上限を前より低く設定し直す場合,メッセージログファイルは最新のメッセージから新しい設定値分ま でで編集されます。残したいメッセージがある場合は,不要なメッセージを削除してください。編集時 には,新たに設定値分のメッセージログファイル容量が一時的に必要となります。十分な空き容量があ ることを確認して設定してください。

{FileTransferSleepTime |ファイル転送休止時間}ファイル転送休止時間 〜<符号なし整数>((0〜 4294967295))≪0≫(単位:ミリ秒)

ファイル転送の休止時間を設定します。単位はミリ秒です。

この項目は,「ファイル転送休止時間の間隔(FileTransferSleepInterval)」に 0 以外の値を設定した 場合に有効です。

{FileTransferSleepInterval |ファイル転送休止間隔}ファイル転送休止間隔 〜<符号なし整数>((0〜 4294967295))≪0≫(単位:パケット)

ファイル転送の休止間隔を設定します。単位はパケットです。

ファイル転送は,ここで指定したパケット数ごとに,「ファイル転送休止時間

(FileTransferSleepTime)」で設定した休止時間が入ります。

この項目は,「ファイル転送休止時間(FileTransferSleepTime)」に 0 以外の値を設定した場合に有効 です。

# 6.5 組み込み支援機能の設定ファイル(環境設定ファイ ル)の作成

組み込み支援機能の動作環境を設定するファイルを環境設定ファイルといいます。ここでは、組み込み支援 機能の環境設定ファイルの作成方法について説明します。なお,デフォルトの環境で問題がない場合は,環 境設定ファイルを作成しなくてもかまいません。

# 6.5.1 環境設定ファイルのファイル名

組み込み支援機能の環境設定ファイルは、JP1/NETM/DM Client が提供しているサンプルファイルをコ ピーして作成します。サンプルファイルおよび作成する環境設定ファイルの名称は次のとおりです。

サンプルファイル

/NETMDMGF/profile.sample

作成する環境設定ファイル

/NETMDMGF/profile

# 6.5.2 環境設定ファイルの文法

# (1) 形式

〔NETMDMGF\_HOKAN=組み込み待ちパッケージ格納ディレクトリ名〕 〔LOGFileDirectory=ログファイル格納ディレクトリ名〕 〔LOGFileRecordMax=ログファイル最大格納レコード数〕 〔SystemLogOutputLevel={0|1|2|<u>3</u>}〕 〔EvntlogLevel= {<u>0</u> | 1 | 2} 〕 〔CommandWait=コマンド排他競合待ち時間〕 〔GF\_WatchTimer={<u>ON</u>|OFF}〕 〔ERR\_CONTINUE={<u>ON</u>|OFF}〕 〔NETMDMGF\_UAPGEN=UAP組み込み用ワークディレクトリ名〕 、<br>(NETMDMGF UPTGEN=適用日組み込み時UAP組み込み用ワークディレクトリ名〕 〔EventType=IM〕

なお、旧バージョン(IP1/NETM/DM-GF)からのバージョンアップ時には、旧バージョンの設定ファイ ルを引き継いで使用できます。この場合,旧バージョンの設定項目「SyslogLevel」も有効です。ただし, この項目は上記の「SystemLogOutputLevel」に相当するため,「SystemLogOutputLevel」と「SyslogLevel」 の両方を指定または省略した場合は,「SystemLogOutputLevel」の設定値(または省略値)が有効となりま す。

# (2) 説明

NETMDMGF\_HOKAN 組み込み待ちパッケージ格納ディレクトリ名〜 < 64 けた以内の半角英数字> ≪/NETMDMGF/HOKAN≫

組み込み待ちのパッケージ(適用日になっていない,または組み込みのタイミングになっていないパッ ケージ)を一時保管するためのディレクトリの名称を指定します。存在しないディレクトリを指定した 場合は,組み込み支援機能を用いた配布を行うことができません。

LOGFileDirectory ログファイル格納ディレクトリ名〜 < 64 けた以内の半角英数字>≪/ NETMDMGF≫

ログファイル格納ディレクトリの名称を指定します。存在しないディレクトリの名称を指定した場合, ログをファイルに出力することができません。

LOGFileRecordMax ログファイル最大格納レコード数〜 <半角数字> ((1〜9999)) ≪100≫

ログファイル最大格納レコード数を指定します。ログファイルを初期化する場合にだけ有効です。

```
SystemLogOutputLevel ~<半角数字> {0 | 1 | 2 | 3} ≪3≫
```
syslog ファイルに出力するメッセージの出力レベルを指定します。この項目の代わりに、旧バージョン の JP1/NETM/DM-GF の設定項目であるSyslogLevel も使用できます。ただし, SystemLogOutputLevel とSyslogLevel の両方を指定または省略した場合は,SystemLogOutputLevel の設

定値(または省略値)が有効となります。

 $\Omega$ 

```
出力しません。
```
1

起動・停止時,およびエラー発生時にだけ出力します。

2

```
起動・停止時,およびエラー,警告エラー発生時にだけ出力します。
```
3

起動・停止時,および処理実行時(正常,異常を含む)にだけ出力します。

また、組み込み支援機能が syslog に出力するメッセージの詳細は次のとおりです。

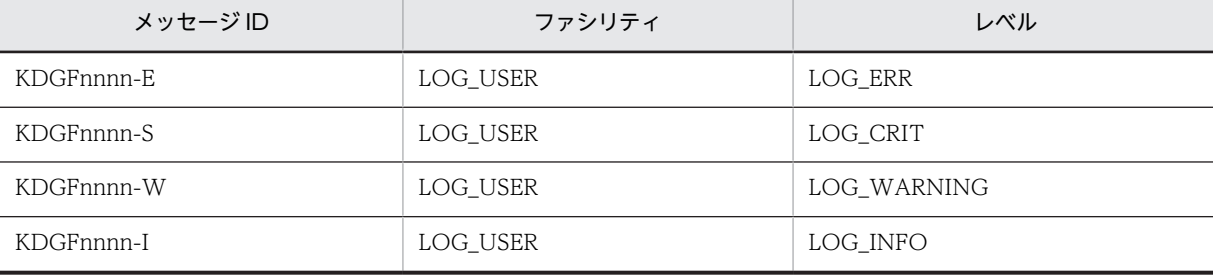

(凡例)

nnnn:メッセージコードとして任意の数字が表示される。

#### EvntlogLevel 〜 <半角数字> {0 | 1 | 2}≪0≫

JP1 イベントとして出力するメッセージの出力レベルを指定します。

#### $\Omega$

出力しません。

1

組み込み開始時,エラー発生時にだけ出力します。

2

起動・終了時,起動 UAP 起動・終了時,およびエラー発生時に出力します。

### CommandWait コマンド排他競合待ち時間〜 <半角数字> ((1〜9999)) ≪3600≫

コマンド排他競合待ち時間を指定します(単位:秒)。「9999」を指定すると、待ち時間は無限となりま す。コマンド排他競合待ち時間は,基本機能の延長で動作する rdsupt コマンドと,ユーザによる rdsupt コマンドの実行の排他制御による待ち時間です。

### GF\_WatchTimer ~< 半角文字> {ON | OFF} ≪ON≫

UAP の実行時間を監視するかどうか指定します。

ON

実行時間を監視します。

ON を指定しているとき,監視時間を超えてもユーザコマンドが終了しない場合は,ユーザコマンド の処理結果を失敗とみなして、ユーザコマンドの終了を待たないで次の処理へと進みます。この時,

ユーザコマンドを強制終了することはありません。監視時間は,パッケージング時に指定した「ユー ザ組み込み処理監視時間| (初期値は 300)の値です。

#### OFF

実行時間を監視しません。

ERR\_CONTINUE ~< 半角文字> {ON | OFF} ≪ON≫

rdsupt コマンドでエラーが発生したとき、処理を終了するかどうか指定します。

#### ON

エラーが発生しても処理を続行します。

OFF

エラーが発生したところで処理を終了します。

OFF を指定しているとき、rdsupt の組み込み処理中にエラーが発生すると、次のパッケージの組み 込みは実行されないので注意してください。

NETMDMGF\_UAPGEN UAP 組み込み用ワークディレクトリ名〜 < 64 けた以内の半角英数字> ≪/usr/bin/UAPGEN≫

UAP 組み込み用ワークディレクトリの名称を指定します。指定されたディレクトリ下にほかのファイ ルやサブディレクトリを格納すると,組み込み処理時にエラーとなるので注意してください。

# NETMDMGF\_UPTGEN 適用日組み込み時 UAP 組み込み用ワークディレクトリ名〜 < 64 けた以内の 半角英数字> ≪/usr/bin/UPTGEN≫

適用日組み込み時の UAP 組み込み用ワークディレクトリの名称を指定します。指定されたディレクト リ下にはほかのファイルやサブディレクトリを格納すると,組み込み処理時にエラーとなるので注意し てください。

EventType IM

発行する JP1 イベントの種類として,「IM」を指定します。

# 6.6 ホストファイルの作成

配布管理システムに直結する中継システムまたは配布先システムでは,配布管理システムに関する環境設定 を必要とする場合があります。この設定をするためには,ホストファイルを作成します。

# 6.6.1 ホストファイルが必要となる条件

ホストファイルは,次の(1)〜(3)のどれかに該当する中継システムまたはエンド WS で作成します。クライ アント WS では,ホストファイルは作成しません。

# (1) NETM/DM(UNIX または Windows NT)を配布管理システムとする場合

次の配布管理システムを使用する場合,ホストファイルが必要です。

- UNIX 版 NETM/DM (01-02 以前)
- Windows NT 版 NETM/DM (01-00)

ホストファイルのファイル名は,配布管理システムで定義されているホスト名にしてください。接続先のシ ステムによっては,ホストファイルを作成しなくても動作できます。

# (2) 設定ファイルで指定した属性と異なる属性で,パッケージングなどを実行する場合

設定ファイルで指定した,RetryCount(再試行回数)やDeliveryRetryCount(パッケージ配布の再試行回 数)などの値と異なる値を使ってパッケージング,パッケージ配布または収集ファイルの登録を実行する場 合,ホストファイルを作成します。パッケージング,パッケージ配布または収集ファイルの登録時にコマン ドのオプションでホストファイルを指定すれば,ホストファイルで指定した属性の値に従って処理が実行さ れます。

# (3) 配布管理システムからの起動要求で通知される IP アドレスに通信不可の場合

配布管理システムが複数のネットワークインタフェースを持つ場合に,配布管理システムからの起動要求 で,配布先システムと通信不可の IP アドレスが通知されることがあります。配布先システムと通信不可の IP アドレスが通知され,かつ次のどちらかに該当する環境では,配布管理システムへの通信に失敗します。

- IP アドレス運用の環境
- ホスト名運用で,配布管理システムのホスト名が 20 バイトを超える環境

このような場合には、ホストファイルを作成して回避してください。

ホストファイルのファイル名は,起動要求で通知される IP アドレスにしてください。

また. ホストファイルのManagingHost には、配布先システムから通信可能な IP アドレス,または通信可能 な IP アドレスに名前解決されるホスト名を指定してください。

# 6.6.2 ホストファイルの作成規則

ホストファイルは、フルスクリーンエディタで作成します。ホストファイルのファイル名の規則,および記 述形式を次に示します。

# (1) ホストファイルのファイル名

ホストファイルは,次に示すディレクトリの下に格納します。

- HP-UX 以外の場合:/NETMRDS/binder/host/
- HP-UX の場合:/etc/opt/NETMDMW/binder/host/

ホストファイルのファイル名は,次の規則に従って付けてください。

- 1~20 文字の半角英数字. ハイフンおよびアンダーバーが使用できます。
- ファイル名には「NETMDMHOST」および「DMHOSTnn| (nn:01∼09) は使えません。
- NETM/DM (UNIX または Windows NT) を配布管理システムとする場合には、配布管理システム で定義してあるホスト名をファイル名にしてください。ホスト名が 20 文字を超える場合は,IP アドレ スをホストファイル名にしてください。

#### (2) ホストファイルの記述形式

ホストファイルの記述形式を次に示します。

# 属性名 [Tab]設定値 [Enter]

#### 属性名

ホストファイルで設定する項目を指定します。

#### 設定値

ホストファイルの項目に対して,その UNIX マシンで設定する値を指定します。

ホストファイルを記述する際は,次の規則に従ってください。

- •[Tab]の代わりに空白も指定できます。
- 1 カラム目に「#」を記述すると,その行をコメントとみなします。
- ホストファイルの 1 行の長さは, [Enter] を含めて最大 256 バイトです。
- 複数の同一属性名を指定した場合,最後に指定した設定値が有効になり,それまでの設定値は無視され ます。

# 6.6.3 ホストファイルの文法

ここでは,ホストファイルに指定する内容について説明します。

# (1) 形式

NETM/DM (UNIX または Windows NT) を配布管理システムとする場合

ManagingHost ホスト名 ProtocolKind TCP 〔RetryCount 再試行回数〕 〔RetryInterval 再試行の時間間隔〕 〔DeliveryRetryCount パッケージ配布およびファイル収集の再試行回数〕 〔DeliveryRetryInterval パッケージ配布およびファイル収集再試行の時間間隔〕

設定ファイルで指定した属性と異なる属性で,パッケージングなどの処理を実行する場合,または,配布管 理システムからの起動要求で通知される IP アドレスに通信不可の場合

〔ManagingHost ホスト名〕 〔RetryCount 再試行回数〕 〔RetryInterval 再試行の時間間隔〕 〔DeliveryRetryCount パッケージ配布およびファイル収集の再試行回数〕 〔DeliveryRetryInterval パッケージ配布およびファイル収集再試行の時間間隔〕

# (2) 説明

ManagingHost ホスト名 〜<半角英大文字, 数字, ハイフン, アンダーバー, およびピリオド>((1~ 64 文字))

自 UNIX マシンを接続する,配布管理システムのホスト名を指定します。

配布管理システムが UNIX NETM/DM または NETM/DM/W-AF の場合は,/etc/hosts ファイルに 指定してあるホスト名を指定します。

#### ProtocolKind TCP

配布管理システムとの通信プロトコルとして「TCP」を指定します。

RetryCount 再試行回数〜<符号なし整数>((1〜9))(単位:回数)

配布管理システムとのコネクションまたはアソシエーションが確立できなかったときに,確立要求を再 試行する回数を指定します。9を指定すると、無限に再試行し続けます。

配布管理システムに直結していない中継システムでは,この値を指定しても無視されます。

この値を省略すると、設定ファイルでの値が有効になります。

RetryInterval 再試行の時間間隔 ~<符号なし整数>((1~99)) (単位: 10秒)

配布管理システムとのコネクションまたはアソシエーションが確立できなかったときに,確立要求を再 試行する時間間隔を 10 秒単位で指定します。

配布管理システムに直結していない中継システムでは,この値を指定しても無視されます。

この値を省略すると、設定ファイルでの値が有効になります。

DeliveryRetryCount パッケージ配布およびファイル収集の再試行回数 〜<符号なし整数>((0〜9)) (単位:回数)

パッケージ配布中またはファイル収集中にエラーが起こったときに,パッケージ配布コマンドまたは ファイル収集コマンドを再試行する回数を指定します。0 を指定すると,再試行しません。 この値を省略すると、設定ファイルでの値が有効になります。

DeliveryRetryInterval パッケージ配布およびファイル収集再試行の時間間隔 〜<符号なし整数> ((1〜99))(単位:10 秒)

パッケージ配布中またはファイル収集中に回線エラーが起こったときに,パッケージ配布コマンドまた はファイル収集コマンドを再試行する時間間隔を 10 秒単位で指定します。DeliveryRetryCount で 0 を指定した場合は,ここで指定した値は無視されます。

この値を省略すると、設定ファイルでの値が有効になります。

# 6.7 メッセージの言語環境の設定

JP1/NETM/DM Client が出力するメッセージの言語および時刻を,環境変数LANG およびTZ で設定しま す。

環境変数LANG に指定できる値は次のとおりです。

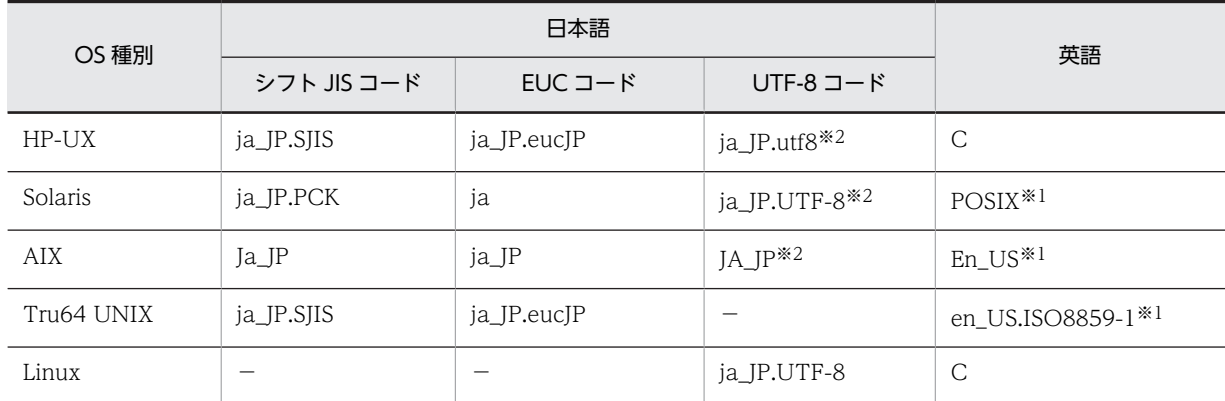

(凡例)

−:指定できない。

```
注※1
```
環境変数LANG が"C"の場合は,この値に仮定します。

注※2

JP1/NETM/DM Client 09-50 以降でのみサポートしています。

環境変数LANG に英語を指定すると,メッセージはすべて英語で出力されますが,操作上の影響はありませ ん。LANG を指定しなかった場合,または表にない値を指定した場合は,英語が仮定されます。

# 6.7.1 LANG および TZ を設定するファイル

言語環境を設定する場合は,次に示すファイルでLANG およびTZ を設定してください。

OS の定義ファイル

システム起動時に JP1/NETM/DM Client を自動起動した場合に出力されるメッセージに影響します。 JP1/NETM/DM Client の自動起動の設定については「6.9 システムファイルの設定」を参照してく ださい。

基本機能の設定ファイルの「WatchTimeofOrders」を設定して指令を実行した場合は,OS の定義ファイ ルのLANG およびTZ の設定が有効になります。上位の配布管理システムまたは中継システムからの起動 要求によって指令を実行した場合は,動作環境設定ファイルのLANG およびTZ の設定が有効になります。 定義するファイルは OS ごとに異なります。各 OS の定義ファイルを次に示します。

• HP-UX の場合

/etc/rc.config.d/任意のファイル名

• Solaris の場合

/etc/default/init

- AIX の場合 /etc/environment
- Linux の場合

/etc/init.d/functions

定義ファイルは OS のバージョンによって異なる場合がありますので、各 OS の該当するマニュアルで 確認してください。

なお,環境変数LANG およびTZ 以外の, JP1/NETM/DM Client の動作に必要な環境変数を OS の定義 ファイルに定義すると,ユーザ組み込み前処理,ユーザ組み込み後処理に引き継げます。

### ユーザのホームディレクトリ下の.profile

に出力されるメッセージにも影響します。

ログインしたユーザがコマンドを実行した場合に出力されるメッセージに影響します。 rdsrf コマンドの-a オプションを実行して,自クライアント WS あての配布指令が中継システムにある かどうかを,設定ファイル「WatchTimeofOrders」を設定して監視する場合,その指令を実行するとき

#### 動作環境設定用ファイル

上位の配布管理システムまたは中継システムからの起動要求によって,指令を実行した場合に出力され るメッセージに影響します。

動作環境設定用ファイルの設定内容については,「6.8 動作環境設定用ファイルの設定」を参照してく ださい。

# 6.7.2 日本語環境の設定例

日本語環境の設定例を次に示します。/etc/rc に記述する場合 (HP-UX および Solaris の場合は、/etc/ TIMEZONE),3 行目の記述は不要です。

 $LANG = ja_JP.SJIS$  $TZ = JST-\overline{9}$ export LANG TZ

# 6.8 動作環境設定用ファイルの設定

JP1/NETM/DM Client には,動作環境を設定するファイルとして,設定ファイルのほかに動作環境設定 用ファイルがあります。

動作環境設定用ファイルには,JP1/NETM/DM Client の動作に必要な環境変数LANG およびTZ だけを定義 してください。環境変数LANG およびTZ 以外の環境変数は,OS の定義ファイルに定義してください。OS の 定義ファイルについては,「6.7.1 LANG および TZ を設定するファイル」を参照してください。

この節では、動作環境設定用ファイルでの環境変数LANG およびTZ と、動作環境の設定内容について説明し ます。

動作環境設定用ファイルを変更する場合は,変更前にプロセスを停止させ,変更後にプロセスを再起動して ください。

# 6.8.1 動作環境設定用ファイルのファイル名

動作環境設定用ファイルは、IP1/NETM/DM Client が提供しているサンプルファイルをコピーして作成 します。サンプルファイルおよび作成する動作環境設定用ファイルの名称は次のとおりです。

### サンプルファイル

- HP-UX 以外の場合:/NETMRDS/buff/profile.txt
- HP-UX の場合:/etc/opt/NETMDMW/buff/profile.txt

#### 作成する動作環境設定用ファイル

- HP-UX 以外の場合:/NETMRDS/buff/.profile
- HP-UX の場合:/etc/opt/NETMDMW/buff/.profile

このファイルはひな形として提供されています。設定を有効にするには,その項目をコメントとしている先 頭の「#」を削除してください。このとき、設定項目は必ず行の先頭から始まるようにしてください。動作 環境設定用ファイルを作成せずに JP1/NETM/DM Client を起動した場合,サンプルファイルと同じ内容 の動作環境設定用ファイルが自動生成されます。

# 6.8.2 動作環境設定用ファイルの設定項目

# (1) メッセージの言語環境

JP1/NETM/DM Client が出力するメッセージの言語環境として、言語種別と時刻 (タイムゾーン)を設 定します。これらは,環境変数LANG およびTZ に設定します。設定例を次に示します。

 $LANG=ja$  JP. SJIS  $TZ = JST-\overline{9}$ export LANG TZ

なお,この項目は OS が Linux 以外の場合,デフォルトで日本語環境が設定されています。OS が Linux の場合は,デフォルトで英語環境が設定されています。デフォルトとは異なる環境に変更する場合に設定し てください。また,syslog へのメッセージ出力は英語で出力され,出力する言語を変更することはできま せん。

# (2) 1 グループ当たりのパッケージ数

資源保管庫に格納できる 1 グループ当たりのパッケージ数は,環境変数MAXRSC に次のように設定します。

#### MAXRSC=グループ内のパッケージ数の上限

パッケージ数の上限は,256〜5,000 個の範囲で指定します。MAXRSC で値を指定しない場合は,1 グループ 当たりのパッケージ数の最大値に 256 個が仮定されます。

# (3) システム構成の自動登録

中継システムまたはエンド WS の場合,システム構成を自動登録するには,環境変数SYSCNS に次のように 設定します。「export SYSCNS」などの記述は必要ありません。

#### SYSCNS=YES

サンプルファイルには「#SYSCNS=YES」と記述されているので,先頭の「#」を削除して設定値を有効にして ください。

なお,次のどれかに該当する場合,この項目の設定は不要です。どれにも該当しない場合は設定することを 推奨します。

- 設定ファイルの WorkstationType に「CLIENT」が設定されている場合(システム構成は常に自動登 録されます。ただし,基本機能の設定ファイルで WatchTimeofOrders に「MANUAL」を設定してい る場合は,システム構成を自動で登録することはできません。)。
- 配布管理システムが UNIX 版 JP1/NETM/DM Client の場合。
- 配布指令があるかどうかを確認する定期的なポーリングを実行する場合。

中継システム,配布先システムのセットアップ後に自動登録を設定すると,システム構成は配布管理システ ムに通知されません。この場合,システム構成を自動登録するには,次の作業を実行してください。

# ●中継システムの場合

#### 中継システムの自動登録

• HP-UX 以外のとき rdssnd -q /NETMRDS/COM/rdskillsrv rm /NETMRDS/rdsprm/NS000000 /NETMRDS/COM/rdsstart rdsft -a

• HP-UX のとき

/opt/NETMDMW/bin/rdssnd -q

/opt/NETMDMW/lbin/rdskillsrv

rm /var/opt/NETMDMW/rdsprm/NS000000

/opt/NETMDMW/lbin/rdsstart

/opt/NETMDMW/bin/rdsft -a

#### 配布先システムの自動登録

配布管理システムから中継システムに対して「システム構成情報の収集指令」を実行します。

## ●エンド WS の場合

• HP-UX 以外のとき

/NETMRDS/COM/rdssnde -q

- /NETMRDS/COM/rdskillsrv
- rm /NETMRDS/rdsprm/NS000000

/NETMRDS/COM/rdsstart rdsft -a

• HP-UX のとき /opt/NETMDMW/lbin/rdssnde -q /opt/NETMDMW/lbin/rdskillsrv rm /var/opt/NETMDMW/rdsprm/NS000000 /opt/NETMDMW/lbin/rdsstart /opt/NETMDMW/bin/rdsft -a

# (4) 処理結果送信の再試行回数

配布管理システムへの処理結果の送信に失敗したとき,送信を再試行する回数を設定します。処理結果送信 の再試行回数は、次のように設定します。「export SNDCNT」などの記述は必要ありません。なお、設定ファ イルのWorkstationType に「CLIENT」を設定している場合,この項目は設定しないでください。

#### SNDCNT=処理結果送信の再試行回数

再試行回数は,0〜9 の範囲で指定します。指定を省略すると,送信が完了するまで再試行します。送信の 再試行は,エンド WS の場合は 1 分間隔,それ以外の場合は JP1/NETM/DM Client の設定ファイルの WatchTimeofStatus に指定した時間間隔で実施します。

再試行回数を超えると, KDDM0541-W メッセージを syslog, および基本機能のMAIN.LOGF ログファイル に出力します。要因を取り除いたあと,以下のどちらかを実行してください。その場合の再試行も,1 分間 隔,または JP1/NETM/DM Client の設定ファイルのWatchTimeofStatus に指定した時間間隔で実施しま す。値に 2 以上を指定すると,試行回数となります。

#### 配布管理システムからの処置

中継システムまたはエンド WS に対して指令を実行します。

#### 中継システムまたはエンド WS での処置

- HP-UX 以外の場合 rdsft -a〔-hホストファイル名またはホスト名〕
- HP-UX の場合

/opt/NETMDMW/bin/rdsft -a〔-hホストファイル名またはホスト名〕

# (5) 日時指定組み込み監視時間間隔

組み込み日時に達したパッケージを監視する時間間隔を,環境変数GFAUTO に次のように設定します。 「export GFAUTO」などの記述は必要ありません。

#### GFAUTO=監視時間間隔

監視時間間隔は,分単位で 1〜32,757 の範囲で指定してください。指定を省略すると,日時指定組み込み の監視は実行されません。

設定した値はシステムの再起動後に有効になります。監視時間間隔を長く設定すると,指定された組み込み 日時と実際に組み込まれる日時の差が大きくなりますので,注意してください。

# (6) ソケットによる TCP/IP 通信常駐サーバ起動失敗時リトライ回数およびリトライ間隔

ソケットによる TCP/IP 通信常駐サーバ起動失敗時リトライ回数,およびリトライ間隔を次のように指定 します。
#### BINDRETRY=リトライ回数 BINDRETRYINTERVAL=リトライ間隔

リトライ回数は,1〜256 回の範囲で指定します。値を省略した場合は,20 が仮定されます。リトライ間 隔は,1〜300 秒の範囲で指定します。値を省略した場合は,60 秒が仮定されます。

### (7) 通信での無応答監視時間

中継システムとクライアントの通信中の時間を監視します。この監視時間は,次のように指定します。

#### COMWAT=監視時間

監視時間は,0〜2,147,483,647 秒の範囲で指定します。値に 0 を指定すると,監視は行われません。値を 省略した場合は,60 秒が仮定されます。

## (8) コンソール出力メッセージの抑止

JP1/NETM/DM Client が標準出力へのメッセージ出力に失敗したときは,コンソールにメッセージを出 力します。このメッセージを抑止するには,次のように指定します。

#### CONSOLEMSG=NO

サンプルファイルには「#CONSOLEMSG=NO」と記述されているので,先頭の「#」を削除して設定値を有効に してください。「export CONSOLEMSG」などの記述は必要ありません。値を省略した場合は「YES」が仮定さ れます。

この設定が未設定の場合,コンソールロックにより JP1/NETM/DM Client の処理が滞る場合があるため, 設定しておくことを推奨します。

設定している場合にも,基本機能のメッセージログファイルや syslog ファイルにメッセージの内容は出力 されます。

# (9) 保管庫へパッケージを保管時に,同一パッケージが保管済みの場合の「保管済み」をロ グ出力

保管庫へパッケージを保管時に、同一パッケージが保管済みの場合は「保管済み」をログ出力するには、次 のように指定します。

KPMSG=YES

設定値がひな形で提供されていますので、この行をコメントとしている先頭の「#」を削除し、設定値を有 効にしてください。「export KPMSG」などの記述は必要ありません。値を省略した場合は「NO」が仮定され ます。

## (10) ソケットによる TCP/IP 通信常駐サーバの機能停止を検出する時間

ソケットによる TCP/IP 通信常駐サーバの機能停止を検出する時間を設定するには、次のように指定しま す。

#### SOCKETLOOP=検出時間

検出時間は 300〜65,535 秒の範囲で指定します。値を省略した場合は,300 秒が仮定されます。

## (11) すべての定期実行指令の実行

上位システムを変更した場合でも,元の上位システムから受信した定期実行指令は,そのまま配布先システ ムに残ります。その場合にも,現在の上位システムから受信した定期実行指令だけが実行されるよう,設定 されています。

どの上位システムから受信したかに関係なく,すべての定期実行指令を実行させるには,次のように指定し ます。

#### REGULARJOB\_NOSERVER\_NOEXEC=NO

サンプルファイルには「#REGULARJOB\_NOSERVER\_NOEXEC=NO」と記述されているので,先頭の「#」を削除し て設定値を有効にしてください。「export REGULARJOB\_NOSERVER\_NOEXEC」などの記述は必要ありません。値 を省略した場合は「YES」が仮定され、設定ファイルのManagingHost で指定した上位システムの定期実行指 令だけを実行します。

クライアント WS の上位中継システムが Version 7i 以前の Windows 版 JP1/NETM/DM SubManager の場合は,この設定項目に「YES」を指定できません。

## (12) 資源登録・収集時のパス名の制限の解除

デフォルトでは,次のパス名は資源登録および収集時に使用できません。

- /
- /usr,/bin,/dev,/ofis,/2050,/3050(収集の場合,これらの下のディレクトリとファイルも含む)
- /etc(収集の場合,この下のディレクトリも含む)

これらのパス名を使用できるようにするには、次のように指定します。

#### PROHIBITPATH=NO

サンプルファイルには「#PROHIBITPATH=NO」と記述されているので,先頭の「#」を削除して設定値を有効 にしてください。「export PROHIBITPATH」などの記述は必要ありません。値を省略した場合は「YES」が仮 定され,上記のパス名は資源登録および収集に使用できなくなります。

# (13) 他社ソフトウェアインストールログファイルのサイズ

他社ソフトウェアを配布すると,インストール情報が他社ソフトウェアインストールログファイル (ISVSOFT.LOGF)に出力されます。このファイルのサイズは,次のように設定します。

#### MAXSIZE ISV LOGF=他社ソフトウェアインストールログファイルのサイズ

サイズは 10,240〜2,097,152 キロバイトの範囲で指定します。指定を省略すると,10,240 キロバイトが 仮定されます。

ISVSOFT.LOGF ファイルのサイズが設定値を超えると,既存の情報はバックアップファイル ISVSOFT.LOGF.bak に出力され,新しい情報がISVSOFT.LOGF に出力されます。

## (14) 送受信用ソケットバッファサイズの設定の解除

JP1/NETM/DM では,システム内の通信で使用する送信用と受信用のソケットバッファサイズをそれぞれ 設定しています。送受信用ソケットバッファサイズの設定を解除するには,次のように指定します。

OS が AIX の場合,この設定は必ず設定してください。

- 送信用:SO\_SNDBUF=0
- 受信用: SO\_RCVBUF=0

設定の解除は,ご使用の環境で性能検証を実施して,性能劣化がないことを確認したあとで実施してくださ い。なお,送受信用ソケットバッファサイズの設定には 0(設定の解除)以外の値を指定しないでくださ い。

送受信用ソケットバッファサイズのデフォルト値は,32,768 バイトが設定されています。設定を解除した 場合は、OS のデフォルト値に従います。HP-UX 以外のデフォルト値は、次のチューニングパラメータに 該当します。

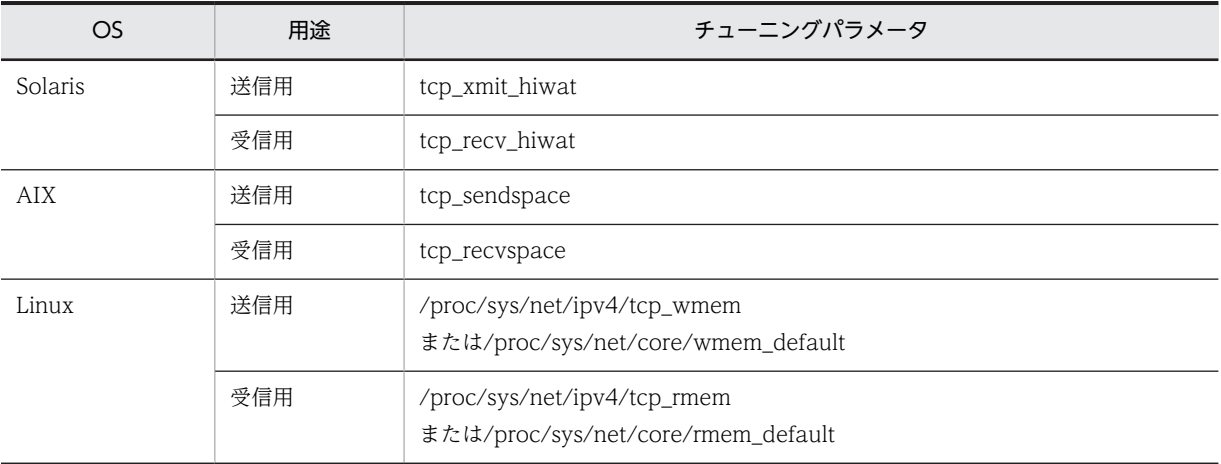

## (15) 自システムのホスト名

システム構成の自動登録機能で通知する自システムのホスト名を,次のように指定します。

## DMHOSTNAME=ホスト名

ホスト名には、アドレス解決できるホスト名を指定してください。ホスト名は、半角の英数字、ハイフン, アンダーバー,およびピリオドを用いた 32 文字以内の文字列で指定します。指定を省略した場合や指定値 が不正の場合は,hostname コマンドで求められるホスト名が仮定されます。

この設定は、実行中の指令がないことを確認してから変更してください。

## (16) 自システムの IP アドレス

システム構成の自動登録機能で通知する自システムの IP アドレスを次のように指定します。

#### DMIPADDR=IPアドレス

IP アドレスには,通信可能な IP アドレスを指定してください。

指定を省略したときは,次のように処理されます。

- DMHOSTNAME が指定されている場合:DMHOSTNAME のホスト名に割り当てられた IP アドレス が仮定されます。
- DMHOSTNAME の指定も省略されている場合:hostname コマンドで求められるホスト名に割り当て られた IP アドレスが仮定されます。

この設定は、実行中の指令がないことを確認してから変更してください。

## (17) ホスト識別子を使用してクライアントを管理

Windows 版 IP1/NETM/DM Manager でホスト識別子を使用する設定にした環境では、クライアントの ホスト名,IP アドレスが重複しても,ホスト識別子を使用してジョブを中継できます。ホスト識別子を使 用してジョブを中継するには,次のように指定します。

### CLIENT\_KEY=HOSTID

指定を省略すると,08-10 より前のバージョンの JP1/NETM/DM SubManager と同様に,クライアント のホスト名, IP アドレスが重複しない環境を前提として、ホスト名または IP アドレスを使用してジョブを 中継します。新規に JP1/NETM/DM Client を導入する場合は,この項目を設定してください。既存環境 でホスト識別子を使用する設定にした場合は,必ず rdssysmig コマンドを実行して,中継システム上のシ ステム構成を移行してください。

この設定は、実行中の指令がないことを確認してから変更してください。

## (18) システム構成と連動して指令を削除

システム構成からクライアントを削除するときに,中継システムにある削除対象のクライアントあての指令 を削除できます。削除対象のクライアントあての指令を削除するには,次のように指定します。

#### CLIENT\_CMD=DELETE

指定を省略すると,削除対象のクライアントあての指令を削除しません。

#### (19) プロセスの監視時間間隔

rdsregular プロセスの生存確認を行う時間間隔を次のように指定します。

#### PROCESSCHKINTERVAL=監視時間間隔

監視時間間隔は, 秒単位で 0~65,535 の範囲で指定します。0 を指定すると, rdsregular プロセスの監視 は行われません。値を省略した場合は,10 秒が仮定されます。監視間隔には,10 秒の誤差があります。

## (20) JP1/NETM/DM のシステム構成を使用してアドレス解決

下位システム起動時に, JP1/NETM/DM のシステム構成を使用してアドレス解決するには、次のように指 定します。この場合,OS によるアドレス解決は行いません。

#### RESOLVE\_BY\_SYSCNS=YES

指定を省略すると,OS によりアドレス解決します。この場合,JP1/NETM/DM のシステム構成によるア ドレス解決は行いません。

## (21) サーバ通知ファイルの送信タイミング

下位システムから通知ファイルを受信した時点で,上位システムに送信するには,次のように指定します。 指令の実行結果をすぐに確認したい場合に指定してください。

#### SEND\_RESULT=IMMEDIATE

指定を省略した場合や,本指定による送信に失敗した場合は,設定ファイルのWatchTimeofStatus に指定し た時間間隔で定期送信します。

## (22) システム変更時にインベントリ情報を上位システムへ通知

システムの変更を検知し,システム情報およびソフトウェア情報を上位システムに自動通知するには,次の ように指定します。

### REALTIME\_INVENTORY=YES

指定を省略した場合は「NO」が仮定され,システムの変更を検知しません。

この指定を「YES」にする場合は,あわせて次の指定をする必要があります。

- 基本機能の設定ファイル EnableMultiServer NO
- 動作環境設定ファイル SYSCNS=YES FILESET MANAGEMENT=YES (AIXの場合だけ)

## (23) ソフトウェア情報の他社ソフトウェアをファイルセット単位で通知

AIX で、ソフトウェア情報の他社ソフトウェアをファイルセット単位で通知するには、次のように指定し ます。

#### FILESET\_MANAGEMENT=YES

指定を省略した場合は「NO」が仮定され,パッケージ単位で通知します。この指定は,AIX の場合だけ有 効です。

この指定を変更すると、ファイルセットとパッケージの情報が混在します。混在させたくない場合は、配布 管理システム上のソフトウェア情報を削除してから,設定を変更してください。

## (24) システム構成の自動登録時にインベントリ情報を上位システムへ通知

システム構成を自動登録する際、システム情報およびソフトウェア情報も上位システムに通知するには、次 のように指定します。

INVENTORY\_UPLOAD=YES

指定を省略した場合は「NO」が仮定され,システム情報およびソフトウェア情報を通知しません。また, REALTIME\_INVENTORY が「YES」の場合,この指定は無視されます。

この指定を「YES」にする場合は,あわせて次の指定をする必要があります。

- 基本機能の設定ファイル EnableMultiServer NO
- 動作環境設定ファイル SYSCNS=YES

## (25) メッセージ通知ジョブによるメッセージの言語種別

メッセージ通知ジョブで配布されたメッセージの言語種別を,次のように指定します。

MSG\_REPORT\_LANG=ja\_JP.UTF-8

指定を省略した場合は,OS の定義ファイルの環境変数LANG の値が仮定されます。

この指定は,Linux の場合だけ有効です。

(26) メッセージダイアログの起動間隔

メッセージ通知ジョブで配布されたメッセージを表示するメッセージダイアログの起動間隔を,次のように 指定します。

#### MSG DISPLAY INTERVAL=メッセージダイアログの起動間隔

起動間隔は,秒単位で 0〜2,147,483,647 の範囲で指定します。値を省略した場合は,5 秒が仮定されま す。

この指定は,Linux の場合だけ有効です。

# (27) パッケージ情報および収集資源情報の文字コード変換

パッケージ名などのパッケージ情報には日本語を入力できます。このため,配布管理システムおよび配布先 システムと言語環境が異なる場合でもパッケージ名などが文字化けしないように資源登録システム,配布先 システムで次のように指定します。

### CONVERT\_CHARSET=SJIS

この指定は次の場合に有効です。

- 配布管理システムがシフト JIS コードで,資源登録システムの言語環境が EUC コードおよび UTF-8 コードの場合,パッケージ名などの情報を文字化けすることなく正しく表示したい。
- 配布管理システムがシフト JIS コードで,配布先システムの言語環境が EUC コードおよび UTF-8 コー ドの場合,ファイル/ディレクトリ名などを文字化けすることなく正しく配布したい。
- 配布先システムがシフト JIS コードで,資源登録システムの言語環境が EUC コードおよび UTF-8 コー ドの場合,ファイル/ディレクトリ名などを文字化けすることなく正しく配布したい。

この機能で変換される項目は次のとおりです。

#### (a) 資源登録システムで指定した場合

パッケージング時、次のパッケージ情報を資源登録システムの言語環境からシフト IIS コードに変換しま す。

- プログラム名
- 所有者名
- インストール先ディレクトリ名
- ユーザコメント
- ユーザ組み込み前処理
- ユーザ組み込み後処理
- ファイル/ディレクトリ名
- (b) 配布先システムで指定した場合

資源配布時,次のパッケージ情報をシフト JIS コードから配布先システムの言語環境に変換します。

- プログラム名
- 所有者名
- インストール先ディレクトリ名
- ユーザコメント
- ユーザ組み込み前処理
- ユーザ組み込み後処理
- ファイル/ディレクトリ名
- リンケージファイル名
- 組み込み用 UAP 名
- 起動 UAP 名

収集属性の登録時,次の収集資源情報を資源登録システムの言語環境からシフト JIS コードに変換します。

- プログラム名
- 所有者名
- 資源ファイル名または収集パスファイル名
- ユーザ収集前処理
- ユーザ収集後処理

資源収集時,次の収集資源情報をシフト JIS コードから配布先システムの言語環境に変換します。

- 資源ファイル名または収集パスファイル名
- ユーザ収集前処理
- ユーザ収集後処理

また、次の収集資源情報は配布先システムの言語環境からシフト JIS コードに変換します。

• ファイル/ディレクトリ名

この指定を省略した場合、日本語入力可能なパッケージ属性情報および収集属性情報の変換は行われませ ん。

この機能は JP1/NETM/DM Client 09-50 以降でのみサポートしています。

## (28) 作業用一時ディレクトリのパス名

IP1/NETM/DM Client の処理で使用する作業用一時ディレクトリのパス名を変更する場合は、次のよう に指定します。

DMTMPDIR=作業用一時ディレクトリのパス名

作業用一時ディレクトリのパス名には、空白を除く半角英数字を 128 文字まで指定することができます。 指定を省略した場合や存在しないディレクトリを指定した場合,次のディレクトリが仮定されます。

- HP-UX 以外の場合:/NETMRDS/WORK/tmp
- HP-UX の場合:/var/opt/NETMDMW/WORK/tmp

この設定は JP1/NETM/DM Client 09-50-03 以降でのみサポートしています。09-50-02 以前のバー ジョンでは,作業用一時ディレクトリとして/tmp を使用します。

### (29) システム起動時・停止時組み込みの強制停止までの待ち時間

システム起動時組み込み,およびシステム停止時組み込みの処理に時間がかかることで OS の起動および停 止が遅延することを回避するために,システム起動時およびシステム停止時組み込みを強制停止することが できます。システム起動時組み込みおよびシステム停止時組み込みを強制停止するには,強制停止までの時 間を次のように指定します。

## FORCESTOP\_WAITTIME=強制停止待ち時間

強制停止待ち時間は、分単位で 0~1440 の範囲で指定してください。0分を指定すると、強制停止は行わ れません。指定を省略した場合や指定値が不正の場合は 0 分が仮定され、強制停止は行われません。

強制停止が行われた場合,画面上にプロセスを強制停止したことを知らせるメッセージが表示されることが あります。

この設定は JP1/NETM/DM Client 09-50-03 以降でのみサポートしています。

# 6.9 システムファイルの設定

JP1/NETM/DM Client の基本機能で次の処理を実行するには,システムファイルの設定が必要です。

- JP1/NETM/DM Client の自動起動
- JP1/NETM/DM Client の停止
- システム起動時のパッケージ組み込み この処理を実行する場合,配布されるソフトウェアが起動する前に JP1/NETM/DM Client を起動させ る必要があります。
- システム停止時のパッケージ組み込み この処理を実行する場合,配布されるソフトウェアが停止したあとに JP1/NETM/DM Client を停止さ せる必要があります。

この節では,システムファイルの設定方法を OS ごとに説明します。

# 6.9.1 HP-UX の場合

JP1/NETM/DM Client の自動起動・停止,システム起動時組み込み,およびシステム停止時組み込みを 実行するためのファイル(/sbin/init.d/netmdmw)を次のようにリンクさせてください。

### JP1/NETM/DM Client の自動起動およびシステム起動時組み込みの設定

ln -s /sbin/init.d/netmdmw /sbin/rc2.d/Sxxx netmdmw

## JP1/NETM/DM Client の停止およびシステム停止時組み込みの設定

ln -s /sbin/init.d/netmdmw /sbin/rc1.d/Kyyy netmdmw

xxx およびyyy には任意の 3 けたの数値を指定します。xxx またはyyy がほかのファイル番号と重複した 場合は,ファイル名全体でソートされて順序が決まります。なお,次の場合はテキストビジーエラーとな り,組み込みは失敗しますので注意してください。

- Sxxxnetmdmw より先に起動される (xxx がここでの指定値より小さい)常駐型システム類の, システム 起動時組み込み
- Kyyynetmdmw よりあとに停止する (yyy がここでの指定値より大きい)常駐型システム類の, システム 停止時組み込み

# 6.9.2 Solaris の場合

JP1/NETM/DM Client の自動起動,システム起動時組み込み,およびシステム停止時組み込みを実行す るためのファイル(/etc/init.d/netmdmw)を次のようにリンクさせてください。

#### JP1/NETM/DM Client の自動起動およびシステム起動時組み込みの設定

ln -s /etc/init.d/netmdmw /etc/rc2.d/Sxx NETMDMW

## システム停止時組み込みの設定

ln -s /etc/init.d/netmdmw /etc/rc0.d/Kyy NETMDMW

 $xx$  および yy には任意の2けたの数値を指定します。 $xx$ または yy がほかのファイル番号と重複した場合 は、ファイル名全体でソートされて順序が決まります。なお、次の場合はテキストビジーエラーとなり、組 み込みは失敗しますので注意してください。

- SxxNETMDMW より先に起動される (xx がここでの指定値より小さい)常駐型システム類の, システム起 動時組み込み
- KyyNETMDMW よりあとに停止する (yy がここでの指定値より大きい)常駐型システム類の, システム停 止時組み込み

# 6.9.3 AIX の場合

JP1/NETM/DM Client の自動起動,システム起動時組み込み,およびシステム停止時組み込みを実行す るためには,次の設定が必要です。

JP1/NETM/DM Client の自動起動およびシステム起動時組み込みの設定

JP1/NETM/DM Client は,自動起動およびシステム起動時組み込みを実行するためのファイル(/ NETMRDS/COM/netmdmw)を提供しています。次のコマンドで,/etc/inittab ファイルへエントリを追加 してください。

mkitab "netmdmw:2:wait:/NETMRDS/COM/netmdmw > /dev/console 2>&1 #NETM/DM/W"

このコマンドを実行すると,/etc/inittab ファイルの最終行にエントリが追加されます。なお,システ ム起動時組み込みの場合、IP1/NETM/DM Client より先に起動する常駐型システムは配布できませ ん。

#### システム停止時組み込みの設定

/etc/rc.shutdown ファイルをエディタで開き,次の内容をファイルの最後に追加してください。JP1/ NETM/DM Client が動作するタイミングで,組み込むパッケージが動作しないようにしてください。

• 中継システムの場合

```
if [-x /usr/bin/rdssnd]; then
    /usr/bin/rdssnd -afi
if [-x /NEIMRDS/COM/rdskillsrv]; then
    /NETMRDS/COM/rdskillsrv
\mathsf{f}if [-x /NEIMRDS/COM/rds) install ]; then
    /NETMRDS/COM/rdsinstall
fi
```
• エンド WS の場合

```
if [ -x /NETMRDS/COM/rdssnde ]; then
    /NETMRDS/COM/rdssnde -q
fi
if [ -x /NETMRDS/COM/rdskillsrv ]; then
    /NETMRDS/COM/rdskillsrv
fi
if [ -x /NETMRDS/COM/rdsinstall ]; then
    /NETMRDS/COM/rdsinstall
fi
```
• クライアント WS の場合

```
if [-x /usr/bin/rdsrf]; then
    /usr/bin/rdsrf -q
fi
if [-x]/NETMRDS/COM/rdskillsrv ]; then
    /NETMRDS/COM/rdskillsrv
fi
if \lceil -x \text{ /NETMRDS} / \text{COM/rds} install \lceil \cdot \rceil; then
     /NETMRDS/COM/rdsinstall
fi
```
/etc/rc.shutdown ファイルがない場合は、次の手順で/etc/rc.shutdown ファイルの属性を設定してく ださい。

1. chmod 550 /etc/rc.shutdown

2. chown root /etc/rc.shutdown

3. chgrp shutdown /etc/rc.shutdown

# 6.9.4 Tru64 UNIX の場合

JP1/NETM/DM Client の自動起動・停止,システム起動時組み込み,およびシステム停止時組み込みを 実行するためのファイル(/sbin/init.d/netmdmw)を次のようにリンクさせてください。

## JP1/NETM/DM Client の自動起動およびシステム起動時組み込みの設定

ln -s /sbin/init.d/netmdmw /sbin/rc3.d/Sxx netmdmw

JP1/NETM/DM Client の停止およびシステム停止時組み込みの設定

ln -s /sbin/init.d/netmdmw /sbin/rc0.d/Kyy netmdmw

xx およびyy には任意の 2 けたの数値を指定します。xx またはyy がほかのファイル番号と重複した場合 は、ファイル名全体でソートされて順序が決まります。なお、次の場合はテキストビジーエラーとなり、組 み込みは失敗しますので注意してください。

- Sxxnetmdmw より先に起動される (xx がここでの指定値より小さい)常駐型システム類の,システム起 動時組み込み
- Kyynetmdmw よりあとに停止する (yy がここでの指定値より大きい)常駐型システム類の, システム停 止時組み込み

# 6.9.5 Linux の場合

JP1/NETM/DM Client の自動起動・停止,システム起動時組み込み,およびシステム停止時組み込みを 実行するためのファイル (/etc/rc.d/init.d/jp1netmdmw) を次のようにリンクさせてください。

#### JP1/NETM/DM Client の自動起動およびシステム起動時組み込みの設定

### ・テキスト環境で起動した場合

- ln -s /etc/rc.d/init.d/jp1netmdmw /etc/rc.d/rc3.d/Sxx jp1netmdmw
- ・グラフィカル環境で起動した場合
- ln -s /etc/rc.d/init.d/jp1netmdmw /etc/rc.d/rc5.d/Sxx jp1netmdmw

#### システム停止時組み込みの設定

ln -s /etc/rc.d/init.d/jp1netmdmw /etc/rc.d/rc0.d/Kyy jp1netmdmw

## システム再起動時の設定

ln -s /etc/rc.d/init.d/jp1netmdmw /etc/rc.d/rc6.d/Kyy jp1netmdmw

xx およびyy には任意の 2 けたの数値を指定します。xx またはyy がほかのファイル番号と重複した場合 は、ファイル名全体でソートされて順序が決まります。なお、次の場合はテキストビジーエラーとなり、組 み込みは失敗しますので注意してください。

- Sxxjp1netmdmw より先に起動される (xx がここでの指定値より小さい)常駐型システム類の,システム 起動時組み込み
- Kyyjp1netmdmw よりあとに停止する (yy がここでの指定値より大きい)常駐型システム類の,システム 停止時組み込み

# 6.10 バックアップ用のディレクトリの作成

リカバリ機能を使う UNIX マシンでは、旧バージョンのバックアップを取得するためのディレクトリを作 成しておく必要があります。

# 6.10.1 バックアップ用のディレクトリの作成方法

バックアップ用のディレクトリは,スーパユーザ(root)でログインして作成してください。ディレクトリ 名は次のようにします。

- HP-UX 以外の場合:/NETMRDS/BACKUP/
- HP-UX の場合:/var/opt/NETMDMW/BACKUP/

作成方法を次に示します。

cd /NETMRDS mkdir BACKUP chmod o-rx BACKUP

# 6.10.2 バックアップ用のディレクトリを作るときの注意

リカバリ機能で使うバックアップはハードディスクの容量を多く使うため,バックアップ用のディレクトリ をルートファイルシステムに作成すると,容量を圧迫することがあります。ルートファイルシステム以外に マウントしておくと,バックアップの容量を管理しやすくなります。

# 6.11 フォントの変更

ウィンドウで表示される文字のフォントをユーザ独自に設定できます。なお,フォントは中継システムの場 合だけ設定できます。

フォントの指定方法を次に示します。

1.フルスクリーンエディタを使用して,フォント名を記述したリソースファイルを次の形式で作成しま す。ファイル名は任意です。

rdsafgui\* fontList:RomanKana08=半角文字のフォント名,Kanji16=全角文字のフォント名

(例)LANG=ja\_JP.SJIS で使用する場合

rdsafgui\* fontList:RomanKana08=JISX0201.1976-0,Kanji16=JISX0208.1983-0

2.環境変数XENVIRONMENT に,1.で作成したファイルの絶対パスを指定します。

3.JP1/NETM/DM Client の GUI を起動します。

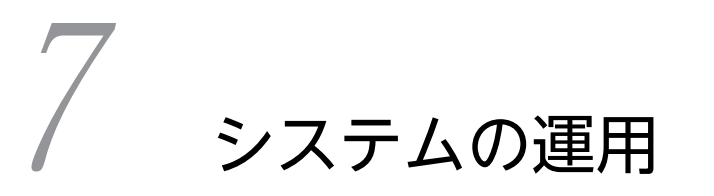

この章では,JP1/NETM/DM Client を中継システムまたは下位システムと して使用する場合の各種の運用について説明します。

# 7.1 保管庫の管理

パッケージ配布で使う,中継システムの保管庫の管理方法について説明します。

# 7.1.1 保管庫の初期化

保管庫を初期化すると,保管庫に格納されているパッケージはすべて削除されます。保管庫の初期化は, UNIX マシンおよび配布管理システムから実行できます。

UNIX マシンから保管庫を削除するときは,基本機能のrdsft -init コマンドを実行します。

配布管理システムから操作する場合は,次に示す方法で保管庫を削除します。

- Windows の配布管理システムの場合 「中継システム上のパッケージ一括削除」ジョブを実行します。
- UNIX 版 JP1/NETM/DM Manager の場合 保管庫削除指令をrdsdmind コマンドで実行します。

# 7.1.2 満了日付に達したパッケージの削除

保管庫に格納されているパッケージは,登録ファイルで指定した日(パッケージの満了日付)まで保管され たあとで削除されます。また、登録ファイルで指定がない場合、設定ファイルで指定した値(パッケージの 保存日数)が有効になります。この場合,ソフトウェア登録日から設定ファイルで指定した日数の間だけ保 管されたあとで削除されます。

パッケージの削除は,削除される日の最初の電源投入時に自動的に実行されます。UNIX マシンの起動中 にシステムの日付が変更された場合は,その日の最初のパッケージ配布時にパッケージが削除されます。こ のため,通常はこれらの契機以外に削除する必要はありません。日に 1 回の削除で運用上支障がある場合 は,基本機能のrdsclr コマンドを実行します。

# 7.1.3 保管庫の割り当て

JP1/NETM/DM Client は,保管庫を次の名称で自動的に作成・管理しています。

- HP-UX 以外の場合:/NETMRDS/RDS/
- HP-UX の場合:/var/opt/NETMDMW/RDS/

保管庫は JP1/NETM/DM Client が組み込まれたパーティションに作成されます。保管庫の容量が増える と JP1/NETM/DM Client の動作に影響を与えることがあるため,保管庫はあらかじめ別パーティション に作成しておくと便利です。この場合は,/NETMRDS/RDS/のディレクトリに別パーティションをマウントし てください。

# 7.1.4 保管庫の容量

保管庫には,1 メガバイト以上の空き容量が必要です。

配布管理システムにパッケージングをした当日にすべてのクライアント WS にパッケージ配布が完了する 場合,パッケージの満了日付をその登録日にすれば,配布した翌日に保管庫からパッケージが削除されま す。このため,保管庫の容量を効率良く管理できます。

# 7.1.5 保管庫のバックアップ

保管庫のバックアップを取得し,そのバックアップで保管庫を回復できます。保管庫の障害に備え,保管庫 のバックアップを定期的に取得しておくことをお勧めします。また,保管庫のバックアップを取得しておく と保管庫の障害だけでなく,配布管理システムと中継システム間で障害が起こって配布管理システムから パッケージを配布できない場合にも対応できます。

保管庫のバックアップ取得の運用例を図 7-1 に示します。

## 図 7‒1 保管庫のバックアップ取得の運用例

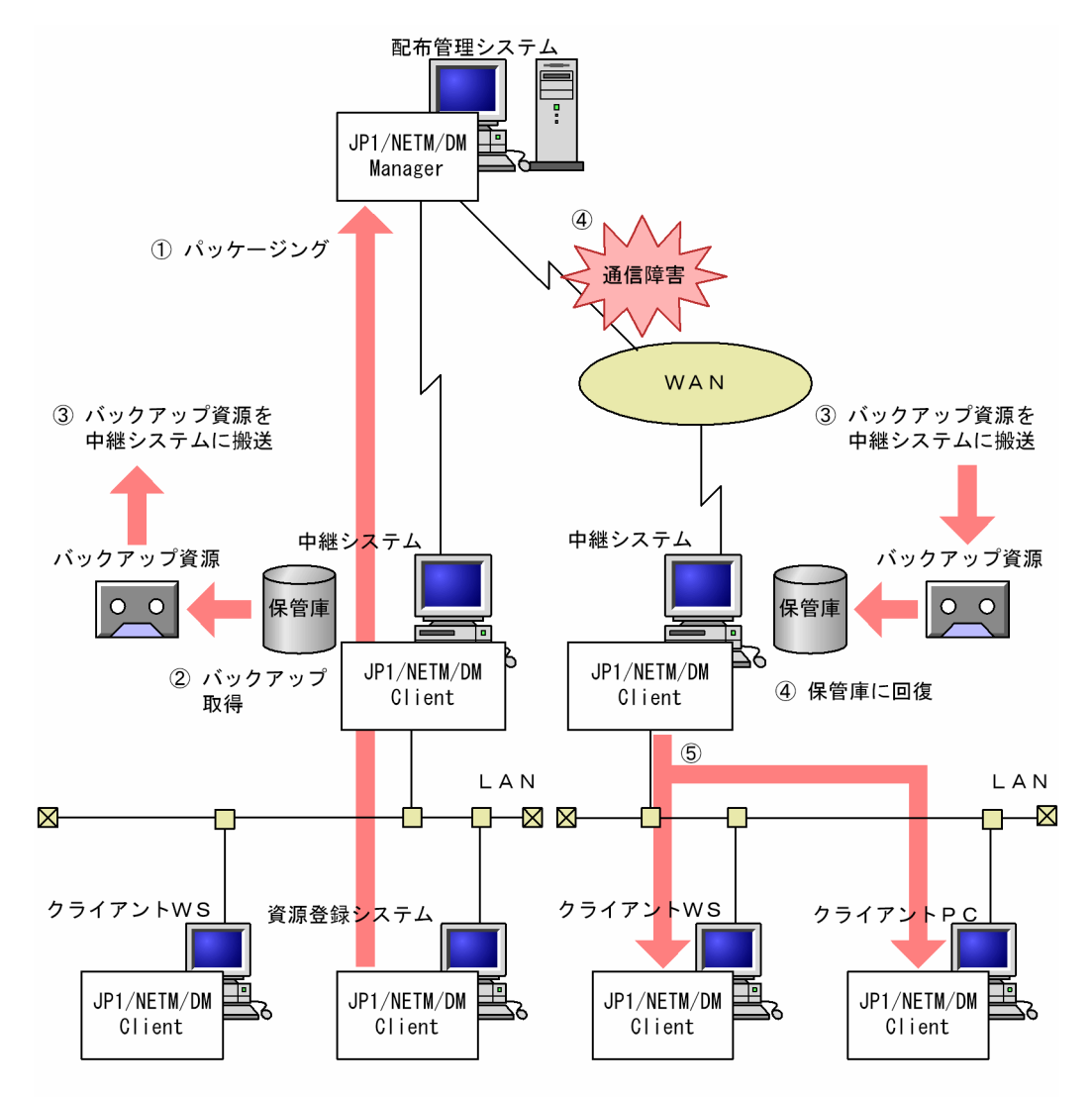

1 配布管理システムにソフトウェアを登録します。

○ 中継システムで,保管庫のバックアップをrdsstrbkupコマンドで取得しておきます。

)。<br>③ 取得したバックアップは,各中継システムに搬送しておきます。<br>④ 配布管理システムと中継システム間で障害が発生したら,バックアップのパッケージを rdsstrrcvコマンドで保管庫に回復します。

5 JP1/NETM/DM Client (中継システム) で目的の配布先システムにパッケージを配布します。

# (1) 保管庫のバックアップの取得方法

保管庫のバックアップは,rdsstrbkup コマンドで取得できます。rdsstrbkup コマンドを実行すると,保管 庫内の管理ファイルおよび資源ファイルのバックアップが一括して取得されます。バックアップは CMT などの媒体または通常のファイルに出力できるため,バックアップのファイルを登録して配布することもで きます。

## (2) 保管庫の回復方法

保管庫は基本機能のrdsstrbkup コマンドで取得したバックアップを使って,基本機能のrdsstrrcv コマンド で回復できます。回復方法には次の二つがあります。

- 保管庫を初期化したあと,保管庫を回復する。
- 特定のパッケージだけを回復する。

rdsstrbkup およびrdsstrrcv コマンドの文法については,「第 3 編 9. コマンドの操作(基本機能・組み 込み支援機能)」を参照してください。

## (3) 注意事項

保管庫のバックアップを取得するまたは保管庫を回復するとき,次の点に注意してください。

- JP1/NETM/DM Client の配布管理機能を停止してから,バックアップを取得または保管庫を回復して ください。
- バックアップの取得中および保管庫の回復中には,保管庫へアクセスできません。
- 実行されていない指令があると,保管庫を回復できません。保管庫を回復する前に,指令がすべて実行 されているかどうかを確認してください。実行中の指令がある場合は,指令が完了してからまたは指令 を削除してから保管庫を回復してください。

# 7.2 指令保管庫の管理

グループ id を指定してパッケージ配布するときに使う,中継システムの指令保管庫の管理方法について説 明します。

グループ id を指定した指令を実行すると,指令は指令保管庫に保管され,パッケージは満了日付まで保管 庫に保管されます。保管庫のパッケージが満了日付で削除されると(または保管庫が初期化されると),削 除されたパッケージに該当する指令は無効になるため,削除する必要があります。

指令保管庫の指令を削除する方法には次の二つがあります。どちらを適用するか,基本機能の設定ファイル のIDCommandDeleteTiming で設定してください。

- 保管庫のパッケージが削除された時点で,自動的に指令を削除する方法 IDCommandDeleteTiming にRESOURCE\_DELETE(標準値)を指定します。
- ユーザが配布管理システムから指令削除を指示,または中継システムでコマンドを実行して指令を削除 する方法

IDCommandDeleteTiming にMANUAL を指定します。

次に,これらの方法について説明します。

# 7.2.1 RESOURCE\_DELETE を指定した場合

保管庫のパッケージが削除されると, IP1/NETM/DM Client はそのパッケージに該当する指令保管庫の 指令を自動的に削除します。また,削除した指令のグループ id に属している配布先システムの組み込み待 ち状態の指令も削除します。指令を削除したあと,JP1/NETM/DM Client は指令を削除したことを配布 管理システムに通知します。配布管理システムの実行管理ファイルでグループ id を指定した指令の実行結 果を記録している場合は,実行管理ファイルからも指令が削除されます。

保管庫のパッケージが削除される前に,不要になった指令保管庫の指令を削除することもできます。指令保 管庫の指令を削除するには,次の二つの方法があります。

- 配布管理システムから指令削除を指示する。
- 中継システムで,基本機能のrdsgroupid コマンドを実行する。

基本機能のrdsgroupid コマンドで指令保管庫の指令を削除した場合,実行管理ファイルからも指令が削除 されます。

# 7.2.2 MANUAL を指定した場合

保管庫のパッケージが削除されても、該当する指令保管庫の指令は無効になった状態で保管されています。 また,無効になった指令のグループ id に属している配布先システムの組み込み待ち状態の指令は,キャン セルされます。JP1/NETM/DM Client は保管庫のパッケージが削除されると,そのパッケージに該当す る指令保管庫の指令のエンドステータスを (F0) にします。エンドステータス (F0) は、指令保管庫の指 令に該当するパッケージが保管庫にないことを意味します。また,配布管理システムの実行管理ファイルの 指令もエンドステータスが (F0) になります。エンドステータスが (F0) になった指令を, [7.2.1 RESOURCE DELETE を指定した場合」で説明している方法で削除してください。

# 7.3 収集庫の管理

ファイル収集で使うエンド WS および配布管理に直結した. 中継システムの収集庫の管理方法について説 明します。

# 7.3.1 収集庫の初期化

エンド WS. および中継システムの収集庫を初期化するときは、基本機能のrdscfclr コマンドを実行しま す。収集庫を使っていない UNIX マシンでrdscfclr コマンドを実行した場合でも、収集庫は初期化されま す。

# 7.3.2 収集庫のファイルの強制削除

エンド WS,配布管理システムに直結した中継システムの収集庫には、一時的に収集資源が保管されていま す。配布管理システムから収集指令が実行されると収集資源は配布管理システムに収集され,収集庫からは 削除されます。

強制的に収集庫のファイルを削除するときは、基本機能のrdscfclr コマンドを実行するか、または配布管 理システムから収集庫削除指令を実行します。

# 7.3.3 収集庫の割り当て

JP1/NETM/DM Client は、収集庫を次の名称で自動的に作成・管理しています。

- HP-UX 以外の場合:/NETMRDS/RCF/RSC/
- HP-UX の場合:/var/opt/NETMDMW/RCF/RSC/

収集庫は JP1/NETM/DM Client が組み込まれたパーティションに作成されます。収集庫の容量が増える と JP1/NETM/DM Client の動作に影響を与えることがあるため、収集庫はあらかじめ別パーティション に作成しておくと便利です。この場合は,/NETMRDS/RCF/RSC/のディレクトリに別パーティションをマウン トしてください。

# 7.4 パッケージのバックアップ

ここでは、リカバリ機能で使うバックアップの取得と管理方法について説明します。

# 7.4.1 バックアップの取得

JP1/NETM/DM Client はリカバリ機能を指定されたパッケージが配布されると,そのパッケージを組み 込む前に旧バージョンのバックアップを取得します。パッケージの種類ごとにバックアップを取得する方 法について説明します。

# (1) 日立プログラムプロダクトの場合

配布されたパッケージの旧バージョンのバックアップを取得します。旧バージョンのパッケージがインス トールでエラーとなっていた場合,バックアップは取得されません。セットアップでエラーとなっていた場 合,バックアップは取得されます。

# (2) 他社ソフトウェアの場合

リカバリ機能を使用できるのは,HP-UX 版の他社ソフトウェアだけです。

リカバリ機能を使用して、HP-UX 版の他社ソフトウェアを配布すると、配布先システムでは、OS の標準 インストールコマンドswinstall が-x autorecover product=true オプションを付けて実行されます。その 際,バックアップが取得されます。

## (3) ユーザデータおよびユーザプログラムの場合

通常は、上書きされるファイルのバックアップを取得しますが、バックアップリストを使って、任意のバッ クアップを取得することもできます。

#### (a) バックアップリストを使わないバックアップの取得

バックアップリストの指定がないパッケージが組み込まれている場合,次のバージョンの配布でリカバリ機 能が実行されたときには,上書きされるファイルおよびディレクトリのバックアップしか取得されません。 そのため,配布先システムに組み込まれたあとで生成されるファイルやディレクトリのバックアップは取得 されません。

バックアップリストを使わない場合のリカバリを図 7-2 に示します。

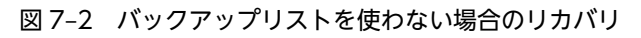

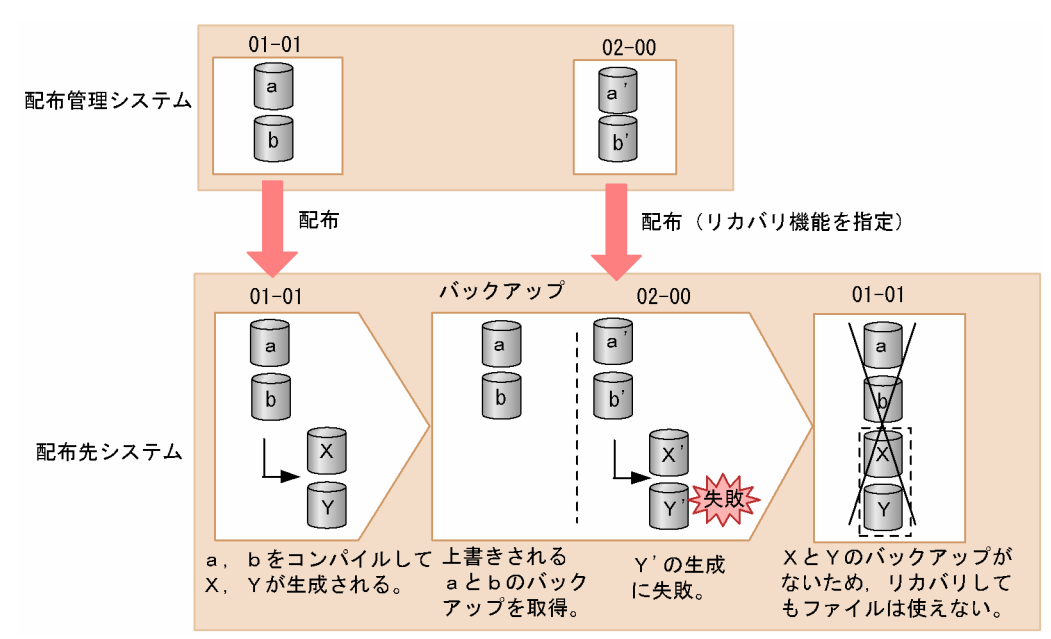

# (b) バックアップリストを使ったバックアップの取得

組み込み後に生成されるパッケージのファイル名やディレクトリ名をバックアップリストに記述すれば、こ れらのバックアップも取得できます。バックアップリストを作成後,登録ファイルのUAPBackupList でバッ クアップリスト名を指定してください。これによって,バックアップリストを指定したパッケージが組み込 まれたあと,次のバージョンの配布でリカバリ機能が実行されたとき,バックアップリストの指定に従って バックアップが取得されます。

バックアップリストを使う場合のリカバリを図 7-3 に示します。

# 図 7-3 バックアップリストを使う場合のリカバリ

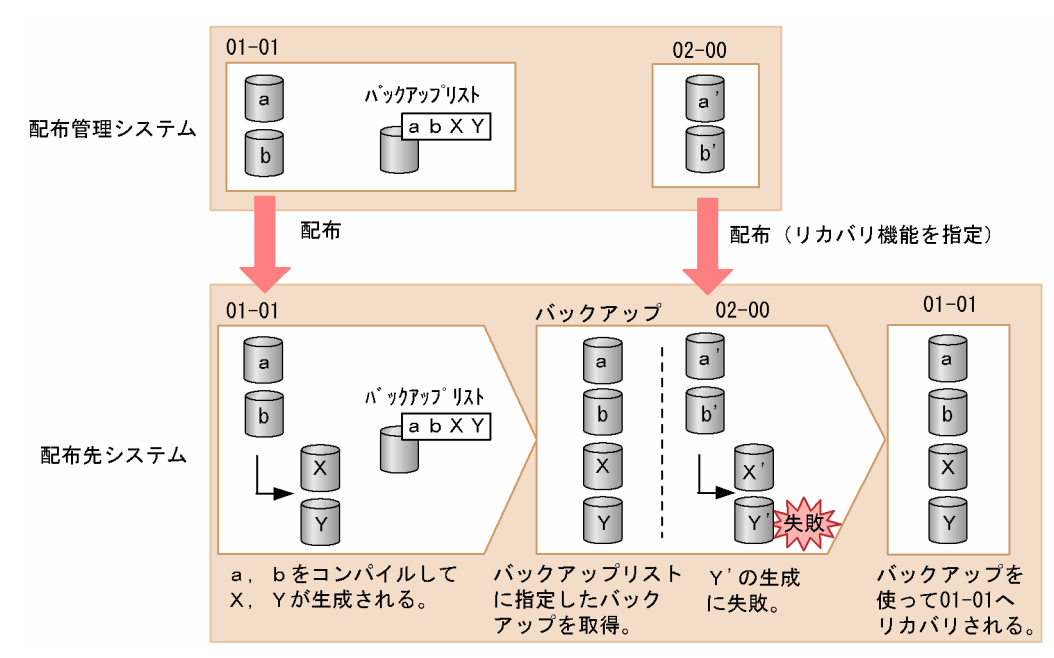

バックアップリストには,組み込み後に生成されるファイルおよびディレクトリだけでなく,上書きされる パッケージのファイルおよびディレクトリも記述してください。

バックアップリストにファイルおよびディレクトリを記述する場合,注意する事項を次に示します。

- 絶対パス,相対パスのどちらでも指定できます。相対パスを指定した場合は,前回の組み込み先のディ レクトリ下のファイルが対象になります。
- 1 エントリごとに[Enter]で区切り,1 行に 1 エントリとしてください。
- 各エントリは UNIX の正規表現を使って記述できません。
- •「'」を使ってディレクトリ名やファイル名を記述できません。
- ソケットデバイスを記述しないでください。

# 7.4.2 バックアップの管理

リカバリが失敗した場合,バックアップを保存しておけばリカバリを再試行できます。バックアップの保存 期間の指定方法およびバックアップディレクトリの管理について説明します。

HP-UX 版の他社ソフトウェアのバックアップ管理については,OS のマニュアルを参照してください。

## (1) バックアップの保存期間の指定

バックアップの保存期間は,登録ファイルのBackupDataKeep で指定します。バックアップを保存する場合 は,保存する日数を指定します。保存しない(リカバリを再試行しない)場合は 0(標準値)を指定しま す。

バックアップは,パッケージの配布日からここで指定した日数が経過したあとで,次に示すコマンドを実行 したときに削除されます。

• rdssnd, rdsrf, rdsft コマンド

ただし,パッケージングのrdsft コマンドは,実行しても削除されません。

(2) バックアップの表示

保存されているバックアップに関する情報を確認するときは,基本機能のrdsrecover コマンドを実行しま す。

(3) 不要なバックアップの削除

不要になったバックアップは,ディスク容量を圧迫しないよう削除してください。バックアップの削除方法 を次に示します。

- 配布管理システムで,バックアップ削除指令を実行
- UNIX の中継システムまたは配布先システムで,基本機能のrdsbkclear コマンドを実行

rdsbkclear コマンドで削除した場合、実行結果は配布管理システムへ通知されません。配布管理システム から資源状態収集指令を実行して,配布管理システムに実行結果を反映してください。

# 7.5 クライアントの無応答時の処置

中継システムとクライアント間の接続中にクライアントが無応答状態になると,中継システムとクライアン トは接続中のままになります。接続できる配布先システムの数は,中継システムの基本機能の設定ファイル (MaxConnectClients)で決められているため,この状態を放置すると接続できる数が制限されてしまいま す。この事態を防ぐため、JP1/NETM/DM では通信時間を監視します。

中継システムとクライアントの通信中に一定時間経過してもクライアントが応答を返さなかったときは,中 継システムは次の順に対処します。中継システムとクライアント間の通信の監視時間は,動作環境設定用 ファイルの「COMWAT」で設定してください。

1.クライアントに障害が起こったと解釈し,自動的に接続を中断する

2.配布管理システムに通知する

これによって,配布管理システムはクライアントの無応答を監視できるようになります。

# 7.6 ソフトウェア情報の取得

配布管理システムから,下位システムにインストールされているソフトウェアの情報を取得できます。

また. 配布管理システムが Windows 版 IP1/NETM/DM Manager 02-02 以降の場合は、ソフトウェア の情報を定期的に収集できます。収集時期は,毎日,毎週,毎月の 3 種類です。詳細は Windows 版のマ ニュアルを参照してください。収集時期を指定すると,ソフトウェア情報が追加されたときにだけ,追加さ れたソフトウェアの情報を収集します。ソフトウェア情報の取得では,実行タイミングを指定しても,シス テム稼働中に実行されます。

なお,削除されたソフトウェアの情報は配布管理システムに通知されないため,配布管理システムから自動 的に削除されません。最新のソフトウェア情報を参照したい場合は,配布管理システムの資源状態ファイル を削除してからソフトウェア情報を取得してください。

ソフトウェア情報は,取得する手段によって取得方法が異なります。ソフトウェア情報の取得方法を次に示 します。

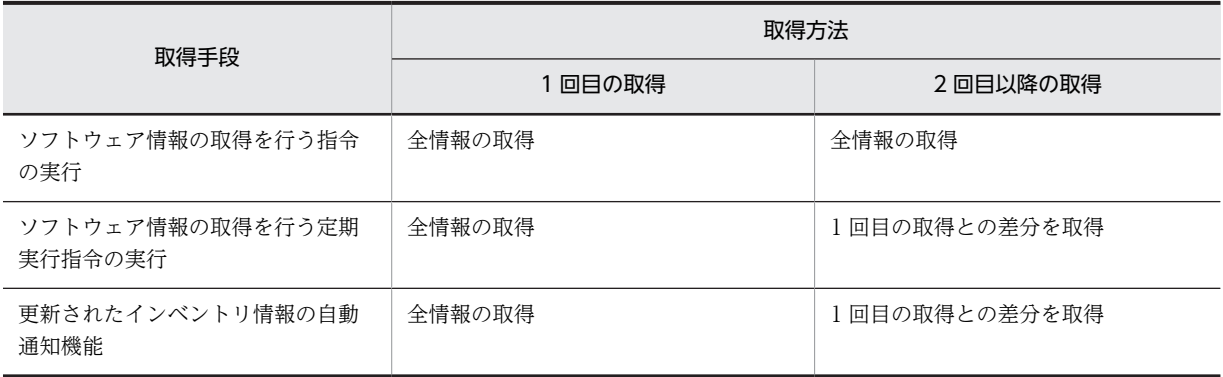

配布管理システムから取得されるソフトウェア情報を次に示します。JP1/NETM/DM SubManager 06-51 以前,または JP1/NETM/DM Client 06-51 以前の場合は,日立プログラムプロダクト, UAP 情 報だけ取得されます。

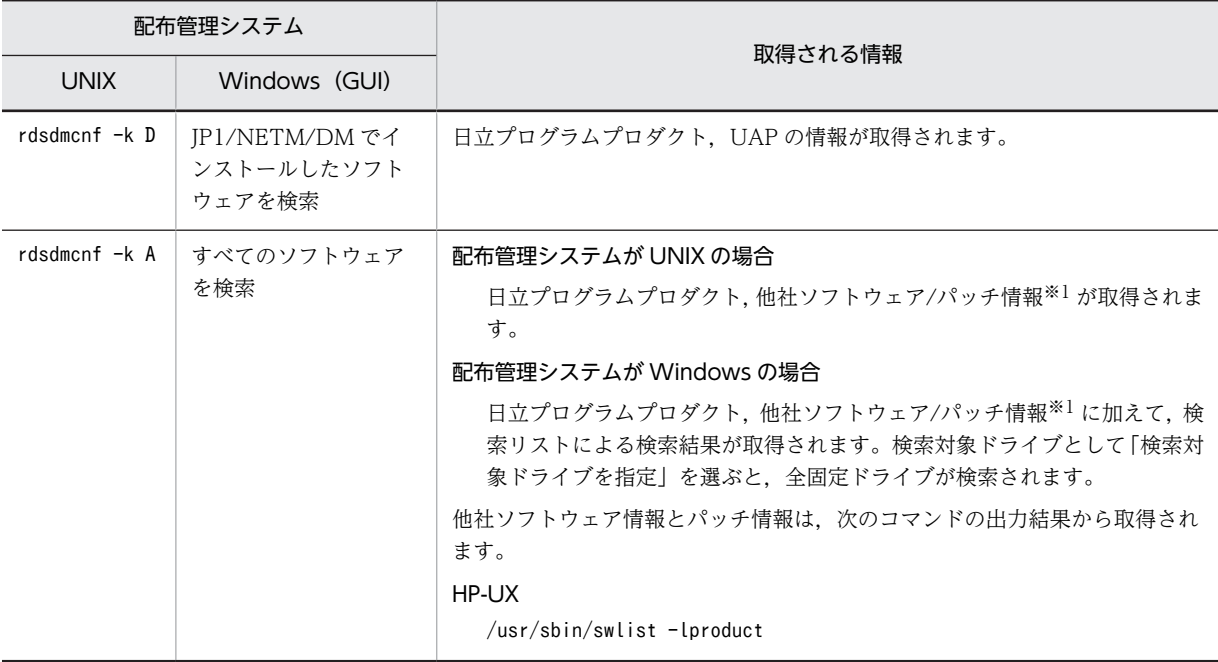

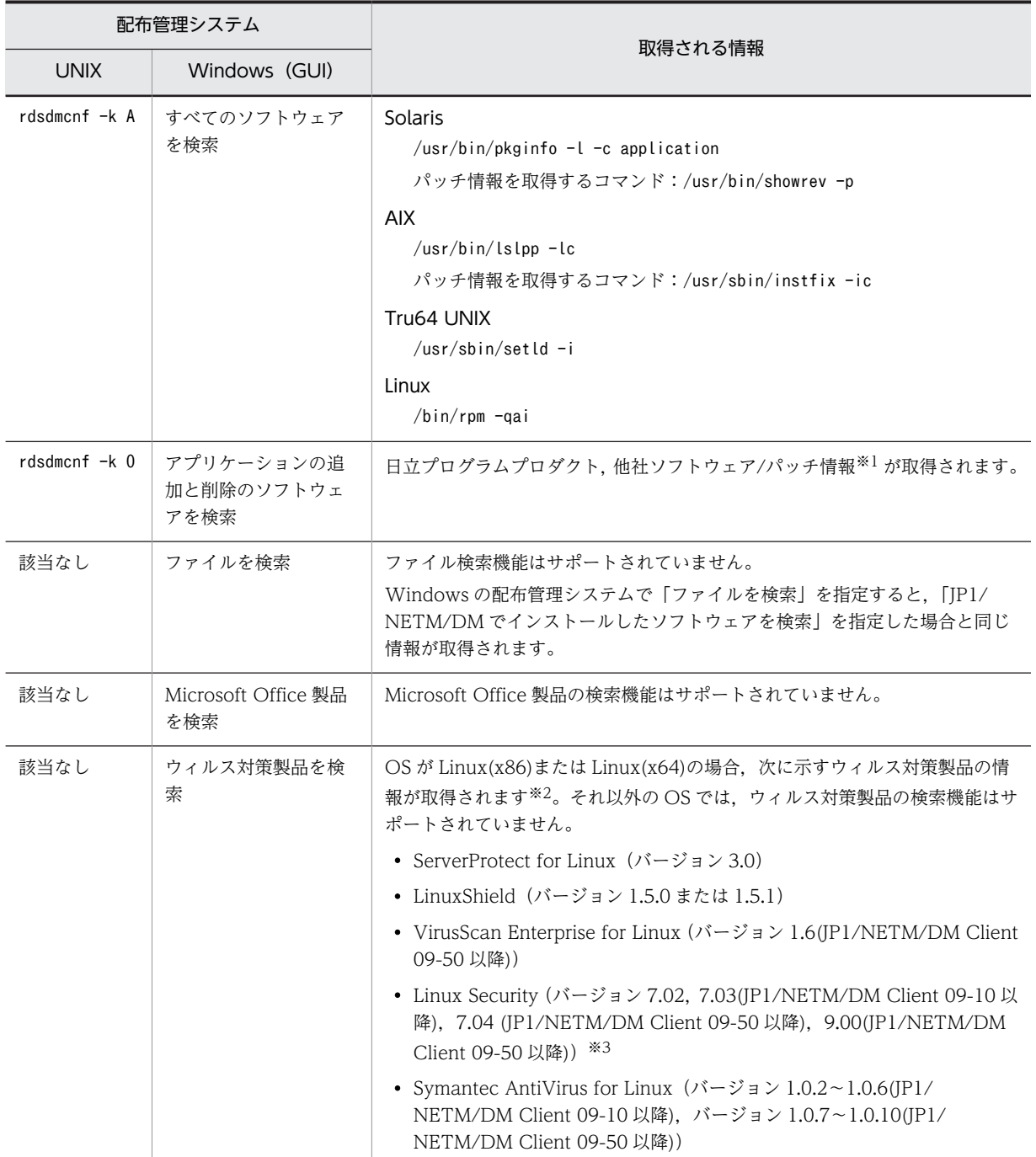

注※1

パッチ情報の取得を抑止したい場合は,次の方法でパッチ情報抑止ファイルを作成してください。

- OS が AIX, Solaris の場合: touch /NETMRDS/rdsprm/.ForbidPatchInformation
- OS が HP-UX の場合: touch /var/opt/NETMDMW/rdsprm/.ForbidPatchInformation
- OS が Linux の場合: パッチ情報の取得を抑止することはできません。

なお、配布先システムの OS が AIX の場合, パッチ情報抑止ファイル内に OS パッチ名を定義すると, 定義したパッチの情報のみ取得することができます。(バージョン 09-10 以降) OS パッチ名の定義例を以下に示します。

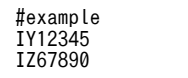

パッチ情報抑止ファイルに定義する OS パッチ名は,OS の instfix -ic コマンドで確認してください。 instfix -ic の出力結果から第1フィールドの内容(キーワード名)を, OS パッチ名として定義してく ださい。OS パッチ名は 1 行に 1 項目ずつ記述してください。

配布先システムの OS が AIX 以外の場合,OS パッチ名の定義は無視されます。

また,OS パッチ名の定義では正規表現などを利用した部分一致は使用できません。

OS パッチ名は正確に定義してください。

### 注意事項

すでに配布管理システムにポーターのパッチ情報が収集されている場合、パッチ情報抑止 ファイルを作成してからソフトウェア情報を取得しても,すでに収集されたパッチ情報は削除され ません。パッチ情報抑止ファイルを作成,削除,または定義内容の変更を行った場合は,配布管理 システムで当該配布先システムのインストールパッケージ情報を削除してから,ソフトウェア情報 を取得しなおしてください。

ただし,配布先システムにおいて,更新されたインベントリ情報の自動通知機能を使用している場 合は,自動的に配布管理システム上の情報に反映されるため,本注意事項の対処は必要ありません。 (配布管理システム上の表示の反映には時間がかかる場合があります)

注※2

ウィルス対策製品の情報のうち,次に示す情報は取得されません。

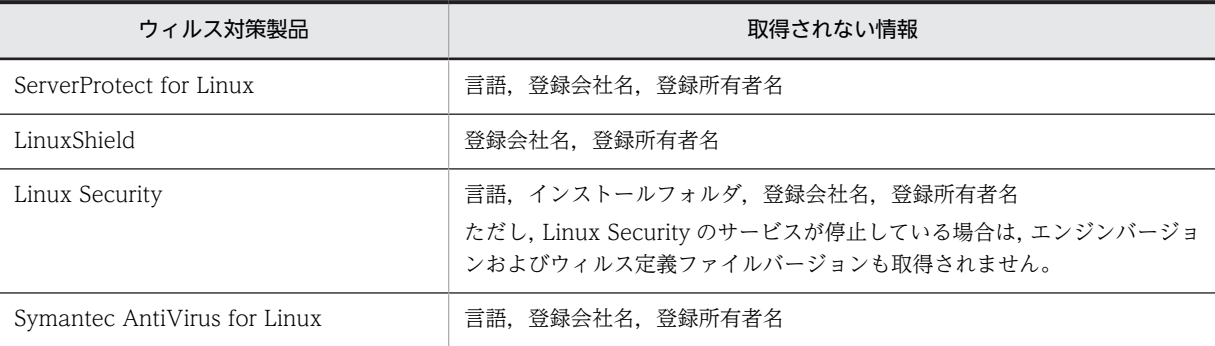

注※3

フル エディションにだけ対応しています。

注意事項

- 定期実行指令では,配布先システムで削除されたソフトウェアの情報を配布管理システムに反映し ますが,即時実行指令と併用した場合,配布先システムで削除されたソフトウェアの情報が配布管 理システムに反映されないときがあります。そのときは,配布管理システムの資源状態ファイルを 削除してから,即時実行指令で最新のソフトウェア情報を取得してください。
- 定期実行指令と「更新されたインベントリ情報の自動通知機能」を併用している状態で「更新され たインベントリ情報の自動通知機能」の設定を切り替えた場合,切り替え後 1 回目のソフトウェア 情報取得の定期実行は差分取得ではなく,全情報の取得が行われ,配布管理システムに通知されま す。
- JP1/NETM/DM Client 09-50-02 以前では,ソフトウェア情報取得の異なるオプションを指定し た複数の定期実行指令を実行できません。

09-50-02 以前の場合:

異なるオプションを指定した複数の定期実行指令を実行できません。複数実行した場合,最後に実 行日時を迎えた定期実行指令のオプションで取得される情報以外のソフトウェアの情報が配布管理 システム上から削除されます。

09-50-03 以降の場合:

異なるオプションを指定した複数の定期実行指令を実行できます。

# JP1/IM - Manager を使用した JP1 イベントの処理

JP1/NETM/DM Client は,JP1/Base などに対応した JP1 イベントを発行し ます。それに対して JP1/IM - Manager などの JP1 プログラムでは,イベン トに対応する処理を自動的に実行したり,ビューア上にイベントを表示したり できます。

この章では,主に JP1/IM - Manager を使用した JP1 イベントの処理につい て説明します。

# 8.1 JP1/IM - Manager を使用した運用の概要

JP1/NETM/DM Client が JP1 イベントを発行したとき, JP1/IM - Manager などの JP1 プログラムを使 えば次のことができます。

- イベントに応じた処理を自動的に実行する(自動アクション機能)
- 統合コンソールのビューア上にイベントを表示する

IP1 イベントの発行を契機にアクションを実行するシステムをマネージャ,IP1 イベントをマネージャに通 知するシステムをエージェントといいます。自動アクション機能を実行するために必要な JP1 プログラム の組み合わせを表 8-1 に示します。この組み合わせは、基本機能,配布管理機能,組み込み支援機能とも 共通です。

## 表 8‒1 使用できる JP1 プログラムの組み合わせ

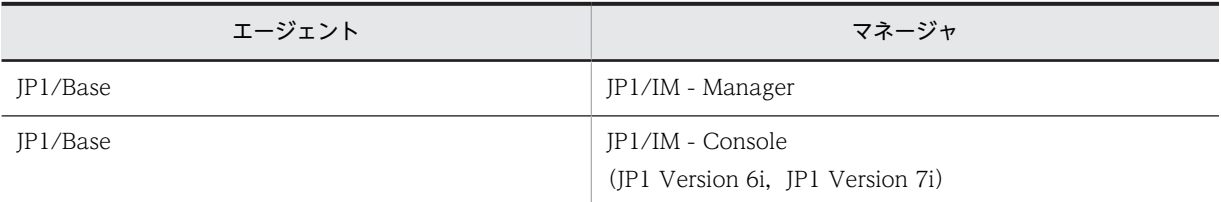

この節では自動アクション機能を中心に、JP1/IM - Manager を使用した運用の概要について説明します。

# 8.1.1 自動アクション機能の処理の流れ

自システムで障害などが発生した場合,図 8-1の流れで自動アクション機能が実行されます。

# 図 8-1 指令完了イベントを使用した自動アクション機能の処理の流れ

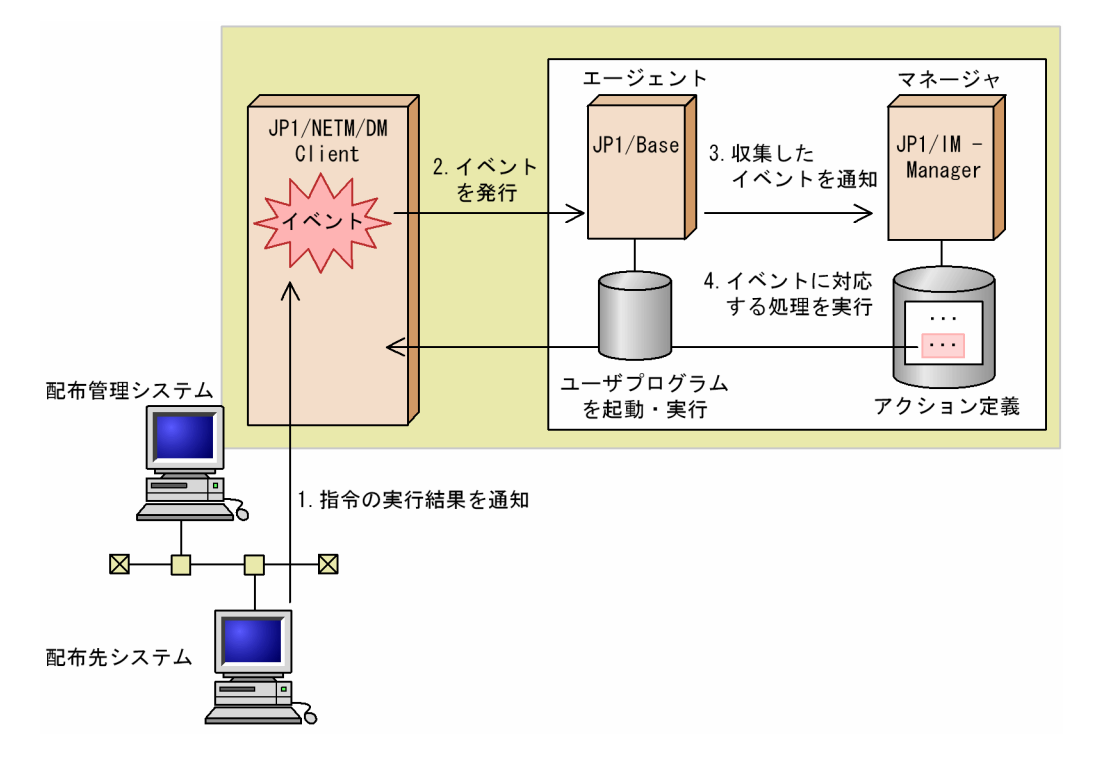

- 1.配布先システムは配布管理システムに対し、指令の実行結果を差分指令ファイルまたは状態通知ファイ ルで通知します。
- 2.JP1/NETM/DM Client はその情報に対応する JP1 イベントを発行します。
- 3.JP1/Base は, JP1/NETM/DM Client が発行した JP1 イベントを収集して, JP1/IM Manager に通 知します。
- 4.JP1 イベントを受け取った JP1/IM Manager は,その JP1 イベントに対応したアクション定義を基 に,処理(アクション)を自動的に実行します。この機能を自動アクション機能といいます。

# 8.1.2 自動アクション機能を使うための準備

JP1/Base が提供する,イベント登録とイベント取得機能を実現するためのサーバプログラムをイベント サーバといいます。自動アクション機能を使うためにイベントサーバ側で必要な準備,および JP1/ NETM/DM Client 側で必要な準備について説明します。

## (1) イベントサーバ側で必要な準備

## (a) JP1/IM - Manager および JP1/Base を使用する場合

コンソール上で,イベント ID に対する自動アクションを定義してください。

(b) JP1/IM - Console および JP1/Base を使用する場合

コンソール上で,イベント ID に対する自動アクションを定義してください。

### (2) JP1/NETM/DM Client 側で必要な準備

JP1/NETM/DM Client では,イベントを発行するかどうかや,発行するイベントの種類などについて, 基本機能および配布管理機能の設定ファイルで設定します。

## (a) 基本機能での設定

基本機能の設定ファイルで設定する項目を次に示します。各項目の詳細については,「6.4.2 中継システム の設定ファイルの文法」または「6.4.3 エンド WS の設定ファイルの文法」,もしくは「6.4.4 クライア ント WS の設定ファイルの文法」を参照してください。

- 自動アクション(AutoAction)
- イベント種別(EventType)

### (b) 配布管理機能での設定

配布管理機能の設定ファイルで設定する項目を次に示します。各項目の詳細については,「6.4.5 配布管理 機能の設定ファイルの文法」を参照してください。

- 自動アクション(AutoAction)
- イベント種別(EventType)
- 指令結果通知レベル(OrderResultNoticeLevel)
- 指令結果通知種別(OrderResultNoticeKind)

# 8.1.3 自動アクション機能を使う場合の注意事項

自動アクション機能を使用するときの注意事項を次に示します。

- 自動アクション機能を使用する前に,イベントサーバおよびリモートマネージャを起動してください。 また、JP1/IM - Manager の自動アクション機能を開始してください。
- 自動アクション機能は,システム起動時およびシステム停止時には使えません。
- 次に示すメッセージに対しては,自動アクション機能を使えません。
	- 応答待ちになるメッセージ
	- KDDM0527-E
	- KDDM0528-E
	- KDDI0104-E
	- KDDI0105-E
- 組み込み支援機能を使っている場合に,ユーザデータおよびユーザプログラムの組み込みで障害が起 こったときは,自動アクション機能は使えません。
- 自動アクション機能を使用するシステムで JP1/Base が起動していないと、次のメッセージが出力され ますが,基本機能は処理を続けます。
	- KDDM0527-E : イベントサーバとの接続に失敗しました。

または

KDDI0104-E : イベントサーバとの接続に失敗しました。

• 配布先システムが HP-UX,Solaris または AIX の場合,自動アクション機能を使用するときはメッセー ジの言語環境を英語,シフト JIS コードまたは EUC コードにしてください。メッセージの言語環境を UTF-8 にした場合,自動アクション機能は使用しないでください。

# 8.2 JP1/NETM/DM Client が発行する JP1 イベント

# 8.2.1 基本機能が発行する JP1 イベント

基本機能が発行する JP1 イベントを表 8-2 に示します。

表 8-2 JP1 イベントー覧 (基本機能)

| イベント ID  | イベント名称                | イベント発行契機                                                        |
|----------|-----------------------|-----------------------------------------------------------------|
| 00010100 | 通信障害イベント              | 配布先システム間での通信で障害が起こったときに発行されます。                                  |
| 00010101 | ファイル転送サーバ異常終<br>アイベント | TCP/IP またはファイル転送サーバで異常が発生したときに発行されます。                           |
| 00000000 | メッヤージ                 | 基本機能が出力するメッセージをすべて IP1 イベントとして通知します。<br>ログファイルに出力されるメッセージも同様です。 |

次に,基本機能が発行する JP1 イベントの内容をイベントの種類ごとに説明します。また,JP1/Base に対 して発行する JP1 イベントでは,基本属性のほかに拡張属性として重大度が設定されます。イベントごと の重大度は統合コンソールのビューアに表示されます。

# (1) 通信障害イベント

基本機能が発行する通信障害イベントの属性を表 8-3 に,詳細情報を表 8-4 に示します。通信障害の原因 を調査するときは,通信障害が発生したシステムの障害情報のほかに,表 8-5 に示す通信相手先の障害情 報を取得してください。

### 表 8‒3 通信障害イベントの属性

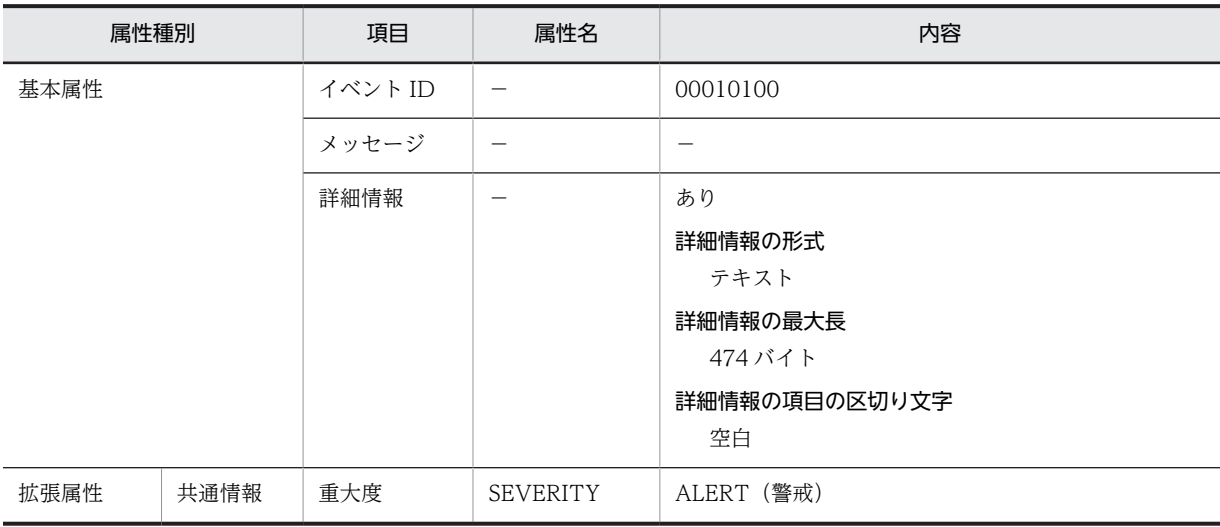

(凡例)

−:該当しない。

## 表 8‒4 通信障害イベントの詳細情報

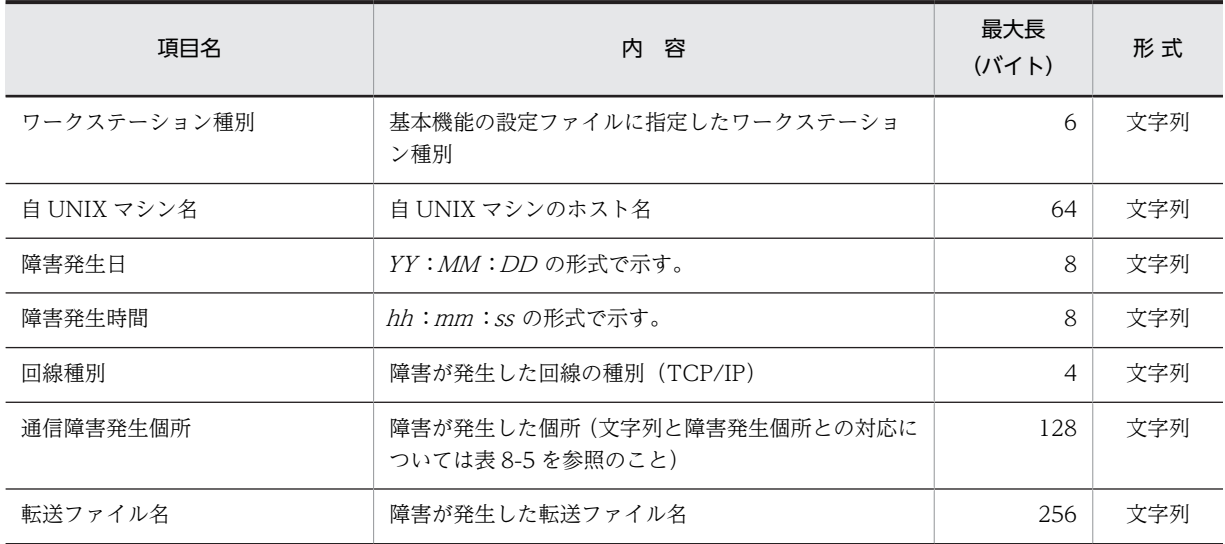

# 表 8‒5 通信障害発生個所を示す文字列とその意味

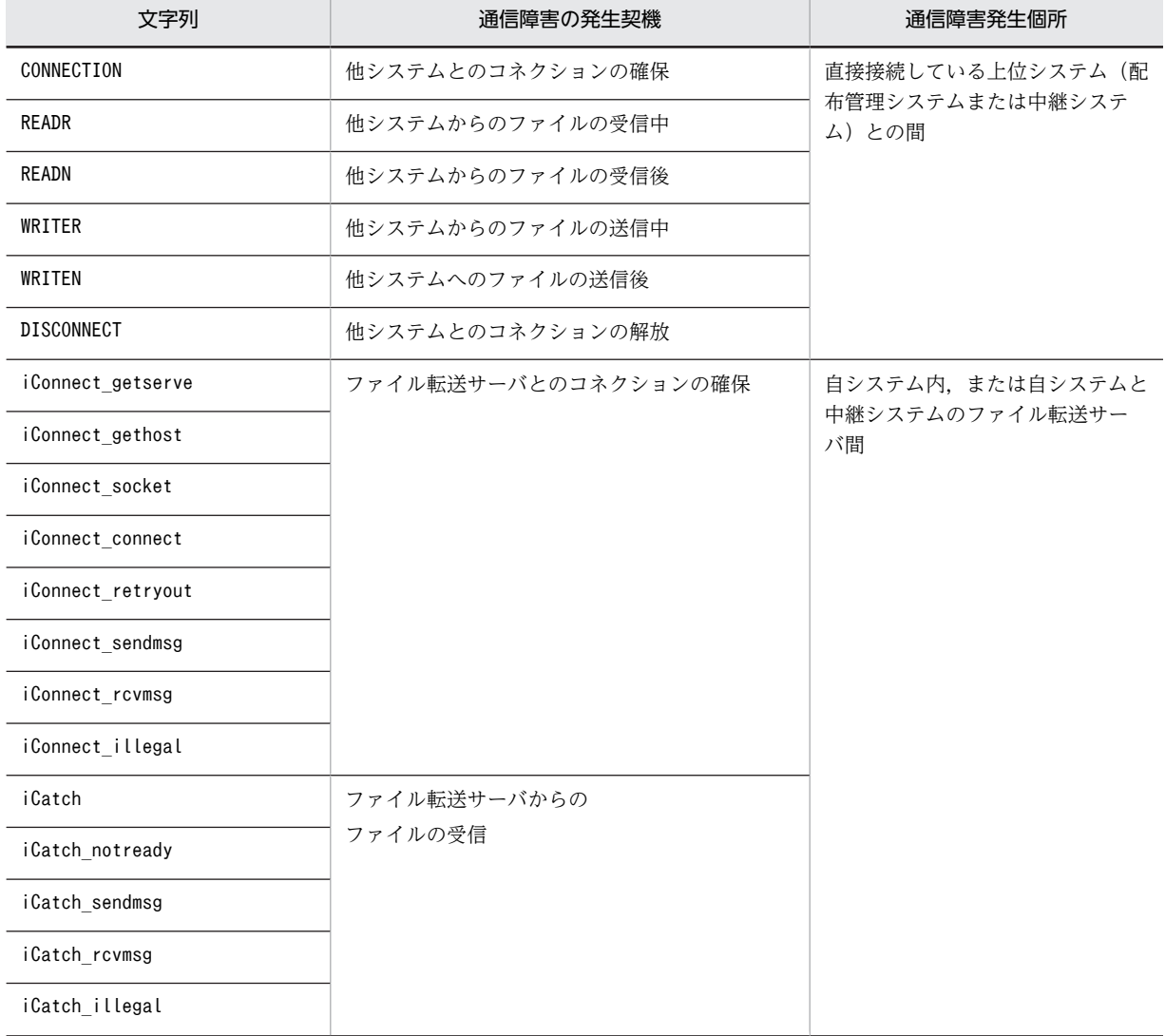

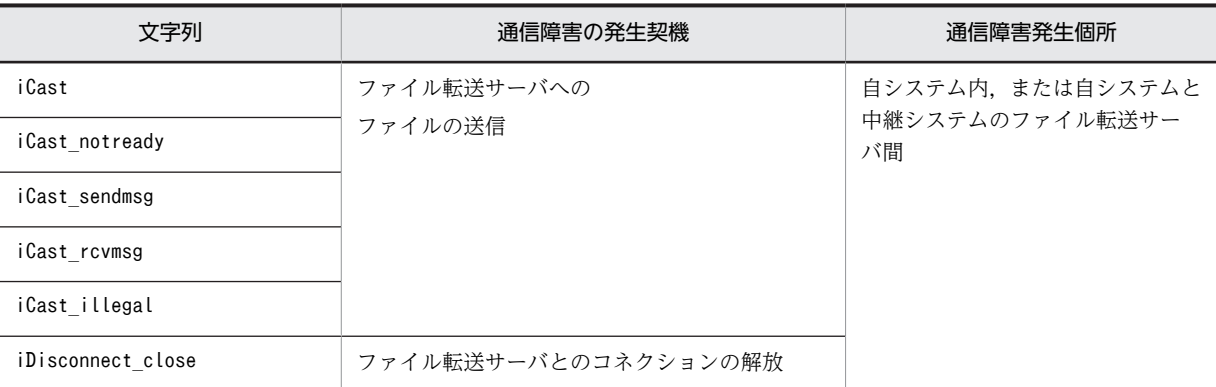

# (2) ファイル転送サーバ異常終了イベント

基本機能が発行するファイル転送サーバ異常終了イベントの属性を表 8-6 に、詳細情報を表 8-7 に示しま す。

## 表 8‒6 ファイル転送サーバ異常終了イベントの属性

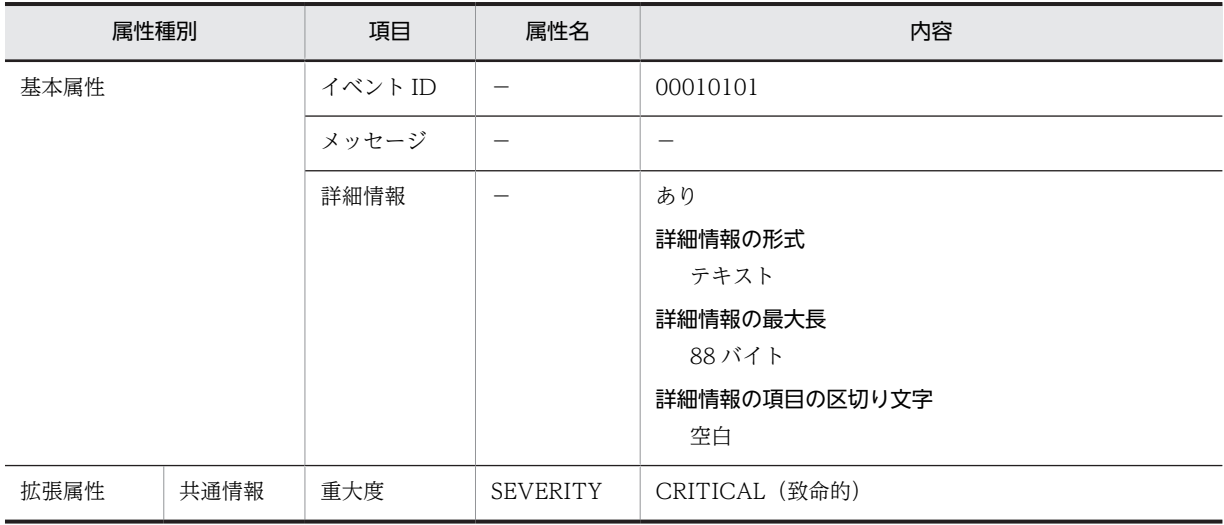

(凡例)

−:該当しない。

## 表 8-7 ファイル転送サーバ異常終了イベントの詳細情報

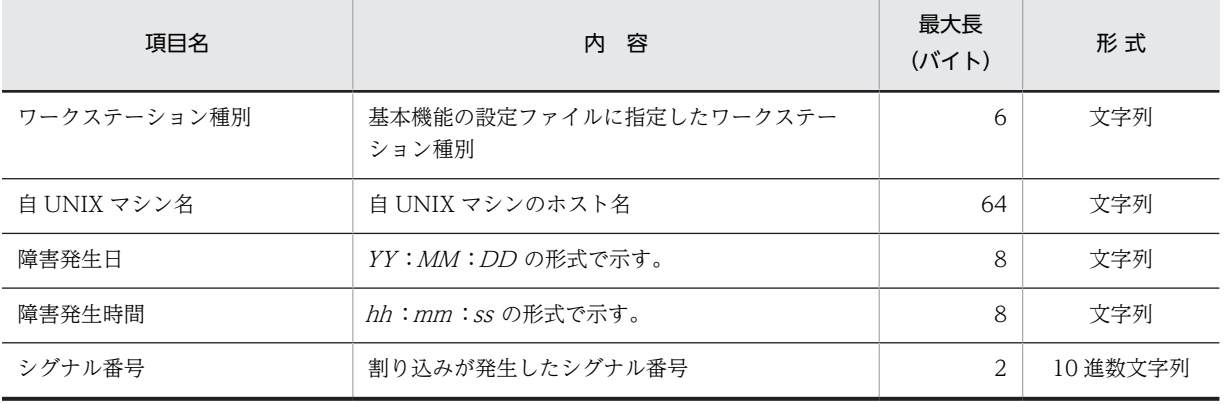

# 8.2.2 組み込み支援機能が発行する JP1 イベント

組み込み支援機能が発行する JP1 イベントを表 8-8 に示します。

表 8-8 JP1 イベント一覧 (組み込み支援機能)

| イベントID   | イベント名称             | イベント発行契機                            |
|----------|--------------------|-------------------------------------|
| 00010701 | エラー・組み込み開始イ<br>ベント | エラー・組み込み開始・重点エラー・ワーニングエラー発生時に発行します。 |
| 00010702 | 機能実行イベント           | 次のときに発行します。                         |
|          |                    | • 組み込み支援機能起動                        |
|          |                    | • 組み込み支援機能終了                        |
|          |                    | • 組み込み終了                            |
|          |                    | • 起動 UAP 開始                         |
|          |                    | • 起動 UAP 終了                         |
|          |                    | • 資源削除開始                            |
|          |                    | • 資源削除終了                            |

次に、組み込み支援機能が発行する IP1 イベントの内容をイベントの種類ごとに説明します。また、IP1/ Base に対して発行する JP1 イベントでは,基本属性のほかに拡張属性として重大度が設定されます。イベ ントごとの重大度は統合コンソールのビューアに表示されます。

# (1) 組み込み開始イベント

組み込み開始イベントの属性を表 8-9 に示します。

## 表 8‒9 組み込み開始イベントの属性

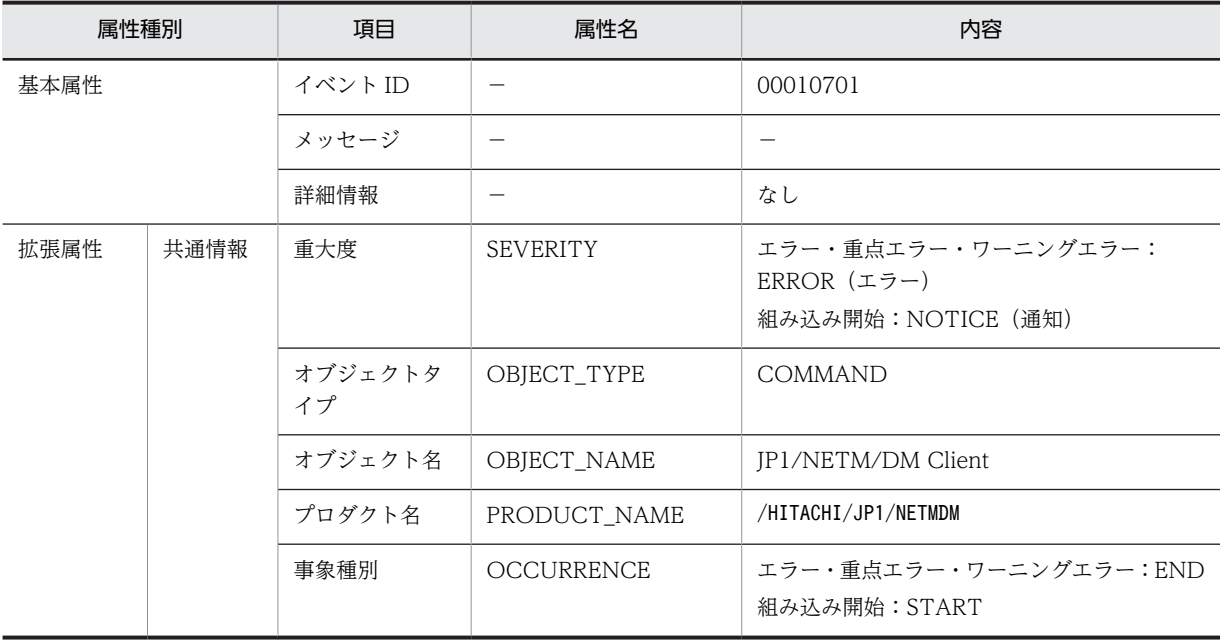

(凡例)

−:該当しない。
# (2) 機能実行イベント

機能実行イベントの属性を表 8-10 に示します。

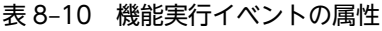

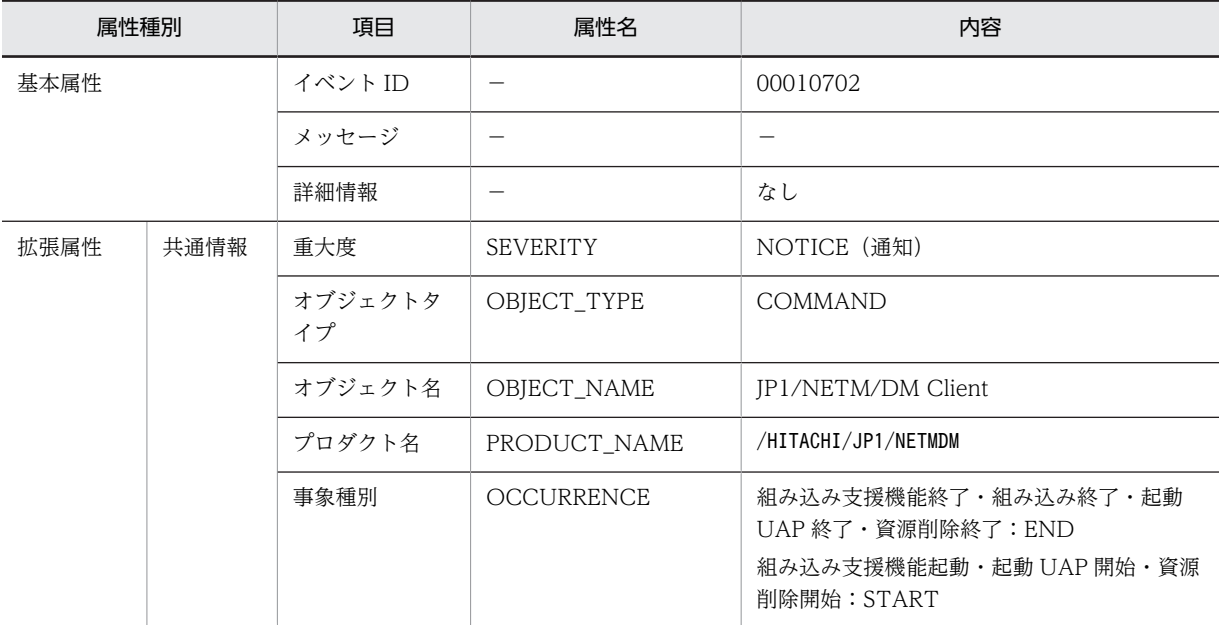

(凡例)

−:該当しない。

# (3) イベントログファイルへのメッセージの出力例

組み込み支援機能のメッセージの,イベントログファイルへの出力例を次に示します。

```
95/08/21/10:14.31 00010700:00000000 sns107 root NETMDMGF[UPTA]: 01732
          \overline{1}.
                                2.3<sub>1</sub>\overline{4}.
                                                                    5<sub>1</sub>6.7<sup>1</sup>KDGF1012-S 組込方法指定エラーが発生しました。(mx yougen/-3)
                                    \mathbf{8}
```
# 1. 格納日付,時間

ログが格納された日付,時間です。

2.イベント ID

組み込み支援機能のイベント ID です。

3.ホスト名

組み込み支援機能が起動された UNIX マシンのホスト名です。

4.ユーザ ID

組み込み支援機能を起動したユーザ ID です。

5.プログラム名

組み込み支援機能のログであることを示します。

6.プログラム ID

コマンド名を示します。

```
YGEN: yougen (組み込み支援機能メインコマンド)
UPTA:rdsupt(適用日組み込みコマンド)
UDEL:rdsupdel(連携指令削除用コマンド)
```
7.プロセス ID

コマンドの起動プロセス ID です。

8.メッセージ

環境変数LANG の指定に従い,日本語または英語で出力されます。

# 8.2.3 配布管理機能が発行する JP1 イベント

配布管理機能が発行する JP1 イベントを表 8-11 に示します。

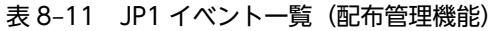

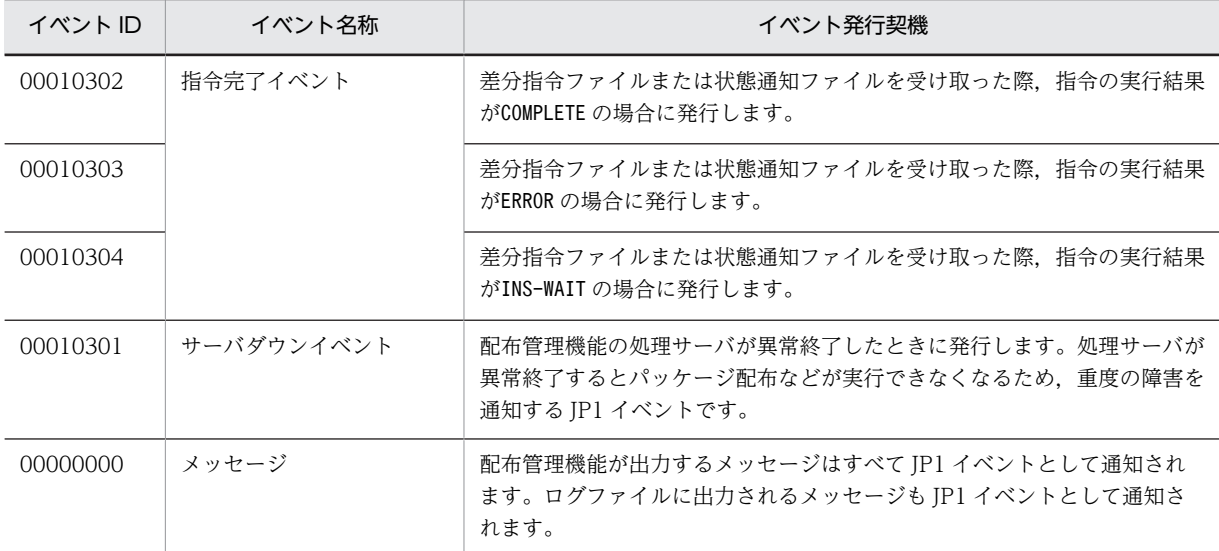

次に、配布管理機能が発行する JP1 イベントの内容をイベントの種類ごとに説明します。また、JP1/Base に対して発行する JP1 イベントでは,基本属性のほかに拡張属性として重大度が設定されます。イベント ごとの重大度は統合コンソールのビューアに表示されます。

# (1) 指令完了イベント

配布管理機能が発行する指令完了イベントの属性を表 8-12 に、詳細情報を表 8-13 に示します。指令完了 イベントで対象とする指令は,通常配布(指令種別:D)だけです。

| 属性種別 | 項目     | 属性名 | 内容                                                             |
|------|--------|-----|----------------------------------------------------------------|
| 基本属性 | イベントID |     | 00010302 (COMPLETE)<br>00010303 (ERROR)<br>00010304 (INS-WAIT) |
|      | メッセージ  | –   | $\overline{\phantom{a}}$                                       |
|      | 詳細情報   |     | あり                                                             |

表 8‒12 指令完了イベントの属性

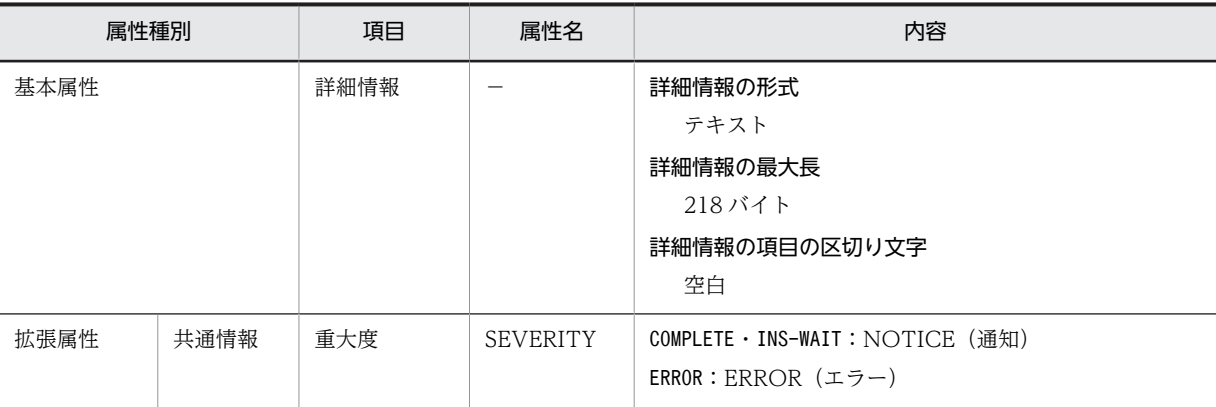

(凡例)

−:該当しない。

### 表 8‒13 指令完了イベントの詳細情報

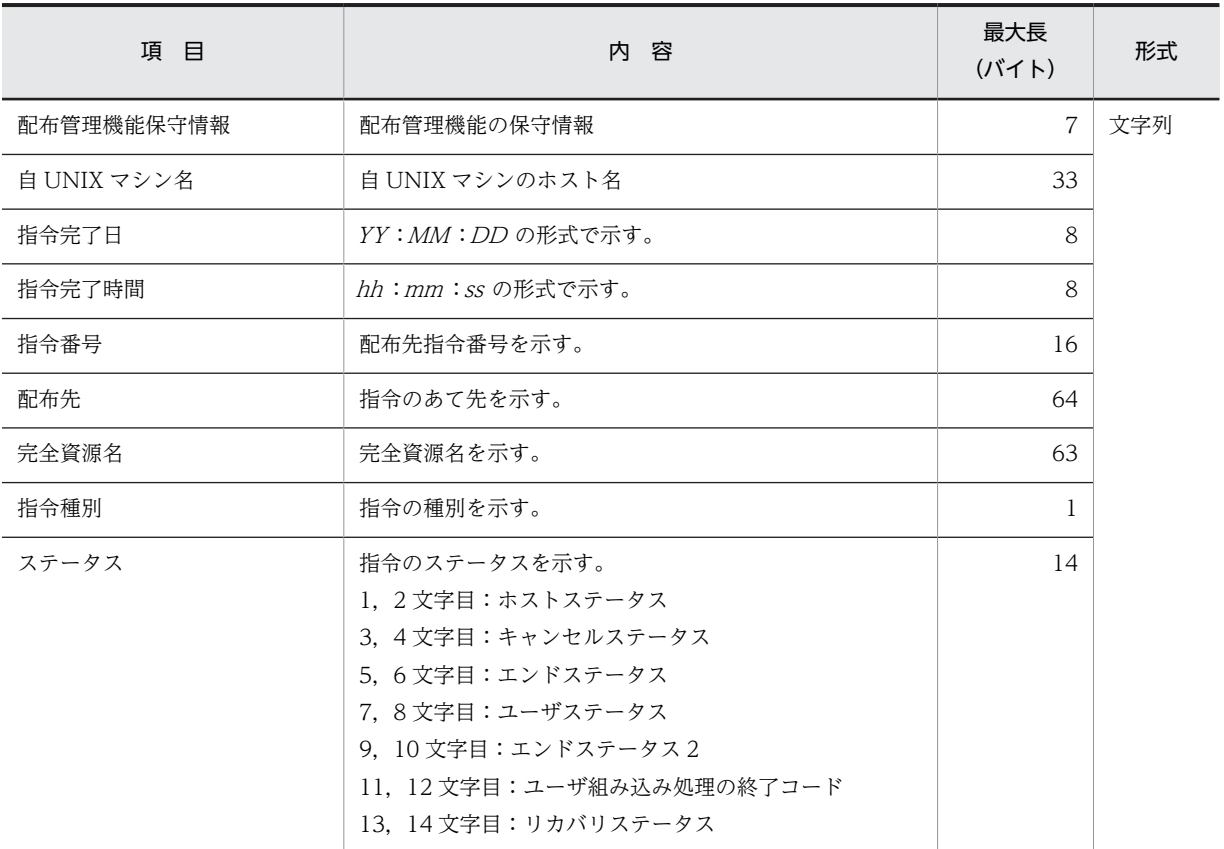

注

各項目は次に示すように、空白(△)またはスラントで区切られています。 配布管理機能保守情報△自UNIXマシン名△指令完了日△ 指令完了時間△/指令番号/配布先/完全資源名/指令種別/ステータス

# (2) サーバダウンイベント

配布管理機能が発行するサーバダウンイベントの属性を表 8-14 に,詳細情報を表 8-15 に示します。

# 表 8‒14 サーバダウンイベントの属性

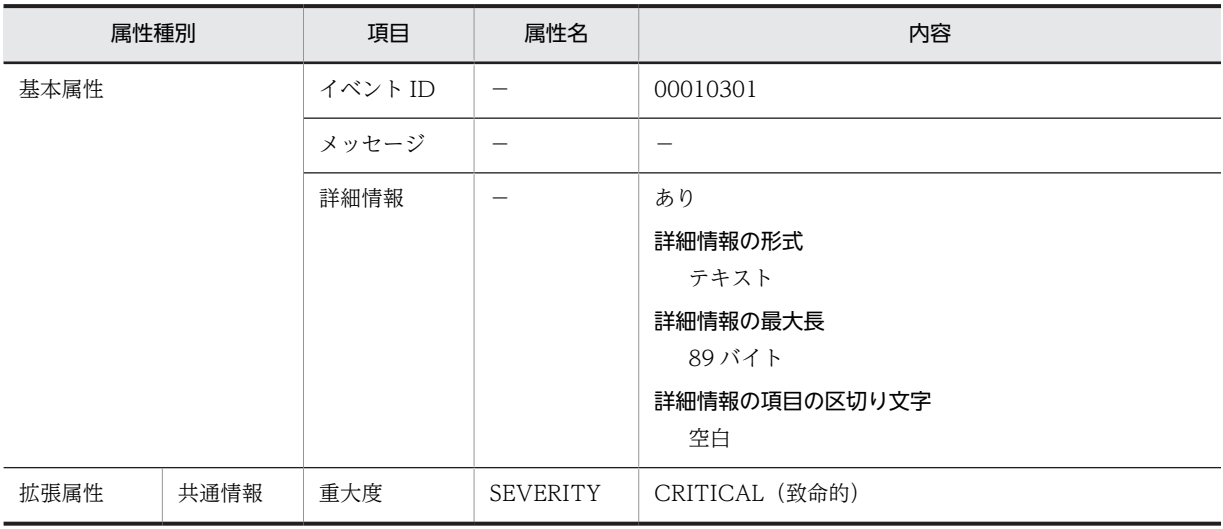

(凡例)

−:該当しない。

## 表 8‒15 サーバダウンイベントの詳細情報

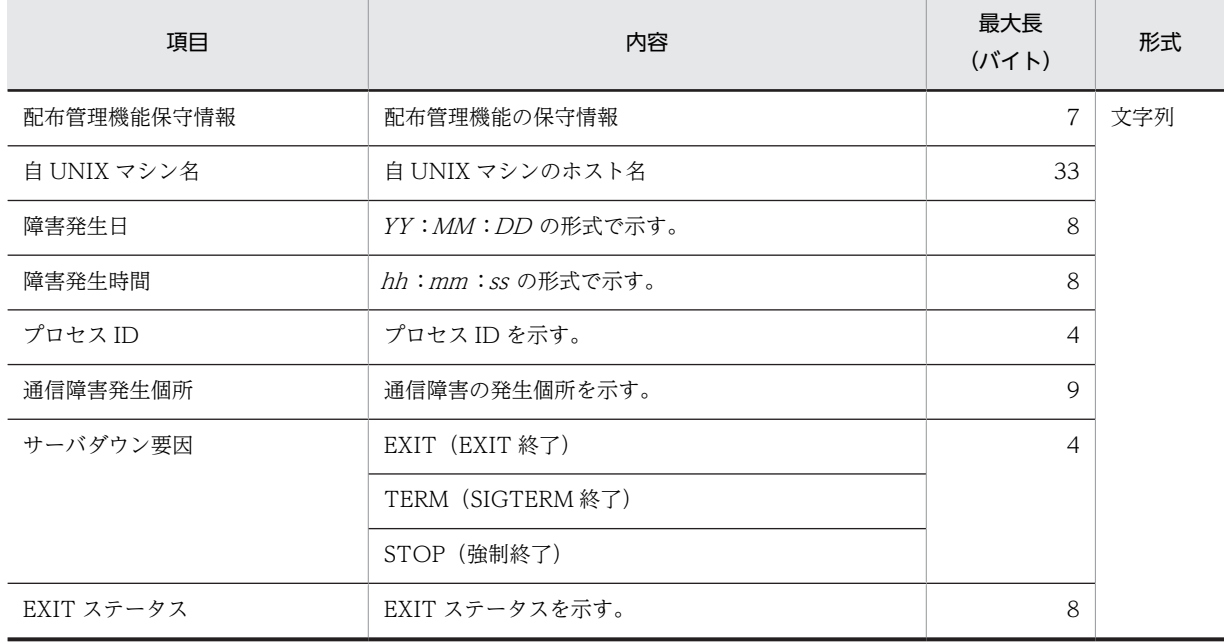

注

各項目は次に示すように,空白(△)またはスラントで区切られています。

配布管理機能保守情報△自UNIXマシン名△障害発生日△障害発生時間△/プロセスID/通信障害発生個 所/サーバダウン要因/EXITステータス

# コマンドの操作(基本機能・組み込 み支援機能)

この章では、JP1/NETM/DM Client の基本機能および組み込み支援機能の コマンドの文法をコマンドごとに説明します。

# コマンドの一覧

JP1/NETM/DM Client の基本機能および組み込み支援機能で使用するコマンドの一覧を表 9-1 に示しま す。「※2」が付いたコマンドが、組み込み支援機能のコマンドです。

JP1/NETM/DM Client の一部のコマンドはサーチパス名で実行します。コマンド名の先頭に次のパス名 を付けてください。サーチパス名で実行するコマンドについては,各コマンド説明の「形式」の項を確認し てください。

- OS が HP-UX 以外の場合:/NETMRDS/COM/
- OS が HP-UX の場合:/opt/NETMDMW/lbin/
	- 表 9-1 JP1/NETM/DM Client のコマンド一覧 (基本機能・組み込み支援機能)

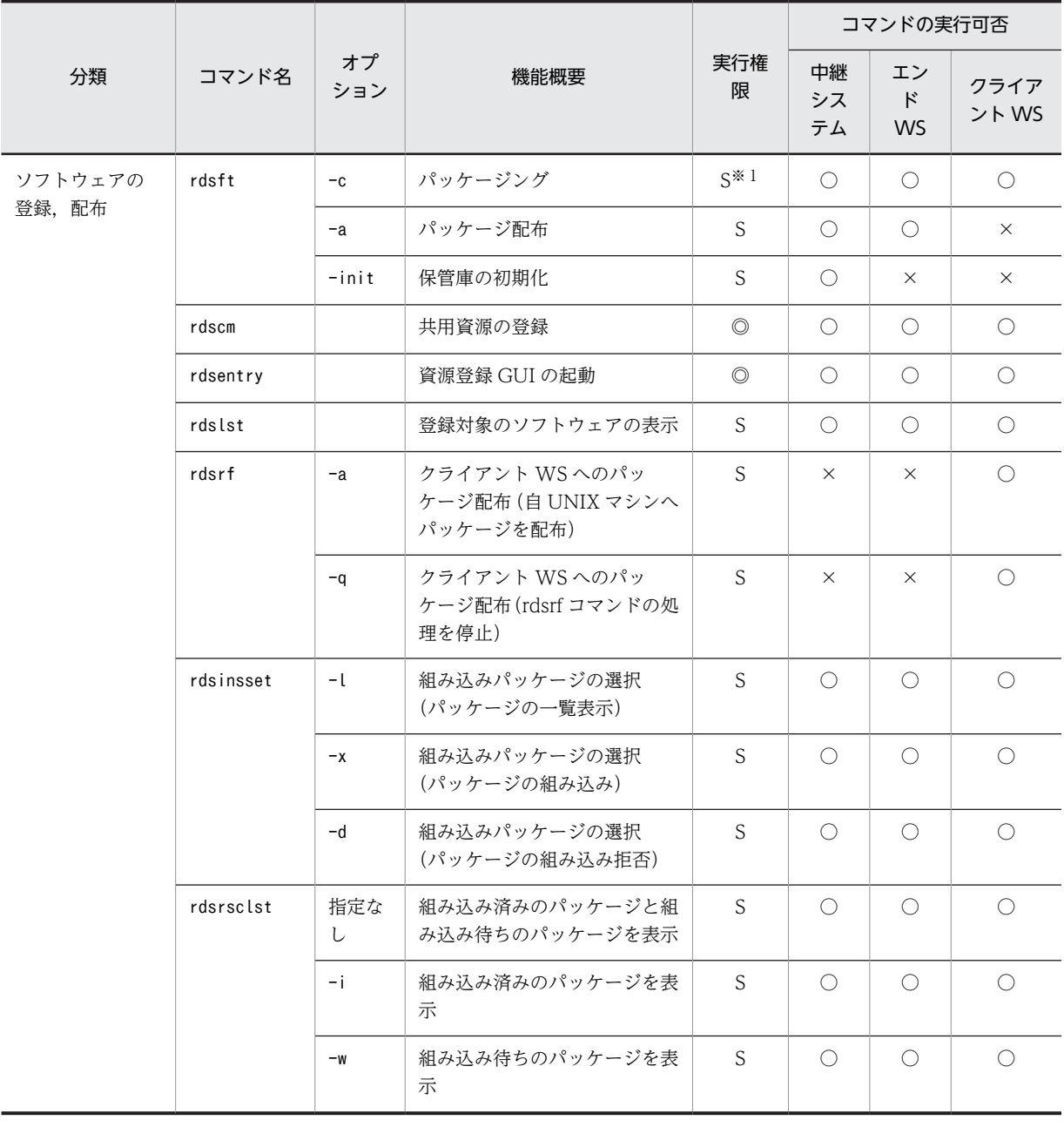

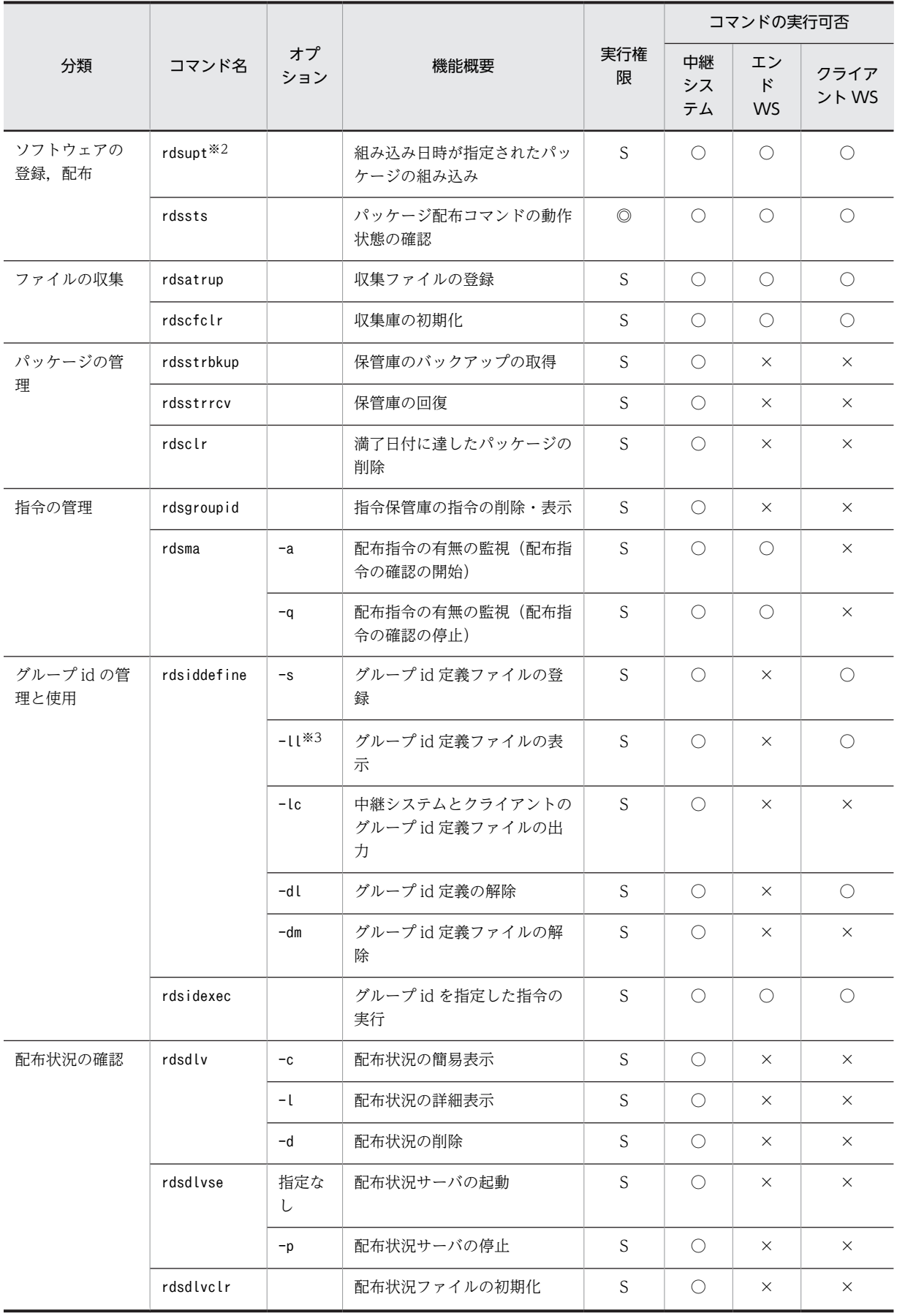

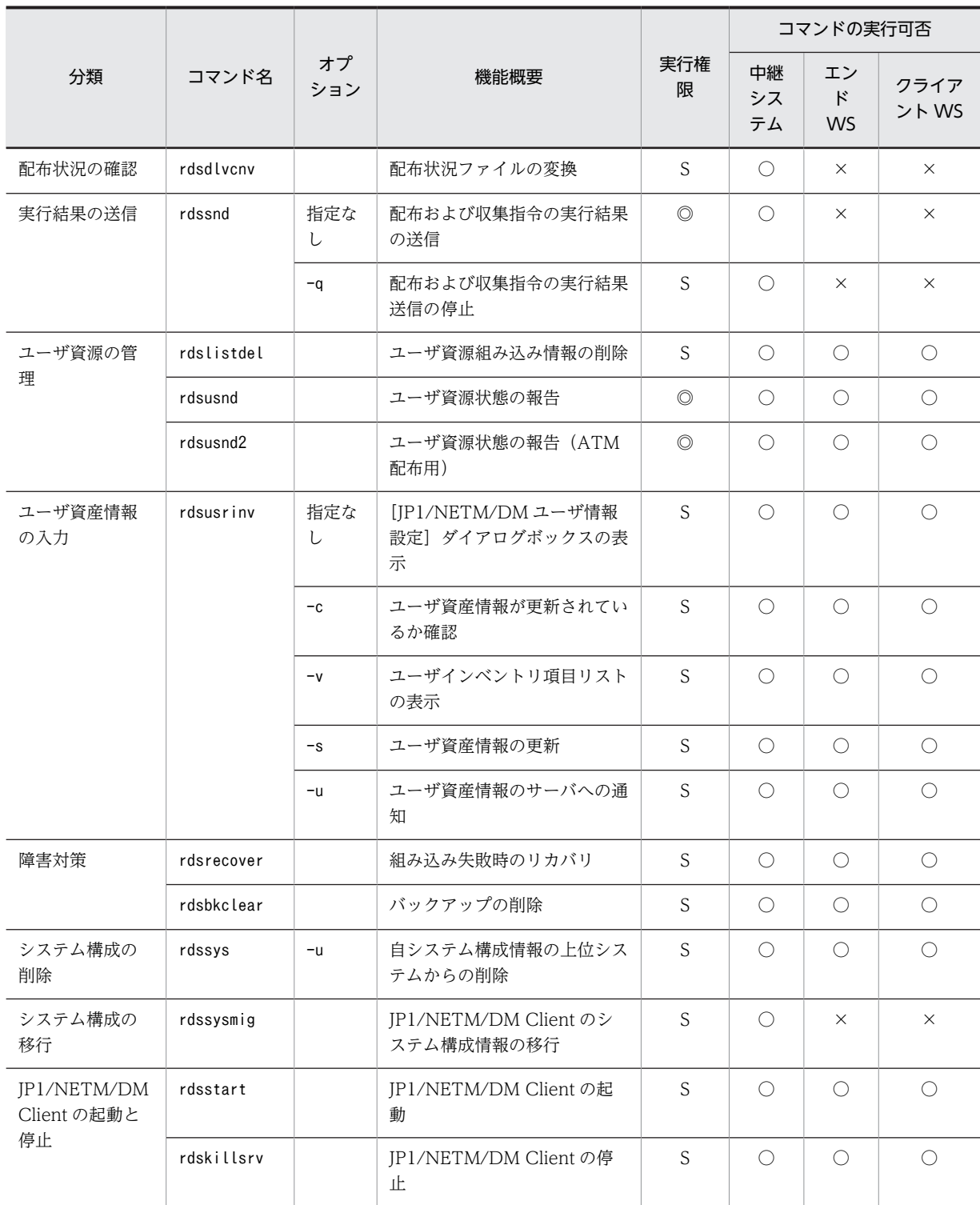

(凡例)

空白:オプションの種類を問わないことを示します。

S:スーパユーザだけ実行できます。

◎:任意の利用者名称で実行できます。

○:該当する UNIX マシンで実行できます。

×:該当する UNIX マシンで実行できません。

注※1

ユーザデータおよびユーザプログラムを登録する場合は,任意の利用者名称で実行できます。

注※2

組み込み支援機能のコマンドです。

注※3

配布管理システムに直結した中継システムでは使えません。

# コマンドの入力方法

コマンドは,標準入力からシェルを使って実行します。使うシェルに制限はありません。

### ■コマンドの入力形式

コマンドの入力形式を次の例で示します。%はシェルのプロンプトを示します。

(凡例)

1. 引数 2. オプション 3. オペランド

コマンドの入力内容は,これ以降の節で説明する各コマンド文法の説明に従ってください。UNIX の標準 形式に合わせて,すべて半角の英数字で記述してください。オプションとオペランドの間には空白文字が入 らない場合があります。詳細は各コマンドの入力形式でご確認ください。

#### コマンド名

実行するコマンドのファイル名のことです。

### オプション

オプションは、マイナス記号(-)で始まる英文字です。マイナス記号を複数指定した場合や、マイナ ス記号しか入力しなかった場合はエラーになります。

オプションの属性をより明確にするために,オペランドと呼ばれる文字列と組み合わせて指定する場合 もあります。

オプションを指定する場合は,次のことに注意してください。

- オプションの指定順は,各コマンド説明の「形式」の項の記載順に従ってください。
- 同一のオプションを二つ以上指定した場合,コマンドの特性により,コマンドがエラーになる場合 と,最後に指定したオプションが有効になる場合があります。
- オペランドの文字列の中に空白を含める場合は,前後をダブルクォーテーション(")で囲んでくだ さい。

例えば,1 と 2 をオペランドに持つオプション-d は次のように指定します。

%コマンド名 -d "1 2"

# ■オプションの指定内容

コマンドのオプションで指定する名称の指定方法について説明します。

#### ホスト名または-m マネージングホスト名

ホスト名または-m マネージングホスト名には、配布管理システムまたは中継システムのホスト名を指定 します。ホスト名は、1〜255 文字の半角英数字、ハイフン、アンダーバー、およびピリオドを使用し て指定してください。

#### -h ホストファイル名

-h ホストファイル名には,ホストファイルのファイル名を指定します。

接続する配布管理システムが Windows または UNIX の場合は、配布管理システムで定義してあるホ スト名が,ホストファイルのファイル名になります。ただし,ホスト名が20文字を超える場合は,IP アドレスがホストファイル名になります。

ホストファイルのファイル名は,1〜20 文字の半角英数字,ハイフンおよびアンダーバーを使用して指 定してください。

# コマンド文法説明の見方

これ以降の節では、JP1/NETM/DM Client の基本機能および組み込み支援機能のコマンドをアルファ ベット順に説明します。

各コマンドの説明の形式は次のとおりです。ただし、該当する内容がない項目は記述していません。

コマンドの実行に使うシェルに制限はありません。

### 機能

コマンドの機能の概略を説明しています。

# 形式

コマンドの入力形式を示します。文法記述記号については,「はじめに」の「■このマニュアルで使用して いる記号」を参照してください。

# オプション

オプションごとに,機能と指定方法を説明しています。記載順はアルファベット順です。必須オプションは 「形式」の記述順に従って入力してください。

### 指定例

コマンドの指定例を示します。

## 表示形式

コマンドの指定例と,その実行結果を示します。

## 終了コード

コマンドを実行したときの終了コードを示します。終了コードは表示されないので,シェルプログラムなど で終了コードを判定して運用してください。また,シグナル発生時の終了コードは保証しません。

#### 注意事項

コマンドを実行するときの注意事項や制限事項について説明しています。

# rdsatrup コマンド (収集ファイルの登録)

# 機能

収集ファイルを配布管理システムに登録します。

### 形式

• OS が HP-UX でない場合

/NETMRDS/COM/rdsatrup -f収集ファイル名 〔-hホストファイル名またはホスト名〕 〔-mマネージングホスト名〕 〔-P収集スクリプトファイル名〕 、……<br>「-Nサービス名】

• OS が HP-UX の場合

/opt/NETMDMW/bin/rdsatrup -f収集ファイル名 〔-hホストファイル名またはホスト名〕 〔-mマネージングホスト名〕 〔-P収集スクリプトファイル名〕 〔-Nサービス名〕

## オプション

-f 収集ファイル名 〜((1〜128 文字(半角の場合)))

収集ファイルのファイル名を指定します。

#### -h ホストファイル名またはホスト名

ホストファイル名

ホストファイルで指定した属性の設定値で収集ファイルを登録する場合に,ホストファイルのファ イル名を指定します。

-m オプションを指定した場合は,-m オプションで指定した中継システムのホストファイルを指定し ます。配布管理システムに直結の中継システムに接続した UNIX マシンで指定する場合は,この中 継システムのホストファイルを指定してください。

ホスト名

動作環境を設定していないシステムからrdsatrup コマンドを実行する場合、配布管理システム (UNIX版 IP1/NETM/DM Manager)のホスト名を指定します。

#### -m マネージングホスト名

中継システムを 2 台以上経由して登録する場合,配布管理システムに直結の中継システムのホスト名を 指定します。

次に示すマシンから登録する場合は,指定する必要はありません。

- ・配布管理システムに直結した中継システム
- ・配布管理システムに直結した中継システムに接続している UNIX マシン
- ・エンド WS
- -N サービス名

収集ファイルを登録する配布管理システムのサービス名を指定します。配布管理システムがマルチ NETM/DM 機能を利用している場合,必ず指定してください。

## -P 収集スクリプトファイル名

Windows の配布先システムからの収集時に、収集スクリプトファイルを使うときは、収集スクリプト ファイルのファイル名を絶対パスで指定してください。収集ファイルのCollectType にSTANDARD を指 定した場合,-P オプションの指定は無効になります。

# 終了コード

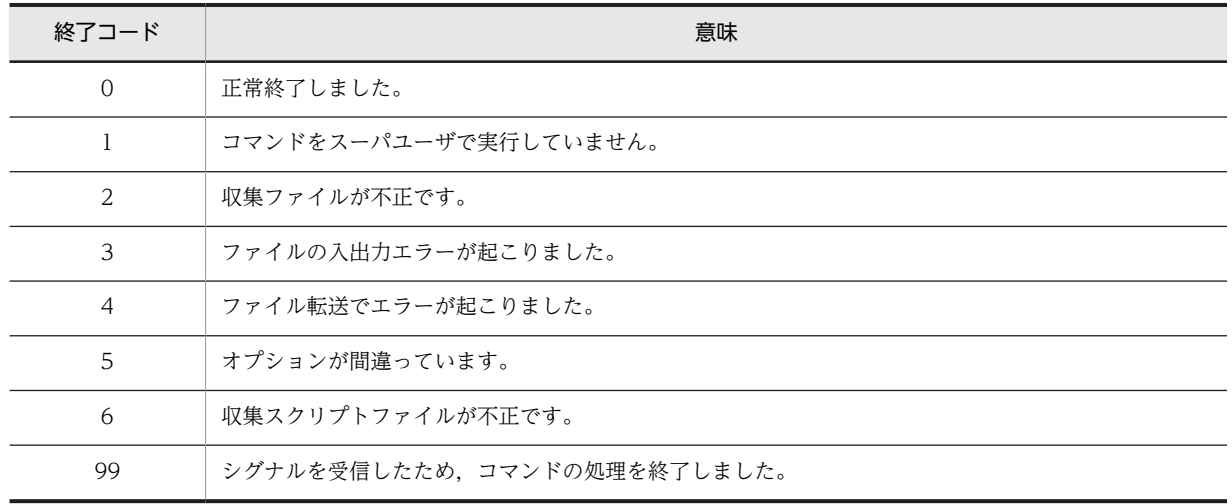

# 注意事項

このコマンドは、Windows の配布管理システムには使用できません。

# rdsbkclear コマンド (バックアップの削除)

# 機能

パッケージのバックアップを削除します。

# 形式

rdsbkclear -r資源名

# オプション

#### -r 資源名

バックアップを削除するパッケージの資源名を指定します。資源名の指定方法を次に示します。

プログラムプロダクトの場合

PP 形名を指定します。

## ユーザデータおよびユーザプログラムの場合

パッケージング時に指定した資源名を指定します。

# 終了コード

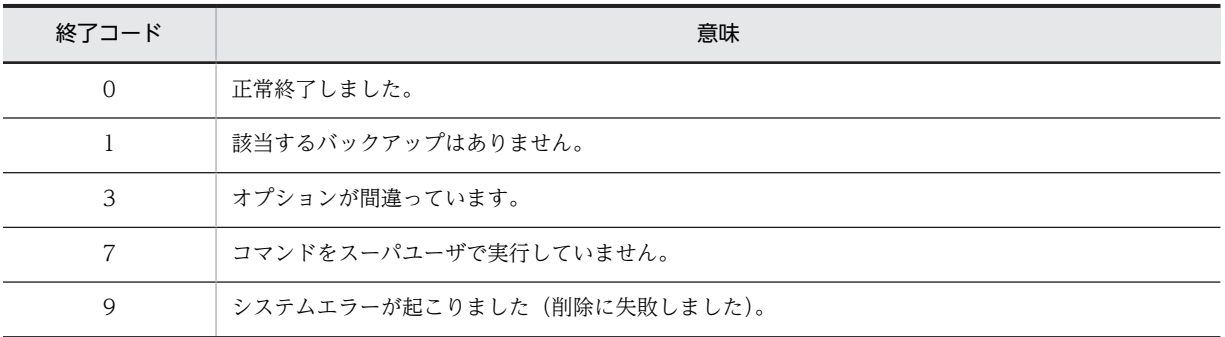

## 注意事項

- rdsbkclear コマンドの実行結果は,配布管理システムに通知されません。配布管理システムから資源状 態の収集指令を実行し,資源状態ファイルを更新してください。
- HP-UX 版の他社ソフトウェアのバックアップは,rdsbkclear コマンドでは削除できません。

# rdscfclr コマンド (収集庫の初期化)

# 機能

収集庫を初期化します。収集庫のファイルはすべて削除されます。

# 形式

- OS が HP-UX でない場合 /NETMRDS/COM/rdscfclr
- OS が HP-UX の場合 /opt/NETMDMW/bin/rdscfclr

# 終了コード

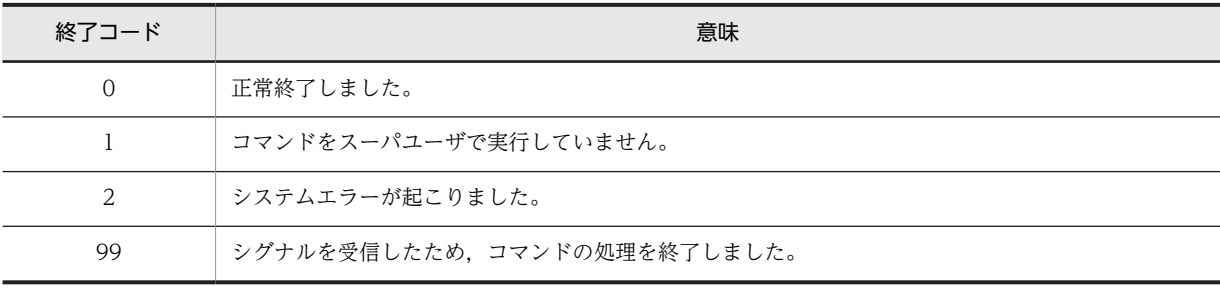

# rdsclr コマンド (満了日付に達したパッケージの削除)

# 機能

中継システムの保管庫に格納されているパッケージの中から,満了日付に達しているパッケージを削除しま す。

JP1/NETM/DM Client では,その日の最初の電源投入時に満了日付に達したパッケージを自動的に削除 します。UNIX マシンの起動中に,システムの日付が変わった場合,その日の最初のパッケージ配布時に パッケージを削除します。このため,通常はこのコマンドを実行する必要はありません。このコマンドは, 日に 1 回の削除で運用上支障がある場合に実行してください。

#### 形式

- OS が HP-UX でない場合 /NETMRDS/COM/rdsclr
- OS が HP-UX の場合 /opt/NETMDMW/bin/rdsclr

### 注意事項

JP1/NETM/DM Client でグループ id を指定したパッケージ配布をしている場合,または自中継システム に滞留した指令がある場合の,パッケージ削除時の指令の状態について次に示します。

#### グループ id を指定した指令の状態

パッケージ削除時の,グループ id を指定した指令の扱いについては,設定ファイルの 「IDCommandDeleteTiming」で指定します。

#### • RESOURCE\_DELETE を指定した場合

削除されたパッケージに該当する指令保管庫の指令および配布管理システムの実行管理ファイルの 指令は削除されます。また,削除された指令に指定されたグループ id に属している配布先システム の,組み込み待ち状態になっている指令も削除されます。

• MANUAL を指定した場合

削除されたパッケージに該当する指令保管庫の指令および配布管理システムの実行管理ファイルの 指令は無効になります。また,無効になった指令に指定されたグループ id に属している配布先シス テムの,組み込み待ち状態になっている指令はキャンセルされます。

### 自中継システムに滞留している指令の状態

削除したパッケージに対応する,滞留した指令の扱いについては,設定ファイルの 「CommandDeletewithResource」で指定します。

• YES を指定した場合

保管庫にあるパッケージの削除と同時に,滞留している指令が自動的に削除されます。

• NO を指定した場合

保管庫にあるパッケージが削除されても,滞留している指令は削除されません。削除されたパッ ケージに該当する指令は無効になります。

# rdscm コマンド (共用資源の登録)

## 機能

共用資源として,ユーザデータ・ユーザプログラムをハードディスクから登録することを指定します。他社 ソフトウェア,OS パッチ,および同一の OS に配布するユーザデータ・ユーザプログラムを登録すること もできます。

#### 形式

rdscm〔-ISVSOFT〕 〔-kパスワード〕 〔-Pインストールスクリプトファイル名〕 〔{-dユーザ資源パス|-Dユーザ資源パス記述ファイル名}〕 〔-gグループ名〕 〔-r資源名〕 〔-pプログラム名〕 〔-vバージョン/リビジョン〕 〔-V前提バージョン/リビジョン〕 〔-G世代番号〕 〔-hホストファイル名またはホスト名〕 〔-mマネージングホスト名〕 〔-Lインストールモード〕 〔-Q〕 〔-t組み込み日時〕 〔登録ファイル名〕 〔-Nサービス名〕 〔-OSPATCH〕 〔-REBOOT〕 〔-ISVRESレスポンスファイル名〕 〔-ISVADMインストール管理ファイル名〕

### オプション

#### -D ユーザ資源パス記述ファイル名 〜((1〜128 文字(半角の場合)))

ユーザ資源パス記述ファイルのファイル名を指定します。このオプションを指定すると複数のディレ クトリおよびファイルをまとめて登録できます。ユーザ資源パス記述ファイルの作成方法については, 「第 1 編 2.2.4(2) ユーザ資源パス記述ファイルの作成」を参照してください。-d オプションと-D オ プションは,同時に指定できません。また,「..」を含むパスを指定しないでください。 -D オプションを省略すると,/NETMRDS/UPUPL/hd/下(OS が HP-UX の場合は,/var/opt/NETMDMW/ UPUPL/hd/下)のディレクトリまたはファイルが配布されます。空のディレクトリを登録した場合,配 布先ではディレクトリ構造だけが復元されます。

#### -d ユーザ資源パス 〜((1〜128 文字(半角の場合)))

登録するソフトウェアのディレクトリまたはファイルを絶対パスまたは相対パスで指定します。 -d オプションと-D オプションは同時に指定できません。また,「..」を含むパスは指定しないでくださ い。

-d オプションを省略すると,/NETMRDS/UPUPL/hd/下(OS が HP-UX の場合は,/var/opt/NETMDMW/ UPUPL/hd/下)のディレクトリまたはファイルが配布されます。空のディレクトリを登録した場合,配 布先ではディレクトリ構造だけが復元されます。

なお,他社ソフトウェアおよび OS パッチを登録する場合は,相対パスで,必ず指定してください。ま た,OS パッチを登録する場合は,ファイル名を指定してください。

-G 世代番号 〜<半角の英大文字,数字>((4 けた))

登録するソフトウェアの世代番号を指定します。このオプションで世代番号を指定しない場合,登録 ファイルでの指定が有効となります。-G オプションでの指定は,登録ファイルでの指定よりも優先され ます。

- -g グループ名 〜<半角の英大文字,数字>((2 文字))
	- ソフトウェアを登録するグループ名を指定します。1グループに登録できるソフトウェア数は、256 で す。新規にグループを作成してソフトウェアを登録する場合,そのグループに付ける名称をここで指定 すれば,自動的にグループが作成されてソフトウェアが登録できます。

登録する配布管理システムごとにグループ名を変更してください。同一グループ名のソフトウェアを 異なる配布管理システムへそれぞれ登録した場合,資源名が異なっていてもグループ名が同一である と,そのソフトウェアを配布できないことがあります。

-g オプションでグループ名を指定しない場合,登録ファイルでの指定が有効となります。また,-g オ プションでの指定は,登録ファイルでの指定より優先されます。登録ファイルを使わない場合,-g オプ ションを必ず指定してください。

- -h ホストファイル名またはホスト名
	- ホストファイル名 〜<半角の英大文字,数字,ハイフン,およびアンダーバー>((1〜20 文字)) ホストファイルで指定した属性の設定値でパッケージングをする場合に,ホストファイルのファイ ル名を指定します。

-m オプションを指定した場合,-m オプションで指定した中継システムのホストファイルを指定しま す。

-h オプションを省略すると,登録ファイルでの指定が有効になります。

-h オプションの指定は,登録ファイルでの指定より優先されます。オプションおよび登録ファイル で指定されない場合、エンド WS,配布管理システムに直結した中継システムでは、設定ファイル で指定した値が有効になります。クライアント WS,中継システムと接続する中継システムでは, 自 UNIX マシンの設定ファイルのManagingHost に指定した中継システム,または-m オプションで指 定した中継システムの設定ファイルの値が有効になります。

ホスト名 〜<半角の英大文字,数字,ハイフン,アンダーバー,およびピリオド>((1〜255 文字)) 動作環境を設定していないシステムから登録する場合,配布管理システム(UNIX 版 JP1/ NETM/DM Manager, UNIX 版 JP1/NETM/DM Client (中継システム), または Windows 版 JP1/NETM/DM Manager)のホスト名を指定してください。

#### -ISVADM インストール管理ファイル名〜<半角文字>((1〜128 文字))

Solaris 版の他社ソフトウェアを登録する場合,インストール管理ファイルを絶対パスで指定します。 他社ソフトウェアを配布すると,配布先システムでは OS 標準のインストールコマンドが実行されま す。その際,-ISVADM オプションで指定したファイルは,OS 標準のインストールコマンドpkgadd の-a オプションで使用されます。

-ISVADM オプションを省略する場合は,pkgadd コマンドの規定するパスに,インストール管理ファイル を格納しておいてください。

インストール管理ファイルの内容については,OS のマニュアルを参照してください。

#### -ISVRES レスポンスファイル名〜<半角文字>((1〜128 文字))

インストール時にユーザ応答の必要な,HP-UX または Solaris 版の他社ソフトウェアを登録する場合, レスポンスファイルまたはレスポンスファイルを含むディレクトリを絶対パスで指定する必要があり ます。

他社ソフトウェアを配布すると,配布先システムでは OS 標準のインストールコマンドが実行されま す。その際,-ISVRES オプションで指定したファイルまたはディレクトリは,次に示す OS 標準のイン ストールコマンドのオプションで使用されます。

- HP-UX の場合:swinstall -c ディレクトリ名
- Solaris の場合:pkgadd -r ファイル名

レスポンスファイルの内容については,各 OS のマニュアルを参照してください。

### -ISVSOFT

他社ソフトウェアを登録する場合,最初のオプションとして,必ず指定してください。

# -k パスワード 〜<半角の英大文字,数字>((1〜8 文字))

配布管理システムへソフトウェアを登録するためのパスワードを指定します。パスワードには、配布管 理システムで資源登録 WS を識別するために設定しているパスワードを指定します。

UNIX 版 JP1/NETM/DM Manager または UNIX 版 JP1/NETM/DM Client (中継システム)に登録 する場合

設定ファイルのPasswordForUpload に指定したパスワードを指定してください。

#### Windows 版 JP1/NETM/DM Manager に登録する場合

リレーショナルデータベースを作成したときに指定したパスワードを指定してください。リレー ショナルデータベースを使っていない場合は指定しません。

この値を省略すると,パスワードの入力を要求するメッセージが表示されます。パスワードを画面に表 示させないで入力したい場合は,この時点でパスワードを入力してください。-Q オプションを指定した 場合,-k オプションは省略できません。

#### -L インストールモード

資源格納庫に登録するソフトウェアの,インストールモードを指定します。

G

GUI インストールモード

B

バックグラウンドインストールモード

-L オプションを省略した場合は,バックグラウンドインストールモードが仮定されます。-L オプショ ンは,Windows の配布先システムの場合にだけ有効です。Windows の配布先システム以外の場合は 無視されます。

#### -m マネージングホスト名

中継システムを 2 台以上経由してパッケージングする場合,配布管理システムに直結した中継システム のホスト名を指定します。エンド WS. 配布管理システムに直結した中継システムから登録する場合 は,指定する必要はありません。

## -N サービス名

ソフトウェアの登録先となる配布管理システムのサービス名を指定します。

#### -OSPATCH

OS パッチを配布する場合に指定します。このオプションを指定すると,資源名を省略した場合に,OS パッチのファイル名から自動的に資源名が付けられます。自動的に資源名が付けられる規則を次に示 します。

- OS パッチのアーカイブファイル名に含まれていて,資源名に指定できない文字は,「-(半角のハイ フン)」に変更される。
- 半角の英大文字が指定された場合は,変更しない。
- 半角の英小文字が指定された場合は,半角の英大文字に変更される。
- OS パッチのアーカイブファイル名が 44 文字を超える場合は,42 文字を超える部分は削除され, 末尾に「--」が付加される。

このオプションを指定して OS パッチを配布する場合、次のことに注意してください。

• このオプションを指定する場合は,必ず-d オプションを指定してください。

- OS パッチをパッケージングする場合,-d オプションには相対パスでファイル名を指定してくださ い。
- このオプションと,-D オプションは同時に指定できません。
- -P インストールスクリプトファイル名

インストールスクリプトファイルのファイル名を絶対パスで指定します。省略すると共用資源として 登録されますが,インストールスクリプトファイルは登録されません。

-p プログラム名 〜((1〜50 文字(半角の場合)))

登録するソフトウェアに付ける一般名称を指定します。この名称は,資源名以外に通称として何か名称 を付けたい場合に指定します。-p オプションでプログラム名を指定しない場合,登録ファイルでの指定 が有効となります。-p オプションでの指定は,登録ファイルでの指定より優先されます。 登録ファイル名を指定しない場合、-p オプションを省略すると、空白文字が仮定されます。ただし、他 社ソフトウェアの場合, -r オプションと-p オプションを省略すると, プログラム名は自動生成されま す。

-Q

パッケージング時にパスワードの入力エラーなどが起こったときに,応答待ちにしないで即時に処理を 終了したいときに指定します。-Q オプションを指定した場合,-k オプションの指定は省略できません。 -0 オプションは、次に示すことが起こった場合にコマンドの処理をすぐに終了させるときに指定しま す。

- コマンドにパスワードを指定していない
- パスワードが間違っている
- ソフトウェアを登録しようとしたグループに,ほかの配布先システムがパッケージングを実行中で ある

また,登録しようとしたソフトウェアと同じ名称のソフトウェアがある場合に,上書きするかどうかを 問い合わせるメッセージ(KDDM1544-Q)を表示させないでコマンドを終了するときも,-Q オプショ ンを指定してください。

#### -REBOOT

資源の配布後,OS を再起動する場合に指定します。このオプションは,設定ファイルの RebootPermission にYes を指定すると,有効になります。

#### -r 資源名 〜<半角の英大文字,数字,ハイフン,およびアンダーバー>((1〜44 文字))

登録するソフトウェアに付ける名称を指定します。この名称には,ネットワークシステム内で固有な名 称を指定します。このオプションで資源名を指定しない場合,登録ファイルでの指定が有効となりま す。また,-r オプションでの指定は,登録ファイルでの指定より優先されます。

登録ファイルを使わない場合は,-r オプションを必ず指定してください。ただし,他社ソフトウェアお よび OS パッチの場合は,-r オプションを省略することもできます。省略すると,資源名は自動生成さ れます。資源名の自動生成については,「第 1 編 2.2.3(2)(c) 資源名の自動生成について」を参照し てください。

#### -t 組み込み日時

ユーザデータ・ユーザプログラムを組み込む日時を「YYYYMMDDHHMM」の形式で指定します。 PC に配布した場合は、組み込み日時に達した時点で自動的に組み込まれますが、WS に配布する場合 はrdsupt コマンドを実行する必要があります。rdsupt コマンドを実行した時点で、組み込み日時に達 しているパッケージが組み込まれます。WS で自動的に組み込みたい場合は,動作環境用設定ファイル にGFAUTO を設定してください。

-t オプションを指定する場合は,Generator にNETM\_DM\_GF を指定してください。

-V 前提バージョン/リビジョン 〜<半角の英大文字,数字,および / >((1〜6 文字))

登録するソフトウェアを配布するときに,前提となるバージョン/リビジョンを指定します。-V オプ ションに指定した前提バージョン/リビジョンは,登録ファイルの指定よりも優先されます。-V オプ ションの指定を省略すると,登録ファイルの指定が有効になります。

前提バージョン/リビジョンに「000000」を指定した場合は,前提バージョン/リビジョンに関係なく 無条件にソフトウェアが配布されます。登録ファイルと-V オプションを両方とも指定しなかった場合 は,空白が仮定され,前提バージョンのチェックはしないでソフトウェアが配布されます。 他社ソフトウェアの場合,-V オプションは無効です。

-v バージョン/リビジョン 〜<半角の英大文字,数字,および / >((1〜6 文字))

登録するソフトウェアのバージョン/リビジョンを指定します。このオプションでバージョン/リビ ジョンを指定しない場合,登録ファイルでの指定が有効となります。-v オプションでの指定は,登録 ファイルでの指定より優先されます。

登録ファイル名を指定しない場合に-v オプションを省略すると、空白文字が仮定されます。ただし、他 社ソフトウェアの場合,-r オプションと-vオプションを省略すると,バージョン/リビジョンは自動生 成されます。

#### 登録ファイル名

登録ファイル名を,絶対パスまたは相対パスで指定します。登録ファイル名,ユーザ資源パスおよび ユーザ資源パス記述ファイルの指定を省略すると,次の登録ファイルパスが仮定されます。

- HP-UX 以外の場合:/NFTMRDS/UPUPL/AC000000
- HP-UX の場合:/var/opt/NETMDMW/UPUPL/AC000000

登録ファイルを使わない場合,-g グループ名を必ず指定してください。また,日立プログラムプロダク トおよびユーザデータ・ユーザプログラムの場合,登録ファイルを使わないときは,-r 資源名を必ず指 定してください。

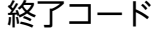

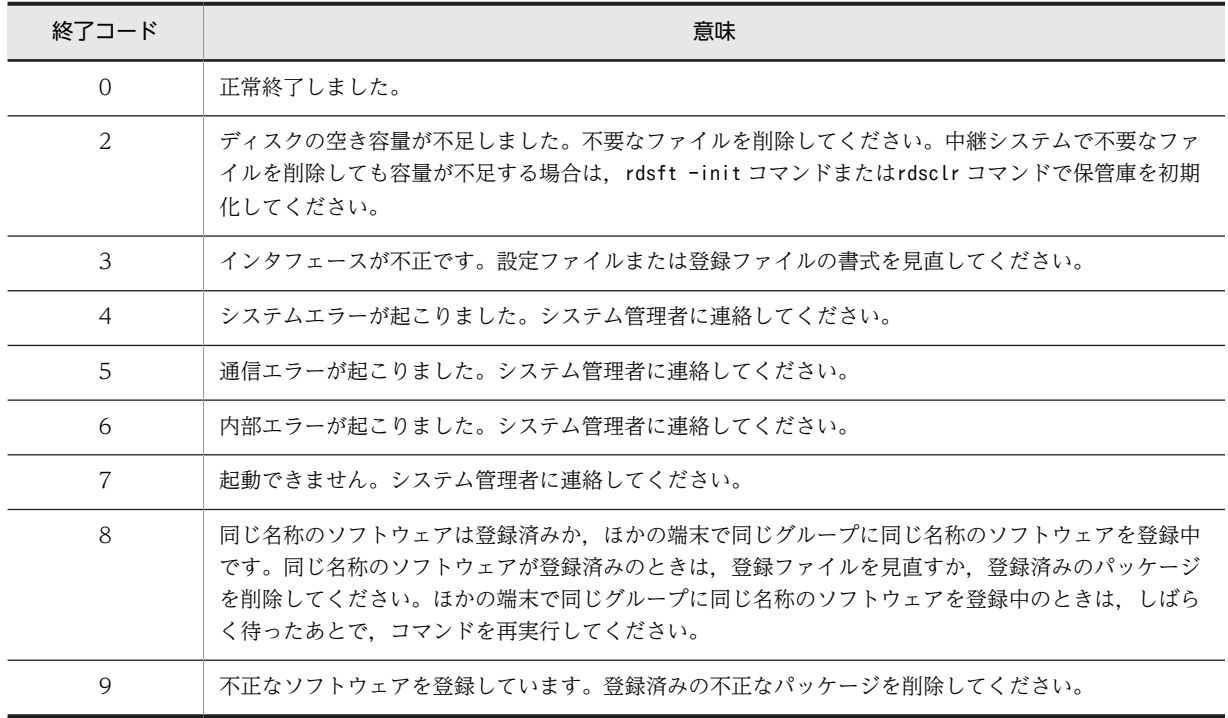

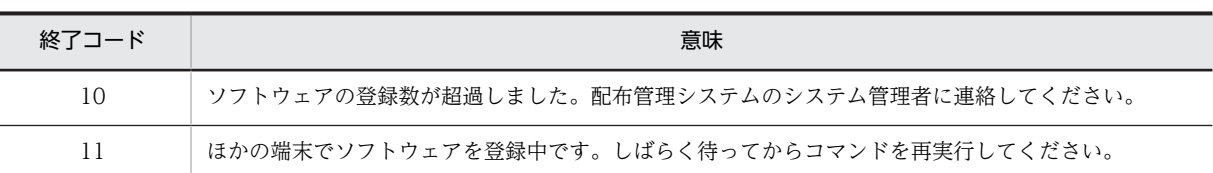

## 注意事項

- 動作環境設定用ファイルに「PROHIBITPATH=NO」を設定していない場合,パッケージング時,ユーザ資 源パスに/,/ofis,/usr,/etc は指定できません。これらのディレクトリ下の 1 ディレクトリまたは ファイル(/etc/hosts,/etc/passwd など)を指定することはできます。ただし,/(ルート)下のファ イルおよびスペシャルファイルは指定できません。
- ユーザ資源パスとして, /NETMRDS/UPUPL/hd (OS が HP-UX の場合は, /var/opt/NETMDMW/UPUPL/hd) を絶対パスで指定できません。
- ユーザ資源パスにディレクトリを指定する場合は,指定ディレクトリ下のファイルのパス名が 128 バイ ト以下になるように指定してください。

# 指定例

• 他社ソフトウェア/home/usr/aaa.rpm を登録する場合 /home/usr ディレクトリに移動したあと、次のように指定します。

rdscm -ISVSOFT -knetmdm00 -gTT -rISVSOFT -daaa.rpm

• レスポンスファイル/tmp/ISVSOFT/ISVSOFT.res,インストール管理ファイル/tmp/ISVSOFT/ISVSOFT.adm を指定し,他社ソフトウェア/home/usr/aaa/bbb を登録する場合 /home/usr/aaa/bbbディレクトリに移動したあと、次のように指定します。

```
rdscm -ISVSOFT -knetmdm00 -gTT -rISVSOFT -dbbb \
-ISVRES/tmp/ISVSOFT/ISVSOFT.res -ISVADM/tmp/ISVSOFT/ISVSOFT.adm
```
# rdsdlv コマンド (配布状況の表示,配布状況の削除)

# 機能

1.配布状況ファイルの内容を表示します。

2.配布状況ファイルの情報を削除します。

## 形式

1.配布状況の表示

• OS が HP-UX でない場合

rdsdlv $\{-c \mid -l\}$  〔-a 配布先名〔配布先名…〕〕 〔-e 配布状況〔配布状況…〕〕 〔-r 完全資源名〔完全資源名…〕〕 〔-n 配布先指令番号〔配布先指令番号…〕〕

• OS が HP-UX の場合

 /opt/NETMDMWEX1/bin/rdsdlv{-c|-l} 〔-a 配布先名〔配布先名…〕〕

- 〔-e 配布状況〔配布状況…〕〕
- 〔-r 完全資源名〔完全資源名…〕〕
	- 〔-n 配布先指令番号〔配布先指令番号…〕〕
- 2.配布状況の削除
	- OS が HP-UX でない場合

 rdsdlv -d 〔-a 配布先名〔配布先名…〕〕 〔-e 配布状況〔配布状況…〕〕 〔-r 完全資源名〔完全資源名…〕〕 〔-n 配布先指令番号〔配布先指令番号…〕〕

• OS が HP-UX の場合

 /opt/NETMDMWEX1/bin/rdsdlv -d 〔-a 配布先名〔配布先名…〕〕 〔-e 配布状況〔配布状況…〕〕 〔-r 完全資源名〔完全資源名…〕〕 〔-n 配布先指令番号〔配布先指令番号…〕〕

# オプション

-a 配布先名

表示または削除の対象とする配布先システム名を指定します。

-c

配布状況を簡易的に表示するときに指定します。表示する項目を次に示します。

- 配布先名
- DM 種別コード
- グループ名
- 資源名
- バージョン/リビジョン
- 世代番号
- 指令種別
- 組み込みタイミング
- 組み込み種別
- 配布状況 配布状況に表示される内容を次に示します。 KEEPING:指令ファイル受信の完了 KEEP:パッケージ保管の完了 KEEP-ERROR:パッケージ保管の失敗 CLT-START:クライアント起動の完了 CLT-START-ERROR:クライアント起動の失敗 INS-WAIT:組み込み待ち INS-REFUSE:組み込み拒否 GEN-START:ゼネレータの起動 COMPLETE:実行完了 ERROR:実行失敗 SETUP-ERROR:セットアップの失敗 LINE-DOWN:通信障害発生
- -d

配布状況ファイルの情報を削除するときに指定します。

#### -e 配布状況

表示または削除の対象とする配布状況を次に示す英字 1 文字で指定します。

- R:指令ファイル受信の完了(KEEPING)
- K:パッケージ保管の完了(KEEP)
- P:パッケージ保管の失敗(KEEP-ERROR)
- C:クライアント起動の完了(CLT-START)
- L:クライアント起動の失敗(CLT-START-ERROR)
- I:組み込み待ち(INS-WAIT)
- D:組み込み拒否(INS-REFUSE)
- G:ゼネレータの起動(GEN-START)
- F:実行完了(COMPLETE)
- E:実行失敗(ERROR)
- S:セットアップの失敗(SETUP-ERROR)
- T:通信障害発生(LINE-DOWN)
- -l

配布状況を詳細に表示するときに指定します。このオプションを指定すると,-c オプションで表示でき る項目に加えて,次の項目を表示できます。

- 実行ステータス
- 配布先指令番号
- 組み込みパッケージの前提バージョン

# -n 配布先指令番号

表示または削除の対象とする配布先指令番号を指定します。

rdsdlv - $c$  -a ws01 ws02

#### -r 完全資源名

表示または削除の対象とする完全資源名を「DM 種別コード.グループ名.資源名.バージョンリビジョン. 世代番号」の形式で指定します。

# 表示形式

• 配布状況を簡易的に表示した場合(-c オプションを指定)

```
KDDM2448-I:配布状況の一覧を表示します。
ws01 C. 01. CLIENT. 0100. 0001. DEF CLT_START<br>1. 2. 3. 4. 5. 6. 7.8.9. 10.<br>ws02 C. 02. CLIENT. 0200. 0001. DEF COMPLETE
KDDM2449-I:配布状況の表示を終了しました。
```
(凡例)

```
9.組み込み種別 10.配布状況
```
• 配布状況を詳細に表示した場合(-l オプションを指定)

 $rdsdlv - l - a ws01 ws02$ 

KDDM2448-I: 配布状況の一覧を表示します。 ws01 C. 01. CLIENT. 0100. 0001. DEF CLT\_START 70000000000 1. 2. 3. 4. 5. 6. 7.8.9. 10. 11. ff95042610203040\_050000  $12.$  $13.$ ws02 C. 02. CLIENT. 0200. 0001. DE COMPLETE 9000000000 ff95042612345678 040000 KDDM2449-I: 配布状況の表示を終了しました。

(凡例)

、<br>1.配布先名 2.DM種別コード 3.グループ名 4.資源名<br>5.バージョン/リビジョン 6.世代番号 7.指令種別 8.組み込みタイミング<br>9.組み込み種別 10.配布状況 11.実行ステータス 12.配布先指令番号 13.組み込みパッケージの前提バージョン

# 終了コード

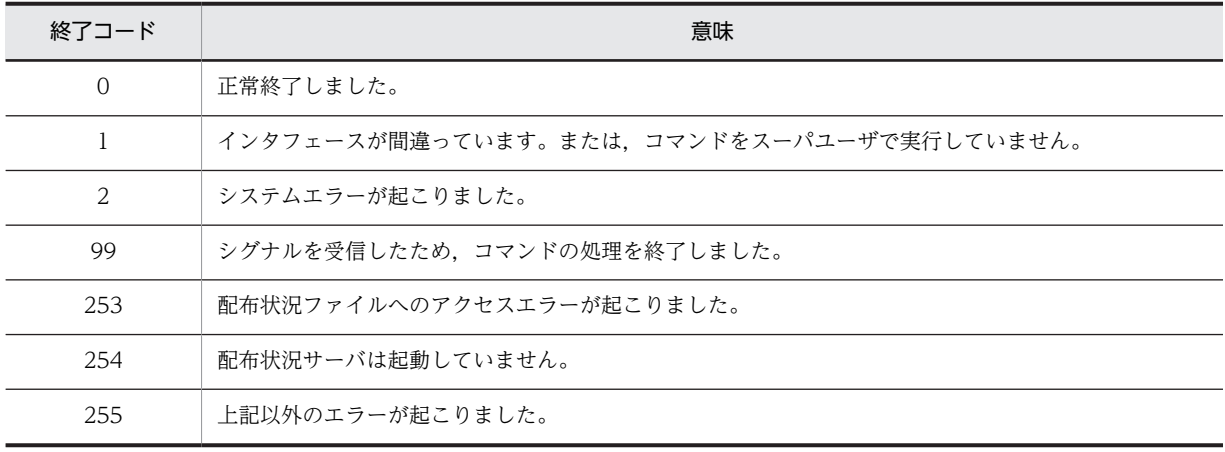

# 注意事項

rdsdlv コマンドは、配布状況サーバが起動しているときに実行してください。

# rdsdlvclr コマンド (配布状況ファイルの初期化)

# 機能

配布状況ファイルを初期化します。

# 形式

- OS が HP-UX でない場合 rdsdlvclr
- OS が HP-UX の場合 /opt/NETMDMWEX1/bin/rdsdlvclr

# 終了コード

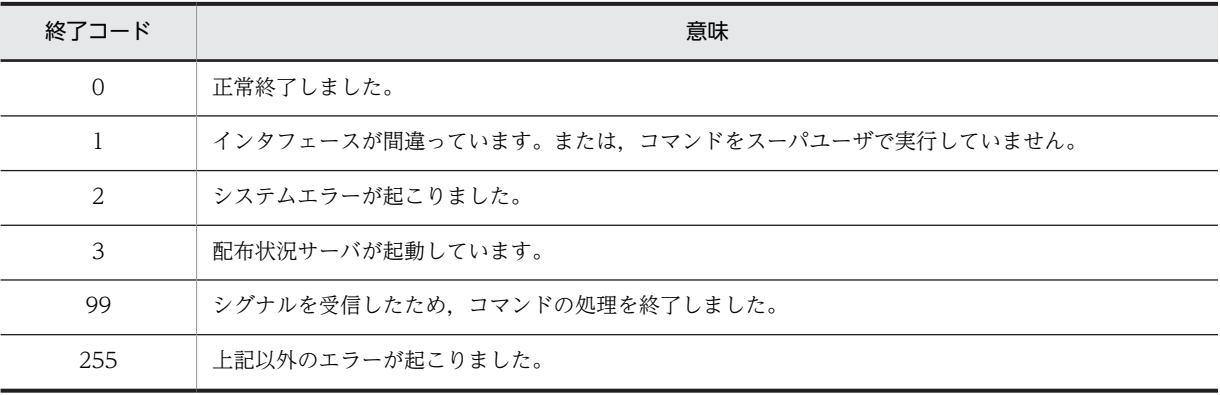

# 注意事項

rdsdlvclr コマンドは、配布状況サーバが停止しているときに実行してください。

# rdsdlvcnv コマンド (配布状況ファイルの変換)

# 機能

IP1/NETM/DM/W 拡張機能 05-10 以前のバージョンで使用されていた配布状況ファイルを, IP1/ NETM/DM Client で使用できる形式に変換します。

# 形式

- OS が HP-UX でない場合 rdsdlvcnv 変換前配布状況ファイル名 変換後配布状況ファイル名
- OS が HP-UX の場合 /opt/NETMDMWEX1/bin/rdsdlvcnv 変換前配布状況ファイル名 変換後配布状況ファイル名

# オプション

## 変換前配布状況ファイル名

設定ファイルの「OutPutFileOfDeliveryStatus」に指定しているファイル名を指定します。

### 変換後配布状況ファイル名

変換後の配布状況ファイル名を指定します。変換前と同じファイル名は指定できません。配布状況 ファイルを変換したあと,ここで指定したファイル名を設定ファイルの 「OutPutFileOfDeliveryStatus」に指定してください。

# 終了コード

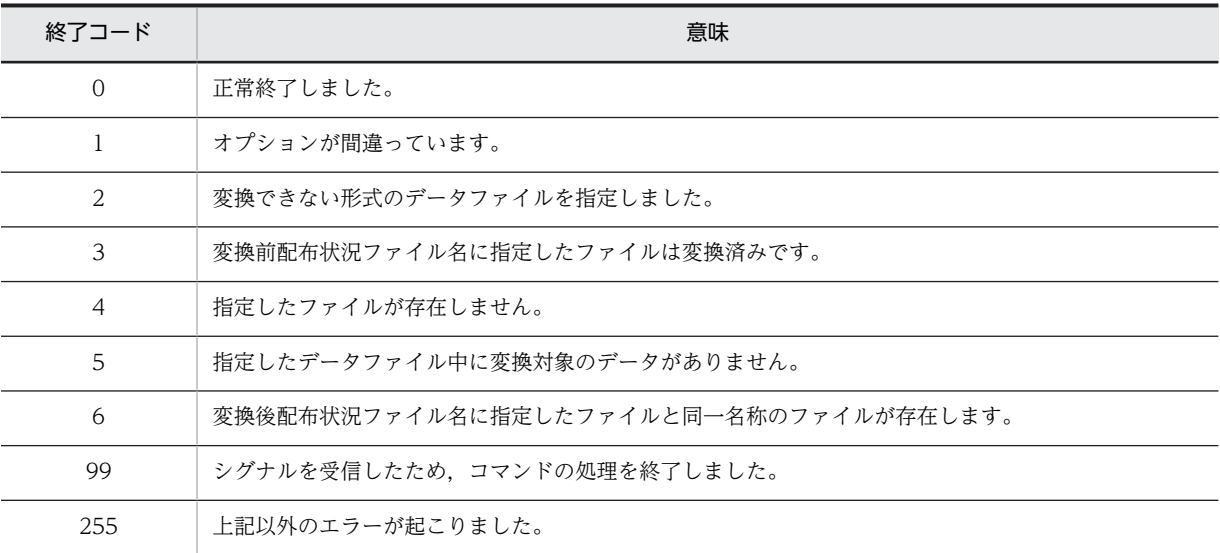

## 注意事項

rdsdlvcnv コマンドは、配布状況サーバが停止しているときに実行してください。

# rdsdlvse コマンド (配布状況サーバの起動と停止)

# 機能

配布状況サーバを起動します。配布状況サーバを停止するときは,-p オプションを付けて実行します。

# 形式

- OS が HP-UX でない場合 rdsdlvse〔-p〕
- OS が HP-UX の場合 /opt/NETMDMWEX1/bin/rdsdlvse〔-p〕

# オプション

-p

配布状況サーバを停止するときに指定します。

# 終了コード

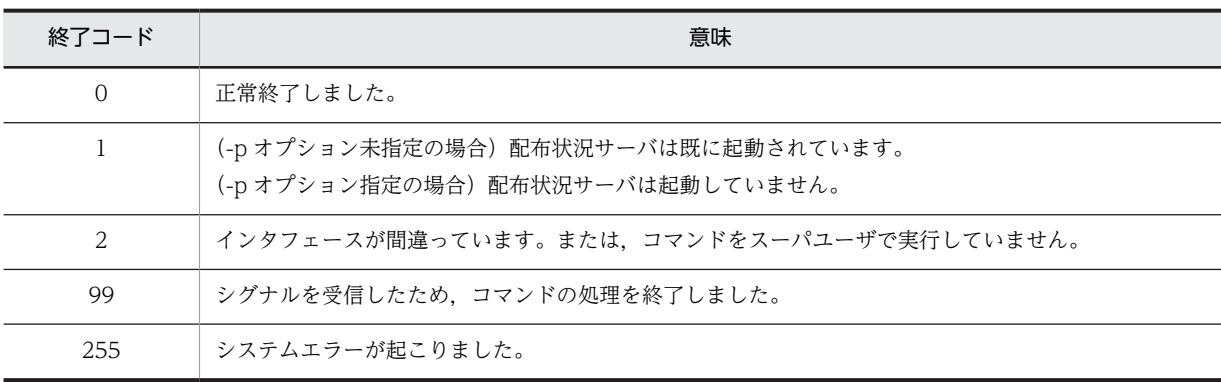

# rdsentry コマンド (資源登録 GUI の起動)

# 機能

資源登録 GUI を起動します。資源登録 GUI での操作については,「11. 資源登録 GUI の操作」を参照し てください。

## 形式

rdsentry

終了コード

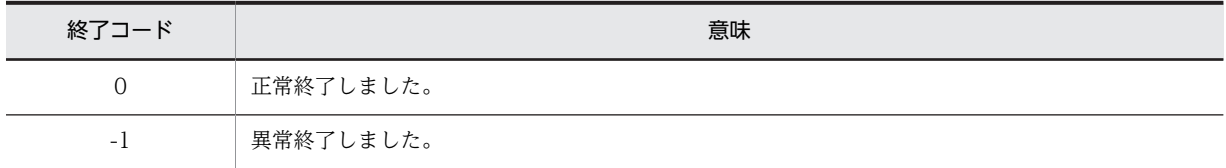

## 注意事項

- rdsentry コマンドはスーパユーザおよび一般ユーザのどちらでも実行できますが,日立プログラムプロ ダクト,他社ソフトウェア,および OS パッチの登録にはスーパユーザの権限が必要です。資源登録 GUI を使用して日立プログラムプロダクト,他社ソフトウェア,および OS パッチを登録する場合は, スーパユーザ権限でコマンドを実行してください。
- Linux の JP1/NETM/DM Client は,このコマンドを提供していません。

# rdsft コマンド(パッケージング, パッケージ配布, 保管 庫の初期化)

### 機能

- 1.テープ系およびディスク系デバイスまたはハードディスクから、プログラムプロダクトを登録すること を指示します。
- 2.ハードディスクからユーザデータおよびユーザプログラムを登録することを指示します。
- 3.中継システムまたはエンド WS の場合,配布管理システムからの配布指令に従って, パッケージの配布 を指示します。
- 4.パッケージをすべて削除して保管庫を初期化することを指示します。

### 形式

1.プログラムプロダクトの登録

rdsft -c 〔-kパスワード〕 \_\_\_<br>{-s | -S登録PP形名} 〔-gグループ名〕 〔-hホストファイル名またはホスト名〕  $(-0)$ -C{スペシャルファイル名|日立PP格納ディレクトリ} 〔登録ファイル名〕 <sub>〔丑跡ノノヿ</sub>ル」<br>〔-Nサービス名〕

2.ユーザデータおよびユーザプログラムの登録

```
rdsft -c
〔-kパスワード〕
〔{-dユーザ資源パス|-Dユーザ資源パス記述ファイル名}〕
〔-gグループ名〕
〔-r資源名〕
〔-pプログラム名〕
〔-vバージョン/リビジョン〕
〔-V前提バージョン/リビジョン〕
〔-G世代番号〕
〔-hホストファイル名またはホスト名〕
〔-mマネージングホスト名〕
(-0)〔登録ファイル名〕
〔-Nサービス名〕
```
3.パッケージ配布

rdsft -a 〔-hホストファイル名またはホスト名〕 、……<br>「-Nサービス名」

4.保管庫の初期化

rdsft -init

## オプション

-a

中継システムまたはエンド WS で、自 UNIX マシンに対する配布指令がある場合に、その配布指令に 従ってパッケージを配布することを指定します。自 UNIX マシンに対する配布指令がすべて終了した あとで,コマンドの処理を終了します。

自 UNIX マシンに対する複数の配布指令を処理中にエラーになった場合,次のようになります。

- 組み込み処理中にエラーになった場合は,エラーになった配布指令の処理を中止してそのほかの配 布指令を続行します。
- 配布管理システムとの通信処理中にエラーになった場合は,エラーになった時点ですべての処理を 打ち切ります。

自 UNIX マシンに対する配布指令がない場合は、処理を終了します。

-C スペシャルファイル名または日立 PP 格納ディレクトリ 〜((1〜128 文字(半角の場合)))

日立プログラムプロダクトを登録する場合,必ず指定してください。

#### スペシャルファイル名

ソフトウェアを登録するテープ系およびディスク系デバイスに対応したスペシャルファイル名 を/dev/から絶対パスで指定します。スペシャルファイル名の指定方法は,「第 1 編 2.2.3(1) 日立 プログラムプロダクトの登録」を参照してください。

システムで標準提供していないスペシャルファイルを使ってプログラムプロダクトを登録する場 合,そのスペシャルファイルをスペシャルファイル定義ファイルに定義しておく必要があります。 スペシャルファイルの定義方法については,「第 1 編 2.2.4(3) スペシャルファイル定義ファイル の作成」を参照してください。

#### 日立 PP 格納ディレクトリ

日立プログラムプロダクトが格納されたディレクトリを絶対パスで指定します。ただし、ルート ディレクトリ(/)は指定できません。指定した日立プログラムプロダクトの格納ディレクトリには, 以下のような各 OS のディレクトリが存在する必要があります。これらは小文字で存在する場合も あります。各 OS のディレクトリ以外は格納しないでください。

"HPUX", "IPFHPUX", "LINUX", "IPLINUX", "AIX", "SOLARIS"など。

-c

配布管理システムへソフトウェアを登録することを指定します。

登録するソフトウェアは,登録前・登録後とも 2 ギガバイトを超えないようにしてください。登録され たソフトウェアは,登録元と同じ OS のマシンにしか配布できません。

#### -D ユーザ資源パス記述ファイル名 〜((1〜128 文字(半角の場合)))

ユーザ資源パス記述ファイルのファイル名を指定します。このオプションを指定すると,複数のディレ クトリおよびファイルをまとめて登録できます。ユーザ資源パス記述ファイルの作成方法については, 「第 1 編 2.2.4(2) ユーザ資源パス記述ファイルの作成」を参照してください。-d オプションと-D オ プションは同時に指定できません。また,ユーザ資源パス記述ファイルに「..」を含むパスを指定しな いでください。この値を省略すると,/NETMRDS/UPUPL/hd/下(OS が HP-UX の場合は,/var/opt/ NETMDMW/UPUPL/hd/下)のディレクトリまたはファイルが配布されます。空のディレクトリを登録した 場合,配布先ではディレクトリ構造だけが復元されます。

#### -d ユーザ資源パス 〜((1〜128 文字(半角の場合)))

登録するソフトウェアのディレクトリまたはファイルを絶対パスまたは相対パスで指定します。 -d オプションと-D オプションは同時に指定できません。また,「..」を含むパスを指定しないでくださ い。

この値を省略すると,/NETMRDS/UPUPL/hd/下(OS が HP-UX の場合は,/var/opt/NETMDMW/UPUPL/hd/ 下)のディレクトリまたはファイルが配布されます。空のディレクトリを登録した場合,配布先では ディレクトリ構造だけが復元されます。

## -G 世代番号 〜<半角の英大文字,数字>((4 けた))

登録するソフトウェアの世代番号を指定します。

-G オプションに指定した世代番号は、登録ファイルの指定よりも優先されます。-G オプションを省略 すると,登録ファイルの指定が有効になります。

#### -g グループ名 〜<半角の英大文字,数字>((2 文字))

ソフトウェアを登録するグループ名を指定します。1 グループに登録できるソフトウェア数は,256 で す。新規にグループを作成してソフトウェアを登録する場合,そのグループに付ける名称をここで指定 すれば,自動的にグループが作成されてソフトウェアが登録できます。

登録する配布管理システムごとに,グループ名を変更してください。同一グループ名のソフトウェアを 異なる配布管理システムへそれぞれ登録した場合,資源名が異なっていてもグループ名が同一である と,そのソフトウェアを配布できないことがあります。

-g オプションでグループ名を指定しない場合,登録ファイルでの指定が有効となります。-g オプショ ンでの指定は,登録ファイルでの指定より優先されます。登録ファイルを使わない場合,-g オプション を必ず指定してください。

#### -h ホストファイル名またはホスト名

ホストファイル名

ホストファイルで指定した属性の設定値でパッケージングおよびパッケージ配布を実行する場合 に,ホストファイルのファイル名を指定します。

-m オプションを指定した場合は,-m オプションで指定した中継システムのホストファイルを指定し ます。配布管理システムに直結の中継システムに接続した UNIX マシンで指定する場合は,この中 継システムのホストファイルを指定してください。

パッケージング時,コマンドでの指定を省略すると,登録ファイルでの指定が有効になります。-h オプションの指定は,登録ファイルでの指定より優先されます。オプションおよび登録ファイルで 指定されない場合,中継システムまたはエンド WS では設定ファイルで指定した値が有効になりま す。中継システムと接続する中継システムおよびクライアント WS では,自 UNIX マシンの設定 ファイルのManagingHost に指定した中継システム,または-m オプションで指定した中継システムの 設定ファイルの値が有効になります。パッケージ配布時に指定を省略すると,設定ファイルでの値 が有効になります。

#### ホスト名

動作環境を設定していないシステムからパッケージングまたはパッケージ配布を実行する場合、配 布管理システム(UNIX 版 JP1/NETM/DM Manager,UNIX 版 JP1/NETM/DM Client(中継シ ステム),または Windows 版 JP1/NETM/DM Manager) のホスト名を指定します。

#### -init

パッケージをすべて削除して保管庫を初期化することを指示します。

グループ id 指定でパッケージ配布をしている場合,または自中継システムに滞留した指令がある場合, 保管庫の初期化によって指令の状態は次のようになります。

#### • 設定ファイルの IDCommandDeleteTiming に RESOURCE\_DELETE を指定した場合

削除されたパッケージに該当する指令保管庫の指令と,配布管理システムの実行管理ファイルの指 令は削除されます。また,その指令に指定されているグループ id に属する配布先システムでも,組 み込み待ち状態になっている指令が削除されます。

### • 設定ファイルの IDCommandDeleteTiming に MANUAL を指定した場合

削除されたパッケージに該当する指令保管庫の指令と,配布管理システムの実行管理ファイルの指 令は無効になります。また,その指令に指定されているグループ id に属する配布先システムでも, 組み込み待ち状態になっている指令がキャンセルされます。

#### -k パスワード 〜<半角の英大文字,数字>((1〜8 文字))

配布管理システムへソフトウェアを登録するためのパスワードを指定します。指定するパスワードに は,配布管理システムで資源登録 WS を識別するために設定しているパスワードを指定します。

UNIX 版 JP1/NETM/DM Manager または UNIX 版 JP1/NETM/DM Client (中継システム)に登録 する場合

設定ファイルのPasswordForUpload に指定してある,資源アップロードパスワードを指定してくださ い。

#### Windows 版 JP1/NETM/DM Manager に登録する場合

リレーショナルデータベースを作成したときに指定したパスワードを指定してください。リレー ショナルデータベースを使っていない場合は指定しません。

-k オプションを省略すると,パスワードの入力を要求するメッセージが表示されます。パスワードを画 面に表示させないで入力したい場合は,この時点でパスワードを入力してください。-Q オプションを指 定した場合,-k オプションの指定は省略できません。

-m マネージングホスト名

中継システムを 2 台以上経由してパッケージングする場合,配布管理システムに直結した中継システム のホスト名を指定します。

次に示すマシンから登録する場合は,指定する必要はありません。

- ・配布管理システムに直結した中継システム
- ・配布管理システムに直結した中継システムに接続している UNIX マシン
- ・エンド WS

#### -N サービス名

接続先とする配布管理システムのサービス名を指定します。

-p プログラム名 〜((1〜50 文字(半角の場合)))

登録するソフトウェアに付ける一般名称を指定します。この名称は,資源名以外に通称として何か名称 を付けたい場合に指定します。このオプションでプログラム名を指定しない場合,登録ファイルでの指 定が有効となります。また,-p オプションでの指定は,登録ファイルでの指定より優先されます。登録 ファイル名を指定しない場合,-p オプションを省略すると,空白文字が仮定されます。

 $\Omega$ 

パッケージング時にパスワードの入力エラーなどが起こったとき,応答待ちにしないで,即時に処理を 終了したいとき指定します。-Q オプションを指定した場合,-k オプションの指定は省略できません。 -Q オプションは、次に示すことが起こった場合にコマンドの処理をすぐに終了させるときに指定しま す。

- コマンドにパスワードを指定していない
- パスワードが間違っている
- ソフトウェアを登録しようとしたグループに,ほかの配布先システムがパッケージングを実行中で ある

また,登録しようとしたソフトウェアと同じ名称のソフトウェアがある場合に,上書きするかどうかを 問い合わせるメッセージ(KDDM1544-Q)を表示させないでコマンドを終了するときも,-Q オプショ ンを指定してください。

#### -r 資源名 〜<半角の英大文字,数字,ハイフン,およびアンダーバー>((1〜44 文字))

登録するソフトウェアに付ける名称を指定します。この名称には,ネットワークシステム内で固有とな る名称を付けてください。

-r オプションに指定した資源名は,登録ファイルの指定よりも優先されます。-r オプションを省略す ると,登録ファイルの指定が有効になります。登録ファイルを使わないシステムの場合は,-r オプショ ンは必ず指定してください。

{-s |-S 登録 PP 形名} 〜((1〜128 文字の英数字(半角の場合)))

登録するプログラムプロダクトを指定します。

#### $-\varsigma$

登録ファイルで指定したプログラムプロダクトを登録することを示します。

#### -S 登録 PP 形名

登録するプログラムプロダクトの PP 形名を指定することを示します。空白や特殊文字を含めて, 128 文字以内で指定してください。

-s オプションと-S オプションは、どちらかを必ず指定してください。

#### -V 前提バージョン/リビジョン 〜<半角の英大文字,数字,および / >((1〜6 文字))

登録するソフトウェアを配布するときに,前提となるバージョン/リビジョンを指定します。-V オプ ションに指定した前提バージョン/リビジョンは,登録ファイルの指定よりも優先されます。-V オプ ションの指定を省略すると,登録ファイルの指定が有効になります。

前提バージョン/リビジョンに「000000」を指定した場合は,前提バージョン/リビジョンに関係なく 無条件にソフトウェアが配布されます。

登録ファイルと-V オプションを両方とも指定しなかった場合は,空白が仮定され,前提バージョンの チェックはしないでソフトウェアが配布されます。

#### -v バージョン/リビジョン 〜<半角の英大文字,数字,および / >((1〜6 文字))

登録するソフトウェアのバージョン/リビジョンを指定します。

-v オプションに指定したバージョン/リビジョンは,登録ファイルの指定よりも優先されます。-v オプ ションを省略すると,登録ファイルの指定が有効になります。

## 登録ファイル名

登録ファイル名を,絶対パスまたは相対パスで指定します。ユーザデータおよびユーザプログラムの登 録の場合,登録ファイル名,ユーザ資源パスおよびユーザ資源パス記述ファイルの指定を省略すると, 次に示す登録ファイルパスが仮定されます。

#### /NETMRDS/UPUPL/AC000000

(OS が HP-UX の場合は,/var/opt/NETMDMW/UPUPL/AC000000)

登録ファイルを使わない場合,次に示すオプションを必ず指定してソフトウェアを登録してください。

### プログラムプロダクトを登録する場合

-g グループ名

### ユーザデータおよびユーザプログラムを登録する場合

-g グループ名

-r 資源名

終了コード

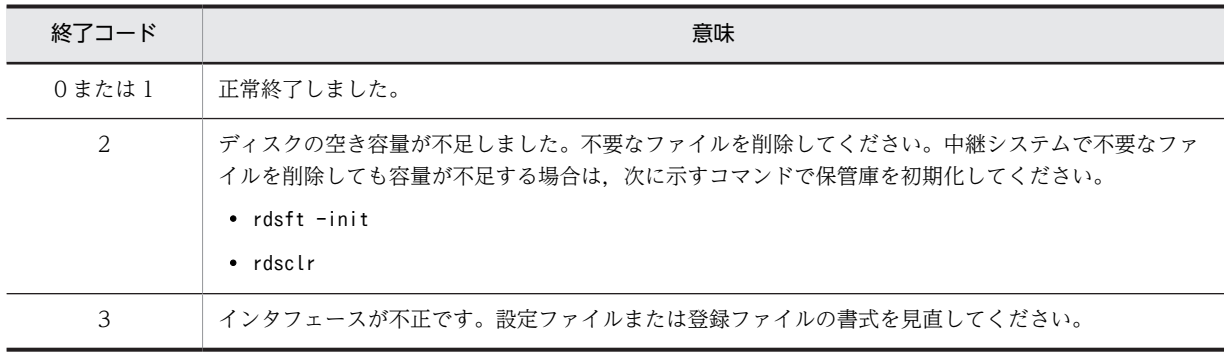
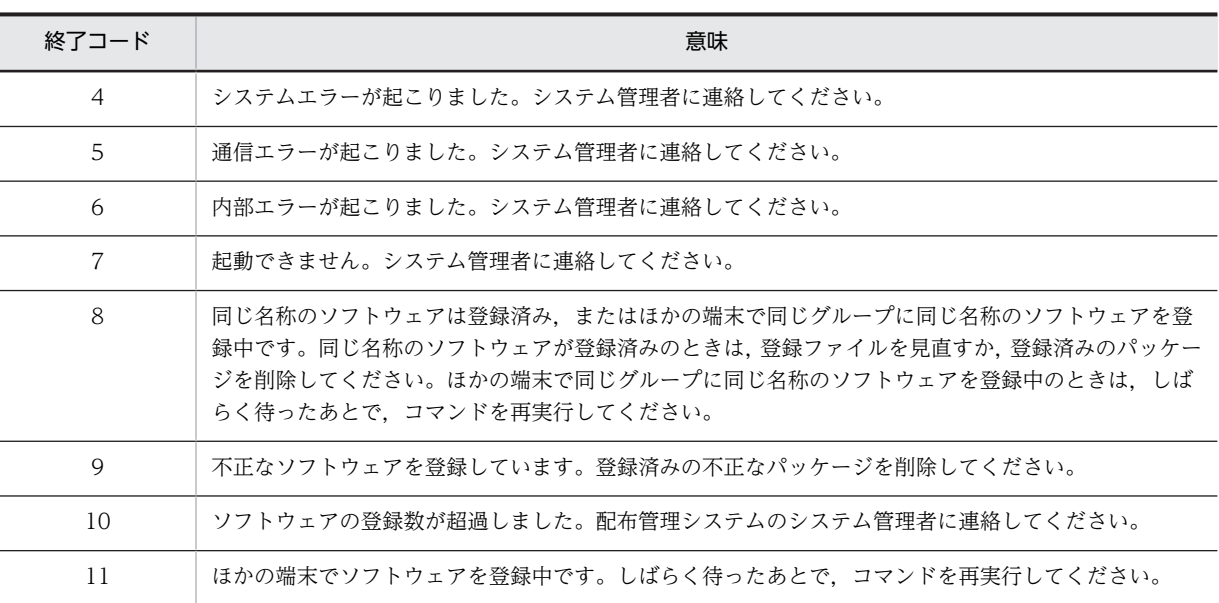

- 保管庫に保管されているパッケージと同一名称のパッケージが配布された場合,保管処理はしません。 強制保管庫止め配布指令で配布された場合は,保管処理をします。
- 自 UNIX マシンに組み込まれているパッケージと同一名称のパッケージが配布指示された場合,配布処 理はしません。強制配布指令で配布された場合は,配布処理を実行します。
- パッケージ配布時にホストファイルが指定されている場合,配布結果を送信するときにもホストファイ ルを使うため,配布結果の送信が終了するまでホストファイルを保存してください。
- 動作環境設定用ファイルに「PROHIBITPATH=NO」を設定していない場合,ユーザデータおよびユーザプ ログラムの登録時,ユーザ資源パスに /, /ofis, /usr, /etc は指定できません。これらのディレクト リ下の 1 ディレクトリまたはファイル(/etc/hosts,/etc/passwd など)を指定することはできます。 また,/(ルート)下のファイルおよびスペシャルファイルは登録できません。
- ユーザ資源パスとして,/NETMRDS/UPUPL/hd(HP-UX の場合は/var/opt/NETMDMW/UPUPL/hd)を絶対パ スで指定できません。
- ユーザ資源パスにディレクトリを指定する場合は,指定ディレクトリ下のファイルのパス名が 128 バイ ト以下になるように指定してください。
- シンボリックリンクを含むディレクトリをユーザ資源パスに指定しないでください。

# rdsgroupid コマンド (指令保管庫の指令の削除・表示)

### 機能

- 1. 指令保管庫に保管されているすべての指令を削除します。グループ id を指定した場合は、指定したグ ループ id の指令をすべて削除します。
- 2.指定した完全資源名のパッケージに該当する指令を削除します。グループ id を指定した場合は,指定し たグループ id の指令のうち該当する指令を削除します。
- 3.指定した配布先指令番号の指令を削除します。グループ id を指定した場合は,指定したグループ id の 指令のうち該当する指令を削除します。
- 4.指令保管庫に保管されている指令を表示します。

#### 形式

1.すべての指令を削除

rdsgroupid〔-gグループid〕〔-a〕

- 2.完全資源名を指定して削除 rdsgroupid〔-gグループid〕〔-r完全資源名〕
- 3.配布先指令番号を指定して削除 rdsgroupid〔-gグループid〕〔-n配布先指令番号〕
- 4.指令保管庫の指令を表示 rdsgroupid

## オプション

-a

指令保管庫に保管されているすべての指令を削除します。

- $-g$  グループ id
	- 配布管理システムから登録したグループ id の場合 〜<全角文字,または!,",%,',\*,.,/,:, <,>,?,@,\,|を除く半角文字>((半角 32 文字分以内))
	- 配布先システムで登録したグループ id の場合 〜<半角の英大文字,数字>((1〜8 文字))

削除または表示する指令のグループ id を指定します。

-n 配布先指令番号

指定した配布先指令番号の指令を削除します。配布先指令番号については,各配布管理システムのマ ニュアルを参照してください。

-r 完全資源名

指定した完全資源名のパッケージに該当する指令を削除します。完全資源名については,各配布管理シ ステムのマニュアルを参照してください。

#### 表示形式

rdsgroupid コマンドを実行したときの表示形式を次に示します。

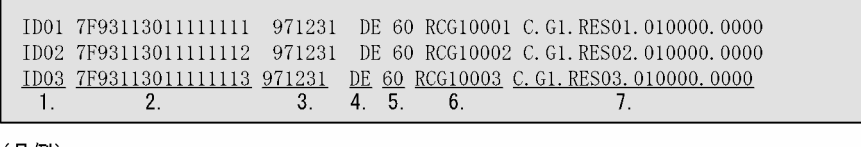

(凡例)

,、。。。。。<br>1.グループid 2.配布先指令番号 3.指令の保管期限<br>5.エンドステータス 6.仮想ファイル名 7.完全資源名 、。。。<br>1.グループid 4.指令区分

# 終了コード

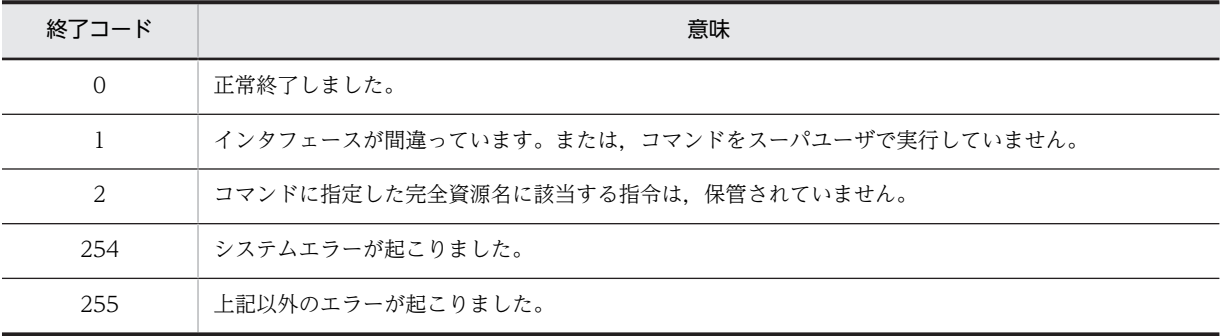

## 注意事項

rdsgroupid コマンドで指令保管庫の指令を削除すると、配布管理システムの実行管理ファイルの指令も削 除されます。また、その指令に指定されているグループ id に属する配布先システムでも、組み込み待ち状 態になっている指令が削除されます。

# rdsiddefine コマンド(グループ id 定義ファイルの登録, グループ id の表示・定義解除)

機能

- 1.グループ id 定義ファイルを登録します。
- 2.上位の中継システムに登録したグループ id 定義ファイルの内容を表示します。
- 3.自 UNIX マシンと接続している中継システムまたはクライアントのグループ id の定義を標準出力に出 力します。
- 4.グループ id の定義をすべて解除します。
- 5.グループ id 定義ファイルを解除します。

#### 形式

- 1.グループ id 定義ファイルの登録 rdsiddefine -s〔-dグループid名〕〔-k〔パスワード〕〕〔-m登録種別〕 〔-g中継システム名〕
- 2.グループ id 定義ファイルの表示 rdsiddefine -ll〔-a〕
- 3.中継システムとクライアントのグループ id 定義ファイルの出力 rdsiddefine -lc

4.グループ id 定義の解除

- rdsiddefine -dl〔-r〕
- 5.グループ id 定義ファイルの解除 rdsiddefine -dm -hホスト名〔-dグループid名〕〔-r〕

## オプション

自システムから登録したすべてのグループ id を中継システムごとに表示します。このオプションを省 略した場合は,基本機能の設定ファイルの「ManagingHost」で指定された中継システムに登録したグ ループ id だけが表示されます。

-d グループ id 名

- 配布管理システムから登録したグループ id の場合 〜<全角文字,または!,",%,',\*,.,/,:, <,>,?,@,\,|を除く半角文字>((半角 32 文字分以内))
- 配布先システムで登録したグループ id の場合 〜<半角の英大文字,数字>((1〜8 文字))

自 UNIX マシンのグループ id の定義を追加するときに指定します。グループ id には,「networkID\_」 で始まる名称を使わないでください。

このオプションを省略すると,グループ id 定義ファイル(/NETMRDS/rdsprm/DMWIDUPM)で指定したグ ループ id が登録されます。ただし,配布管理システムから登録したグループ id に定義を追加する場合 は,このオプションを使って登録してください。これ以外の方法では追加できません。

配布管理システムからグループ id を定義する場合は,プラットフォーム間で文字コードを一致させてく ださい。文字コードが異なると,パッケージを配布できなくなることがあります。

-dm オプションの指定時にこのオプションを省略すると,-h オプションで指定したホスト名の全グルー プ id 定義を解除します。

<sup>-</sup>a

-dl

自システムが登録されているすべてのグループ id から,自システムの名前を削除します。自システム削 除の対象となるグループ id は,基本機能の設定ファイルで設定した中継システム,および自クライアン トを登録したことのある中継システムで管理しているグループ id です。特定の中継システムを指定し て自システムの定義を削除することはできません。

デフォルト id からも解除したい場合は、-r オプションを同時に指定してください。

-dm

定義されているグループ id 定義ファイルを解除します。

-g 中継システム名

グループ id を登録する中継システムのホスト名または IP アドレスを指定します。このオプションを 省略した場合は,基本機能の設定ファイルの「ManagingHost」で指定された中継システムに登録されま す。そのため,このオプションに「ManagingHost」で指定された中継システムは指定しないでくださ い。

#### -h ホスト名

自 UNIX マシンでグループ id 定義を解除する,ホスト名を指定します。

-k パスワード

追加するグループ id のパスワードを指定します。-d オプションで指定したグループ id が配布管理シ ステムから登録した id で、パスワードの設定がない場合は、「-k」だけ指定してください。

-lc

自 UNIX マシンと接続している中継システムまたはクライアントのグループ id の定義を標準出力に出 力します。自 UNIX マシンに,次に示すグループ id 定義ファイルを登録している場合も,このオプショ ンで表示できます。

- HP-UX 以外の場合:/NETMRDS/rdsprm/DMWIDLCM
- HP-UX の場合:/etc/opt/NETMDMW/rdsprm/DMWIDLCM

-ll

上位の中継システムに登録したグループ id 定義ファイルの内容を,グループ id 定義ファイルと同じ形 式で表示します。このオプションは、配布管理システムに直結の中継システムでは指定できません。こ のオプションで表示されるグループ id は,当該配布先システムからrdsiddefine -s コマンドを使用し て登録したグループ id だけとなります。上位システムから登録したグループ id は表示されません。

#### -m 登録種別 〜((u | l))≪u≫

グループ id を登録する中継システムの種類を指定します。基本機能の設定ファイルで 「ConnectionKind」に「MASTER」を指定している場合に有効です。-g オプションと同時に指定する場合 は「u」だけが指定できます。

u:グループ id を上位の中継システムに登録する。

l:グループ id を自中継システムに登録する。

-r

自 UNIX マシンのデフォルト id の定義を解除します。

-s

グループ id 定義ファイルを登録します。

## 表示形式

(例 1)

 $\mathbf{r}$ 

rdsiddefine -ll コマンドに-a オプションを指定して実行したときの表示形式を次に示します。

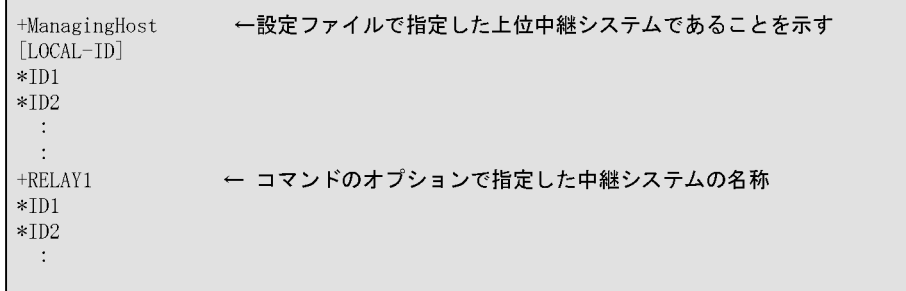

(例 2)

rdsiddefine -lc コマンドを実行したときの表示形式を次に示します。

 $[CLIENT-ID]$  4 1.  $*A1$  $\frac{2}{\text{WS211}}$  3.  $*\!{\rm A}2$ WS211  $WS212$  $*$ A3  $WS212$  $*B1$ PC211

(凡例)

- 1. 自UNIXマシンと接続している配布先システムのグループidを表示することを示します。
- 2. グループid
- 、...<br>先頭に「\*」が表示されている行は, グループidを示します。 3. ホスト名

先頭が空白の行はホスト名を示します。この行の前の行で示したグループidにこのホスト名の 配布先システムが属しています。

終了コード

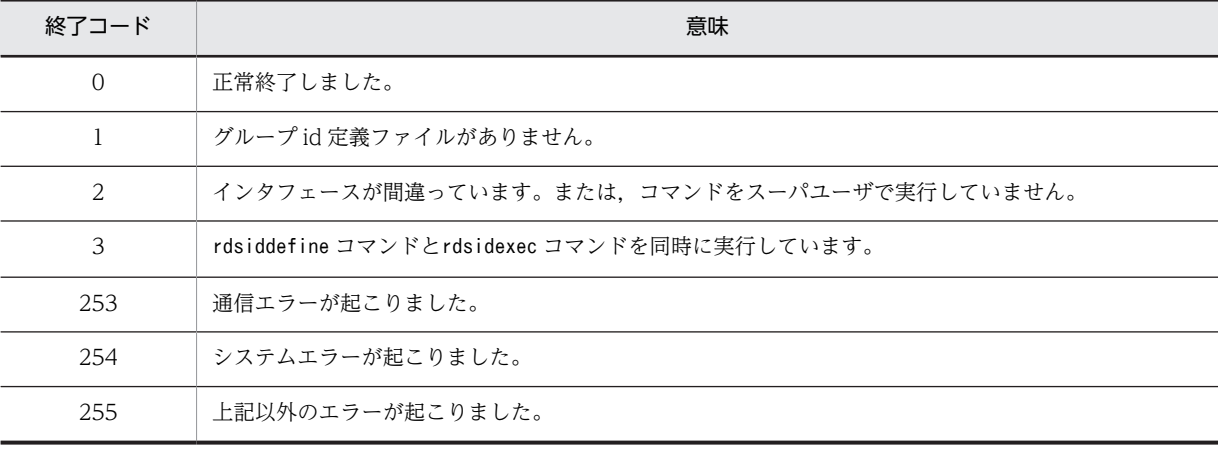

- グループ id 定義ファイルを登録する場合,-m オプションと-g オプションを両方省略した場合は,基本 機能の設定ファイルの「ManagingHost」で指定された中継システムに登録されます。
- グループ id 定義ファイルの登録時に通信エラーなどが起こった場合,グループ id 定義ファイルはその まま保管されています。rdsiddefine コマンドを再実行するかまたはシステムを再起動すれば,グルー プ id 定義ファイルを登録できます。
- rdsiddefine コマンドでグループ id の定義を変更した場合,rdsidexec コマンドを実行してください。 rdsidexec コマンドを実行すると,追加したグループ id に対する指令が実行されます。
- グループ id の定義を解除すると,解除されたグループ id に属している配布先システムの組み込み待ち 状態になっている指令は,キャンセルされます。
- rdsiddefine -lc コマンドを実行してグループ id 定義を表示させた場合,同一のグループ id が二度表 示される場合があります。
- クライアント WS または中継システムから定義したグループ id が,配布管理システムの id 登録機能の 上書き登録指定をして上書きされた場合,グループ id を定義したクライアント WS または中継システ ムから-s オプションを指定してグループ id の定義を解除することはできません。定義先の中継システ ムで-dm オプションを指定して,グループ id の定義を解除してください。

# rdsidexec コマンド (グループ id を指定した指令の実 行)

# 機能

指令保管庫に保管されている指令のうち,rdsiddefine コマンドで追加されたグループ id に該当する指令 を実行します。

## 形式

rdsidexec

## 終了コード

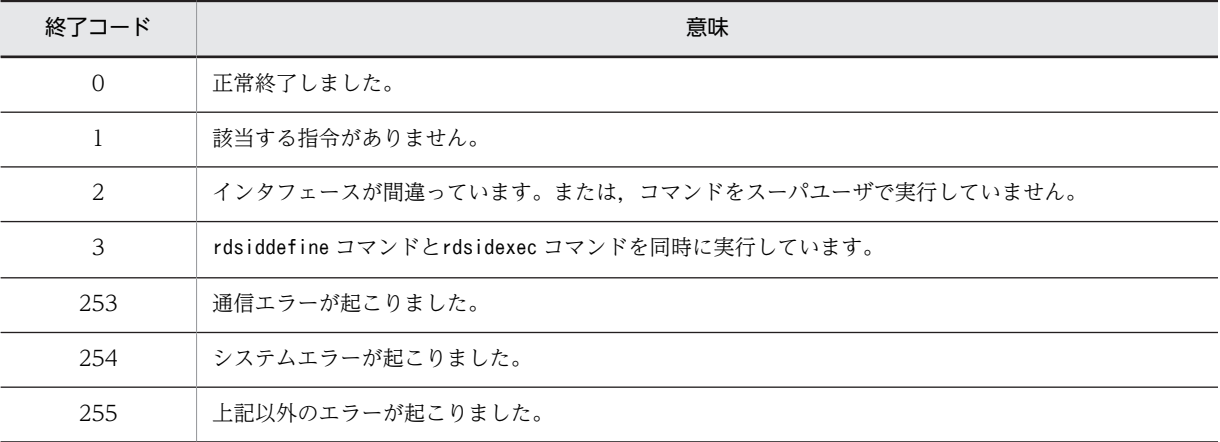

# 注意事項

rdsiddefine コマンドでグループ id の定義を変更したあと,rdsidexec コマンドを実行していないグループ id の指令はすべて実行されます。

# rdsinsset コマンド (組み込みパッケージの選択)

## 機能

配布されたパッケージを組み込むかどうかを選択します。

1. 組み込みが許可されているパッケージの一覧を表示します。

2.組み込みが許可されているパッケージを組み込みます。

3.組み込みが許可されているパッケージの組み込みを拒否します。

## 形式

1.組み込み許可のパッケージの一覧を表示 rdsinsset -l

2.組み込み許可のパッケージの組み込み

rdsinsset -x -r完全資源名〔完全資源名…〕

3.パッケージの組み込みの拒否

rdsinsset -d {-r完全資源名〔完全資源名…〕|-a}

### オプション

#### -a

中継システムまたはクライアント WS の場合, -d オプション (組み込み拒否)と一緒に-a オプション を指定すると,組み込み期限を過ぎたパッケージすべてを組み込み拒否の対象にします。 エンド WS の場合は,-d オプションと-a オプションを同時に指定できません。

#### -d

組み込みが許可されているパッケージの組み込みを拒否します。 エンド WS の場合は,-d オプションと-a オプションを同時に指定できません。

#### -l

組み込みが許可されているパッケージの一覧を表示します。

#### -r 完全資源名

コマンドを実行する対象の完全資源名を指定します。完全資源名は複数指定できます。指定する形式 を次に示します。

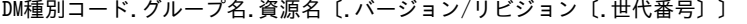

バージョン/リビジョンおよび世代番号を省略した場合は,それ以外の条件が一致するすべてのパッ ケージが操作対象になります。

-x

組み込みが許可されているパッケージを組み込みます。

### 表示形式

(例 1)

組み込み許可パッケージ一覧の表示形式(中継システムまたはクライアント WS の場合)を次に示しま す。

rdsinsset  $-1$ 001 C.UP. USRDATA01.0100.0000 USRDATA01 001129 WAIT 70000000  $\underbrace{002}_{1} \xrightarrow{C-8811-082}_{2} \xrightarrow{0206}_{2} \xrightarrow{0000}_{3} \xrightarrow{NETM-DM} \xrightarrow{000831}_{3} \xrightarrow{*} \xrightarrow{WAIT} \xrightarrow{70000000}_{7}$ 3. プログラム名 2. 完全資源名 (凡例) 1. 通番

4. パッケージの組み込み期限 5. 組み込み期限超過マーク 6. 資源状態 7. 実行ステータス

(例 2)

組み込み許可パッケージ一覧の表示形式(エンド WS の場合)を次に示します。

rdsinsset  $-1$ 

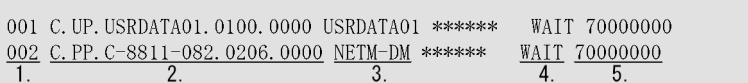

(凡例) 1. 通番 2. 完全資源名 3. プログラム名 4. 資源状態 5. 実行ステータス

#### (例 3)

許可されたパッケージを組み込んだときの表示形式を次に示します。

rdsinsset  $-x$  -rC. PP. C-8811-082. 0206. 0000

KDDM3083-I C.PP. C-8811-082.0206.0000が選択されました。 KDDM3091-I パッケージの組み込みを実行します。

(例 4)

組み込みを拒否したときの表示形式を次に示します。

rdsinsset -d -rC. UP. USRDATA01.0100.0000

KDDM3084-I C.UP.USRDATA01.0100.0000の組み込みを拒否します。

- 組み込み許可パッケージの一覧で組み込み期限超過マーク (\*) が表示されているパッケージは、組み 込めません。マークが表示されているパッケージは,rdsinsset -d コマンドで組み込みを拒否してくだ さい。
- ManagingHost で設定したホスト以外から配布されたパッケージは組み込めません。
- OS の再起動が設定されているパッケージを指定した場合,出力されるメッセージ(KDDM0559-Q お よび KDDM0560-Q)に従ってキーを入力してください。この操作をすることで、パッケージをインス トールし,OS を再起動できるようになります。
- 組み込み許可パッケージの一覧で分割配布中のパッケージは,資源状態がERROR と表示されます。
- rdsinsset -x コマンドでは,上書きの指定がなくても組み込み済みのパッケージを組み込みます。
- システム起動時組み込み,またはシステム停止時組み込みのパッケージは,rdsinsset -x コマンドを一 度実行した後にシステムの再起動を行ってください。

# rdskillsrv コマンド (JP1/NETM/DM Client の停止)

# 機能

JP1/NETM/DM Client を停止します。

# 形式

- OS が HP-UX でない場合 /NETMRDS/COM/rdskillsrv
- OS が HP-UX の場合 /opt/NETMDMW/lbin/rdskillsrv

終了コード

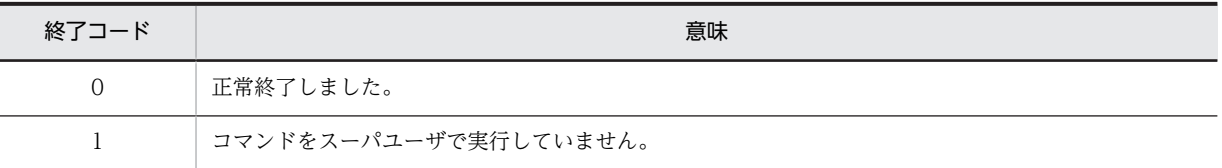

### 注意事項

• rdskillsrv コマンドを実行する前に,次のコマンドを実行し,結果通知用プロセスを停止してくださ  $\mathbf{U}$ 

中継システムの場合:rdssnd -q

クライアント WS の場合:rdsrf -q

エンド WS の場合:/NETMRDS/COM/rdssnde -q (HP-UX の場合は/opt/NETMDMW/lbin/rdssnde -q)

# rdslistdel コマンド (ユーザ資源組み込み情報の削除)

# 機能

自システムのユーザ資源組み込み情報を削除します。

#### 形式

- OS が HP-UX でない場合 /NETMRDS/COM/rdslistdel〔-r資源名〕
- OS が HP-UX の場合 /opt/NETMDMW/bin/rdslistdel〔-r資源名〕

## オプション

#### -r 資源名 〜<半角の英大文字,数字,ハイフン,およびアンダーバー>((1〜44 文字))

削除するユーザ資源組み込み情報の資源名を指定します。資源名にはパッケージング時に指定した名 称を指定してください。-r オプションを省略すると,自システムのユーザ資源組み込み情報をすべて削 除します。

終了コード

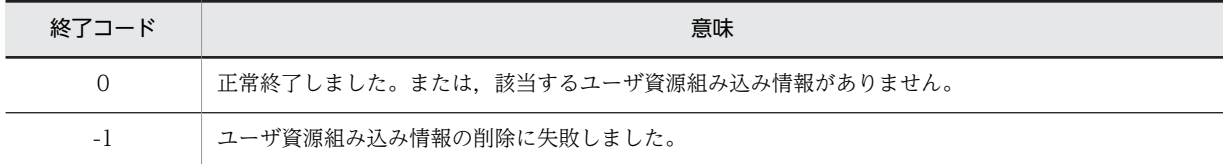

- ユーザ資源組み込み情報を削除すると実際の組み込み状態と不一致になるため,注意してください。
- rdslistdel コマンドの実行結果は,配布管理システムに通知されません。配布管理システムの情報も削 除したい場合は,配布管理システム側で削除してください。

# rdslst コマンド (登録対象のパッケージの表示)

### 機能

- 1. -S オプションで指定したプログラムプロダクトがスペシャルファイル、または日立 PP 格納ディレクト リにある場合に,プログラムプロダクトの形名,バージョン/リビジョン番号およびプログラム名を出 力します。
- 2. -f オプションに指定した登録ファイルに指定してある,プログラムプロダクトの形名,バージョン/リ ビジョン番号およびプログラム名を出力します。

#### 形式

- 1.登録 PP 形名を指定してパッケージを表示 rdslst〔-S登録PP形名〕{スペシャルファイル名|日立PP格納ディレクトリ}
- 2.登録ファイル名を指定してパッケージを表示 rdslst [-fファイル名] {スペシャルファイル名 | 日立PP格納ディレクトリ}

#### オプション

-f ファイル名 〜((1〜128 文字(半角の場合)))

指定したプログラムプロダクトを確認する,登録ファイルのファイル名を指定します。ファイル名は絶 対パスで指定してください。

-S 登録 PP 形名 〜((1〜128 文字(半角の場合)))

媒体に登録されていることを確認する,プログラムプロダクトの基本形名を指定します。空白および特 殊文字も含めて 128 文字以内で指定してください。

プログラムプロダクトの形名は,UNIX オペレーティングシステムの正規表現を使って指定できます。

#### スペシャルファイル名

媒体をセットする装置に合わせたスペシャルファイル名を指定してください。スペシャルファイル名 の指定方法については、「第1編 2.2.3(1) 日立プログラムプロダクトの登録」を参照してください。 システムで標準提供していないスペシャルファイルを使ってプログラムプロダクトを登録する場合、そ のスペシャルファイルをスペシャルファイル定義ファイルに定義しておく必要があります。スペシャ ルファイルの定義方法については,「第 1 編 2.2.4(3) スペシャルファイル定義ファイルの作成」を参 照してください。

#### 日立 PP 格納ディレクトリ

日立プログラムプロダクトを格納したディレクトリを絶対パスで指定してください。ただし、ルート ディレクトリ(/)は指定できません。指定した日立プログラムプロダクトの格納ディレクトリには,以下 のような各 OS のディレクトリが存在する必要があります。これらが小文字で存在する場合もありま す。各 OS のディレクトリ以外は格納しないでください。

"HPUX", "IPFHPUX", "LINUX", "IPLINUX", "AIX", "SOLARIS" など。

### 指定例

UNIX オペレーティングシステムの正規表現を使った,-S 登録 PP 形名の指定例を示します。

rdslst -S'P-1642-\*' /dev/cmt00  $1.$ rdslst -S'P-1642-[1-5]Bl' /dev/rfpd00  $2.$ 

(凡例)

- 1. 形名が「P-1642-」で始まるCMTに登録されているすべてのプログラムプロダクトを表示します。
- 2. フロプティカルディスクに登録されている、次に示すプログラムプロダクトを表示します。
	- $P-1642-1B1$  $P-1642-2B1$
	- $P-1642-3B1$
	- $P-1642-4B1$
	- $P-1642-5B1$

### 注意事項

CD-ROM に格納されたプログラムプロダクトの内容を表示する場合,rdslst コマンドは,アンマウント した状態で実行してください。

# rdsma コマンド(配布指令の有無の監視)

## 機能

配布管理システムに,配布指令があるかどうかを確認します。配布指令を確認する間隔は,設定ファイルの WatchTimeofOrders に指定します。ここに指定した間隔で,配布指令があるかどうかを確認します。

## 形式

rdsma{-a [-hホストファイル名] [-mマネージングホスト名] |-q}

#### オプション

-a

配布指令の確認を開始します。

-h ホストファイル名 〜<半角英数字,ハイフン,およびアンダーバー>((1〜20 文字)) 設定ファイルに指定した配布管理システムとは異なるシステムに配布指令を確認するときに,その配布 管理システムのホストファイル名を指定します。

この値を省略すると、設定ファイルに指定した配布管理システムの配布指令を確認します。

-m マネージングホスト名 〜<半角英数字,ハイフン,およびアンダーバー>((1〜255 文字)) 中継システムの下の中継システムが,設定ファイルに指定した上位中継システムとは異なるシステムに 配布指令を確認するときに,その中継システムのホスト名または IP アドレスを指定します。 この値を省略すると、設定ファイルに指定した上位中継システムの配布指令を確認します。 このオプションは,中継システムの下の中継システムだけで有効です。

-q

配布指令の確認を停止します。

#### 注意事項

JP1/NETM/DM Client の起動や停止の際に,rdsma は自動で起動・停止されません。次のファイルを作 成しておくと. IP1/NETM/DM Client の起動や停止の際に. rdsma が自動で起動・停止されるようにな ります。ファイルは touch コマンドなどで作成してください。

- OS が HP-UX 以外の場合:/NETMRDS/rdsprm/.rdsmaauto
- OS が HP-UX の場合:/var/opt/NETMDMW/rdsprm/.rdsmaauto

# rdsrecover コマンド (組み込み失敗時のリカバリ)

# 機能

1.保管してあるバックアップの情報(資源名,バージョン/リビジョン,プログラム名)を表示します。 2. -r オプションに指定したパッケージを, 旧バージョンにリカバリします。

### 形式

1.バックアップの情報を表示

rdsrecover

2.旧バージョンへリカバリ

rdsrecover -r資源名

# オプション

#### -r 資源名

資源名で指定したパッケージの旧バージョンをリカバリします。資源名の指定方法を次に示します。

プログラムプロダクトの場合

PP 形名を指定します。

ユーザデータおよびユーザプログラムの場合

パッケージング時に指定した資源名を指定します。

## 表示形式

保存したバックアップの情報を表示した場合の表示形式を次に示します。

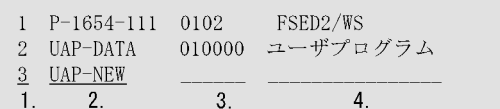

(凡例)

1. 出力通番 2. 資源名 3. バージョン/リビジョン 4. プログラム名

注 ユーザデータおよびユーザプログラムの新規配布で、リカバリ機能を指定して取得された バックアップは、資源名だけが表示されます。

# 終了コード

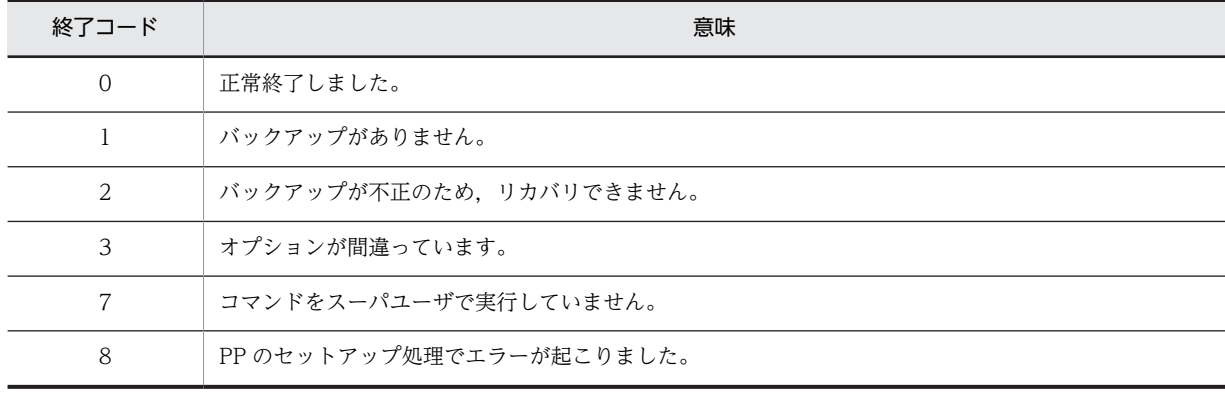

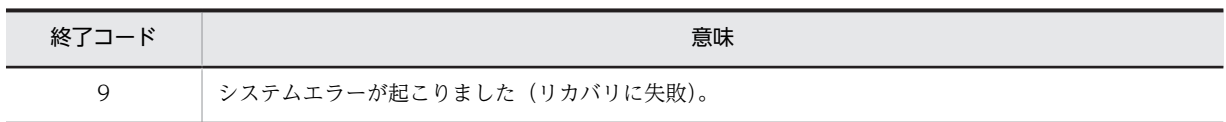

- rdsrecover コマンドの実行結果は,配布管理システムに通知されません。配布管理システムからパッ ケージ状態の収集指令を実行し,資源状態ファイルを更新してください。
- rdsrecover コマンドで, HP-UX 版他社ソフトウェアのバックアップ情報の表示やリカバリはできませ ん。

# rdsrf コマンド (クライアント WS へのパッケージ配布)

## 機能

自クライアント WS へパッケージを配布することを指定します。

#### 形式

1.自 UNIX マシンへパッケージを配布

rdsrf -a〔-mマネージングホスト名〕

2.rdsrf コマンドの処理を停止

rdsrf -q

## オプション

-a

自 UNIX マシンに対する配布指令がある場合に,その配布指令に従ってパッケージを配布することを指 定します。自 UNIX マシンへの配布指令がすべて終了したあと,および自 UNIX マシンに対する配布 指令がない場合は,設定ファイルのWatchTimeofOrders で設定した配布指令の監視時間で配布指令の確 認を再試行します。再試行は,rdsrf -q コマンドが実行されるまで実行します。

自 UNIX マシンに対する複数の配布指令を処理中にエラーになった場合、次のようになります。

- 組み込み処理中にエラーになった場合は,エラーになった配布指令の処理を中止して,そのほかの 配布指令を続行します。
- 中継システムとの通信処理中にエラーになった場合は,エラーになった時点ですべての処理を打ち 切ります。

#### -m マネージングホスト名

動作環境を設定していない配布先システムからrdsrf コマンドを実行する場合,自 UNIX マシンあての 指令を受信している配布先システムのホスト名を指定します。

-q

rdsrf -a コマンドの処理を停止することを指定します。パッケージ配布中にrdsrf -q コマンドを実行 すると,実行中のパッケージ配布が終了してから停止します。再試行の時間間隔中に実行すると,すぐ に停止します。

### 注意事項

- 自 UNIX マシンに組み込まれているパッケージと同一名称のパッケージが配布指示された場合,配布処 理はしません。強制配布指令で配布された場合は,配布処理を実行します。
- rdsrf -a コマンドは,クライアント WS が起動すると自動的に実行されるので,通常は実行する必要 はありません。rdsrf -q コマンドを入力して停止したあと,再度起動する場合にrdsrf -a コマンドを 実行してください。
- コマンド処理中のメッセージは,画面に表示されないで,次のファイルに格納されます。コマンド処理 中のメッセージについては,「第 4 編 12.1 メッセージによるエラー情報の確認」を参照してくださ い。

HP-UX 以外の場合

/NETMRDS/rdsprm/MAIN.LOGF または /NETMRDS/rdsprm/PPINS.LOGF

HP-UX の場合

/var/opt/NETMDMW/rdsprm/MAIN.LOGF または /var/opt/NETMDMW/rdsprm/PPINS.LOGF

# rdsrsclst コマンド (組み込みパッケージの表示)

## 機能

- 1. 自システムに組み込み済みのパッケージおよび組み込み待ちのパッケージを表示します。
- 2.自システムに組み込み済みのパッケージを表示します。
- 3.自システムでの,起動時組み込み待ちまたは停止時組み込み待ちのパッケージを表示します。適用日組 み込み待ちのパッケージは表示されません。

## 形式

- 1.組み込み済みのパッケージと組み込み待ちのパッケージを表示 rdsrsclst
- 2.組み込み済みのパッケージを表示
- rdsrsclst -i〔p〕〔u〕
- 3.組み込み待ちのパッケージを表示
	- rdsrsclst -w〔b〕〔s〕

## オプション

#### b

組み込み待ちのパッケージのうち,システム起動時に組み込まれるパッケージを表示する場合に指定し ます。

-i

自システムに組み込み済みのパッケージを表示することを指定します。

#### p

自システムに組み込み済みのパッケージのうち,プログラムプロダクトを表示する場合に指定します。

s

組み込み待ちのパッケージのうち,システム停止時に組み込まれるパッケージを表示する場合に指定し ます。

u

自システムに組み込み済みのパッケージのうち,ユーザデータおよびユーザプログラムを表示する場合 に指定します。

#### -w

自システムでの組み込み待ちのパッケージを表示することを指定します。

## 表示形式

rdsrsclst コマンドを実行したときの表示形式を次に示します。

#### (例 1)

自システムに組み込み済みのパッケージをすべて表示する場合の例を次に示します。

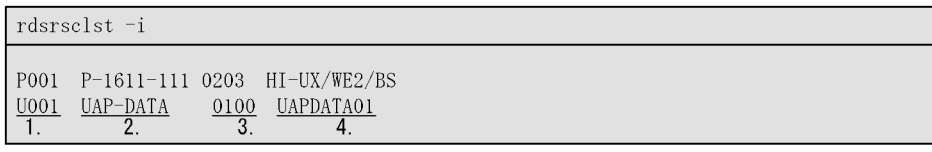

(凡例) 1. 出力通番 先頭の文字はパッケージの種別を示します。 P: 組み込み済みのプログラムプロダクトであることを示します。 U: 組み込み済みのユーザデータおよびユーザプログラムであることを示します。 2. 資源名 3. バージョン/リビジョン 4. プログラム名

#### (例 2)

自システムでの組み込み待ちのパッケージをすべて表示する場合の例を次に示します。

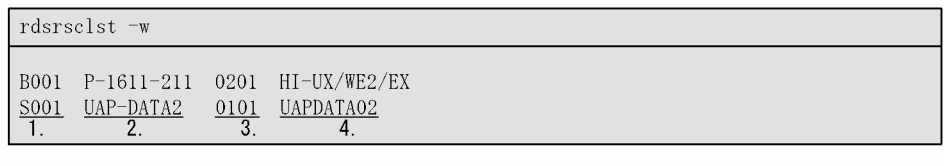

(凡例) 1. 出力通番 先頭の文字は組み込みタイミングを示します。 B: システム起動時に組み込みます。 s: システム停止時に組み込みます。 2. 資源名 3. バージョン/リビジョン 4. プログラム名

- 自システムに組み込まれた他社ソフトウェアおよび OS パッチのバージョンは,rdsrsclst コマンドで は表示できません。他社ソフトウェアおよび OS パッチのパッケージを表示するには、各 OS が提供し ているコマンドを使用してください。
- 組み込み待ちのパッケージを表示したときに,パッケージの組み込み以外の指令は,資源名,バージョ ン/リビジョン,プログラム名が表示されません。

# rdssnd コマンド(配布および収集指令の実行結果の送 信)

## 機能

自 UNIX マシンの配布・収集指令の実行結果および自 UNIX マシンを経由する下位の配布先システムの実 行結果を,配布管理システムまたは設定ファイルのManagingHost で指定した中継システムに送信します。

#### 形式

rdssnd〔-q〕

#### オプション

-q

rdssnd コマンドの処理を停止させたい場合に指定します。パッケージ配布(またはファイル収集)中 に-q オプションを指定してコマンドを実行すると、パッケージ配布(またはファイル収集)の終了を 待って停止します。監視の時間間隔中に実行すると,その時間間隔だけ待ったあとで停止します。

- rdssnd コマンドは,中継システムが起動すると自動的に実行されるので,通常は使う必要はありませ ん。設定ファイルのWatchTimeofStatus で配布および収集結果の監視時間を設定しておいてください。
- 配布および収集結果の送信を停止したあとで再び送信する場合は,rdssnd コマンドを再実行してくださ い。
- パッケージ配布時にホストファイルが指定されている場合,配布結果を送信するときにもホストファイ ルを使うため,配布結果の送信が終了するまでホストファイルを保存してください。

# rdsstart コマンド (JP1/NETM/DM Client の起動)

# 機能

JP1/NETM/DM Client を起動します。

# 形式

- OS が HP-UX でない場合 /NETMRDS/COM/rdsstart
- OS が HP-UX の場合 /opt/NETMDMW/lbin/rdsstart

終了コード

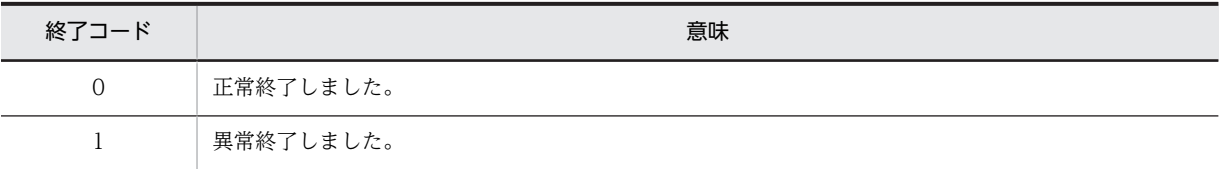

### 注意事項

• rdsstart コマンドは,JP1/NETM/DM Client が停止しているときに実行してください。

# rdsstrbkup コマンド (保管庫のバックアップの取得)

# 機能

保管庫のバックアップを取得します。保管庫の管理ファイルおよび資源ファイルのバックアップが作成さ れます。

# 形式

rdsstrbkup 出力ファイル名

# オプション

#### 出力ファイル名

バックアップの出力先を指定します。スペシャルファイル名または通常ファイルを絶対パスで指定し てください。バックアップを作成する媒体には,CMT,DAT,FD,FPD を使えます。

### 終了コード

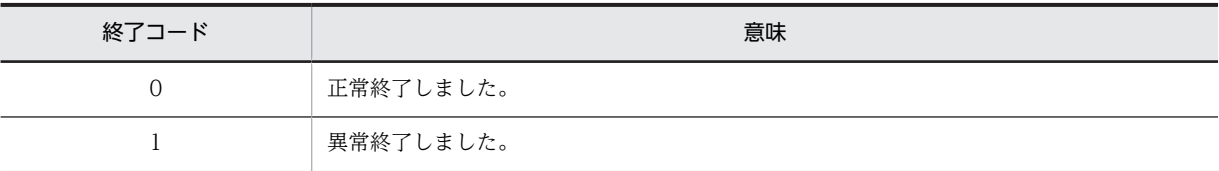

#### 注意事項

rdsstrbkup コマンドを実行する前に,JP1/NETM/DM Client を停止してください。

# rdsstrrcv コマンド (保管庫の回復)

## 機能

- 1. 保管庫を初期化したあと、rdsstrbkup コマンドで取得したバックアップのパッケージを保管庫に回復し ます。
- 2. rdsstrbkup コマンドで取得したバックアップ内のパッケージを,保管庫に回復します。

## 形式

- 1.保管庫を初期化して、バックアップパッケージを保管庫に回復 rdsstrrcv 入力ファイル名
- 2.バックアップパッケージを指定して保管庫に回復 rdsstrrcv 入力ファイル名{-a|-s完全資源名〔完全資源名…〕} -wワークディレクトリ〔-F〕

### オプション

#### -a

バックアップ内のパッケージをすべて保管庫に回復します。保管庫内に同一名称のパッケージがある 場合は回復しません。

-F

保管庫内に同一名称のパッケージがある場合でも,強制的にバックアップのパッケージを保管庫に回復 します。

#### -s 完全資源名 〜((1〜63 文字(半角の場合)))

回復したい資源名を完全資源名で指定します。保管庫内に同一名称のパッケージがある場合は回復し ません。また,指定した完全資源名の文字列を含むすべての資源が回復の対象となります。一度に指定 できる完全資源名は最大 10 個までです。

#### -w ワークディレクトリ 〜((1〜128 文字(半角の場合)))

回復処理中に,回復するパッケージを一時的に展開するディレクトリを指定してください。-a またはsオプションを指定した場合は、-w オプションを必ず指定してください。

#### 入力ファイル名

保管庫の回復に使うバックアップのスペシャルファイル名または通常ファイル名を絶対パスで指定し ます。

#### 終了コード

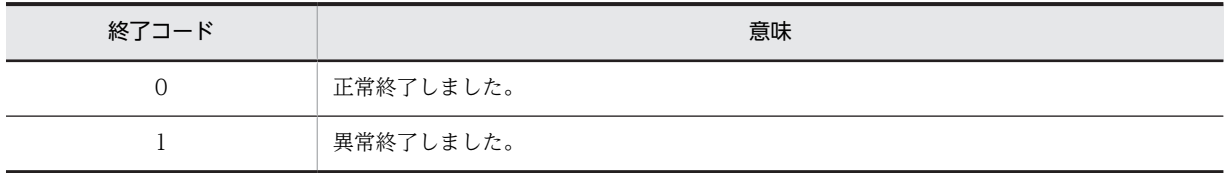

- -a または-s オプションを指定しない場合,保管庫を初期化してからバックアップのパッケージを保管 庫に回復します。そのため,回復前の保管庫のパッケージはすべて削除されるので注意してください。
- rdsstrrcv コマンドを実行する前に、JP1/NETM/DM Client を停止してください。

# rdssts コマンド(パッケージ配布コマンドの動作状態の 確認)

## 機能

パッケージ配布コマンドの動作状態を確認します。

## 形式

rdssts

# 終了コード

終了コードの使い方については,「第 1 編 2.4.5 パッケージ配布コマンドの動作状態の確認」を参照して ください。

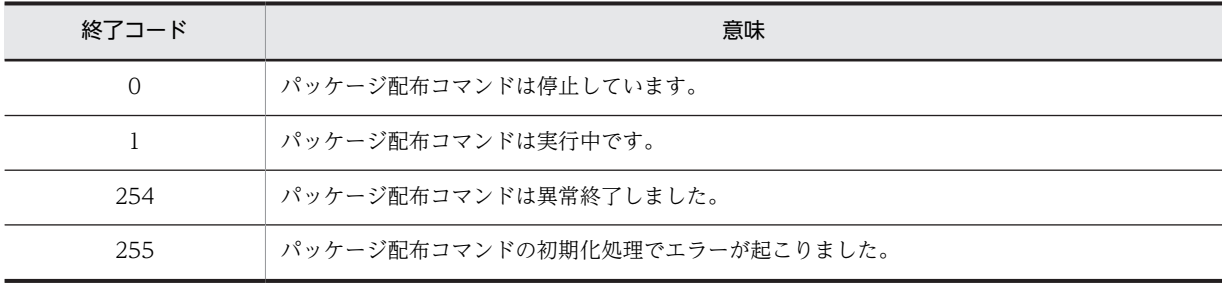

# rdssys コマンド (自システム構成情報の上位システムか らの削除)

## 機能

上位のシステム(中継システムまたは配布管理システム)に,自 UNIX マシンのシステム構成の削除を要 求します。

なお、rdssys コマンドの実行結果は、コマンドを実行するシステムによって次のように異なります。

- 中継システムで実行した場合 実行した中継システム内のシステム構成だけを削除します。配下にあるクライアントの構成は削除さ れません。
- 配布先システムで実行した場合 rdssys コマンドの実行を中継システムが受け取ると,その中継システム内の rdssys コマンドを実行し たマシンのシステム構成を削除して,さらに上位のシステムへ通知します。

rdssys コマンドの実行後に設定内容を変更すると,JP1/NETM/DM Client が定義内容の変更を配布管理 システムに通知します。

#### 形式

rdssys -u

オプション

-u

自 UNIX マシンのシステム構成の削除を,上位のシステムに要求します。

## 終了コード

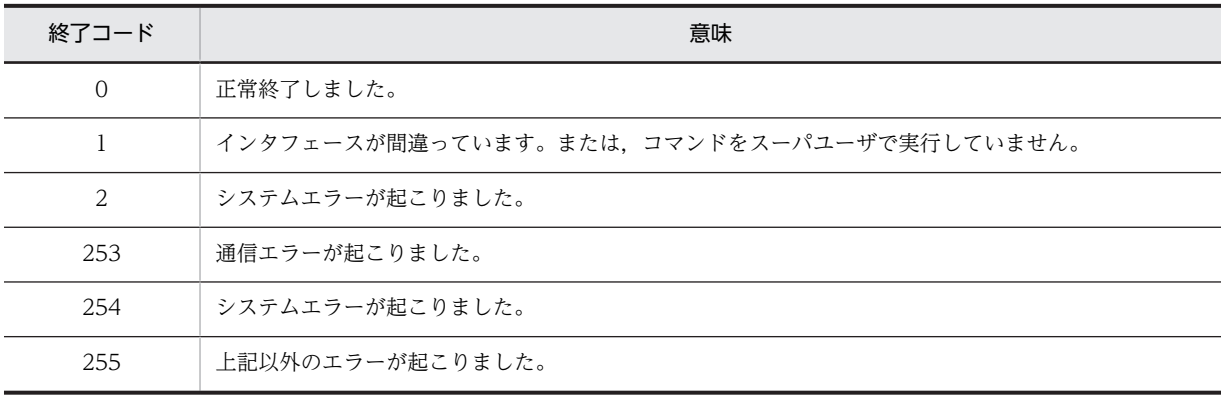

# rdssysmig コマンド (JP1/NETM/DM Client のシステ ム構成情報の移行)

## 機能

システム構成情報の形式を,動作環境設定用ファイルの「CLIENT\_KEY」に「HOSTID」を設定した場合 に使用する形式に移行します。動作環境設定用ファイルの「CLIENT\_KEY」に「HOSTID」を設定した場 合は,必ず rdssysmig コマンドを実行して,中継システム上のシステム構成情報を移行してください。

## 形式

rdssysmig

## 終了コード

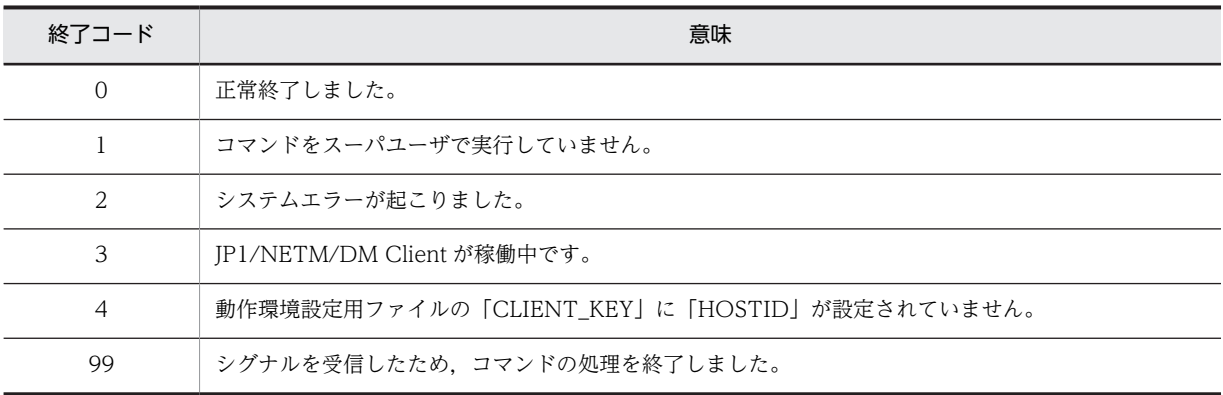

## 注意事項

• このコマンドは,JP1/NETM/DM Client を停止した状態で実行してください。

# rdsupt コマンド(組み込み日時が指定されたパッケージ の組み込み)

### 機能

コマンド実行時に組み込み日時に達しているパッケージを組み込みます。オプションを指定すると、オプ ションに指定された日時を基準として,組み込み日時に達しているかどうかを判断します。

## 形式

rdsupt 〔{-d組み込み日判定用日付|-t組み込み日判定シフト時間}〕

#### オプション

#### -d 組み込み日判定用日付

組み込み日に達しているかどうかを判定する基準となる日付を「YYMMDD」の形式で指定します。 パッケージ配布時に指定された組み込み日が,このオプションの日付に達している場合に組み込まれま す。

YY

1990 から 2089 年までの西暦下 2 けた(90〜89)

MM

月(01〜12)

 $DD$ 

 $\boxminus$  (01∼31)

#### -t 組み込み日判定シフト時間 〜<数字>((00〜23,2 けた))

指定した時間分シフトして組み込み日に達しているかどうかを判定します。パッケージ配布時に指定 された組み込み日がこのオプションの時間を基準に判定され,日付に達している場合に組み込まれま す。例えば,「-t08」を指定すると,8 時以降が組み込み日となり,7 時は前日と判断されます。

#### 終了コード

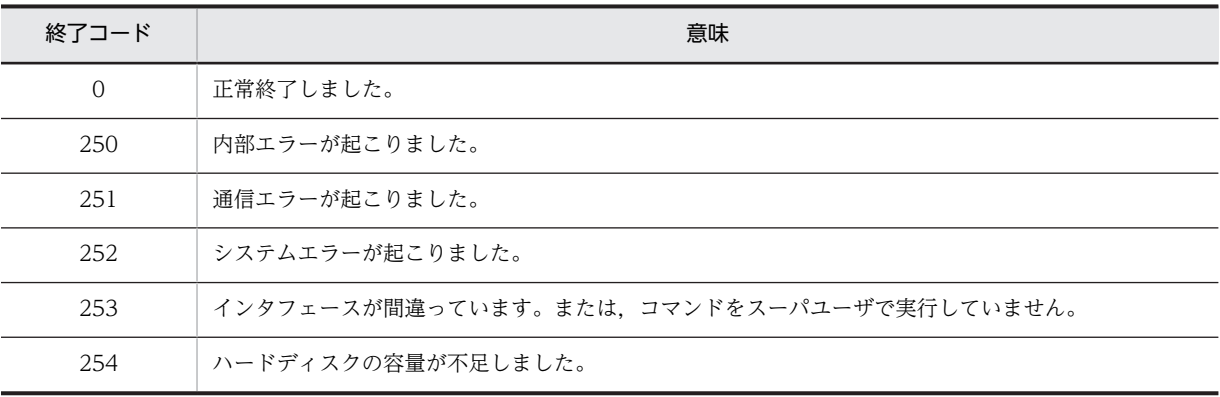

- このコマンドは組み込み支援機能のコマンドです。
- -d オプションと-t オプションの両方を指定した場合は,先に指定したオプションが有効になります。
- 組み込み日時が指定されたパッケージを,指定された日時に確実に組み込むために,rdsupt コマンドを 自動的に実行させる運用をお勧めします。rdsupt コマンドを自動的に実行させる方法については,「第 1 編 2.5.2 組み込み日時が指定されたパッケージの組み込み」を参照してください。
- このコマンドを使用する場合,ユーザ環境下の環境変数PATH の値に,/bin,/usr/bin が含まれている 必要があります。なお,UNIX のデフォルト環境では設定されていますが,念のため,環境変数PATH の 値を確認してください。
- このコマンドは,スーパユーザで実行してください。一般ユーザで実行すると,このコマンドはエラー 終了します。その場合,スーパユーザで再実行したあとに,対象となるシステムに再度指令を実行し, スーパユーザでこのコマンドを実行してください。

# rdsusnd コマンド (ユーザ資源状態の報告)

## 機能

ユーザ資源状態ファイルの記述内容を,配布管理システムに報告します。

#### 形式

rdsusnd ユーザ資源状態ファイル名  $[-n]$ 〔-hホストファイル名またはホスト名〕 〔-mマネージングホスト名〕 、'''、''' ノンノ<br>[-Nサービス名]

### オプション

-h ホストファイル名またはホスト名

### ホストファイル名

ホストファイルで指定した属性(RetryCount など)の設定値で、ユーザ資源状態ファイルの記述内 容を報告するときに指定します。

-m オプションを指定したときは,-m オプションで指定した中継システムのホストファイルを指定し ます。配布管理システムに直結した中継システムに接続した中継システムおよび UNIX マシンで指 定するときは,この中継システムのホストファイルを指定してください。

#### ホスト名

動作環境を設定していないシステムからrdsusnd コマンドを実行する場合,配布管理システムのホス ト名を指定します。

#### -m マネージングホスト名

中継システムを 2 台以上経由してユーザ資源状態ファイルの記述内容を報告する場合,配布管理システ ムに直結した中継システムのホスト名を指定します。

次に示すマシンから報告する場合は,指定する必要はありません。

- ・配布管理システムに直結した中継システム
- ・配布管理システムに直結した中継システムに接続している UNIX マシン
- ・エンド WS

#### -N サービス名

ユーザ資源状態情報を通知する配布管理システムのサービス名を指定します。

-n

UNIX マシン側で,ユーザ資源状態ファイルの記述内容を記録しないことを指定します。

#### ユーザ資源状態ファイル名

ユーザ資源状態ファイルのファイル名を絶対パスで指定します。ユーザ資源状態ファイルについては, 「第 1 編 4.5.3 ユーザ資源の状態の報告」を参照してください。

終了コード

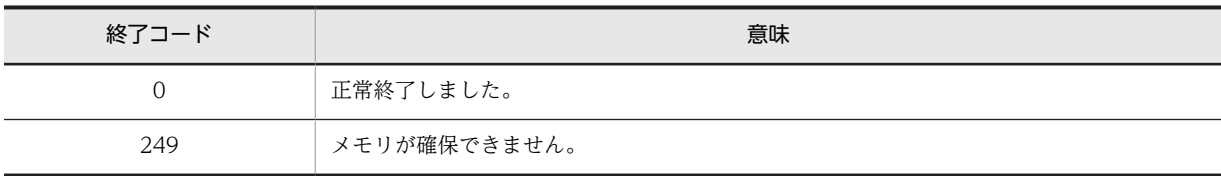

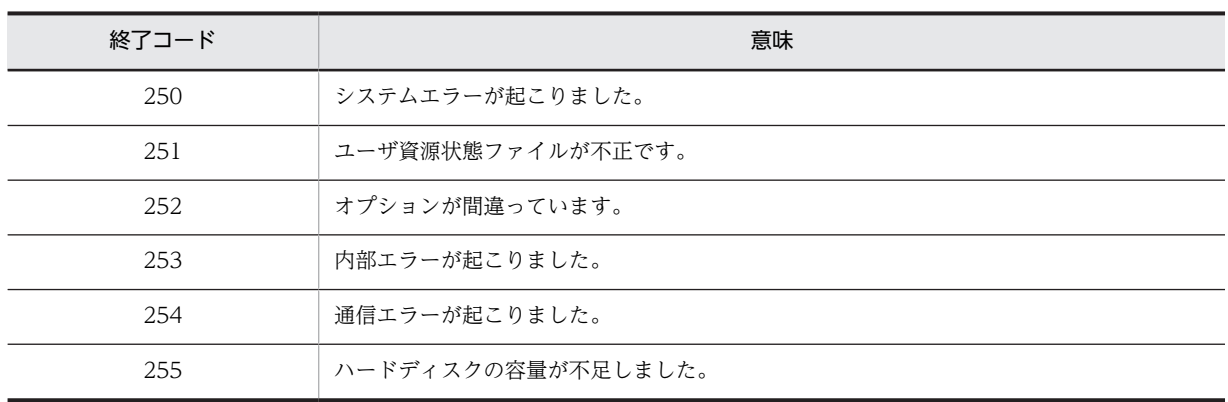

- rdsusnd コマンドのオプションは,「形式」で示す順序で入力してください。オプションの指定順序に誤 りがある場合は,エラーとなります。
- ユーザ資源状態ファイルの内容を配布管理システムに報告する前に,ホストファイルを削除しないでく ださい。
- 通信エラーで送信できなかったユーザ資源状態ファイルは,次回のrdsusnd コマンドの実行時に配布管 理システムに送信されます。この時点の送信では,前回指定したホストファイルは無効になり,今回指 定したホストファイルが有効になります。
- rdsusnd コマンドでは、日立プログラムプロダクト,他社ソフトウェア,および OS パッチの組み込み 状態は配布管理システムに報告できません。

# rdsusnd2 コマンド(ユーザ資源状態の報告 (ATM 配布 用))

### 機能

資源状態通知を作成して,配布管理システムに報告します。 通知した情報は,配布管理システムの資源状 態ファイルに配布履歴情報として格納されます。 rdsusnd2 コマンドで中継システムの配布履歴情報は更 新されません。

#### 形式

• OS が HP-UX でない場合

/NETMRDS/COM/rdsusnd2 -aATM識別名 -eステータスコード -s資源名 。<br>〔-vバージョン/リビジョン〕 〔-G世代番号〕 〔-Cコメント〕 〔-hホストファイル名〕 〔-mマネージングホスト名〕

• OS が HP-UX の場合

/opt/NETMDMW/bin/rdsusnd2 -aATM識別名 -eステータスコード -s資源名 〔-vバージョン/リビジョン〕 〔-G世代番号〕 〔-Cコメント〕 〔-hホストファイル名〕 〔-mマネージングホスト名〕

## オプション

-aATM 識別名 〜<半角英数字>

ATM の識別名を指定します。ここに指定した名称が,配布履歴情報の配布先名になります。

-C コメント

パッケージに対するコメントを指定します。-C オプションを省略すると,空白が仮定されます。

-e ステータスコード 〜<半角 16 進数>((2 けた))

処理結果コードを 2 けたで指定します。ここに指定するステータスコードは JP1/NETM/DM で管理 しないので,自由に設定してください。

-G 世代番号 〜<半角英数字>

配布したパッケージの世代番号を指定します。ここに指定するパッケージの世代番号は,中継システム に配布したパッケージの世代番号と同じにする必要はありません。-G オプションを省略すると,「0000」 が仮定されます。

-h ホストファイル名

配布履歴情報を通知する配布管理システムを指定します。

-m マネージングホスト名

中継システムを 2 台以上経由して配布履歴情報を報告する場合,配布管理システムに直結した中継シス テムのホスト名を指定します。

-s 資源名 〜<半角の英大文字,数字,ハイフン,およびアンダーバー> 配布した資源名を指定します。ここで指定する資源名は,中継システムへ配布した資源名と同じにする 必要はありません。

-v バージョン/リビジョン 〜<半角英数字>

配布したパッケージのバージョン/リビジョンを指定します。ここに指定するパッケージのバージョ ン/リビジョンは,中継システムに配布したパッケージのバージョン/リビジョンと同じにする必要はあ りません。-v オプションを省略すると,「000000」が仮定されます。

- rdsusnd2 コマンドは、同じプログラム (プロセス)から何回実行してもかまいません。また、同じ配布 先名に何回実行してもかまいません。
- ATM での実行中には,実行完了の状態はすべてアプリケーションプログラムで管理し,状態の変化に 応じてrdsusnd2 コマンドを実行して配布管理システムに通知してください。
- Windows 版 JP1/NETM/DM Manager でホスト識別子を使用する設定の場合, rdsusnd2 コマンドは 使用できません。

# rdsusrinv コマンド (ユーザ資産情報の入力)

## 機能

- 1. [IP1/NETM/DM ユーザ情報設定] ダイアログボックスを表示します。
- 2.ユーザ資産情報の入力項目が更新されているか確認します。
- 3.ユーザインベントリ項目リストを表示します。
- 4.ユーザ資産情報を更新します。
- 5.ユーザ資産情報をサーバへ通知します。

### 形式

- 1. [JP1/NETM/DM ユーザ情報設定]ダイアログボックスの表示 rdsusrinv
- 2. ユーザ資産情報が更新されているかの確認
	- rdsusrinv -c
- 3.ユーザインベントリ項目リストの表示

rdsusrinv -v

4.ユーザ資産情報の更新

 rdsusrinv -s { [-lラベル\;設定値〕… [-n行番号\;設定値〕…} 〔-u〕

5.ユーザ資産情報のサーバへの通知

rdsusrinv -u

#### オプション

 $-c$ 

ユーザ資産情報の入力項目が,更新されているかどうか確認します。ユーザ資産情報の入力項目が更新 されているかどうかは,終了コードで判断できます。

-c オプションを指定した場合. [IP1/NETM/DM ユーザ情報設定] ダイアログボックスは表示されま せん。ユーザ資産情報の項目が更新されていた場合は,再度オプション無しでrdsusrinv コマンドを実 行して [JP1/NETM/DM ユーザ情報設定] ダイアログボックスを表示し、ユーザ資産情報を入力して ください。

#### -l ラベル¥:設定値

ラベル名とユーザ資産情報を「\;」で区切って入力します。ユーザインベントリ項目のラベル名は, rdsusrinv -vで表示して確認できます。

-nオプションと同時に指定できます。

-n 行番号\;設定値

ユーザインベントリ項目に対応する行番号とユーザ資産情報を「¥;」で区切って入力します。ユーザイ ンベントリ項目に対応する行番号は,rdsusrinv -vで表示して確認できます。 -lオプションと同時に指定できます。

-s

ユーザ資産情報を更新するときに指定します。

ユーザ資産情報をサーバへ通知するときに指定します。

-v

ユーザインベントリ項目リストを表示するときに指定します。

#### 終了コード

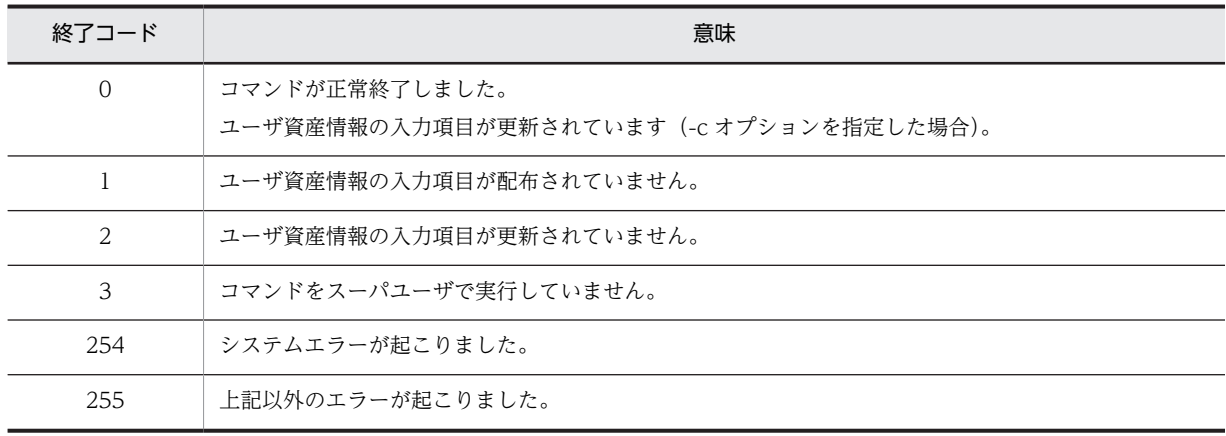

#### 注意事項

- -c オプションを指定しないでrdsusrinv コマンドを実行した場合,コマンドのプロンプトは,[JP1/ NETM/DM ユーザ情報設定]ダイアログボックスを終了したときに返されます。
- -c オプションを指定したコマンドを,スーパユーザのログインシェル初期設定ファイル(B シェルの場 合「.profile」)に定義することで,ユーザ資産情報の入力項目が更新されたかどうかをスーパユーザ のログイン時に検知できます。入力項目が更新されていた場合は,[JP1/NETM/DM ユーザ情報設定] ダイアログボックスを起動して,ユーザ資産情報を設定してください。
- Linux の IP1/NETM/DM Client は, [IP1/NETM/DM ユーザ情報設定] ダイアログボックスを表示 できません。
- -s オプションを指定したときの設定値の上限は半角 200 文字です。また,次の記号は入力できません。  $\lceil \frac{2}{3} \rceil, \lceil \frac{4}{3} \rceil, \lceil \frac{7}{3} \rceil, \lceil \frac{7}{3} \rceil, \lceil \frac{7}{3} \rceil, \lceil \frac{7}{3} \rceil, \lceil \frac{7}{3} \rceil, \lceil \frac{7}{3} \rceil, \lceil \frac{7}{3} \rceil, \lceil \frac{7}{3} \rceil, \lceil \frac{7}{3} \rceil, \lceil \frac{7}{3} \rceil, \lceil \frac{7}{3} \rceil, \lceil \frac{7}{3} \rceil, \lceil \frac{7}{3} \rceil, \lceil \frac{7}{3}$ 次の記号を入力する場合は,その記号の前にエスケープ文字'\'を付けてください。 「>」,「<」,「|」,「'」 設定値を入力しなかった場合,すでに登録された値は削除されます。
- Windows 版 JP1/NETM/DM Manager で作成できる階層化したユーザインベントリ項目はサポート していません。階層化したユーザインベントリ項目が転送された場合,階層化されていない「選択入 力」の項目として扱われます。その際,選択項目は昇順にソートされ,重複した選択項目があった場合 は,一つの選択項目にまとめられます。

## 表示形式

(例 1)

UNIX 版 JP1/NETM/DM Manager から転送されたユーザインベントリ項目リストの表示例を次に示 します。

<sup>-</sup>u
```
rdsusrinv -v
```

```
1;氏名;;名前を入力してください。;;
2;性別;男性,女性;性別を選んでください。;;
\overline{1} \overline{2}\overline{3}.
                    \overline{4}5.
3;連絡先;;連絡先を入力してください。;;
```
(凡例)

```
1.行番号
       2.ラベル
               3.選択項目 4.コメント 5.設定値
```
#### (例 2)

Windows 版 JP1/NETM/DM Manager から転送されたユーザインベントリ項目リストの表示例を次 に示します。

rdsusrinv -v 1;氏名;;名前を入力してください。;;NECESSARY-INP;TEXT;FREE 2;性別;男性,女性;性別を選んでください。;;NECESSARY-INP;SELECT;<br>1.2. 3. 4. 5. 5. 6. 7. 1.2. 3.<br>3;連絡先;;連絡先を入力してください。;;FREE-INP;TEXT;<u>INUMBER</u><br>8.

#### (凡例)

```
1行番号
       2.ラベル
               3.選択項目 4.コメント 5.設定値
NECESSARY-INP: 必須
 FREE-INP:任意
7.選択入力かテキスト入力かを示します。
 SELECT:選択
 TEXT: テキスト
 INSERT:選択入力に加えてテキスト入力もできる
8.入力できる文字を示します。
 FREE:すべて
 1LARGE: 半角英大文字
 1SMALL: 半角英小文字
 1NUMBER: 半角数字
 PERIOD:半角ピリオド
 HYPHEN: 半角ハイフン
 AT:半角アットマーク
 KANA:半角カタカナ
 PLUS: 半角プラス
 1SPACE:半角空白
 10THERS:半角その他
 2LARGE: 全角英大文字
 2SMALL: 全角英小文字
 2NUMBER: 全角数字
 2SPACE: 全角空白
 20THERS: 全角その他
```
(例 3)

ユーザ資産情報の更新とユーザインベントリ項目リストの表示例を次に示します。

rdsusrinv -s -1氏名¥;日立太郎 -n2¥;男性 -n3¥;1234 -u rdsusrinv  $-v$ 

1;氏名;;名前を入力してください。;日立太郎;<br><u>2;性別;男性,女性;性別を選んでください。;男性;</u><br>1. 2. 3. 4. 4. ... 3;連絡先;;連絡先を入力してください。;1234;

(凡例)

. - - . .<br>1行番号 2.ラベル 3.選択項目 4コメント 5.設定値

# 10 コマンドの操作(配布管理機能)

この章では,JP1/NETM/DM Client の配布管理機能の操作に使用するコマ ンドの文法をコマンドごとに説明します。

# コマンドの一覧

JP1/NETM/DM Client の配布管理機能で使用するコマンドの一覧を表 10-1 に示します。これらのコマ ンドは次のディレクトリにあります。

- OS が HP-UX 以外の場合:/usr/bin
- OS が HP-UX の場合:/opt/NETMAF/bin

表 10-1 JP1/NETM/DM Client で使用するコマンド (配布管理機能)

| 分類                | コマンド名     | オプション | 機能概要                     |
|-------------------|-----------|-------|--------------------------|
| 環境設定,<br>ファイルの管理  | rdsafenv  | 指定なし  | JP1/NETM/DM Client の環境設定 |
|                   |           | -i    | 管理ファイルの初期化               |
|                   |           | $-r$  | 管理ファイルの削除                |
|                   | rdsafbkup |       | 管理ファイルのバックアップの取得         |
|                   | rdsafrcvr |       | 管理ファイルの回復                |
| 起動,停止             | rdsafse   | 指定なし  | JP1/NETM/DM Client の起動   |
|                   |           | $-p$  | JP1/NETM/DM Client の計画停止 |
| パッケージの管理          | rdsafrsc  | $-c$  | 資源格納庫内のパッケージの表示          |
|                   |           | $-r$  | 資源格納庫内のパッケージの削除          |
|                   | rdsafsci  |       | インストールスクリプトファイルの表示       |
| 指令の管理             | rdsafind  | $-d$  | 指令の登録・実行                 |
|                   |           | $-x$  | 指令の実行                    |
|                   |           | $-c$  | 指令の実行状況の表示 (簡易表示)        |
|                   |           | $-1$  | 指令の実行状況の表示 (詳細表示)        |
|                   |           | $-r$  | 指令の削除                    |
| グループidの管理         | rdsafgid  | $-e$  | グループidの登録                |
|                   |           | $-r$  | グループidの削除                |
|                   |           | $-0$  | グループidの表示                |
| グループid管理<br>情報の保守 | rdsafcdef | $-e$  | グループidへの配布先システムの登録       |
|                   |           | $-r$  | グループidからの配布先システムの削除      |
|                   |           | $-x$  | グループidを指定した指令の実行         |

(凡例)

空白:オプションの種類を問わないことを示します。

# コマンドの入力方法

コマンドの入力方法は次の 2 とおりです。

- キーボードから直接入力する
- ユーザプログラム (シェルを含む) から呼び出す

#### ■コマンドの入力形式

コマンドの入力形式を次の例で示します。%はシェルのプロンプトを示します。

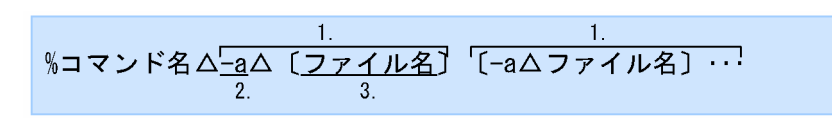

(凡例)

1. 引数 2. オプション 3. オペランド

コマンドの入力内容は,これ以降の節で説明する各コマンド文法の説明に従ってください。UNIX の標準 形式に合わせて,すべて半角の英数字で記述してください。

#### コマンド名

実行するコマンドのファイル名のことです。

オプション

オプションは、マイナス記号(-)で始まる英文字です。マイナス記号を複数指定した場合や、マイナ ス記号しか入力しなかった場合はエラーになります。

オプションの属性をより明確にするために,オペランドと呼ばれる文字列と組み合わせて指定する場合 もあります。

オプションを指定する場合は,次のことに注意してください。

- オプションの指定順は,各コマンド説明の「形式」の項の記載順に従ってください。
- 同一のオプションを二つ以上指定した場合,コマンドの特性により,コマンドがエラーになる場合 と,最後に指定したオプションが有効になる場合があります。
- オペランドの文字列の中に空白を含める場合は,前後をダブルクォーテーション(")で囲んでくだ さい。

例えば,1 と 2 をオペランドに持つオプション-d は次のように指定します。

%コマンド名 -d "1 2"

#### ■オプションの指定内容

コマンドのオプションで指定する名称の指定方法について説明します。

なお,配布先名や完全資源名など,一つのオプションで複数個指定できるものについては,1 個以上の半角 スペースで区切って指定してください。

配布管理システムまたは中継システムを指定する場合は,配布先の指定方法を配布先名または配布先 IP ア ドレスのどちらかに統一してください。

#### 配布先名

配布先名は,パッケージを配布するあて先の名称です。配布先名は次の形式で指定します。

#### ホスト名△1〔ホスト名…〕

#### ホスト名

ネットワークのセットアップ時に設定した,UNIX または Windows のホスト名を指定します。ホ スト名の詳細については,各ネットワーク(TCP/IP)の該当するマニュアルを参照してください。

#### 配布先 IP アドレス

配布先 IP アドレスは、パッケージの配布経路を IP アドレスで指定します。配布経路とは、配布先と配 布管理システムがどのネットワークを経由して接続しているかを示すものです。

配布先名はホスト名で指定するのに対し,配布先 IP アドレスの場合は IP アドレスで指定します。 IP アドレスと IP アドレスの区切りには!を記述します。指定例を示します。

IPアドレス1!IPアドレス2!IPアドレス3

#### 完全資源名

完全資源名は、IP1/NETM/DM Client に登録したパッケージの名称で、システム内でユニークな名称 です。完全資源名は次の形式で指定します。

DM種別コード.グループ名.資源名〔.〔バージョン/リビジョン〕〔.世代番号〕〕

DM 種別コード  $\sim$  ((C | D))

パッケージを登録したシステムの種類をC(UNIX),D(Windows)の中から選んで指定します。

#### グループ名 〜<英大文字,数字>((2 文字))

パッケージのグループ名を指定します。

資源名 〜<英大文字,数字,ハイフン,およびアンダーバー>((1〜44 文字))

ソフトウェアの名称を指定します。

#### バージョン/リビジョン 〜<英大文字,数字,および / >((1〜8 文字))

パッケージのバージョン/リビジョンを指定します。バージョン/リビジョンを省略した場合は, バージョン/リビジョン以外の条件が一致するすべてのパッケージを対象とします。

#### 世代番号 〜<英大文字,数字>((4 けた))

パッケージの世代番号を指定します。世代番号を省略した場合は,世代番号以外の条件が一致する すべてのパッケージを対象とします。

#### 完全資源グループ名

完全資源グループ名は,パッケージング時に指定したグループの資源格納庫内の名称です。完全資源グ ループ名は次の形式で指定します。

DM種別コード.グループ名

指定内容は,「完全資源名」の DM 種別コード,およびグループ名と同じです。

#### 配布先指令番号

配布先指令番号は,JP1/NETM/DM Client が指令を管理するために付ける番号です。指令の実行状況 を表示するrdsafind コマンド(-l オプション)で確認できます。配布先指令番号は次の形式で指定し ます。

配布先指令番号

配布先指令番号 〜< 16 進数>((16 けた))

対象とする指令の配布先指令番号を指定します。

グループ id

配布指令に,配布先システムのグループの名称であるグループ id を指定します。グループ id は次の形 式で指定します。

グループid

#### グループ id 〜<英数字,日本語>((半角 32 文字分以内))

グループ id は全角文字,および次の文字を除く半角文字を使用できます。 「!(感嘆符)」「"(ダブルクォーテーション)」「%」「'(シングルクォーテーション)」「\*」「.(ピリ オド)」「/」「:(コロン)」「<(山括弧)」「>(山括弧)」「?」「@」「\」「|(ストローク)」 また,デフォルト id を指定できます。 異なるプラットフォームが混在するシステムでグループ id を定義する場合,プラットフォーム間で

文字コードが一致するように注意してください。一致しないと配布できない場合があります。

# コマンド文法説明の見方

これ以降の節では、JP1/NETM/DM Client の配布管理機能のコマンドをアルファベット順に説明します。

各コマンドの説明の形式は次のとおりです。ただし、該当する項目がない場合は記述していません。

#### 機能

コマンドの機能の概略を説明しています。

#### 形式

コマンドの記述形式を示します。文法記述記号については,「はじめに」の「■このマニュアルで使用して いる記号」を参照してください。

#### オプション

オプションごとに,機能と指定方法を説明しています。記載順はアルファベット順です。必須オプションは 「形式」の記述順に従って入力してください。

#### 表示形式

コマンドの指定例と,その実行結果を示します。

### 終了コード

コマンドを実行したときの終了コードを示します。終了コードは表示されないので,シェルプログラムなど で終了コードを判定して運用してください。なお,シグナル発生時の終了コードは保証されません。

#### 注意事項

コマンドを実行するときの注意事項や制限事項について説明しています。

# rdsafbkup コマンド (管理ファイルのバックアップの取 得)

#### 機能

IP1/NETM/DM Client で使用する管理ファイルのバックアップを取得します。このコマンドは、IP1/ NETM/DM Client が停止している状態で使用します。

#### 形式

rdsafbkup〔-f ファイル名〕 〔-k 管理ファイル種別 〔管理ファイル種別…〕〕

#### オプション

- -f ファイル名 〜<システムの制限値内>((システムの制限値内)) バックアップを取得する出力先ファイルのファイル名を指定します。省略すると、tar コマンドのデ フォルトデバイスに出力されます。
- -k 管理ファイル種別 〜 ((G,X))

バックアップを取得する管理ファイルの種別を指定します。

G

運用情報ファイル

X

実行管理ファイル

このオプションを省略すると,すべての管理ファイルのバックアップが取得されます。

#### 終了コード

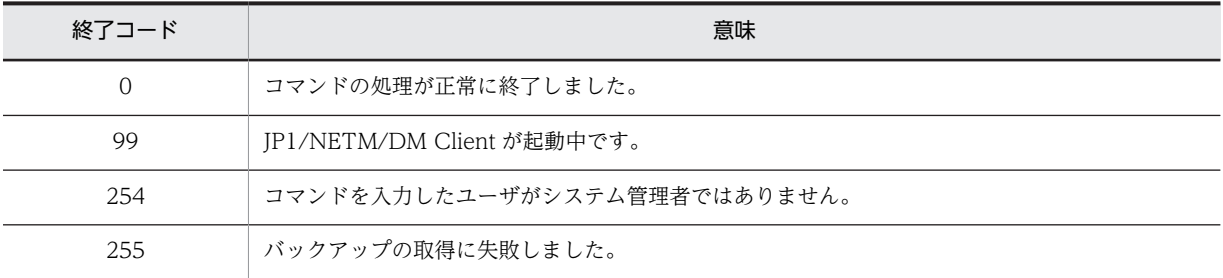

#### 注意事項

- 管理ファイルのバックアップ取得中に、IP1/NETM/DM Client のコマンドを実行したり、割り込み キーなどでrdsafbkup コマンドを異常終了させたりすると,ファイルの不整合が発生することがありま す。このような場合,管理ファイルの内容は保証されません。
- バックアップを取得するには,バックアップファイル作成のための作業領域が必要です。環境変数 TMPDIR にディレクトリの名称を指定しておくと,そのディレクトリ下に,作業領域として使用するファ イルが作成されます。この場合,TMPDIR には,バックアップを取得する全管理ファイルを格納するだけ の空き容量が確保できるディレクトリを指定してください。各管理ファイルの使用容量の算出方法に ついては,「第 2 編 6.2 ハードディスク所要量およびメモリ所要量の見積もり」を参照してくださ い。なお,TMPDIR の指定がない場合,次の作業領域を使用します。
- JP1/NETM/DM Client 09-50-02 以前の場合,/tmp を使用します。
- JP1/NETM/DM Client 09-50-03 以降の場合,動作環境設定用ファイルの「DMTMPDIR」の設定に 従います。
- バックアップの取得はバックグラウンドで動作できません。

# rdsafcdef コマンド (グループ id に対する配布先システ ムの登録·削除、グループ id を指定した指令の実行)

#### 機能

1.中継システムに登録されているグループ id に、配布先システムを登録します。

2.中継システムに登録されているグループ id から、配布先システムを削除します。

3.指令保管庫に保管されている指令のうち,指定されたグループ id に該当する指令を,指定された配布先 システムに対して実行します。ただし、実行は次回の id 指令実行時になります。

#### 形式

1.グループ id への配布先システムの登録

```
rdsafcdef -e
 -i グループid 〔-k パスワード〕
 {-c クライアントホスト名〔 クライアントホスト名…〕
 |-f クライアントリストファイル名}
```
2.グループ id からの配布先システムの削除

rdsafcdef -r -i グループid {-c クライアントホスト名〔 クライアントホスト名…〕 |-f クライアントリストファイル名}

- 3.グループ id を指定した指令の実行
	- rdsafcdef -x -i グループid {-c クライアントホスト名〔 クライアントホスト名…〕 |-f クライアントリストファイル名}

#### オプション

-c クライアントホスト名

登録,削除,または指令実行の対象とする配布先システムのホスト名を指定します。

-e

グループ id に配布先システムを登録します。

-f クライアントリストファイル名

登録,削除,または指令実行の対象とする配布先システムを指定したクライアントリストファイルの名 称を絶対パスで指定します。

クライアントリストファイルは,配布先システムのホスト名を,1行に一つずつ記述して作成します。 1カラム目が「#」の行はコメントとみなされます。記述例を次に示します。

```
(例)
#1F-PC …コメント
dmp101 …配布先システムのホスト名
dmp102
#2F-PC
dmp201dmp202
```
-i グループ id

操作の対象となるグループ id を指定します。-e オプションと同時に指定する場合は,デフォルト id (「networkID\_」で始まるグループ id)は指定できません。

指定できるグループ id は配布管理システムが作成したグループ id だけです。

-k パスワード

グループ id に設定されているパスワードを指定します。

-r

グループ id から配布先システムを削除します。

-x

グループ id に対して指令を実行します。

## 終了コード

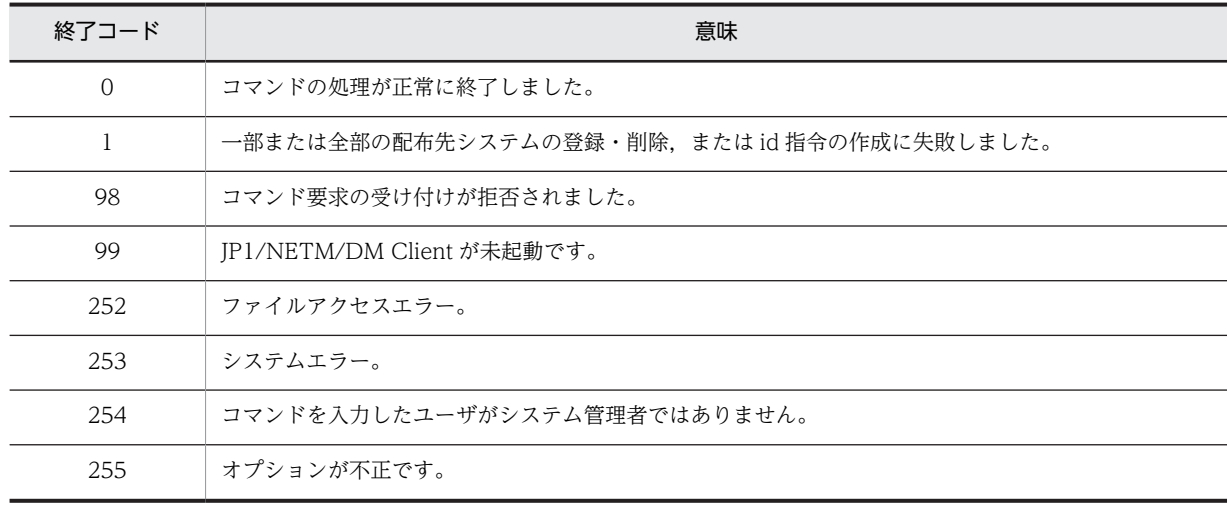

### 注意事項

- このコマンドはシステム管理者だけが使用できます。
- 指定できるグループ id は,配布管理システムから定義したグループ id だけです。
- 配布先システムを削除すると,その配布先システムに対して実行待ちになっている指令はキャンセルさ れます。

# rdsafenv コマンド(環境の設定,管理ファイルの初期 化・削除)

#### 機能

設定ファイル/NETMAF/dmprm/RDMSET (OS が HP-UX の場合は, /etc/opt/NETMAF/dmprm/RDMSET) に指定さ れた内容で,JP1/NETM/DM Client の動作環境を設定します。設定した情報を変更したい場合もこのコ マンドを使用します。ただし,2 度目からは,最初に環境を設定したユーザ,またはスーパユーザだけがこ のコマンドを使用できます。

また,環境設定と同時に,次の 1.,2.の機能を実行します。

1.JP1/NETM/DM Client の管理ファイルを初期化します。

2.JP1/NETM/DM Client の管理ファイルを削除します。

このコマンドは、JP1/NETM/DM Client が停止している状態で使用します。

## 形式

1.環境の設定,および管理ファイルの初期化

rdsafenv〔-i〕 〔-f設定ファイル名〕

2.環境の設定,および管理ファイルの削除

rdsafenv -r -k管理ファイル種別

#### オプション

-f 設定ファイル名 〜<半角英数字>((1〜128 文字))

ユーザ任意の名称の設定ファイルを使用する場合に、設定ファイル名を指定します。ただし、JP1/ NETM/DM Client が生成するファイル (/NETMAF/dmprm/RDMSET.bak, および/NETMAF/ dmprm/RDMSET.err など)は指定しないでください。指定するとこれらのファイルは削除されます。 また,このオプションを省略する場合,次のファイル名で設定ファイルを作成しておく必要がありま す。

HP-UX 以外の場合:/NETMAF/dmprm/RDMSET

HP-UX の場合:/etc/opt/NETMAF/dmprm/RDMSET

-i

環境設定と同時に JP1/NETM/DM Client の管理ファイルを初期化する場合に指定します。ただし,最 初の環境設定時は,指定しなくても自動的に初期化されます。なお,動作環境の設定に失敗した場合 は,管理ファイルは初期化されません。

初期化の対象となる管理ファイルは,実行管理ファイルおよび運用情報ファイルです。

-k 管理ファイル種別 〜 ((G,X))

削除する管理ファイルの種別を指定します。

G

運用情報ファイル

X

実行管理ファイル

-r

管理ファイルの削除を指示します。

## 終了コード

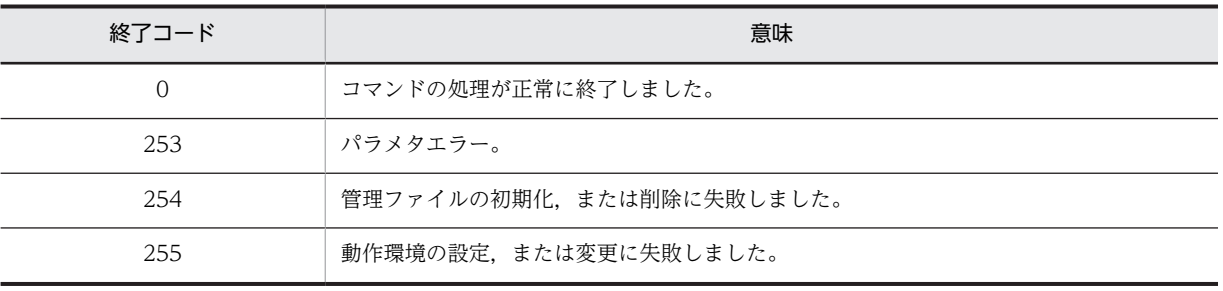

# rdsafgid コマンド(グループ id の登録・削除・表示)

### 機能

1. グループ id を定義するグループ id 登録指令を登録し、実行します。

- 2. グループ id を削除するグループ id 削除指令を登録し、実行します。
- 3.グループ id を表示します。

#### 形式

```
1.グループ id の登録
 rdsafgid -e
  -i グループid
  〔-p パスワード〕
  〔-F〕
```
- 2.グループ id の削除 rdsafgid -r -i グループid
- 3.グループ id の表示

rdsafgid -o

#### オプション

#### -e

グループ id の定義を指定します。

-F

指定したグループ id がすでに定義されている場合,管理情報を上書きすることを指定します。このグ ループ id に登録済みの配布先システムのホスト名は引き継がれます。

-i グループ id 〜<全角文字, または!, ", %, ', \*, ., /, :, <, >, ?, @, ¥, ¦を除く半角文字>((半 角 32 文字分以内))

定義するグループ id または削除するグループ id を指定します。「networkID\_」で始まる名称は指定でき ません。

削除するグループ id に指定できるのは,配布管理システムから定義したグループ id だけです。

-o

グループ id の情報を表示します。

-p パスワード

グループ id に配布先システムを登録する場合のパスワードを指定します。

-r

グループ id の削除を指定します。

#### 表示形式

グループ id の表示例を次に示します。

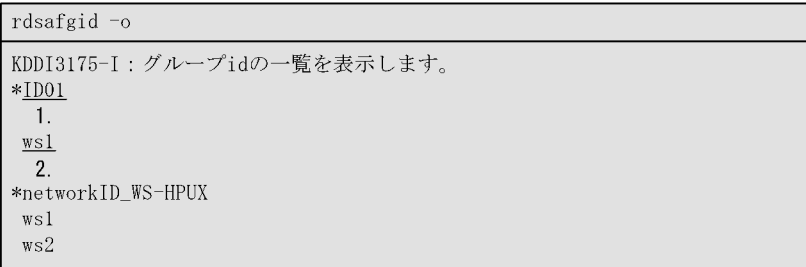

-<br>(凡例) 1. グループid<br>- 2. グループidに登録されている配布先システムのホスト名

## 終了コード

 $\overline{a}$ 

 $\overline{a}$ 

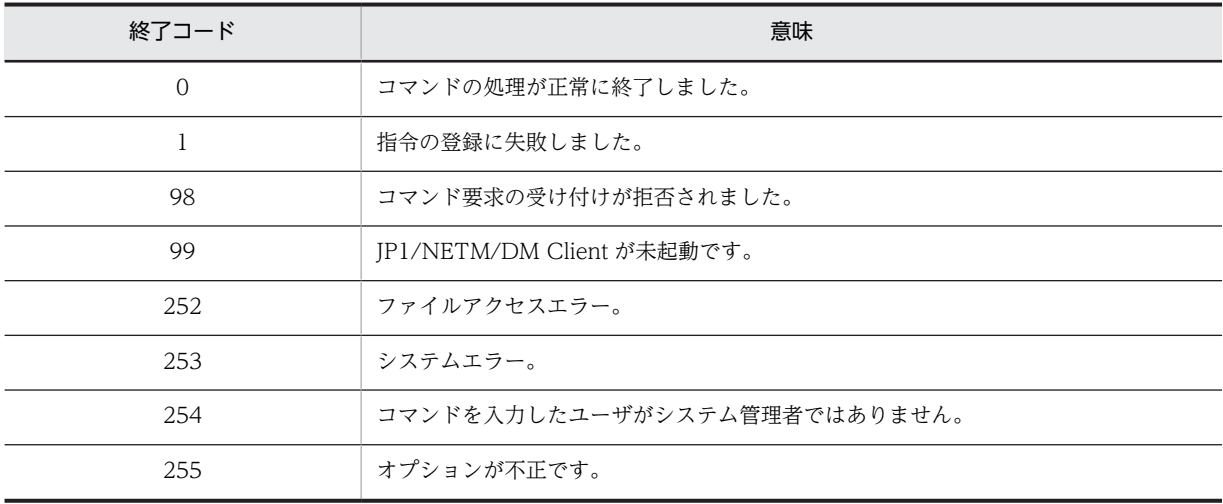

# rdsafind コマンド (指令の登録,実行,表示,削除)

#### 機能

1. 指令を IP1/NETM/DM Client の実行管理ファイルに登録し、実行します。

- 2.すでに実行管理ファイルに登録されている指令を実行します。
- 3.指令の実行状況を表示します。表示の方法には、簡易表示 (-c オプション指定) および詳細表示 (-l オプション指定)の2種類があります。
- 4.実行管理ファイルに登録されている指令を削除します。また、配布先名の指定誤りなどによって配布先 システム内に滞留している,配布済みの指令を取り消します。

表示および削除の対象とする指令は,オプションの組み合わせで絞り込むことができます。絞り込みのため のオプションをすべて省略すると,すべての指令が対象となります。

#### 形式

1.指令の登録. および実行

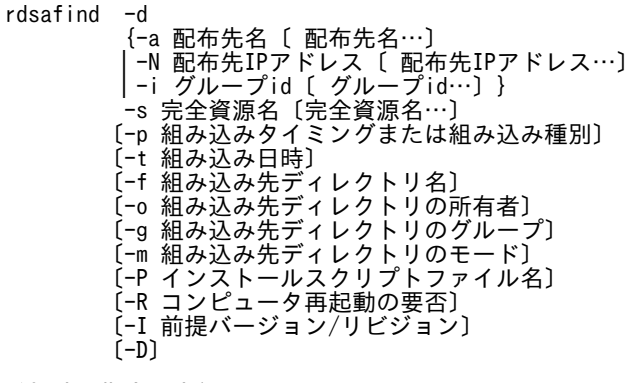

2.登録済み指令の実行

rdsafind -x

3.指令の実行状況の表示

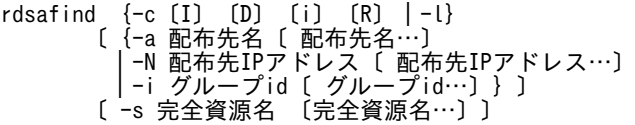

4.指令の削除

```
rdsafind -r
     〔{-a 配布先名〔 配布先名…〕
 |-N 配布先IPアドレス〔 配布先IPアドレス…〕
 |-i グループid〔 グループid…〕}〕
 〔-s 完全資源名〔完全資源名…〕〕
 〔-n 配布先指令番号〕
     〔-e 指令状態〕
     〔-p 組み込みタイミング〕
     〔-F〕
```
オプション

#### -a 配布先名

コマンドの実行対象となる配布先名を指定します。-n オプションを指定する場合は,-a オプションま たは-N オプションのどちらかを必ず指定します。

-i オプションと同時に指定した場合は,-i オプションが有効になります。

-c〔I〕〔D〕〔i〕〔R〕

指令の実行状況を表示します(簡易表示)。表示する内容は次のとおりです。

- 配布先名(指令を IP アドレスで指定した場合,IP アドレスを表示)
- 完全資源名
- 指令種別
- 組み込みタイミング
- 組み込み種別
- 指令状態
- 組み込み日時

```
また,次に示すオペランドを指定すると,表示内容を追加できます。
```
I

```
前提バージョン/リビジョン
```
#### D

削除オプション(前提バージョン/リビジョンに000000 を指定したグループ id 指定の指令実行時に, 指令保管庫に保管されている同一資源名の指令を削除するかどうかを示すオプション)

i

```
グループ id 名
```
R

配布先システムが Windows の場合に,インストール後の OS 再起動の要否を表示します。再起動 する場合は「REBOOT」,再起動しない場合は「\*」と表示されます。

-D

グループ id を指定して原本ファイルとその差分バージョンを配布する運用で,原本ファイルの無条件配 布をする場合(前提バージョン/リビジョンに000000 指定)は,途中の差分バージョンの配布は不要と なります。前提バージョン/リビジョン(-I オプション)に000000 を指定した場合に,この-D オプショ ンを指定すると,指令実行時に指令保管庫に保管されている同一資源名の指令を削除します。

-d

指令の登録および実行を指示します。

```
-e 指令状態 〜 ((C,D,E,F,I,L,P,W,X,V))
 削除する指令の状態を指定します。
```
 $\mathsf{C}$ 

起動失敗

D

指令削除中

E

実行失敗

F

実行完了

I

組み込み待ち

L 通信障害発生 P 組み込み失敗 W 実行待ち X

実行中

 $\overline{V}$ 

グループ id 指定の配布指令無効

-F

実行管理ファイル中の指令を,指令の状態に関係なく即時に削除します。

このオプションを省略すると,配布先システム上に滞留している指令がある場合に,それらを削除して から実行管理ファイル中の指令を削除します。

#### -f 組み込み先ディレクトリ名 〜<英数字>((1〜64 文字))

パッケージング時に指定した組み込み先ディレクトリ名を変更したい場合に,ユーザデータおよびユー ザプログラムを組み込むディレクトリを指定します。ソフトウェアをハードディスクから相対パス指 定で登録した場合に指定できます。指定したディレクトリが配布先システムにない場合は、パッケージ を組み込むときに作成して組み込まれます。ディレクトリ名は,配布先システムの種類によって次の形 式で指定してください。

#### 配布先システムが UNIX の場合

「/」で始まる名称(絶対パス名)

#### 配布先システムが Windows の場合

「\」で始まる名称(絶対パス名)またはドライブ名で始まる名称を,「'」(シングルクォーテーショ ン)で囲んだ形式

#### -g 組み込み先ディレクトリのグループ 〜<符号なし整数>((0〜59999))

パッケージング時に指定したディレクトリのグループを変更したい場合に指定します。-f オプション で(またはパッケージング時に)指定した組み込み先ディレクトリが配布先システムにない場合のグ ループを、グループ番号で指定します。指定したグループ番号が未定義の場合は、sys(グループ番号 3)が仮定されます。

このオプションは,UNIX マシンから登録したパッケージを配布する場合に指定できます。

#### -I 前提バージョン/リビジョン 〜<半角英数字および / >((1〜6 文字))

配布するパッケージの前提バージョン/リビジョンを変更したい場合に指定します。000000 を指定した 場合,無条件に配布されます。

他社ソフトウェアの場合,-I オプションは無効です。

-i グループ id

コマンドの実行対象となる配布先のグループ id を指定します。-r オプションで,グループ id を指定し た指令を削除する場合は,必ず指定してください。なお,-a オプション,-N オプションを同時に指定 しても,このオプションが有効になり,-a オプション,-N オプションは無視されます。

-l

配布指令の実行状況を表示します(詳細表示)。簡易表示で表示される情報に加えて,次の情報が表示 されます。

- 実行ステータス (ホストステータス,ユーザ組み込み処理の終了コード,エンドステータス,エンドステータス 2, ユーザステータス)
- 配布先指令番号
- -m 組み込み先ディレクトリのモード 〜< 8 進数>((700〜777))

パッケージング時に指定したディレクトリのモードを変更したい場合に指定します。-f オプションで (またはパッケージング時に)指定した組み込み先ディレクトリが配布先システムにない場合のファイ ルモードを指定します。ファイルモードは,パーミッションモードビットだけを絶対値で指定してくだ さい。

このオプションは,UNIX マシンから登録したパッケージを配布する場合に指定できます。

#### -N 配布先 IP アドレス

配布先システムの IP アドレスを指定します。

-n オプションを指定する場合は,-a オプションまたは-N オプションのどちらかを必ず指定します。-i オプションと同時に指定した場合は,-i オプションが有効になります。

-n 配布先指令番号

削除する指令の配布先指令番号を指定します。このオプションは,-a オプションと同時に指定します。 このオプションを指定した場合,-a オプションの配布先名,および-s オプションの完全資源名は一つ しか指定できません。複数個指定するとエラーになります。

#### -o 組み込み先ディレクトリの所有者 〜<符号なし整数>((0〜59999))

パッケージング時に指定したディレクトリの所有者を変更したい場合に指定します。-f オプションで (またはパッケージング時に)指定した組み込み先ディレクトリが配布先システムにない場合の所有者 を、ユーザ番号で指定します。指定した所有者が未定義の場合は、root (ユーザ番号 0) が仮定されま す。

このオプションは,UNIX マシンから登録したパッケージを配布する場合に指定できます。

#### -P インストールスクリプトファイル名 〜<英数字>

インストールスクリプトファイルを持たない共用資源を Windows マシンに配布する場合に,付加する インストールスクリプトファイルの名称を絶対パス名で指定します。このオプションは、配布先システ ムが Windows の場合に指定できます。

#### -p 組み込みタイミングまたは組み込み種別

パッケージング時に指定した組み込みタイミングを変更したい場合に指定します。または組み込み種 別を指定します。

#### 組み込みタイミング  $\sim$  ((B, S, E, U))

配布したパッケージの組み込みのタイミングを指定します。配布先システムの種類によって,指定 できる項目は次のようになります。

- 配布先システムが UNIX の場合:B, S, E
- 配布先システムが Windows の場合:B,E,U
	- B:配布先システムの起動処理時に組み込む
	- S:配布先システムの停止処理時に組み込む
	- E:配布先システムの稼働中,パッケージが配布された時点で組み込む
	- U:UAP の指示によって組み込む

#### 組み込み種別 〜 ((F))

強制配布を指定したい場合に指定します。F を指定しなかった場合は強制配布しません。ただし, Solaris 版の他社ソフトウェアの場合, F を指定しても, 強制配布されません。強制配布するには, インストール管理ファイルを編集する必要があります。詳細は,OS のマニュアルを参照してくださ い。

F:配布済みのパッケージを強制的に配布する

-R コンピュータ再起動の要否

配布先システムが Windows の場合,パッケージ組み込み後にコンピュータを再起動するかどうかを指 示します。

- Y:パッケージの組み込み後にコンピュータを再起動します。
- N:パッケージの組み込み後にコンピュータを再起動しません。

指定を省略した場合は再起動しません。ただし、Windows からのパッケージング時にコンピュータ再 起動が指定されている場合は,再起動します。

-r

指令の削除を指示します。

グループ id を指定した指令を削除する場合は,必ず-i オプションを指定してください。

-s 完全資源名

コマンドの実行対象となるパッケージの完全資源名を指定します。

-t 組み込み日時

パッケージング時に指定した組み込み日時を変更したい場合に,次の形式で指定します。配布先システ ムが UNIX の場合は,ユーザデータ・ユーザプログラムのときだけ指定できます。

YYYYMMDDHHmm

YYYY

年(西暦)

MM

月

DD 日

HH

時

mm

分

-x

実行管理ファイルに登録されている指令の実行を指示します。

#### 表示形式

(例 1)

指令の実行状況を簡易表示する例を次に示します。

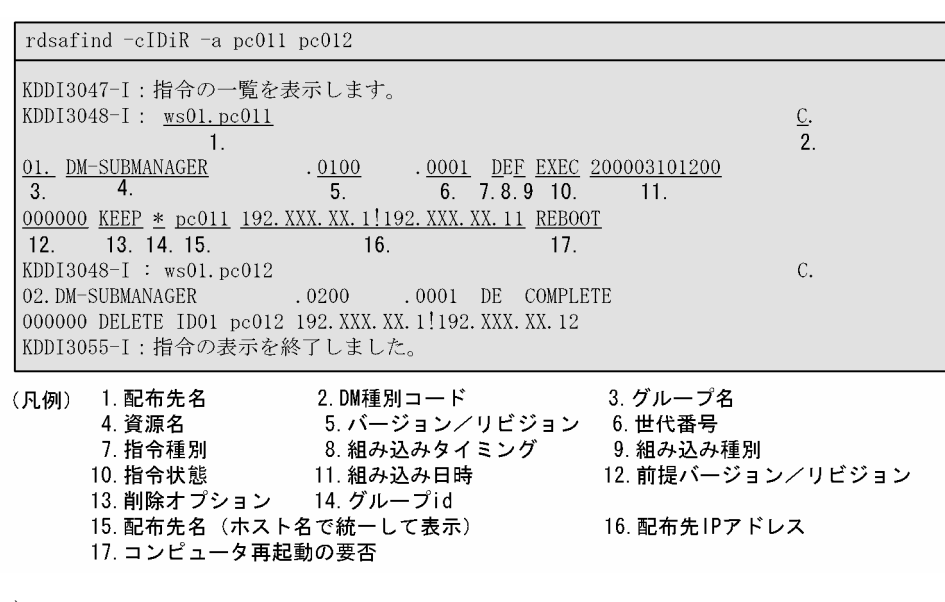

#### (例 2)

指令の実行状況を詳細表示する例を次に示します。

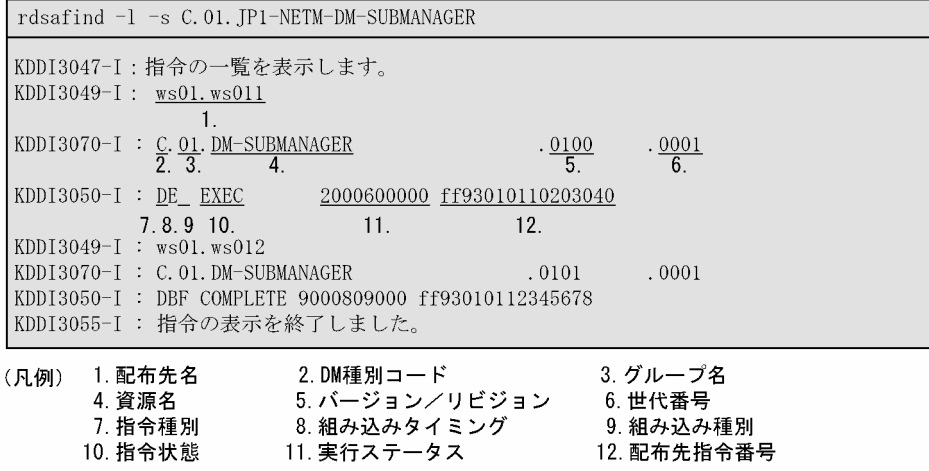

#### 終了コード

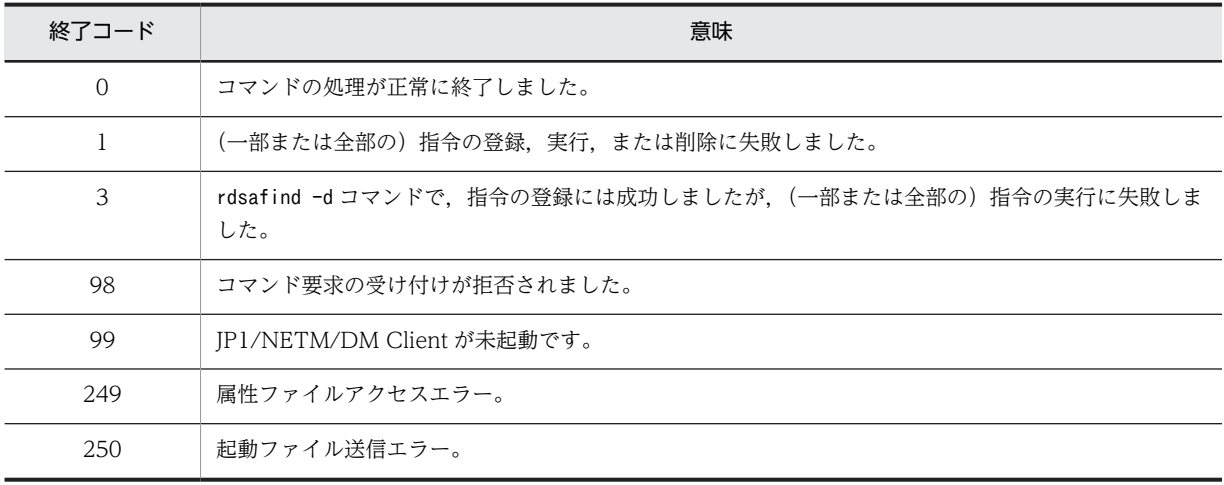

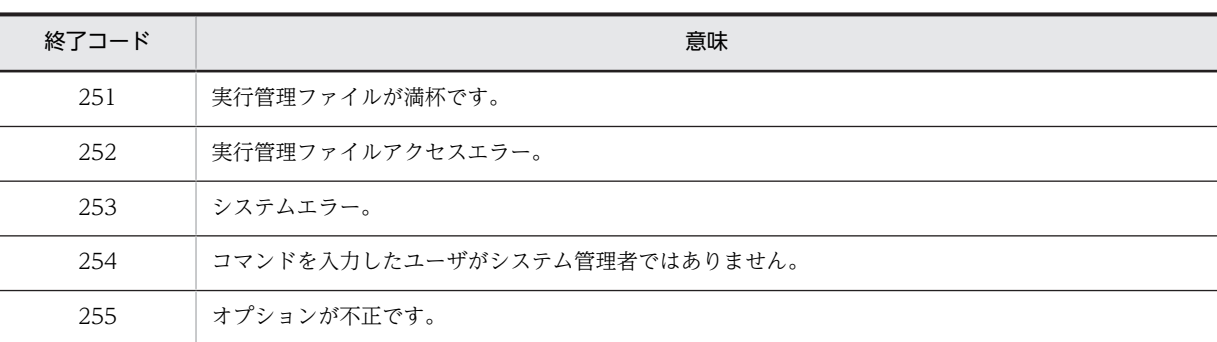

#### 注意事項

- 配布指令を実行したあとは,指令の状態を表示して配布実行結果を確認する必要があります。指令状態 がERROR(実行失敗)の場合は,各配布先システムのマニュアルを参照してパッケージ配布の障害情報 を確認してください。
- rdsafind -d コマンドでは,一部の指令の登録に失敗すると (終了コード 1), すべての指令が実行され なくなります。したがって,登録に成功した指令はrdsafind -x コマンドで実行する必要があります。
- rdsafind -r コマンドで指令を削除すると,指令の状態によっては,実行管理ファイル内の指令だけで なく,配布先システムに滞留している配布済みの指令も削除します。このとき,通常は,配布先システ ム上の指令の削除が終了してから,実行管理ファイル内の指令を削除します。ディスク容量を圧迫して いるなどの理由で,コマンドの入力後,すぐに(配布先システム上の指令の削除を待たないで)実行管 理ファイル内の指令を削除したい場合は,-F オプションを指定してください。

# rdsafrcvr コマンド (管理ファイルの回復)

### 機能

rdsafbkup コマンドで取得したバックアップを使用して, IP1/NETM/DM Client で扱う管理ファイルの内 容を回復します。このコマンドを使用すると,管理ファイルはバックアップを取得する前の状態に戻りま す。このため,バックアップ取得後のファイルの状態は失われます。

このコマンドは、JP1/NETM/DM Client が停止している状態で使用します。

#### 形式

rdsafrcvr 〔-f ファイル名〕 〔-k 管理ファイル種別 〔管理ファイル種別…〕〕

## オプション

#### -f ファイル名

バックアップが取得されているファイルの名称を指定します。ファイル名にはrdsafbkup コマンドで指 定したファイル名を指定してください。省略すると、tar コマンドのデフォルトデバイスを使用して回 復します。

-k 管理ファイル種別 〜 ((G,X))

回復する管理ファイルの種別を指定します。

G

運用情報ファイル

X

実行管理ファイル

このオプションを省略すると,すべての管理ファイルを回復します。

終了コード

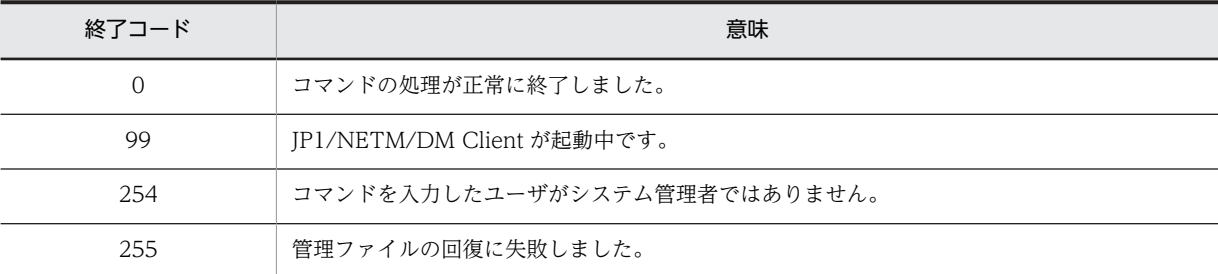

#### 注意事項

- 管理ファイルの回復処理中に、IP1/NETM/DM Client のコマンドを実行したり、割り込みキーなどで rdsafrcvr コマンドを異常終了させたりすると,ファイルの不整合が発生することがあります。このよ うな場合,管理ファイルの内容は保証されません。
- 管理ファイルを回復するには,回復のための作業領域が必要です。環境変数TMPDIR にディレクトリの名 称を指定しておくと,そのディレクトリ下に,作業領域として使用するファイルが作成されます。この 場合,TMPDIR には,回復する全管理ファイルを格納するだけの空き容量が確保できるディレクトリを指 定してください。各管理ファイルの使用容量の算出方法については,「第 2 編 6.2 ハードディスク所

要量およびメモリ所要量の見積もり」を参照してください。なお, TMPDIR の指定がない場合,次の作業 領域を使用します。

- JP1/NETM/DM Client 09-50-02 以前の場合,/tmp を使用します。
- JP1/NETM/DM Client 09-50-03 以降の場合,動作環境設定用ファイルの「DMTMPDIR」の設定に 従います。
- ファイルの回復はバックグラウンドで動作できません。

# rdsafrsc コマンド (パッケージの表示, 削除)

#### 機能

- 1.資源格納庫(保管庫)内のパッケージの属性を表示します。表示の方法には次に示す 3 種類がありま す。
	- 特定のパッケージを表示する(-s オプションに完全資源名を指定)
	- 特定のグループ内の全パッケージを表示する(-s オプションに完全資源グループ名を指定)
	- 資源格納庫内の全パッケージを表示する(-s オプションを省略)
- 2. 資源格納庫(保管庫)内のパッケージを個別に削除します。

#### 形式

- 1.資源格納庫内の資源属性の表示 rdsafrsc -c〔I〕〔R〕 〔-s{完全資源名 〔完全資源名…〕| 完全資源グループ名 〔完全資源グループ名…〕}〕
- 2.資源格納庫内のパッケージの削除 rdsafrsc -r

-s 完全資源名 〔完全資源名…〕

#### オプション

-c〔I〕〔R〕

資源属性の表示を指示します。

- I:前提バージョン/リビジョンを表示します。同時に-s オプションも指定する必要があります。
- R:配布先システムが Windows の場合に,組み込み後のコンピュータ再起動の要否を表示します。 再起動する場合は「REBOOT」,再起動しない場合は「\*」と表示されます。
- -r

パッケージの削除を指示します。

#### -s 完全資源名

パッケージを削除する場合に,削除するパッケージを完全資源名で指定します。

#### -s {完全資源名|完全資源グループ名}

特定のパッケージを表示する場合は完全資源名を,また,特定のグループ内の全パッケージを表示する 場合は完全資源グループ名を指定します。省略すると,資源格納庫内のすべてのパッケージが表示され ます。

このオプションの指定内容によって,表示される項目は次のように異なります。

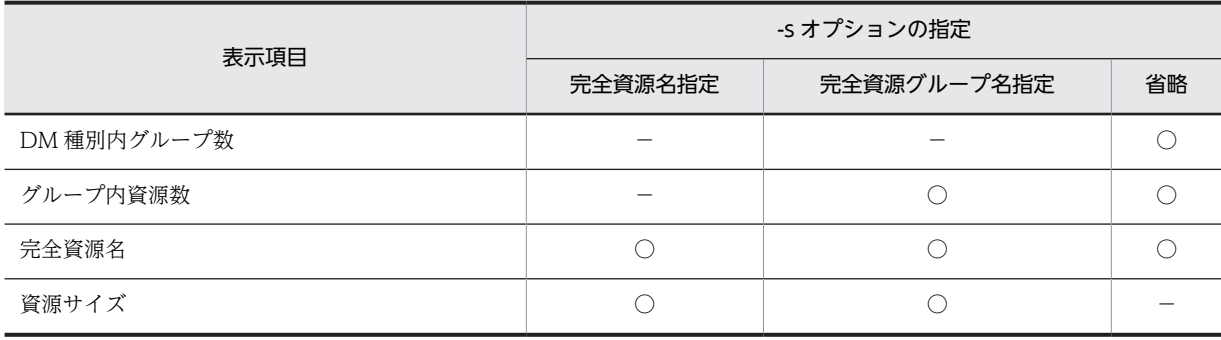

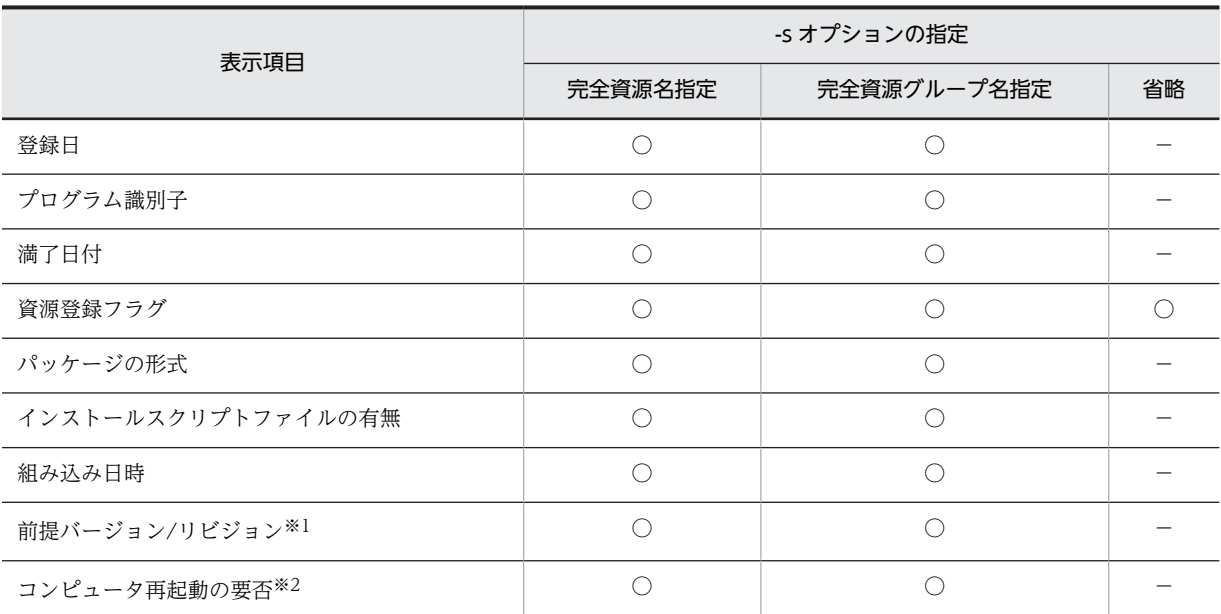

(凡例)

○:表示される。

−:表示されない。

注※1

-c オプションにI を指定した場合だけ表示されます。

注※2

-c オプションにR を指定した場合だけ表示されます。

#### 表示形式

(例 1)

特定のパッケージの属性を表示する例を次に示します。

rdsafrsc  $-cIR -s$  C. 01. DM-SUBMANAGER. 0100. 0001 KDDI3043-I: パッケージの一覧を表示します。 KDDI3044-I : C. 01. DM-SUBMANAGER<br>1. 2. 3.  $\frac{0.001}{5}$  $.0100$  $3.$  $-4.$  $\frac{1024}{6} \frac{}{7} \frac{000301}{8} \frac{001231}{9} - \frac{COMMON}{10} \frac{N}{11} \frac{200005010200}{13} \frac{000000}{14} \frac{REBOOT}{15}$ KDDI3054-I: パッケージの表示を終了しました。 (凡例) 1.DM種別コード 2. グループ名 3. 資源名 4. バージョン/リビジョン 5. 世代番号 6. 資源サイズ 7. プログラム識別子 8. 登録日 9. パッケージの満了日付 10. 資源登録フラグ 11 パッケージの形式 - 12. インストールスクリプトファイルの有無 - - - - 13. 組み込み<br>14. 前提バージョン/リビジョン 15. コンピュータ再起動の要否 13. 組み込み日時

(例 2)

特定のグループ内の全パッケージの属性を表示する例を次に示します。

```
rdsafrsc -cIR -s C.01KDDI3043-I: パッケージの一覧を表示します。
 KDDI3045-I : C. 01. \frac{1}{2}KDDI3044-I : C. 01. DM-SUBMANAGER
                                           \frac{0.000}{0.000} . 0001
     \frac{1024}{7.8} - \frac{0.00301}{9}. \frac{0.01231}{10}. \frac{4.000000 \text{ Y } 200005010200}{11.12}. \frac{5.6}{13}. \frac{6.000000 \text{ REBOOT}}{14.15}.1024
 KDDI3054-I : パッケージの表示を終了しました。
(凡例) 1.DM種別コード   2. グループ名<br>    4. 資源名       5. バージョン/リビジョン<br>  7. 資源サイズ     8. プログラム識別子
                                                                   3. グループ内資源数
                                                                  6. 世代番号
                                                                  9. 登録日
        10. パッケージの満了日付
                                                                 11. 資源登録フラグ
        - 12. パッケージの形式 - 13. インストールスクリプトファイルの有無<br>14. 組み込み日時 - - 15. 前提バージョン/リビジョン
```
#### (例 3)

資源格納庫内のすべてのパッケージを表示する例を次に示します。

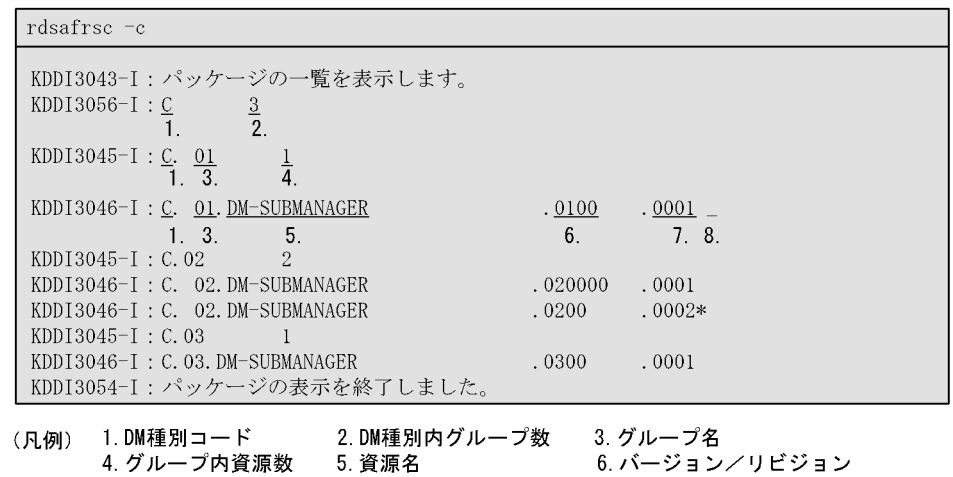

終了コード

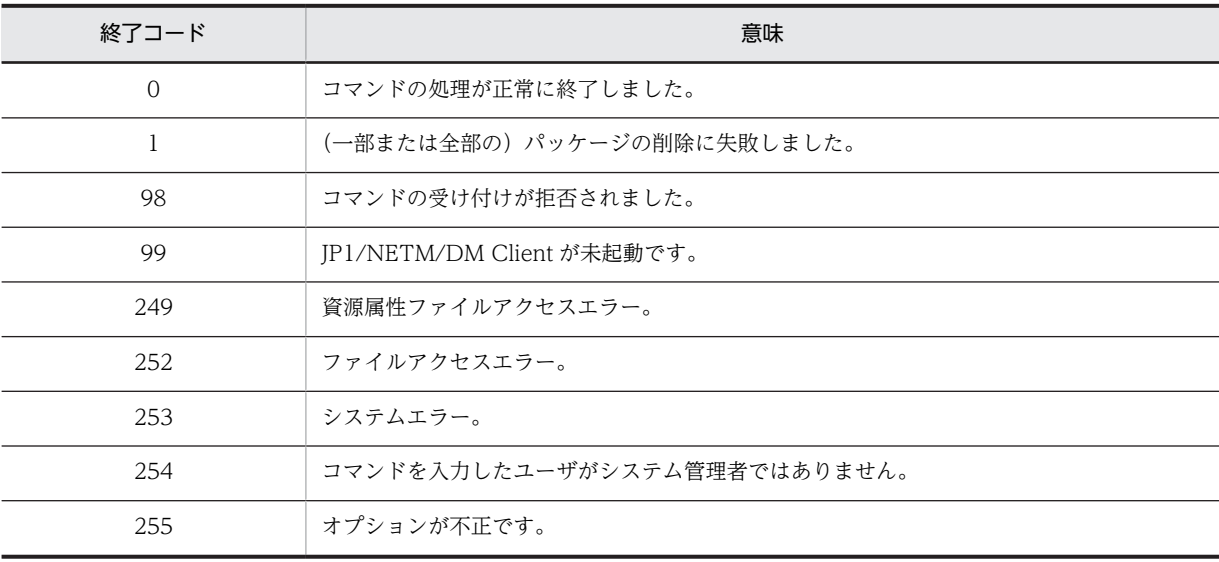

# rdsafsci コマンド (インストールスクリプトファイルの 表示)

#### 機能

指定されたパッケージに付加されているインストールスクリプトファイルの内容を標準出力に出力します。

#### 形式

rdsafsci -s 完全資源名

#### オプション

#### -s 完全資源名

コマンドの実行対象となるパッケージ(インストールスクリプトファイルを持つ共用資源)の完全資源 名を指定します。

#### 終了コード

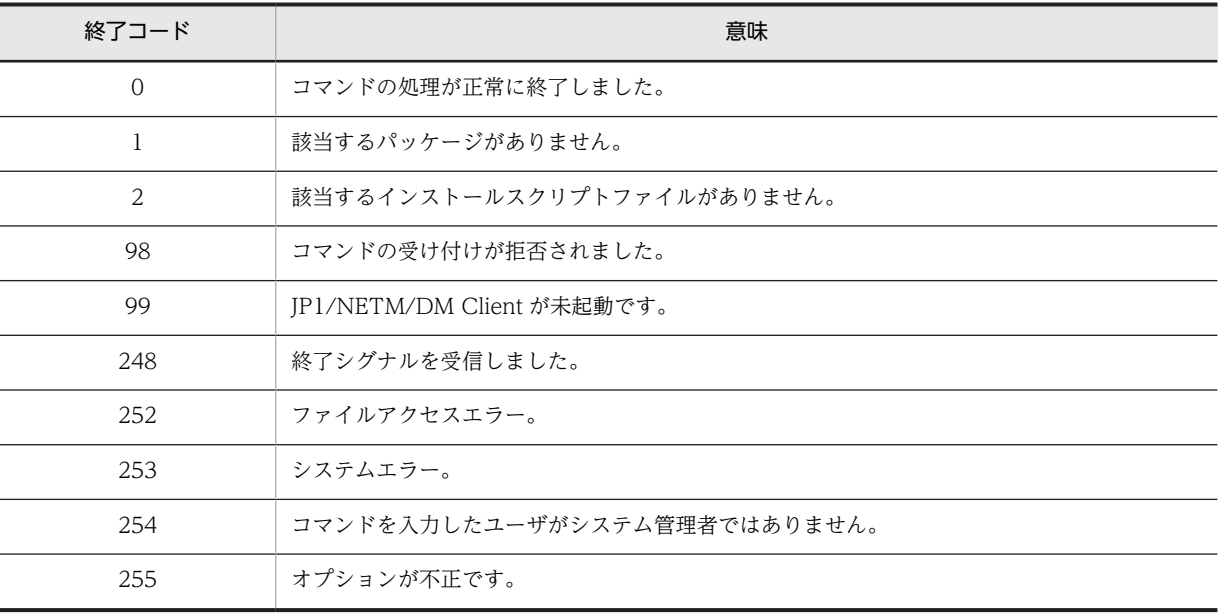

# rdsafse コマンド (JP1/NETM/DM Client の配布管理 機能の起動・停止)

#### 機能

1.JP1/NETM/DM Client の配布管理機能を起動します。

2.JP1/NETM/DM Client の配布管理機能を計画的に停止します。

## 形式

1. JP1/NETM/DM Client の配布管理機能の起動

rdsafse

2. JP1/NETM/DM Client の配布管理機能の停止

rdsafse -p

## オプション

#### -p

JP1/NETM/DM Client の配布管理機能の計画停止を指示します。計画停止とは、実行中の指令(配布 先システムが受け取った指令)が終了した時点で JP1/NETM/DM Client の配布管理機能を停止するこ とです。

## 終了コード

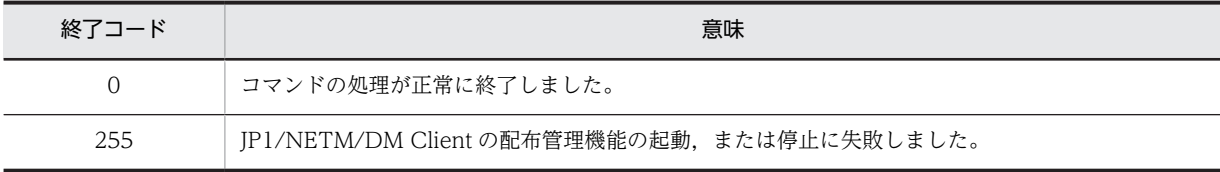

#### 注意事項

リモートシェルを使用して JP1/NETM/DM Client の配布管理機能を起動した場合, JP1/NETM/DM Client の配布管理機能を停止させるまでプロンプトは返りません。

# 11 資源登録 GUI の操作

この章では、JP1/NETM/DM Client の基本機能の GUI を使用して、ウィン ドウからの操作でソフトウェアを登録する方法について説明します。

## 11.1 基本操作

ここでは,ウィンドウでさまざまな機能を実行する場合の前提となる,基本的な操作について説明します。

## 11.1.1 GUI の起動と終了

(1) 起動

資源登録 GUI は,基本機能のrdsentry コマンドで起動します。rdsentry コマンドを入力すると,[資源登 録]ウィンドウが表示されます。

(2) 終了

[資源登録]ウィンドウで [終了] ボタンを押すと,ウィンドウは終了します。メニューバーで [ファイル] から[終了]を選択しても,同様にウィンドウを終了できます。

## 11.1.2 パッケージングの操作の流れ

GUI を起動すると、次に示す [資源登録] ウィンドウが表示されます。

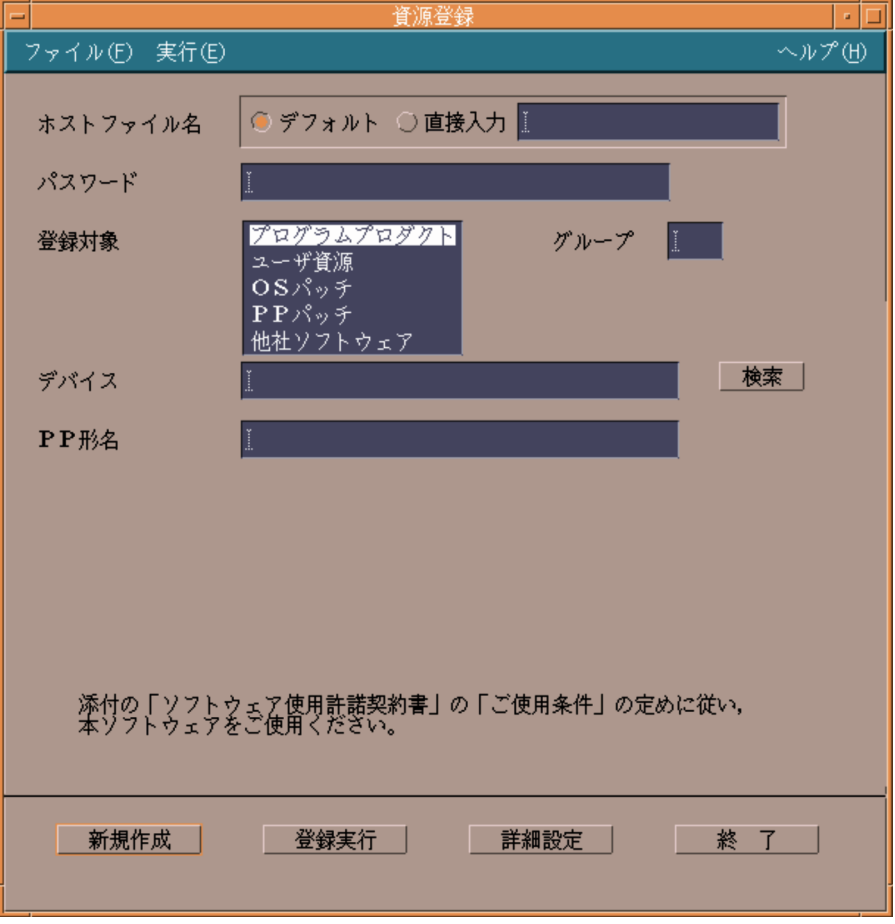

このウィンドウでは、パッケージングに最低限必要な情報だけが設定できます。この状態で[登録実行]ボ タンを押すと,オプションはすべてデフォルトのままでパッケージングが実行されます。このほか,[資源 登録]ウィンドウを起点として,次のような操作ができます。

- オプションのデフォルト値を確認または変更して登録する
- 設定した情報をファイルに保存する

#### (1) オプションのデフォルト値を確認または変更して登録する

[資源登録]ウィンドウの [詳細設定] ボタンを押すと、オプションを設定するための詳細設定ダイアログ が表示されます。

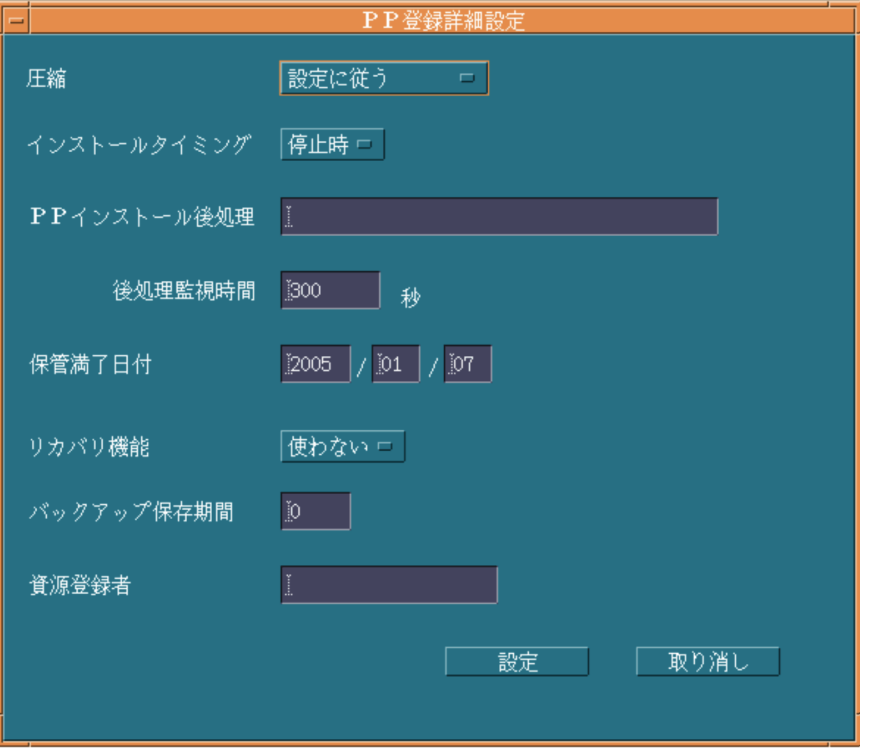

オプションを設定したあとは [設定] ボタンを押して [資源登録] ウィンドウに戻り, [登録実行] ボタン でソフトウェアを登録してください。

#### (2) 設定した情報をファイルに保存する

GUI 上で設定した情報をファイルに保存したり,ファイルから情報を読み込んで,そのまままたは加工し て再利用したりできます。GUI 上で設定したパッケージングの情報を格納するファイルを登録情報ファイ ルと呼びます。登録情報ファイルは,/NETMRDS/WORK/UPLGUI/TEMP/ディレクトリ下に任意の名称で作成でき ます。

GUI 上の情報をファイルに保存するには, [資源登録] ウィンドウの [ファイル] メニューから [保存] ま たは [別名保存]を選択します。また、保存されている登録情報ファイルの情報を呼び出すには、[ファイ ル]メニューから[開く]を選択します。

# 11.2 GUI の構成

資源登録 GUI は,次の 2 種類の画面から成っています。

#### [資源登録]ウィンドウ

GUI 起動時に表示されるウィンドウです。登録するソフトウェアについての基本的な項目を指定して, パッケージングを実行できます。

登録するソフトウェアの種類によって,ウィンドウに表示される内容は異なります。

#### 詳細設定ダイアログ

パッケージングの詳細情報を設定するためのダイアログボックスです。[資源登録]ウィンドウで「詳 細設定]ボタンを押すと表示されます。

[資源登録]ウィンドウの「登録対象」で選択したソフトウェアの種類によって,表示される詳細設定 ダイアログは異なります。

[資源登録]ウィンドウと詳細設定ダイアログの関係を図 11-1 に示します。

#### **図 11−1 資源登録 GUI の構成**

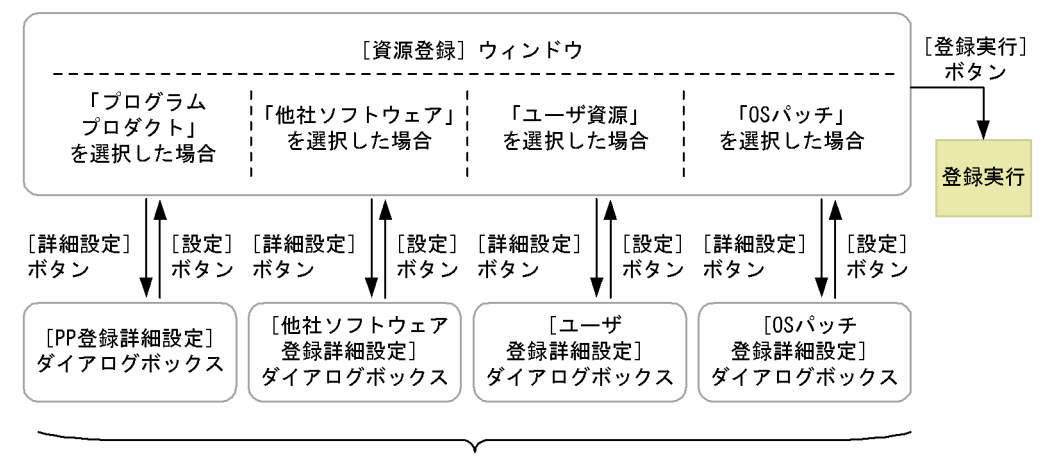

詳細設定ダイアログ

## 11.2.1 [資源登録]ウィンドウの画面の構成

[資源登録]ウィンドウの画面の構成を図 11-2 に示します。

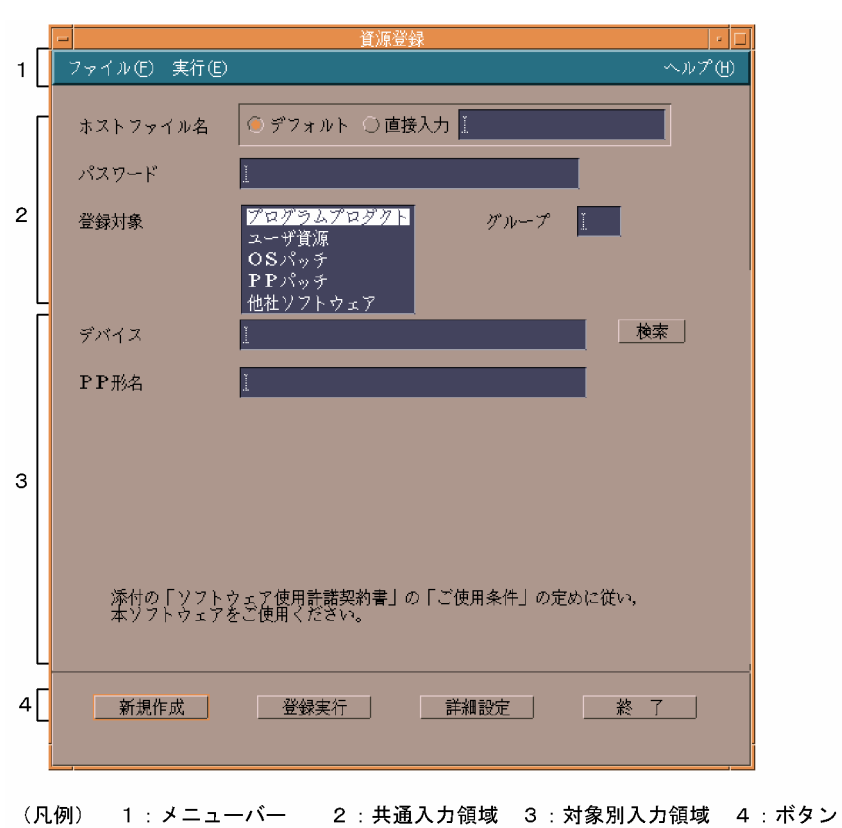

図 11‒2 [資源登録]ウィンドウの画面構成

[資源登録]ウィンドウは,パッケージングに最低限必要な情報を設定するウィンドウです。共通入力領域 の「登録対象」で選択したソフトウェアの種類によって,対象別入力領域の項目が異なります。メニューや ボタンの種類および機能は,どちらの場合でも共通です。

[資源登録]ウィンドウのメニューの機能を表 11-1,ボタンの機能を表 11-2 に示します。

| メインメ<br>$-1-$ | サブメニュー      | 機 能                                    | 該当するボタ<br>ン |
|---------------|-------------|----------------------------------------|-------------|
| 新規作成<br>ファイル  |             | 画面を初期状態に戻します。                          | 新規作成        |
|               | 開く          | 保存されている登録情報ファイルのデータを画面に表示します。          |             |
|               | 保存          | 画面に表示されている登録のための設定情報を上書き保存します。         |             |
|               | 別名保存        | 画面に表示されている登録のための設定情報を,名前を付けて保存しま<br>す。 |             |
|               | 終了          | 資源登録 GUI を終了します。                       | 終了          |
| 実行            | 登録実行        | 画面に表示されている情報でパッケージングを実行します。            | 登録実行        |
| ヘルプ           | バージョン情<br>報 | IP1/NETM/DM Client のバージョン情報を表示します。     |             |

表 11-1 [資源登録] ウィンドウのメニュー

(凡例)

−:該当するボタンはないことを示します。

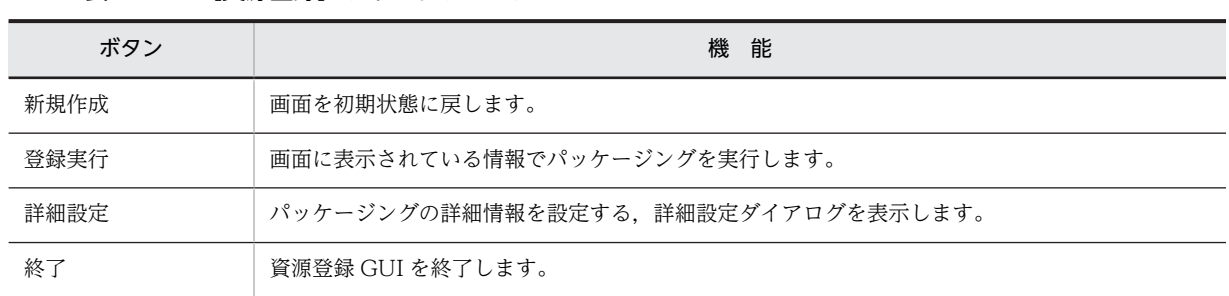

#### 表 11-2 [資源登録]ウィンドウのボタン

## 11.2.2 詳細設定ダイアログの画面の構成

[資源登録]ウィンドウで,登録対象に「プログラムプロダクト」を選択した場合の詳細設定ダイアログを 図 11-3 に示します。

#### 図 11‒3 詳細設定ダイアログ

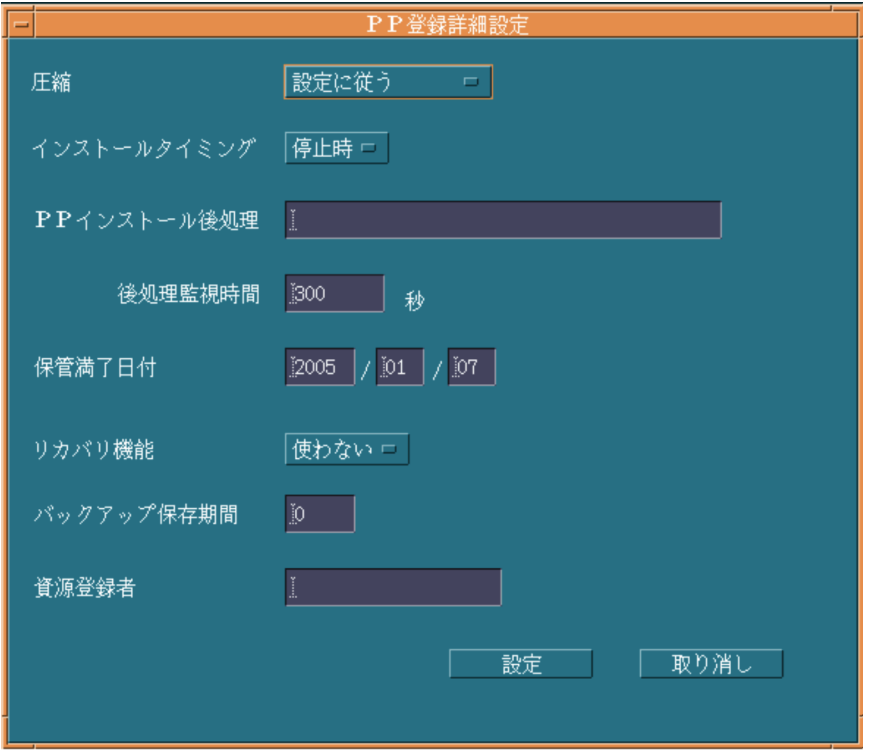

詳細設定ダイアログは,パッケージングのオプション情報を設定するダイアログボックスです。初期状態で はデフォルト値が設定されていますので,必要な項目を設定・変更してください。[設定]ボタンを押すと, 設定した値を保存して[資源登録]ウィンドウに戻ります。このとき,設定値のデータがチェックされま す。[取り消し]ボタンを押すと,設定した情報を取り消すかどうかを問い合わせるダイアログボックスが 表示されます。「はい」を選択すると、詳細設定ダイアログの項目をすべてデフォルト値に戻します。「いい え」を選択すると,設定した情報は変更しません。
# 11.3 パッケージングの操作

資源登録 GUI を使用したパッケージングの操作について,ソフトウェアの種類ごとに説明します。登録す るソフトウェアは,登録前・登録後とも 2 ギガバイトを超えないようにしてください。

# 11.3.1 プログラムプロダクトの登録

[資源登録]ウィンドウで「登録対象」に「プログラムプロダクト」を選択した場合の[資源登録]ウィン ドウを次に示します。なお,プログラムプロダクトの登録には,スーパユーザの権限が必要です。

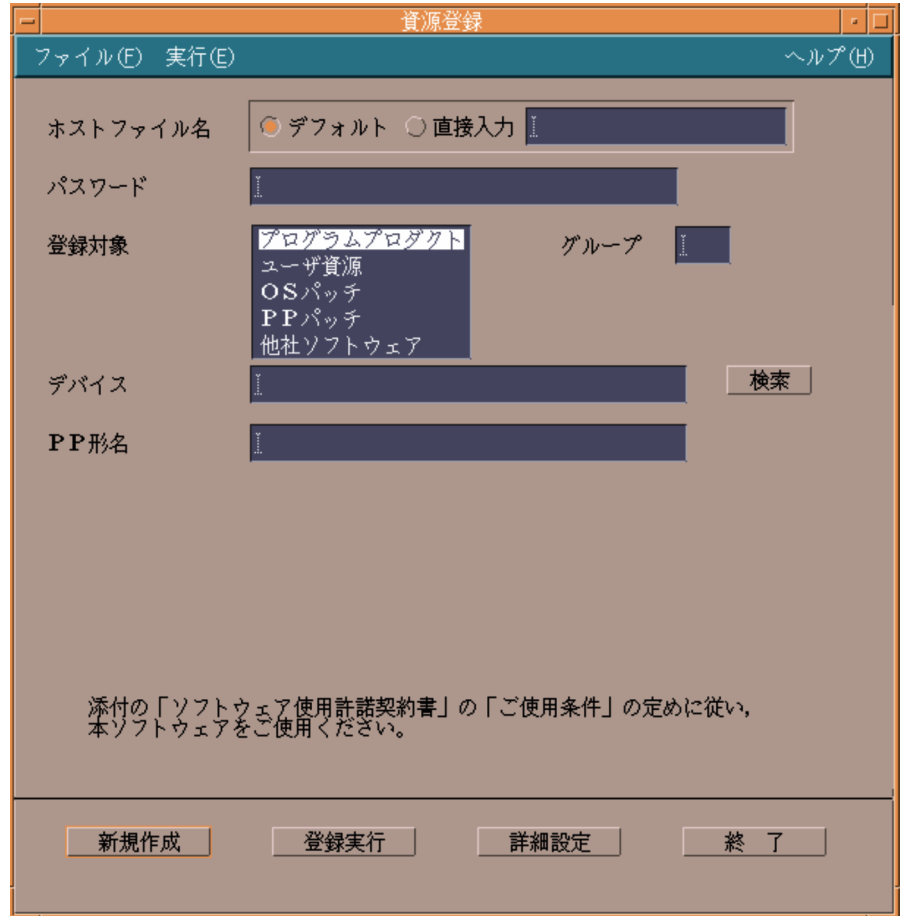

# (1) プログラムプロダクト登録時の基本操作

[資源登録]ウィンドウ上で設定する項目について説明します。「グループ」,「デバイス」,および「PP 形 名」は省略できません。

#### ホストファイル名

登録先の配布管理システムを設定します。デフォルトでは,基本機能の設定ファイルで 「ManagingHost」に設定した配布管理システムに登録されます。これ以外の配布管理システムに登録し たい場合は「直接入力」を選択し,ホストファイル名を指定してください。

#### パスワード 〜<半角英数字> ((1〜8 文字以内))

配布管理システムへソフトウェアを登録するためのパスワードを指定してください。パスワードには, 配布管理システムで資源登録システムを識別するために設定しているパスワードを指定します。

Version 8 以降の Windows 版 JP1/NETM/DM Client, JP1/NETM/DM Client - Base, および Version 7i 以前の Windows 版 JP1/NETM/DM SubManager に登録する場合は指定しません。

# UNIX 版 JP1/NETM/DM Manager または UNIX 版 JP1/NETM/DM Client (中継システム) に登録 する場合

設定ファイルのPasswordForUpload に指定したパスワードを指定してください。

#### Windows 版 JP1/NETM/DM Manager に登録する場合

リレーショナルデータベースを作成したときに指定したパスワードを指定してください。リレー ショナルデータベースを使っていない場合は指定しません。

#### グループ 〜<半角英数字> ((2 文字))

登録先の資源グループ名を指定します。1 グループに登録できるソフトウェア数は 256 です。新規に グループを作成してソフトウェアを登録する場合は,そのグループに付ける名称をここで指定すれば, 自動的にグループが作成されてソフトウェアが登録できます。

登録する配布管理システムごとに,グループ名を変更してください。同一グループ名のソフトウェアを 異なる配布管理システムへそれぞれ登録した場合は,資源名が異なっていてもグループ名が同一である と,そのソフトウェアを配布できないことがあります。

#### デバイス 〜<半角文字> ((128 文字以内))

登録するプログラムプロダクトのデバイス名,または日立プログラムプロダクトの格納ディレクトリの 絶対パスを指定します。

## PP 形名 〜<半角文字> ((128 文字以内))

登録するプログラムプロダクトの PP 形名を指定します。PP 形名の指定方法には次の 2 とおりがあり ます。

#### • 直接入力する

PP 形名を直接入力します。スペースで区切って複数指定できます。

#### • 一覧から選択する

「デバイス」欄にデバイス名,または日立プログラムプロダクトの格納ディレクトリの絶対パスを入 力して[検索]ボタンを押すと,そのデバイスに格納されている PP 形名が一覧表示されます。PP 形名を検索したときの[資源登録]ウィンドウの状態を次に示します。

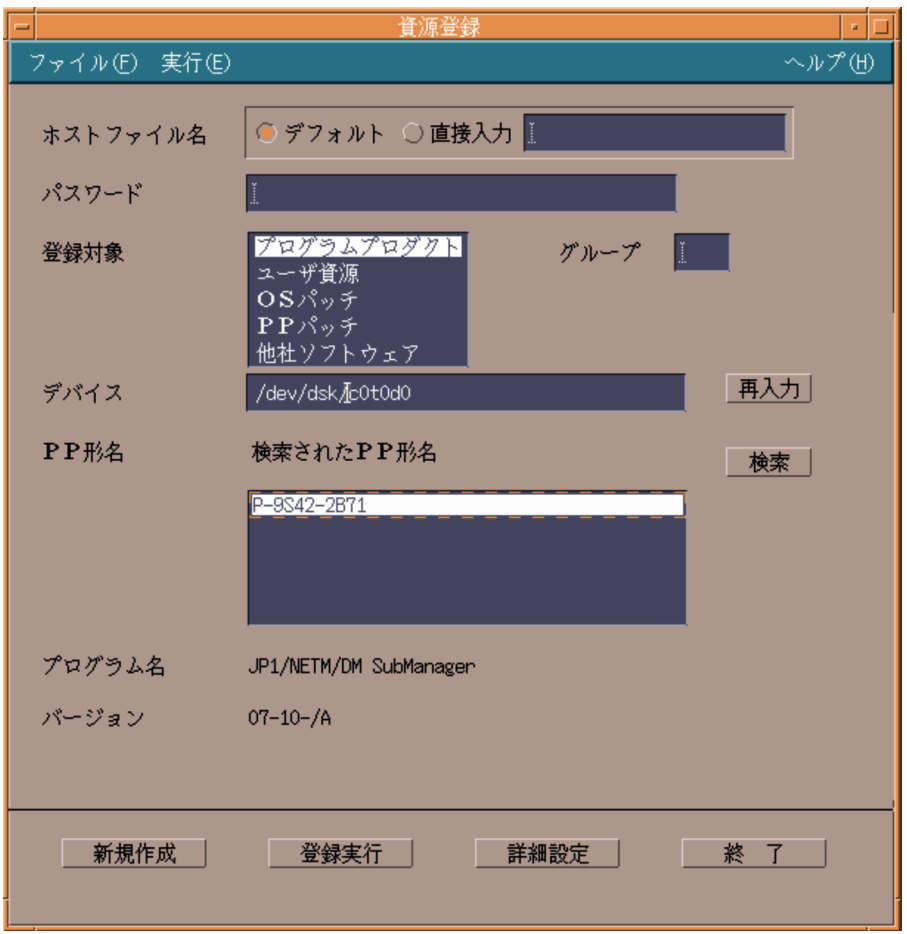

検索完了後, ほかのデバイスを検索したい場合は, [再入力]ボタンを押して, 元の状態に戻してか ら再実行してください。デバイスは変更しないで、記録媒体だけを入れ替えて再度検索する場合は, PP 形名一覧の横に新たに表示される [検索] ボタンを押してください。

# (2) プログラムプロダクト登録の詳細情報の設定

[資源登録]ウィンドウで「登録対象」に「プログラムプロダクト」を選択して[詳細設定]ボタンを押す と,次に示す [PP 登録詳細設定] ダイアログボックスが表示されます。

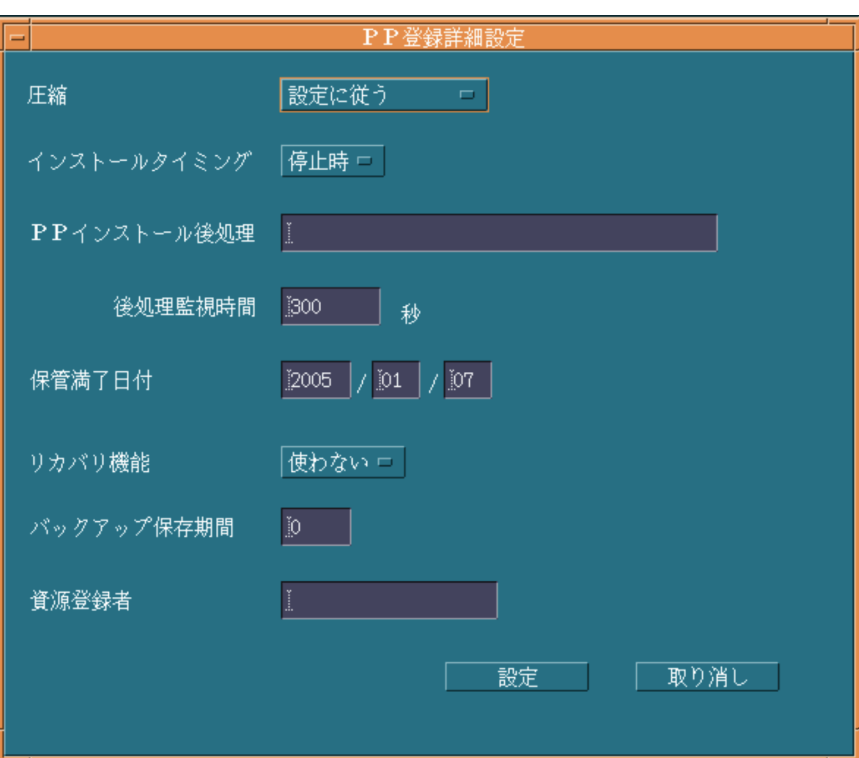

このダイアログボックス上で設定する項目について説明します。

#### 圧縮

ソフトウェアを圧縮するかどうか,また,圧縮する場合は圧縮の方法を選択します。デフォルトは「設 定に従う」です。

#### 設定に従う

基本機能の設定ファイルで設定した値に従います。

#### **COMPRESS**

compress コマンドを使って圧縮します。

#### PACK

pack コマンドを使って圧縮します。

サイズが 3 ブロック以下のソフトウェアは,PACK を指定しても効果がありません。圧縮処理でエラーに なった場合は,圧縮しないで登録されます。

### インストールタイミング

パッケージの組み込みタイミングを指定します。デフォルトは「停止時」です。

#### 起動時

システム起動時にパッケージを組み込みます。

### 稼働中

配布管理システムからの配布指示でパッケージを組み込みます。

### 停止時

システム停止時にパッケージを組み込みます。

デーモンプロセスを持つパッケージは,システム起動時または停止時に組み込んでください。次に示す パッケージはシステム起動時に組み込めないため,システム停止時に組み込んでください。

- /etc/rc スクリプトのuser\_daemon ステップより早く起動されるパッケージ
- 共用ライブラリを持つパッケージ
- /etc/inittab へrespawn 指定で登録されたプログラムを含むパッケージ

起動時および稼働中を指定しても,プログラムプロダクトの属性によっては,指定されたタイミングで パッケージを組み込めないことがあります。このとき JP1/NETM/DM Client は,システム停止時にプ ログラムプロダクトを組み込みます。

#### PP インストール後処理 〜<半角文字> ((64 文字以内))

PP インストール後処理プログラム(配布したプログラムプロダクトのインストール後に起動させる UAP)を絶対パスで指定します。

後処理監視時間 〜<符号なし整数> ((1〜32767)) (単位:秒)

PP インストール後処理の実行監視時間を指定します。PP インストール後処理が指定した時間を超 えても実行中のときは、IP1/NETM/DM Client はその処理を待たないで次の処理を実行します。 この場合,配布管理システムには組み込みエラーとして結果を通知します。

保管満了日付 〜<符号なし整数> ((現在の日付〜2089/12/31))

登録するパッケージが配布されたときに,中継システムの保管庫に保管される期限を指定します。デ フォルトは,設定ファイルで指定したパッケージの保存日数が有効になります。登録日以前の日を指定 すると,エラーになります。

リカバリ機能

リカバリ機能を使うかどうかを指定します。デフォルトは「使わない」です。プログラムプロダクトに は,属性によってリカバリ機能を使えないものがあります。リカバリ機能が使えないプログラムプロダ クトに「使う」を指定しても,リカバリは実行されません。また,配布先システムにバックアップディ レクトリが作成されていないと「使う」を指定してもリカバリは実行されません。

#### バックアップ保存期間 〜<符号なし整数> ((0〜999))≪0≫(単位:日数)

リカバリ機能を使う場合に,リカバリが失敗または実行されないとき,バックアップを保存する期間を 指定します。バックアップは,パッケージ配布日からここで指定した日数後に削除されます。バック アップが保存されている間は,リカバリを再試行できます。0 を指定すると,バックアップは保存され ません。リカバリを再試行しないパッケージには 0 を指定してください。デフォルトは「0」です。

#### 資源登録者

登録するパッケージの所有者名を指定します。この値を省略すると,空白文字が仮定されます。

# 11.3.2 他社ソフトウェアの登録

[資源登録]ウィンドウの「登録対象」で「他社ソフトウェア」を選択した場合の[資源登録]ウィンドウ を次に示します。他社ソフトウェアの登録には,スーパユーザの権限が必要です。

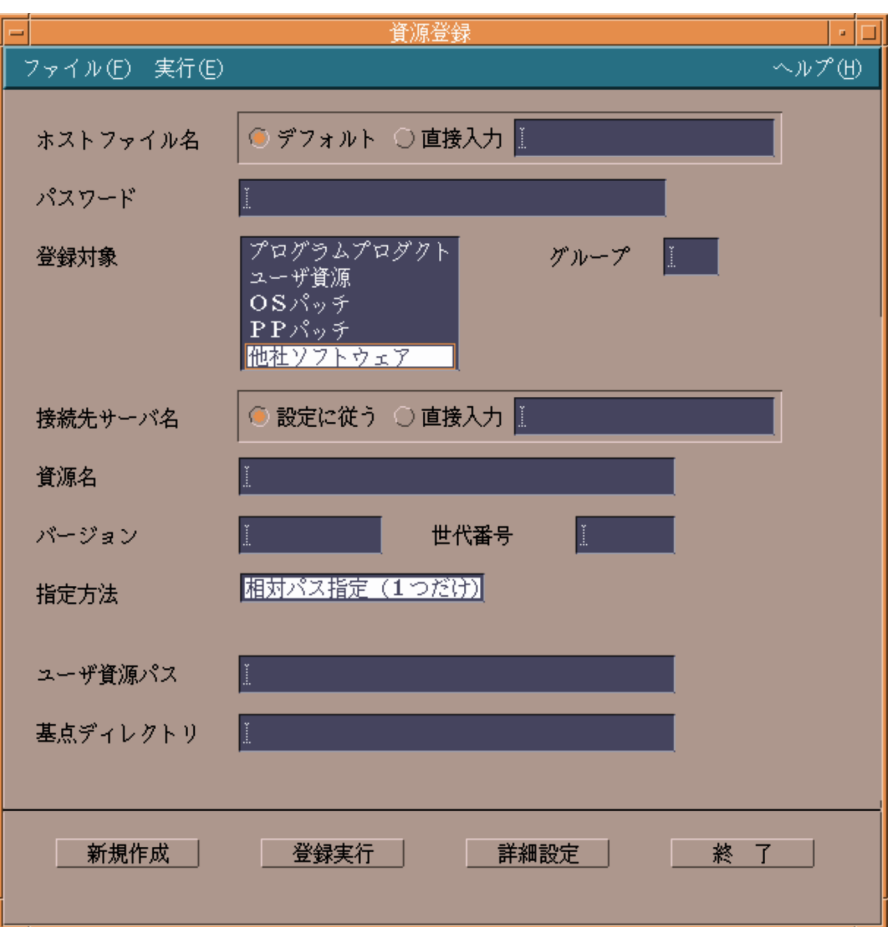

(1) 他社ソフトウェア登録時の基本操作

[資源登録]ウィンドウ上で設定する項目について説明します。「グループ」および「ユーザ資源パス」は省 略できません。

# ホストファイル名

登録先の配布管理システムを設定します。デフォルトでは,基本機能の設定ファイルで 「ManagingHost」に設定した配布管理システムに登録されます。これ以外の配布管理システムに登録し たい場合は「直接入力」を選択し,ホストファイル名を指定してください。

# パスワード 〜<半角英数字> ((1〜8 文字以内))

配布管理システムへソフトウェアを登録するためのパスワードを指定してください。パスワードには, 配布管理システムで資源登録システムを識別するために設定しているパスワードを指定します。 Version 8 以降の Windows 版 JP1/NETM/DM Client, JP1/NETM/DM Client - Base, および Version 7i 以前の Windows 版 JP1/NETM/DM SubManager に登録する場合は指定しません。

# UNIX 版 JP1/NETM/DM Manager または UNIX 版 JP1/NETM/DM Client (中継システム) に登録 する場合

設定ファイルのPasswordForUpload に指定したパスワードを指定してください。

### Windows 版 JP1/NETM/DM Manager に登録する場合

リレーショナルデータベースを作成したときに指定したパスワードを指定してください。リレー ショナルデータベースを使っていない場合は指定しません。

グループ 〜<半角英数字> ((2 文字))

登録先の資源グループ名を指定します。1 グループに登録できるソフトウェア数は 256 です。新規に グループを作成してソフトウェアを登録する場合は,そのグループに付ける名称をここで指定すれば, 自動的にグループが作成されてソフトウェアが登録できます。

登録する配布管理システムごとに,グループ名を変更してください。同一グループ名のソフトウェアを 異なる配布管理システムへそれぞれ登録した場合は,資源名が異なっていてもグループ名が同一である と,そのソフトウェアを配布できないことがあります。

接続先サーバ名

中継システムを 2 台以上経由して登録する場合,配布管理システムに直結している中継システムのホス ト名を指定します。配布管理システムに直結の中継システム,およびこの中継システムに接続している UNIX マシンから登録する場合は,指定する必要はありません。

資源名 〜く半角の英大文字,数字,ハイフン,およびアンダーバー> ((44 文字以内))

登録するソフトウェアに付ける名称を指定します。この名称には,ネットワークシステム内で固有な名 称を指定します。

省略すると,資源名は自動生成されます。資源名の自動生成については,「第 1 編 2.2.3(2)(c) 資源 名の自動生成について」を参照してください。

バージョン 〜<半角英数字およびスラント>((6 文字以内))

登録するソフトウェアのバージョンを指定します。デフォルトは「000000」です。

資源名とバージョンを省略すると,バージョンは自動生成されます。

世代番号 〜<半角英数字>((4 文字以内))

登録するソフトウェアの世代番号を指定します。デフォルトは「0000」です。

指定方法

登録するソフトウェアの指定方法を指定します。「相対パス指定(1 つだけ)」だけを指定できます。

相対パス指定(1つだけ) 〜<半角文字> ((128 文字以内))

登録するソフトウェアを相対パスで指定します。指定できるソフトウェアは一つです。「ユーザ資源 パス」に相対パスを指定し,「基点ディレクトリ」に基点となるパスを指定してください。

### (2) 他社ソフトウェア登録の詳細情報の設定

[資源登録]ウィンドウの「登録対象」で「他社ソフトウェア」を選択して[詳細設定]ボタンを押すと, 次に示す[他社ソフトウェア登録詳細設定]ダイアログボックスが表示されます。

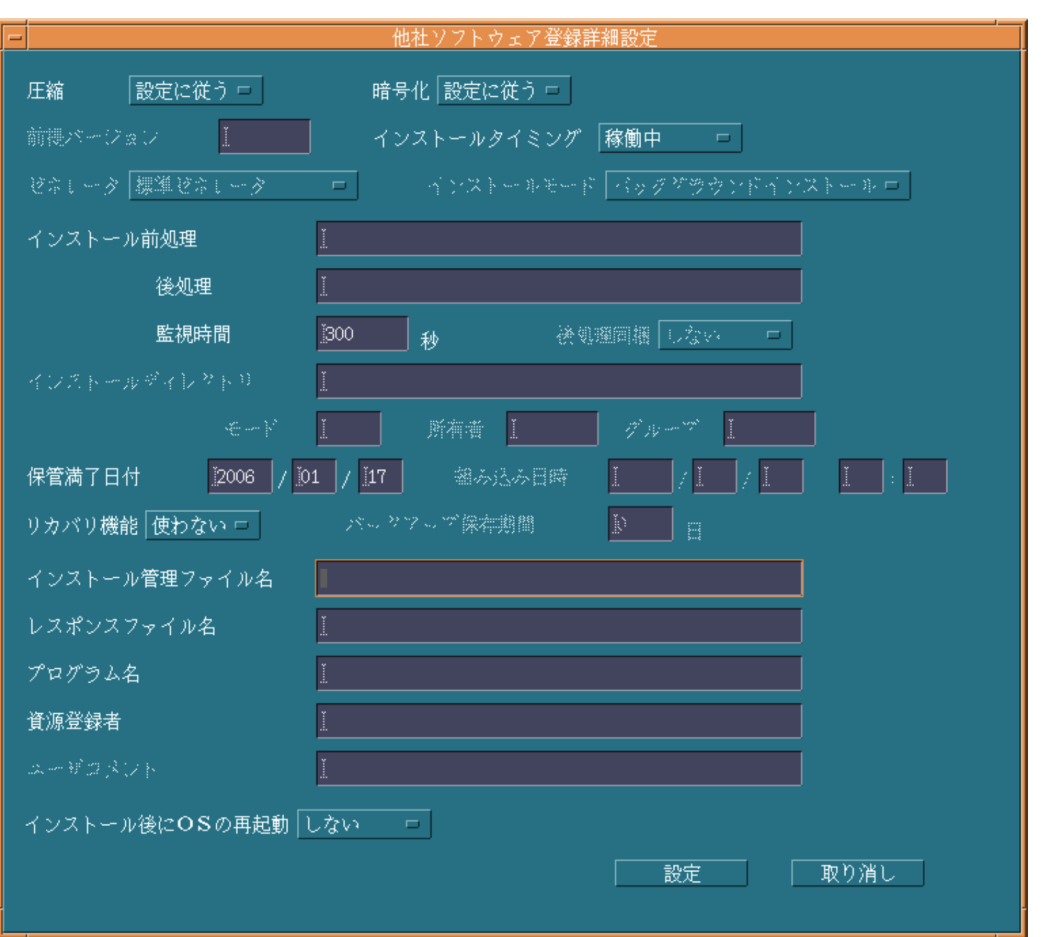

このダイアログボックス上で設定する項目について説明します。

# 圧縮

ソフトウェアを圧縮するかどうか,また,圧縮する場合は圧縮の方法を選択します。デフォルトは「設 定に従う」です。

# 設定に従う

基本機能の設定ファイルで設定した値に従います。

する

基本機能の設定ファイルで設定した値に関係なく,圧縮します。

圧縮処理でエラーになった場合は,圧縮しないで登録されます。

# 暗号化

ソフトウェアを暗号化して登録するかどうかを指定します。デフォルト値は,基本機能の設定ファイル で設定した値です。

# インストールタイミング

パッケージの組み込みタイミングを指定します。デフォルトは「稼働中」です。

# 起動時

システム起動時にパッケージを組み込みます。

# 稼働中

配布管理システムからの配布指示でパッケージを組み込みます。

停止時

システム停止時にパッケージを組み込みます。

デーモンプロセスを持つパッケージは,システム起動時または停止時に組み込んでください。次に示す パッケージはシステム起動時に組み込めないため,システム停止時に組み込んでください。

- /etc/rc スクリプトのuser\_daemon ステップより早く起動されるパッケージ
- 共用ライブラリを持つパッケージ
- /etc/inittab へrespawn 指定で登録されたプログラムを含むパッケージ

#### インストール前処理 〜((1〜60 文字(半角の場合)))

標準ゼネレータで組み込み処理を実行する前に起動する,ユーザ組み込み前処理を絶対パスで指定しま す。ユーザ組み込み後処理も指定する場合は,ユーザ組み込み後処理の指定値と合わせて 60 文字以内 (半角の場合)になるように指定してください。

ユーザ組み込み前処理のプログラムを/NETMRDS/usrcom/(HP-UX の場合は/opt/NETMDMW/usrcom/)ディ レクトリ下に作成しておけば,相対パスで指定できます。

ユーザ組み込み前処理を指定するときは,次のことに注意してください。

- 文字列(引数)の数は最大 18 個指定できます。
- 複数の連続した空白は 1 個の区切り文字として扱われます。
- •「>」「<」「|」「&」「\$」などの,シェルプログラムで特別な意味を持つ文字は使わないでくださ **U.**
- •「'」は引数として扱われません。
- •「"」は指定できません。ただし,設定値中に空白文字を指定する場合は,設定値全体を「"」で囲ん でください。
- シェル変数は,文字列として扱われるため,無効になります。
- 応答待ちになる処理を入れないでください。
- 後処理 〜((1〜64 文字(半角の場合)))

パッケージの組み込み後に起動する,ユーザ組み込み後処理を絶対パスで指定します。この指定は,WS に配布する場合に有効です。PC に配布した場合は無視されます。

ユーザ組み込み処理のプログラムを/NETMRDS/usrcom/(HP-UX の場合は/opt/NETMDMW/usrcom/)ディ レクトリ下に作成しておけば,相対パスで指定できます。

ユーザ組み込み処理を指定するときは,次のことに注意してください。

- 文字列(引数)の数は最大 18 個指定できます。
- 複数の連続した空白は 1 個の区切り文字として扱われます。
- •「>」「<」「|」「&」「\$」などの,シェルプログラムで特別な意味を持つ文字は使わないでくださ い。
- •「'」は引数として扱われません。
- •「"」は指定できません。ただし,設定値中に空白文字を指定する場合は,設定値全体を「"」で囲ん でください。
- シェル変数は,文字列として扱われるため,無効になります。
- 応答待ちになる処理を入れないでください。

# 監視時間 〜<符号なし整数> ((1〜32767)) (単位:秒)

ユーザ組み込み処理の実行監視時間を指定します。ユーザ組み込み処理が指定した時間を超えても 実行中のときは, JP1/NETM/DM Client はその処理を待たないで次の処理を実行します。この場 合,配布管理システムには組み込みエラーとして結果を通知します。 この指定は,すべての組み込みタイミングで有効になります。

#### 保管満了日付 〜<符号なし整数>((現在の日付〜2089/12/31))≪0≫

登録するソフトウェアが配布されたときに,中継システムの保管庫に保管される期限を指定します。デ フォルトは,設定ファイルで指定したパッケージの保存日数が有効になります。登録日以前の日を指定 すると,エラーになります。

#### リカバリ機能

リカバリ機能を使うかどうかを指定します。デフォルトは「使わない」です。 HP-UX 版の他社ソフトウェアの場合だけ,「使う」を指定できます。

#### インストール管理ファイル名 〜<半角文字> ((128 文字以内))

Solaris 版の他社ソフトウェアを登録する場合,インストール管理ファイルを絶対パスで指定します。 他社ソフトウェアを配布すると,配布先システムでは OS 標準のインストールコマンドが実行されま す。その際,ここで指定したファイルは,OS 標準のインストールコマンドpkgadd の-a オプションで使 用されます。

インストール管理ファイル名を省略する場合は,pkgadd コマンドの規定するパスに,インストール管理 ファイルを格納しておいてください。

インストール管理ファイルの内容については,OS のマニュアルを参照してください。

#### レスポンスファイル名 〜<半角文字> ((128 文字以内))

インストール時にユーザ応答の必要な,HP-UX または Solaris 版の他社ソフトウェアを登録する場合, レスポンスファイルまたはレスポンスファイルを含むディレクトリを絶対パスで指定する必要があり ます。

他社ソフトウェアを配布すると,配布先システムでは OS 標準のインストールコマンドが実行されま す。その際,ここで指定したファイルまたはディレクトリは,次に示す OS 標準のインストールコマン ドのオプションで使用されます。

- HP-UX の場合:swinstall -c ディレクトリ名
- Solaris の場合:pkgadd -r ファイル名

レスポンスファイルの内容については,OS のマニュアルを参照してください。

#### プログラム名 〜<半角文字> ((50 文字以内))

登録するソフトウェアに付ける一般名称を指定します。この名称は,資源名以外に通称として何か名称 を付けたいときに指定します。この値を省略すると,空白文字が仮定されます。ただし,資源名とプロ グラム名を省略すると,プログラム名は自動生成されます。

#### 資源登録者 〜<半角文字> ((14 文字以内))

登録するソフトウェアの所有者名を指定します。この値を省略すると,空白文字が仮定されます。

# インストール後に OS の再起動

他社ソフトウェアをインストール後に,OS を再起動するかどうかを指定します。デフォルトは「しな い」です。

# 11.3.3 ユーザ資源の登録

[資源登録]ウィンドウで「登録対象」に「ユーザ資源」を選択した場合の[資源登録]ウィンドウを次に 示します。

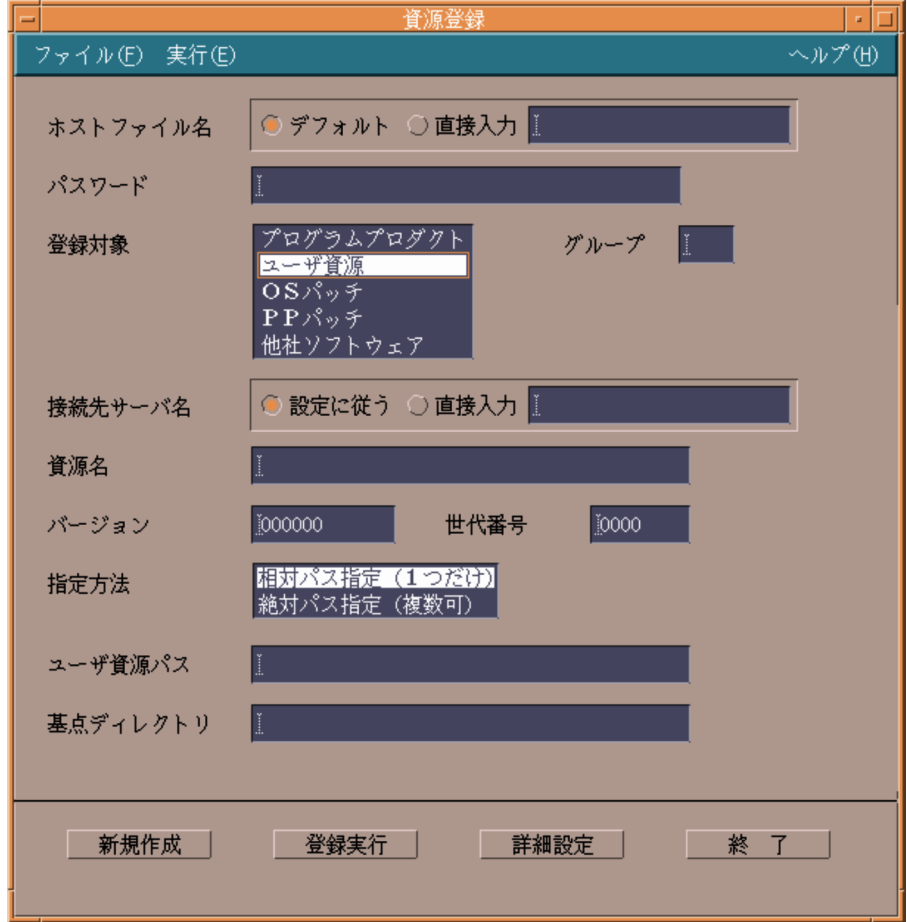

# (1) ユーザ資源登録時の基本操作

[資源登録]ウィンドウ上で設定する項目について説明します。「グループ」,および「資源名」は省略でき ません。

# ホストファイル名

登録先の配布管理システムを設定します。デフォルトでは,基本機能の設定ファイルで 「ManagingHost」に設定した配布管理システムに登録されます。これ以外の配布管理システムに登録し たい場合は「直接入力」を選択し,ホストファイル名を指定してください。

# パスワード 〜<半角英数字> ((1〜8 文字以内))

配布管理システムへソフトウェアを登録するためのパスワードを指定してください。パスワードには, 配布管理システムで資源登録システムを識別するために設定しているパスワードを指定します。 Version 8 以降の Windows 版 JP1/NETM/DM Client, JP1/NETM/DM Client - Base, および Version 7i 以前の Windows 版 JP1/NETM/DM SubManager に登録する場合は指定しません。

# UNIX 版 JP1/NETM/DM Manager または UNIX 版 JP1/NETM/DM Client(中継システム)に登録 する場合

設定ファイルのPasswordForUpload に指定したパスワードを指定してください。

Windows 版 JP1/NETM/DM Manager に登録する場合

リレーショナルデータベースを作成したときに指定したパスワードを指定してください。リレー ショナルデータベースを使っていない場合は指定しません。

## グループ 〜<半角英数字> ((2 文字))

登録先の資源グループ名を指定します。1 グループに登録できるソフトウェア数は 256 です。新規に グループを作成してソフトウェアを登録する場合は,そのグループに付ける名称をここで指定すれば, 自動的にグループが作成されてソフトウェアが登録できます。

登録する配布管理システムごとに,グループ名を変更してください。同一グループ名のソフトウェアを 異なる配布管理システムへそれぞれ登録した場合は,資源名が異なっていてもグループ名が同一である と,そのソフトウェアを配布できないことがあります。

#### 接続先サーバ名

中継システムを 2 台以上経由して登録する場合,配布管理システムに直結している中継システムのホス ト名を指定します。配布管理システムに直結の中継システム,およびこの中継システムに接続している UNIX マシンから登録する場合は、指定する必要はありません。

#### 資源名 〜<半角の英大文字,数字,ハイフン,およびアンダーバー> ((44 文字以内))

登録するソフトウェアに付ける名称を指定します。この名称には,ネットワークシステム内で固有な名 称を指定します。

### バージョン 〜<半角英数字およびスラント>((6 文字以内))

登録するソフトウェアのバージョンを指定します。デフォルトは「000000」です。

#### 世代番号 〜<半角英数字>((4 文字以内))

登録するソフトウェアの世代番号を指定します。デフォルトは「0000」です。

#### 指定方法

登録するソフトウェアの指定方法を指定します。指定方法には,次の 2 とおりがあります。デフォルト は「相対パス指定」です。

#### 相対パス指定(1つだけ) 〜<半角文字> ((128 文字以内))

登録するソフトウェアを相対パスで指定します。指定できるソフトウェアは一つです。「相対パス指 定」を指定すると,「資源パス」および「基点ディレクトリ」が表示されます。「資源パス」に相対 パスを指定し,「基点ディレクトリ」に基点となるパスを指定してください。

#### 絶対パス指定(複数可) 〜<半角文字> ((128 文字以内))

登録するソフトウェアを絶対パスで指定します。ソフトウェアは複数指定できます。「絶対パス指 定」を指定すると,「ユーザ資源パス」,および「パスリスト」が表示されます。「ユーザ資源パス」 に絶対パスを指定し, [追加] ボタンを押してください。「パスリスト」に、指定した絶対パスが表 示されます。「パスリスト」に表示された絶対パスが登録対象となります。「パスリスト」に追加し た絶対パスを削除したい場合は、削除する絶対パスを選択し、「削除】ボタンを押してください。

#### (2) ユーザ資源登録の詳細情報の設定

[資源登録]ウィンドウで「登録対象」に「ユーザ資源」を選択して[詳細設定]ボタンを押すと,次に示 す[ユーザ登録詳細設定]ダイアログボックスが表示されます。

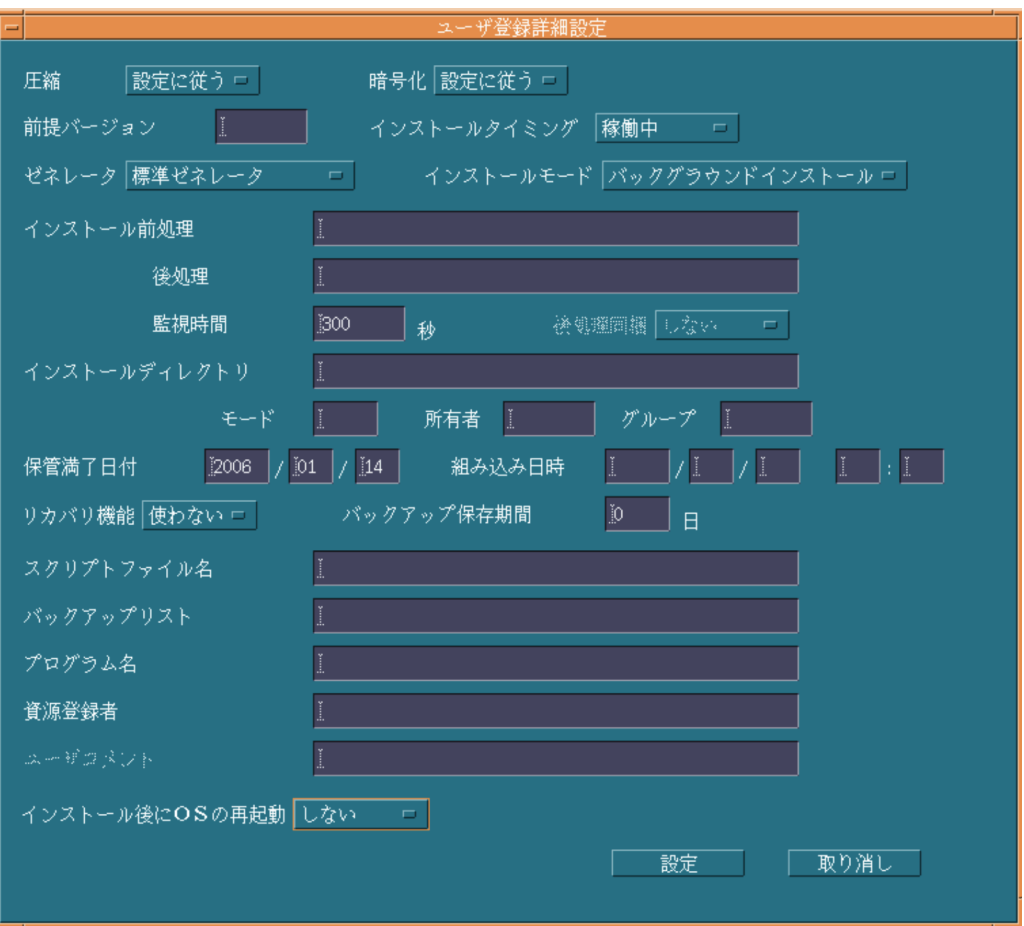

このダイアログボックス上で設定する項目について説明します。

### 圧縮

ソフトウェアを圧縮するかどうか,また,圧縮する場合は圧縮の方法を選択します。デフォルトは「設 定に従う」です。

#### 設定に従う

基本機能の設定ファイルで設定した値に従います。

# する

基本機能の設定ファイルで設定した値に関係なく,圧縮します。

圧縮処理でエラーになった場合は,圧縮しないで登録されます。

#### 暗号化

ソフトウェアを暗号化して登録するかどうかを指定します。デフォルト値は,基本機能の設定ファイル で設定した値です。

#### 前提バージョン

登録するソフトウェアを配布するときに,前提となるバージョン/リビジョンを指定します。「000000」 を指定した場合は,前提バージョンに関係なく無条件にソフトウェアが配布されます。前提バージョン を指定しない場合は,空白が仮定され,前提バージョンのチェックはしないでソフトウェアが配布され ます。

#### インストールタイミング

パッケージの組み込みタイミングを指定します。デフォルトは「稼働中」です。

#### 起動時

システム起動時にパッケージを組み込みます。

#### 稼働中

配布管理システムからの配布指示でパッケージを組み込みます。

#### 停止時

システム停止時にパッケージを組み込みます。

デーモンプロセスを持つパッケージは,システム起動時または停止時に組み込んでください。次に示す パッケージはシステム起動時に組み込めないため,システム停止時に組み込んでください。

• /etc/rc スクリプトのuser daemon ステップより早く起動されるパッケージ

• 共用ライブラリを持つパッケージ

• /etc/inittab へrespawn 指定で登録されたプログラムを含むパッケージ

#### ゼネレータ

パッケージを組み込むときに起動するゼネレータの種別を指定します。デフォルトは「標準ゼネレー タ」です。

#### 標準ゼネレータ

基本機能が提供する標準ゼネレータです。

#### 資源組み込み支援機能

組み込み支援機能が提供するゼネレータです。

#### インストールモード

資源格納庫に登録するパッケージのインストールモードを指定します。配布先システムが Windows 版 JP1/NETM/DM Client のときにだけ有効です。デフォルトは「バックグラウンドインストール」で す。

#### バックグラウンドインストール

バックグラウンドインストールモード

#### GUI インストールモード

GUI インストールモード

#### インストール前処理 〜((1〜60 文字(半角の場合)))

標準ゼネレータで組み込み処理を実行する前に起動する,ユーザ組み込み前処理を絶対パスで指定しま す。ユーザ組み込み後処理も指定する場合は,ユーザ組み込み後処理の指定値と合わせて 60 文字以内 (半角の場合)になるように指定してください。この指定は,「ゼネレータ」で「標準ゼネレータ」を指 定したときに有効になります。「資源組み込み支援機能」を指定した場合は,ユーザ組み込み前処理を 指定しても無視されます。

ユーザ組み込み前処理のプログラムを/NETMRDS/usrcom/(HP-UX の場合は/opt/NETMDMW/usrcom/)ディ レクトリ下に作成しておけば,相対パスで指定できます。

ユーザ組み込み前処理を指定するときは,次のことに注意してください。

- 文字列(引数)の数は最大 18 個指定できます。
- 複数の連続した空白は 1 個の区切り文字として扱われます。
- •「>」「<」「|」「&」「\$」などの,シェルプログラムで特別な意味を持つ文字は使わないでくださ  $\mathbf{L}$
- •「'」は引数として扱われません。
- •「"」は指定できません。ただし,設定値中に空白文字を指定する場合は,設定値全体を「"」で囲ん でください。
- シェル変数は,文字列として扱われるため,無効になります。
- 応答待ちになる処理を入れないでください。
- インストール後処理 〜((1〜64 文字(半角の場合)))

パッケージの組み込み後に起動する,ユーザ組み込み後処理を絶対パスで指定します。この指定は,WS に配布する場合に有効です。PC に配布した場合は無視されます。「ゼネレータ」で「資源組み込み支援 機能」を指定した場合,40 文字以内で指定してください。

ユーザ組み込み処理のプログラムを/NETMRDS/usrcom/(HP-UX の場合は/opt/NETMDMW/usrcom/)ディ レクトリ下に作成しておけば,相対パスで指定できます。

- ユーザ組み込み処理を指定するときは,次のことに注意してください。
- 文字列(引数)の数は最大 18 個指定できます。
- 複数の連続した空白は 1 個の区切り文字として扱われます。
- •「>」「<」「|」「&」「\$」などの,シェルプログラムで特別な意味を持つ文字は使わないでくださ  $\mathbf{u}$
- •「'」は引数として扱われません。
- •「"」は指定できません。ただし,設定値中に空白文字を指定する場合は,設定値全体を「"」で囲ん でください。
- シェル変数は,文字列として扱われるため,無効になります。
- 応答待ちになる処理を入れないでください。

#### 監視時間 〜<符号なし整数> ((1〜32767)) (単位:秒)

ユーザ組み込み処理の実行監視時間を指定します。ユーザ組み込み処理が指定した時間を超えても 実行中のときは、IP1/NETM/DM Client はその処理を待たないで次の処理を実行します。この場 合,配布管理システムには組み込みエラーとして結果を通知します。

この指定は,すべての組み込みタイミングで有効になります。

#### インストールディレクトリ 〜<半角文字> ((64 文字以内))

組み込み先ディレクトリを指定します。ハードディスクのパッケージのときは,相対パス指定で登録す るとき指定できます。指定されたディレクトリが配布先システムにないときは,パッケージを組み込む ときに作成されます。指定されたディレクトリが未定義または指定を省略したときは、/(ルートディ レクトリ)が仮定されます。

#### モード 〜<符号なし整数>((700〜777))≪755≫

「インストールディレクトリ」で指定したディレクトリが,配布先システムにない場合のディレクト リのファイルモードを指定します。ファイルモードは,パーミッションモードビットだけを絶対値 で指定してください。ディレクトリのファイルモードを指定するときは,「所有者」および「グルー プ」を必ず指定してください。

#### 所有者 〜<符号なし整数>((0〜59999))

「インストールディレクトリ」で指定したディレクトリが,配布先システムにない場合の所有者を ユーザ番号で指定します。指定された所有者が未定義または指定を省略すると,root(ユーザ番号 0)が仮定されます。

#### グループ 〜<符号なし整数>((0〜59999))

「インストールディレクトリ」で指定したディレクトリが,配布先システムにない場合のグループを 指定します。ディレクトリのグループを指定するときは,必ず「所有者」を指定してください。指 定されたグループ番号が未定義または指定を省略すると. svs (グループ番号 3) が仮定されます。

保管満了日付 〜<符号なし整数>((現在の日付〜2089/12/31))≪0≫

登録するソフトウェアが配布されたときに,中継システムの保管庫に保管される期限を指定します。デ フォルトは,設定ファイルで指定したパッケージの保存日数が有効になります。登録日以前の日を指定 すると,エラーになります。

#### 組み込み日時 〜<符号なし整数> ((現在の年〜2089))

パッケージの組み込み日時を指定します。クライアントでは組み込み指示された時点で、組み込み日時 に達しているパッケージが組み込まれます。

#### リカバリ機能

リカバリ機能を使うかどうかを指定します。デフォルトは「使わない」です。ソケットデバイスはリカ バリ対象外のファイルです。バックアップリストにソケットデバイスを記述したり,ソケットデバイス と同一名称のファイルを登録するときは,「使う」を指定しないでください。ソケットデバイスを登録 する登録ファイルでリカバリが指定されると,パッケージ配布時にバックアップが取得されないで,ソ ケットデバイスのファイルは配布されません。

#### バックアップ保存期間 〜<符号なし整数>((0〜999))≪0≫(単位:日数)

リカバリ機能を使う場合に,リカバリが失敗または実行されないとき,バックアップを保存する期 間を指定します。バックアップは,パッケージ配布日からここで指定した日数後に削除されます。 バックアップが保存されている間は、リカバリを再試行できます。0 を指定すると、バックアップ は保存されません。リカバリを再試行しないパッケージには 0 を指定してください。デフォルトは 「0」です。

#### スクリプトファイル名 〜<半角文字> ((128 文字以内))

インストールスクリプトファイルのファイル名を絶対パスで指定します。省略すると共用資源として 登録されますが,インストールスクリプトファイルは登録されません。

#### バックアップリスト 〜<半角文字> ((128 文字以内))

登録するソフトウェアの配布後に,次のバージョンの配布でリカバリ機能が使われる場合に任意のバッ クアップを取得するとき,そのファイルおよびディレクトリを記述したバックアップリストのファイル 名を指定します。バックアップリストのファイル名は絶対パスで指定してください。

この指定は登録するソフトウェアの配布後、次のバージョンの配布でリカバリ機能が実行されるときに 有効になります。今回登録するソフトウェアの配布でリカバリ機能が実行されても無効になるので注 意してください。

この値を省略すると、次のバージョンの配布でリカバリ機能が実行されるとき取得されるバックアップ は,上書きされるファイルおよびディレクトリだけです。

#### プログラム名 〜<半角文字> ((50 文字以内))

登録するソフトウェアに付ける一般名称を指定します。この名称は,資源名以外に通称として何か名称 を付けたいときに指定します。この値を省略すると,空白文字が仮定されます。

#### 資源登録者 〜<半角文字> ((14 文字以内))

登録するソフトウェアの所有者名を指定します。この値を省略すると,空白文字が仮定されます。

#### ユーザコメント 〜<半角文字> ((64 文字以内))

登録するソフトウェアに対するユーザコメントを指定します。この指定は,「ゼネレータ」で「資源組 み込み支援機能」を指定した時に有効になります。コメントの途中で改行しないでください。この値を 省略すると,空白文字が仮定されます。

#### インストール後に OS の再起動

ユーザ資源をインストール後に,OS を再起動するかどうかを指定します。デフォルトは「しない」で す。

# 11.3.4 OS パッチの登録

[資源登録]ウィンドウで「登録対象」に「OS パッチ」を選択した場合の[資源登録]ウィンドウを次に 示します。登録ファイルの属性には,OS パッチのインストール時に有効にならないものがあります。有効 にならない属性については,「第 1 編 2.6.3 資源登録システムでの設定時の注意事項」を参照してくださ い。

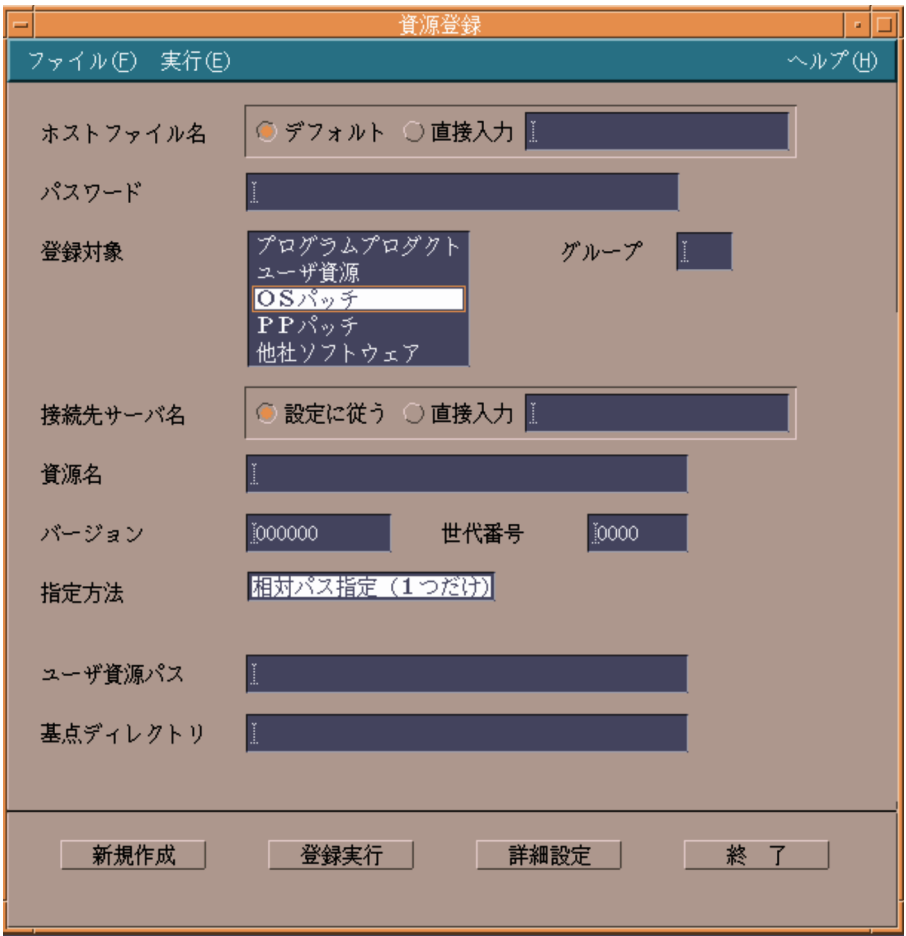

(1) OS パッチ登録時の基本操作

[資源登録]ウィンドウ上で設定する項目について説明します。「グループ」および「ユーザ資源パス」は省 略できません。

ホストファイル名

登録先の配布管理システムを設定します。デフォルトでは,基本機能の設定ファイルで 「ManagingHost」に設定した配布管理システムに登録されます。これ以外の配布管理システムに登録し たい場合は「直接入力」を選択し,ホストファイル名を指定してください。

```
パスワード 〜<半角英数字> ((1〜8 文字以内))
```
配布管理システムへソフトウェアを登録するためのパスワードを指定してください。パスワードには, 配布管理システムで資源登録システムを識別するために設定しているパスワードを指定します。 Version 8 以降の Windows 版 JP1/NETM/DM Client, JP1/NETM/DM Client - Base, および Version 7i 以前の Windows 版 JP1/NETM/DM SubManager に登録する場合は指定しません。

# UNIX 版 JP1/NETM/DM Manager または UNIX 版 JP1/NETM/DM Client (中継システム)に登録 する場合

設定ファイルのPasswordForUpload に指定したパスワードを指定してください。

#### Windows 版 JP1/NETM/DM Manager に登録する場合

リレーショナルデータベースを作成したときに指定したパスワードを指定してください。リレー ショナルデータベースを使っていない場合は指定しません。

#### グループ 〜<半角英数字> ((2 文字))

登録先の資源グループ名を指定します。1 グループに登録できるソフトウェア数は 256 です。新規に グループを作成してソフトウェアを登録する場合は,そのグループに付ける名称をここで指定すれば, 自動的にグループが作成されてソフトウェアが登録できます。

登録する配布管理システムごとに,グループ名を変更してください。同一グループ名のソフトウェアを 異なる配布管理システムへそれぞれ登録した場合は,資源名が異なっていてもグループ名が同一である と,そのソフトウェアを配布できないことがあります。

#### 接続先サーバ名

中継システムを 2 台以上経由して登録する場合,配布管理システムに直結している中継システムのホス ト名を指定します。配布管理システムに直結の中継システム,およびこの中継システムに接続している UNIX マシンから登録する場合は,指定する必要はありません。

#### 資源名 〜<半角の英大文字,数字,ハイフン,およびアンダーバー> ((44 文字以内))

登録するソフトウェアに付ける名称を指定します。この名称には,ネットワークシステム内で固有な名 称を指定します。

#### バージョン 〜<半角英数字およびスラント>((6 文字以内))

登録するソフトウェアのバージョンを指定します。デフォルトは「000000」です。

#### 世代番号 〜<半角英数字>((4 文字以内))

登録するソフトウェアの世代番号を指定します。デフォルトは「0000」です。

#### 指定方法

登録するソフトウェアの指定方法を指定します。指定方法には,「相対パス指定」だけを指定できます。

#### 相対パス指定(1つだけ) 〜<半角文字> ((128 文字以内))

登録するソフトウェアを相対パスで指定します。指定できるソフトウェアは一つです。「相対パス指 定」を指定すると,「資源パス」および「基点ディレクトリ」が表示されます。「資源パス」に相対 パスを指定し,「基点ディレクトリ」に基点となるパスを指定してください。

# (2) OS パッチ登録の詳細情報の設定

[資源登録]ウィンドウで「登録対象」に「OS パッチ」を選択して[詳細設定]ボタンを押すと,次に示 す[OS パッチ登録詳細設定]ダイアログボックスが表示されます。

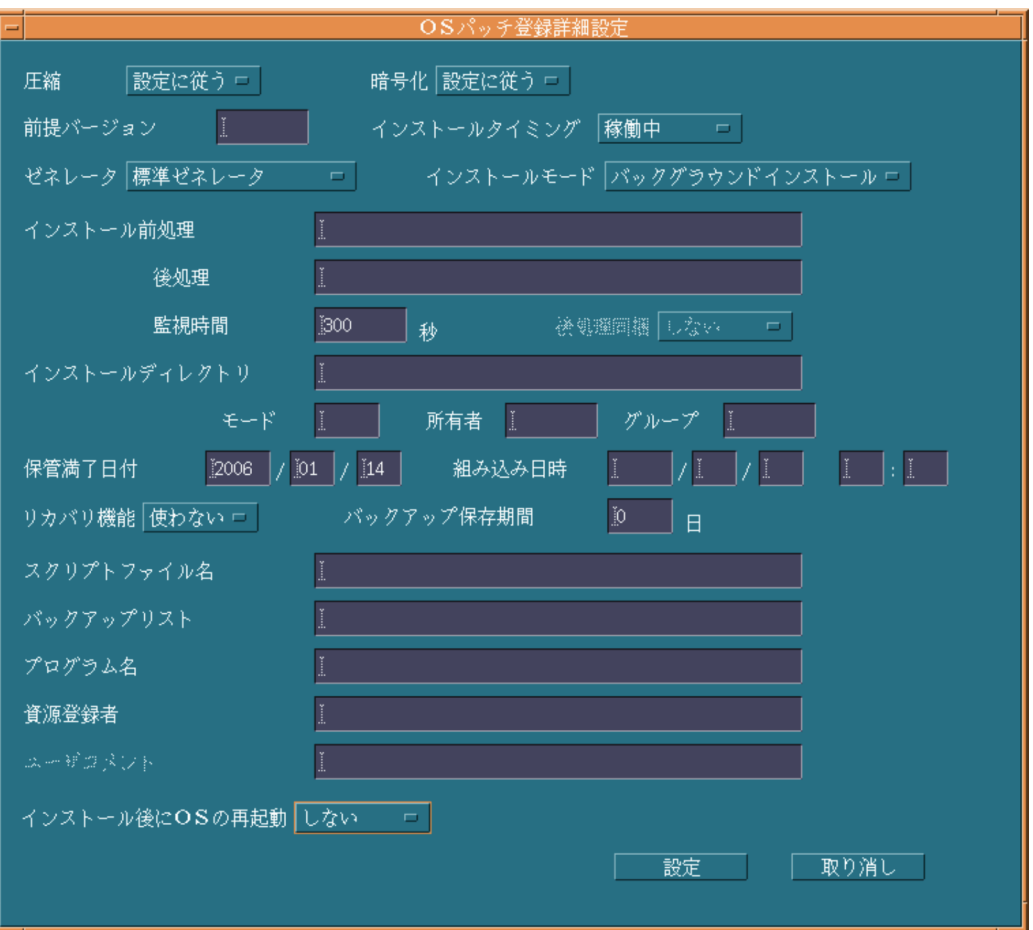

このダイアログボックス上で設定する項目について説明します。

#### 圧縮

ソフトウェアを圧縮するかどうか,また,圧縮する場合は圧縮の方法を選択します。デフォルトは「設 定に従う」です。

# 設定に従う

基本機能の設定ファイルで設定した値に従います。

#### する

基本機能の設定ファイルで設定した値に関係なく,圧縮します。

圧縮処理でエラーになった場合は,圧縮しないで登録されます。

### 暗号化

ソフトウェアを暗号化して登録するかどうかを指定します。デフォルト値は,基本機能の設定ファイル で設定した値です。

# 前提バージョン

登録するソフトウェアを配布するときに,前提となるバージョン/リビジョンを指定します。「000000」 を指定した場合は,前提バージョンに関係なく無条件にソフトウェアが配布されます。前提バージョン を指定しない場合は,空白が仮定され,前提バージョンのチェックはしないでソフトウェアが配布され ます。

#### インストールタイミング

パッケージの組み込みタイミングを指定します。デフォルトは「稼働中」です。

#### 起動時

システム起動時にパッケージを組み込みます。

#### 稼働中

配布管理システムからの配布指示でパッケージを組み込みます。

#### 停止時

システム停止時にパッケージを組み込みます。

デーモンプロセスを持つパッケージは,システム起動時または停止時に組み込んでください。次に示す パッケージはシステム起動時に組み込めないため,システム停止時に組み込んでください。

• /etc/rc スクリプトのuser daemon ステップより早く起動されるパッケージ

• 共用ライブラリを持つパッケージ

• /etc/inittab へrespawn 指定で登録されたプログラムを含むパッケージ

#### ゼネレータ

パッケージを組み込むときに起動するゼネレータの種別を指定します。デフォルトは「標準ゼネレー タ」です。

#### 標準ゼネレータ

基本機能が提供する標準ゼネレータです。

#### 資源組み込み支援機能

組み込み支援機能が提供するゼネレータです。

#### インストールモード

資源格納庫に登録するパッケージのインストールモードを指定します。配布先システムが Windows 版 JP1/NETM/DM Client のときにだけ有効です。デフォルトは「バックグラウンドインストール」で す。

#### バックグラウンドインストール

バックグラウンドインストールモード

#### GUI インストールモード

GUI インストールモード

#### インストール前処理 〜((1〜60 文字(半角の場合)))

標準ゼネレータで組み込み処理を実行する前に起動する,ユーザ組み込み前処理を絶対パスで指定しま す。ユーザ組み込み後処理も指定する場合は,ユーザ組み込み後処理の指定値と合わせて 60 文字以内 (半角の場合)になるように指定してください。この指定は,「ゼネレータ」で「標準ゼネレータ」を指 定したときに有効になります。「資源組み込み支援機能」を指定した場合は,ユーザ組み込み前処理を 指定しても無視されます。

ユーザ組み込み前処理のプログラムを/NETMRDS/usrcom/(HP-UX の場合は/opt/NETMDMW/usrcom/)ディ レクトリ下に作成しておけば,相対パスで指定できます。

ユーザ組み込み前処理を指定するときは,次のことに注意してください。

- 文字列(引数)の数は最大 18 個指定できます。
- 複数の連続した空白は 1 個の区切り文字として扱われます。
- •「>」「<」「|」「&」「\$」などの,シェルプログラムで特別な意味を持つ文字は使わないでくださ  $\mathbf{L}$
- •「'」は引数として扱われません。
- •「"」は指定できません。ただし,設定値中に空白文字を指定する場合は,設定値全体を「"」で囲ん でください。
- シェル変数は,文字列として扱われるため,無効になります。
- 応答待ちになる処理を入れないでください。
- 後処理 〜((1〜64 文字(半角の場合)))

パッケージの組み込み後に起動する,ユーザ組み込み後処理を絶対パスで指定します。この指定は,WS に配布する場合に有効です。PC に配布した場合は無視されます。「ゼネレータ」で「資源組み込み支援 機能」を指定した場合,40 文字以内で指定してください。

ユーザ組み込み処理のプログラムを/NETMRDS/usrcom/(HP-UX の場合は/opt/NETMDMW/usrcom/)ディ レクトリ下に作成しておけば,相対パスで指定できます。

ユーザ組み込み処理を指定するときは,次のことに注意してください。

- 文字列(引数)の数は最大 18 個指定できます。
- 複数の連続した空白は 1 個の区切り文字として扱われます。
- •「>」「<」「|」「&」「\$」などの,シェルプログラムで特別な意味を持つ文字は使わないでくださ  $\mathbf{u}$
- •「'」は引数として扱われません。
- •「"」は指定できません。ただし,設定値中に空白文字を指定する場合は,設定値全体を「"」で囲ん でください。
- シェル変数は,文字列として扱われるため,無効になります。
- 応答待ちになる処理を入れないでください。

#### 監視時間 〜<符号なし整数> ((1〜32767)) (単位:秒)

ユーザ組み込み処理の実行監視時間を指定します。ユーザ組み込み処理が指定した時間を超えても 実行中のときは、IP1/NETM/DM Client はその処理を待たないで次の処理を実行します。この場 合,配布管理システムには組み込みエラーとして結果を通知します。

この指定は,すべての組み込みタイミングで有効になります。

#### インストールディレクトリ 〜<半角文字> ((64 文字以内))

組み込み先ディレクトリを指定します。ハードディスクのパッケージの場合,相対パス指定で登録する とき指定できます。指定されたディレクトリが配布先システムにない場合,パッケージを組み込むとき に作成されます。指定されたディレクトリが未定義または指定を省略したときは、/(ルートディレク トリ)が仮定されます。

#### モード 〜<符号なし整数>((700〜777))≪755≫

「インストールディレクトリ」で指定したディレクトリが,配布先システムにない場合のディレクト リのファイルモードを指定します。ファイルモードは,パーミッションモードビットだけを絶対値 で指定してください。ディレクトリのファイルモードを指定するときは,「所有者」および「グルー プ」を必ず指定してください。

#### 所有者 〜<符号なし整数>((0〜59999))

「インストールディレクトリ」で指定したディレクトリが,配布先システムにない場合の所有者を ユーザ番号で指定します。指定された所有者が未定義または指定を省略すると,root(ユーザ番号 0)が仮定されます。

### グループ 〜<符号なし整数>((0〜59999))

「インストールディレクトリ」で指定したディレクトリが,配布先システムにない場合のグループを 指定します。ディレクトリのグループを指定するときは,必ず「所有者」を指定してください。指 定されたグループ番号が未定義または指定を省略すると,sys(グループ番号3)が仮定されます。

保管満了日付 〜<符号なし整数>((現在の日付〜2089/12/31))≪0≫

登録するソフトウェアが配布されたときに,中継システムの保管庫に保管される期限を指定します。デ フォルトは,設定ファイルで指定したパッケージの保存日数が有効になります。登録日以前の日を指定 すると,エラーになります。

#### 組み込み日時 〜<符号なし整数> ((現在の年〜2089))

パッケージの組み込み日時を指定します。クライアントでは組み込み指示された時点で、組み込み日時 に達しているパッケージが組み込まれます。

#### リカバリ機能

リカバリ機能を使うかどうかを指定します。デフォルトは「使わない」です。ソケットデバイスはリカ バリ対象外のファイルです。バックアップリストにソケットデバイスを記述したり,ソケットデバイス と同一名称のファイルを登録したりするときは,「使う」を指定しないでください。ソケットデバイス を登録する登録ファイルでリカバリが指定されると,パッケージ配布時にバックアップが取得されない で,ソケットデバイスのファイルは配布されません。

#### バックアップ保存期間 〜<符号なし整数>((0〜999))≪0≫(単位:日数)

リカバリ機能を使う場合に,リカバリが失敗または実行されないとき,バックアップを保存する期 間を指定します。バックアップは,パッケージ配布日からここで指定した日数後に削除されます。 バックアップが保存されている間は,リカバリを再試行できます。0 を指定すると,バックアップ は保存されません。リカバリを再試行しないパッケージには 0 を指定してください。デフォルトは 「0」です。

#### スクリプトファイル名 〜<半角文字> ((128 文字以内))

インストールスクリプトファイルのファイル名を絶対パスで指定します。省略すると共用資源として 登録されますが,インストールスクリプトファイルは登録されません。

#### バックアップリスト 〜<半角文字> ((128 文字以内))

登録するソフトウェアの配布後に,次のバージョンの配布でリカバリ機能が使われる場合に任意のバッ クアップを取得するとき,そのファイルおよびディレクトリを記述したバックアップリストのファイル 名を指定します。バックアップリストのファイル名は絶対パスで指定してください。

この指定は登録するソフトウェアの配布後、次のバージョンの配布でリカバリ機能が実行されるときに 有効になります。今回登録するソフトウェアの配布でリカバリ機能が実行されても無効になるので注 意してください。

この値を省略すると、次のバージョンの配布でリカバリ機能が実行されるとき取得されるバックアップ は,上書きされるファイルおよびディレクトリだけです。

#### プログラム名 〜<半角文字> ((50 文字以内))

登録するソフトウェアに付ける一般名称を指定します。この名称は,資源名以外に通称として何か名称 を付けたいときに指定します。この値を省略すると,空白文字が仮定されます。

#### 資源登録者 〜<半角文字> ((14 文字以内))

登録するソフトウェアの所有者名を指定します。この値を省略すると,空白文字が仮定されます。

#### ユーザコメント 〜<半角文字> ((64 文字以内))

登録するソフトウェアに対するユーザコメントを指定します。この指定は,「ゼネレータ」で「資源組 み込み支援機能」を指定した時に有効になります。コメントの途中で改行しないでください。この値を 省略すると,空白文字が仮定されます。

#### インストール後に OS の再起動

OS パッチをインストール後に,OS を再起動するかどうかを指定します。デフォルトは「しない」で す。

第 4 編 トラブルシューティングとメッセージ編

12 トラブルシューティング

この章では、JP1/NETM/DM Client で障害が発生した場合の対処方法につ いて説明します。

# 12.1 メッセージによるエラー情報の確認

JP1/NETM/DM Client は、障害を検出すると障害メッセージを出力します。障害メッセージにはユーザ の操作元に直接表示されるものと、syslog ファイルに出力されるものがあります。また、JP1/NETM/DM Client はこれらのメッセージとは別に, IP1/NETM/DM Client の保守情報を付け加えた詳細な障害メッ セージをメッセージログファイルに格納します。

障害の要因と対処については、「13. メッセージの一覧」を参照してください。メッセージによる調査で障 害の原因が究明できないときは,「12.3 障害情報の取得」を参照して,詳細な障害情報をコマンドで収集 してください。

# 12.1.1 パッケージング中の障害情報

パッケージングまたは収集ファイルの登録中のメッセージは,画面に直接表示されます。クライアント WS からのパッケージング中に中継システムで障害が起こった場合は,中継システムの/NETMRDS/rdsprm/ MAIN.LOGF(HP-UX の場合は,/var/opt/NETMDMW/rdsprm/MAIN.LOGF)を参照してください。

# 12.1.2 パッケージ配布およびファイル収集中の障害情報

パッケージ配布およびファイル収集中の UNIX マシンの状態は,配布管理システムにステータスコード(エ ンドステータスまたはユーザステータス)として送信されます。UNIX の配布管理システムでは、実行管 理ファイルにステータスコードが格納されます。ステータスコードの意味については,「付録 B ステータ スコード」を参照してください。

配布先システムで障害が起こった場合,詳細情報も配布管理システムの実行管理ファイルに格納されます。 格納方法については,「13.1.2 パッケージ配布およびファイル収集中のメッセージの設定形式」を参照し てください。

パッケージ配布およびファイル収集中の障害情報の格納を図 12-1 に示します。

#### 図12-1 パッケージ配布およびファイル収集中の障害情報の格納

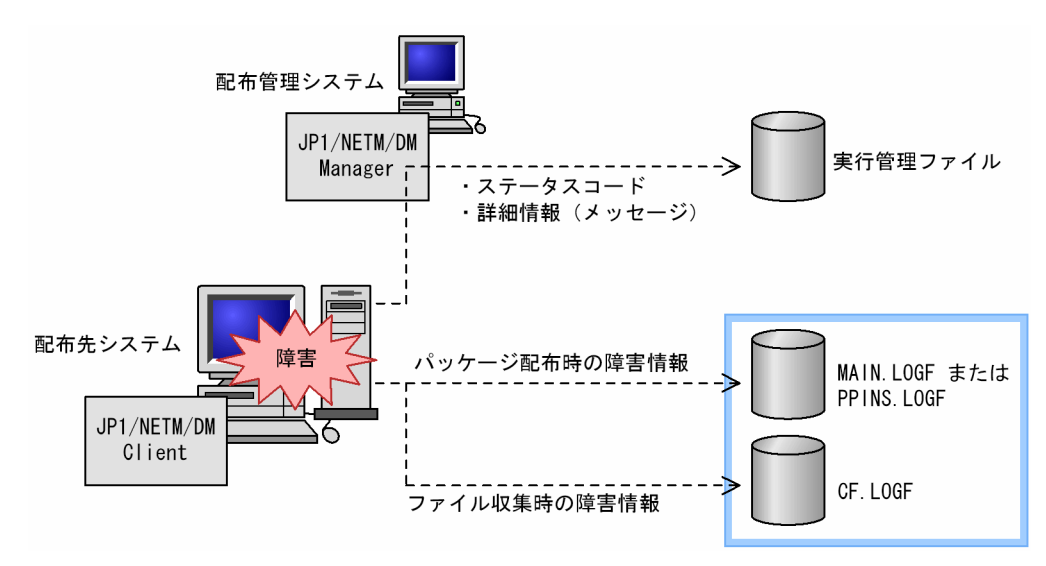

MAIN.LOGF,PPINS.LOGF,およびCF.LOGF のファイル名については「(2) 自システムの障害情報の確認」を 参照してください。

ステータスコード, MAIN.LOGF, PPINS.LOGF, およびCF.LOGF を参照しても障害の原因が判明できない場合 は、JP1/NETM/DM Client の障害情報を UNIX マシンで取得する必要があります。取得方法については、 「12.3 障害情報の取得」を参照してください。

# (1) 配布管理システムでの障害情報の確認

配布管理システムの障害情報の内容は,次に示すコマンドまたはウィンドウで確認できます。

UNIX 版 JP1/NETM/DM Manager の場合

rdsdmind -c コマンドまたはrdsdmind -l コマンド

UNIX 版 JP1/NETM/DM Client の場合

rdsafind -l コマンド

Windows 版の配布管理システムの場合

ジョブ実行状況ウィンドウ

# (2) 自システムの障害情報の確認

次に示すメッセージログファイルの内容を, cat コマンド,またはpg, more などのページャコマンドで確認 できます。

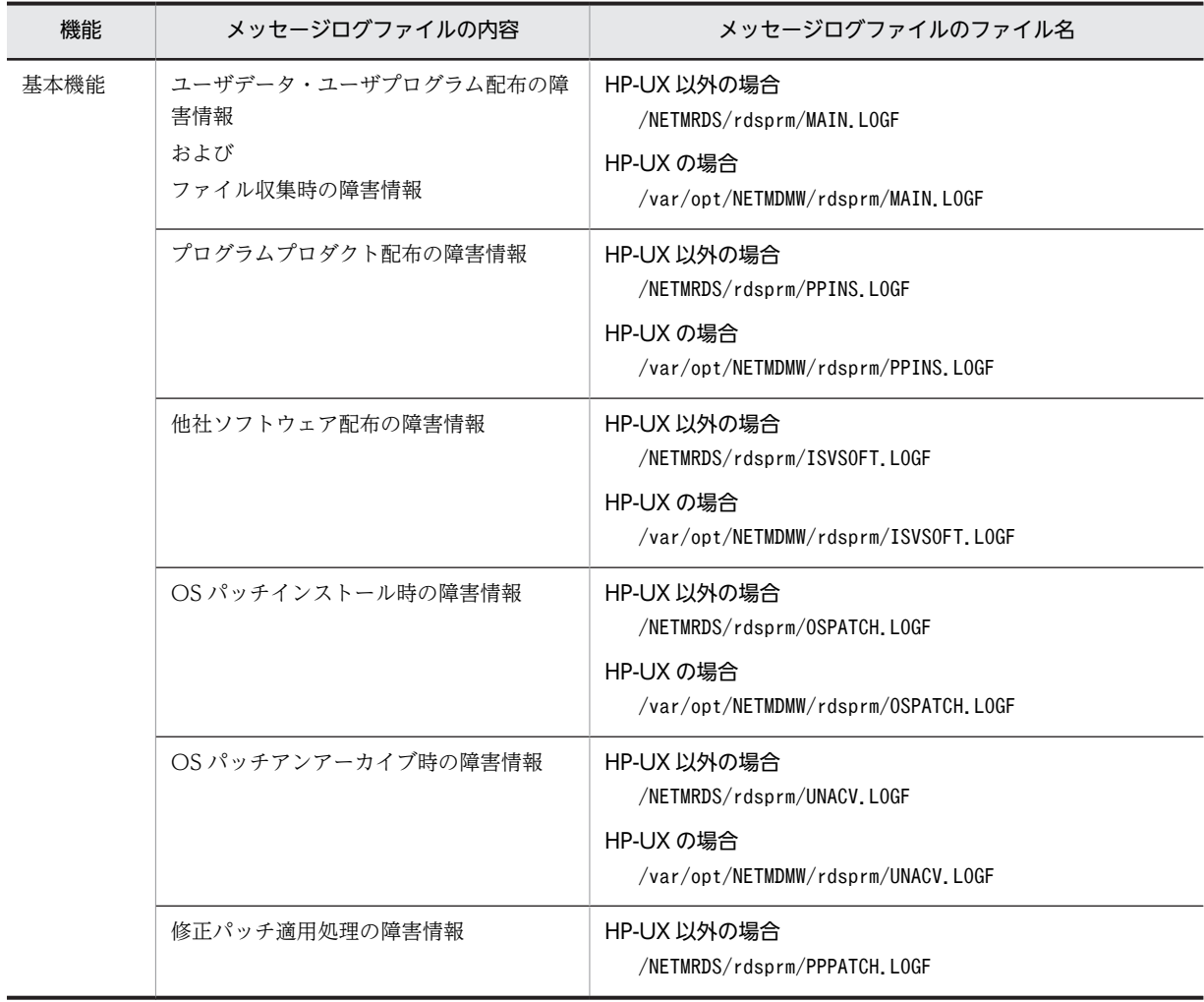

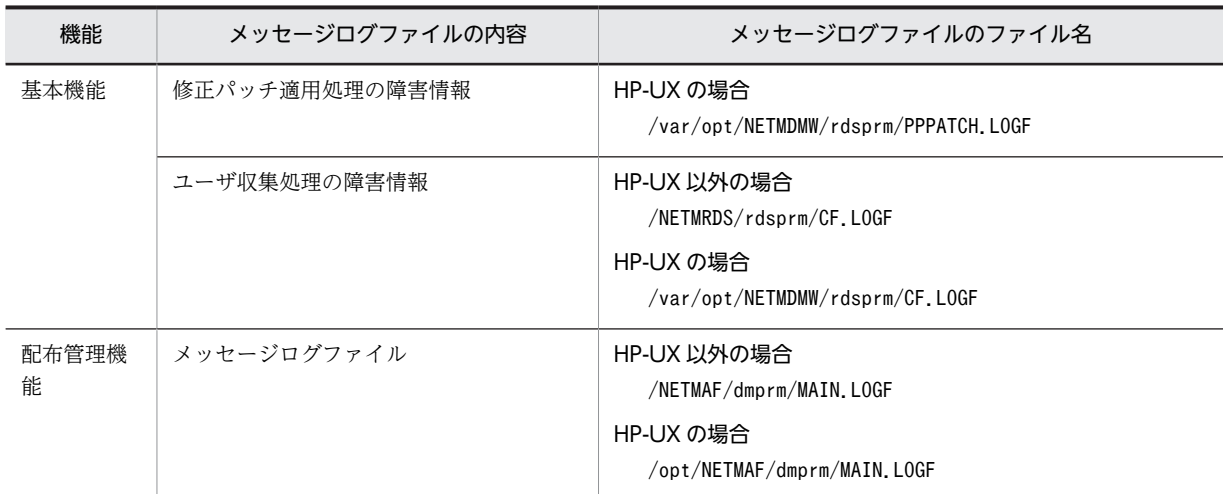

cat コマンドによるMAIN.LOGF ファイルの表示例を次に示します。

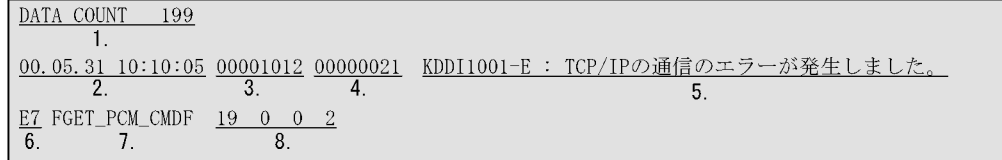

1.メッセージ出力番号

メッセージログファイル中でのメッセージ出力位置を示します。

2.出力日付および出力時刻

メッセージを出力した日付,および時刻を示します。日付と時刻は地方標準時に従い,JP1/NETM/DM Client を起動した親プロセスの時間帯(タイムゾーン)での日付,時刻で,夏時間帯補正をした結果が 格納されています。

3.プロセス ID

メッセージを出力した JP1/NETM/DM Client プロセスのプロセス ID を示します。

4.プロセス内メッセージ出力通番

JP1/NETM/DM Client プロセス内でのメッセージ出力通番を示します。

5.メッセージ

障害の内容を示すメッセージが格納されています。メッセージの言語種別は JP1/NETM/DM Client 起動元プロセスの言語環境に従います。

6.JP1/NETM/DM Client 保守情報 1

JP1/NETM/DM Client の保守情報を示します。

7.JP1/NETM/DM Client 保守情報 2

JP1/NETM/DM Client の保守情報を示します。

8.JP1/NETM/DM Client 保守情報 3

JP1/NETM/DM Client の保守情報を示します。

JP1/NETM/DM Client 保守情報 2 にシステムコール名が示されている場合,保守情報 3 の 2 番目の 数字はシステムコールのエラー番号(errno)を示します。

他社ソフトウェアの配布の場合,保守情報 3 の 2 番目の数字は,OS のインストールコマンドの返り値 を示します。

# (3) syslog ファイルでのメッセージの確認

/NETMRDS/rdsprm/MAIN.LOGF(HP-UX の場合は/var/opt/NETMDMW/rdsprm/MAIN.LOGF)に出力されている メッセージは, syslog ファイルに出力されます。syslog ファイルの格納場所については, 各 OS の該当す るマニュアルを参照してください。

システム停止時のメッセージは、syslog ファイルに出力されません。

syslog ファイルへの格納形式を次に示します。

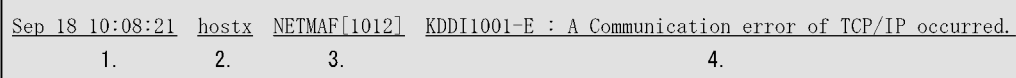

1.出力日付および出力時刻

メッセージを出力した日付,および時刻を示します。日付と時刻は地方標準時に従い,JP1/NETM/DM Client を起動した親プロセスの時間帯(タイムゾーン)での日付と時刻で,夏時間帯補正をした結果が 格納されています。

2.ホスト名

メッセージを出力した配布管理システムのホスト名を示します。

3.プロセス ID

メッセージを出力した JP1/NETM/DM Client サーバプロセスのプロセス ID を示します。

4.メッセージ

障害の内容を示す英語のメッセージが格納されています。

ファイル転送でエラーになったとき, syslog ファイルへ出力されるメッセージのメッセージテキストは, すべて同じ内容になります。そのため,メッセージコードとメッセージテキストの内容が一致しません。た だし,ファイル転送要求元の配布先システムのMAIN.LOGF ファイルには,メッセージコードに対応したメッ セージテキストが出力されています。

ファイル転送でエラーになったときに,syslog ファイルへ出力されるメッセージテキストを次に示します。

KDDM9xxx-\* : An error occurred in the file transfer server.

(凡例)

xxx :メッセージコード

\* :メッセージ種別

# 12.2 障害の種類と対処方法

この節では,障害の種類ごとに,要因および対処方法を説明します。

# 12.2.1 基本機能の障害

# (1) プログラムプロダクトのセットアップ時の障害

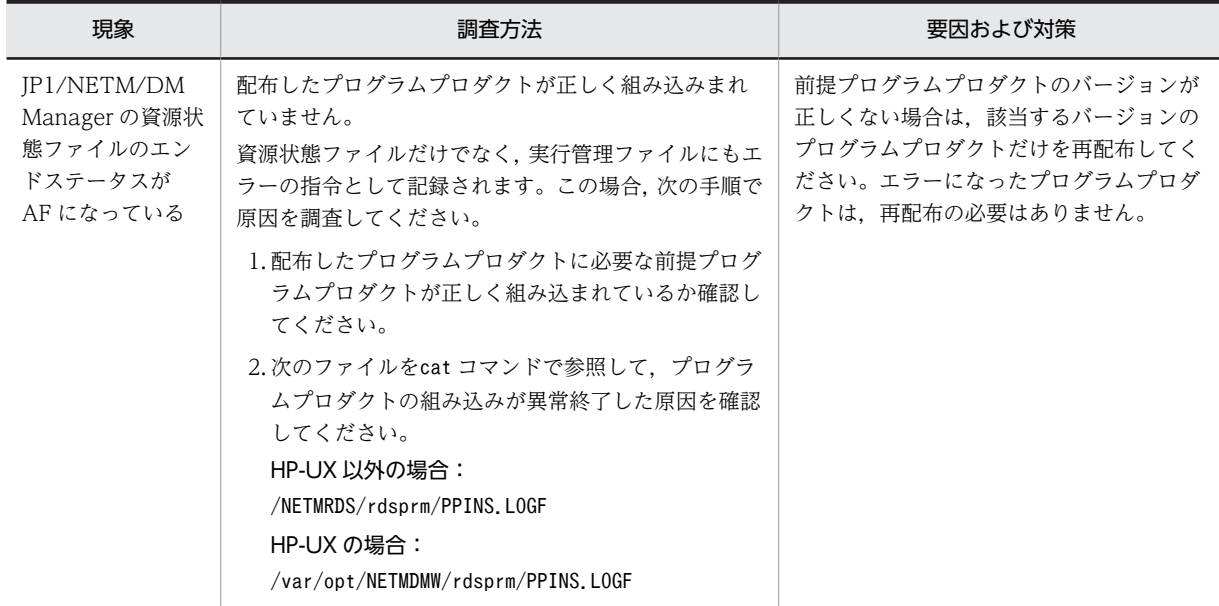

# (2) システム停止時の組み込み障害

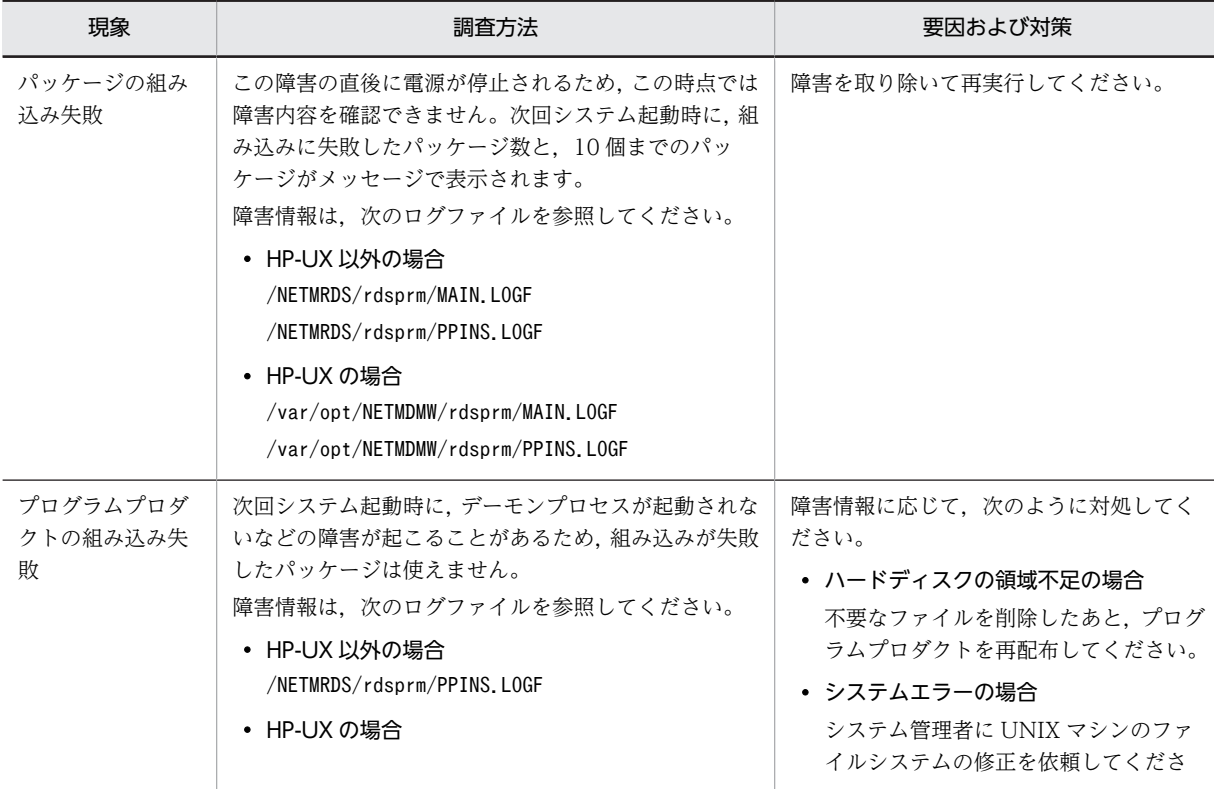

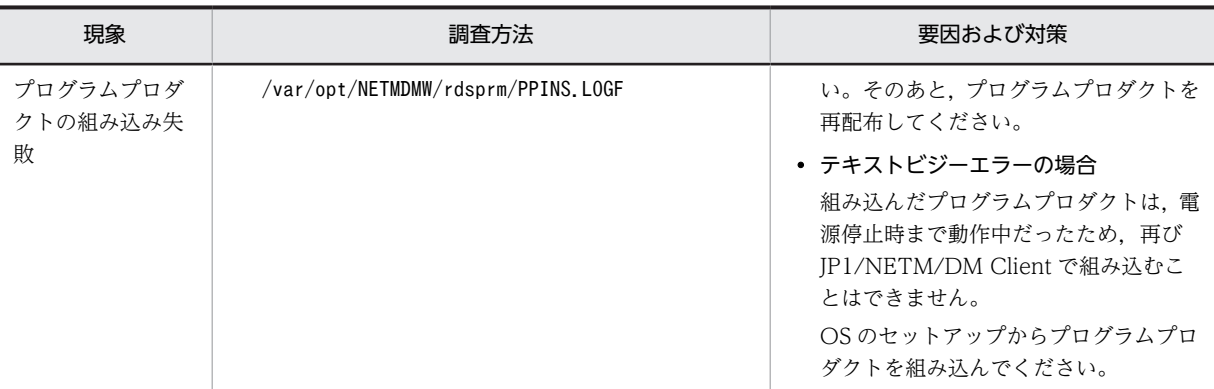

# (3) リカバリ機能の障害

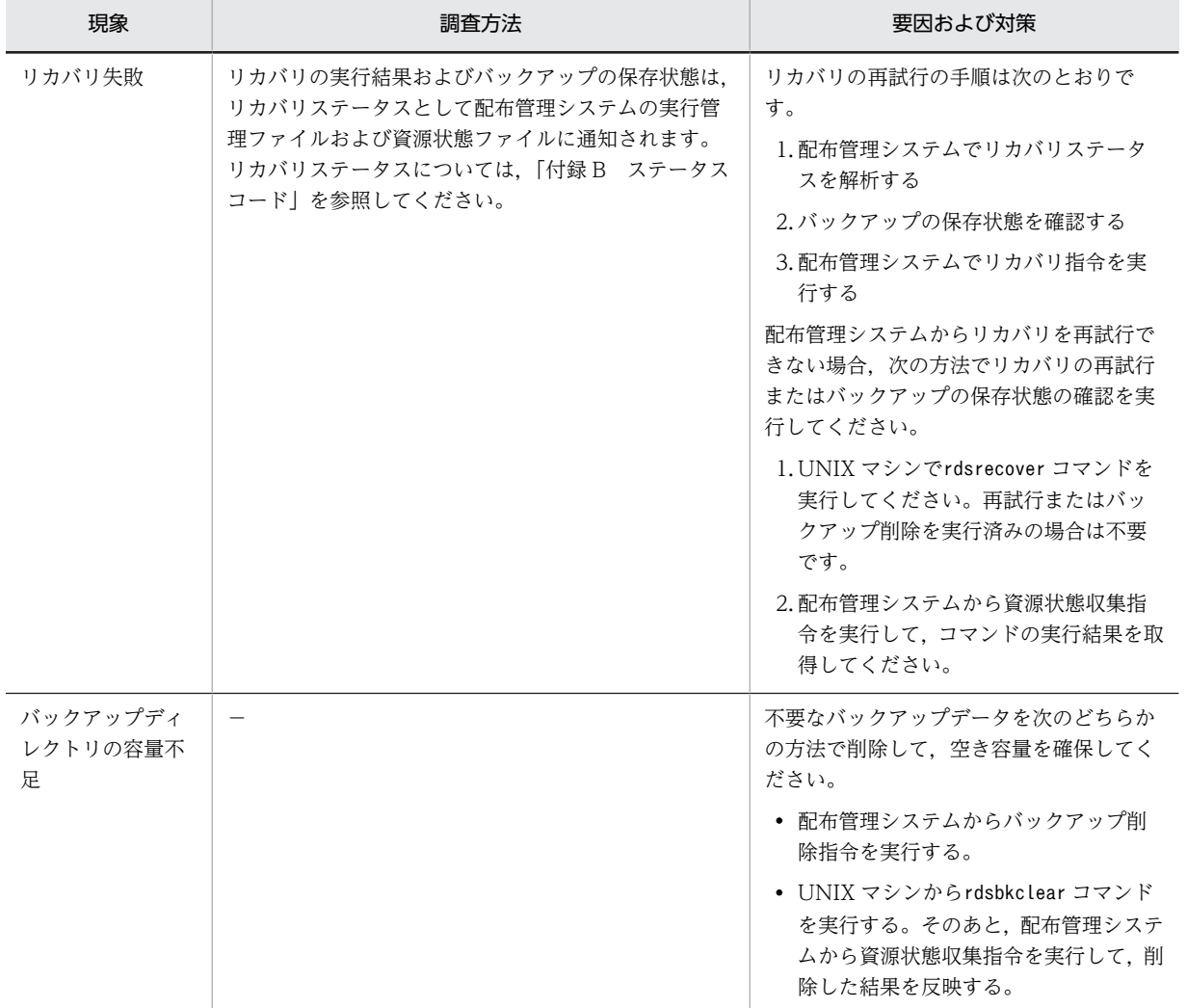

(凡例)

−:該当しない

# (4) ハードディスクの容量不足

JP1/NETM/DM Client の基本機能には,5 メガバイト以上のハードディスク容量が必要です。不要なファ イルを削除して空き容量を確保してください。

# 12.2.2 配布管理機能の障害

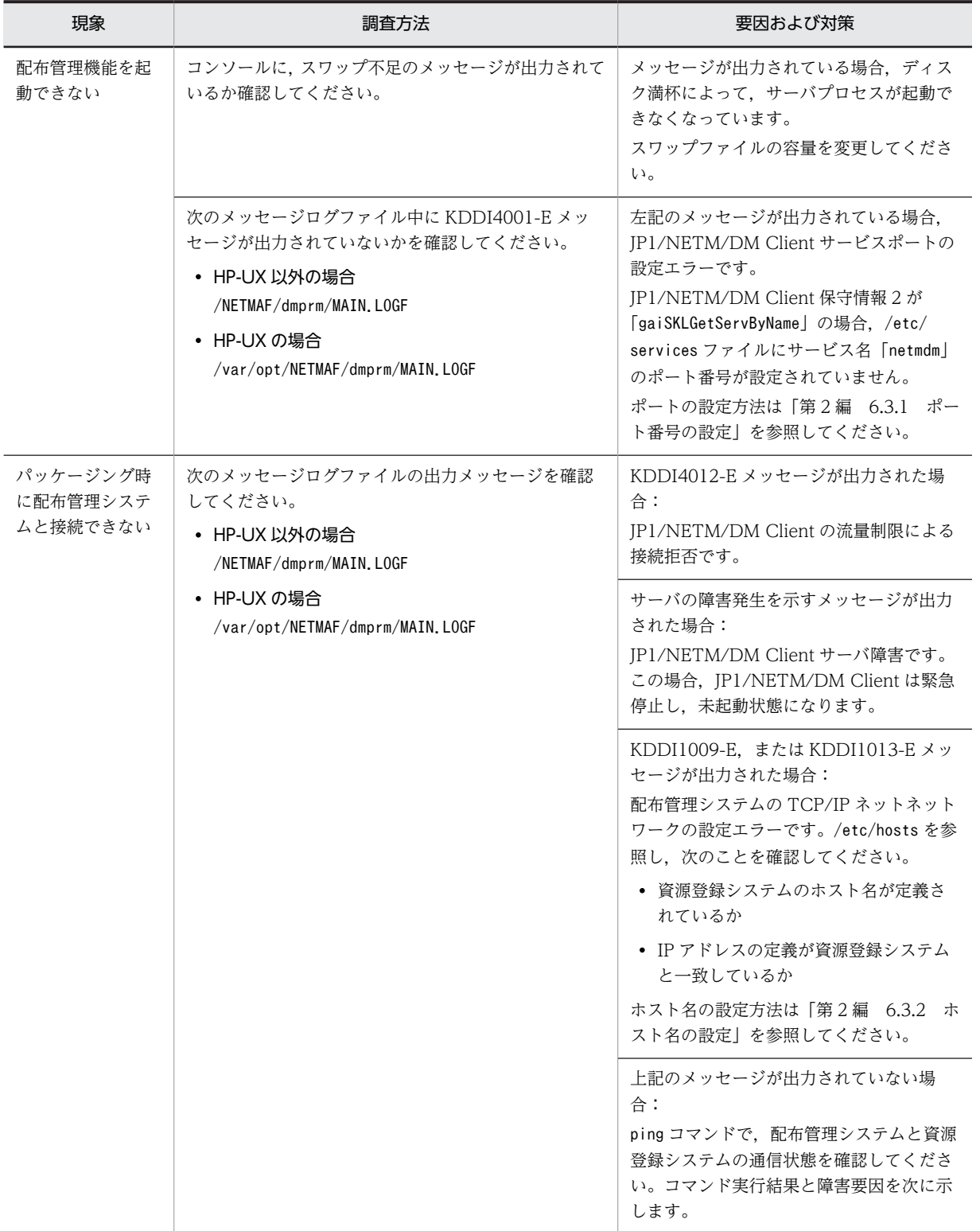

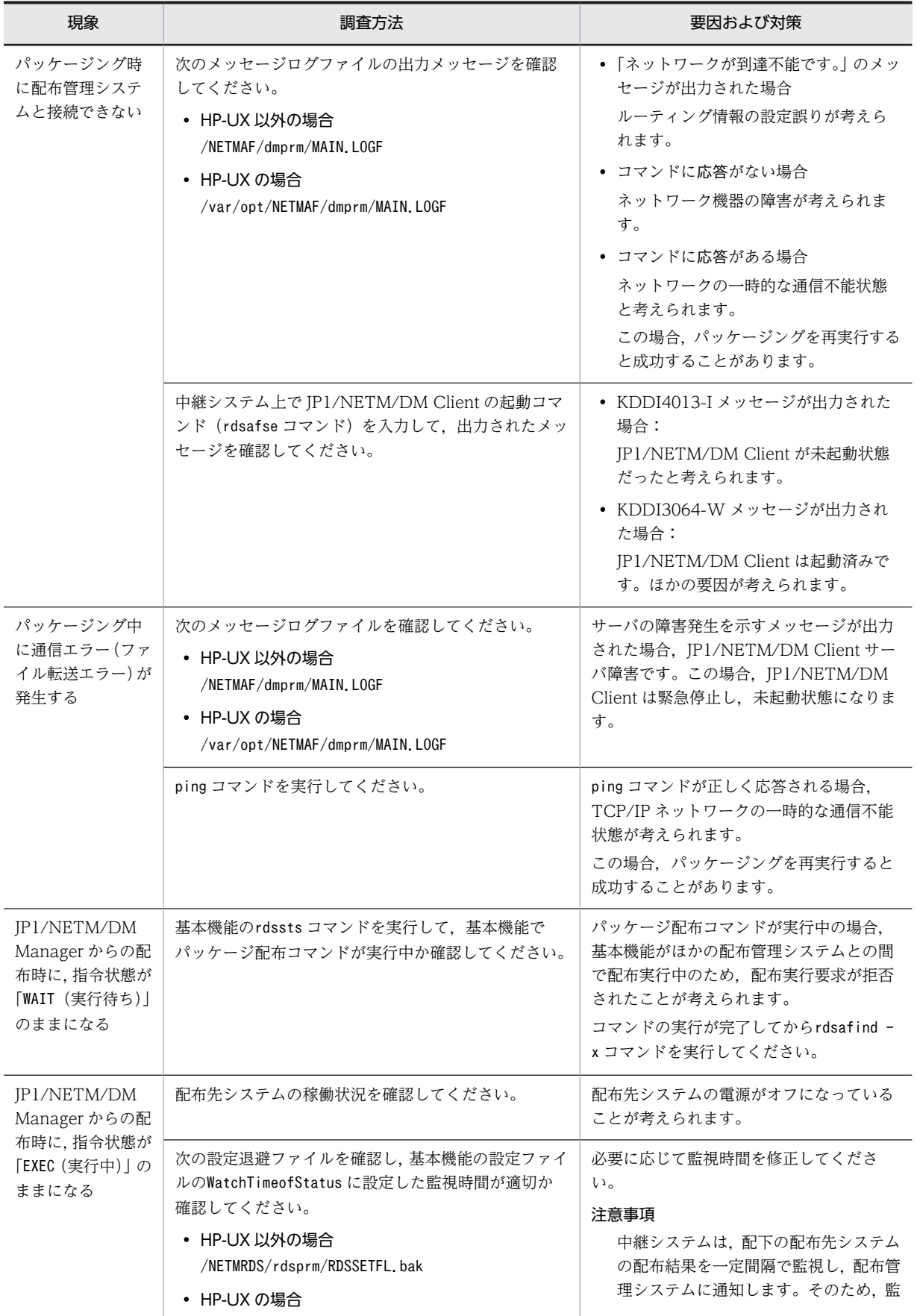

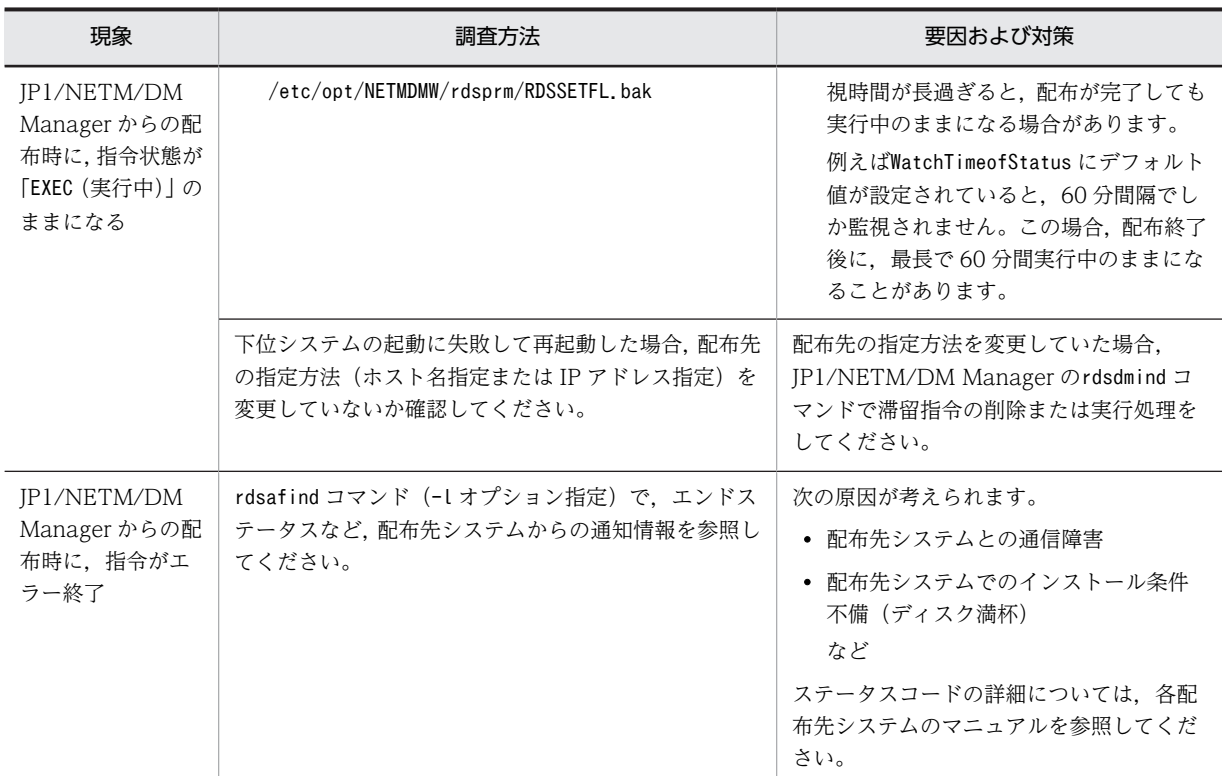

# 12.2.3 ユーザ固有の処理をするプログラムの障害

ユーザ固有の処理をするプログラムに障害が起こった場合の処置について説明します。対象となるプログ ラムは次のとおりです。

- ユーザ組み込み処理
- PP インストール後処理
- ユーザ収集処理

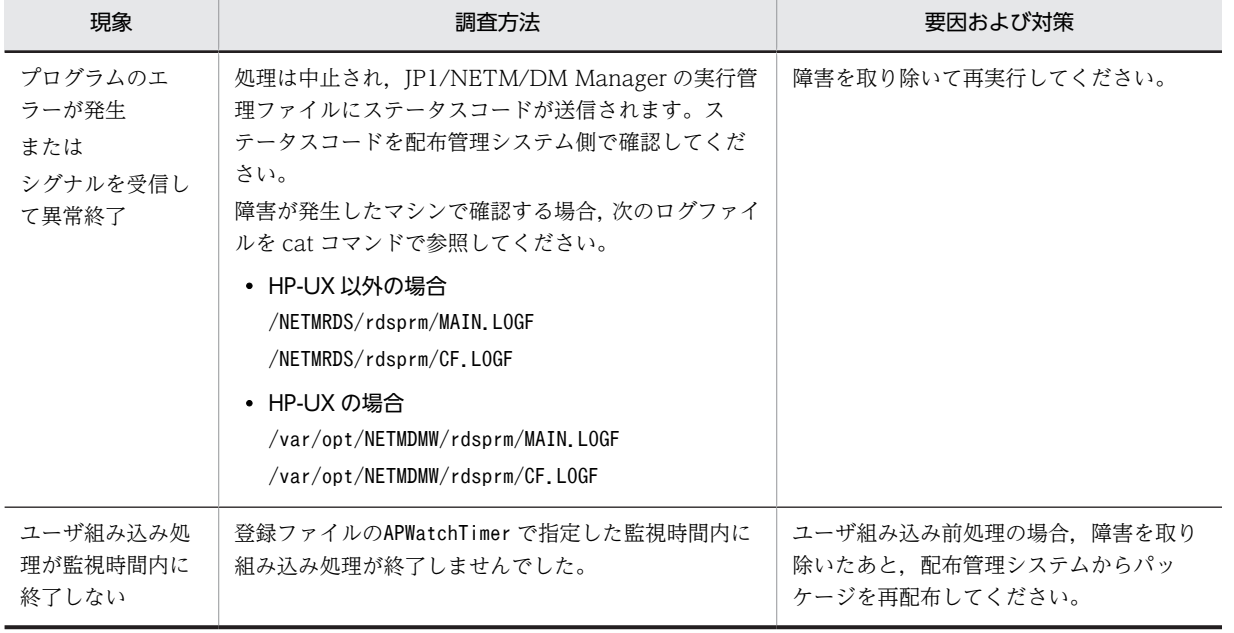

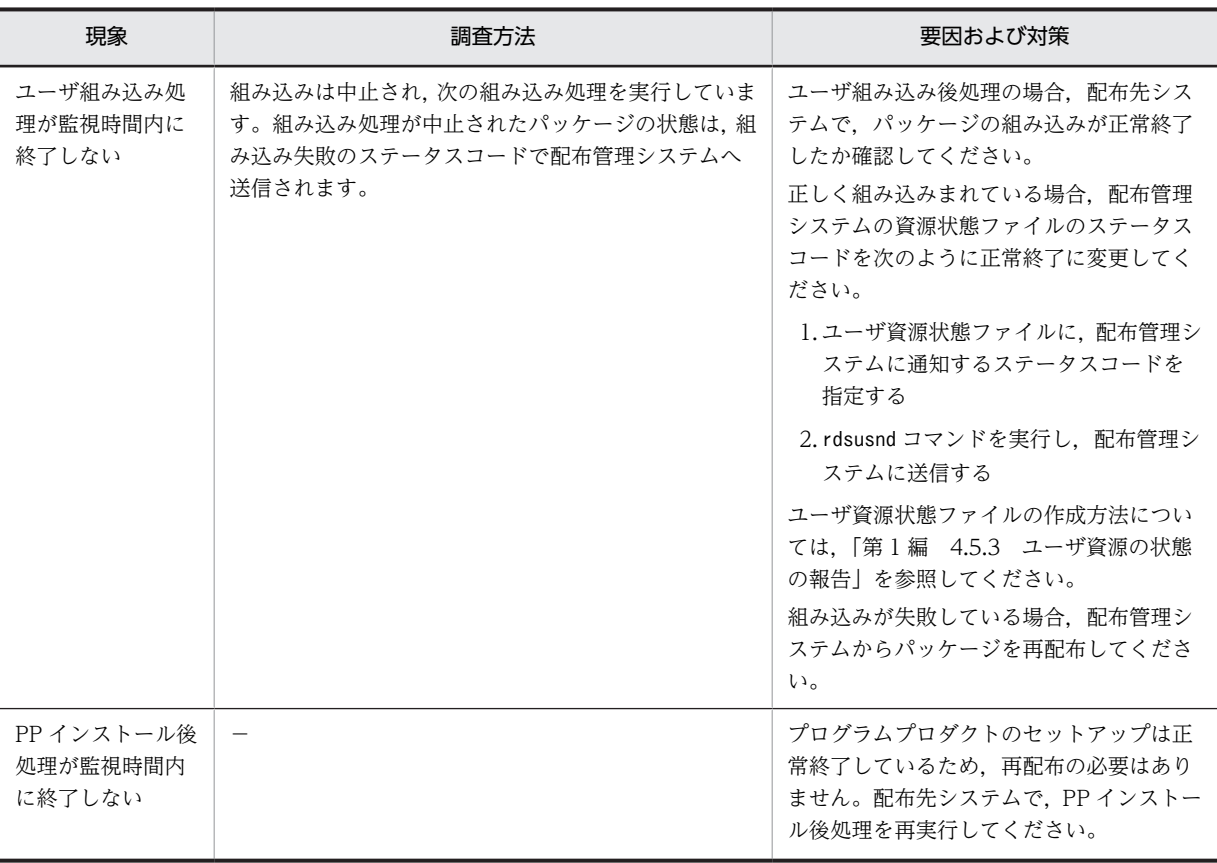

(凡例)

−:該当しない

# 12.3 障害情報の取得

「12.1.2 パッケージ配布およびファイル収集中の障害情報」に示す障害情報を参照しても障害の原因が究 明できない場合,次に示すコマンドで詳細な障害情報を取得してください。

- rdssubget コマンド 中継システムの基本機能,配布管理機能,組み込み支援機能の障害情報および core 関連情報を取得し ます。
- rdssubslget コマンド 中継システムの基本機能,配布管理機能および組み込み支援機能の core 関連情報を取得します。
- rdscltget コマンド 配布先システムの基本機能,組み込み支援機能の障害情報および core 関連情報を取得します。
- rdscltslget コマンド 配布先システムの基本機能および組み込み支援機能の core 関連情報を取得します。
- rdsget コマンド 基本機能の障害情報を取得します。
- rdsafget コマンド 配布管理機能の障害情報を取得します。

これらのコマンドは,/usr/bin ディレクトリ(OS が HP-UX の場合は/opt/NETMDMW/bin ディレクトリ) にあります。

これらのコマンドは,スーパユーザが実行してください。

# rdssubget コマンド(中継システムの障害情報および core 関連情報の収 集)

# 機能

中継システムの基本機能,配布管理機能,組み込み支援機能の障害情報および core 関連情報を UNIX マシ ンで取得します。core 関連情報とは,障害の調査に必要な core ファイル,OS ライブラリなどの情報のこ とです。

### 形式

```
rdssubget -o
〔-t 作業ディレクトリパス〕
〔-S〔-c coreファイルパス〕〕
```
# オプション

-o

中継システムの基本機能,配布管理機能および組み込み支援機能の障害情報を cpio 形式で標準出力へ 出力します。

#### -t 作業ディレクトリパス

core 関連情報を出力する際,作業領域に使用するディレクトリを絶対パスで指定します。このオプショ ンを省略した場合,次の作業領域を使用します。

• JP1/NETM/DM Client 09-50-02 以前の場合,/tmp を使用します。

• JP1/NETM/DM Client 09-50-03 以降の場合,動作環境設定用ファイルの「DMTMPDIR」の設定に 従います。

-S

JP1/NETM/DM Manager の障害情報に加えて、core 関連情報を cpio 形式で標準出力へ出力します。

#### -c core ファイルパス

JP1/NETM/DMの core ファイルを絶対パスで指定します。このオプションを指定する場合, -S オプ ションを必ず指定してください。また、このオプションを省略した場合、次のディレクトリ下から core ファイルを自動的に検索します。

# HP-UX 以外の場合

- /NETMRDS/
- /NETMAF/
- /NETMDMGF/
- /usr/bin/NETMDMGF/

### HP-UX の場合

- /var/opt/NETMDMW/
- /etc/opt/NETMDMW/
- /opt/NETMDMW/
- /var/opt/NETMAF/
- /etc/opt/NETMAF/
- /opt/NETMAF/
- /NETMDMGF/
- /usr/bin/NETMDMGF/

# 指定例

障害情報を媒体に格納する場合,次の形式で、媒体に合わせたスペシャルファイル名を/dev から絶対パス 名で指定します。

rdssubget -o -t /home2 -S -c /tmp/core > スペシャルファイル名

障害情報をハードディスクに出力する場合、次の形式で、出力先のファイル名を絶対パス、または相対パス で指定します。

rdssubget -o -t /home2 -S -c /tmp/core > 任意のファイル名

# 終了コード

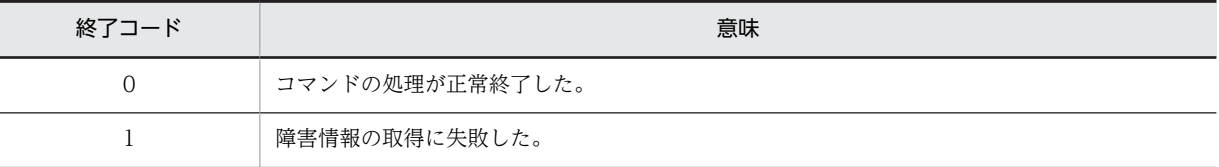

# rdssubslget コマンド (中継システムの core 関連情報の収集)

# 機能

中継システムの基本機能,配布管理機能および組み込み支援機能の core 関連情報を UNIX マシンで取得し ます。core 関連情報とは、障害の調査に必要な core ファイル, OS ライブラリなどの情報のことです。

### 形式

rdssubslget -o 〔-t 作業ディレクトリパス〕 〔-c coreファイルパス〕

# オプション

-o

中継システムの基本機能,配布管理機能および組み込み支援機能の core 関連情報を cpio 形式で標準出 力へ出力します。

-t 作業ディレクトリパス

core 関連情報を出力する際,作業領域に使用するディレクトリを指定します。このオプションを省略し た場合,次の作業領域を使用します。

- JP1/NETM/DM Client 09-50-02 以前の場合,/tmp を使用します。
- JP1/NETM/DM Client 09-50-03 以降の場合,動作環境設定用ファイルの「DMTMPDIR」の設定に 従います。

# -c core ファイルパス

JP1/NETM/DM が出力する core ファイルを絶対パスで指定します。このオプションを省略した場 合,次のディレクトリ下から core ファイルを自動的に検索します。

HP-UX 以外の場合

- /NETMRDS/
- /NETMAF/
- /NETMDMGF/
- /usr/bin/NETMDMGF/

HP-UX の場合

- /var/opt/NETMDMW/
- /etc/opt/NETMDMW/
- /opt/NETMDMW/
- /var/opt/NETMAF/
- /etc/opt/NETMAF/
- /opt/NETMAF/
- /NETMDMGF/
- /usr/bin/NETMDMGF/

なお,このオプションを省略してコマンドを実行した場合,次のときはエラーとなります。

• core ファイルが存在しないとき
• 複数の core ファイルが存在するとき 複数の core ファイルが存在するときは,各 core ファイルのパスが標準エラー出力に出力されます。

## 指定例

core 関連情報を媒体に格納する場合,次の形式で,媒体に合わせたスペシャルファイル名を/dev から絶対 パス名で指定します。

rdssubslget -o > スペシャルファイル名

core 関連情報をハードディスクに出力する場合,次の形式で,出力先のファイル名を絶対パス,または相 対パスで指定します。

rdssubslget -o > 任意のファイル名

終了コード

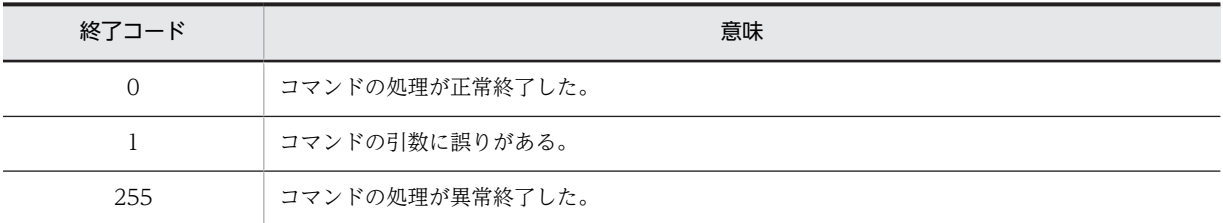

# rdscltget コマンド(配布先システムの障害情報および core 関連情報の 収集)

## 機能

配布先システムの基本機能,組み込み支援機能の障害情報および core 関連情報を UNIX マシンで取得しま す。core 関連情報とは,障害の調査に必要な core ファイル,OS ライブラリなどの情報のことです。

## 形式

rdscltget -o

```
 〔-t 作業ディレクトリパス〕
〔-S〔-c coreファイルパス〕〕
```
## オプション

-o

配布先システムの基本機能,組み込み支援機能の障害情報を cpio 形式で標準出力へ出力します。

## -t 作業ディレクトリパス

core 関連情報を出力する際,作業領域に使用するディレクトリを絶対パスで指定します。このオプショ ンを省略した場合,次の作業領域を使用します。

- JP1/NETM/DM Client 09-50-02 以前の場合,/tmp を使用します。
- JP1/NETM/DM Client 09-50-03 以降の場合,動作環境設定用ファイルの「DMTMPDIR」の設定に 従います。

-S

障害情報に加えて、core 関連情報を cpio 形式で標準出力へ出力します。

## -c core ファイルパス

JP1/NETM/DM の core ファイルを絶対パスで指定します。このオプションを指定する場合,-S オプ ションを必ず指定してください。また、このオプションを省略した場合,次のディレクトリ下から core ファイルを自動的に検索します。

HP-UX 以外の場合

- /NETMRDS/
- /NETMDMGF/
- /usr/bin/NETMDMGF/

HP-UX の場合

- /var/opt/NETMDMW/
- /etc/opt/NETMDMW/
- /opt/NETMDMW/
- /NETMDMGF/

## 指定例

障害情報を媒体に格納する場合,次の形式で,媒体に合わせたスペシャルファイル名を/dev から絶対パス 名で指定します。

rdscltget -o -t /home2 -S -c /tmp/core > スペシャルファイル名

障害情報をハードディスクに出力する場合,次の形式で、出力先のファイル名を絶対パス,または相対パス で指定します。

rdscltget -o -t /home2 -S -c /tmp/core > 任意のファイル名

終了コード

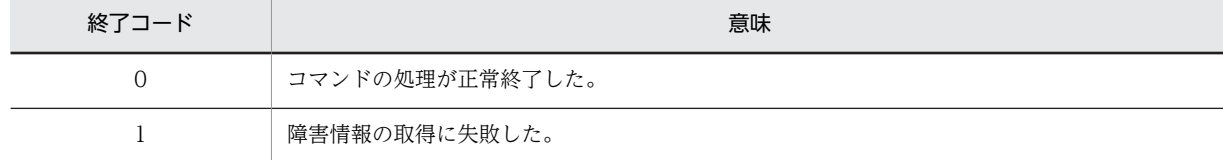

# rdscltslget コマンド(配布先システムの core 関連情報の収集)

## 機能

配布先システムの基本機能および組み込み支援機能の core 関連情報を UNIX マシンで取得します。core 関連情報とは,障害の調査に必要な core ファイル,OS ライブラリなどの情報のことです。

## 形式

rdscltslget -o 〔-t 作業ディレクトリパス〕 〔-c coreファイルパス〕

## オプション

```
-o
```
配布先システムの基本機能および組み込み支援機能の core 関連情報を cpio 形式で標準出力へ出力し ます。

## -t 作業ディレクトリパス

core 関連情報を出力する際,作業領域に使用するディレクトリを指定します。このオプションを省略し た場合,次の作業領域を使用します。

- JP1/NETM/DM Client 09-50-02 以前の場合,/tmp を使用します。
- JP1/NETM/DM Client 09-50-03 以降の場合,動作環境設定用ファイルの「DMTMPDIR」の設定に 従います。

## -c core ファイルパス

JP1/NETM/DM が出力する core ファイルを絶対パスで指定します。このオプションを省略した場 合,次のディレクトリ下から core ファイルを自動的に検索します。

HP-UX 以外の場合

- /NETMRDS/
- /NETMDMGF/
- /usr/bin/NETMDMGF/

HP-UX の場合

- /var/opt/NETMDMW/
- /etc/opt/NETMDMW/
- /opt/NETMDMW/
- /NETMDMGF/

なお,このオプションを省略してコマンドを実行した場合,次のときはエラーとなります。

- core ファイルが存在しないとき
- 複数の core ファイルが存在するとき 複数の core ファイルが存在するときは,各 core ファイルのパスが標準エラー出力に出力されます。

## 指定例

core 関連情報を媒体に格納する場合,次の形式で,媒体に合わせたスペシャルファイル名を/dev から絶対 パス名で指定します。

rdscltslget -o > スペシャルファイル名

core 関連情報をハードディスクに出力する場合、次の形式で、出力先のファイル名を絶対パス、または相 対パスで指定します。

rdscltslget -o > 任意のファイル名

終了コード

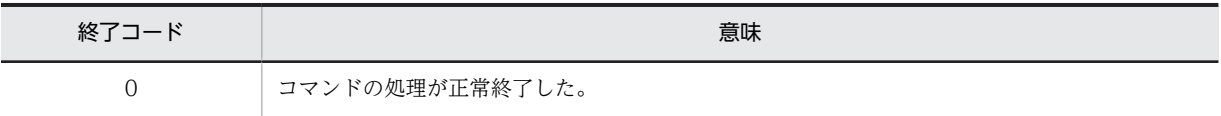

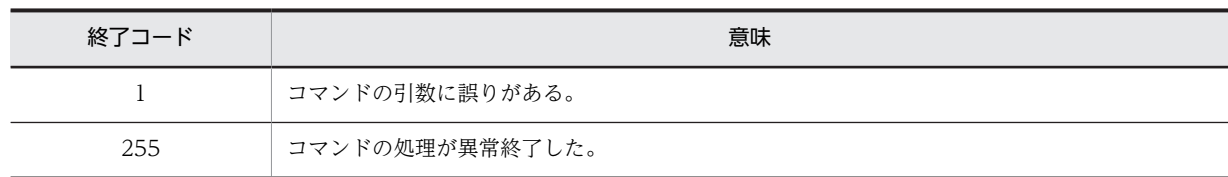

# rdsget コマンド(基本機能の障害情報の収集)

## 機能

1.基本機能の障害情報を cpio 形式で標準出力へ出力します。

2. rdsget -o コマンドで出力したファイルを標準入力にして,基本機能の障害情報を取り出します。取り 出されたファイルは,カレントディレクトリ下に復元されます。

## 形式

- 1.障害情報を cpio 形式で標準出力に出力
	- rdsget -o 〔-f識別子〕
- 2. -o オプションの出力結果を入力にして障害情報を出力

rdsget -i 〔-t〕

## オプション

## -f 識別子

-o オプションで出力する情報を指定します。障害情報を格納する媒体が小容量の場合に指定します。 f オプションを省略すると,すべての情報を出力します。

識別子

• base

基本機能の障害情報を取得します。

- detail 通信系情報以外の,base で取得されない詳細情報を取得します。
- tcp\_ip TCP/IP の設定情報を取得します。

-i

rdsget -o コマンドで出力したファイルを標準入力にして,基本機能の障害情報を取り出します。取り 出されたファイルは,カレントディレクトリ下に復元されます。

-o

基本機能の障害情報を cpio 形式で,標準出力へ出力します。

-t

-o オプションで出力したファイルを標準入力として,ディレクトリ情報だけを出力します。

## 指定例

- 障害情報を媒体に格納する場合 rdsget -o > スペシャルファイル名
- 障害情報をハードディスクに出力する場合

rdsget -o > 任意のファイル名

• 障害情報を復元する場合 rdsget -i < スペシャルファイル名

## スペシャルファイル名

登録する媒体に合わせたスペシャルファイル名を/dev/から絶対パスで指定します。スペシャルファイ ル名の指定方法については,各 OS の該当するマニュアルを参照してください。主なスペシャルファイ ル名を次に示します。

- 内蔵 CMT を使う場合 /dev/cmt00
- DAT を使う場合 /dev/datxx(xx は,接続の方法および設定方法によって異なります)
- 内蔵フロプティカルディスクを使う場合 /dev/rfpd00
- CD-ROM を使う場合 /dev/cdxx(xx は,接続の方法および設定方法によって異なります)

## 障害情報の取得方法

障害の種類によって,取得する障害情報の内容や取得方法が異なります。エンドステータスのコードごとに 必要な障害情報,および障害情報を取得するための指定を表 12-1 に示します。コマンドで障害情報を取得 する場合に出力先の容量に余裕があれば,識別子を指定しないで障害情報をすべて取得してください。

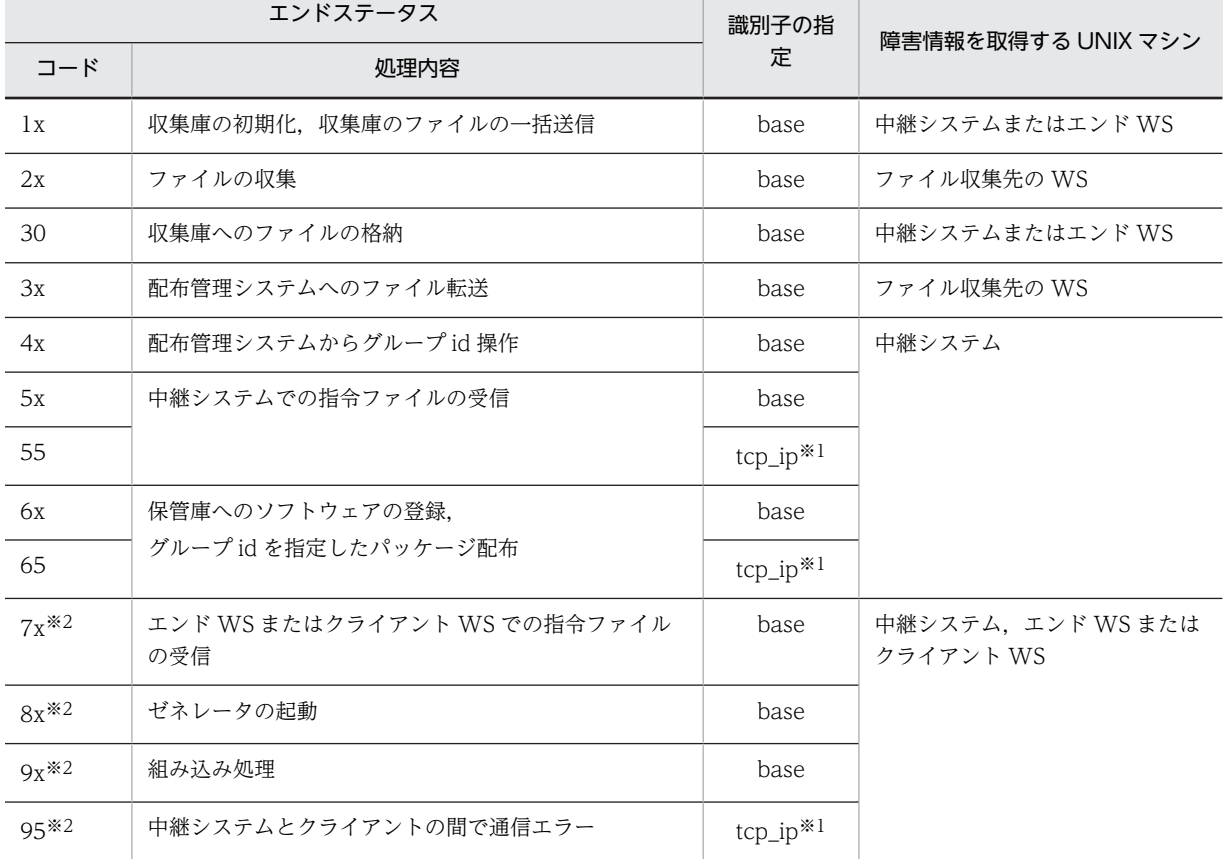

#### 表 12‒1 障害情報の取得方法

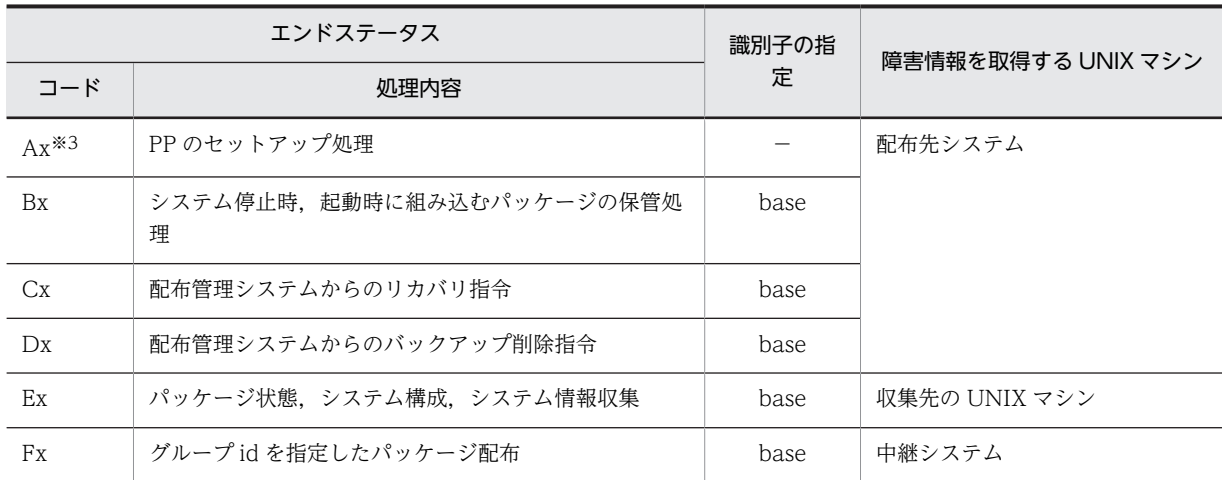

(凡例)

x:下位 4 ビットのコードを示します。

−:該当しません。

#### 注※1

配布管理システムが UNIX の場合はtcp\_ip を指定してください。

#### 注※2

中継システムとクライアント WS の構成で運用している場合,両方の UNIX マシンで障害情報を取得 してください。

#### 注※3

/NETMRDS/rdsprm/PPINS.LOGF(HP-UX の場合は/var/opt/NETMDMW/rdsprm/PPINS.LOGF)を参照してく ださい。

## 注意事項

- 障害情報を収集するには,収集のための作業領域が必要です。環境変数TMPDIR にディレクトリの名称を 指定しておくと,そのディレクトリ下に,作業領域として使用するファイルが作成されます。TMPDIR に は空き容量に余裕のあるディレクトリを指定してください。なお, TMPDIR の指定がない場合, 次の作業 領域を使用します。
	- JP1/NETM/DM Client 09-50-02 以前の場合,/tmp を使用します。
	- JP1/NETM/DM Client 09-50-03 以降の場合,動作環境設定用ファイルの「DMTMPDIR」の設定に 従います。

# rdsafget コマンド(配布管理機能の障害情報の収集)

## 機能

配布管理機能の詳細な障害情報(情報通信管理プログラムの情報など)を UNIX マシンで取得します。

## 形式

rdsafget -o

オプション

-o

配布管理機能の障害情報を cpio 形式で標準出力へ出力します。

## 指定例

障害情報を媒体に格納する場合,次の形式で、媒体に合わせたスペシャルファイル名を/dev から絶対パス 名で指定します。

rdsafget -o > スペシャルファイル名

障害情報をハードディスクに出力する場合,次の形式で、出力先のファイル名を絶対パス,または相対パス で指定します。

rdsafget -o > 任意のファイル名

終了コード

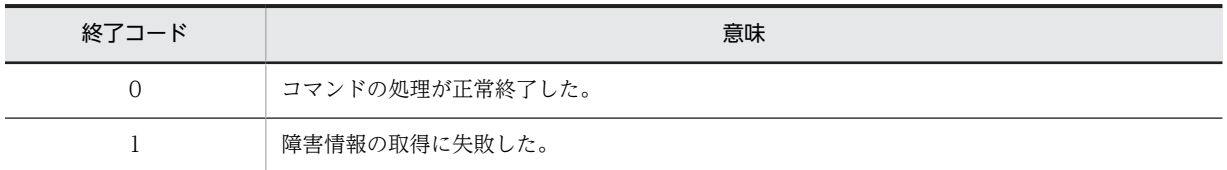

## 注意事項

- 障害情報を収集するには,収集のための作業領域が必要です。環境変数TMPDIR にディレクトリの名称を 指定しておくと,そのディレクトリ下に,作業領域として使用するファイルが作成されます。TMPDIR に は空き容量に余裕のあるディレクトリを指定してください。なお, TMPDIR の指定がない場合, 次の作業 領域を使用します。
	- JP1/NETM/DM Client 09-50-02 以前の場合,/tmp を使用します。
	- JP1/NETM/DM Client 09-50-03 以降の場合,動作環境設定用ファイルの「DMTMPDIR」の設定に 従います。

# 13 メッセージの一覧

この章では,JP1/NETM/DM Client のメッセージについて説明します。 パッケージングまたは収集ファイルの登録中のメッセージは,画面に表示され ます。パッケージ配布またはファイル収集中のメッセージは,配布管理システ ムの実行管理ファイルに詳細コードとして格納されます。

# 13.1 メッセージの形式

# 13.1.1 メッセージの出力形式

このマニュアルでは,メッセージを次の形式で説明します。

KDDMnnnn-M (または KDGFnnnn-M, KDDInnnn-M)

 $XX$  ...  $XX$ 

## 要因

yy ....yy

#### 対処

zz ....zz

KDDMnnnn-M (または KDGFnnnn-M, KDDInnnn-M): メッセージ ID です。

KDDM:IP1/NETM/DM Client の基本機能のメッセージです。

KDGF:組み込み支援機能のメッセージです。

KDDI:配布管理機能のメッセージです。

nnnn:メッセージコードとして任意の数字が表示されます。

M:メッセージ種別として次の内容が表示されます。

- I:情報メッセージ
- E:エラーメッセージ
- K:処理中メッセージ
- Q:問い合わせメッセージ
- S:システムエラーメッセージ
- W:警告メッセージ

XX ....XX:メッセージテキストです。

yy ....yy:メッセージが出力された要因の説明です。説明が不要なメッセージの場合は記載していませ ん。

zz ....zz:メッセージが出力された場合の対処方法の説明です。対処が不要なメッセージの場合は記載し ていません。

パッケージングまたは収集ファイル登録中のメッセージは,メッセージ ID とメッセージテキストの内容が 画面に表示されます。この内容は次のファイルにも格納されます。

- HP-UX 以外の場合:/NETMRDS/rdsprm/MAIN.LOGF
- HP-UX の場合:/var/opt/NETMDMW/rdsprm/MAIN.LOGF

# 13.1.2 パッケージ配布およびファイル収集中のメッセージの設定形式

パッケージ配布またはファイル収集中に通知されたメッセージのメッセージコード(メッセージ ID の数字 部分)は、配布管理システムに送信されます。UNIX 版 JP1/NETM/DM Manager では、実行管理ファイ ルに詳細情報として格納されます。

詳細情報は実行管理ファイルの 94 バイト目から設定され、1 メッセージにつき 4 バイト使います。メッ セージコードが設定されていない分は (0x00) が入っています。メッセージコードは、7 メッセージまで 配布管理システムに送信されます。7 メッセージを超える分は送信されません。

詳細情報の設定例を次に示します。

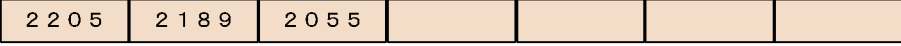

2205

KDDM2205-E:ファイルの受信処理中にエラーが起こりました。

2055

KDDM2055-E:配布管理システムに指定したパッケージがありません。

この例では,配布管理システムにパッケージがないためファイル転送時にエラーが起こったことがわかりま す。このように,設定されたメッセージを統合してエラーの要因を判断してください。

実行管理ファイルに格納された詳細情報は、UNIX 版 JP1/NETM/DM Manager の場合は、rdsdmind -ca コマンドで確認できます。Windows 版の配布管理システムでは,ジョブ実行状況ウィンドウでメッセージ を確認できます。実行管理ファイルの内容を確認する方法については,各配布管理システムのマニュアルを 参照してください。

## 13.1.3 配布管理システムに通知するメッセージの重要度の基準

JP1/NETM/DM では,指令の処理結果メッセージを出力する重要度を設定できます。JP1/NETM/DM Client では,次に示す基準でエラーの重要度を決定して配布管理システムに通知します。

## 重要なエラー

UNIX マシンで処理ができない状態になりました。

## 中程度のエラー

指令の処理でエラーになりました。

## 軽度のエラー

ほかの指令でエラーになったために,継続の指令がエラーになりました。

# 13.2 基本機能のメッセージ

基本機能のメッセージを次に示します。

#### KDDM0001-E

設定ファイルの処理中にエラーが発生しました。

## 対処

基本機能が格納されているディレクトリ (HP-UX 以外の場合:/NETMRDS など, HP-UX の場合:/etc/ opt/NETMDMW など)のディスクに異常がないか確認してください。

## KDDM0002-E

メモリが不足しました。

#### 要因

作業領域を確保しようとしてエラーが起こりました。

#### 対処

システムの一時的なリソース不足(バッファ領域など)が考えられます。しばらくしてから,再度実行 してください。

## KDDM0003-E

指定パラメタが不正です。

## 要因

ファイルで指定している制御文のパラメタに誤りがあります。

#### 対処

パラメタを修正して再実行してください。

## KDDM0005-E

設定ファイルの形式が不正です。

#### 対処

設定ファイルを正しく作り直して再実行してください。

## KDDM0006-E

設定処理中にエラーが発生しました。

## 要因

基本機能の初期設定処理中にエラーが起こりました。

## 対処

基本機能の設定ファイルを格納しているディレクトリ下の必要なファイル(MAIN.LOGF,RDSSETFL.bak, AC000000.def など)以外のファイルを一度すべて削除したあと、設定し直してください。

## KDDM0010-I

属性名 $=$ 'xxxxx'

```
要因
```
誤りがある属性名を表示します。

## 対処

一つ前または一つ後のメッセージコードを参照してください。

## KDDM0011-I

#### xxxxx

#### 要因

処理中のプログラムの名称およびバージョン/ リビジョン番号を示します。また,一つ前に KDDM2097-E メッセージが出力された場合は、存在しなかった組み込み前処理、または組み込み後処 理のプログラム名を示します。KDDM2540-W,KDDM2541-W,KDDM2542-W,KDDM9045- E,KDDM9046-E,KDDM9048-W,KDDM9050-W,KDDM9052-W,KDDM9054-W メッセー ジが出力された場合は,削除したファイル名を示します。

#### 対処

一つ前のメッセージコードを参照してください。

## KDDM0012-E

排他処理中にエラーが発生しました。

#### 要因

処理順序を守るための排他処理中に,ハードディスクに異常が起こりました。

## 対処

ディスクに異常がないか確認してください。異常がない場合は,システムの一時的なリソース不足 (ディスクなど)が考えられます。コマンドを再実行してください。

## KDDM0013-E

PP 組み込み管理ファイルの処理中にエラーが発生しました。

#### 要因

システムに異常が起こりました。

#### 対処

システムディレクトリ (/etc/)のディスクに異常がないか確認してください。異常がなかった場合は, システムの一時的なリソース不足(メモリなど)が考えられるため,コマンドを再実行してください。

## KDDM0014-E

ファイル転送サーバへの要求が不正です。

#### 要因

ファイル転送サーバへのプログラム処理要求に誤りがあります。

対処

上位システムおよび回線の状態を確認してください。

## KDDM0015-E

ファイル転送サーバでエラーが発生しました。

上位システムで異常が発生していないか確認してください。また、JP1/NETM/DM Client の設定ファ イル「ManagingHost」の設定,および上位接続先(JP1/NETM/DM Client(中継システム))の設定を 確認してください。次に示す通信の設定についても確認してください。

- IP アドレスや MAC アドレスなどのアドレスと,コンピュータ名やドメイン名などの名前を対応づ けて,変換する名前解決が正常に動作するかどうか
- 使用するポートが正しいかどうか

## KDDM0016-E

ファイル転送プログラムでエラーが発生しました。

対処

上位システムおよび回線の状態を確認してください。

#### KDDM0017-E

ファイル転送後の処理でエラーが発生しました。

## 対処

上位システムで異常が発生していないか確認してください。

#### KDDM0018-E

システムコールエラーが発生しました。

#### 対処

ディスクに異常がないか確認してください。異常がない場合は,システムの一時的なリソース不足 (ディスクなど)が考えられます。コマンドを再実行してください。また,一つ前のメッセージがある 場合は,そのメッセージも参照して調査してください。

## KDDM0019-E

ファイルが存在しません。

## 要因

ファイル転送サーバで使う送信または受信用のファイルがありません。

## 対処

上位システムで指定されたファイルを削除してないか確認してください。

## KDDM0020-E

ファイル転送サーバとの通信で入出力エラーが発生しました。

## 対処

上位システムおよび回線の状態を確認してください。

## KDDM0021-E

通信メッセージ処理でエラーが発生しました。

#### 要因

接続先システムで異常が発生しているか,または通信サーバで内部矛盾が発生しています。

システムを再起動してください。再起動しても発生する場合は障害情報を取得したあと,プログラム作 成元に連絡してください。また,一つ前のメッセージがある場合は,そのメッセージも参照して調査し てください。

## KDDM0022-E

プログラムにエラーが発生しました。

#### 対処

ディスクに異常がないか確認してください。また,一つ前のメッセージがある場合は,そのメッセージ も参照して調査してください。

## KDDM0023-E

ファイル転送サーバとの通信でエラーが発生しました。

#### 対処

上位システムおよび回線の状態を確認してください。

## KDDM0024-E

オプションが不正です。

#### 要因

オプションの指定または指定順序に誤りがあります。

#### 対処

コマンド名およびオプションを確認して,再実行してください。

## KDDM0025-E

ホストファイル名の指定に誤りがあります。

#### 対処

ホストファイル名を確認して,再実行してください。

## KDDM0026-E

パスワードの指定に誤りがあります。

#### 要因

指定されたパスワードが,配布管理システムで定義されたパスワードと一致しません。

#### 対処

パスワードを確認し,正しいパスワードを指定してください。

## KDDM0027-E

パスワードが指定されていません。

#### 要因

rdsft コマンドに「-k パスワード」が指定されていません。

「-k パスワード」を指定してください。

## KDDM0028-E

ディレクトリ名の指定に誤りがあります。

#### 要因

ディレクトリ名を指定していません。または 128 文字を超えて指定しています。

#### 対処

ディレクトリ名は 128 文字以内で指定してください。

## KDDM0029-E

登録ファイル名の指定に誤りがあります。

#### 要因

登録ファイル名を指定していません。または 128 文字を超えて指定しています。

#### 対処

登録ファイル名は 128 文字以内で指定してください。

## KDDM0030-E

オプションが指定されていません。

## 要因

必要なオプションを指定していません。

## 対処

オプションを確認して,再実行してください。

## KDDM0031-E

JP1/NETM/DM の起動方法に誤りがあります。

## 対処

基本機能のコマンドを使って起動してください。

## KDDM0035-E

コマンドオプションが不正です。

## 要因

コマンドに指定されたオプションに誤りがありました。

#### 対処

一つ前のメッセージコードを参照してください。

## KDDM0036-E

パスワードが不正です。

## 要因

指定したパスワードが,配布管理システムで定義されたパスワードと一致していません。

パスワードを確認して,正しいパスワードを指定して再実行してください。

#### KDDM0037-E

設定ファイルの処理中にエラーが発生しました。

#### 対処

一つ前のメッセージコードを参照してください。

## KDDM0038-E

rdssnd コマンドは中継システム以外では動作しません。

#### 要因

エンド WS またはクライアント WS でrdssnd コマンドを実行しています。

#### 対処

rdssnd コマンドは中継システムで実行してください。

## KDDM0039-E

プログラムにエラーが発生しました。

#### 要因

システムに異常が起こりました。

#### 対処

一つ前のメッセージコードを参照してください。

## KDDM0041-E

オプションのチェックでエラーが発生しました。

#### 対処

コマンド名およびオプションを確認して,再実行してください。

## KDDM0042-E

設定ファイルの出力処理中にエラーが発生しました。

#### 対処

/NETMRDS/rdsprm/NETSETFL(HP-UX の場合,/etc/opt/NETMDMW/rdsprm/NETSETFL)を削除し,設定ファ イルを再作成してコマンドを再実行してください。設定ファイルのファイル名は次のとおりです。

- HP-UX 以外の場合:/NETMRDS/rdsprm/RDSSETFL
- HP-UX の場合:/etc/opt/NETMDMW/rdsprm/RDSSETFL

## KDDM0043-E

設定ファイルの入力処理中にエラーが発生しました。

## 対処

/NETMRDS/rdsprm/NETSETFL(HP-UX の場合,/etc/opt/NETMDMW/rdsprm/NETSETFL)を削除し,設定ファ イルを再作成してコマンドを再実行してください。設定ファイルのファイル名は次のとおりです。

- HP-UX 以外の場合:/NETMRDS/rdsprm/RDSSETFL
- HP-UX の場合:/etc/opt/NETMDMW/rdsprm/RDSSETFL

## KDDM0044-E

ほかのプロセスで設定ファイルを更新中です。

#### 対処

実行中のプロセス処理が終了してから,設定処理を実施してください。

## KDDM0045-E

クライアント WS 環境のManagingHost の設定値に誤りがあります。

## 対処

ManagingHost の設定値を修正して、再実行してください。

#### KDDM0046-E

ユーザ指定ファイル処理中にエラーが発生しました。

## 対処

指定したファイルの内容を確認してください。

## KDDM0048-E

JP1/NETM/DM の動作環境が設定されていません。

## 対処

基本機能の動作環境を設定して再実行してください。

## KDDM0049-E

ディレクトリの処理中にエラーが発生しました。

#### 要因

ディレクトリの open または read でエラーが起こりました。

#### 対処

基本機能が格納されているディレクトリ (HP-UX 以外の場合:/NETMRDS など、HP-UX の場合:/var/ opt/NETMDMW など)のディスクに異常がないか確認してください。

#### KDDM0050-W

システムコールでエラーが発生しました。

#### 要因

ファイルの access システムコールでエラーが起こりました。処理は継続します。

## KDDM0051-E

TCP/IP の通信エラーが発生しました。

## 対処

上位システムおよび回線の状態を確認してください。

## KDDM0052-E

ファイル転送サーバからの応答が不正です。

#### 対処

接続先の設定を確認してください。

## KDDM0053-E

netmdmw のデフォルト値が既にほかで使用されています。

#### 要因

/etc/services にnetmdmw のポート番号を設定していないため,基本機能が設定値を設定しましたが, その設定値がほかで使われています。

#### 対処

/etc/services に、netmdmw のポート番号の設定を追加してください。

#### KDDM0054-E

TCP/IP の通信中に応答がありません。

#### 要因

TCP/IP の通信中に一定時間経過しても応答がありません。

## 対処

次のメッセージコードを参照してください。

## KDDM0055-E

ファイル転送サーバとの通信中にファイル転送サーバから応答がありません。

#### 要因

ファイル転送サーバとの通信で,一定時間を経過しても応答がありません。

要因の一つとして、設定ファイルのファイル転送無応答監視時間 (ReceiveWaitTime) に設定した時間 が、上位システムの設定ファイルで設定したファイル転送休止時間(FileTransferSleepTime)より短 いことが考えられます。

## 対処

設定ファイルの値を見直してから,再実行してください。

## KDDM0056-E

/etc/passwd ファイルにnetmdms が設定されていません。

## 対処

/etc/passwd ファイルにnetmdms を設定してください。

## KDDM0057-E

netmdmclt のデフォルト値が既にほかで使用されています。

## 要因

/etc/services にnetmdmclt のポート番号を設定していないため,基本機能が設定値を設定しましたが, その設定値がすでにほかで使われています。

/etc/services にnetmdmclt を設定してください。

## KDDM0058-E

配布状況ファイルが旧形式です。

#### 要因

配布状況ファイルが旧形式のままです。

#### 対処

配布状況ファイルの変換コマンド(rdsdlvcnv)で変換したあと,再実行してください。

## KDDM0059-I

子プロセスが存在しませんでした。

#### 要因

すでに子プロセスは終了しています。

#### 対処

処理を続行します。

## KDDM0060-I

func=fff, rtn=rrr, errno=eee,  $arg=(aaaa1, aaa2, ...)$ 

## 要因

システムコールまたはライブラリ関数の呼び出しでエラーを検知しました。 fff:システムコールまたはライブラリ関数名 rrr:関数の戻り値 eee:エラーコード aaa:関数呼び出し時の引数 「-」で表示される項目は,出力していない項目です。このメッセージは複数行に渡る場合があります。 続く行がある場合,末尾に「>」を出力します。前の行から続く場合,先頭に「>」を出力します。

#### 対処

このメッセージのあとに別のエラーメッセージが出力された場合や JP1/NETM/DM の動作に異常が ある場合,このメッセージの内容が原因であるおそれがあります。errno で示すエラーコードについて, 各 OS の該当するマニュアルを参照してください。

## KDDM0061-W

システム情報が存在しません。

#### 要因

メッセージログファイル(HP-UX 以外の場合:/NETMRDS/rdsprm/MAIN.LOGF,HP-UX の場合:/var/opt/ NETMDMW/rdsprm/MAIN.LOGF)の JP1/NETM/DM Client 保守情報 2 に示すシステム情報がありません でした。

## KDDM0062-E

xxxxxx からyyyyyy へのデータの変換に失敗しました。

```
要因
```
日本語入力可能なデータのコード変換に失敗しました。

xxxxxx: コード変換元言語コード (SJIS-WIN(IBM-943, PCK, sjis), EUC, UTF8(utf8, UTF-8)) yyyyyy: コード変換先言語コード (SJIS-WIN(IBM-943, PCK, sjis), EUC, UTF8(utf8, UTF-8))

対処

ご使用の配布先システム上にコンバータ(コードセット)がありません。

次のコマンドでコンバータ(コードセット)を確認してください。

#### (HP-UX の場合)

# find /usr/lib -name lsjisutf8.sl

次の内容が出力されることを確認してください。

/usr/lib/nls/iconv/methods.1/lsjisutf8.sl

/usr/lib/nls/iconv/methods.2/lsjisutf8.sl

/usr/lib/nls/iconv/pa20\_64/methods.2/lsjisutf8.sl

#### (Solaris の場合)

# ls /usr/lib/iconv

出力結果に次のファイルが含まれていることを確認してください。

- PCK%UTF-8.so
- UTF-8%PCK.so

(AIX および Linux の場合)

# iconv -l

出力結果に次のものが含まれていることを確認してください。

- IBM-943 (AIX の場合) またはSJIS-WIN (Linux の場合)
- UTF-8

## KDDM0500-E

-s オプションと-S オプションは同時に指定できません。

#### 対処

オプションを確認して,再実行してください。

## KDDM0501-E

-d オプションと-D オプションは同時に指定できません。

## 対処

オプションを確認して,再実行してください。

## KDDM0503-E

指定できないオプションが指定されています。

#### 対処

オプションを確認して,再実行してください。

## KDDM0504-E

xxxxx の値が不正です。

#### 要因

指定されたオプションのうち, XXXXX の値に誤りがあります。

対処

オプションを確認して,再実行してください。

## KDDM0505-E

必要なオプションxxxxx が不正です。

#### 要因

xxxxx で示す必要なオプションが指定されていません。または誤りがあります。

## 対処

オプションを確認して,再実行してください。

#### KDDM0506-E

登録ファイル名が不正です。

#### 対処

登録ファイル名を確認して,再実行してください。

## KDDM0509-E

システムエラーが発生しました。

## 対処

ディスクに異常がないか確認してください。ディスクに異常がない場合は,システムの一時的なリソー ス不足(メモリなど)が考えられます。コマンドまたは指示を再実行してください。

## KDDM0511-E

バックアップ情報表示処理中にエラーが発生しました。

## 要因

システムに異常が起こりました。

## 対処

再度rdsrecover コマンドを実行してください。再実行しても発生する場合は,システムを再起動してく ださい。再起動しても発生する場合は,障害情報を取得したあと,プログラム作成元に連絡してくださ  $\mathbf{U}$ 

## KDDM0514-W

システム停止時のパッケージの組み込みで<sup>n</sup> 個のパッケージにエラーが発生しました。

対処

/NETMRDS/rdsprm/MAIN.LOGF(HP-UX の場合は/var/opt/NETMDMW/rdsprm/MAIN.LOGF)ファイルを参照 して,パッケージのエラー要因を確認してください。

## KDDM0515-E

オプションxxxxx の指定がありません。

#### 要因

xxxxx で示すオプションが指定されていません。

対処

オプションの指定を確認して,再実行してください。

## KDDM0516-E

設定ファイルで指定した属性名(xxxxx)の指定値が不正です。

対処

設定ファイルの内容を確認して,再実行してください。

## KDDM0517-E

ホストファイルで指定した属性名 (xxxxx)の指定値が不正です。

#### 対処

ホストファイルの内容を確認して,再実行してください。

## KDDM0518-E

システム停止時のパッケージ (xxxxx)の組み込みでエラーが発生しました。

対処

組み込み時のエラーメッセージを調査してください。

## KDDM0519-E

スペシャルファイルの指定が必要です。

#### 要因

rdslst コマンドにスペシャルファイルの指定がありません。

対処

rdslst コマンドにスペシャルファイルを指定し,再実行してください。

## KDDM0520-E

JP1/NETM/DM の動作環境が正しくありません。

#### 要因

基本機能で使うファイルまたはディレクトリが存在しません。

#### 対処

/NETMRDS/(HP-UX の場合は/var/opt/NETMDMW)以下のファイルまたはディレクトリを削除していない か確認してください。削除してしまった場合は,再度 JP1/NETM/DM Client を組み込んでください。

#### KDDM0521-E

ユーザ資源状態ファイルで指定した属性名 (xxxxx)の指定値が不正です。

## 要因

rdsusnd コマンドで指定したユーザ資源状態ファイルの, XXXXX で示すキーワードの指定値に誤りがあ ります。

#### 対処

xxxxx の指定を修正して,再実行してください。

## KDDM0522-E

ユーザ資源状態ファイルに資源名の指定がありません。

#### 要因

rdsusnd コマンドで指定したユーザ資源状態ファイルに,資源名が指定されていません。

対処

ユーザ資源状態ファイルに資源名を指定して,再実行してください。

## KDDM0523-E

ユーザ資源状態ファイルにユーザステータスの指定がありません。

#### 要因

rdsusnd コマンドで指定したユーザ資源状態ファイルに,ユーザステータスが指定されていません。

#### 対処

ユーザ資源状態ファイルにユーザステータスを指定して,再実行してください。

## KDDM0524-E

指定されたユーザ資源状態ファイルは存在しません。

#### 要因

rdsusnd コマンドで指定したユーザ資源状態ファイルが存在しません。

#### 対処

正しいユーザ資源状態ファイルのファイル名を指定し,再実行してください。

## KDDM0525-E

指定されたユーザ資源状態ファイルの形式が不正です。

## 要因

rdsusnd コマンドで指定したユーザ資源状態ファイルの形式に誤りがあります。

#### 対処

正しいユーザ資源状態ファイルのファイル名を指定するか,ユーザ資源状態ファイルの内容を修正して から,再実行してください。

## KDDM0526-E

設定ファイルのProtocolKind とManagingHost の設定値に矛盾があります。

#### 要因

設定ファイルでProtocolKind の指定値がTCP であるのに、ManagingHost の設定値が 32 けたを超えてい ます。

設定ファイルのProtocolKind またはManagingHost の設定値を修正して,コマンドを再実行してくださ い。

#### KDDM0527-E

イベントサーバとの接続に失敗しました。

#### 対処

イベントサーバを再起動してください。再起動しても発生する場合は,システム管理者に連絡してくだ さい。

## KDDM0528-E

イベントサーバへの登録に失敗しました。

#### 対処

JP1/Base のサーバの状態を確認してください。

#### KDDM0529-E

rdslst コマンドをスーパユーザで起動していません。

#### 要因

rdslst コマンドを一般ユーザで起動しています。

#### 対処

スーパユーザでログインして,再起動してください。

## KDDM0530-E

起動したコマンドはエンド WS では動作できません。

#### 対処

このコマンドは,グループ id 指定のパッケージ配布が定義されている中継システムおよびクライアント WS で起動してください。

## KDDM0531-E

xxxxx オプションは配布管理システム直結の中継システムでは指定できません。

#### 対処

xxxxx で示すオプションは、グループ id 指定のパッケージ配布が定義されている、配布管理システム に直結していない中継システムおよびクライアント WS で起動するときに指定してください。

## KDDM0532-E

xxxxx オプションはクライアント WS では指定できません。

## 対処

xxxxx で示すオプションは,グループ id 指定のパッケージ配布が定義されている中継システムで起動 するとき指定してください。

## KDDM0533-E

配布管理システム直結の中継システムでは自 WS の id 設定情報は参照できません。

#### 要因

配布管理システムに直結した中継システムでは、次に示すグループ id 定義ファイルは作成できないた め,参照できません。

- HP-UX 以外の場合:/NETMRDS/rdsprm/DMWIDUPM
- HP-UX の場合:/etc/opt/NETMDMW/rdsprm/DMWIDUPM

#### 対処

rdsiddefine -lc コマンドを実行してください。

#### KDDM0534-E

ホスト名が定義されていません。

## 要因

コマンドの-m オプションで指定されたホスト名が,/etc/hosts に定義されていません。

#### 対処

/etc/hosts の定義内容を確認して,再実行してください。

## KDDM0535-E

xxxxx コマンドをスーパユーザで実行していません。

## 要因

スーパユーザでしか実行できないコマンドを,一般ユーザで実行しています。

#### 対処

スーパユーザで実行してください。

## KDDM0536-E

起動したコマンドはクライアント WS では動作できません。

#### 対処

このコマンドは、グループ id 指定のパッケージ配布が定義されている中継システムで起動してくださ い。

## KDDM0539-E

UDP の通信エラーが発生しました。

## 対処

システムを再起動したあと,再実行してください。

## KDDM0540-E

デフォルト id のアップロードを行いません。

## 要因

上位システムがデフォルト id に対応していません。

## KDDM0541-W

上位への送信回数を超えたため,送信ファイルを待避しました。

#### 要因

上位システムへのファイル転送で,エラーの発生が設定値の上限値を超えました。

#### 対処

上位システムに異常,または通信障害が発生していないか確認してください。

## KDDM0542-W

ユーザインベントリ項目リストが転送されていないため,ユーザ情報設定 GUI は起動できません。

対処

ユーザ情報を設定する必要がありません。

## KDDM0543-W

ユーザインベントリ項目リストは更新されていません。

## 対処

ユーザ情報を更新する必要がありません。

## KDDM0544-E

JP1/NETM/DM Encryption Option が組み込まれていません。

#### 要因

JP1/NETM/DM Encryption Option が組み込まれていないため,暗号機能は使用できません。

## 対処

JP1/NETM/DM Encryption Option をインストール後,再度実行してください。

#### KDDM0545-W

ユーザインベントリ項目リストが転送されています。

#### 対処

ユーザ情報を設定してください。

## KDDM0546-E

ディスク容量が不足しているため,メッセージログファイルのサイズ変更に失敗しました。

#### 要因

メッセージログファイル格納先のディスク容量が不足しています。

#### 対処

不要なファイルを削除して,環境設定をし直してください。

## KDDM0547-E

システムエラーが発生したため,メッセージログファイルのサイズ変更に失敗しました。

環境設定をし直してください。

## KDDM0548-E

ホスト= $xxxxxx$ , システムコール= $yyyyy$ , errno =  $zzz$ 

#### 要因

xxxxx との通信に失敗しました。

#### 対処

一つ前のメッセージコードを参照してください。

## KDDM0549-E

ホスト $=$ *xxxxx* 

## 要因

xxxxx との通信処理でエラーが発生しました。

#### 対処

一つ前のメッセージコードを参照してください。

## KDDM0550-E

xxxxx の処理中にエラーが発生しました。

## 要因

ネットワークインタフェース定義ファイルの読み込み中にエラーが発生しました。XXXXX は、ネット ワークインタフェース定義ファイルのファイル名です。

## 対処

該当するファイルを削除して,設定し直してください。

## KDDM0552-W

xxxxx は不正なインタフェース名です。

## 要因

ネットワークインタフェース定義ファイルのエントリ XXXXX に誤りがあります。

対処

該当するエントリの内容を修正してください。ネットワークインタフェース定義ファイルのファイル 名は次のとおりです。

- HP-UX 以外の場合:/NETMRDS/rdsprm/IFCONFIG
- HP-UX の場合:/etc/opt/NETMDMW/rdsprm/IFCONFIG

## KDDM0553-E

xxxxx を使用した接続が失敗しました。

## 要因

ネットワークインタフェース定義ファイルのエントリ XXXXX を使用した接続に失敗しました。

該当するエントリで定義されたネットワークの設定を確認してください。ネットワークインタフェー ス定義ファイルのファイル名は次のとおりです。

- HP-UX 以外の場合:/NETMRDS/rdsprm/IFCONFIG
- HP-UX の場合:/etc/opt/NETMDMW/rdsprm/IFCONFIG

#### KDDM0554-W

上位システムからのファイル転送が中断されているため, xxxxx が実行できません。

#### 要因

上位システムからのファイル転送が中断されているため、XXXXX で示すコマンドが実行できません。

#### 対処

ファイル転送が再開されてからコマンドを実行してください。

## KDDM0555-E

OS パッチのインストールに失敗しました。

#### 要因

OS パッチのインストールコマンドが存在しないか,または OS パッチのインストールコマンド実行中 に障害が起きました。

## 対処

環境変数PATH に OS パッチコマンドが存在するディレクトリが記述されているかどうかを確認し,確認 できた場合は OS パッチのインストールログファイル(HP-UX 以外の場合:/NETMRDS/rdsprm/ OSPATCH.LOGF,HP-UX の場合:/var/opt/NETMDMW/rdsprm/OSPATCH.LOGF)およびメッセージログファ イル(HP-UX 以外の場合:/NETMRDS/rdsprm/MAIN.LOGF,HP-UX の場合:/var/opt/NETMDMW/rdsprm/ MAIN.LOGF)を参照して,原因を取り除いてから再実行してください。

#### KDDM0556-E

OS パッチのアンアーカイブに失敗しました。

#### 要因

OS パッチのアンアーカイブに失敗しました。

## 対処

OS パッチのアンアーカイブログファイル (HP-UX 以外の場合:/NETMRDS/rdsprm/UNACV.LOGF, HP-UX の場合:/var/opt/NETMDMW/rdsprm/UNACV.LOGF)を参照して,原因を取り除いてから再実行してく ださい。

## KDDM0557-E

OS パッチのアーカイブ形式が未対応です。

#### 要因

配布した OS パッチが異なる OS 用のものであるか,または配布した OS パッチのアーカイブ形式が未 対応です。

配布先システムの OS に一致しているかどうかを確認し,一致している場合は配布先システムで OS パッチのインストールコマンドを実行してください。

## KDDM0558-E

OS の再起動に失敗しました。

#### 要因

reboot コマンドの実行に失敗しました。reboot コマンドの実行に失敗した要因を次に示します。

- reboot コマンドが実行できません。
- reboot コマンドが異常終了しました。

#### 対処

次に示す内容を確認してください。

- reboot コマンドが所定の場所にあり,実行権限があるか確認してください。
- reboot コマンドが正しく動作するか確認してください。

## KDDM0559-Q

選択したパッケージはインストール後に OS の再起動が指示されています。インストール処理を続行しますか? (続行=リターンキー/終了=e キー)

#### 要因

選択したパッケージはインストール後に OS の再起動が指示されています。

#### 対処

すぐにインストールしない場合は e キーを応答し,インストールするタイミングで再度コマンドを実行 してください。

## KDDM0560-Q

選択したパッケージはインストール後に OS の再起動が指示されています。OS の再起動を行いますか? (続行= リターンキー/終了=e キー)

要因

選択したパッケージはインストール後に OS の再起動が指示されています。

## 対処

今すぐ OS を再起動しない場合は e キーを応答し、手動で OS を再起動してください。

## KDDM0561-W

プログラム識別子が OS パッチのためパッケージ及び指令の属性を無視します。

#### 要因

インストールするプログラムに,OS パッチで指定が無効となる属性が指定されていました。

#### 対処

インストールするプログラムが OS パッチの場合,次の属性はインストール時に無視されます。

- 組み込み日時
- 組み込み指定
- 組み込み先ディレクトリ
- ディレクトリの所有者
- ディレクトリのグループ
- ディレクトリのモード
- リカバリ指定
- バックアップ保存期間
- 組み込み先ファイル名

## KDDM0562-W

インストールしたパッケージは OS の再起動が指示されています。

#### 要因

インストールしたパッケージは,パッケージング時および配布指示時に OS の再起動を指示していま す。

#### 対処

環境設定ファイルでRebootPermission をYES にしていない場合は,手動で OS を再起動してください。

## KDDM0563-E

OS パッチのインストールコマンドが監視時間を超えたため,監視処理を中止します。

## 要因

OS パッチのインストールコマンドが監視時間内に終了しなかったため、OS パッチインストール指令 は実行失敗となります。

#### 対処

OS パッチのインストール実行結果は,OS パッチのインストールログファイル(/NETMRDS/rdsprm/ OSPATCH.LOGF)を参照してください。

## KDDM0564-I

OS の再起動を実行します。

#### 要因

OS の再起動を実行します。

## KDDM0565-I

OS パッチのインストールを実行します。

## 要因

OS パッチのインストールを実行します。

## KDDM0566-I

OS パッチのインストールが完了しました。

#### 要因

OS パッチのインストールが完了しました。

## KDDM0567-E

ウィルス対策製品の情報取得でエラーが発生しました。

#### 要因

ウィルス対策製品の情報取得でエラーが発生しました。

#### 対処

一つ前のメッセージコードを参照してください。

## KDDM0568-S

プロセス間通信の環境生成に失敗しました。

## 要因

メモリが不足している可能性があります。

## 対処

メモリ使用量を確認したあとに,再度処理を実行してください。

## KDDM0569-E

xxxxx プロセスとの通信に失敗しました。

## 要因

xxxxx のプロセスが停止している可能性があります。 xxxxx:プロセス名

#### 対処

基本機能を再起動したあとに,再度処理を実行してください。

## KDDM0570-E

プロセス間通信の環境生成に失敗しました。

## 要因

JP1/NETM/DM のディレクトリが削除されている可能性があります。

#### 対処

JP1/NETM/DM Client を再インストールしたあとに,再度処理を実行してください。

## KDDM0571-E

xxxxx プロセスとの通信に失敗しました。

## 要因

xxxxx のプロセスが停止している可能性があります。

xxxxx:プロセス名

## 対処

基本機能を再起動したあとに,再度処理を実行してください。

## KDDM0572-W

シグナルを受信したため, XXXXX を終了しました。

## 要因

割り込み、回線切断などのシグナルを受信したため、XXXXX を終了しました。 xxxxx:プロセス名

#### 対処

「第 2 編 6.4.1(5) 設定ファイルの変更」で説明している方法で,システムを再起動してください。

#### KDDM0573-I

他社ソフトウェアのインストールを開始します。

#### 要因

他社ソフトウェアのインストールを開始します。

#### KDDM0574-I

他社ソフトウェアのインストールを終了します。

#### 要因

他社ソフトウェアのインストールを終了します。

#### KDDM0575-E

他社ソフトウェアのインストールに失敗しました。

#### 要因

OS 標準のインストールコマンドが存在しないか,インストールコマンド実行中に障害が起きました。

#### 対処

OS 標準のインストールコマンドの存在するディレクトリが,環境変数PATH に記述されているかどうか を確認してください。記述されている場合は,次に示す他社ソフトウェアインストールログファイルを 参照し,原因を取り除いてから,再実行してください。

- HP-UX 以外の場合:/NETMRDS/rdsprm/ISVSOFT.LOGF
- HP-UX の場合:/var/opt/NETMDMW/rdsprm/ISVSOFT.LOGF

## KDDM0576-E

他社ソフトウェアのインストールファイル形式が未対応です。

## 要因

インストール対象のソフトウェアは,配布先と異なる OS のマシンからパッケージングされています。

対処

パッケージングは,配布先と同じ OS のマシンから実行してください。

## KDDM0577-W

プログラム識別子が他社ソフトウェアのためパッケージ及び指令の属性を無視します。

#### 要因

他社ソフトウェアのインストールで,無効になる属性が指定されていました。

#### 対処

他社ソフトウェアを配布する場合,次に示す属性は,インストール時に無視されます。

- 前提バージョン/リビジョン
- 組み込み日時
- ゼネレータ
- ユーザコメント
- 組み込み先ディレクトリ名
- 組み込み先ファイル名
- ディレクトリの所有者
- ディレクトリのグループ
- ディレクトリのモード
- リカバリ機能(HP-UX 以外)
- バックアップ保存期間
- バックアップリスト名

## KDDM0578-E

他社ソフトウェアのインストールコマンドが監視時間を超えたため,監視処理を中止します。

#### 要因

他社ソフトウェアのインストールが,監視時間内に終了しませんでした。そのため,他社ソフトウェア の配布指令の実行は失敗になります。

#### 対処

他社ソフトウェアのインストール実行結果は,次に示す他社ソフトウェアインストールログファイルを 参照してください。

- HP-UX 以外の場合:/NETMRDS/rdsprm/ISVSOFT.LOGF
- HP-UX の場合:/var/opt/NETMDMW/rdsprm/ISVSOFT.LOGF

## KDDM0579-W

ユーザインベントリ項目リストが転送されていないため,rdsusrinv は起動できません。

#### 対処

ユーザ情報の設定は不要です。

#### KDDM0580-W

xxxxxx にデータが設定されていません。

#### 要因

必須項目xxxxxx にデータが設定されていないため,上位システムに送信できません。

#### 対処

データを入力してから,再度上位システムに送信してください。

## KDDM0581-I

システム構成情報の移行が正常終了しました。

## 要因

システム構成情報の移行が正常終了しました。

## KDDM0582-E

システム構成情報の移行に失敗しました。

#### 要因

システム構成情報の移行中にエラーが発生しました。

#### 対処

基本機能が格納されているディレクトリ (HP-UX 以外の場合:/NETMRDS など、HP-UX の場合:/var/ opt/NETMDMW など)のディスクに異常がないか確認してください。異常がなかった場合は,システムの 一時的なリソース不足(メモリなど)が考えられるため,コマンドを再実行してください。

## KDDM0583-E

JP1/NETM/DM が稼働中です。

## 要因

JP1/NETM/DM Client が稼働中のため,システム構成情報の移行を中止しました。

## 対処

JP1/NETM/DM Client を停止してから実行してください。

## KDDM0584-E

動作環境設定用ファイルの「CLIENT KEY」に「HOSTID」が設定されていません。

#### 要因

動作環境設定用ファイルの「CLIENT KEY」に「HOSTID」が設定されていないため、システム構成情報の 移行を中止しました。

#### 対処

動作環境設定用ファイルの「CLIENT\_KEY」に「HOSTID」を設定してから実行してください。

## KDDM0585-E

メッセージのフォーマットが不正です。

## 要因

メッセージのフォーマットが不正です。

対処

メッセージを正しいフォーマットで作成し,再度メッセージ通知ジョブを実行してください。

#### KDDM0586-E

メッセージ通知ジョブの処理中にエラーが発生しました。

#### 要因

メッセージ通知ジョブの処理中にエラーが発生しました。

#### 対処

ディスプレイの設定またはディスクに異常がないか確認してください。また,一つ前のメッセージがあ る場合は,そのメッセージも参照して調査してください。

#### KDDM0587-E

メッセージの表示中にエラーが発生しました。

#### 要因

メッセージの表示中にエラーが発生しました。

対処

ディスプレイの設定またはディスクに異常がないか確認してください。また,一つ前のメッセージがあ る場合は,そのメッセージも参照して調査してください。異常が発生していない場合は再度メッセージ 通知ジョブを実行してください。

#### KDDM0999-E

メッセージカタログのアクセスでエラーが発生しました。

#### 対処

言語環境を設定して再実行してください。再実行しても発生する場合は,システムを再起動してくださ い。再起動しても発生する場合は,障害情報を取得したあと,プログラム作成元に連絡してください。

## KDDM1001-E

ワークステーションに異常が発生しました。

#### 対処

処理を中止します。ルートファイルシステムの容量が不足した可能性があります。不要なファイルを 削除して,再実行してください。再実行しても異常な場合は,システム管理者に連絡してファイルシス テムを調査してください。

## KDDM1003-E

ユーザ資源パスに存在しないディレクトリが指定されました。

## 要因

ユーザ資源パスで指定されたディレクトリが存在しないため,ハードディスクからの登録ができませ ん。

#### 対処

処理を中止します。正しいディレクトリを指定して,再実行してください。

#### KDDM1004-E

グループ最大登録数を超えました。

## 要因

指定したグループに登録したパッケージ数が,配布管理システムの実行管理ファイル中のグループ登録 最大資源数(256)を超えました。

#### 対処

処理を中止します。不要なパッケージは削除してください。

## KDDM1005-E

このプログラムは登録できません。
登録できないプログラムのフロッピーディスクをセットしています。

## 対処

処理を中止します。

## KDDM1006-W

指定したディレクトリが不正です。

#### 要因

指定したディレクトリに誤りがあるので,ハードディスクからのパッケージングができません。

#### 対処

処理を中止します。正しいディレクトリを指定し,再実行してください。

### KDDM1007-W

通信路にエラーが発生しました。

### 要因

通信路に異常が起こりました。配布管理システムの電源が入っていないことが考えられます。

#### 対処

処理を中止します。再実行してもエラーになった場合は,システム管理者に連絡してください。

## KDDM1008-E

ディスクに空きがありません。

#### 要因

ハードディスクに空きがありません。

#### KDDM1009-W

不要なファイルを削除し,再実行してください。

#### 対処

処理を中止します。不要なファイルは削除してください。

# KDDM1010-E

登録しようとしたプログラムは UAP ではありません。

### 要因

アプリケーションプログラム以外のフロッピーディスクをセットしました。または,フロッピーディス クが壊れています。

#### 対処

処理を中止します。フロッピーディスクの内容および登録ファイルの設定値を確認して,再実行してく ださい。

#### KDDM1011-E

登録しようとした提供記録媒体は PP ではありません。

プログラムプロダクト以外の記録媒体をセットしました。または,記録媒体が壊れています。

# 対処

記録媒体を確認し,再実行してください。

#### KDDM1012-E

登録中にエラーが発生しました。

### 要因

UNIX マシンに異常が起こりました。

#### 対処

処理を中止します。ルートファイルシステムの容量が不足した可能性があります。不要なファイルを 削除して,再実行してください。再実行しても異常な場合は,システム管理者に連絡してファイルシス テムを調査してください。

## KDDM1013-E

登録ファイルが存在しません。

# 対処

処理を中止します。登録ファイルを修正し,再実行してください。

### KDDM1014-E

登録ファイルで指定した属性名の設定値が不正です。

#### 対処

処理を中止します。登録ファイルを修正し,再実行してください。

## KDDM1015-E

登録ファイルに必要な項目を指定していません。

## 要因

登録ファイルにグループ名の指定がありません。ユーザプログラムを登録した場合は,登録ファイルに 資源名またはプログラム名の指定がありません。

#### 対処

処理を中止します。登録ファイルを修正して,再実行してください。

## KDDM1016-E

登録ファイルに不正な属性名を指定しています。

## 対処

処理を中止します。登録ファイルを修正して,再実行してください。

# KDDM1017-E

登録ファイルの形式が不正です。

#### 対処

処理を中止します。登録ファイルを修正して,再実行してください。

# KDDM1018-E

登録ファイルの処理中にエラーが発生しました。

#### 対処

基本機能が格納されているディレクトリ(HP-UX 以外の場合:/NETMRDS など,HP-UX の場合:/var/ opt/NETMDMW など)のディスクに異常がないか確認してください。もし異常がない場合は,基本機能で 必要なファイルを削除した可能性があります。再度インストールしてください。

## KDDM1019-W

入力したソフトウェアは登録済みです。

#### 要因

登録しようとしたソフトウェアは,指定したグループにすでに登録されています。

### KDDM1020-W

ホストのパッケージを削除し,再登録してください。

#### 対処

処理を中止します。指定したグループ中のパッケージを配布管理システム側の操作で削除したあと、再 実行してください。

### KDDM1021-W

入力したソフトウェアは不正な形式で登録済みです。

#### 要因

登録しようとしたソフトウェアは,誤った形式ですでに登録されています。

#### KDDM1022-W

ホストのパッケージを削除し,再登録してください。

#### 対処

処理を中止します。指定したグループ中のパッケージを配布管理システム側の操作で削除したあと、再 実行してください。

## KDDM1023-E

フロッピーディスクは使用中です。

# 要因

フロッピーディスクをマウントしています。

## 対処

フロッピーディスクをアンマウントしてから[Enter]キーを押してください。アンマウントの方法は, UNIX の該当するマニュアルを参照してください。[e]キーを押すと処理を中止します。

### KDDM1024-E

媒体装置にエラーが発生しました。

記録媒体をセットした装置に異常が起こりました。

# 対処

記録媒体装置に異常がないか確認してください。または,媒体を入れ直してから再実行してください。 AIX の CD-ROM 装置でこのエラーが発生した場合は,一度マウントとアンマウントを実行してから再 実行してください。

# KDDM1025-E

記録媒体がセットされていません。

#### 対処

記録媒体をセットしてから [Enter] キーを押してください。[e] キーを押すと処理を中止します。

# KDDM1026-E

フロッピーディスクの形式が正しくありません。交換してください。

### 要因

プログラムプロダクト以外のフロッピーディスクがセットされています。または,フロッピーディスク が壊れています。

### 対処

[Enter]キーを押してフロッピーディスクを外し,プログラムプロダクトを確認してください。プログ ラムプロダクトのフロッピーディスクでエラーになった場合は,システム管理者に連絡してください。 [e]キーを押すと処理を中止します。

## KDDM1027-E

提供記録媒体をセットする順番が違います。

#### 対処

正しい順番で提供記録媒体をセットし,再実行してください。

# KDDM1028-W

他の端末でソフトウェアを登録中です。

## 要因

配布管理システムとのアクセス権をほかの端末が持っているため,パッケージングができません。

# 対処

しばらく待ったあとで,再実行してください。

# KDDM1029-I

登録を再度行う場合にはリターンキーを押してください。

# 対処

再度登録する場合は[Enter]キーを押してください。[e]キーを押すと処理を中止します。

# KDDM1030-E

ほかの利用者が記録媒体を使用中です。

処理を中止します。ほかの利用者が記録媒体の使用を終了してから,再実行してください。

### KDDM1031-W

マルチボリューム名の指定を無効にしました。

#### 要因

マルチボリューム名の指定が誤っているため,無効にしました。

対処

マルチボリューム名の指定を確認してください。

# KDDM1034-I

\*\*\* プログラムの登録 \*\*\*

### 要因

プログラムの登録を開始します。

# KDDM1035-I

記録媒体を装置にセットしてください。

## 対処

登録する記録媒体を装置にセットしてください。

# KDDM1036-I

セットしたフロッピーディスクを読み込みました。

### 要因

フロッピーディスクのデータの登録を開始します。

# KDDM1037-I

提供記録媒体 (n/m) を装置にセットしてください。(続行=リターンキー/終了= e キー)

### 対処

提供記録媒体 (m 枚のうちn番目)をセットしてから「Enter] キーを押してください。[e] キーを押 すと処理を中止します。

### KDDM1038-K

ただ今ソフトウェアの登録中です。しばらくお待ちください。

#### 要因

ソフトウェアの登録中です。

# KDDM1039-I

登録プログラム xxxxx

# 要因

xxxxx で登録中のプログラム名を示します。

## KDDM1040-I

(終了したい場合は,e キーを押してください。)

#### 対処

処理を終了する場合は[e]キーを押してください。

### KDDM1041-I

セットしたらリターンキーを押してください。

#### 対処

フロッピーディスクを装置にセットしてから[Enter]キーを押してください。

# KDDM1042-E

応答キーが誤っています。再度,応答キーを押してください。

## 対処

正しい応答をしてください。

# KDDM1043-K

ソフトウェアを読み込み中です。しばらくお待ちください。

## 要因

処理中です。

## KDDM1044-I

確認したらリターンキーを押してください。

#### 対処

一つ前のメッセージで表示している内容を確認してから[Enter]キーを押してください。

# KDDM1045-E

登録しようとしたソフトウェアは PP です。

### 要因

ユーザ資源の登録でプログラムプロダクトを指定しています。

## 対処

正しいユーザ資源を指定して再実行してください。

# KDDM1046-E

ホストファイルで指定した属性名の指定値が不正です。

# 対処

正しいホストファイルを指定して再実行してください。

## KDDM1047-E

ホストファイル XXXXX が存在しません。

```
要因
```
xxxxx で示すホストファイルがありません。

# 対処

正しいホストファイルを指定して再実行してください。

## KDDM1048-E

ホストファイルの形式が不正です。

### 対処

ホストファイルを再作成して実行してください。

# KDDM1049-E

ホストファイルの処理中にエラーが発生しました。

### 対処

基本機能が格納されているディレクトリ(HP-UX 以外の場合:/NETMRDS など,HP-UX の場合:/var/ opt/NETMDMW など)のディスクに異常がないか確認してください。

# KDDM1050-E

ホストファイルに不正な属性名を指定しています。

#### 対処

ホストファイルに正しい属性名を指定して再実行してください。

## KDDM1051-E

ホストファイル名に誤りがあります。

#### 対処

正しいホストファイル名を指定して再実行してください。

# KDDM1052-I

ソフトウェアの読み込みを完了しました。

## 要因

装置にセットしたソフトウェアを読み込みました。

### KDDM1053-I

セットした記録媒体を取り出してください。

#### 対処

記録媒体からの入力を終了したので,装置から記録媒体を取り出してください。

# KDDM1054-I

登録を開始する場合にはリターンキーを押してください。

## 対処

[Enter]キーを押すと登録を開始します。[e]キーを押すと処理を中止します。

## KDDM1056-I

次のソフトウェアを登録します。

# KDDM1057-I

正しければリターンキーを押してください。

#### 対処

ソフトウェアが正しければ[Enter]キーを押してください。[e]キーを押すと処理を中止します。

## KDDM1060-E

登録ファイルが存在しません。

#### 対処

正しい登録ファイルを指定して,再実行してください。

### KDDM1061-E

登録ファイルの形式が不正です。

## 対処

正しい登録ファイルを指定して,再実行してください。

## KDDM1063-E

登録ファイルに不正な属性名を指定しています。

### 対処

正しい属性名を登録ファイルに指定して,再実行してください。

# KDDM1064-E

登録ファイル名の指定が不正です。

## 対処

正しい登録ファイル名を指定して,再実行してください。

## KDDM1065-E

登録ファイルで指定した PP がありません。

#### 要因

登録ファイルで指定したプログラムプロダクトがありません。

#### 対処

登録ファイルに正しいプログラムプロダクト名を指定して,再実行してください。

# KDDM1066-E

指定された PP は提供記録媒体に格納されていません。

# 要因

すべてのプログラムプロダクトがありません。

正しい記録媒体を装置にセットして,再実行してください。

## KDDM1067-E

PP が提供カセット磁気テープに入っていません。

#### 対処

正しい提供カセット磁気テープを装置にセットして,再実行してください。

# KDDM1068-E

提供記録媒体をセットしていません。

## 対処

提供記録媒体をセットしたあと,再実行してください。

# KDDM1069-E

管理フロッピーディスクをセットしていません。

#### 対処

装置に管理フロッピーディスクをセットしてください。

# KDDM1071-Q

 $=$ 

対処

[e]キーを押すと処理を終了します。

#### KDDM1072-E

提供記録媒体処理中にエラーが発生しました。

## 対処

記録媒体に異常がないか確認してください。

## KDDM1073-E

提供カセット磁気テープの形式が不正です。

### 対処

提供カセット磁気テープを確認してから再実行してください。

# KDDM1074-E

提供カセット磁気テープと管理フロッピーディスクの形式が不一致です。

## 対処

提供カセット磁気テープと管理フロッピーディスクを正しく組み合わせて再実行してください。

# KDDM1075-E

管理フロッピーディスク読み込み中にエラーが発生しました。

ディスクの状態を確認してください。

### KDDM1076-E

管理フロッピーディスクの形式が不正です。

#### 対処

正しい管理フロッピーディスクをセットして,再実行してください。

# KDDM1078-I

提供カセット磁気テープを装置にセットしてください。

# KDDM1079-I

管理フロッピーディスクを装置にセットしてください。

## KDDM1080-E

提供カセット磁気テープの形式が不正です。

### 対処

提供カセット磁気テープを確認してから再実行してください。

## KDDM1081-E

管理フロッピーディスクの形式が不正です。

#### 対処

管理フロッピーディスクを確認してから再実行してください。

## KDDM1082-E

登録ファイルで指定した属性名の指定値が不正です。

#### 対処

登録ファイルで属性名を正しく指定してから再実行してください。

# KDDM1083-I

提供記録媒体を外してください。

## 対処

処理が終了したので,提供記録媒体を外してください。

# KDDM1088-W

指定されたプログラムプロダクト'xxxxx 'はありません。

# 要因

xxxxx で示すプログラムプロダクトは,セットした提供記録媒体に入っていません。

# 対処

提供記録媒体を確認してください。

## KDDM1089-W

グループ最大登録資源数を超えるため、n/m 個が登録できません。

#### 要因

登録ファイルで指定したm 個のソフトウェアをすべて登録すると, グループ最大登録資源数 (256) を 超えます。

#### 対処

処理を中止します。指定したグループには、m-n 個だけソフトウェアを登録できます。

#### KDDM1090-W

登録ファイル,又はコマンドで指定されたソフトウェアはすべて登録済みです。

#### 要因

登録ファイル,rdsft またはrdscm コマンドのオプションで指定されたソフトウェアは,すべて登録済 みです。

# KDDM1091-W

次のソフトウェアは登録できません。

## 要因

登録ファイルで指定したソフトウェアで,KDDM1095-I で示すソフトウェアは登録できません。

対処

処理を中止します。このメッセージのあとに表示する KDDM1095-I で、登録できないソフトウェアを 示します。

# KDDM1092-W

次のソフトウェアは登録済みです。(n/m)

#### 要因

登録ファイルで指定したm個のソフトウェアのうち, n 番目のソフトウェアは登録済みです。

#### 対処

処理を中止します。このメッセージのあとに表示する KDDM1095-I で,登録済みのパッケージを示し ます。指定したグループ中のパッケージを配布管理システム側の操作で削除したあとで,再実行してく ださい。

### KDDM1093-W

次のソフトウェアは不正な形式で登録されています。(n/m)

#### 要因

登録ファイルで指定したm 個のソフトウェアのうちn 番目のソフトウェアは、誤った形式で登録され ています。

#### 対処

処理を中止します。このメッセージのあとに表示する KDDM1095-I で、誤った形式で登録されている パッケージを示します。指定したグループ中のパッケージを配布管理システム側の操作で削除したあ とで,再実行してください。

# KDDM1094-I

次のソフトウェアを登録します。(n/m)

## 要因

登録ファイルで指定したm個のソフトウェアのうち, n 番目のソフトウェアを登録します。このメッ セージのあとに表示する KDDM1095-I で登録するソフトウェアの名称を示します。

## KDDM1095-I

### xxxxx

# 要因

xxxxx は,ソフトウェアを示します。

### 対処

一つ前のメッセージコードを参照してください。

### KDDM1096-E

管理フロッピーディスクの処理中にエラーが発生しました。

#### 対処

管理フロッピーディスクに異常がないか確認してください。

## KDDM1098-E

PP の登録をスーパユーザで実行していません。

# 要因

プログラムプロダクトの登録をスーパユーザで実行していません。

## 対処

プログラムプロダクトの登録は,スーパユーザでログインして実行してください。

# KDDM1099-I

ソフトウェアの登録を完了しました。

## KDDM1100-I

登録処理が終了しました。

## KDDM1101-E

指定したグループxxxxx には登録できません。

# 要因

最大登録資源数(256)を超えるグループに登録しています。

## 対処

ほかのグループに登録してください。

# KDDM1102-I

# xxxxx

セットするプログラムプロダクトの形名,プログラム名および提供記録媒体の通番を示します。

#### KDDM1103-E

xxxxx ファイルの処理中にエラーが発生しました。

#### 要因

xxxxx で示すファイルの処理中に,ハードディスクに異常が起こりました。

対処

基本機能が格納されているディレクトリ (HP-UX 以外の場合:/NETMRDS など、HP-UX の場合:/var/ opt/NETMDMW など)のディスクに異常がないか確認してください。

## KDDM1501-E

登録対象 PP の指定に誤りがあります。

#### 要因

登録ファイルまたはrdsft コマンドのオプションで,登録するプログラムプロダクトの指定が間違って います。

### 対処

登録するプログラムプロダクトの指定を修正して,再実行してください。

#### KDDM1502-E

セットした提供記録媒体が不正です。

#### 要因

セットされた提供記録媒体に、処理対象のプログラムプロダクトは格納されていません。または、誤っ た順番で提供記録媒体をセットしています。

#### 対処

正しい記録媒体をセットしてから [Enter] キーを押してください。[e] キーを押すと処理を中止しま す。

## KDDM1503-Q

パスワードを入力してください。

対処

パスワードを入力してください。

#### KDDM1504-Q

パスワードを再入力してください。

#### 要因

パスワードを指定していません。またはパスワードを 8 文字を超えて指定しています。

対処

パスワードを確認して,再実行してください。

# KDDM1507-I

PP の指定を確認してください。

#### 対処

登録ファイルまたはrdsft コマンドのオプションでの,プログラムプロダクトの指定を確認してくださ い。

# KDDM1508-I

登録処理を続行する場合はリターンキーを押してください。

### 対処

登録処理を続行する場合は[Enter]キーを押してください。

### KDDM1510-E

指定されたスペシャルファイル名は PP の登録に使用できません。

#### 要因

指定したスペシャルファイル名,または日立プログラムプロダクトの格納ディレクトリは,プログラム プロダクトの登録に使えません。

#### 対処

スペシャルファイル名,または日立プログラムプロダクトを格納したディレクトリの指定を確認して再 実行してください。

## KDDM1514-E

UAP バックアップリストファイルが存在しません。

#### 要因

指定された UAP バックアップリストファイルが存在しません。

#### 対処

UAP バックアップリストファイルの指定を確認して,再実行してください。

## KDDM1515-E

UAP バックアップリストファイルの処理中にエラーが発生しました。

#### 対処

一つ前のメッセージコードを参照してください。

#### KDDM1517-E

ユーザ資源パス記述ファイルが存在しません。

#### 対処

ユーザ資源パス記述ファイルの指定を確認して,再実行してください。

## KDDM1518-E

ユーザ資源パス記述ファイルが不正です。

ユーザ資源パス記述ファイルに相対パス指定のディレクトリを指定しています。または,「..」を使っ た表現のディレクトリを指定しています。

### 対処

ユーザ資源パス記述ファイルの記述を修正して,再実行してください。

### KDDM1519-E

ユーザ資源パスに存在しないディレクトリを指定されました。

#### 要因

ユーザ資源パスで指定されたディレクトリが存在しないため,ハードディスクからの登録ができませ ん。

#### 対処

処理を中止します。ユーザ資源パスの指定を確認して,再実行してください。

# KDDM1520-E

ユーザ資源パス記述ファイルに存在しないディレクトリがあります。

#### 要因

ユーザ資源パス記述ファイルで指定されたディレクトリで,UNIX マシンに存在しないディレクトリが あります。

## 対処

処理を中止します。ユーザ資源パス記述ファイルの記述を確認して再実行してください。

#### KDDM1521-E

セットした提供記録媒体が不正です。

## 要因

提供記録媒体中にデータの誤りがあります。

#### 対処

提供記録媒体の内容を確認してください。

### KDDM1522-W

組み込み先ディレクトリの指定を無視します。

#### 要因

登録ファイルで組み込み先ディレクトリを指定しましたが,絶対パス指定の HD ソフトウェアのため組 み込み先ディレクトリの指定を無視してソフトウェアを登録します。

# KDDM1523-E

ユーザ資源パスの指定に誤りがあります。

#### 要因

ユーザ資源パスに,「..」を使った表現のディレクトリを指定しています。

#### 対処

処理を中止します。ユーザ資源パスの指定を確認して再実行してください。

## KDDM1524-E

xxxxx コマンドでエラーが発生しました。

#### 要因

xxxxx で示すコマンドの処理でエラーが起こりました。

#### 対処

CPIO.LOGF の内容を確認してください。

# KDDM1525-E

登録ファイルで指定した属性名 (xxxxx)の指定値が不正です。

#### 対処

登録ファイルの内容を確認して,再実行してください。

# KDDM1526-W

ソフトウェア (xxxxx) は登録済みです。

#### 対処

処理を中止します。指定したグループ中のパッケージを配布管理システム側の操作で削除したあとで, 再実行してください。

# KDDM1527-W

ソフトウェア(xxxxx)は不正な形式で登録されています。

#### 対処

処理を中止します。指定したグループ中のパッケージを配布管理システム側の操作で削除したあとで, 再実行してください。

# KDDM1528-Q

他の端末でソフトウェアを登録中です。(再登録=リターンキー/終了= e キー)

#### 対処

再びパッケージングを実行する場合は[Enter]キーを押してください。[e]キーを押すと処理を中止 します。

## KDDM1529-I

ソフトウェア(xxxxx)を登録します。

# 要因

xxxxx で示すソフトウェアを登録します。

## KDDM1530-I

ただ今(n/m)番目のソフトウェアを登録中です。

### 要因

<sup>n</sup> 番目のソフトウェアを登録中です。

## KDDM1531-W

PP (xxxxx) はシステム起動時の組み込みができません。

#### 要因

xxxxx で示すプログラムプロダクトは,システム起動時の組み込みができません。システム停止時に組 み込みます。

## KDDM1532-W

PP (xxxxx) はシステム稼働中の組み込みができません。

#### 要因

xxxxx で示すプログラムプロダクトは,システム稼働中の組み込みができません。システム停止時に組 み込んでください。

#### KDDM1533-W

ソフトウェア(xxxxx)を登録できません。

#### 要因

xxxxx で示すソフトウェアは登録できません。

#### 対処

処理を中止します。

## KDDM1534-Q

```
登録 PP を確認してください。(再登録=リターンキー/終了= e キー)
```
#### 対処

登録処理を続行する場合は [Enter] キーを押してください。[e] キーを押すと処理を中止します。

## KDDM1535-Q

提供記録媒体をセットしてください。(続行=リターンキー/終了=eキー)

#### 要因

装置に提供記録媒体をセットしていません。

#### 対処

記録媒体をセットしてから [Enter] キーを押してください。[e] キーを押すと処理を中止します。

# KDDM1536-Q

正しい提供記録媒体をセットしてください。(続行=リターンキー/終了= e キー)

#### 要因

セットした提供記録媒体に,処理対象のプログラムプロダクトは格納されていません。

対処

正しい記録媒体をセットしてから [Enter] キーを押してください。[e] キーを押すと処理を中止しま す。

#### KDDM1537-Q

正しい順番の提供記録媒体をセットしてください。(続行=リターンキー/終了= e キー)

#### 要因

提供記録媒体をセットする順番が違います。

#### 対処

正しい順番で記録媒体をセットしてから [Enter] キーを押してください。[e] キーを押すと処理を中 止します。

# KDDM1538-Q

正しい応答キーを押してください。(続行=リターンキー/終了= e キー)

## 要因

応答キーに誤りがあります。

# 対処

[Enter]キーを押すと処理を続行します。[e]キーを押すと処理を中止します。

### KDDM1539-Q

PP の入った提供記録媒体をセットしてください。

#### 要因

プログラムプロダクト以外の記録媒体をセットしているか,プログラムプロダクト以外が格納されてい るディレクトリを指定しています。

## 対処

[Enter]キーを押すと処理を続行します。[e]キーを押すと処理を中止します。

## KDDM1540-E

スペシャルファイル定義ファイルの指定に誤りがあります。

### 対処

スペシャルファイル定義ファイルの記述を修正して,再実行してください。

# KDDM1541-E

UAP バックアップリストファイルが不正です。

#### 対処

UAP バックアップリストファイルの記述を修正して,再実行してください。

# KDDM1542-E

xxxxx 下にソフトウェアが存在しません。

## 要因

パッケージングコマンドで,-d または-D オプションが指定されていません。そのため,メッセージに 示すディレクトリ(HP-UX 以外の場合:/NETMRDS/UPUPL/hd, HP-UX の場合:/var/opt/NETMDMW/UPUPL/ hd)の下のファイルまたはディレクトリを登録しようとしましたが、ソフトウェアがありませんでし た。

-d または-D オプションで,存在するファイルまたはディレクトリを指定するか,または/NETMRDS/ UPUPL/hd/(HP-UX の場合:/var/opt/NETMDMW/UPUPL/hd)下に,登録するソフトウェアをコピーして ください。

## KDDM1544-Q

パッケージ(xxxxx)は既に登録済みです。(強制パッケージング=リターンキー/終了= e キー)

#### 要因

xxxxx で示す資源名と,同一名称のパッケージがすでに登録されています。

#### 対処

[Enter] キーを押すと登録済みのパッケージを削除して, 強制的にソフトウェアを登録します。[e] キーを押すと処理を中止します。

#### KDDM1545-E

指定されたインストールスクリプトファイルがありません。

#### 対処

インストールスクリプトファイルを確認してください。

### KDDM1546-E

xxxxx のシンタックスにエラーがあります。

#### 要因

インストールスクリプトファイル中のxxxxx に誤りがあります。

### 対処

インストールスクリプトファイルを修正して,再実行してください。

## KDDM1547-E

アーカイブ対象に通常ファイル及びディレクトリ以外のxxxxx があるため処理できません。

#### 要因

xxxxx で示すファイルが,通常ファイルおよびディレクトリでないため,処理できません。

#### 対処

正しいパスを指定して再実行してください。

# KDDM1548-E

OS パッチのパッケージング時のユーザ資源パスが絶対パスで指定されています。

## 要因

指定したユーザ資源パスにディレクトリ名が存在します。

#### 対処

ユーザ資源パスを指定する際は,OS パッチファイルのあるカレントディレクトリに移動してファイル 名を指定してください。

# KDDM1549-I

資源名が省略されたためファイル名から資源名に変換します。資源名=AAAAA

#### 要因

OS パッチのパッケージング時に資源名を省略しました。 OS パッチのパッケージング時に資源名を省略した場合,自動的に資源名を決定します。変換後の資源 名はAAAAA となります。

## KDDM1550-E

資源名の変換に失敗しました。

#### 要因

OS パッチのパッケージング時に資源名を省略した際,資源名の変換処理でエラーが起こりました。

#### 対処

資源名を指定してパッケージングを再実行してください。

## KDDM1551-E

OS パッチのパッケージングにrdsft コマンドは使用できません。

### 要因

OS パッチとしてパッケージングする際にrdsft コマンドを実行しました。

#### 対処

OS パッチとしてパッケージングする際はrdscm コマンドを使用してください。

## KDDM1552-E

他社ソフトウェアのパッケージングにrdsft コマンドは使用できません。

# 要因

他社ソフトウェアをパッケージングするときに,rdsft コマンドを実行しました。

### 対処

他社ソフトウェアをパッケージングするときは,rdscm コマンドを使用してください。

# KDDM1553-E

他社ソフトウェアの資源情報生成に失敗しました。

# 要因

資源情報を生成するコマンドに異常が発生しました。

# 対処

他社ソフトウェアの資源情報を取得するコマンドの存在するディレクトリが,環境変数PATH に記述され ているかどうかを確認してください。記述されている場合は,資源名を指定して,再度パッケージング してください。

# KDDM1554-E

指定された形名はパッケージングできません。(形名=kkk)

指定された形名はパッケージングできない種類の形名です。 kkk:指定された形名

#### 対処

パッケージング実行時の形名の指定に誤りがないか確認してください。形名の指定に誤りがない場合, 提供記録媒体の内容が不正であるおそれがあります。

# KDDM1555-I

PackageSize=xxx byte

#### 要因

パッケージのファイルのサイズを表示します。

# KDDM1556-I

InstallDirectory=xxxxx

# 要因

組み込み先ディレクトリを表示します。

# KDDM1557-I

APbeforeGeneration=xxxxx

#### 要因

ユーザ組み込み前処理を示します。

# KDDM1558-I

APafterGeneration=xxxxx

## 要因

ユーザ組み込み後処理を示します。

# KDDM2004-E

通信回線が確保できません。

# 要因

次に示す要因で通信回線が確保できません。

- アソシエーションが確立できません。
- リモートマウントが失敗しました。

## 対処

通信相手のシステムを確認して,再実行してください。再実行してもエラーになる場合は,システム管 理者に連絡してください。

# KDDM2006-E

プログラムにエラーが発生しました。

システムに異常が起こりました。

# 対処

一つ前のメッセージを参照してください。

#### KDDM2007-E

ハードディスクの容量チェックができません。

#### 要因

ハードディスクの障害が起こりました。

#### 対処

一つ前のメッセージコードを参照してください。

## KDDM2008-E

ハードディスクの空き容量が不足しています。

#### 要因

ハードディスクの空き容量が 5 メガバイト以上ありません。

### 対処

必要なハードディスクの容量を見積もり,必要な容量を確保したあとで再実行してください。ハード ディスクの容量の見積もり方法については、「第2編 6.2 ハードディスク所要量およびメモリ所要量 の見積もり」を参照してください。

### KDDM2010-E

保管庫内のパッケージの削除処理中にエラーが発生しました。

#### 対処

一つ前のメッセージコードを参照してください。

## KDDM2011-E

指定したディレクトリ名又はファイル名に誤りがあります。

#### 対処

一つ前のメッセージを参照してください。

# KDDM2019-E

ノード名が取得できません。

# 要因

ノード名の取得時にエラーが起こりました。

#### 対処

一つ前のメッセージコードを参照してください。

### KDDM2020-E

シグナルを受信したため,処理を終了しました。

割り込み・回線切断などのシグナルを受信しました。

# 対処

再実行してください。再実行しても発生する場合は,システムを再起動してください。再起動しても発 生する場合は,障害情報を取得したあと,プログラム作成元に連絡してください。

## KDDM2021-E

差分指令ファイルの送信処理中にエラーが発生しました。

#### 対処

一つ前のメッセージコードを参照してください。

### KDDM2022-E

差分指令ファイルの処理中にエラーが発生しました。

#### 要因

差分指令ファイル (HP-UX 以外の場合:/NETMRDS/WORK/SND/CD0000000, HP-UX の場合:/var/opt/ NETMDMW/WORK/SND/CD000000)の処理中に,ハードディスクに異常が起こりました。

#### 対処

差分指令ファイルを削除し,再実行してください。再実行しても発生する場合は,システムを再起動し てください。再起動しても発生する場合は,障害情報を取得したあと,プログラム作成元に連絡してく ださい。

# KDDM2023-W

シグナルを受信したため,処理を終了しました。

#### 要因

システム終了のシグナルを受信しました。

## KDDM2024-E

状態通知ファイルの送信処理中にエラーが発生しました。

#### 対処

一つ前のメッセージコードを参照してください。

# KDDM2025-E

状態通知ファイルの処理中にエラーが発生しました。

#### 要因

状態通知ファイル(HP-UX 以外の場合:/NETMRDS/WORK/SND/S0000000,HP-UX の場合:/var/opt/ NETMDMW/WORK/SND/S0000000)の処理中に,ハードディスクに異常が起こりました。

#### 対処

基本機能が格納されているディレクトリ(HP-UX 以外の場合:/NETMRDS など,HP-UX の場合:/var/ opt/NETMDMW など)のディスクに異常がないか確認してください。

### KDDM2026-E

指定したパッケージがありません。

#### 要因

指定されたパッケージが資源格納庫または保管庫にありません。

対処

パッケージがないことを自システムが接続する上位サーバのシステム管理者に連絡してください。

# KDDM2027-E

配布管理システムとの接続ができません。

#### 要因

次に示す要因で配布管理システムとの接続ができません。

- 通信回線が切断されました。
- ホスト名(UNIX 配布管理システム)の指定に誤りがあります。

## 対処

配布管理システム名(UNIX または Windows)の指定を確認してから再実行してください。再実行し てもエラーになる場合は,システム管理者に連絡してください。

## KDDM2028-E

パッケージ配布の処理中にエラーが発生しました。

対処

一つ前のメッセージコードを参照してください。

## KDDM2029-E

資源ファイルの処理中にエラーが発生しました。

#### 対処

一つ前のメッセージコードを参照してください。

# KDDM2030-E

指令ファイルのプログラム識別子が不正です。

## 対処

上位システム側で異常が発生していないか確認してください。異常が発生していない場合はソフト ウェアを再登録して配布してください。

### KDDM2031-E

組み込み処理中にエラーが発生しました。

#### 対処

一つ前のメッセージコードを参照してください。

### KDDM2032-E

パッケージの伸長でエラーが発生しました。

```
対処
```
一つ前のメッセージコードを参照してください。

## KDDM2033-E

指令ファイルのオープン処理中にエラーが発生しました。

#### 要因

指令ファイル(HP-UX 以外の場合:/NETMRDS/RFSWORK/C0000000,HP-UX の場合:/var/opt/NETMDMW/ RFSWORK/C0000000)のオープン処理中に,エラーが起こりました。

### 対処

基本機能が格納されているディレクトリ(HP-UX 以外の場合:/NETMRDS など,HP-UX の場合:/var/ opt/NETMDMW など)のディスクに異常がないか確認してください。

# KDDM2034-E

ログファイルのオープン処理中にエラーが発生しました。

# 要因

設定ファイルで設定しているログファイルのオープン処理中に,エラーが起こりました。

## 対処

ログファイルを削除し,再実行してください。再実行しても発生する場合は,システムを再起動してく ださい。再起動しても発生する場合は,ファイルシステムを調査してください。

# KDDM2035-E

保管処理中にエラーが発生しました。

対処

一つ前のメッセージコードを参照してください。

# KDDM2036-E

xxxxx ファイルの処理中にエラーが発生しました。

#### 対処

基本機能が格納されているディレクトリ(HP-UX 以外の場合:/NETMRDS など,HP-UX の場合:/var/ opt/NETMDMW など)のディスクに異常がないか確認してください。

# KDDM2037-E

状態収集の処理中にエラーが発生しました。

#### 対処

一つ前のメッセージコードを参照してください。

# KDDM2038-E

状態収集ファイルの処理中にエラーが発生しました。

対処

一つ前のメッセージコードを参照してください。

# KDDM2039-I

指令ファイルがありません。

#### 要因

指令ファイルの処理がすべて終わり,正常終了しました。

### KDDM2040-E

指令ファイルの受信処理中にエラーが発生しました。

#### 対処

一つ前のメッセージコードを参照してください。

# KDDM2041-E

指令ファイルの複写処理中にエラーが発生しました。

### 対処

一つ前のメッセージコードを参照してください。

## KDDM2042-I

指令ファイルを削除しました。

# 要因

指令ファイルの処理がすべて終わり,正常終了しました。

# KDDM2043-E

差分指令ファイルの処理中にエラーが発生しました。

#### 要因

差分指令ファイル (HP-UX 以外の場合:/NETMRDS/WORK/SND/CD000000, HP-UX の場合:/var/opt/ NETMDMW/WORK/SND/CD000000)の処理中に,エラーが起こりました。

## 対処

基本機能が格納されているディレクトリ(HP-UX 以外の場合:/NETMRDS など,HP-UX の場合:/var/ opt/NETMDMW など)のディスクに異常がないか確認してください。

# KDDM2044-E

差分指令ファイルの排他処理中にエラーが発生しました。

## 対処

一つ前のメッセージコードを参照してください。

# KDDM2045-E

状態通知ファイルの排他処理中にエラーが発生しました。

### 対処

一つ前のメッセージコードを参照してください。

# KDDM2046-E

状態通知ファイルのオープン処理中にエラーが発生しました。

#### 要因

状態通知ファイル(HP-UX 以外の場合:/NETMRDS/WORK/SND/S0000000,HP-UX の場合:/var/opt/ NETMDMW/WORK/SND/S0000000)のオープン処理中に,エラーが起こりました。

#### 対処

基本機能が格納されているディレクトリ (HP-UX 以外の場合:/NETMRDS など、HP-UX の場合:/var/ opt/NETMDMW など)のディスクに異常がないか確認してください。

### KDDM2047-E

既に同一ソフトウェアがあります。

#### 対処

一つ前のメッセージコードを参照してください。

# KDDM2048-E

新規 PP の組み込みはできません。

#### 対処

プログラムプロダクトは,リビジョンアップ版だけが配布できます。

## KDDM2049-E

既に同一バージョンのソフトウェアがあります。

#### 対処

一つ前のメッセージコードを参照してください。

# KDDM2050-E

クライアント WS への指令ファイルの送信処理中にエラーが発生しました。

#### 対処

一つ前のメッセージコードを参照してください。

## KDDM2051-E

指令ファイルの排他処理中にエラーが発生しました。

#### 対処

一つ前のメッセージコードを参照してください。

# KDDM2053-E

保管庫内に同一バージョンのパッケージがあります。

対処

一つ前のメッセージコードを参照してください。

## KDDM2054-E

ハードディスクの空き容量がチェックできません。

#### 対処

一つ前のメッセージコードを参照してください。

## KDDM2055-E

配布管理システムに指定したパッケージがありません。

#### 要因

指定したパッケージが,配布管理システムにありません。

対処

パッケージがないことを配布管理システムのシステム管理者に連絡してください。

# KDDM2056-E

資源ファイルの受信処理中にエラーが発生しました。

## 対処

一つ前のメッセージコードを参照してください。

### KDDM2057-E

指令ファイルの指令区分が不正です。

## 要因

未対応の指令を受信しました。

### 対処

配布管理システムのシステム管理者に連絡してください。

## KDDM2058-E

指令ファイルのレコード長が不正です。

#### 要因

指令ファイルが 2 レコード以上あります。

### 対処

指令ファイルを再セットしてください。

# KDDM2059-E

初期設定の処理中にエラーが発生しました。

## 対処

一つ前のメッセージコードを参照してください。

# KDDM2060-E

配布管理システム送信用のファイルが作成できません。

一つ前のメッセージコードを参照してください。

## KDDM2061-E

引数の数が不正です。

対処

引数の数を確認してください。

# KDDM2062-E

引数が不正です。

#### 要因

引数を-d から始めていません。

対処

引数を確認してください。

# KDDM2063-E

登録しているソフトウェアのチェック中にエラーが発生しました。

対処

一つ前のメッセージコードを参照してください。

# KDDM2064-E

UAP 組み込み管理ファイルのオープン処理中にエラーが発生しました。

### 要因

UAP 組み込み管理ファイルのオープン処理中に,ハードディスクに異常が起こりました。

## 対処

基本機能が格納されているディレクトリ(HP-UX 以外の場合:/NETMRDS など,HP-UX の場合:/var/ opt/NETMDMW など)のディスクに異常がないか確認してください。

## KDDM2065-E

状態通知ファイルの作成中にエラーが発生しました。

対処

一つ前のメッセージコードを参照してください。

# KDDM2066-E

getcwd でシステムにエラーが発生しました。

## 要因

getcwd システムコールでエラーが起こりました。

#### 対処

カレントディレクトリを移動して,再実行してください。

# KDDM2067-E

パッケージが格納されているディレクトリがありません。

#### 要因

パッケージが正常に登録されていません。

#### 対処

ソフトウェアを再登録してください。

# KDDM2069-E

マルチボリュームファイル名を格納したファイルが不正です。

#### 要因

マルチボリュームファイル名を格納したファイルへの access システムコールでエラーが起こりまし た。

# 対処

基本機能が格納されているディレクトリ(HP-UX 以外の場合:/NETMRDS など,HP-UX の場合:/var/ opt/NETMDMW など)のディスクに異常がないか確認してください。

# KDDM2070-E

マルチボリュームファイル名を格納したファイルが入力できません。

#### 要因

マルチボリュームファイル名を格納したファイルの読み込み処理中に,ハードディスクに異常が起こり ました。

## 対処

基本機能が格納されているディレクトリ(HP-UX 以外の場合:/NETMRDS など,HP-UX の場合:/var/ opt/NETMDMW など)のディスクに異常がないか確認してください。

## KDDM2071-E

マルチボリュームファイルが作成できません。

#### 要因

マルチボリュームファイル名を格納したファイルの作成処理中に,ハードディスクに異常が起こりまし た。

対処

基本機能が格納されているディレクトリ(HP-UX 以外の場合:/NETMRDS など,HP-UX の場合:/var/ opt/NETMDMWなど)のディスクに異常がないか確認してください。

## KDDM2072-E

マルチボリュームファイルのオープン処理中にエラーが発生しました。

### 要因

マルチボリュームファイルのオープン処理中に,ハードディスクに異常が起こりました。

基本機能が格納されているディレクトリ(HP-UX 以外の場合:/NETMRDS など,HP-UX の場合:/var/ opt/NETMDMW など)のディスクに異常がないか確認してください。

## KDDM2073-E

UAP 組み込み管理ファイルにエラーが発生しました。

#### 要因

ハードディスクに異常が起こりました。

対処

基本機能が格納されているディレクトリ(HP-UX 以外の場合:/NETMRDS など,HP-UX の場合:/var/ opt/NETMDMW など)のディスクに異常がないか確認してください。

# KDDM2074-E

UAP 組み込み管理ファイルの読み込みができません。

# 要因

ハードディスクに異常が起こりました。

# 対処

基本機能が格納されているディレクトリ(HP-UX 以外の場合:/NETMRDS など,HP-UX の場合:/var/ opt/NETMDMW など)のディスクに異常がないか確認してください。

# KDDM2075-E

状態収集ファイルの書き込みができません。

## 要因

ハードディスクに異常が起こりました。

## 対処

基本機能が格納されているディレクトリ(HP-UX 以外の場合:/NETMRDS など,HP-UX の場合:/var/ opt/NETMDMW など)のディスクに異常がないか確認してください。

# KDDM2076-E

状態収集ファイルが作成できません。

#### 要因

ハードディスクに異常が起こったため,状態収集ファイルが作成できません。

## 対処

基本機能が格納されているディレクトリ(HP-UX 以外の場合:/NETMRDS など,HP-UX の場合:/var/ opt/NETMDMW など)のディスクに異常がないか確認してください。

# KDDM2077-E

資源ファイルの処理中にエラーが発生しました。

#### 要因

ハードディスクに異常が起こりました。

基本機能が格納されているディレクトリ(HP-UX 以外の場合:/NETMRDS など,HP-UX の場合:/var/ opt/NETMDMW など)のディスクに異常がないか確認してください。もし,異常がない場合は空き容量が 十分にあるかを確認してください。

### KDDM2078-E

資源ファイルの読み込みができません。

#### 要因

ハードディスクに異常が起こりました。

#### 対処

基本機能が格納されているディレクトリ(HP-UX 以外の場合:/NETMRDS など,HP-UX の場合:/var/ opt/NETMDMWなど)のディスクに異常がないか確認してください。

#### KDDM2079-E

資源ファイルの読み込み領域が確保できません。

#### 対処

システムの一時的なリソース不足(バッファ領域など)が考えられます。しばらくしてから,再度実行 してください。

# KDDM2080-E

資源構成ファイルが作成できません。

#### 要因

ハードディスクに異常が起こりました。

#### 対処

基本機能が格納されているディレクトリ (HP-UX 以外の場合:/NETMRDS など、HP-UX の場合:/var/ opt/NETMDMW など)のディスクに異常がないか確認してください。

# KDDM2081-E

資源構成ファイルの書き込みができません。

#### 要因

ハードディスクに異常が起こりました。

#### 対処

基本機能が格納されているディレクトリ (HP-UX 以外の場合:/NETMRDS など、HP-UX の場合:/var/ opt/NETMDMW など)のディスクに異常がないか確認してください。

# KDDM2082-E

組み込み動作用の作業領域が削除できません。

#### 要因

ハードディスクに異常が起こりました。

基本機能が格納されているディレクトリ(HP-UX 以外の場合:/NETMRDS など,HP-UX の場合:/var/ opt/NETMDMW など)のディスクに異常がないか確認してください。

## KDDM2083-E

組み込み動作用の作業領域が不正です。

## 要因

ハードディスクに異常が起こりました。

対処

基本機能が格納されているディレクトリ(HP-UX 以外の場合:/NETMRDS など,HP-UX の場合:/var/ opt/NETMDMW など)のディスクに異常がないか確認してください。

# KDDM2084-E

組み込み動作用の作業領域が作成できません。

# 要因

ハードディスクに異常が起こりました。

# 対処

基本機能が格納されているディレクトリ(HP-UX 以外の場合:/NETMRDS など,HP-UX の場合:/var/ opt/NETMDMW など)のディスクに異常がないか確認してください。

# KDDM2085-E

PP の組み込みに失敗しました。

対処

一つ前のメッセージコードを参照してください。

# KDDM2086-E

ユーザデータの組み込みに失敗しました。

対処

一つ前のメッセージコードを参照してください。

## KDDM2087-E

UAP の組み込みに失敗しました。

#### 対処

一つ前のメッセージコードを参照してください。

# KDDM2089-E

資源構成ファイルが不正です。

#### 要因

ハードディスクに異常が起こりました。

基本機能が格納されているディレクトリ(HP-UX 以外の場合:/NETMRDS など,HP-UX の場合:/var/ opt/NETMDMWなど)のディスクに異常がないか確認してください。

## KDDM2090-E

資源構成ファイルの組み込みができません。

#### 要因

ハードディスクに異常が起こりました。

### 対処

基本機能が格納されているディレクトリ(HP-UX 以外の場合:/NETMRDS など,HP-UX の場合:/var/ opt/NETMDMW など)のディスクに異常がないか確認してください。

# KDDM2091-E

ファイルが作成できません。

## 要因

0 バイトのファイルへの create システムコールでエラーが起こりました。

## 対処

基本機能が格納されているディレクトリ(HP-UX 以外の場合:/NETMRDS など,HP-UX の場合:/var/ opt/NETMDMW など)のディスクに異常がないか確認してください。

# KDDM2092-E

資源構成ファイルのアクセスモードが変更できません。

## 要因

システムに異常が起こりました。

#### 対処

基本機能が格納されているディレクトリ (HP-UX 以外の場合:/NETMRDS など、HP-UX の場合:/var/ opt/NETMDMW など)のディスクに異常がないか確認してください。

## KDDM2093-E

資源構成ファイルのオーナーが変更できません。

## 要因

システムに異常が起こりました。

## 対処

基本機能が格納されているディレクトリ(HP-UX 以外の場合:/NETMRDS など,HP-UX の場合:/var/ opt/NETMDMW など)のディスクに異常がないか確認してください。

# KDDM2094-E

ディレクトリ付加情報ファイルが不正です。

## 要因

ディレクトリ付加情報ファイルへの stat システムコールでエラーが起こりました。

基本機能が格納されているディレクトリ(HP-UX 以外の場合:/NETMRDS など,HP-UX の場合:/var/ opt/NETMDMW など)のディスクに異常がないか確認してください。

## KDDM2095-E

ディレクトリ付加情報ファイルのアクセスモードが変更できません。

要因

システムに異常が起こりました。

対処

基本機能が格納されているディレクトリ(HP-UX 以外の場合:/NETMRDS など,HP-UX の場合:/var/ opt/NETMDMW など)のディスクに異常がないか確認してください。

# KDDM2096-W

付加情報ファイルのオーナーが変更できません。

# 要因

システムに異常が起こりました。

## 対処

基本機能が格納されているディレクトリ(HP-UX 以外の場合:/NETMRDS など,HP-UX の場合:/var/ opt/NETMDMW など)のディスクに異常がないか確認してください。

## KDDM2097-E

指定したゼネレータがありません。

### 要因

指令ファイルのゼネレータ区分に誤りがあります。

対処

指定したゼネレータまたは後処理 AP を確認してください。

## KDDM2098-E

指定したゼネレータが不正です。

### 要因

ハードディスクに異常が起こりました。

対処

指定したゼネレータまたは後処理 AP を確認してください。

#### KDDM2099-E

指定したゼネレータの起動に失敗しました。

#### 要因

システムに異常が起こりました。

## 対処

指定したゼネレータまたは後処理 AP を確認してください。

# KDDM2100-E

指定したゼネレータにエラーが発生しました。

#### 要因

システムに異常が起こりました。

#### 対処

指定したゼネレータまたは後処理 AP または前処理 AP を確認してください。

# KDDM2104-E

ディレクトリが作成できません。

対処

一つ前のメッセージコードを参照してください。

# KDDM2105-E

ディレクトリのアクセスモードが変更できません。

### 要因

システムに異常が起こりました。

## 対処

基本機能が格納されているディレクトリ (HP-UX 以外の場合:/NETMRDS など、HP-UX の場合:/var/ opt/NETMDMW など)のディスクに異常がないか確認してください。

# KDDM2106-E

ディレクトリのオーナーが変更できません。

#### 要因

システムに異常が起こりました。

#### 対処

基本機能が格納されているディレクトリ (HP-UX 以外の場合:/NETMRDS など、HP-UX の場合:/var/ opt/NETMDMW など)のディスクに異常がないか確認してください。

## KDDM2107-E

資源構成ファイルの読み込み領域が確保できません。

### 要因

システムに異常が起こりました。

#### 対処

システムの一時的なリソース不足(バッファ領域など)が考えられます。しばらくしてから,再度実行 してください。

# KDDM2108-E

資源構成ファイルの読み込みができません。

#### 要因

資源構成ファイルへの read システムコールでエラーが起こりました。
基本機能が格納されているディレクトリ(HP-UX 以外の場合:/NETMRDS など,HP-UX の場合:/var/ opt/NETMDMW など)のディスクに異常がないか確認してください。

# KDDM2109-E

ディレクトリ付加情報ファイルの読み込み領域が確保できません。

### 要因

システムに異常が起こりました。

## 対処

システムの一時的なリソース不足(バッファ領域など)が考えられます。しばらくしてから,再度実行 してください。

# KDDM2110-E

資源構成ファイルの処理中にエラーが発生しました。

## 要因

資源構成ファイルへの open システムコールでエラーが起こりました。

#### 対処

基本機能が格納されているディレクトリ(HP-UX 以外の場合:/NETMRDS など,HP-UX の場合:/var/ opt/NETMDMW など)のディスクに異常がないか確認してください。

# KDDM2111-E

ファイルの復元に失敗しました。

対処

一つ前のメッセージコードを参照してください。

# KDDM2112-E

ディレクトリの復元に失敗しました。

#### 対処

一つ前のメッセージコードを参照してください。

#### KDDM2117-E

xxxxx ディレクトリが作成できません。

#### 要因

ハードディスクに異常が起こりました。

xxxxx:HP-UX 以外の場合は/NETMRDS/UPAREA,HP-UX の場合は/var/opt/NETMDMW/UPAREA

# 対処

基本機能が格納されているディレクトリ(HP-UX 以外の場合:/NETMRDS など,HP-UX の場合:/var/ opt/NETMDMW など)のディスクに異常がないか確認してください。

# KDDM2118-E

パッケージの復元に失敗しました。

一つ前のメッセージコードを参照してください。

# KDDM2120-E

PP 管理情報ファイルの複写処理中にエラーが発生しました。

### 要因

PP 管理情報ファイルの複写処理中に,ハードディスクに異常が起こりました。

対処

基本機能が格納されているディレクトリ (HP-UX 以外の場合:/NETMRDS など、HP-UX の場合:/var/ opt/NETMDMW など)のディスクに異常がないか確認してください。

## KDDM2121-E

パッケージの組み込みに失敗しました。

#### 対処

一つ前のメッセージコードを参照してください。

# KDDM2122-E

保管に失敗しました。

# 対処

一つ前のメッセージコードを参照してください。

# KDDM2123-E

状態収集に失敗しました。

### 対処

一つ前のメッセージコードを参照してください。

## KDDM2124-I

状態収集をします。

## KDDM2125-I

xxxxxxxx を配布します。

## 要因

xxxxxxxx で示したプログラム名のパッケージを配布します。

# KDDM2126-I

xxxxxxxx を保管します。

## 要因

xxxxxxxx で示したプログラム名のパッケージを保管します。

# KDDM2127-E

資源ファイルの複写に失敗しました。

#### 対処

一つ前のメッセージコードを参照してください。

# KDDM2128-E

資源ファイルの分解に失敗しました。

対処

一つ前のメッセージコードを参照してください。

# KDDM2129-E

xxxxx ディレクトリが削除できません。

## 要因

次のディレクトリが削除できません。

xxxxx:HP-UX 以外の場合は/NETMRDS/UPAREA,HP-UX の場合は/var/opt/NETMDMW/UPAREA

# 対処

一つ前のメッセージコードを参照してください。

# KDDM2130-E

xxxxx ディレクトリが不正です。

#### 要因

xxxxx に示すディレクトリ(HP-UX 以外の場合:/NETMRDS/UPAREA,HP-UX の場合:/var/opt/NETMDMW/ UPAREA)への access システムコールでエラーが起こりました。

# 対処

基本機能が格納されているディレクトリ(HP-UX 以外の場合:/NETMRDS など,HP-UX の場合:/var/ opt/NETMDMW など)のディスクに異常がないか確認してください。

# KDDM2131-E

xxxxx ディレクトリのアクセスモードが変更できません。

# 要因

システムに異常が起こりました。

xxxxx:HP-UX 以外の場合は/NETMRDS/UPAREA,HP-UX の場合は/var/opt/NETMDMW/UPAREA

## 対処

基本機能が格納されているディレクトリ(HP-UX 以外の場合:/NETMRDS など,HP-UX の場合:/var/ opt/NETMDMW など)のディスクに異常がないか確認してください。

# KDDM2132-E

xxxxx ディレクトリ下に指令ファイルが作成できません。

#### 要因

ハードディスクに異常が起こりました。

xxxxx:HP-UX 以外の場合は/NETMRDS/UPAREA,HP-UX の場合は/var/opt/NETMDMW/UPAREA

#### 対処

基本機能が格納されているディレクトリ (HP-UX 以外の場合:/NETMRDS など、HP-UX の場合:/var/ opt/NETMDMW など)のディスクに異常がないか確認してください。

# KDDM2133-E

xxxxx ディレクトリ下に指令ファイルの書き込みができません。

### 要因

ハードディスクに異常が起こりました。

xxxxx:HP-UX 以外の場合は/NETMRDS/UPAREA,HP-UX の場合は/var/opt/NETMDMW/UPAREA

#### 対処

基本機能が格納されているディレクトリ(HP-UX 以外の場合:/NETMRDS など,HP-UX の場合:/var/ opt/NETMDMW など)のディスクに異常がないか確認してください。もし,異常がない場合は空き容量が 十分にあるかを確認してください。

#### KDDM2134-E

マルチボリュームファイルの複写に失敗しました。

#### 対処

一つ前のメッセージコードを参照してください。

# KDDM2135-E

マルチボリュームファイルが不正です。

# 要因

システムに異常が起こりました。

## 対処

上位システム側で異常が発生していないか確認してください。異常が発生していない場合はソフト ウェアを再登録して配布してください。

# KDDM2137-E

xxxxx ディレクトリが削除できません。

## 要因

次のディレクトリが削除できません。

xxxxx: HP-UX 以外の場合は/NETMRDS/UPAREA/hd, HP-UX の場合は/var/opt/NETMDMW/UPAREA/hd

#### 対処

一つ前のメッセージコードを参照してください。

# KDDM2138-E

xxxxx ディレクトリのアクセスモードが変更できません。

## 要因

次のディレクトリのアクセスモードが変更できません。 xxxxx:HP-UX 以外の場合は/NETMRDS/UPAREA/hd,HP-UX の場合は/var/opt/NETMDMW/UPAREA/hd

一つ前のメッセージコードを参照してください。

# KDDM2139-E

ゼネレータ終了待ち中にエラーが発生しました。

### 要因

システムに異常が起こりました。

#### 対処

ゼネレータがコマンドなどによる割り込みで強制終了した場合が考えられます。ゼネレータでエラー が発生していないかログを調査してください。

# KDDM2140-E

保管庫内のパッケージが 256 個を超えました。

#### 対処

不要なパッケージを削除し,再実行してください。

# KDDM2141-E

資源管理ファイルのレコード削除に失敗しました。

## 対処

一つ前のメッセージコードを参照してください。

# KDDM2142-E

資源属性ファイルの新規作成に失敗しました。

### 対処

一つ前のメッセージコードを参照してください。

# KDDM2143-E

資源属性ファイルの置き換えに失敗しました。

#### 対処

一つ前のメッセージコードを参照してください。

# KDDM2144-E

資源属性ファイルの削除に失敗しました。

#### 対処

一つ前のメッセージコードを参照してください。

## KDDM2145-E

資源属性ファイルのレコード削除に失敗しました。

### 対処

一つ前のメッセージコードを参照してください。

# KDDM2146-E

保管庫のディレクトリの容量チェックでエラーが発生しました。

#### 対処

一つ前のメッセージコードを参照してください。

# KDDM2147-E

保管庫のディレクトリの残容量がありません。

#### 要因

ディスク容量が不足しました。

#### 対処

不要なファイルを削除して,再起動してください。

# KDDM2148-E

資源ファイルが複写できません。

### 対処

一つ前のメッセージコードを参照してください。

# KDDM2149-E

資源管理ファイルが複写できません。

## 対処

一つ前のメッセージコードを参照してください。

# KDDM2150-E

資源属性ファイルが複写できません。

#### 対処

一つ前のメッセージコードを参照してください。

# KDDM2151-E

保管庫のディレクトリ下のファイルが複写できません。

#### 対処

一つ前のメッセージコードを参照してください。

# KDDM2152-E

保管庫の初期化ができません。

# 対処

一つ前のメッセージコードを参照してください。

# KDDM2153-E

資源管理ファイルが不正です。

ハードディスクに異常が起こりました。

# 対処

基本機能が格納されているディレクトリ(HP-UX 以外の場合:/NETMRDS など,HP-UX の場合:/var/ opt/NETMDMW など)のディスクに異常がないか確認してください。

# KDDM2154-E

資源属性ファイルが不正です。

### 要因

ハードディスクに異常が起こりました。

### 対処

基本機能が格納されているディレクトリ(HP-UX 以外の場合:/NETMRDS など,HP-UX の場合:/var/ opt/NETMDMW など)のディスクに異常がないか確認してください。

# KDDM2155-E

資源ファイルが不正です。

## 要因

ハードディスクに異常が起こりました。

# 対処

基本機能が格納されているディレクトリ(HP-UX 以外の場合:/NETMRDS など,HP-UX の場合:/var/ opt/NETMDMW など)のディスクに異常がないか確認してください。

# KDDM2156-E

保管庫のディレクトリ下のファイルが不正です。

#### 要因

ハードディスクに異常が起こりました。

# 対処

基本機能が格納されているディレクトリ(HP-UX 以外の場合:/NETMRDS など,HP-UX の場合:/var/ opt/NETMDMW など)のディスクに異常がないか確認してください。

#### KDDM2157-E

保管庫のディレクトリが不正です。

#### 要因

ハードディスクに異常が起こりました。

# 対処

基本機能が格納されているディレクトリ(HP-UX 以外の場合:/NETMRDS など,HP-UX の場合:/var/ opt/NETMDMW など)のディスクに異常がないか確認してください。

### KDDM2158-E

保管庫のディレクトリの読み込みができません。

ハードディスクに異常が起こりました。

# 対処

基本機能が格納されているディレクトリ (HP-UX 以外の場合:/NETMRDS など, HP-UX の場合:/var/ opt/NETMDMW など)のディスクに異常がないか確認してください。

# KDDM2159-I

保管庫を初期化します。

### KDDM2160-E

保管グループが 1296 個を超えました。

#### 対処

上位システム側で異常が発生していないか確認してください。異常が発生していない場合は再度配布 指令を作成してください。

## KDDM2161-E

資源管理ファイルの新規作成に失敗しました。

#### 対処

一つ前のメッセージコードを参照してください。

# KDDM2162-E

資源管理ファイルの置き換えに失敗しました。

## 対処

一つ前のメッセージコードを参照してください。

# KDDM2163-E

資源管理ファイルのレコード追加に失敗しました。

#### 対処

一つ前のメッセージコードを参照してください。

# KDDM2164-E

資源管理ファイルの読み込みができません。

# 要因

ハードディスクに異常が起こりました。

## 対処

基本機能が格納されているディレクトリ (HP-UX 以外の場合:/NETMRDS など, HP-UX の場合:/var/ opt/NETMDMW など)のディスクに異常がないか確認してください。

### KDDM2165-E

資源管理ファイルが作成できません。

ハードディスクに異常が起こりました。

# 対処

基本機能が格納されているディレクトリ(HP-UX 以外の場合:/NETMRDS など,HP-UX の場合:/var/ opt/NETMDMW など)のディスクに異常がないか確認してください。

# KDDM2166-E

資源属性ファイルの読み込みができません。

#### 要因

ハードディスクに異常が起こりました。

## 対処

基本機能が格納されているディレクトリ(HP-UX 以外の場合:/NETMRDS など,HP-UX の場合:/var/ opt/NETMDMW など)のディスクに異常がないか確認してください。

# KDDM2167-E

資源属性ファイルが作成できません。

## 要因

ハードディスクに異常が起こりました。

## 対処

基本機能が格納されているディレクトリ(HP-UX 以外の場合:/NETMRDS など,HP-UX の場合:/var/ opt/NETMDMW など)のディスクに異常がないか確認してください。

# KDDM2168-E

資源管理ファイルの書き込みができません。

#### 要因

ハードディスクに異常が起こりました。

# 対処

基本機能が格納されているディレクトリ(HP-UX 以外の場合:/NETMRDS など,HP-UX の場合:/var/ opt/NETMDMW など)のディスクに異常がないか確認してください。もし,異常がない場合は空き容量が 十分にあるかを確認してください。

#### KDDM2169-E

資源属性ファイルの書き込みができません。

### 要因

ハードディスクに異常が起こりました。

#### 対処

基本機能が格納されているディレクトリ(HP-UX 以外の場合:/NETMRDS など,HP-UX の場合:/var/ opt/NETMDMW など)のディスクに異常がないか確認してください。もし,異常がない場合は空き容量が 十分にあるかを確認してください。

# KDDM2171-E

xxxxx ディレクトリ下に指令ファイルの書き込みができません。

#### 要因

ハードディスクに異常が起こりました。

xxxxx: HP-UX 以外の場合は/NETMRDS/UPAREA, HP-UX の場合は/var/opt/NETMDMW/UPAREA

対処

基本機能が格納されているディレクトリ(HP-UX 以外の場合:/NETMRDS など,HP-UX の場合:/var/ opt/NETMDMW など)のディスクに異常がないか確認してください。もし,異常がない場合は空き容量が 十分にあるかを確認してください。

# KDDM2172-E

xxxxx ディレクトリが作成できません。

#### 要因

次のディレクトリが作成できません。

xxxxx:HP-UX 以外の場合は/NETMRDS/UPAREA/hd,HP-UX の場合は/var/opt/NETMDMW/UPAREA/hd

## 対処

一つ前のメッセージコードを参照してください。

# KDDM2173-E

ディレクトリ付加情報ファイルの処理中にエラーが発生しました。

#### 対処

一つ前のメッセージコードを参照してください。

# KDDM2174-E

ディレクトリが移動できません。

#### 要因

システムに異常が起こりました。

#### 対処

基本機能が格納されているディレクトリ(HP-UX 以外の場合:/NETMRDS など,HP-UX の場合:/var/ opt/NETMDMW など)のディスクに異常がないか確認してください。

### KDDM2175-E

現在のディレクトリが取得できません。

#### 要因

システムに異常が起こりました。

#### 対処

基本機能が格納されているディレクトリ(HP-UX 以外の場合:/NETMRDS など,HP-UX の場合:/var/ opt/NETMDMW など)のディスクに異常がないか確認してください。

### KDDM2177-E

登録したパッケージのチェック中にエラーが発生しました。

#### 対処

一つ前のメッセージコードを参照してください。

# KDDM2178-E

保管庫にあるパッケージのチェック中にエラーが発生しました。

対処

一つ前のメッセージコードを参照してください。

# KDDM2179-E

保管庫の管理ファイルが不正です。

### 要因

ハードディスクに異常が起こりました。

# 対処

基本機能が格納されているディレクトリ(HP-UX 以外の場合:/NETMRDS など,HP-UX の場合:/var/ opt/NETMDMW など)のディスクに異常がないか確認してください。

# KDDM2180-E

保管庫の管理ファイルの組み込みができません。

### 要因

ハードディスクに異常が起こりました。

# 対処

基本機能が格納されているディレクトリ(HP-UX 以外の場合:/NETMRDS など,HP-UX の場合:/var/ opt/NETMDMW など)のディスクに異常がないか確認してください。

# KDDM2182-E

ファイルの複写処理中にエラーが発生しました。

### 要因

ファイルのオープン処理中に,ハードディスクに異常が起こりました。

# 対処

基本機能が格納されているディレクトリ (HP-UX 以外の場合:/NETMRDS など、HP-UX の場合:/var/ opt/NETMDMW など)のディスクに異常がないか確認してください。

# KDDM2183-W

ファイルの処理中にエラーが発生しました。

## 要因

ファイルのオープン処理中に,ハードディスクに異常が起こりました。

基本機能が格納されているディレクトリ(HP-UX 以外の場合:/NETMRDS など,HP-UX の場合:/var/ opt/NETMDMW など)のディスクに異常がないか確認してください。

## KDDM2184-E

ファイルの削除処理中にエラーが発生しました。

### 要因

stat システムコールでエラーが起こりました。

#### 対処

基本機能が格納されているディレクトリ (HP-UX 以外の場合:/NETMRDS など、HP-UX の場合:/var/ opt/NETMDMW など)のディスクに異常がないか確認してください。

# KDDM2185-E

ファイルが削除できません。

## 要因

ファイルの削除処理中に,ハードディスクに異常が起こりました。

## 対処

基本機能が格納されているディレクトリ(HP-UX 以外の場合:/NETMRDS など,HP-UX の場合:/var/ opt/NETMDMW など)のディスクに異常がないか確認してください。

# KDDM2186-E

ファイルの作成中にエラーが発生しました。

# 要因

ファイルの作成処理中に,ハードディスクに異常が起こりました。

# 対処

基本機能が格納されているディレクトリ (HP-UX 以外の場合:/NETMRDS など、HP-UX の場合:/var/ opt/NETMDMW など)のディスクに異常がないか確認してください。

# KDDM2187-E

ファイルの排他に失敗しました。

# 対処

基本機能で再試行しているため,対処する必要はありません。

# KDDM2190-E

リモートマウント処理中にエラーが発生しました。

# 対処

一つ前のメッセージコードを参照してください。

# KDDM2191-E

保管庫に指定されたパッケージがありません。

指定されたパッケージが中継システムの保管庫にありません。

# 対処

パッケージが保管庫にないことを中継システムのシステム管理者に連絡してください。

## KDDM2192-E

保管庫からのパッケージの複写に失敗しました。

### 対処

一つ前のメッセージコードを参照してください。

# KDDM2193-E

中継システム用状態通知ファイルの排他に失敗しました。

#### 対処

プログラムで再試行しているため,対処する必要はありません。

# KDDM2194-E

クライアント WS に状態通知ファイルがありません。

#### 対処

一つ前のメッセージコードを参照してください。

# KDDM2195-E

状態通知ファイルの複写に失敗しました。

#### 対処

一つ前のメッセージコードを参照してください。

# KDDM2196-I

自ワークステーションあての指令ファイルがありません。

# 要因

指令ファイルの処理がすべて終わり,正常終了しました。

# KDDM2197-E

中継システム用指令ファイルの排他に失敗しました。

#### 対処

基本機能で再試行しているため,対処する必要はありません。

## KDDM2198-E

指令ファイルの複写に失敗しました。

#### 対処

一つ前のメッセージコードを参照してください。

# KDDM2199-E

差分指令ファイルがありません。

#### 対処

基本機能で再試行しているため,対処する必要はありません。

### KDDM2200-E

差分指令ファイルの排他に失敗しました。

対処

基本機能で再試行しているため,対処する必要はありません。

# KDDM2201-E

差分指令ファイルの複写処理中にエラーが発生しました。

対処

一つ前のメッセージを参照してください。

# KDDM2202-E

差分指令ファイルの複写に失敗しました。

対処

一つ前のメッセージコードを参照してください。

## KDDM2203-E

リモートアンマウント処理中にエラーが発生しました。

#### 対処

一つ前のメッセージコードを参照してください。

## KDDM2204-E

送信ファイルのサイズ取得に失敗しました。

#### 要因

送信ファイルへの stat システムコールで,ハードディスクに異常が起こりました。

対処

基本機能が格納されているディレクトリ (HP-UX 以外の場合:/NETMRDS など, HP-UX の場合:/var/ opt/NETMDMW など)のディスクに異常がないか確認してください。

# KDDM2205-E

ファイルの受信処理中にエラーが発生しました。

#### 対処

しばらくしてから再実行してください。再実行しても発生する場合は,システムを再起動してくださ い。再起動しても発生する場合は,障害情報を取得したあと,プログラム作成元に連絡してください。

# KDDM2206-E

ファイルの送信処理中にエラーが発生しました。

#### 対処

しばらくしてから再実行してください。再実行しても発生する場合は,システムを再起動してくださ い。再起動しても発生する場合は,障害情報を取得したあと,プログラム作成元に連絡してください。

# KDDM2207-E

ディレクトリが削除できません。

## 要因

ディレクトリの削除処理中に,ハードディスクに異常が起こりました。

# 対処

基本機能が格納されているディレクトリ(HP-UX 以外の場合:/NETMRDS など,HP-UX の場合:/var/ opt/NETMDMW など)のディスクに異常がないか確認してください。

# KDDM2208-E

ファイルとディレクトリの削除処理中にエラーが発生しました。

## 要因

削除するファイルのディレクトリへの stat システムコールで,ハードディスクに異常が起こりました。

## 対処

基本機能が格納されているディレクトリ(HP-UX 以外の場合:/NETMRDS など,HP-UX の場合:/var/ opt/NETMDMW など)のディスクに異常がないか確認してください。

# KDDM2209-E

日付の取得に失敗しました。

#### 対処

一つ前のメッセージコードを参照してください。

### KDDM2210-E

時刻の取得に失敗しました。

#### 対処

一つ前のメッセージコードを参照してください。

## KDDM2211-E

動作状態の管理ファイル処理中にエラーが発生しました。

### 要因

基本機能の動作状態を管理しているファイルの作成処理中に,ハードディスクに異常が起こりました。

対処

次のファイルを削除して再実行してください。

HP-UX 以外の場合:

• /NETMRDS/rdsprm/rdsstsft

• /NETMRDS/rdsprm/rdsstsrf

#### HP-UX の場合:

- /var/opt/NETMDMW/rdsprm/rdsstsft
- /var/opt/NETMDMW/rdsprm/rdsstsrf

再実行しても発生する場合は,システムを再起動してください。

再起動しても発生する場合は,障害情報を取得したあと,プログラム作成元に連絡してください。

### KDDM2212-E

pack によるソフトウェアの圧縮でエラーが発生しました。

#### 要因

圧縮できないソフトウェアを圧縮しようとしました。またはpack コマンドがありません。

#### 対処

圧縮しないで,ソフトウェアを配布管理システムに送信します。

# KDDM2213-E

ユーザによるソフトウェアの圧縮でエラーが発生しました。

## 要因

ユーザコマンドがありません。またはユーザコマンドで異常終了しました。

## 対処

圧縮しないで,ソフトウェアを配布管理システムに送信します。

## KDDM2214-E

unpack によるソフトウェアの伸長でエラーが発生しました。

## 要因

ハードディスクの異常,またはunpack コマンドがありません。

# 対処

拡張ユティリティ 1 が組み込まれているかどうか確認してください。組み込まれている場合は、システ ム管理者に連絡してください。

### KDDM2215-E

ユーザによるソフトウェアの伸長でエラーが発生しました。

## 要因

ユーザコマンドがありません。またはユーザコマンドで異常終了しました。

# 対処

ユーザコマンドがあるかどうか確認してください。

# KDDM2216-I

JP1/NETM/DM の動作状態を管理しているファイルがありません。

#### 要因

ファイルの処理がすべて終わり,正常終了しました。

# KDDM2217-E

PP 組み込み管理ファイルの処理中にエラーが発生しました。

#### 要因

システムに異常が起こりました。

#### 対処

システムディレクトリ (「/」, 「/etc」, 「/dev」, 「/bin」など)のディスクに異常がないか確認してくだ さい。

## KDDM2228-E

xxxxx ディレクトリが不正です。

### 要因

メッセージに示すディレクトリ (HP-UX 以外の場合は/NETMRDS/RDSADV, HP-UX の場合は/var/opt/ NETMDMW/RDSADV)への stat システムコールでエラーが起こりました。

#### 対処

基本機能が格納されているディレクトリ(HP-UX 以外の場合:/NETMRDS など,HP-UX の場合:/var/ opt/NETMDMW など)のディスクに異常がないか確認してください。

# KDDM2232-E

状態通知及び差分指令ファイルの処理中にエラーが発生しました。

#### 要因

ハードディスクに異常が起こりました。

### 対処

基本機能が格納されているディレクトリ (HP-UX 以外の場合:/NETMRDS など、HP-UX の場合:/var/ opt/NETMDMW など)のディスクに異常がないか確認してください。

# KDDM2233-E

状態通知ファイルの排他に失敗しました。

#### 対処

一つ前のメッセージコードを参照してください。

# KDDM2234-E

状態通知ファイルの作成に失敗しました。

#### 対処

一つ前のメッセージコードを参照してください。

# KDDM2235-E

差分指令ファイルの作成に失敗しました。

#### 要因

差分指令ファイルへの link システムコールでエラーが起こりました。

一つ前のメッセージコードを参照してください。

# KDDM2238-E

状態通知ファイルの書き込みができません。

## 要因

ハードディスクに異常が起こりました。

#### 対処

ディスクに異常がないか確認してください。異常がなかった場合,システムの一時的なリソース不足が 考えられます。再度配布を実行してください。

# KDDM2241-E

状態通知ファイルの送信に失敗しました。

#### 対処

一つ前のメッセージコードを参照してください。

# KDDM2242-E

差分指令ファイルの送信に失敗しました。

# 対処

一つ前のメッセージコードを参照してください。

# KDDM2243-E

配布管理システムとの接続に失敗しました。

#### 対処

一つ前のメッセージコードを参照してください。

# KDDM2245-E

登録ファイルのグループ名指定が不正です。

### 対処

登録ファイルのグループ名を修正してください。

# KDDM2246-E

日付情報の取得処理中にエラーが発生しました。

# 対処

一つ前のメッセージコードを参照してください。

# KDDM2247-E

ディレクトリの処理中にエラーが発生しました。

# 要因

指定したディレクトリへの stat システムコールでエラーが起こりました。

ソフトウェアとして指定したディレクトリのディスクに異常がないか確認してください。

#### KDDM2249-E

登録ファイルが指定したディレクトリにありません。

#### 要因

指定したディレクトリ下に登録ファイルがありません。

対処

登録ファイルを,指定したディレクトリの下に作成してください。

# KDDM2250-E

登録ファイルの処理中にエラーが発生しました。

## 要因

登録ファイルのサイズに誤りがあります。

#### 対処

登録ファイルの内容を確認してください。

# KDDM2251-E

登録ファイルに誤りがあります。

#### 対処

一つ前のメッセージコードを参照してください。

### KDDM2253-E

資源管理ファイルへの stat 処理中にエラーが発生しました。

#### 要因

資源管理ファイルへの stat システムコールでエラーが起こりました。

#### 対処

基本機能が格納されているディレクトリ(HP-UX 以外の場合:/NETMRDS など,HP-UX の場合:/var/ opt/NETMDMW など)のディスクに異常がないか確認してください。

# KDDM2254-E

資源属性ファイルへの stat 処理中にエラーが発生しました。

#### 要因

資源属性ファイルへの stat システムコールでエラーが起こりました。

#### 対処

基本機能が格納されているディレクトリ(HP-UX 以外の場合:/NETMRDS など,HP-UX の場合:/var/ opt/NETMDMW など)のディスクに異常がないか確認してください。

### KDDM2255-E

指定したソフトウェアは既に不正な形式で登録済みです。

登録が不完全に終了したことが考えられます。

# 対処

配布管理システムにあるパッケージを削除して,再登録してください。

#### KDDM2256-E

指定したソフトウェアは登録済みです。

#### 対処

再登録する場合は,配布管理システムにあるパッケージを削除してから,再登録してください。

# KDDM2257-E

ソフトウェアのディレクトリ名が不正です。

#### 対処

一つ前のメッセージコードを参照してください。

# KDDM2258-E

指定したディレクトリがありません。

#### 対処

指定したディレクトリを作成してください。またはディレクトリの指定を修正してください。

## KDDM2260-E

登録ファイルがありません。

#### 対処

指定したファイルを確認して再実行してください。または登録ファイルを指定したディレクトリの下 に作成してください。

# KDDM2261-E

資源管理ファイルの削除処理中にエラーが発生しました。

#### 対処

一つ前のメッセージコードを参照してください。

# KDDM2262-E

資源管理ファイルの受信処理中にエラーが発生しました。

## 対処

一つ前のメッセージコードを参照してください。

# KDDM2263-E

資源属性ファイルの送信処理中にエラーが発生しました。

# 対処

一つ前のメッセージコードを参照してください。

# KDDM2264-E

資源属性ファイルの削除処理中にエラーが発生しました。

#### 対処

一つ前のメッセージコードを参照してください。

# KDDM2265-E

資源管理ファイルの送信処理中にエラーが発生しました。

対処

一つ前のメッセージコードを参照してください。

# KDDM2266-E

資源属性ファイルの受信処理中にエラーが発生しました。

### 対処

一つ前のメッセージコードを参照してください。

# KDDM2267-E

ほかの端末で資源属性ファイルを更新中です。

# 対処

再実行してください。

# KDDM2268-E

資源ファイルの圧縮でエラーが発生しました。

#### 対処

一つ前のメッセージコードを参照してください。

# KDDM2269-E

資源ファイルの複写処理中にエラーが発生しました。

#### 対処

一つ前のメッセージコードを参照してください。

# KDDM2270-E

資源ファイルの送信処理中にエラーが発生しました。

## 対処

一つ前のメッセージコードを参照してください。

# KDDM2271-E

資源ファイルの削除処理中にエラーが発生しました。

#### 対処

一つ前のメッセージコードを参照してください。

# KDDM2272-E

ソフトウェアが登録できません。

#### 要因

登録数がグループ最大資源数(256)を超えました。

#### 対処

配布管理システムにある不要なパッケージを削除して,再登録してください。

# KDDM2273-E

ディレクトリの作成でエラーが発生しました。

#### 要因

作業用のディレクトリの作成でエラーが起こりました。

#### 対処

一つ前のメッセージコードを参照してください。

### KDDM2274-E

指定したディレクトリは登録できません。

#### 対処

ディレクトリ名を確認し,正しいディレクトリを指定して再実行してください。

### KDDM2275-E

指定したファイルは登録できません。

## 対処

ファイル名を確認し,正しいディレクトリを指定して再実行してください。

### KDDM2276-E

PP のセットアップ処理中にエラーが発生しました。

#### 対処

「12.2.1(1) プログラムプロダクトのセットアップ時の障害」で説明している手順で原因を調査してく ださい。

## KDDM2277-E

PP 組み込み管理ファイルの処理中にエラーが発生しました。

### 要因

/etc/.hitachi/pplistd/pplistd のアクセスでエラーが発生しました。

#### 対処

/etc/.hitachi/pplistd/pplistd が存在するか確認してください。存在しない場合は,/etc/.hitachi/ pplistd/pplistd を元に戻してください。存在する場合は,システムディレクトリ(/etc)のディスク に異常がないか確認してください。

# KDDM2278-E

設定ファイルの形式が不正です。

#### 対処

設定ファイルの形式を再確認してください。

## KDDM2279-E

設定ファイルで指定した属性名の指定が不正です。

対処

設定ファイルの内容を確認し,再実行してください。

# KDDM2280-E

設定ファイルに必要な属性名を指定していません。

## 対処

属性名の組み合わせを確認し,再実行してください。

# KDDM2281-E

設定ファイルに不正な属性名を指定しています。

## 要因

設定ファイルに誤った属性名を指定しています。または,稼働中にMaxEntryofMessage の変更が指定さ れました。

# 対処

属性名の組み合わせを確認し、再実行してください。MaxEntryofMessage を変更する場合は、システム を再起動してください。

# KDDM2282-E

設定処理中にエラーが発生しました。

#### 対処

基本機能が格納されているディレクトリ (HP-UX 以外の場合:/NETMRDS など、HP-UX の場合:/etc/ opt/NETMDMW など)のディスクに異常がないか確認してください。

# KDDM2283-E

ほかの端末で資源管理ファイルを更新中です。

### 対処

再実行してください。

# KDDM2285-E

通信回線が確保できません。

# 要因

通信回線が切断されたため,アソシエーションが確立できません。

下位層の設定内容を確認してから再実行してください。再実行してもエラーになる場合は,システム管 理者に連絡してください。

# KDDM2286-E

指令ファイルのゼネレータ区分が不正です。

## 対処

上位システム側で異常が発生していないか確認してください。異常が発生していない場合はソフト ウェアを再登録して配布してください。

## KDDM2288-E

指令ファイルの組み込み区分が不正です。

### 対処

上位システム側で異常が発生していないか確認してください。異常が発生していない場合はソフト ウェアを再登録して配布してください。

## KDDM2289-E

指令ファイルの組み込み区分又はゼネレータ区分が不正です。

#### 要因

アプリケーションプログラムを指定した指令ファイルの,組み込み区分またはゼネレータ区分に誤りが あります。

### 対処

上位システム側で異常が発生していないか確認してください。異常が発生していない場合はソフト ウェアを再登録して配布してください。

# KDDM2290-E

指令ファイルの指令区分が不正です。

### 対処

上位システム側で異常が発生していないか確認してください。異常が発生していない場合はソフト ウェアを再登録して配布してください。

#### KDDM2291-E

指令ファイルの仮想ファイル名が不正です。

#### 要因

指令ファイルの該当するソフトウェアに対応する仮想ファイル名に誤りがあります。

#### 対処

上位システム側で異常が発生していないか確認してください。異常が発生していない場合はソフト ウェアを再登録して配布してください。

#### KDDM2294-E

指令ファイルの指令削除指定が不正です。

中継システム以外で指令削除を実行しようとしました。

# 対処

指令削除は,中継システムで実行してください。

## KDDM2295-E

指令ファイルの処理中にエラーが発生しました。

#### 要因

指令ファイル(HP-UX 以外の場合:/NETMRDS/WORK/RCV/C0000000,HP-UX の場合:/var/opt/NETMDMW/ WORK/RCV/C0000000)の処理中にエラーが起こりました。

## 対処

基本機能が格納されているディレクトリ(HP-UX 以外の場合:/NETMRDS など,HP-UX の場合:/var/ opt/NETMDMW など)のディスクに異常がないか確認してください。

# KDDM2296-E

指令ファイルの処理中にエラーが発生しました。

### 要因

指令ファイル(HP-UX 以外の場合:/NETMRDS/RFSWORK/C0000000,HP-UX の場合:/var/opt/NETMDMW/ RFSWORK/C0000000)の処理中にエラーが起こりました。

#### 対処

基本機能が格納されているディレクトリ(HP-UX 以外の場合:/NETMRDS など,HP-UX の場合:/var/ opt/NETMDMW など)のディスクに異常がないか確認してください。

### KDDM2297-E

指令ファイルの処理中にエラーが発生しました。

#### 対処

一つ前のメッセージコードを参照してください。

# KDDM2298-E

指令ファイルへの stat 処理中にエラーが発生しました。

### 要因

指令ファイル(HP-UX 以外の場合:/NETMRDS/RFSWORK/C0000000,HP-UX の場合:/var/opt/NETMDMW/ RFSWORK/C0000000)への stat システムコールでエラーが起こりました。

#### 対処

基本機能が格納されているディレクトリ (HP-UX 以外の場合:/NETMRDS など、HP-UX の場合:/var/ opt/NETMDMW など)のディスクに異常がないか確認してください。

#### KDDM2299-E

指令ファイルのサイズが不正です。

上位システム側で異常が発生していないか確認してください。異常が発生していない場合は再度配布 指令を作成してください。

# KDDM2300-E

指令ファイルの検索処理中にエラーが発生しました。

#### 要因

指令ファイル(HP-UX 以外の場合:/NETMRDS/RFSWORK/C0000000,HP-UX の場合:/var/opt/NETMDMW/ RFSWORK/C0000000)の検索処理中にエラーが起こりました。

#### 対処

基本機能が格納されているディレクトリ(HP-UX 以外の場合:/NETMRDS など,HP-UX の場合:/var/ opt/NETMDMW など)のディスクに異常がないか確認してください。

### KDDM2301-E

指令ファイルの書き込み処理中にエラーが発生しました。

### 要因

指令ファイル(HP-UX 以外の場合:/NETMRDS/RFSWORK/C0000000,HP-UX の場合:/var/opt/NETMDMW/ RFSWORK/C0000000)の書き込み処理中にエラーが起こりました。

#### 対処

基本機能が格納されているディレクトリ(HP-UX 以外の場合:/NETMRDS など,HP-UX の場合:/var/ opt/NETMDMW など)のディスクに異常がないか確認してください。

### KDDM2302-E

差分指令ファイルのオープン処理中にエラーが発生しました。

#### 要因

差分指令ファイル (HP-UX 以外の場合:/NETMRDS/WORK/SND/CD000000, HP-UX の場合:/var/opt/ NETMDMW/WORK/SND/CD000000)のオープン処理中にエラーが起こりました。

#### 対処

基本機能が格納されているディレクトリ(HP-UX 以外の場合:/NETMRDS など,HP-UX の場合:/var/ opt/NETMDMW など)のディスクに異常がないか確認してください。

# KDDM2303-E

差分指令ファイルの書き込み処理中にエラーが発生しました。

# 要因

差分指令ファイル(HP-UX 以外の場合:/NETMRDS/WORK/SND/CD000000,HP-UX の場合:/var/opt/ NETMDMW/WORK/SND/CD000000)の書き込み処理中にエラーが起こりました。

### 対処

基本機能が格納されているディレクトリ(HP-UX 以外の場合:/NETMRDS など,HP-UX の場合:/var/ opt/NETMDMW など)のディスクに異常がないか確認してください。もし,異常がない場合は空き容量が 十分にあるかを確認してください。

## KDDM2304-E

状態通知ファイルの書き込み処理中にエラーが発生しました。

#### 要因

状態通知ファイル (HP-UX 以外の場合:/NETMRDS/WORK/SND/S0000000, HP-UX の場合:/var/opt/ NETMDMW/WORK/SND/S0000000)の書き込み処理中にエラーが起こりました。

#### 対処

基本機能が格納されているディレクトリ (HP-UX 以外の場合:/NETMRDS など、HP-UX の場合:/var/ opt/NETMDMW など)のディスクに異常がないか確認してください。もし,異常がない場合は空き容量が 十分にあるかを確認してください。

# KDDM2305-E

ログファイルの書き込み処理中にエラーが発生しました。

### 要因

設定ファイルで設定したログファイルの書き込み処理中にエラーが起こりました。

#### 対処

ログファイルを削除し,再実行してください。再実行しても発生する場合は,システムを再起動してく ださい。再起動しても発生する場合は,ファイルシステムを調査してください。

# KDDM2306-E

指令ファイルへの lseek 処理中にエラーが発生しました。

#### 要因

指令ファイル(HP-UX 以外の場合:/NETMRDS/WORK/RCV/C0000000,HP-UX の場合:/var/opt/NETMDMW/ WORK/RCV/C0000000)への lseek システムコールでエラーが起こりました。

#### 対処

基本機能が格納されているディレクトリ(HP-UX 以外の場合:/NETMRDS など,HP-UX の場合:/var/ opt/NETMDMW など)のディスクに異常がないか確認してください。

# KDDM2307-E

指令ファイルへの read 処理中にエラーが発生しました。

# 要因

指令ファイル(HP-UX 以外の場合:/NETMRDS/WORK/RCV/C0000000,HP-UX の場合:/var/opt/NETMDMW/ WORK/RCV/C0000000)への read システムコールでエラーが起こりました。

#### 対処

基本機能が格納されているディレクトリ (HP-UX 以外の場合:/NETMRDS など、HP-UX の場合:/var/ opt/NETMDMW など)のディスクに異常がないか確認してください。

# KDDM2308-E

指令ファイルへの write 処理中にエラーが発生しました。

#### 要因

指令ファイル(HP-UX 以外の場合:/NETMRDS/WORK/RCV/C0000000,HP-UX の場合:/var/opt/NETMDMW/ WORK/RCV/C0000000)への write システムコールでエラーが起こりました。

基本機能が格納されているディレクトリ(HP-UX 以外の場合:/NETMRDS など,HP-UX の場合:/var/ opt/NETMDMW など)のディスクに異常がないか確認してください。もし,異常がない場合は空き容量が 十分にあるかを確認してください。

# KDDM2309-E

指令ファイルの作成処理中にエラーが発生しました。

#### 要因

中継システムでクライアント WS の指令ファイルを作成処理中に,ハードディスクに異常が起こりまし た。

#### 対処

基本機能が格納されているディレクトリ(HP-UX 以外の場合:/NETMRDS など,HP-UX の場合:/var/ opt/NETMDMW など)のディスクに異常がないか確認してください。もし,異常がない場合は空き容量が 十分にあるかを確認してください。

# KDDM2310-E

指令ファイルのオープン処理中にエラーが発生しました。

#### 要因

指令ファイル(HP-UX 以外の場合:/NETMRDS/WORK/RCV/C0000000,HP-UX の場合:/var/opt/NETMDMW/ WORK/RCV/C0000000)のオープン処理中にエラーが起こりました。

#### 対処

基本機能が格納されているディレクトリ (HP-UX 以外の場合:/NETMRDS など, HP-UX の場合:/var/ opt/NETMDMW など)のディスクに異常がないか確認してください。

### KDDM2312-E

ハードディスクの空き容量が不足しています。

### 要因

パッケージを保管するのに必要な容量が不足しています。

#### 対処

ハードディスク内の不要なファイルを削除して,再実行してください。

## KDDM2313-E

配布管理システムと接続できません。

### 対処

一つ前のメッセージコードを参照してください。

# KDDM2315-E

指令ファイルの配布先が不正です。

### 対処

上位システム側で異常が発生していないか確認してください。異常が発生していない場合は再度配布 指令を作成してください。

# KDDM2316-E

指令ファイルの配布先指定が不正です。

#### 要因

配布先にノード名が指定されていません。

#### 対処

上位システム側で異常が発生していないか確認してください。異常が発生していない場合は再度配布 指令を作成してください。

## KDDM2317-E

指令ファイルの配布先名が不正です。

### 要因

配布先名の指定方法に誤りがあります。

### 対処

配布先名を確認してから再実行することを,配布管理システムのシステム管理者に連絡してください。

# KDDM2319-E

指令ファイルへの link 処理中にエラーが発生しました。

#### 要因

削除しようとした指令を含む指令ファイルのリンク処理中に,ハードディスクに異常が起こりました。

#### 対処

基本機能が格納されているディレクトリ(HP-UX 以外の場合:/NETMRDS など,HP-UX の場合:/var/ opt/NETMDMW など)のディスクに異常がないか確認してください。

## KDDM2321-E

指令ファイルの削除処理中にエラーが発生しました。

#### 要因

削除しようとした指令を含む指令ファイルのオープン処理中に,ハードディスクに異常が起こりまし た。

### 対処

システムディレクトリ(/tmp や,動作環境設定用ファイルの「DMTMPDIR」に指定したディレクトリな ど)のディスクに異常がないか,容量が不足していないか確認してください。

### KDDM2322-I

指令ファイルがありません。

#### 要因

指定された指令は登録されていません。またはすでにクライアント WS で実行中です。

# KDDM2323-E

指令ファイルの処理中にエラーが発生しました。

パス名が長過ぎます。

# 対処

/NETMRDS/RDSADV/(HP-UX の場合,/var/opt/NETMDMW/RDSADV/)ディレクトリ下のパス名を確認し, 再実行してください。

# KDDM2324-E

指令ファイルのディレクトリ情報取得処理中にエラーが発生しました。

#### 要因

/NETMRDS/RDSADV/(HP-UX の場合,/var/opt/NETMDMW/RDSADV/)ディレクトリ下のディレクトリ情報 の取得処理中に,ハードディスクに異常が起こりました。

### 対処

基本機能が格納されているディレクトリ (HP-UX 以外の場合:/NETMRDS など、HP-UX の場合:/var/ opt/NETMDMWなど)のディスクに異常がないか確認してください。

### KDDM2325-E

指令ファイルのディレクトリオープン処理中にエラーが発生しました。

### 要因

/NETMRDS/RDSADV/(HP-UX の場合,/var/opt/NETMDMW/RDSADV/)ディレクトリ下のディレクトリのオー プン処理中に,ハードディスクに異常が起こりました。

#### 対処

基本機能が格納されているディレクトリ(HP-UX 以外の場合:/NETMRDS など,HP-UX の場合:/var/ opt/NETMDMW など)のディスクに異常がないか確認してください。

## KDDM2326-W

空のディレクトリを指定しました。

#### 要因

指定されたディレクトリ下にファイルはありません。

対処

資源ファイルを指定したディレクトリの下に作成してください。

# KDDM2330-E

指令ファイルの処理中にメモリが不足しました。

# 要因

メモリが確保できませんでした。

### 対処

再実行してください。

# KDDM2331-E

指令ファイルの読み込み処理中にエラーが発生しました。

/NETMRDS/RDSADV/(HP-UX の場合,/var/opt/NETMDMW/RDSADV/)ディレクトリ下のディレクトリ内ファ イルの読み込み処理中に,ハードディスクに異常が起こりました。

## 対処

基本機能が格納されているディレクトリ(HP-UX 以外の場合:/NETMRDS など,HP-UX の場合:/var/ opt/NETMDMW など)のディスクに異常がないか確認してください。

### KDDM2332-E

指令ファイルへの lseek 処理中にエラーが発生しました。

#### 要因

指令ファイルへの lseek システムコールでエラーが起こりました。

### 対処

基本機能が格納されているディレクトリ (HP-UX 以外の場合:/NETMRDS など、HP-UX の場合:/var/ opt/NETMDMW など)のディスクに異常がないか確認してください。

#### KDDM2333-E

指令ファイルの読み込み処理中にエラーが発生しました。

#### 要因

指令ファイルの読み込み処理中に,ハードディスクに異常が起こりました。

### 対処

基本機能が格納されているディレクトリ (HP-UX 以外の場合:/NETMRDS など、HP-UX の場合:/var/ opt/NETMDMW など)のディスクに異常がないか確認してください。

## KDDM2334-E

指令ファイルの書き込み処理中にエラーが発生しました。

#### 要因

指令ファイルの書き込み処理中に,ハードディスクに異常が起こりました。

対処

基本機能が格納されているディレクトリ(HP-UX 以外の場合:/NETMRDS など,HP-UX の場合:/var/ opt/NETMDMW など)のディスクに異常がないか確認してください。

## KDDM2335-E

指令ファイルの情報取得処理中にエラーが発生しました。

### 要因

指令ファイル情報の取得処理中に,ハードディスクに異常が起こりました。

#### 対処

基本機能が格納されているディレクトリ(HP-UX 以外の場合:/NETMRDS など,HP-UX の場合:/var/ opt/NETMDMW など)のディスクに異常がないか確認してください。

# KDDM2336-E

指令ファイルの処理中にエラーが発生しました。

指令ファイルの大きさに誤りがあります。

# 対処

上位システム側で異常が発生していないか確認してください。異常が発生していない場合は再度配布 指令を作成してください。

# KDDM2337-E

指令ファイルのオープン処理中にエラーが発生しました。

#### 要因

指令ファイルのオープン処理中に,ハードディスクに異常が起こりました。

対処

基本機能が格納されているディレクトリ (HP-UX 以外の場合:/NETMRDS など、HP-UX の場合:/var/ opt/NETMDMW など)のディスクに異常がないか確認してください。

# KDDM2338-E

差分指令ファイルのオープン処理中にエラーが発生しました。

### 要因

差分指令ファイルのオープン処理中に,ハードディスクに異常が起こりました。

#### 対処

基本機能が格納されているディレクトリ (HP-UX 以外の場合:/NETMRDS など,HP-UX の場合:/var/ opt/NETMDMW など)のディスクに異常がないか確認してください。

## KDDM2339-E

差分指令ファイルの書き込み処理中にエラーが発生しました。

# 要因

差分指令ファイルの書き込み処理中に,ハードディスクに異常が起こりました。

### 対処

基本機能が格納されているディレクトリ (HP-UX 以外の場合:/NETMRDS など、HP-UX の場合:/var/ opt/NETMDMW など)のディスクに異常がないか確認してください。もし,異常がない場合は空き容量が 十分にあるかを確認してください。

# KDDM2341-E

指令ファイルがありません。

# 対処

指令ファイルをセットしてください。

# KDDM2342-E

指令ファイルが不正です。

### 要因

指令ファイルへの stat システムコールで,ハードディスクに異常が起こりました。

基本機能が格納されているディレクトリ(HP-UX 以外の場合:/NETMRDS など,HP-UX の場合:/var/ opt/NETMDMW など)のディスクに異常がないか確認してください。

## KDDM2343-E

指令ファイルのレコード長が不正です。

対処

指令ファイルを再セットしてください。

## KDDM2344-E

指令ファイルが不正です。

#### 要因

指令ファイルのオープン処理中に,ハードディスクに異常が起こりました。

### 対処

基本機能が格納されているディレクトリ(HP-UX 以外の場合:/NETMRDS など,HP-UX の場合:/var/ opt/NETMDMW など)のディスクに異常がないか確認してください。

## KDDM2345-E

指令ファイルが不正です。

#### 要因

指令ファイルの読み込み処理中に,ハードディスクに異常が起こりました。

#### 対処

基本機能が格納されているディレクトリ (HP-UX 以外の場合:/NETMRDS など、HP-UX の場合:/var/ opt/NETMDMW など)のディスクに異常がないか確認してください。

# KDDM2346-E

引数が不正です。

#### 対処

引数のディレクトリ名は 128 文字以内で指定してください。

## KDDM2347-E

指令ファイルのプログラム識別子が不正です。

#### 対処

指令ファイルのプログラム識別子を△(空白)にして,再実行してください。

# KDDM2348-E

UAP 組み込み管理ファイルの検索処理中にエラーが発生しました。

## 要因

UAP 組み込み管理ファイルの検索処理中に,ハードディスクに異常が起こりました。

基本機能が格納されているディレクトリ(HP-UX 以外の場合:/NETMRDS など,HP-UX の場合:/var/ opt/NETMDMWなど)のディスクに異常がないか確認してください。

## KDDM2349-E

UAP 組み込み管理ファイルの書き込み処理中にエラーが発生しました。

### 要因

UAP 組み込み管理ファイルの書き込み処理中に,ハードディスクに異常が起こりました。

#### 対処

基本機能が格納されているディレクトリ(HP-UX 以外の場合:/NETMRDS など,HP-UX の場合:/var/ opt/NETMDMW など)のディスクに異常がないか確認してください。もし,異常がない場合は空き容量が 十分にあるかを確認してください。

### KDDM2350-E

chdir でシステムにエラーが発生しました。

#### 要因

chdir システムコールでエラーが起こりました。

#### 対処

基本機能が格納されているディレクトリ (HP-UX 以外の場合:/NETMRDS など、HP-UX の場合:/var/ opt/NETMDMW など)のディスクに異常がないか確認してください。

### KDDM2351-E

組み込み処理中にエラーが発生しました。

#### 要因

資源ファイルの組み込み処理中に,ハードディスクまたはシステムに異常が起こりました。

#### 対処

基本機能が格納されているディレクトリ (HP-UX 以外の場合:/NETMRDS など、HP-UX の場合:/var/ opt/NETMDMW など)のディスクに異常がないか確認してください。

## KDDM2352-E

マルチボリュームファイル名を格納したファイルが不正です。

#### 要因

マルチボリュームファイル名を格納したファイルのオープン処理中に,ハードディスクに異常が起こり ました。

#### 対処

基本機能が格納されているディレクトリ(HP-UX 以外の場合:/NETMRDS など,HP-UX の場合:/var/ opt/NETMDMW など)のディスクに異常がないか確認してください。

# KDDM2353-E

マルチボリュームファイルの読み込み処理中にエラーが発生しました。

マルチボリュームファイルの読み込み処理中に,ハードディスクに異常が起こりました。

# 対処

基本機能が格納されているディレクトリ(HP-UX 以外の場合:/NETMRDS など,HP-UX の場合:/var/ opt/NETMDMW など)のディスクに異常がないか確認してください。

# KDDM2354-E

マルチボリュームファイルの書き込み処理中にエラーが発生しました。

#### 要因

マルチボリュームファイルの書き込み処理中に,ハードディスクに異常が起こりました。

#### 対処

基本機能が格納されているディレクトリ(HP-UX 以外の場合:/NETMRDS など,HP-UX の場合:/var/ opt/NETMDMW など)のディスクに異常がないか確認してください。もし,異常がない場合は空き容量が 十分にあるかを確認してください。

#### KDDM2355-E

マルチボリュームファイルの access 処理中にエラーが発生しました。

#### 要因

マルチボリュームファイルに対する access システムコールで,ハードディスクに異常が起こりました。

### 対処

基本機能が格納されているディレクトリ(HP-UX 以外の場合:/NETMRDS など,HP-UX の場合:/var/ opt/NETMDMW など)のディスクに異常がないか確認してください。

### KDDM2356-E

状態収集の処理中にエラーが発生しました。

#### 要因

PP 組み込み管理ファイルの処理中にエラーが起こりました。

#### 対処

一つ前のメッセージコードを参照してください。

#### KDDM2357-E

状態収集の処理中にエラーが発生しました。

## 要因

UAP 組み込み管理ファイルの処理中にエラーが起こりました。

#### 対処

一つ前のメッセージコードを参照してください。

# KDDM2358-E

指令ファイルのデータ部サイズが不正です。

上位システム側で異常が発生していないか確認してください。異常が発生していない場合は再度配布 指令を作成してください。

# KDDM2359-E

指令ファイルの組み込みタイプが不正です。

## 対処

上位システム側で異常が発生していないか確認してください。異常が発生していない場合は再度配布 指令を作成してください。

## KDDM2361-E

指令ファイルのグループが不正です。

#### 対処

上位システム側で異常が発生していないか確認してください。異常が発生していない場合は再度配布 指令を作成してください。

#### KDDM2362-E

指令ファイルのバージョン/リビジョンが不正です。

### 対処

上位システム側で異常が発生していないか確認してください。異常が発生していない場合は再度配布 指令を作成してください。

# KDDM2363-E

指令ファイルの世代番号が不正です。

## 対処

上位システム側で異常が発生していないか確認してください。異常が発生していない場合は再度配布 指令を作成してください。

## KDDM2364-E

指令ファイルの仮想ファイル名が不正です。

## 対処

上位システム側で異常が発生していないか確認してください。異常が発生していない場合はソフト ウェアを再登録して配布してください。

# KDDM2365-E

指令ファイルの容量 2 が不正です。

#### 対処

上位システム側で異常が発生していないか確認してください。異常が発生していない場合はソフト ウェアを再登録して配布してください。
# KDDM2366-E

指令ファイルの資源構造コードが不正です。

#### 対処

上位システム側で異常が発生していないか確認してください。異常が発生していない場合はソフト ウェアを再登録して配布してください。

# KDDM2367-E

シグナルを受信したため、処理を終了しました。

### 対処

再実行してください。再実行しても発生する場合は,システムを再起動してください。再起動しても発 生する場合は,障害情報を取得したあと,プログラム作成元に連絡してください。

## KDDM2368-E

ディレクトリ付加情報ファイルが不正です。

### 要因

ハードディスクに異常が起こりました。

## 対処

基本機能が格納されているディレクトリ(HP-UX 以外の場合:/NETMRDS など,HP-UX の場合:/var/ opt/NETMDMW など)のディスクに異常がないか確認してください。

# KDDM2369-E

資源構成ファイルが不正です。

# 要因

資源構成ファイルへの stat システムコールでエラーが起こりました。

# 対処

基本機能が格納されているディレクトリ(HP-UX 以外の場合:/NETMRDS など,HP-UX の場合:/var/ opt/NETMDMW など)のディスクに異常がないか確認してください。

## KDDM2370-E

指令ファイルが不正です。

対処

一つ前のメッセージコードを参照してください。

# KDDM2371-E

xxxxx ディレクトリが不正です。

### 要因

システムに異常が起こりました。

xxxxx:HP-UX 以外の場合は/NETMRDS/UPAREA,HP-UX の場合は/var/opt/NETMDMW/UPAREA

基本機能が格納されているディレクトリ(HP-UX 以外の場合:/NETMRDS など,HP-UX の場合:/var/ opt/NETMDMW など)のディスクに異常がないか確認してください。

## KDDM2372-E

xxxxx ディレクトリが作成できません。

# 要因

次のディレクトリが作成できません。

xxxxx:HP-UX 以外の場合は/NETMRDS/UPAREA,HP-UX の場合は/var/opt/NETMDMW/UPAREA

対処

一つ前のメッセージコードを参照してください。

# KDDM2373-E

シグナルを受信したため,処理を終了しました。

#### 対処

再実行してください。再実行しても発生する場合は,システムを再起動してください。再起動しても発 生する場合は,障害情報を取得したあと,プログラム作成元に連絡してください。

## KDDM2374-E

ゼネレータが異常終了しました。

## 対処

ゼネレータのエラーメッセージを参照してください。

## KDDM2375-E

保管処理中にエラーが発生しました。

### 要因

保管庫(HP-UX 以外の場合:/NETMRDS/RDS/,HP-UX の場合:/var/opt/NETMDMW/RDS/)がありませ ん。

## 対処

基本機能が格納されているディレクトリ (HP-UX 以外の場合:/NETMRDS など、HP-UX の場合:/var/ opt/NETMDMW など)のディスクに異常がないか確認してください。もし異常がない場合は,基本機能で 必要なディレクトリを削除した可能性があります。再度インストールしてください。

### KDDM2376-E

保管庫内のパッケージが 256 個を超えました。

## 対処

一つ前のメッセージコードを参照してください。

# KDDM2377-E

保管処理中にエラーが発生しました。

```
要因
```
プログラムに異常が起こりました。

## 対処

一つ前のメッセージコードを参照してください。

# KDDM2378-E

指令ファイルが不正です。

# 要因

指定したファイルの容量 2 に誤りがあります。

### 対処

上位システム側で異常が発生していないか確認してください。異常が発生していない場合はソフト ウェアを再登録して配布してください。

# KDDM2379-E

xxxxx ディレクトリのアクセスモードが変更できません。

### 要因

システムに異常が起こりました。

xxxxx:HP-UX 以外の場合は/NETMRDS/UPAREA/hd,HP-UX の場合は/var/opt/NETMDMW/UPAREA/hd

# 対処

基本機能が格納されているディレクトリ(HP-UX 以外の場合:/NETMRDS など,HP-UX の場合:/var/ opt/NETMDMW など)のディスクに異常がないか確認してください。

# KDDM2380-E

指令ファイルが不正です。

# 対処

上位システム側で異常が発生していないか確認してください。異常が発生していない場合はソフト ウェアを再登録して配布してください。

# KDDM2381-E

マルチボリュームファイルの処理中にエラーが発生しました。

## 対処

一つ前のメッセージコードを参照してください。

## KDDM2382-E

マルチボリュームファイルの処理中にエラーが発生しました。

#### 要因

マルチボリュームファイルへの access システムコールでエラーが起こりました。

### 対処

一つ前のメッセージコードを参照してください。

## KDDM2383-E

資源ファイルの処理中にエラーが発生しました。

#### 要因

システムに異常が起こりました。

#### 対処

基本機能が格納されているディレクトリ(HP-UX 以外の場合:/NETMRDS など,HP-UX の場合:/var/ opt/NETMDMW など)のディスクに異常がないか確認してください。

# KDDM2385-E

ディレクトリ付加情報ファイルが不正です。

## 要因

ディレクトリ付加情報ファイルへの open システムコールでエラーが起こりました。

## 対処

基本機能が格納されているディレクトリ(HP-UX 以外の場合:/NETMRDS など,HP-UX の場合:/var/ opt/NETMDMW など)のディスクに異常がないか確認してください。

# KDDM2386-E

ディレクトリ付加情報ファイルが不正です。

## 要因

ディレクトリ付加情報ファイルへの read システムコールでエラーが起こりました。

対処

基本機能が格納されているディレクトリ(HP-UX 以外の場合:/NETMRDS など,HP-UX の場合:/var/ opt/NETMDMW など)のディスクに異常がないか確認してください。

## KDDM2387-E

資源構成ファイルへの stat 処理中にエラーが発生しました。

## 要因

資源構成ファイルへの stat システムコールでエラーが起こりました。

## 対処

基本機能が格納されているディレクトリ(HP-UX 以外の場合:/NETMRDS など,HP-UX の場合:/var/ opt/NETMDMW など)のディスクに異常がないか確認してください。

# KDDM2388-E

資源構成ファイルへの link 処理中にエラーが発生しました。

# 対処

基本機能が格納されているディレクトリ(HP-UX 以外の場合:/NETMRDS など,HP-UX の場合:/var/ opt/NETMDMW など)のディスクに異常がないか確認してください。

# KDDM2389-E

UAP 組み込み管理ファイルの処理中にエラーが発生しました。

ハードディスクに異常が起こりました。

# 対処

基本機能が格納されているディレクトリ(HP-UX 以外の場合:/NETMRDS など,HP-UX の場合:/var/ opt/NETMDMW など)のディスクに異常がないか確認してください。

# KDDM2390-E

ハードディスクの容量チェックができません。

#### 要因

ハードディスクの容量チェック処理中に,ハードディスクまたはシステムに異常が起こりました。

対処

基本機能が格納されているディレクトリ(HP-UX 以外の場合:/NETMRDS など,HP-UX の場合:/var/ opt/NETMDMW など)のディスクに異常がないか確認してください。

# KDDM2391-W

ファイルの複写処理中にエラーが発生しました。

### 要因

ファイルの読み込み処理中に,ハードディスクに異常が起こりました。

## 対処

基本機能が格納されているディレクトリ(HP-UX 以外の場合:/NETMRDS など,HP-UX の場合:/var/ opt/NETMDMW など)のディスクに異常がないか確認してください。

# KDDM2392-W

ファイルの複写処理中にエラーが発生しました。

#### 要因

ファイルの書き込み処理中に,ハードディスクに異常が起こりました。

# 対処

基本機能が格納されているディレクトリ (HP-UX 以外の場合:/NETMRDS など,HP-UX の場合:/var/ opt/NETMDMW など)のディスクに異常がないか確認してください。

### KDDM2393-E

ディレクトリが作成できません。

#### 要因

ディレクトリの作成処理中に,ハードディスクに異常が起こりました。

# 対処

基本機能が格納されているディレクトリ(HP-UX 以外の場合:/NETMRDS など,HP-UX の場合:/var/ opt/NETMDMW など)のディスクに異常がないか確認してください。

## KDDM2394-E

ファイルとディレクトリの削除処理中にエラーが発生しました。

削除するファイルのディレクトリのオープン処理中に,ハードディスクに異常が起こりました。

# 対処

基本機能が格納されているディレクトリ(HP-UX 以外の場合:/NETMRDS など,HP-UX の場合:/var/ opt/NETMDMW など)のディスクに異常がないか確認してください。

# KDDM2395-E

ファイルとディレクトリの削除処理中にエラーが発生しました。

#### 要因

作業領域が確保できません。

### 対処

ほかの処理を終了してから再実行してください。再実行してもエラーになる場合は,メモリの割り当て を増やしてください。

# KDDM2396-E

ファイルとディレクトリの削除処理中にエラーが発生しました。

## 要因

削除するファイルのディレクトリの読み込み処理中に,ハードディスクに異常が起こりました。

### 対処

基本機能が格納されているディレクトリ (HP-UX 以外の場合:/NETMRDS など,HP-UX の場合:/var/ opt/NETMDMW など)のディスクに異常がないか確認してください。

### KDDM2397-E

ファイルとディレクトリの削除処理中にエラーが発生しました。

# 要因

削除するファイルへの stat システムコールで,ハードディスクに異常が起こりました。

#### 対処

基本機能が格納されているディレクトリ(HP-UX 以外の場合:/NETMRDS など,HP-UX の場合:/var/ opt/NETMDMW など)のディスクに異常がないか確認してください。

# KDDM2398-E

ファイルとディレクトリの削除処理中にエラーが発生しました。

## 要因

ディレクトリの削除処理中に,ハードディスクに異常が起こりました。

# 対処

基本機能が格納されているディレクトリ(HP-UX 以外の場合:/NETMRDS など,HP-UX の場合:/var/ opt/NETMDMW など)のディスクに異常がないか確認してください。

## KDDM2399-E

ファイルとディレクトリの削除処理中にエラーが発生しました。

ファイルの削除処理中に,ハードディスクに異常が起こりました。

# 対処

基本機能が格納されているディレクトリ(HP-UX 以外の場合:/NETMRDS など,HP-UX の場合:/var/ opt/NETMDMW など)のディスクに異常がないか確認してください。

# KDDM2400-E

JP1/NETM/DM の動作状態を管理しているファイルが不正です。

#### 要因

基本機能の動作状態を管理しているファイルの書き込み処理中に,ハードディスクに異常が起こりまし た。

#### 対処

次のファイルを二つとも削除して,再実行してください。

HP-UX 以外の場合:

/NETMRDS/rdsprm/rdsstsft /NETMRDS/rdsprm/rdsstsrf

HP-UX の場合:

/var/opt/NETMDMW/rdsprm/rdsstsft /var/opt/NETMDMW/rdsprm/rdsstsrf

再実行しても発生する場合は,システムを再起動してください。再起動しても発生する場合は,障害情 報を取得したあと,プログラム作成元に連絡してください。

# KDDM2402-E

指令ファイルのオプションが不正です。

## 対処

上位システム側で異常が発生していないか確認してください。異常が発生していない場合はソフト ウェアを再登録して配布してください。

# KDDM2405-E

xxxxx ディレクトリが不正です。

### 要因

ハードディスクに異常が起こりました。

xxxxx:HP-UX 以外の場合は/NETMRDS/RDSADV,HP-UX の場合は/var/opt/NETMDMW/RDSADV

#### 対処

基本機能が格納されているディレクトリ (HP-UX 以外の場合:/NETMRDS など、HP-UX の場合:/var/ opt/NETMDMW など)のディスクに異常がないか確認してください。

# KDDM2406-E

状態通知及び差分指令ファイルの処理中にエラーが発生しました。

# 要因

ハードディスクに異常が起こりました。

基本機能が格納されているディレクトリ(HP-UX 以外の場合:/NETMRDS など,HP-UX の場合:/var/ opt/NETMDMW など)のディスクに異常がないか確認してください。

# KDDM2407-E

差分指令ファイルの排他に失敗しました。

## 対処

一つ前のメッセージを参照してください。

## KDDM2409-E

状態通知ファイルの作成に失敗しました。

#### 要因

ハードディスクに異常が起こりました。

## 対処

基本機能が格納されているディレクトリ (HP-UX 以外の場合:/NETMRDS など、HP-UX の場合:/var/ opt/NETMDMW など)のディスクに異常がないか確認してください。もし,異常がない場合は空き容量が 十分にあるかを確認してください。

# KDDM2413-E

登録ファイルの資源名指定が不正です。

## 対処

登録ファイルの資源名を修正してください。

## KDDM2414-E

登録ファイルの世代番号指定が不正です。

#### 対処

登録ファイルの世代番号を修正してください。

# KDDM2415-E

登録ファイルの満了日付指定が不正です。

# 対処

登録ファイルの満了日付を修正してください。

## KDDM2419-E

登録ファイルの処理中にエラーが発生しました。

# 要因

登録ファイルへの open システムコールでエラーが起こりました。

# 対処

指定した登録ファイルのディスクに異常がないか確認してください。

## KDDM2420-E

登録ファイルへの read 処理中にエラーが発生しました。

#### 要因

登録ファイルへの read システムコールでエラーが起こりました。

#### 対処

指定した登録ファイルのディスクに異常がないか確認してください。

# KDDM2421-E

資源管理ファイルの受信処理中にエラーが発生しました。

対処

一つ前のメッセージコードを参照してください。

## KDDM2422-E

資源管理ファイルへの open 処理中にエラーが発生しました。

## 要因

資源管理ファイルへの open システムコールでエラーが起こりました。

### 対処

基本機能が格納されているディレクトリ(HP-UX 以外の場合:/NETMRDS など,HP-UX の場合:/var/ opt/NETMDMW など)のディスクに異常がないか確認してください。

# KDDM2423-E

資源管理ファイルへの read 処理中にエラーが発生しました。

# 要因

資源管理ファイルへの read システムコールでエラーが起こりました。

対処

基本機能が格納されているディレクトリ(HP-UX 以外の場合:/NETMRDS など,HP-UX の場合:/var/ opt/NETMDMW など)のディスクに異常がないか確認してください。

# KDDM2424-E

資源属性ファイルへの open 処理中にエラーが発生しました。

### 要因

資源管理ファイルへの open システムコールでエラーが起こりました。

#### 対処

基本機能が格納されているディレクトリ (HP-UX 以外の場合:/NETMRDS など,HP-UX の場合:/var/ opt/NETMDMW など)のディスクに異常がないか確認してください。

## KDDM2425-E

資源属性ファイルへの read 処理中にエラーが発生しました。

### 要因

資源属性ファイルへの read システムコールでエラーが起こりました。

基本機能が格納されているディレクトリ(HP-UX 以外の場合:/NETMRDS など,HP-UX の場合:/var/ opt/NETMDMW など)のディスクに異常がないか確認してください。

## KDDM2426-E

ディレクトリの削除処理中にエラーが発生しました。

### 要因

作業用のディレクトリの削除処理中にエラーが起こりました。

#### 対処

一つ前のメッセージコードを参照してください。

### KDDM2427-E

資源属性ファイルの削除処理中にエラーが発生しました。

#### 対処

一つ前のメッセージコードを参照してください。

# KDDM2428-E

指定されたディレクトリがありません。

## 対処

指定したディレクトリを作成してください。またはディレクトリの指定を修正して,再実行してくださ い。

# KDDM2429-E

指定されたディレクトリがありません。

### 要因

指定したディレクトリは,ディレクトリではありません。

## 対処

ディレクトリの指定を修正してください。

# KDDM2430-E

資源管理ファイルの削除処理中にエラーが発生しました。

## 対処

一つ前のメッセージコードを参照してください。

# KDDM2431-E

資源属性ファイルへの write 処理中にエラーが発生しました。

# 要因

資源属性ファイルへの write システムコールでエラーが起こりました。

基本機能が格納されているディレクトリ(HP-UX 以外の場合:/NETMRDS など,HP-UX の場合:/var/ opt/NETMDMW など)のディスクに異常がないか確認してください。もし,異常がない場合は空き容量が 十分にあるかを確認してください。

# KDDM2432-E

資源管理ファイルへの write 処理中にエラーが発生しました。

## 要因

資源管理ファイルへの write システムコールでエラーが起こりました。

対処

基本機能が格納されているディレクトリ (HP-UX 以外の場合:/NETMRDS など、HP-UX の場合:/var/ opt/NETMDMW など)のディスクに異常がないか確認してください。もし,異常がない場合は空き容量が 十分にあるかを確認してください。

## KDDM2433-E

資源管理ファイルの削除処理中にエラーが発生しました。

#### 対処

一つ前のメッセージコードを参照してください。

# KDDM2434-E

資源ファイルへの cpio 処理中にエラーが発生しました。

要因

cpio コマンドの実行でエラーが起こりました。

## 対処

一つ前のメッセージコードを参照してください。

# KDDM2435-E

資源属性ファイルの送信処理中にエラーが発生しました。

## 対処

一つ前のメッセージコードを参照してください。

## KDDM2436-E

資源属性ファイルの削除処理中にエラーが発生しました。

### 対処

上位システムおよび回線の状態を確認してください。もし異常がない場合は上位システム側で異常が 発生していないか確認してください。

# KDDM2437-E

ディレクトリへの stat 処理中にエラーが発生しました。

#### 要因

作業用のディレクトリへの stat システムコールでエラーが起こりました。

基本機能が格納されているディレクトリ(HP-UX 以外の場合:/NETMRDS など,HP-UX の場合:/var/ opt/NETMDMW など)のディスクに異常がないか確認してください。

## KDDM2438-E

ディレクトリへの read 処理中にエラーが発生しました。

### 要因

作業用のディレクトリへの read システムコールでエラーが起こりました。

### 対処

基本機能が格納されているディレクトリ(HP-UX 以外の場合:/NETMRDS など,HP-UX の場合:/var/ opt/NETMDMW など)のディスクに異常がないか確認してください。

# KDDM2439-E

ディレクトリの処理中にエラーが発生しました。

# 要因

チェック用のディレクトリへの stat システムコールでエラーが起こりました。

# 対処

システムディレクトリ(「/」,「/etc」,「/dev」,「/bin」など)のディスクに異常がないか確認してくだ さい。

# KDDM2440-E

PP 組み込み管理ファイルの処理中にエラーが発生しました。

# 要因

/etc/.hitachi/pplistd/pplistd のアクセスでエラーが発生しました。

## 対処

/etc/.hitachi/pplistd/pplistd が存在するか確認してください。存在しない場合は,/etc/.hitachi/ pplistd/pplistd を元に戻してください。存在する場合は,システムディレクトリ(/etc)のディスク に異常がないか確認してください。異常がなかった場合は、システムの一時的なリソース不足(メモリ など)が考えられるため,コマンドを再実行してください。

## KDDM2441-E

保管処理中にエラーが発生しました。

## 要因

プログラムに異常が起こりました。

### 対処

保管庫が作成されているディスクに異常がないか確認し,再実行してください。再実行しても発生する 場合は、システムを再起動してください。再起動しても発生する場合は、障害情報を取得したあと、プ ログラム作成元に連絡してください。

# KDDM2444-E

compress によるソフトウェアの圧縮でエラーが発生しました。

compress コマンドを起動できませんでした。

# 対処

ディスクに異常がないか確認してください。ディスクに異常がない場合は,システムの一時的なリソー ス不足(ディスクなど)が考えられます。コマンドを再実行してください。

## KDDM2445-E

配布状況ファイルの処理中にエラーが発生しました。

## 対処

配布状況サーバで異常が発生していないか、ログファイルを確認してください。異常がなかった場合 は,配布状況サーバを再起動してからコマンドを再実行してください。再実行しても発生する場合は, システムを再起動してください。再起動しても発生する場合は,障害情報を取得したあと,プログラム 作成元に連絡してください。

## KDDM2446-I

配布状況サーバの処理を開始しました。

## KDDM2447-I

配布状況サーバの処理を終了しました。

# KDDM2448-I

配布状況の一覧を表示します。

# KDDM2449-I

配布状況の表示を終了しました。

# KDDM2451-I

該当する配布状況がありません。

## KDDM2453-E

配布状況サーバが未起動です。

## 対処

配布状況サーバを起動してください。

# KDDM2454-W

配布状況サーバは既に起動しています。

## KDDM2455-I

配布状況サーバを起動します。

## KDDM2456-I

配布状況サーバを停止します。

# KDDM2457-E

配布状況サーバがシグナルを受信したため,処理を終了しました。

対処

配布状況サーバを再起動してからコマンドを再実行してください。再実行しても発生する場合は、シス テムを再起動してください。再起動しても発生する場合は,障害情報を取得したあと,プログラム作成 元に連絡してください。

# KDDM2458-E

配布状況サーバが起動中のため,配布状況ファイルを初期化できません。

## 対処

配布状況サーバを停止してから,配布状況ファイルを初期化してください。

# KDDM2459-I

配布状況の削除を終了しました。

# KDDM2461-E

配布状況ファイルの容量が不足しています。

### 対処

不要なレコードを削除してください。

## KDDM2462-S

配布状況サーバでシステムエラーが発生しました。

## 対処

配布状況サーバを再起動してください。再実行しても発生する場合は,システムを再起動してくださ い。再起動しても発生する場合は,障害情報を取得したあと,プログラム作成元に連絡してください。

# KDDM2465-I

保管庫の退避処理を開始します。

# KDDM2466-I

保管庫の退避処理を終了しました。

# KDDM2467-I

配布実行中のため,起動できません。

対処

配布処理が終了してから再実行してください。

# KDDM2468-I

保管庫の回復処理を開始します。

# KDDM2469-I

保管庫の回復処理を終了しました。

# KDDM2470-E

該当するパッケージがバックアップにありません。

### 対処

正しい資源名を指定してください。

# KDDM2471-I

次のパッケージを保管庫に回復します。

#### 要因

このメッセージの下に表示されたパッケージを保管庫に回復します。

# KDDM2472-I

ユーザキーの登録を終了します。

# KDDM2473-E

ユーザキーの登録に失敗しました。

対処

一つ前のメッセージコードを参照してください。

# KDDM2474-E

システムエラーが発生したため,ユーザキーの登録を中止します。

#### 対処

一つ前のメッセージに原因を示します。ログファイルの内容を確認してください。

## KDDM2475-I

ユーザキーの変更が完了しました。

## KDDM2476-E

ユーザキーの変更に失敗しました。

#### 要因

一つ前のメッセージコードを参照してください。

# KDDM2477-E

システムエラーが発生したため,ユーザキーの変更を中止します。

一つ前のメッセージに原因を示します。ログファイルの内容を確認してください。

#### KDDM2478-W

ユーザキーが既に登録されています。

#### 対処

ユーザキーを変更する場合は,rdskey コマンドでユーザキーを変更してください。

### KDDM2479-E

ユーザキーが登録されていません。

#### 対処

rdskey コマンドでユーザキーを登録してから,再実行してください。

# KDDM2480-E

システムエラーが発生したため,ソフトウェアの暗号化を中止します。

# 対処

基本機能が格納されているディレクトリ(HP-UX 以外の場合:/NETMRDS など,HP-UX の場合:/var/ opt/NETMDMW など)のディスクに異常がないか確認してください。もし,異常がない場合は空き容量が 十分にあるかを確認してください。

# KDDM2481-E

キー不一致のためソフトウェアを復号できません。

## 要因

配布管理システムのキーと配布先システムのキーが不一致です。

#### 対処

配布先システムのキーを登録または設定し直して,再実行してください。

# KDDM2482-E

システムキーの形式が不正です。

#### 対処

システムキーを正しく設定したあとで,再実行してください。

# KDDM2483-E

システムエラーが発生したため,ソフトウェアの復号を中止します。

# 対処

基本機能が格納されているディレクトリ(HP-UX 以外の場合:/NETMRDS など,HP-UX の場合:/var/ opt/NETMDMW など)のディスクに異常がないか確認してください。もし,異常がない場合は空き容量が 十分にあるかを確認してください。

# KDDM2484-E

既存のユーザキーが不一致のためユーザキーの変更ができません。

既存のユーザキーを正しく設定したあとで,再実行してください。

## KDDM2487-I

id (xxxxx)の登録に成功しました。

### 要因

グループ id の登録に成功しました。 xxxxx:グループ id

# KDDM2488-E

id(xxxxx)の登録に失敗しました。

# 要因

グループ id の登録に失敗しました。

xxxxx:グループ id

# 対処

上位システム側で異常が発生していないか確認してください。異常が発生していない場合は指令を再 作成してください。

# KDDM2489-E

id (xxxxx)の登録でパスワードの復号に失敗しました。

## 要因

グループ id の登録でパスワードの復号に失敗しました。 xxxxx:グループ id

#### 対処

一つ前のメッセージコードを参照してください。

# KDDM2490-I

id(xxxxx)の削除に成功しました。

## 要因

グループ id の削除に成功しました。 xxxxx:グループ id

# KDDM2491-E

id (xxxxx) の削除に失敗しました。

# 要因

グループ id の削除に失敗しました。 xxxxx:グループ id

## 対処

一つ前のメッセージコードを参照してください。

# KDDM2492-I

id (xxxxx) のパスワードの変更に成功しました。

#### 要因

グループ id のパスワードの変更に成功しました。 xxxxx:グループ id

# KDDM2493-E

id (xxxxx) のパスワードの変更に失敗しました。

## 要因

グループ id のパスワードの変更に失敗しました。

xxxxx:グループ id

## 対処

一つ前のメッセージコードを参照してください。

# KDDM2494-W

id(xxxxx)は登録済みです。

# 要因

xxxxx で示すグループ id は登録済みのため,登録できません。

### 対処

上書きする場合は,上書きを指定してグループ id を登録してください。

# KDDM2495-E

id の定義追加の報告に失敗しました (xxxxx/yyyyy)。

## 要因

グループ id の定義情報の報告に失敗しました。グループ id の上書き登録時の報告の場合には,id 登録 に成功しています。 xxxxx:グループ id

yyyyy:該当グループに追加要求された配布先システムのクライアント名

# 対処

障害復旧後、再び配布管理システムからグループ id を登録してください。

# KDDM2496-E

id の定義削除の報告に失敗しました (xxxxx/yyyyy)。

# 要因

グループ id の定義情報の削除に失敗しました。

xxxxx:グループ id

yyyyy:該当グループから削除要求された配布先システムのクライアント名

対処

障害復旧後、再び配布管理システムからグループ id を登録してください。

# KDDM2497-E

id の定義内容の追加又は削除の報告処理でエラーが発生しました。

#### 要因

グループ id の定義内容の追加または削除の報告処理で,エラーが起こりました。

#### 対処

一つ前のメッセージコードを参照してください。

# KDDM2498-E

配布管理システムに指定した転送ファイルがありません。

### 要因

指定した転送ファイルが,配布管理システムにありません。

### 対処

上位システム側で異常が発生していないか確認してください。異常が発生していない場合は指令を再 作成してください。

## KDDM2499-E

転送ファイルの受信処理中にエラーが発生しました。

## 対処

上位システムおよび回線の状態を確認してください。もし異常がない場合は上位システム側で異常が 発生していないか確認してください。

# KDDM2500-E

転送ファイルに対する処理結果の転送に失敗しました。

## 要因

通信障害が起こりました。

### 対処

上位システムおよび回線の状態を確認してください。もし異常がない場合は上位システム側で異常が 発生していないか確認してください。

# KDDM2501-I

id (xxxxx /yyyyy)の削除に成功しました。

## 要因

指定した配布先システムをグループ id から削除しました。 xxxxx:削除したグループ yyyyy:該当グループから削除した配布先システムのクライアント名

# KDDM2502-E

id (xxxxx/yyyyyy)の削除に失敗しました。

## 要因

指定した配布先システムの削除に失敗しました。

xxxxx:削除しようとしたグループ

yyyyy:該当グループから削除しようとした配布先システムのクライアント名

# 対処

一つ前のメッセージコードを参照してください。

## KDDM2503-E

転送ファイルに対する処理結果の作成中にエラーが発生しました。

### 要因

配布管理システムに送信する転送ファイルに対する処理結果ファイルの作成中に,エラーが起こりまし た。

## 対処

一つ前のメッセージコードを参照してください。

# KDDM2504-E

システム構成ファイルが作成できません。

## 要因

システム構成ファイルの管理ディレクトリが不正です。

#### 対処

基本機能が格納されているディレクトリ(HP-UX 以外の場合:/NETMRDS など,HP-UX の場合:/var/ opt/NETMDMW など)のディスクに異常がないか確認してください。

# KDDM2505-E

システム構成ファイルの読み込みができません。

#### 要因

システム構成ファイルの入力でエラーが発生しました。

#### 対処

基本機能が格納されているディレクトリ (HP-UX 以外の場合:/NETMRDS など、HP-UX の場合:/var/ opt/NETMDMW など)のディスクに異常がないか確認してください。

# KDDM2507-E

id (xxxxx) の端末指令の削除に失敗しました。

### 要因

グループ id の端末指令の削除に失敗しました。

xxxxx:グループ id

# 対処

一つ前のメッセージコードを参照してください。

# KDDM2508-E

指令保管庫の id 指令削除に失敗しました (xxxxx)。

指令保管庫のグループ id の指令の削除に失敗しました。 xxxxx:グループ id

#### 対処

一つ前のメッセージコードを参照してください。

# KDDM2509-W

システム情報で管理できるディスク数を超えました (XXXXX)。

#### 要因

ディスクxxxxx は,システム情報で管理できるディスク数(48 ディスク)を超えました。

# KDDM2510-W

ディスク容量(xxxxx)の算出に失敗しました。

#### 要因

ディスクxxxxx の残容量の算出に失敗しました。

### 対処

/etc/checklist に間違いがないかどうかを確認してください。

## KDDM2511-W

xxxxx は既に配布されています。

#### 要因

xxxxx はすでに配布されています。

## KDDM2512-W

xxxxx は既に保管されています。

## 要因

xxxxx はすでに資源保管庫に保管されています。

# KDDM2513-E

資源グループ内最大資源数を超えました。

# 要因

中継システムで,一つの資源グループに登録または保管できるパッケージ数を超えました。

## 対処

動作環境設定用ファイル(HP-UX 以外の場合:/NETMRDS/buff/.profile,HP-UX の場合:/etc/opt/ NETMDMW/buff/.profile)の「MAXRSC」で設定した,パッケージ数の上限値を見直してください。また は,資源保管庫内の不要なパッケージを削除してください。

# KDDM2522-E

ユーザインベントリファイルの排他処理中にエラーが発生しました。

ユーザインベントリファイルの排他処理中にエラーが発生しました。

# 対処

一つ前のメッセージコードを参照してください。

## KDDM2523-E

ユーザインベントリファイルの送信処理中にエラーが発生しました。

#### 要因

ユーザインベントリファイルの送信処理中にエラーが発生しました。

#### 対処

一つ前のメッセージコードを参照してください。

## KDDM2524-I

パッケージが保管庫から削除されたため,指令ファイルを削除します。

#### 要因

パッケージが満了日付に達して保管庫からパッケージが削除されたか,または保管庫が初期化されたた め,パッケージに関連する指令ファイルを削除します。

# KDDM2525-W

配布先名が変更されました。(A…A -> B…B)

## 要因

配布先名が $A\cdots A$  から $B\cdots B$  に変更されました。 $A\cdots A$  と $B\cdots B$  が同一である場合, Windows 版 IP1/ NETM/DM Manager でホスト識別子を使用しない設定から使用する設定へ,またはその逆へ,変更さ れました。

# KDDM2526-E

xxxxx のシステム構成の編集に失敗しました。

#### 要因

次のどちらかの原因によってシステム構成の編集に失敗しました。

- 常駐サーバとの通信が失敗しました。
- ファイルへの書き込みが失敗しました。

### 対処

システムを再インストールしてください。それでも発生する場合は,エラー情報を取得したあと,プロ グラム作成元に連絡してください。

# KDDM2527-I

xxxxx のシステム構成情報を削除しました。

## 要因

システム構成の編集ジョブで指定されたクライアントが削除されました。

# KDDM2528-I

xxxxx のシステム構成情報がありません。

#### 要因

システム構成の編集ジョブで指定されたクライアントが存在しません。

# KDDM2529-E

検索リストファイルが不正です。

#### 要因

検索リストの解析に失敗したため,検索されませんでした。

#### 対処

検索リストの内容を修正し,再実行してください。

# KDDM2530-E

検索リストファイルの作成に失敗しました。

#### 対処

一つ前のメッセージコードを参照してください。

# KDDM2531-E

検索リストファイルの排他に失敗しました。

## 対処

一つ前のメッセージコードを参照してください。

# KDDM2532-E

保存用検索リストファイルの作成に失敗しました。

## 対処

一つ前のメッセージコードを参照してください。

# KDDM2533-E

保存用検索リストファイルの排他に失敗しました。

### 対処

一つ前のメッセージコードを参照してください。

# KDDM2534-E

定期実行指令の処理中にエラーが発生しました。

## 対処

一つ前のメッセージを参照してください。

# KDDM2535-E

定期実行指令のタイムスタンプの更新処理中にエラーが発生しました。

ハードディスクに異常が起こりました。

# 対処

基本機能が格納されているディレクトリ(HP-UX 以外の場合:/NETMRDS など,HP-UX の場合:/var/ opt/NETMDMW など)のディスクに異常がないか確認してください。

# KDDM2536-E

定期実行指令の通知情報作成処理中にエラーが発生しました。

#### 要因

ハードディスクに異常が起こりました。

### 対処

基本機能が格納されているディレクトリ(HP-UX 以外の場合:/NETMRDS など,HP-UX の場合:/var/ opt/NETMDMW など)のディスクに異常がないか確認してください。

# KDDM2537-E

指令番号データベースの処理中にエラーが発生しました。

## 要因

指令番号を管理するデータベースにエラーが発生しました。

## 対処

基本機能が格納されているディレクトリ (HP-UX 以外の場合:/NETMRDS など、HP-UX の場合:/var/ opt/NETMDMW など)のディスクに異常がないか確認してください。

# KDDM2538-W

指令番号データベースから指令番号=xxxx を検索できませんでした。

#### 要因

指令番号を管理するデータベースから,指令番号xxxx を検索できませんでした。指令実行時にはマル チサーバが有効(基本機能の設定ファイルのEnableMultiServer にYES を指定)でなかったために、実 行結果が正しいあて先に通知されなかったと考えられます。

## 対処

上記に示す要因が該当しない場合は,プログラム作成元に連絡してください。

# KDDM2540-W

不正な収集属性ファイルを受信しました。

## 要因

資源収集実行中の下位システム電源断などにより,下位システムから不正な収集属性ファイルを受信し ました。

#### 対処

配布管理システム上で,収集指令が実行中のままとなっている配布先システムに対して,収集指令を再 実行してください。

# KDDM2541-W

不正なユーザインベントリ情報ファイルを受信しました。

#### 要因

ユーザインベントリ情報取得中の下位システム電源断などにより,不正なユーザインベントリ情報ファ イルを受信しました。

対処

配布管理システム上で、ユーザインベントリ情報が更新されていない配布先システムに対して、ユーザ インベントリ情報の取得指令を再実行してください。

## KDDM2542-W

不正なファイル検索結果ファイルを受信しました。

### 要因

ソフトウェア情報取得中の下位システム電源断などにより,不正なファイル検索結果ファイルを受信し ました。

## 対処

配布管理システム上で,ソフトウェアインベントリ情報が更新されていない配布先システムに対して, ソフトウェア情報の取得ジョブ(オプションに「ファイルを検索」を指定)を再実行してください。

# KDDM2543-I

システムの変更を検知しました。

#### 要因

システムの変更を検知しました。

## KDDM2544-W

システムの変更を監視中にエラーが発生しました。

#### 要因

システムの変更を監視中にシステムに異常が起こりました。

## 対処

一つ前のメッセージコードを参照してください。

## KDDM2545-I

日立プログラムプロダクトのインストールを開始します。(形名=kkk)

### 要因

配布された日立プログラムプロダクトのインストールを開始します。 kkk:インストールする日立プログラムプロダクトの形名

# KDDM2546-I

日立プログラムプロダクトのインストールに成功しました。

## 要因

配布された日立プログラムプロダクトのインストールが正常に完了しました。

# KDDM2547-E

日立プログラムプロダクトのインストールに失敗しました。(rc = rrr)

#### 要因

配布された日立プログラムプロダクトのインストール中にエラーが発生しました。 rrr:インストーラの戻り値

### 対処

このメッセージの前にある KDDM2545-I メッセージで形名を確認の上,/etc/.hitachi ディレクトリ 内のインストーラログファイルを確認し,原因を調査してください。

### KDDM2548-I

インストール後処理を実行します。(コマンド=ccc)

#### 要因

ユーザによって指定されたインストール後処理を実行します。 ccc:実行するコマンドライン

# KDDM2549-I

パッケージのファイル属性をインストール先のアクセス権/所有者に合わせます。

#### 要因

パッケージに含まれるファイルおよびディレクトリの属性を,インストール先のアクセス権/所有者に 合わせてインストールします。

## KDDM3001-I

xxxxx を旧バージョンへ回復しました。

## 要因

xxxxx で示すパッケージを旧バージョンへリカバリしました。

# KDDM3002-E

xxxxx の回復に失敗しました。

## 要因

xxxxx で示すパッケージのリカバリに失敗しました。

#### 対処

一つ前のメッセージコードを参照してください。

# KDDM3003-E

バックアップの取得処理中にエラーが発生しました。

# 要因

システムに異常が起こりました。

## 対処

再度パッケージを配布してください。

## KDDM3004-E

バックアップの削除処理中にエラーが発生しました。

#### 要因

システムに異常が起こりました。

### 対処

rdsbkclear コマンドで再度バックアップファイルを削除してください。再実行しても発生する場合は, 障害情報を取得したあと,プログラム作成元に連絡してください。

# KDDM3005-I

xxxxx を保管します。

#### 要因

システム起動時または停止時に組み込むパッケージ XXXXX を保管します。

# KDDM3006-E

起動時,停止時組み込みパッケージの保管処理中にエラーが発生しました。

### 要因

システム起動時または停止時に組み込むパッケージの保管処理中にエラーが起こりました。

#### 対処

一つ前のメッセージコードを参照してください。

# KDDM3007-E

稼働中組み込みができない PP に対して稼働中組み込みの指定を行っています。

## 要因

システム稼働中に組み込みができないプログラムプロダクトに,システム稼働中の組み込みが指定され ました。

### 対処

組み込むタイミングを変更して指令を作成して,再実行してください。

# KDDM3008-E

起動時に組み込みができない PP に対して起動時組み込みの指定を行っています。

#### 要因

システム起動時に組み込みができないプログラムプロダクトに,システム起動時の組み込みが指定され ました。

#### 対処

組み込むタイミングを変更して指令を作成して,再実行してください。

# KDDM3009-I

xxxxx のバックアップを削除します。

## 要因

配布管理システムからの削除指令によって,xxxxx で示すパッケージのバックアップを削除します。

# KDDM3010-E

PP 回復後処理でエラーが発生しました。

#### 対処

/NETMRDS/rdsprm/PPINS.LOGF ファイル(HP-UX の場合,/var/opt/NETMDMW/rdsprm/PPINS.LOGF ファイ ル)を参照し,原因を調査してください。ファイルを参照しても原因が不明な場合は,PPINS.LOGF ファ イルおよび障害情報を取得したあと,プログラム作成元に連絡してください。

## KDDM3011-E

パッケージのリカバリ処理中にエラーが発生しました。

#### 対処

バックアップが残っている場合は,リカバリを再試行してください。rdsrecover コマンドでリカバリを 再試行してもリカバリできない場合は,障害情報を取得したあと,プログラム作成元に連絡してくださ い。バックアップがない場合は,パッケージを再配布してください。

# KDDM3012-W

ユーザ組み込みがタイムオーバで打ち切られました。

## 対処

「12.2.3 ユーザ固有の処理をするプログラムの障害」で説明している手順で対処してください。

## KDDM3013-E

バックアップディレクトリにマウントされているパーティションの容量が不足しました。

## 要因

バックアップディレクトリ(HP-UX 以外の場合:/NETMRDS/BACKUP/,HP-UX の場合:/var/opt/NETMDMW/ BACKUP/)にマウントされているパーティションの容量が不足しました。

#### 対処

不要なファイルを削除して,再実行してください。

## KDDM3015-E

PP 組み込みの初期化処理でエラーか発生しました。

# 要因

システムに異常が起こりました。

## 対処

システムディレクトリ (/etc) のディスクに異常がないか確認してください。異常がなかった場合, シ ステムの一時的なリソース不足(メモリなど)が考えられるため,コマンドを再実行してください。

## KDDM3016-E

PP 組み込み前起動プログラムでエラーが発生しました。

## 対処

PP 組み込み前起動プログラムのエラーの原因を確認してください。

# KDDM3017-E

PP 組み込み前起動プログラムの実行中にエラーが発生しました。

#### 要因

システムに異常が起こりました。

# 対処

PP 組み込み前起動プログラムのエラーの原因を確認してください。

# KDDM3020-E

資源ファイルの複写処理中にエラーが発生しました。

#### 要因

システムに異常が起こりました。

## 対処

プログラムプロダクトの組み込み先のディレクトリのディスクに異常がないか確認してください。

## KDDM3021-E

資源ファイルの複写処理でテキストビジーエラーが発生しました。

## 要因

プログラムプロダクトの稼働中に組み込みが実行され,テキストビジーエラーが起こりました。

#### 対処

プログラムプロダクトを停止し,再実行してください。

## KDDM3022-W

バックアップが不正なため旧バージョンへ回復できません。

## 対処

誤りがあるバックアップを削除したあとで,再度パッケージを配布してください。

## KDDM3023-E

PP 組み込み後起動プログラムでエラーが発生しました。

### 対処

PP 組み込み後起動プログラムのエラーの原因を確認してください。

# KDDM3024-E

PP 組み込み後起動プログラムの実行中にエラーが発生しました。

## 要因

システムに異常が起こりました。

## 対処

PP 組み込み後起動プログラムのエラーの原因を確認してください。

# KDDM3027-W

xxxxx のバックアップは存在しません。

#### 要因

xxxxx で示すパッケージのバックアップが存在しません。

## KDDM3028-E

指令ファイルの組み込み先ディレクトリの指定は不正です。

#### 要因

組み込み先ディレクトリを指定できないソフトウェア(絶対パス指定の HD ソフトウェア)に、組み込 み先ディレクトリが指定されています。

## 対処

組み込み先ディレクトリを/(ルート)に変更し,再実行してください。

## KDDM3029-E

異機種のパッケージのため組み込みができません。

### 要因

異機種のプログラムプロダクトが配布されました。

#### 対処

配布するパッケージまたは配布先を確認して,再実行してください。

## KDDM3030-E

id 管理ファイルが破壊されています。(id =  $xxxx$ )

### 要因

xxxxx で示すグループ id の、グループ id 管理ファイルが破壊されています。

#### 対処

 $xxxxx$ で示すグループ id の定義は無効になっているため、再度 $xxxxx$  で示すグループ id を定義してく ださい。

# KDDM3031-E

id 管理ファイルアクセス中にエラーが発生しました。(id =  $xxxx$ )

# 要因

xxxxx で示すグループ id のグループ id 管理ファイルへアクセス中に,エラーが起こりました。

# 対処

基本機能が格納されているディレクトリ (HP-UX 以外の場合:/NETMRDS など,HP-UX の場合:/var/ opt/NETMDMW など)のディスクに異常がないか確認してください。

# KDDM3032-E

指令保管庫アクセス中にエラーが発生しました。

#### 対処

一つ前のメッセージを参照してください。

## KDDM3033-I

次の指令を指令保管庫に保管します (aaaaaaaa /bbbbbbbbbbbbbbbb)。

#### 要因

あて先にグループ id を指定した配布指令を指令保管庫に保管します。 aaaaaaaa:グループ id bbbbbbbbbbbbbbbb:配布先指令番号

# KDDM3034-E

指令ファイル中の配布先の id 指定に誤りがあります。

#### 要因

指令のあて先のグループ id の指定に,次に示す誤りがあります。

- グループ id の名称が 32 けたを超えている。
- あて先の中に「%」が,二つ以上指定されている。
- あて先にグループ id を指定できない指令である。

### 対処

グループ id の指定を修正して,再実行してください。

## KDDM3035-E

id 管理ファイルアクセス中にエラーが発生しました。

#### 要因

グループ id 管理ファイルへアクセス中にエラーが起こりました。

#### 対処

基本機能が格納されているディレクトリ(HP-UX 以外の場合:/NETMRDS など,HP-UX の場合:/var/ opt/NETMDMW など)のディスクに異常がないか確認してください。

# KDDM3036-E

id 指令処理中にエラーが発生しました。

### 要因

グループ id を指定した指令の処理中にシステムエラーが起こりました。

# 対処

基本機能が格納されているディレクトリ(HP-UX 以外の場合:/NETMRDS など,HP-UX の場合:/var/ opt/NETMDMW など)のディスクに異常がないか確認してください。

## KDDM3037-E

次の id 指令は配布する端末のホスト名称が長いため指令を作成することができません (aaaaaaaa/ bbbbbbbbbbbbbbbb)。

### 要因

あて先にグループ id を指定した指令は、あて先の「. %グループ id」の長さと、配布先システムのホス ト名の長さを合計すると 64 けたを超えています。 aaaaaaaa:グループ id

bbbbbbbbbbbbbbbb:配布先指令番号

## 対処

あて先の「.%グループ id | の長さと,配布先システムのホスト名の長さを合計して 64 けた以下になる ように,配布先システムの構成を変更してください。

# KDDM3038-E

指令保管庫の容量チェックでエラーが発生しました。

### 要因

指令保管庫へのアクセス中にシステムエラーが起こりました。

#### 対処

基本機能が格納されているディレクトリ(HP-UX 以外の場合:/NETMRDS など,HP-UX の場合:/var/ opt/NETMDMW など)のディスクに異常がないか確認してください。

# KDDM3039-E

指令保管庫への指令保管で容量不足が発生しました。

## 要因

指令保管庫のハードディスクの容量が不足しています。

### 対処

指令保管庫内の不要な指令を削除したあとで,再実行してください。

# KDDM3040-E

削除対象の id 指令が指令保管庫に存在しません (aaaaaaaa/bbbbbbbbbbbbbbbb)。

# 要因

削除しようとした指令が指令保管庫にありません。 aaaaaaaa:グループ id bbbbbbbbbbbbbbbb:配布先指令番号

### 対処

指令保管庫に保管されている指令を確認したあとで,再実行してください。

# KDDM3041-E

id 定義ファイルがありません。

## 要因

グループ id 定義ファイルがありません。グループ id 定義ファイルは次のとおりです。

- HP-UX 以外の場合:/NETMRDS/rdsprm/DMWIDLCM または/NETMRDS/rdsprm/DMWIDUPM
- HP-UX の場合:/etc/opt/NETMDMW/rdsprm/DMWIDLCM または/etc/opt/NETMDMW/rdsprm/DMWIDUPM

対処

グループ id 定義ファイルを作成したあとで,再実行してください。

# KDDM3042-E

id 定義の変更がありません。

```
要因
```
グループ id の定義が変更されていません。

対処

- rdsidexec コマンドの場合 rdsiddefine コマンドでグループ id 定義ファイルを登録したあとで、rdsidexec コマンドを再実行して ください。
- rdsiddefine コマンドの場合 コマンドオプションまたはグループ id 定義ファイルでグループ id 定義の変更を指定して,再実行して ください。

# KDDM3043-E

id 定義ファイル (xxxxx)のフォーマットに誤りがあります。

## 要因

xxxxx で示すグループ id 定義ファイルの形式に誤りがあります。

### 対処

グループ id 定義ファイルの内容を修正したあとで,再実行してください。

# KDDM3044-E

id 定義ファイル (xxxxx) に指定された id 名に誤りがあります。

#### 要因

xxxxx で示すグループ id 定義ファイルに指定されたグループ id の名称に、英数字でない文字が含まれ ています。またはグループ id の名称が 8 けたを超えています。

## 対処

グループ id の指定を修正して再実行してください。

# KDDM3045-I

id(aaaaaaaa /hhhhhhhhhh)の登録に成功しました。

## 要因

グループ id の登録に成功しました。 aaaaaaaa:グループ id hhhhhhhhhh:該当するグループ id に登録した配布先システムのホスト名

# KDDM3046-E

id (aaaaaaaaa /hhhhhhhhhh )の登録に失敗しました。

## 要因

グループ id が登録されない要因を次に示します。

- グループ id 管理ファイルが破壊されている。
- グループ id を登録中に中継システムでシステムコールエラーになった。
- 登録しようとしたグループ id は,中継システムですでに定義されている。
- 登録しようとしたグループ id は,クライアント WS またはクライアント PC ですでに定義されてい る。
- 上位の Windows 版 JP1/NETM/DM SubManager に対してデフォルト id を登録した。

中継システムの/NETMRDS/rdsprm/MAIN.LOGF(HP-UX の場合,/var/opt/NETMDMW/rdsprm/MAIN.LOGF) で要因の詳細を参照して,原因を調査してください。上位の中継システムが Windows 版 JP1/NETM/ DM SubManager で,JP1/NETM/DM Client を環境設定した直後にこのメッセージが出力された場 合は,このメッセージは無視してください。

# KDDM3047-I

id (aaaaaaaaa /hhhhhhhhhh の削除に成功しました。

## 要因

グループ id から、自 UNIX マシンまたは指定された配布先システムを削除しました。 aaaaaaa:削除したグループ id hhhhhhhhhh:該当 id から削除した配布先システムのホスト名

# KDDM3048-E

id (aaaaaaa /hhhhhhhhhh )の削除に失敗しました。

### 要因

次に示す要因が考えられます。

- グループ id 管理ファイルが破壊されている。
- グループ id の登録中に中継システムでシステムコールエラーになった。

aaaaaaa:削除したグループ id

hhhhhhhhhh:該当 id から削除した配布先システムのホスト名

## 対処

中継システムの/NETMRDS/rdsprm/MAIN.LOGF(HP-UX の場合,/var/opt/NETMDMW/rdsprm/MAIN.LOGF) を参照して,要因の詳細を調査してください。

# KDDM3049-W

id は定義されていません。

## 要因

定義されたグループ id がありません。

## KDDM3050-I

id 配布指令作成 (aaaaaaaa /bbbbbbbbbb)処理を実行しました。

## 要因

aaaaaaaaa で示すグループ id の保管中の指令を、bbbbbbbbbb で示すホスト名あてに作成しました。

# KDDM3051-E

id 配布指令作成 (aaaaaaaaa /bbbbbbbbbb)に失敗しました。

```
要因
```
次に示す要因が考えられます。

- グループ id 管理ファイルが破壊されている。
- グループ id を指定した指令を作成中,中継システムでシステムコールエラーになった。
- 上位が Windows 中継システムでグループ id を指定した指令の実行を行った。

## 対処

中継システムの/NETMRDS/rdsprm/MAIN.LOGF(HP-UX の場合,/var/opt/NETMDMW/rdsprm/MAIN.LOGF) を参照して、要因の詳細を調査してください。上位の中継システムが Windows 中継システムで、グ ループ id を指定した指令の実行を行った際にこのメッセージが出力された場合は,このメッセージは無 視してください。

## KDDM3052-E

id 追加の履歴の取得に失敗しました。

## 要因

グループ id 追加の履歴の取得に失敗したため、rdsidexec コマンドが実行できません。

## 対処

グループ id の定義を変更前の定義に戻してから,再実行してください。再実行しても発生する場合は, 障害情報を取得したあと,プログラム作成元に連絡してください。

# KDDM3053-E

クライアント WS では DMWIDLCM による設定はできません。

## 要因

クライアント WS では,/NETMRDS/rdsprm/DMWIDLCM(HP-UX の場合,/etc/opt/NETMDMW/rdsprm/ DMWIDLCM)によるグループ id の定義はできません。

### 対処

/NETMRDS/rdsprm/DMWIDUPM(HP-UX の場合,/etc/opt/NETMDMW/rdsprm/DMWIDUPM)を使って,グルー プ id を定義してください。

# KDDM3054-E

配布管理システム直結の中継システムでは DMWIDUPM による設定はできません。

## 要因

配布管理システム直結の中継システムでは、/NETMRDS/rdsprm/DMWIDUPM (HP-UX の場合. /etc/opt/ NETMDMW/rdsprm/DMWIDUPM)によるグループ id の定義はできません。

### 対処

/NETMRDS/rdsprm/DMWIDLCM(HP-UX の場合,/etc/opt/NETMDMW/rdsprm/DMWIDLCM)を使って,グルー プ id を定義してください。

## KDDM3055-I

次の指令を指令保管庫から削除します (aaaaaaaa /bbbbbbbbbbbbbbbb)。

## 要因

指令保管庫に保管されている指令を削除します。

aaaaaaaa:削除する指令のグループ id bbbbbbbbbbbbbbbb:削除する指令の配布先指令番号

## KDDM3056-I

指令保管庫の次の指令は無効となっています (aaaaaaaaa /bbbbbbbbbbbbbbbb)。

#### 要因

指令保管庫に保管されている指令は,配布するパッケージが保管庫から削除されたため,無効になって います

aaaaaaaaa: 無効になった指令のグループ id

bbbbbbbbbbbbbbbb:無効になった指令の配布先指令番号

## 対処

rdsgroupid コマンドを実行または配布管理システムから指令削除を指示して,無効になった指令を削除 してください。

# KDDM3057-E

削除対象の id 指令が指令保管庫に存在しません(aaaaaaaa /bbbbbbbbbbbbbbbb /cccccccccccccccc)。

### 要因

rdsgroupid コマンドで指定された指令は,指令保管庫に存在しません。rdsgroupid コマンドでオプ ションを指定した場合、指定した値が()内に表示されます。 aaaaaaaa:グループ id bbbbbbbbbbbbbbbb:完全資源名 cccccccccccccccc:配布先指令番号

## 対処

オプションの指定を確認したあとで,再実行してください。

## KDDM3058-I

xxxxx を旧バージョンへ回復します。

# 要因

配布管理システムからのリカバリ指令によって、XXXXX で示すパッケージを旧バージョンへ回復しま す。

# KDDM3059-I

id 定義の削除を行いました (aaaaaaaa /hhhhhhhh)。

## 要因

配布先システム (hhhhhhhh)に対する, グループ id (aaaaaaaa)の定義を削除しました。このメッ セージは,グループ id を削除するコマンドを実行したときだけでなく,グループ id 定義ファイルの登 録時に前回登録されたグループ id が記述されていない場合にも出力されます。

aaaaaaaa:削除されたグループ id

hhhhhhhh:グループ id の削除を実行した配布先システム
# KDDM3061-E

id 指令作成中にエラーが発生しました (aaaaaaaa /bbbbbbbbbbbbbbbb /hhhhhhhh)。

#### 要因

グループ id を指定した指令の作成中に,システムエラーが起こりました。 aaaaaaaa: 指令作成中のグループ id bbbbbbbbbbbbbbbb:グループ id を指定した指令の配布先指令番号 hhhhhhhh:作成した指令が実行される配布先システムのホスト名

### 対処

基本機能が格納されているディレクトリ(HP-UX 以外の場合:/NETMRDS など,HP-UX の場合:/var/ opt/NETMDMW など)のディスクに異常がないか確認してください。もし,異常がない場合は空き容量が 十分にあるかを確認してください。

# KDDM3062-E

次の指令は保管指令の配布先の指定が不正のため実行することができません(aaaaaaaa /bbbbbbbbbbbbbbbb / hhhhhhhh)。

#### 要因

自動的に作成した配布指令のあて先が誤っているため、実行できませんでした。 aaaaaaaa:定義されたグループ id bbbbbbbbbbbbbbbb:配布先指令番号 hhhhhhhh:グループ id を定義した配布先システムのホスト名

### 対処

ホスト名が長過ぎます。あて先の「.%グループ id」の長さと配布先システムのホスト名の長さを合計し て 64 けた以下になるように,配布先システムの構成を変更してください。

# KDDM3063-E

id 指令の変更処理中にプログラムエラーが発生しました。

### 要因

グループ id を指定した指令の変更処理中に,システムエラーが起こりました。

# 対処

syslog ファイルなどで,ファイルシステムに異常がないか調べてください。ファイルシステムに異常が ない場合は,障害情報を取得したあと,プログラム作成元に連絡してください。

# KDDM3064-E

id 指令作成中にエラーが発生しました (aaaaaaaa /hhhhhhhh)。

#### 要因

グループ id を指定した指令の作成処理中に,システムエラーが起こりました。 aaaaaaaa:グループ id

hhhhhhhh:グループ id を定義した配布先システムのホスト名

### 対処

syslog ファイルなどで,ファイルシステムに異常がないか調べてください。ファイルシステムに異常が ない場合は,障害情報を取得したあと,プログラム作成元に連絡してください。

# KDDM3065-I

id 定義の追加を行いました (aaaaaaaa /hhhhhhhh )。

#### 要因

グループ id の定義を追加しました。 aaaaaaaa:グループ id hhhhhhhh:グループ id を定義した配布先システムのホスト名

# KDDM3066-E

id 指令の作成処理中にプログラムのエラーが発生しました。

# 要因

グループ id の指令の作成中に,システムエラーが起こりました。

### 対処

syslog ファイルなどで,ファイルシステムに異常がないか調べてください。ファイルシステムに異常が ない場合は,障害情報を取得したあと,プログラム作成元に連絡してください。

# KDDM3067-I

次の指令を作成しました (aaaaaaaa /bbbbbbbbbbbbbbbb /hhhhhhhh)。

### 要因

hhhhhhhh で示す配布先システムあての指令を作成しました。 aaaaaaaa:指令を作成したグループ id bbbbbbbbbbbbbbbb:配布先指令番号 hhhhhhhh:作成した指令が実行される配布先システムのホスト名

# KDDM3068-E

id 指令の削除処理中にエラーが発生しました。

# 要因

グループ id を指定した指令の削除処理中に,システムエラーが起こりました。

### 対処

基本機能が格納されているディレクトリ(HP-UX 以外の場合:/NETMRDS など,HP-UX の場合:/var/ opt/NETMDMW など)のディスクに異常がないか確認してください。

### KDDM3071-E

xxxxx は契約していない PP であるため,組み込みすることができません。

### 要因

xxxxx は契約していないプログラムプロダクトであるため,組み込むことができません。

対処

配布指示したプログラムプロダクトを確認してください。

# KDDM3072-E

パッケージ圧縮方法が不正です。

# 要因

配布指令に記録されている圧縮方法の情報に誤りがあります。

# 対処

パッケージを一度削除し,再登録してから配布してください。

### KDDM3073-E

起動要求電文が不正です。

### 対処

接続先の設定を確認してください。

# KDDM3075-E

クライアントの起動に失敗しました。

#### 対処

システムの一時的なリソース不足(バッファ領域など)が考えられます。しばらくしてから,再度実行 してください。

# KDDM3077-E

xxxxx のユーザが登録されていません。

### 要因

パッケージング時に設定されていたユーザの XXXXX が自システムに設定されていないため, パッケージ の伸長に失敗しました。

### 対処

配布するパッケージを確認してください。またはユーザを登録して再実行してください。

# KDDM3078-I

配布処理を中断します。

#### 要因

配布管理システムからの要求によって,配布処理を中断します。

# KDDM3079-W

配布管理システムとの通信は中断中です。

#### 要因

配布管理システムから中断が指示されています。

#### 対処

中断を指示した配布管理システムから,処理の再開を指示してください。

# KDDM3080-I

 $(xxxxx)$ の配布履歴情報を削除しました。

# 要因

xxxxx で示す資源名の配布履歴情報を削除しました。

# KDDM3081-E

(xxxxx)の配布履歴情報の削除に失敗しました。

#### 要因

xxxxx で示す資源名の配布履歴情報の削除に失敗しました。

### 対処

一つ前のメッセージに原因を示します。

# KDDM3082-I

配布処理を再開します。

#### 要因

中断していた配布処理を再開しました。

# KDDM3083-I

xx ...xx が選択されました。

# 要因

組み込みが許可されているパッケージに対して,クライアントへの組み込みを指定しました。

# KDDM3084-I

 $XX$   $\ldots$   $XX$   $\odot$  組み込みを拒否します。

# 要因

組み込みが許可されているパッケージに対して,クライアントへの組み込みを拒否しました。

# KDDM3085-W

該当するパッケージがありません。

# KDDM3086-E

中継システムで管理中の id の参照に失敗しました。

#### 要因

グループ id が参照できません。参照できない原因を次に示します。

- グループ id 管理ファイルが壊れている。
- グループ id を参照中に中継システムでシステムコールエラーが起こった。

### 対処

中継システムの/NETMRDS/rdsprm/MAIN.LOGF(HP-UX の場合,/var/opt/NETMDMW/rdsprm/MAIN.LOGF) を参照してください。

# KDDM3087-E

グループ id の指定値が不正です。

# 対処

指定した内容を確認してください。

# KDDM3088-E

パスワードの指定値が不正です。

#### 対処

指定した内容を確認してください。

# KDDM3089-E

パスワード不一致のため id (xxxxx /yyyyy)の登録に失敗しました。

#### 要因

パスワードが不一致のため、id の登録に失敗しました。 xxxxx:グループ id yyyyy:配布先システムのクライアント名

### 対処

指定した内容を確認してください。

# KDDM3090-E

パスワードの暗号化処理中にエラーが発生しました。

### 対処

一つ前のメッセージコードを参照してください。

# KDDM3091-I

パッケージの組み込みを実行します。

# 要因

組み込み許可のパッケージを,クライアントに組み込みます。

# KDDM3092-W

指定された id (xxxxx) は配布管理システムから登録されていません。

#### 要因

指定した id は配布管理システムから登録されていないため、id を定義できません。 xxxxx:グループ id

# KDDM3093-E

上位中継システムは旧バージョンのため -k オプションを指定した id の登録はできません。

### 対処

-k オプションを省略してコマンドを実行するか,またはグループ id 定義ファイルを使ってグループ id を登録してください。

# KDDM3094-I

xxxxxxxx に対する修正パッチの適用を完了しました。

#### 要因

xxxxxxxx の修正パッチの適用を完了しました。

xxxxxxxx:PP 形名

# KDDM3095-E

xxxxxxxx に対する修正パッチの適用に失敗しました。

# 要因

xxxxxxxx の修正パッチの適用に失敗しました。 xxxxxxxx:PP 形名

### 対処

/NETMRDS/rdsprm/PPPATCH.LOGF(HP-UX の場合は,/var/opt/NETMDMW/rdsprm/PPPATCH.LOGF)に出力 された,修正パッチ適用時のエラー内容を参照してください。

### KDDM3096-E

xxxxxxxx の修正パッチの処理中にシステムコールエラーが発生しました。

#### 要因

xxxxxxxx の修正パッチの処理中にシステムエラーが発生しました。 xxxxxxxx:PP 形名

### 対処

一つ前のメッセージコードを参照してください。

# KDDM6001-E

資源ファイルを送信できませんでした。

# 要因

資源ファイルの送信処理でエラーが起こりました。

### 対処

一つ前のメッセージコードを参照してください。

# KDDM6002-E

収集ファイルを送信できませんでした。

### 要因

収集ファイルの送信処理でエラーが起こりました。

# 対処

一つ前のメッセージコードを参照してください。

# KDDM6003-E

資源ファイルの仮想ファイルへの変更でエラーが発生しました。

# 要因

資源ファイルのrename で,システムコールエラーが起こりました。

# 対処

ディスクに異常がないか,または容量が不足していないか確認してください。

# KDDM6004-E

日時データの取得でエラーが発生しました。

#### 要因

time システムコールでエラーが起こりました。

#### 対処

システムの日時設定に異常がないか確認してから,再実行してください。異常がない場合は,システム 管理者に連絡してください。

# KDDM6005-I

収集資源の送信が終了しました。

### KDDM6006-I

収集庫の収集資源の送信を開始します。

# KDDM6009-E

収集資源の送信に失敗しました。

### 対処

一つ前のメッセージコードを参照して,原因を調査してください。

# KDDM6010-E

収集スクリプトファイルを送信できませんでした。

#### 要因

収集スクリプトファイルの送信処理でエラーが起こりました。

#### 対処

一つ前のメッセージコードを参照してください。

# KDDM6020-I

収集を開始します。

# KDDM6024-E

収集に失敗しました。

### 要因

収集処理中に障害が起こりました。

#### 対処

一つ前のメッセージコードを参照して,原因を調査してください。

# KDDM6025-E

ユーザ収集前処理の実行に失敗しました。

収集ファイルで指定したユーザ収集前処理を確認してから,再実行してください。ユーザ収集前処理に 異常がない場合は、システムを再起動してください。再起動しても発生する場合は、障害情報を取得し たあと,プログラム作成元に連絡してください。

# KDDM6026-E

ユーザ収集後処理の実行に失敗しました。

対処

収集ファイルで指定したユーザ収集後処理を確認してから,再実行してください。ユーザ収集前処理に 異常がない場合は、システムを再起動してください。再起動しても発生する場合は、障害情報を取得し たあと,プログラム作成元に連絡してください。

# KDDM6027-E

ユーザ収集処理は存在しません。

#### 対処

収集ファイルの内容を修正して,再実行してください。

# KDDM6028-E

ユーザ収集処理の属性が不正です。

対処

収集ファイルで指定した,ユーザ収集処理の属性を修正して再実行してください。

### KDDM6029-E

指定された収集対象ファイルが存在しません。

# 対処

収集ファイルおよび収集パスファイルを修正し,再実行してください。

# KDDM6030-E

指定された収集対象ファイルの属性が不正です。

# 対処

収集ファイルまたは収集パスファイルで指定したファイルの属性を確認したあと、再実行してくださ い。

# KDDM6032-E

資源ファイルの作成に失敗しました。

#### 対処

一つ前のメッセージコードを参照してください。

# KDDM6033-E

収集パスファイルが存在しません。

収集ファイルでの収集パスファイルの指定を修正して,再実行してください。

### KDDM6034-E

収集パスファイルのフォーマットが不正です。

#### 対処

収集ファイルで指定した収集パスファイルの形式を修正したあとで,再実行してください。

### KDDM6035-E

収集パスファイルのファイル属性が不正です。

#### 要因

通常ファイルおよびディレクトリ以外のファイルまたはディレクトリが指定されました。

対処

通常ファイルおよびディレクトリ以外のファイルまたはディレクトリは指定できません。収集パス ファイルのファイル属性を確認したあとで,再実行してください。

# KDDM6038-E

指定された収集パスファイル内にファイルがありません。又は複数のファイルがあります。

### 要因

- 収集ファイルのCollectType の指定がCOPY の場合 収集パスファイル内にファイルがありません。または,複数のファイルがあります。
- 収集ファイルのCollectType の指定がSTANDARD の場合 収集パスファイル内にファイルがありません。

# 対処

正しい収集パスファイルを指定してください。

# KDDM6039-E

収集パスファイルの受信に失敗しました。

### 対処

一つ前のメッセージコードを参照してください。

#### KDDM6041-E

収集スクリプトファイルが存在しません。

#### 対処

収集スクリプトファイルを付けて収集ファイルの登録を再実行してください。または,配布管理システ ムでの指令作成時に収集スクリプトファイルを付けてください。

# KDDM6042-E

収集スクリプトファイルの受信に失敗しました。

一つ前のメッセージコードを参照してください。

### KDDM6043-I

収集ファイルサイズ:xxxx KB

### 要因

収集ファイルのサイズを表示します。ここで示すサイズは,ディスク占有量を KB 単位で出力している ので,実際のファイルサイズとは異なる場合があります。

# KDDM6045-I

収集ファイルの登録を開始します。

# KDDM6046-E

オプションの指定に誤りがあります。(xxxxx)

# 要因

コマンドで指定した、XXXXX で示すオプションに誤りがあります。

対処

オプションを確認して,再実行してください。

### KDDM6047-E

収集ファイルの内容に誤りがあります。(xxxxx)

### 要因

コマンドで指定した、XXXXX で示す収集ファイルの内容に誤りがあります。

#### 対処

収集ファイルを確認したあとで,再度コマンドを実行してください。

# KDDM6048-E

収集ファイル登録用ワークディレクトリが作成できませんでした。

# 要因

```
ディレクトリ作成で,システムコールエラーが起こりました。
```
対処

ディスクに異常がないか確認してください。異常がない場合は,システムの一時的なリソース不足が考 えられます。コマンドを再実行してください。

### KDDM6049-E

収集ファイルの作成に失敗しました。

### 要因

ファイルアクセスエラーが起こりました。

対処

ディスクに異常がないか確認してください。異常がない場合は,システムの一時的なリソース不足が考 えられます。コマンドを再実行してください。

# KDDM6050-E

収集ファイルのファイル転送に失敗しました。

#### 要因

通信障害が起こりました。

対処

一つ前のメッセージコードを参照してください。

# KDDM6051-E

収集ファイルの形式が不正です。

対処

収集ファイルの記述形式を確認してください。

# KDDM6057-I

収集ファイルの登録を終了します。

# KDDM6058-E

収集ファイルの登録に失敗しました。

# 要因

収集ファイルの登録中に障害が起こりました。

対処

一つ前のメッセージコードを参照してください。

# KDDM6059-S

シグナルを受信したため,収集ファイルの登録を終了しました。

### 対処

再実行してください。再実行しても発生する場合は,システムを再起動してください。再起動しても発 生する場合は,障害情報を取得したあと,プログラム作成元に連絡してください。

# KDDM6060-I

収集庫の初期化を開始します。

### KDDM6061-I

収集庫の初期化を終了します。

# KDDM6069-E

収集庫の初期化に失敗しました。

対処

一つ前のメッセージコードを参照して,原因を調査してください。

# KDDM6070-I

収集資源の受信が終了しました。

# KDDM6071-E

移動先ディレクトリの容量チェックができませんでした。

### 要因

移動先ディレクトリの容量チェック処理でエラーが起こりました。

#### 対処

ディスクに異常がないか確認してください。また,一つ前のメッセージを参照して,原因を調査してく ださい。

#### KDDM6072-E

移動元ディレクトリに収集資源ファイルがありません。

### 対処

下位システムでエラーが発生し,送信されてきたファイルが不足していたことが考えられます。下位シ ステムでエラーが発生していないか確認してください。

# KDDM6074-E

収集資源ファイルの移動ができませんでした。

#### 要因

移動処理でエラーが起こりました。

#### 対処

ディスクに異常がないか確認してください。また,一つ前のメッセージを参照して,原因を調査してく ださい。

# KDDM6075-E

退避用ディレクトリに収集資源ファイルを移動できませんでした。

# 要因

移動処理でエラーが起こりました。

### 対処

ディスクに異常がないか確認してください。また,一つ前のメッセージを参照して,原因を調査してく ださい。

# KDDM6079-E

収集資源の受信に失敗しました。

# 対処

一つ前のメッセージコードを参照して,原因を調査してください。

# KDDM6080-E

ファイルの排他でエラーが発生しました。

```
要因
```
システムコールでエラーが起こりました。

# 対処

ディスクに異常がないか確認してください。また,一つ前にメッセージがある場合は,そちらも参照し てください。

# KDDM6081-E

ファイルのオープンでエラーが発生しました。

#### 要因

システムコールでエラーが起こりました。

対処

ディスクに異常がないか確認してください。異常がない場合は,システムの一時的なリソース不足が考 えられます。コマンド,または配布管理システムから再度指示を実行してください。

# KDDM6082-E

収集ファイルが存在しません。

# 要因

収集ファイルが存在しないため,処理を中止します。

対処

収集ファイルを確認してください。

### KDDM6083-E

ファイルの読み込みに失敗しました。

#### 要因

ファイルのアクセスでエラーが起こりました。

#### 対処

ディスクに異常がないか確認してください。異常がない場合は,システムの一時的なリソース不足が考 えられます。コマンド,または配布管理システムから再度指示を実行してください。

### KDDM6084-E

指定されたファイルのアクセスでエラーが発生しました。

#### 要因

システムコールエラーが起こりました。

### 対処

ディスクに異常がないか確認してください。異常がない場合は,システムの一時的なリソース不足が考 えられます。コマンド,または配布管理システムから再度指示を実行してください。

# KDDM6085-E

ファイルの書き込みに失敗しました。

#### 要因

ファイルのアクセスでエラーが起こりました。

ディスクに異常がないか確認してください。異常がない場合は,システムの一時的なリソース不足が考 えられます。コマンド,または配布管理システムから再度指示を実行してください。

### KDDM6088-E

システムコールエラーが発生しました。

#### 対処

ディスクに異常がないか確認してください。異常がない場合は,システムの一時的なリソース不足が考 えられます。コマンド,または配布管理システムから再度指示を実行してください。また,一つ前に メッセージがある場合は,そちらも参照してください。

# KDDM6089-E

差分指令ファイルの作成に失敗しました。

# 要因

内部処理でシステムコールエラーが起こりました。

#### 対処

ディスクに異常がないか確認してください。また,一つ前のメッセージを参照して,原因を調査してく ださい。

# KDDM6090-E

スーパユーザ以外は起動できません。

#### 対処

スーパユーザでログインして,再起動してください。

### KDDM6092-E

xxx のユーザが登録されていません。

### 要因

収集ファイル登録時に設定されていたユーザのxxx が自システムに設定されていないため,収集スクリ プトファイルの伸長に失敗しました。

# 対処

収集スクリプトファイルを確認してください。または,ユーザを登録して再実行してください。

### KDDM6093-E

xxx のグループが登録されていません。

#### 要因

収集ファイル登録時に設定されていたグループのxxx が自システムに設定されていないため,収集スク リプトファイルの伸長に失敗しました。

### 対処

収集スクリプトファイルを確認してください。または,グループを登録して再実行してください。

# KDDM7011-E

スーパユーザ以外は起動できません。

#### 要因

スーパユーザ以外でコマンドを起動しました。

#### 対処

スーパユーザでログインして,コマンドを実行してください。

# KDDM7012-E

配布実行中のため,起動できません。

#### 要因

すでに配布処理を実行中です。

### 対処

配布処理を実行したい場合は,すでに実行中の配布処理が終了してから,コマンドを実行してくださ  $\mathbf{U}$ 

# KDDM7013-E

オプションが不正です。

### 要因

次に示す誤りがあります。

- 入力したコマンドのオプションに誤りがあります。
- ワークステーション種別が異なっています。

# 対処

コマンドのオプションを正しく指定して,コマンドを実行してください。

# KDDM7014-E

 $xxxx$ x 実行中のため、起動できません。

#### 要因

xxxxx コマンドはすでに実行中です。

#### 対処

xxxxx コマンドを再実行する場合は,すでに実行中のコマンド処理が終了してからコマンドを実行して ください。

### KDDM7015-E

rdssnd コマンドは中継システム以外では動作しています。

#### 要因

中継システム以外でrdssnd コマンドを実行しています。

#### 対処

rdssnd コマンドは,中継システムで実行してください。

# KDDM7018-E

プログラムにエラーが発生しました。

#### 要因

JP1/NETM/DM の動作環境に誤りがあります。

対処

JP1/NETM/DM を再インストールしてください。

# KDDM7019-E

メッセージカタログのアクセスでエラーが発生しました。

#### 対処

言語環境を設定して再実行してください。再実行しても発生する場合は,システムを再起動してくださ い。再起動しても発生する場合は、障害情報を取得したあと、プログラム作成元に連絡してください。

# KDDM7020-E

JP1/NETM/DM の動作環境が設定されていません。

#### 要因

基本機能の動作環境が設定されていません。

### 対処

設定ファイルを作成して動作環境を設定してください。

# KDDM7021-E

ファイルシステムが不正なためインストールは行いません。

### 要因

システム停止時の組み込み時,ファイルシステムに誤ったものがあるため(fsclean コマンドの結果が 0 でない),インストールを実行しませんでした。

### 対処

誤りがあるファイルシステムを修正したあと,システムを再起動してください。

# KDDM7024-E

rdsclr コマンドは中継システム以外では動作しません。

### 対処

中継システムで実行してください。

# KDDM7025-E

rdsrf コマンドはクライアント WS 以外では動作しません。

### 対処

クライアント WS で実行してください。

# KDDM7026-E

このコマンドはエンド WS では動作しません。

中継システムまたはクライアント WS で実行してください。

# KDDM7027-E

システム起動時の id 定義の自動実行に失敗しました。

#### 要因

システム起動時のグループ id の定義変更,および指令の実行中にエラーが起こりました。

対処

ログファイル上の一つ前のメッセージコードを参照して,エラーの原因を調査したあと,再実行してく ださい。

# KDDM7028-E

'*xxxxx*'コマンドの排他処理中にシステムエラーが発生しました。

#### 要因

xxxxx で示すコマンドの排他処理中に,排他処理用ファイルへのアクセスエラーが起こりました。

### 対処

再度コマンドを実行してください。再実行しても発生する場合は,障害情報を取得したあと,プログラ ム作成元に連絡してください。

### KDDM7029-E

'*xxxxx*'コマンドの排他処理に失敗しました。コマンドを中止します。

### 要因

実行プロセスが多過ぎるため、XXXXX で示すコマンドの排他処理で競合が起こりました。コマンドは実 行しないで,処理を中止します。

#### 対処

しばらく待ったあと,再実行してください。

# KDDM7030-I

サーバ(xxxxx)の起動を行います。

### 要因

JP1/NETM/DM Client が起動しました。

# KDDM7031-I

サーバ(xxxxx)の停止を行います。

### 要因

JP1/NETM/DM Client が停止しました。

# KDDM7032-E

エラーメッセージ=xxxxx

# 要因

保管庫のバックアップ取得時、または日立プログラムプロダクトのインストール時に, XXXXX で示すエ ラーが発生しました。

# 対処

エラー要因に対処したあと,再実行してください。

日立プログラムプロダクトのインストール時にエラーが発生した場合は、KDDM2547-E,または KDDM2100-E メッセージの説明を参照してください。

# KDDM7033-E

中継システムから起動されました。

### 要因

エンド WS が中継システムを経由して指令実行要求を受け付けました。

### 対処

配布管理システム側でこのシステムへの配布先名を確認し,中継システムを経由しない配布先名に変更 してください。

# KDDM7034-E

配布管理システムから起動されました。

### 要因

クライアント WS が配布管理システムから指令実行要求を受け付けました。

### 対処

配布管理システム側でこのシステムへの配布先名を確認し,中継システムを経由した配布先名に変更し てください。

# KDDM7035-I

core 関連情報の取得処理を開始します。

# 要因

core 関連情報の取得処理を開始しました。

# KDDM7036-I

対象 core ファイル="/xxxxx/xxxx"

# 要因

core 関連情報の取得処理対象として/xxxxx/xxxx を使用します。 /xxxxx/xxxx:core 関連情報の取得処理対象となるファイル

# KDDM7037-I

core 関連情報の取得処理を終了します。

#### 要因

core 関連情報の取得処理を終了しました。

# KDDM7038-E

JP1/NETM/DM ディレクトリに core ファイルが複数存在するため,core 関連情報の取得処理を中止します。

#### 要因

JP1/NETM/DM ディレクトリに core ファイルが複数存在しています。

#### 対処

コマンド実行時に core ファイルを指定して再度実行してください。

# KDDM7039-E

JP1/NETM/DM ディレクトリに core ファイルが存在しないため,core 関連情報の取得処理を中止します。

要因

JP1/NETM/DM ディレクトリに core ファイルが存在しませんでした。

### 対処

コマンド実行時に core ファイルを指定して再度実行してください。

### KDDM7040-E

外部コマンドでエラーが発生しました。コマンド名=" XXXX"

### 要因

core 関連情報の取得処理で実行する外部コマンドでエラーが発生しました。 xxxx:外部コマンド名

# 対処

- コマンドを実行したユーザに、core ファイルの読み取りの権限があるかどうかを確認してくださ  $\mathcal{U}$
- ファイルが core ファイルかどうかを確認してください。

# KDDM7041-E

指定した core ファイルが存在しません。

#### 要因

指定した core ファイルが存在しません。

#### 対処

core ファイルのパスを確認してから再度実行してください。

# KDDM7042-I

リターンコード=<sup>x</sup>

#### 要因

リターンコードを表示します。

<sup>x</sup>:リターンコード

# 対処

一つ前のメッセージを参照してください。

# KDDM7043-E

他社ソフトウェアのパッケージング時のユーザ資源パスが絶対パスで指定されています。

#### 要因

指定したユーザ資源パスにディレクトリ名が存在します。

#### 対処

ユーザ資源パスを指定するときは,他社ソフトウェアのファイルが存在するディレクトリに移動したあ と,ファイル名を指定してください。

# KDDM7044-W

既に同一他社ソフトウェアがインストールされています。

# 要因

すでに,同じ他社ソフトウェアがインストールされています。

### KDDM7045-W

JP1/NETM/DM は既に起動されています。

#### 要因

JP1/NETM/DM は既に起動されています。

# KDDM7046-W

'*xxxxxx'(yyyyyy)*を停止しました。

### 要因

システム起動時・停止時組み込みの強制停止でxxxxxx を停止しました。 xxxxxx:停止したプロセス名 yyyyyy:プロセス ID

### 対処

配布管理システム上に実行中のまま進展しない指令やエラー終了した指令がある場合は、指令を再度実 行してください。

# KDDM7500-I

JP1/NETM/DM のシステム停止時の組み込み処理を終了しました。

#### 要因

システム停止時の組み込みが終了しました。

# KDDM7501-E

JP1/NETM/DM を配布中のため実行できません。

### 要因

JP1/NETM/DM を配布中です。

### 対処

JP1/NETM/DM の配布が終了したあと,コマンドを実行してください。

# KDDM7502-I

JP1/NETM/DM のシステム停止時の組み込み処理を開始します。

#### 要因

システム停止時の組み込みを開始します。

# KDDM7503-I

JP1/NETM/DM のシステム起動時の組み込み処理を開始します。

#### 要因

システム起動時の組み込みを開始します。

# KDDM7504-I

JP1/NETM/DM のシステム起動時の組み込み処理を終了しました。

### 要因

システム起動時の組み込みが終了しました。

# KDDM7505-E

設定ファイルの処理中にエラーが発生しました。

# 対処

/NETMRDS/rdsprm/NETSETFL(HP-UX の場合:/opt/rdsprm/NETSETFL)を削除し,設定ファイル(HP-UX 以外の場合:/NETMRDS/rdsprm/RDSSETFL,HP-UX の場合:/etc/opt/NETMDMW/rdsprm/RDSSETFL) を再作成したあと,コマンドを再実行してください。

# KDDM7515-I

ユーザ情報設定を開始します。

#### 要因

ユーザ情報設定を開始します。

# KDDM7516-I

ユーザ情報設定を終了します。

### 要因

ユーザ情報設定を終了します。

# KDDM7517-W

ユーザ情報設定に失敗しました。[項目名=xxxxx]

#### 要因

項目名xxxxx の設定に失敗しました。

# 対処

入力できない文字を入力したり,必須項目の入力を省略したりしていないか確認してください。

# KDDM7518-E

ユーザ情報設定に失敗しました。

#### 要因

ユーザ情報設定に失敗しました。

#### 対処

コマンドの内容を見直して,再実行してください。

# KDDM7519-E

ユーザインベントリファイルの排他処理中にエラーが発生しました。

#### 要因

ユーザインベントリファイルの排他処理中にエラーが発生しました。

### 対処

複数のコマンドを同時に実行することはできません。一つのコマンドの処理が終了してから,ほかのコ マンドを実行してください。

# KDDM7520-E

ユーザインベントリファイルの送信処理中にエラーが発生しました。

#### 要因

ユーザインベントリファイルの送信に失敗しました。

#### 対処

通信状態を確認してから,再度,更新コマンドを実行してください。

### KDDM9001-E

TCP/IP の通信エラーが発生しました。

### 要因

回線での通信エラーが起こりました。

#### 対処

通信先システムとの回線が切れていないか確認してください。また,一つ前にメッセージがある場合 は,そちらも参照してください。

# KDDM9003-E

ファイル転送サーバでシステムエラーが発生しました。

### 要因

通信処理でシステムエラーが起こりました。

### 対処

上位システムでエラーが発生していないか,またはディスクに異常がないか確認してください。また, 一つ前にメッセージがある場合は,そちらも参照してください。

# KDDM9004-E

ファイル転送サーバで処理矛盾が発生しました。

# 要因

通信処理でシステムエラーが起こりました。

# 対処

通信サーバで内部矛盾が発生しています。システムを再起動してください。再起動しても発生する場 合は,障害情報を取得したあと,プログラム作成元に連絡してください。

# KDDM9005-E

指定した接続先は定義されていません。

#### 対処

正しい接続先を定義して再実行してください。

# KDDM9006-E

ファイル転送サーバへの処理要求シーケンスが不正です。

#### 要因

通信処理でシステムエラーが起こりました。

# 対処

接続先システムで異常が発生しているか,または通信サーバで内部矛盾が発生しています。システムを 再起動してください。再起動しても発生する場合は,障害情報を取得したあと,プログラム作成元に連 絡してください。

# KDDM9007-E

ファイル転送サーバへの処理要求が不正です。

#### 要因

通信処理でシステムエラーが起こりました。

# 対処

接続先システムで異常が発生しているか,または通信サーバで内部矛盾が発生しています。システムを 再起動してください。再起動しても発生する場合は障害情報を取得したあと,プログラム作成元に連絡 してください。

# KDDM9008-E

下位の関数でエラーを検出しました。

### 要因

通信処理でシステムエラーが起こりました。

# 対処

一つ前のメッセージコードを参照してください。

### KDDM9009-E

割り込みが発生しました。

### 要因

通信処理で割り込みが起こりました。

コマンド操作などでサーバを強制終了した場合は,システムを再実行してください。それ以外の場合 は,障害情報を取得したあと,プログラム作成元に連絡してください。

# KDDM9010-E

指定したファイルはありません。

### 要因

通信処理でシステムエラーが起こりました。

#### 対処

対処の必要はありません。

### KDDM9011-E

指定したファイルは不正です。

#### 要因

通信処理でシステムエラーが起こりました。

### 対処

下位システムでエラーが発生して誤りがある結果ファイルが送信されてきた場合が考えられます。下 位システムで障害が発生していないか確認してください。

### KDDM9012-S

ファイル転送サーバが起動できません。

### 要因

通信処理でシステムエラーが起こりました。

#### 対処

ファイル転送サーバで使用するポート番号の定義をしていない場合は設定してください。設定してい る場合は,システムの定義(システムでオープンできる全ファイル数など)をオーバーした場合があり ます。不要なプロセスを起動しないようにしてシステムを再起動してください。再起動してもエラー が発生する場合は,障害情報を取得したあと,プログラム作成元に連絡してください。

# KDDM9013-E

ファイル転送サーバへの処理要求が不正です。

### 要因

通信処理でシステムエラーが起こりました。

# 対処

接続先システムで異常が発生しているか,または通信サーバで内部矛盾が発生しています。システムを 再起動してください。再起動しても発生する場合は障害情報を取得したあと,プログラム作成元に連絡 してください。

# KDDM9014-E

ファイル転送サーバ起動中にメモリ不足が発生しました。

```
要因
```
通信処理でメモリが不足しました。

# 対処

メモリの使用状況を確認し,必要に応じて拡張してください。

# KDDM9015-E

指定した接続先の定義情報が参照できません。

#### 要因

ホストファイルで定義したホストアドレスの定義情報を参照できません。または,Windows 版の配布 管理システムから UNIX の配布先システムに対して,「クライアントを起動させる」を指定してジョブ が実行されました。

#### 対処

ホストファイルの指定を確認してください。また、Windows 版の配布管理システムから「クライアン トを起動させる」を指定してジョブを実行した場合,配布先システムが UNIX のときは「クライアント を起動させる」の指定は無効になります。配布先システムのマシンを起動してから,再度ジョブを実行 してください。

# KDDM9016-E

ファイル転送サーバで処理矛盾が発生しました。

#### 要因

通信処理でシステムエラーが起こりました。

#### 対処

ファイル転送サーバで内部矛盾が発生しています。システムを再起動してください。再起動しても発 生する場合は,障害情報を取得したあと,プログラム作成元に連絡してください。

### KDDM9017-E

xxxxx ディレクトリの削除ができません。

#### 要因

通信処理でシステムエラーが起こりました。

#### 対処

ディスクに異常がないか確認してください。異常がない場合は,システムの一時的なリソース不足が考 えられます。

### KDDM9018-W

母国語対応環境変数の設定に失敗しました。

### 対処

言語環境を設定して,再実行してください。再実行してもエラーになる場合は,障害情報を取得したあ と,プログラム作成元に連絡してください。

### KDDM9022-E

最大アソシエーション数をオーバしています。

実行中のコマンドの処理が終了したあと,コマンドを実行してください。

#### KDDM9023-E

転送要求したファイルがありません。

#### 対処

接続先システムで異常が発生しているか,または通信サーバで内部矛盾が発生しています。システムを 再起動してください。再起動しても発生する場合は,障害情報を取得したあと,プログラム作成元に連 絡してください。

### KDDM9024-E

ファイル転送サーバでディレクトリの作成に失敗しました。

#### 対処

基本機能が格納されているディレクトリ(HP-UX 以外の場合:/NETMRDS など,HP-UX の場合:/var/ opt/NETMDMW など)のディスクに異常がないか確認してください。

### KDDM9025-E

ファイル転送サーバでファイルの削除に失敗しました。

### 対処

基本機能が格納されているディレクトリ(HP-UX 以外の場合:/NETMRDS など,HP-UX の場合:/var/ opt/NETMDMW など)のディスクに異常がないか確認してください。

### KDDM9026-E

指定された通信路は使用中です。

#### 要因

指定した通信路は,ほかの処理で使われています。

### 対処

ほかの通信路を使ってください。または,通信路が空いたあとで再実行してください。

### KDDM9027-E

ファイル転送中に不正な電文を受信しました。

#### 要因

配布管理システムとのファイル転送中に,誤った電文を受信しました。

### 対処

接続先システムで異常が発生しているか,接続先システムに誤りがあります。

# KDDM9028-E

ホストファイルで指定した属性名の指定値が不正です。

### 対処

ホストファイルの内容を修正して,再実行してください。

# KDDM9029-I

属性名='xxxxx '

#### 要因

誤りがある属性名を表示します。

対処

一つ前のメッセージコードを参照してください。

# KDDM9030-E

ファイル転送サーバが起動できません。

#### 要因

通信処理でシステムエラーが起こりました。

### 対処

システムの一時的なリソース不足(バッファ領域など)が考えられます。しばらくしてから,再度実行 してください。

# KDDM9031-E

配布管理システムのファイル転送サーバでエラーが発生しました。

# 対処

配布管理システムの障害ログのメッセージから原因を究明し,障害の要因を取り除いてから再実行して ください。

# KDDM9032-E

netmdm のデフォルト値が既に他で使用されています。

#### 要因

/etc/services にnetmdm のポート番号を設定していないため,基本機能が設定値を設定しましたが,そ の設定値がほかで使われています。

#### 対処

/etc/services に、netmdm のポート番号の設定を追加してください。

### KDDM9033-E

クライアントとの通信中にクライアントからの応答がありません。

### 対処

/etc/services に設定したポート番号を確認してください。

# KDDM9034-E

配布管理システムからの応答が不正です。

# 要因

配布管理システムのファイル転送サーバからの応答に誤りがあります。

### 対処

/etc/services に設定したポート番号を確認してください。

# KDDM9035-E

配布管理システムとの通信中に配布管理システムから応答がありません。

#### 要因

配布管理システムとの通信中に,一定時間を経過しても応答がありません。

### 対処

再実行してください。

# KDDM9036-E

同時接続可能な配布先システム数を超えたため,接続要求を拒否しました。

#### 対処

再実行してください。

# KDDM9037-E

同時接続可能な配布先システム数を超えたため、XXXXX の接続要求を拒否しました。

# 対処

再実行してください。

# KDDM9038-E

接続先ホスト名が設定されていません。

### 要因

中継システムに定義していない配布先システムから接続要求がきたため,接続要求を拒否しました。

# 対処

接続要求をした配布先システムのホスト名を,中継システムで定義してください。

# KDDM9044-W

処理の続行が不可能なため,プログラムを再起動します。

### 要因

ファイル転送サーバの処理が続行できないため,再起動します。

# KDDM9045-E

不正な差分指令ファイルを受信しました。

# 要因

受信した指令差分ファイルの内容に誤りがあったため,破棄しました。 配布管理システムの指令の中に,指令状態がCOMPLETE またはERROR に遷移していないものが含まれてい る可能性があります。

# 対処

配布管理システムでホスト名から指令状態を確認し,指令を再作成してください。送信したホスト名 は,KDDM0549-E メッセージで確認できます。

# KDDM9046-E

不正な状態通知ファイルを受信しました。

#### 要因

受信した状態通知ファイルの内容に誤りがあったため,破棄しました。

配布管理システムの指令の中に、指令状態が COMPLETE または ERROR に遷移していないものが含 まれている可能性があります。

#### 対処

配布管理システムでホスト名から指令状態を確認し,指令を再作成してください。送信したホスト名 は,KDDM0549-E メッセージで確認できます。

# KDDM9047-W

システム構成ファイルの処理中にエラーが発生しました。

#### 要因

一時的な,システムのリソース不足(ディスク容量など)の可能性があります。

対処

基本機能が格納されている次のディレクトリのディスク容量を確認し、再実行してください。

- HP-UX 以外の場合:/NETMRDS など
- HP-UX の場合:/var/opt/NETMDMW など

# KDDM9048-W

不正なシステム構成ファイルを受信しました。

### 対処

再実行してください。

# KDDM9049-W

システム情報ファイルの処理中にエラーが発生しました。

#### 要因

一時的な,システムのリソース不足(ディスク容量など)の可能性があります。

### 対処

基本機能が格納されている次のディレクトリのディスク容量を確認し,再実行してください。

- HP-UX 以外の場合:/NETMRDS など
- HP-UX の場合:/var/opt/NETMDMW など

#### KDDM9050-W

不正なシステム情報ファイルを受信しました。

#### 対処

再実行してください。

# KDDM9051-W

レジストリ情報ファイルの処理中にエラーが発生しました。

#### 要因

一時的な,システムのリソース不足(ディスク容量など)の可能性があります。

対処

基本機能が格納されている次のディレクトリのディスク容量を確認し,再実行してください。

- HP-UX 以外の場合:/NETMRDS など
- HP-UX の場合:/var/opt/NETMDMW など

# KDDM9052-W

不正なレジストリ情報ファイルを受信しました。

#### 対処

再実行してください。

# KDDM9053-W

ソフトウェア情報ファイルの処理中にエラーが発生しました。

### 要因

一時的な,システムのリソース不足(ディスク容量など)の可能性があります。

### 対処

基本機能が格納されている次のディレクトリのディスク容量を確認し,再実行してください。

- HP-UX 以外の場合:/NETMRDS など
- HP-UX の場合:/var/opt/NETMDMW など

### KDDM9054-W

不正なソフトウェア情報ファイルを受信しました。

#### 対処

再実行してください。

# KDDM9055-W

ソフトウェア稼働情報ファイルの処理中にエラーが発生しました。

#### 要因

一時的な,システムのリソース不足(ディスク容量など)の可能性があります。

#### 対処

基本機能が格納されている次のディレクトリのディスク容量を確認し,再実行してください。

- HP-UX 以外の場合:/NETMRDS など
- HP-UX の場合:/var/opt/NETMDMW など

# KDDM9056-W

不正なソフトウェア稼働情報ファイルを受信しました。

要因

不正なソフトウェア稼働情報ファイルを受信しました。

対処

再実行してください。

# 13.3 組み込み支援機能のメッセージ

組み込み支援機能のメッセージを次に示します。

#### KDGF0003-I

組み込み支援機能を起動しました。[xxx]

# 要因

組み込み支援機能を起動しました。起動プログラム名をxxx に示します。

# KDGF0004-I

組み込み支援機能を終了しました。(nn)

# 要因

組み込み支援機能を終了しました。リターンコードをnn に示します。

# KDGF0005-I

標準組込を開始します。(rrr)

# 要因

標準組み込みを開始します。完全資源名を rrr に示します。

# KDGF0006-I

リンケージ組込を開始します。(rrr)

### 要因

リンケージ組み込みを開始します。完全資源名をrrr に示します。

# KDGF0007-I

UAP 組込を開始します。(rrr)

### 要因

UAP 組み込みを開始します。完全資源名をrrr に示します。

# KDGF0009-I

FD 組込を開始します。(rrr)

# 要因

FD 組み込みを開始します。完全資源名を rrr に示します。

# KDGF0010-I

組込を終了しました。(nn)

### 要因

組み込みを終了しました。リターンコードをnn に示します。

# KDGF0011-I

起動 UAP を起動します。(ccc)

#### 要因

起動 UAP を起動します。起動 UAP 名を ccc に示します。

### KDGF0012-I

起動 UAP を終了しました。(nn)

#### 要因

起動 UAP を終了しました。リターンコードをnn に示します。

# KDGF1004-S

指定した日付に誤りがあります。

### 要因

適用日組み込みコマンド (rdsupt) の起動オプションで指定した日付に誤りがあります。

### 対処

正しい日付を指定して再度コマンドを起動してください。

# KDGF1005-S

指定した時刻に誤りがあります。

### 要因

適用日組み込みコマンド (rdsupt) の起動オプションで指定した時刻に誤りがあります。

### 対処

正しい時刻を指定して再度コマンドを起動してください。

# KDGF1006-S

指定したオプションに誤りがあります。

### 要因

指定したコマンドオプションに誤りがあります。

### 対処

正しいオプションを指定して再度コマンドを起動してください。

# KDGF1010-S

既に組み込み支援機能のコマンドが起動されています。

### 要因

すでに組み込み支援機能のコマンドが起動されています。

配布によるパッケージ組み込み処理中に適用日組み込みコマンド(rdsupt)が起動された場合,または その逆の場合などに,このメッセージが出力されます。

#### 対処

起動中の組み込み支援機能の処理が終了してから再度実行してください。

# KDGF1012-S

組込方法指定エラーが発生しました。(fff/mm)

#### 要因

配布時に指定した組み込み方法に誤りがあります。

fff:関数名

mm:サブリターンコード

# 対処

配布指示作成時に正しい組み込み方法を指定して,再度配布してください。

# KDGF1013-S

cccc コマンドでエラーが発生しました。(fff/nn/sss/mm)

#### 要因

cccc コマンドでエラーが発生しました。 fff:関数名 nn:リターンコード sss:サブ関数名 mm:サブリターンコード

#### 対処

配布を再実行してください。問題が回避されない場合には,ログを参照してエラーの要因を調査してく ださい。エラーの要因が判明しない場合には,システム管理者に連絡してください。

### KDGF1014-S

指令ファイルアクセスエラーが発生しました。(sss/nn)

# 要因

指令ファイルアクセスエラーが発生しました。 sss:サブ関数名 nn:リターンコード

# 対処

適用日組み込み待ちディレクトリが格納されているディスクに異常がないことを確認したあと、配布を 再実行してください。問題が回避されない場合には,ログを参照してエラーの要因を調査してくださ い。エラーの要因が判明しない場合には,システム管理者に連絡してください。

# KDGF1015-S

イベントログファイルアクセスエラーが発生しました。(ccc /ee)

#### 要因

イベントログファイルアクセスエラーが発生しました。 ccc:機能コード ee:イベントログエラーコード

#### 対処

JP1/Base のイベントサーバが起動されているか,環境設定が正しいかを確認してください。

イベントログに組み込み支援機能のログ情報を出力する必要がない場合は,環境設定ファイルの EvntlogLevel を0 に変更し,イベントログを出力しないよう設定してください。詳細は,「第 2 編 6.5 組み込み支援機能の設定ファイル(環境設定ファイル)の作成」を参照してください。

### KDGF1016-S

SYS ログファイルアクセスエラーが発生しました。(nn)

# 要因

syslog ファイルアクセスエラーが発生しました。 nn:リターンコード

#### 対処

syslogd が起動されているか確認してください。また,システムログに組み込み支援機能のログ情報を 出力する必要がない場合は,組み込み支援機能の環境設定を変更し,システムログを出力しない設定と してください(環境変数SystemLogOutputLevel を0 としてください。詳細は,「第2編 6.5 組み込み 支援機能の設定ファイル(環境設定ファイル)の作成」を参照してください)。

# KDGF1017-S

ログファイルアクセスエラーが発生しました。(sss /nn)

#### 要因

ログファイルアクセスエラーが発生しました。 sss:サブ関数名 nn:リターンコード

#### 対処

ログファイル出力先のディレクトリへの出力権限があること,出力先ディスクの異常がないことを確認 したあと,配布を再実行してください。問題が回避されない場合には,ログを参照してエラーの要因を 調査してください。エラーの要因が判明しない場合には,システム管理者に連絡してください。

# KDGF1018-S

ログファイルパラメタエラーが発生しました。(ppp)

# 要因

ログファイルパラメタエラーが発生しました。 ppp:ログファイル出力パラメタ

#### 対処

配布を再実行してください。問題が回避されない場合には,ログを参照してエラーの要因を調査してく ださい。エラーの要因が判明しない場合には,システム管理者に連絡してください。

### KDGF1019-S

コマンド排他競合待ち時間を超えました。

#### 要因

コマンドの排他エラーが発生しました。

#### 対処

配布状況が「組み込み失敗」になった場合は,再度配布してください。また,コマンド排他競合待ち時 間を変更したい場合は,組み込み支援機能の環境設定を変更してください(環境変数「CommandWait」

で設定します。詳細は、「第2編 6.5 組み込み支援機能の設定ファイル(環境設定ファイル)の作 成」を参照してください)。

### KDGF1020-I

リンケージファイルを起動します。(ccc)

要因

リンケージファイルを起動します。リンケージファイル名をccc に示します。

#### KDGF1021-I

組込用 UAP を起動します。(ccc)

要因

組込用 UAP を起動します。組み込み用 UAP 名をccc に示します。

### KDGF1022-I

リンケージファイルを終了しました。(nn)

#### 要因

リンケージファイルを終了しました。リターンコードをnn に示します。

# KDGF1023-I

組込用 UAP を終了しました。(nn)

### 要因

組込用 UAP を終了しました。リターンコードをnn に示します。

### KDGF1024-E

指定コマンドがタイムオーバで打ち切られました。(nn :ccc)

#### 要因

ccc コマンド(リンケージファイル, 組み込み用 UAP, 起動 UAP)が監視時間を超えても終了しませ んでした。

nn:監視時間

#### 対処

次のどれかの方法を実行したあと,再度配布してください。

- 監視時間を超えても終了しなかった原因を調査して対処する。
- 監視時間に,より大きい値を設定してパッケージングをやり直す。
- 組み込み支援機能の環境変数GF\_WatchTimer をOFF(UAP 実行時間を監視しない)に設定する。

# KDGF1025-E

指定コマンドが存在しません。(ccc)

#### 要因

ccc コマンド(リンケージファイル,組み込み用 UAP,起動 UAP)が存在しません。
指定したコマンドが存在するか,または指定したコマンド名に誤りがないかを確認し,対処後,再度配 布してください。

## KDGF1026-E

指定コマンドの起動に失敗しました。(fff/nn)

### 要因

指定コマンド(リンケージファイル,組み込み用 UAP,起動 UAP)起動処理でエラーが発生しまし た。 fff:関数名

```
nn:リターンコード
```
#### 対処

エラー内容を確認後,指定コマンドの内容に誤りがないかを確認し,対処後,再度配布してください。 問題が回避できない場合,エラーの要因が判明しない場合には,システム管理者に連絡してください。

# KDGF1031-I

適用日組み込みパッケージの削除を開始します。(rrr/yyy)

### 要因

適用日組み込みパッケージの削除を開始します。 rrr:資源名 yyy:指令番号

#### KDGF1032-I

削除を終了しました。(nn)

#### 要因

削除を終了しました。リターンコードをnn に示します。

# KDGF1033-E

環境変数vvv の指定が不正です。(ccc)

#### 要因

環境変数の値に誤りがあります。

vvv:環境変数

ccc:機能コード

### 対処

原因を取り除いて再度配布してください。原因としては,次の可能性があります。

- 存在しないディレクトリを指定しました。
- 指定したディレクトリ下に,ファイルなどが存在します。

# KDGF1034-E

ディスク容量が不足しています。

# 要因

組み込み処理に必要なディスク空き容量がありませんでした。

# 対処

組み込み処理に必要な,十分なディスク空き容量を確保し,処理を再実行してください。

# KDGF1035-E

資源のコピーに失敗しました。(fff)

#### 要因

資源のコピーに失敗しました。

fff:資源ファイルのパス名(ユーザ資源パス。相対パス形式で表示されます)

### 対処

原因を取り除いて再度配布してください。原因としては,次の可能性があります。

• 資源として登録されたソフトウェア名,ファイル名またはディレクトリ名に空白文字が含まれてい ます。

# 13.4 配布管理機能のメッセージ

# KDDI0101-E

システムエラーが発生しました。

# 要因

配布管理機能が起動されていません。

### 対処

配布管理機能を起動してください。

# KDDI0104-E

イベントサーバとの接続に失敗しました。

#### 要因

イベントサーバと接続できません。

# 対処

イベントサーバを再起動してください。再起動してもエラーが発生する場合は,システム管理者に連絡 してください。

# KDDI0105-E

イベントサーバへの登録に失敗しました。

### 要因

イベントサーバへの登録でシステムエラーが発生しました。

## 対処

JP1/IM - Manager または JP1/IM - Console の,サーバまたはエージェントが正しく動作しているか 確認してください。

# KDDI0106-I

子プロセスが存在しませんでした。

### 要因

すでに子プロセスは終了しています。

### 対処

処理を続行します。

### KDDI1001-E

TCP/IP の通信エラーが発生しました。

### 要因

回線での通信エラーが発生しました。

#### 対処

通信回線、またはハードウェア的な問題がないか確認してください。これらに問題がない場合は、再度 処理を実行してください。

## KDDI1002-S

ファイル転送サーバでシステムエラーが発生しました。

#### 要因

通信処理でシステムエラーが発生しました。

#### 対処

配布管理機能が正常に動作しているか確認してください。

# KDDI1003-E

ファイル転送サーバで処理矛盾が発生しました。

#### 要因

通信処理でシステムエラーが発生しました。

### 対処

パッケージング時にこのメッセージが出力された場合,rdsafrsc コマンドで資源格納庫の状態を確認し てください。資源格納庫が初期化されている場合は,配布管理機能を一度停止させたあと,再起動して ください。資源格納庫が初期化されていない場合は,障害情報を取得したあと,プログラム作成元に連 絡してください。

# KDDI1004-E

ファイル転送サーバへの処理要求シーケンスが不正です。

### 要因

通信処理でシステムエラーが発生しました。

# 対処

再度処理を実行してください。

### KDDI1005-E

ファイル転送サーバへの処理要求が不正です。

### 要因

通信処理でシステムエラーが発生しました。

### 対処

再度処理を実行してください。

# KDDI1006-E

ファイル転送サーバ起動中にメモリ不足が発生しました。

### 要因

通信処理でメモリ不足が発生しました。

### 対処

メモリ不足となった要因を解消し,再度処理を実行してください。

# KDDI1007-E

ファイル転送サーバでディレクトリの作成に失敗しました。

```
要因
```
ファイル転送サーバでディレクトリの作成に失敗しました。

# 対処

ディレクトリの状態を確認してからファイル転送処理を再実行してください。

### KDDI1008-E

ファイル転送サーバでファイルの削除に失敗しました。

#### 要因

ファイル転送サーバでファイルの削除に失敗しました。

#### 対処

不要なファイルが残っている場合は,削除してください。

# KDDI1009-E

接続先は定義されていません。

#### 要因

通信の接続先の定義に誤りがあります。

### 対処

正しい接続先を定義して再実行してください。

# KDDI1010-E

割り込みが発生しました。

#### 要因

通信処理で割り込みが発生しました。

### 対処

ネットワークの状態を確認してください。ネットワークの状態に問題がない場合は,再実行してくださ  $V_{\alpha}$ 

# KDDI1011-E

指定したファイルはありません。

## 要因

ファイルがありません。

#### 対処

パッケージング時にこのメッセージが出力された場合,資源格納庫が初期化されています。配布管理機 能を一度停止させたあと,再起動してください。

# KDDI1012-E

指定したファイルは不正です。

#### 要因

通信処理でシステムエラーが発生しました。

このメッセージが出力されている個所に記述されているファイルを削除したあと,再度処理を実行して ください。

# KDDI1013-E

接続先の定義情報が参照できません。

# 要因

/etc/hosts ファイルで定義したホストアドレスの定義情報を参照できません。

対処

/etc/hosts ファイルの指定を確認してください。

### KDDI1014-E

xxxxx ディレクトリの削除ができません。

### 要因

xxxxx で示すディレクトリが削除できません。

#### 対処

指定したディレクトリのディスクの状態を確認してください。

# KDDI1015-E

母国語対応環境変数の設定に失敗しました。

#### 要因

母国語対応環境変数の設定に失敗しました。

#### 対処

言語環境を設定して再実行してください。再実行してエラーが発生した場合,障害情報を取得したあ と,プログラム作成元に連絡してください。

# KDDI1016-E

最大アソシエーション数をオーバしています。

#### 要因

最大アソシエーション数をオーバーしています。

#### 対処

実行中のコマンドの処理が終了したあと,コマンドを入力してください。

### KDDI1017-E

管理ファイルにファイル障害が発生しました。

# 要因

資源管理ファイルまたは資源属性ファイルに障害が発生しました。

対処

配布管理機能を再起動してください。これで問題が回避されない場合には,バックアップしている管理 ファイルをリストアしてください。バックアップがない場合は,管理ファイルを初期化してください。

### KDDI1018-E

ファイルシステムの容量が不足しているため,パッケージングできません。

#### 要因

ファイルシステムの容量が不足しているため,ソフトウェアを登録できません。

#### 対処

不要なパッケージを削除してください。

# KDDI2001-I

資源管理ファイルアクセスサーバを開始しました。

#### 要因

資源管理ファイルアクセスのサービスを開始します。

# KDDI2002-I

資源属性ファイルアクセスサーバを開始しました。

#### 要因

資源属性ファイルアクセスのサービスを開始します。

### KDDI2003-I

実行管理ファイルアクセスサーバを開始しました。

### 要因

実行管理ファイルアクセスのサービスを開始します。

### KDDI2004-I

資源管理ファイルアクセスサーバを終了しました。

#### 要因

資源管理ファイルアクセスのサービスを終了します。

# KDDI2005-I

資源属性ファイルアクセスサーバを終了しました。

#### 要因

資源属性ファイルアクセスのサービスを終了します。

### KDDI2006-I

実行管理ファイルアクセスサーバを終了しました。

#### 要因

実行管理ファイルアクセスのサービスを終了します。

### KDDI2007-S

資源管理ファイルの格納ディレクトリが存在しません。

# 要因

システムに障害が発生しました。

# 対処

資源保管庫のディレクトリ(HP-UX 以外の場合:/NETMRDS/RDS,HP-UX の場合:/var/opt/NETMDMW/ RDS)が存在するか確認してください。存在しない場合には、配布管理機能および基本機能を停止した あと,再インストールしてください。

### KDDI2008-S

資源属性ファイルの格納ディレクトリが存在しません。

#### 要因

システムに障害が発生しました。

### 対処

資源保管庫のディレクトリ (HP-UX 以外の場合:/NETMRDS/RDS, HP-UX の場合:/var/opt/NETMDMW/ RDS)が存在するか確認してください。存在しない場合には、配布管理機能および基本機能を停止した あと,再インストールしてください。

#### KDDI2009-S

実行管理ファイルの格納ディレクトリが存在しません。

#### 要因

システムに障害が発生しました。

#### 対処

配布管理機能の実行管理ファイルを格納するディレクトリが存在するか確認してください。存在しな い場合には,配布管理機能および基本機能を停止したあと,再インストールしてください。

### KDDI2010-S

資源管理ファイルアクセスサーバの動作環境が破壊されています。

### 要因

動作環境が破壊されています。

#### 対処

配布管理機能を再起動してください。存在しない場合には,配布管理機能および基本機能を停止したあ と,再インストールしてください。

### KDDI2011-S

資源属性ファイルアクセスサーバの動作環境が破壊されています。

#### 要因

動作環境が破壊されています。

#### 対処

配布管理機能を再起動してください。存在しない場合には,配布管理機能および基本機能を停止したあ と,再インストールしてください。

### KDDI2012-S

実行管理ファイルアクセスサーバの動作環境が破壊されています。

#### 要因

動作環境が破壊されています。

#### 対処

配布管理機能を再起動してください。問題が回避されない場合には,配布管理機能および基本機能を停 止したあと,再インストールしてください。

### KDDI3002-I

xxxxx コマンドを受け付けました。

#### 要因

xxxxx コマンドの処理を開始しました。

### KDDI3004-S

xxxxx コマンド処理中にシステムエラーが発生しました。

#### 要因

xxxxx コマンド処理中にシステムに異常が発生しました。

#### 対処

ログファイルを参照してエラーの要因を調べてください。原因が判明しない場合は,JP1/NETM/DM を再起動したあと,再度処理を実行してください。問題が回避できない場合には,障害情報取得コマン ドを利用して障害情報を取得したあと,プログラム作成元に連絡してください。

# KDDI3005-E

オペランドの指定が誤っています。

#### 要因

コマンドの形式に誤りがあります。

#### 対処

正しい形式で再度入力してください。

# KDDI3006-I

環境設定が完了しました。

#### 要因

配布管理機能の動作環境の設定が完了しました。

### KDDI3007-E

設定ファイルの指定に誤りがあります。

#### 要因

設定ファイルの中の指定に誤りがあります。

#### 対処

設定ファイルで指定した内容を確認してください。

## KDDI3009-E

コマンドのフォーマットに誤りがあります。

#### 要因

コマンドの形式に誤りがあります。

#### 対処

正しい形式で再度入力してください。

# KDDI3010-E

オペランドが二重に指定されています。

### 要因

コマンドのオプションが二重に指定されています。

### 対処

正しい形式で再度入力してください。

# KDDI3011-E

指定されたオペランドの内容に不正があります。

### 要因

指定されたオプションの内容に誤りがあります。

### 対処

オプションの指定値を正しくして再度入力してください。

#### KDDI3012-E

システム管理者ではありません。

### 要因

コマンドを入力したユーザ ID はシステム管理者ではありません。

### 対処

配布管理機能の設定ファイルで指定したシステム管理者のユーザ ID で入力してください。

# KDDI3013-S

システムエラーが発生しました。

## 要因

システムに異常が発生しました。

### 対処

ログファイルを参照してエラーの要因を調べてください。原因が判明しない場合は,JP1/NETM/DM を再起動したあと,再度処理を実行してください。問題が回避できない場合には,障害情報取得コマン ドを利用して障害情報を取得したあと,プログラム作成元に連絡してください。

# KDDI3014-E

ソケット記述子が獲得できません。

# 要因

配布管理機能が起動されていません。

# 対処

/etc/hosts ファイルにlocalhost が定義されていないか、配布管理機能が起動されていません。確認 後,再実行してください。再実行してもエラーが発生する場合は,システムを再起動してください。

### KDDI3015-E

ソケット通信エラーが発生しました。

#### 要因

配布管理機能が停止しています。

#### 対処

配布管理機能を起動してから,コマンドを再実行してください。再実行してもエラーが発生する場合 は,障害情報を取得したあと,プログラム作成元に連絡してください。

# KDDI3016-W

指定のパッケージが存在しないため,配布先名へ指令が登録できません。

#### 要因

KDDI3087-W メッセージで示すパッケージは登録されていません。

#### 対処

資源名を確認してください。

### KDDI3017-E

指定されたパッケージのファイル障害が発生しました。

#### 要因

KDDI3087-W メッセージで示すパッケージのファイルの処理中に障害が発生しました。

#### 対処

ファイルシステムが破壊されていないか調査してください。

### KDDI3018-E

ファイルアクセスサーバで内部矛盾が発生しました。

#### 要因

システムに障害が発生しました。

## 対処

配布管理機能を停止させ,再起動してから,コマンドを実行してください。再実行してもエラーが発生 する場合は,障害情報を取得したあと,プログラム作成元に連絡してください。

### KDDI3019-E

API サーバで内部矛盾が発生しました。

### 要因

システムに障害が発生しました。

配布管理機能を停止させ,再起動してから,コマンドを実行してください。再実行してもエラーが発生 する場合は,障害情報を取得したあと,プログラム作成元に連絡してください。

### KDDI3020-E

実行管理ファイル満杯のため,指令の登録ができません。

### 要因

ディスクに空き領域がありません。

#### 対処

ディスクを整理して空き領域を確保してください。

### KDDI3021-E

実行管理ファイルに障害が発生したため,指令の登録ができません。

#### 要因

実行管理ファイルに障害が発生しました。

### 対処

ファイルシステムを調査してください。

# KDDI3022-E

指定された配布先名の指令の実行要求に失敗しました。

### 要因

通信路が満杯のため,指令実行の指示ができません。

### 対処

しばらくしてから指令実行コマンドを実行してください。

# KDDI3023-I

指令の登録・実行要求を終了しました。

# 要因

コマンドで指定された指令の登録・実行要求処理を終了しました。

#### KDDI3024-E

指令の登録・実行要求に失敗しました。

#### 要因

指令登録コマンドの処理中に障害が発生したため,コマンド処理を終了しました。

#### 対処

このメッセージの前に原因となったメッセージを出力しているのでログファイルを調査してください。

# KDDI3025-W

指定された配布先名の指令がありません。

### 要因

KDDI3088-W メッセージで示す配布先名の指令は登録されていません。

# 対処

配布先名を確認してください。

### KDDI3027-I

指令の実行要求を受け付けました。

#### 要因

指令の実行要求処理を終了しました。

# KDDI3028-E

指令の実行要求の受け付けに失敗しました。

#### 要因

指令実行コマンドの処理中に障害が発生したため,コマンド処理を終了します。

#### 対処

このメッセージの前に原因となったメッセージを出力しているのでログファイルを調査してください。

# KDDI3030-E

実行管理ファイルに障害が発生しました。

### 要因

実行管理ファイルに障害が発生しました。

### 対処

配布管理機能を再起動したあと,再度処理を実行してください。これで回避できない場合には,バック アップしている実行管理ファイルをリストアしてください。バックアップがない場合は初期化してく ださい。

# KDDI3031-W

条件に一致する指令がありません。

#### 要因

コマンドで指定された条件と一致する指令がありません。

対処

コマンドで指定した条件を確認してください。

# KDDI3032-E

資源属性ファイルに障害が発生しました。

#### 要因

資源属性ファイルに障害が発生しました。

#### 対処

配布管理機能を再起動したあと、再度処理を実行してください。これで回避できない場合には、バック アップしている資源保管庫をリストアしてください。バックアップがない場合は初期化してください。

# KDDI3033-I

指令の削除処理を終了しました。

#### 要因

コマンドで指定された指令の削除処理を終了しました。

### KDDI3034-E

指令の削除に失敗しました。

#### 要因

指令削除コマンドの処理中に障害が発生したため,コマンド処理を終了します。

対処

このメッセージの前に原因となったメッセージを出力しているのでログファイルを調査してください。

# KDDI3035-E

指令削除指令の実行に失敗しました。

### 要因

通信路が満杯のため,指令削除の指示ができません。

#### 対処

しばらくしてから,指令実行コマンドを実行してください。

### KDDI3038-E

資源ファイルの削除に失敗しました。

# 要因

資源ファイルの削除に失敗しました。

### 対処

配布管理機能を再起動したあと,再度処理を実行してください。これで回避できない場合には,バック アップしている資源保管庫をリストアしてください。バックアップがない場合は初期化してください。

# KDDI3040-I

パッケージの削除処理を終了しました。

### 要因

コマンドで指定されたパッケージの削除処理を終了しました。

### KDDI3041-E

パッケージの削除に失敗しました。

#### 要因

パッケージ削除コマンドの処理中に障害が発生したため,コマンド処理を終了します。

対処

このメッセージの前に原因となったメッセージを出力しているので,ログファイルを調査してくださ  $V<sub>o</sub>$ 

# KDDI3042-W

該当するパッケージがありません。

#### 要因

コマンドで指定されたパッケージがありません。

対処

コマンドで指定した資源名を確認してください。

# KDDI3043-I

パッケージの一覧を表示します。

要因

パッケージの一覧を表示します。

# KDDI3044-I

A .BB.CCCCC…C .DDDDDD .EEEE .FFFFF…F G HHHHHH IIIIII J KKKKKK L MMMMM…M 〔NNNNN…N〕

### 要因

```
次に示すパッケージの情報を表示します。
A:DM 種別コード(1けた)
 C:UNIX から登録したパッケージ
 D:Windows から登録したパッケージ
BB:グループ名(2けた)
C…C:資源名(44 けた)
D…D:バージョン/リビジョン(6けた)
EEEE:世代番号(4けた)
F…F:資源サイズ(10 けた)
G:プログラム識別子(1けた)
  I:他社ソフトウェア
 P:プログラムプロダクト
  △:ユーザデータまたはユーザプログラム
H…H:登録日(6けた:YYMMDD)
  YY:年(西暦下2けた)
 MM:月
 DD:日
I…I:パッケージの満了日付(6けた:YYMMDD)
 YY:年(西暦下2けた)
 MM:月
 DD:日
J:資源登録フラグ(1けた)
  *:登録未完了(登録失敗または登録処理中)
  △:登録完了
```
K…K:パッケージの形式(6けた) COMMON:共用資源 SINGLE:共用できないパッケージ

L:インストールスクリプトファイルの有無(1けた) Y:インストールスクリプトファイルがある N:インストールスクリプトファイルがない

M…M:組み込み日時(12 けた:YYMMDDhhmmss)  $YY$ :年 $($ 西暦下2けた) MM:月 DD:日 hh:時 mm:分 ss:秒 該当する情報がない場合は「\*」が表示されます。 N…N:前提バージョン/リビジョン(最大8けた)

# KDDI3045-I

A .BB CCCC

# 要因

次に示す資源グループの情報を表示します。

A: DM 種別コード (1けた) C:UNIX から登録したパッケージ D:Windows から登録したパッケージ BB:グループ名(2けた) CCCC:グループ内パッケージ数(4けた)

# KDDI3046-I

A .BB.CCCCC…C .DDDDDD .EEEE F

### 要因

次に示すパッケージの情報を表示します。 A:DM 種別コード(1けた) C:UNIX から登録したパッケージ D:Windows から登録したパッケージ BB:グループ名(2けた) C…C:資源名(44 けた) D…D:バージョン/リビジョン(6けた) EEEE:世代番号(4けた) F:資源登録フラグ(1けた) \*:登録未完了(登録失敗または登録処理中) △:登録完了

### KDDI3047-I

指令の一覧を表示します。

#### 要因

指令の一覧を表示します。

### KDDI3048-I

AAAAA…A〔AAAAA…A〕 B.CC .DDDDD…D .EEEEEE .FFFF GHI JJJJJ…J KKKKK…K〔L…L〕〔M…M〕  $[N \cdots N]$ 

### 要因

次に示す指令の情報を表示します。〔 〕はrdsafind コマンドの-c オプションで指定した順に表示しま す。

A…A:配布先名(64 けた)

配布先システムをホスト名で指定した場合はホスト名,IP アドレスで指定した場合は IP アドレスを 表示します。表示の形式は「中継システムのホスト名.配布先システムのホスト名」または,「中継 システムの IP アドレス!配布先システムの IP アドレス」となります。

- $B:$  DM 種別コード (1けた)
	- C:UNIX から登録したパッケージ
	- D:Windows から登録したパッケージ
- CC: グループ名 (2けた)
- D…D:資源名(44 けた)
- E…E:バージョン/リビジョン(6けた)
- FFFF:世代番号(4けた)
- G:指令種別(1けた)
	- D:配布指令
	- N:収集指令
	- L:グループ id 登録削除指令
	- △:プログラムプロダクトのセットアップエラー
- H:組み込みタイミング(1けた)
	- B:配布先システムの起動処理時
	- E:配布先システムの稼働中
	- S:配布先システムの停止処理時
	- U:UAP が組み込む
- I:組み込み種別(1けた)
	- F:強制配布
	- △:通常の配布
	- \*:グループ id を指定した配布
- J…J:指令状態(4〜11 けた)
	- COMPLETE:実行完了
	- ERROR:実行失敗
	- WAIT:実行待ち

EXEC:実行中

INS-WAIT:組み込み待ち

EXEC-ERROR:起動失敗

LINE-DOWN:通信障害発生

DELETE:指令削除中

SETUP-ERROR:組み込み失敗

ID-INVALID:グループ id 指定の配布指令無効

K…K:組み込み日時(12 けた:YYMMDDhhmmss)

 $YY$ :年 $($ 西暦下2けた)

 $MM$ :月

DD:日

hh:時

mm:分

ss:秒

該当する情報がない場合は「\*」が表示されます。

L…L:前提バージョン/リビジョン(最大8けた)

M…M:削除オプション(最大6けた)

DELETE:

前提バージョン/リビジョンに000000(無条件配布)を指定したグループ id 指定の指令実行時に, 指令保管庫に保管されている同一資源名の指令を削除する。

KEEP:

グループ id 指定の指令実行時に,指令保管庫に保管されている同一資源名の指令を削除しない。

\*:

グループ id 指定の指令ではない。

N…N:グループ id(最大 32 けた)

グループ id 指定の指令ではない場合は「\*」が表示されます。

# KDDI3049-I

AAAAA…A

### 要因

次に示す指令の配布先名を表示します。 A…A:配布先名(64 けた)

### KDDI3050-I

ABC DDDDD…D EEEEE…E FFFFF…F

#### 要因

次に示す指令の情報を表示します。

A:指令種別(1 けた)

D:配布指令

- N:収集指令
- L:グループ id 登録削除指令

△:プログラムプロダクトのセットアップエラー

- B:組み込みタイミング(1 けた)
	- B:配布先システムの起動処理時
	- E:配布先システムの稼働中
	- S:配布先システムの停止処理時
	- U:UAP が組み込む
- $C:$  組み込み種別 $(1$ けた)
	- F:強制配布
	- △:通常の配布
	- \*:グループ id を指定した配布
- D…D:指令状態(4〜11 けた)

COMPLETE:実行完了

- ERROR:実行失敗
- WAIT:実行待ち
- EXEC:実行中
- INS-WAIT:組み込み待ち
- EXEC-ERROR:起動失敗
- LINE-DOWN:通信障害発生
- DELETE:指令削除中
- SETUP-ERROR:組み込み失敗
- ID-INVALID:グループ id 指定の配布指令無効
- E…E:実行ステータス(10 けた:vvwwxxyyzz) vv:ホストステータス ww:ユーザ組み込み処理の終了コード xx:エンドステータス yy:エンドステータス2
	- zz:ユーザステータス
- F…F:配布先指令番号(16 けた)

# KDDI3051-E

指定されたパッケージの削除処理中にファイル障害が発生しました。

### 要因

KDDI3087-W メッセージで示すパッケージの削除処理中にファイル障害が発生しました。

#### 対処

ファイルシステムを調査してください。

### KDDI3052-W

指定されたパッケージがありません。

## 要因

KDDI3087-W メッセージで示すパッケージが登録されていません。

資源名を確認してください。

### KDDI3053-W

該当する指令がありません。

### 要因

コマンドで指定された指令がありません。

#### 対処

コマンドに指定した配布先名,または資源名を確認してください。

# KDDI3054-I

パッケージの表示を終了しました。

#### 要因

パッケージの表示を終了しました。

# KDDI3055-I

指令の表示を終了しました。

要因

指令の表示を終了しました。

### KDDI3056-I

#### A BBBB

#### 要因

次に示す DM 種別の情報を表示します。 A: DM 種別コード (1けた) C:UNIX から登録したパッケージ D:Windows から登録したパッケージ BBBB:DM 種別内グループ数(4けた)

### KDDI3057-E

パッケージの表示に失敗しました。

### 要因

標準出力に障害が発生しています。

#### 対処

配布管理機能を再起動したあと,再度パッケージ表示コマンドを実行してください。

# KDDI3058-E

指令の表示に失敗しました。

### 要因

標準出力に障害が発生しています。

配布管理機能を再起動したあと,再度指令表示コマンドを実行してください。

### KDDI3059-E

資源管理ファイルに障害が発生しました。

#### 要因

資源管理ファイルに障害が発生しました。

#### 対処

配布管理機能を再起動したあと、再度処理を実行してください。これで回避できない場合には、バック アップしている資源保管庫をリストアしてください。バックアップがない場合は初期化してください。

### KDDI3060-I

管理ファイルの削除が完了しました。

#### 要因

配布管理機能の管理ファイルの削除が完了しました。

# KDDI3061-E

管理ファイルの削除に失敗しました。

#### 要因

配布管理機能の管理ファイルの削除に失敗しました。

### 対処

このメッセージの前に原因となったメッセージを出力しているのでログファイルを参照してください。

### KDDI3062-E

管理ファイルの初期化に失敗しました。

### 要因

配布管理機能の管理ファイルの初期化に失敗しました。

### 対処

このメッセージの前に原因となったメッセージを出力しているのでログファイルを参照してください。

### KDDI3063-E

JP1/NETM/DM と接続できません。

### 要因

配布管理機能が起動されていない状態で停止コマンドが入力されました。

#### 対処

配布管理機能の状態を確認してください。

# KDDI3064-W

JP1/NETM/DM は既に起動されています。

### 要因

配布管理機能が起動中に起動コマンドが入力されました。

### KDDI3065-E

必須キーワード=xxxxx が指定されていません。

#### 要因

設定ファイルに XXXXX で示す属性が指定されていません。または、設定値に誤りがあります。

#### 対処

属性名xxxxx の設定を追加するか,または設定値を訂正してから,再度環境設定をしてください。

# KDDI3066-E

指定キーワード=xxxxx の指定値=yyyyy は誤りです。

#### 要因

設定ファイルの属性名 XXXXX に指定されている設定値 yyyyy は誤っています。

#### 対処

xxxxx で示す属性の設定値を訂正してから,再度環境設定をしてください。

# KDDI3067-E

指定のできないキーワード=xxxxx が指定されています。

## 要因

設定ファイルに、指定できない属性 XXXXX が指定されています。

# 対処

xxxxx で示す属性の指定を削除してから,再度環境設定をしてください。

# KDDI3070-I

A .BB.CCCCC…C .DDDDDD .EEEE

#### 要因

```
完全資源名を表示します。
```

```
A:DM 種別コード(1けた)
  C:UNIX から登録したパッケージ
 D:Windows から登録したパッケージ
BB:グループ名(2けた)
C…C:資源名(44 けた)
D…D:バージョン/リビジョン(6けた)
```

```
KDDI3071-E
```
設定ファイル=  $xxxxxxx$  がありません。

EEEE:世代番号(4けた)

# 要因

xxxxxxxx で示す設定ファイルは存在しません。

設定ファイル XXXXXXXX のファイル名を見直してから、再度環境設定をしてください。

### KDDI3073-W

登録されているパッケージがありません。

#### 要因

パッケージが登録されていません。

### KDDI3074-W

登録されている指令がありません。

### 要因

指令が登録されていません。

# KDDI3075-S

システムエラーが発生したため,パッケージの表示を中止します。

### 要因

システムに障害が発生しました。

### 対処

このメッセージの前に原因となったメッセージを出力しているのでログファイルを参照してください。

### KDDI3076-S

システムエラーが発生したため,パッケージの表示ができません。

#### 要因

システムに障害が発生しました。

#### 対処

このメッセージの前に原因となったメッセージを出力しているのでログファイルを参照してください。

### KDDI3077-S

システムエラーが発生したため,指令の表示を中止します。

### 要因

システムに障害が発生しました。

### 対処

このメッセージの前に原因となったメッセージを出力しているのでログファイルを参照してください。

# KDDI3078-S

システムエラーが発生したため,指令の表示ができません。

#### 要因

システムに障害が発生しました。

#### 対処

このメッセージの前に原因となったメッセージを出力しているのでログファイルを参照してください。

### KDDI3079-S

システムの管理ファイルに障害が発生しました。

#### 要因

システムに障害が発生しました。

#### 対処

このメッセージの前に原因となったメッセージを出力しているのでログファイルを参照してください。

# KDDI3080-W

削除に失敗した指令があります。

#### 要因

コマンドで指定された削除条件に該当するパッケージのうち,幾つかの指令の削除に失敗しました。

### 対処

このメッセージの前に原因となったメッセージを出力しているのでログファイルを参照してください。

### KDDI3082-S

システムエラーが発生したため,指令の登録・実行を中止します。

#### 要因

システムに障害が発生しました。

#### 対処

このメッセージの前に原因となったメッセージを出力しているのでログファイルを参照してください。

#### KDDI3083-S

システムエラーが発生したため,指令の実行を中止します。

### 要因

システムに障害が発生しました。

# 対処

このメッセージの前に原因となったメッセージを出力しているのでログファイルを参照してください。

# KDDI3084-S

システムエラーが発生したため,指令の削除を中止します。

# 要因

システムに障害が発生しました。

# 対処

このメッセージの前に原因となったメッセージを出力しているのでログファイルを参照してください。

# KDDI3085-S

システムエラーが発生したため,パッケージの削除を中止します。

# 要因

システムに障害が発生しました。

このメッセージの前に原因となったメッセージを出力しているのでログファイルを参照してください。

### KDDI3086-E

JP1/NETM/DM が起動中のため,環境設定できません。

#### 要因

配布管理機能が起動中です。

#### 対処

配布管理機能を停止してから,環境設定をしてください。

### KDDI3087-W

資源名=xxxxx

### 要因

xxxxx で資源名を示します。

# KDDI3088-W

配布先名=xxxxx

### 要因

xxxxx で配布先名を示します。

### KDDI3089-W

指定されたパッケージは,インストール情報の変更が許可されていません。

#### 要因

指定したパッケージは,インストール情報を変更できません。

#### 対処

パッケージング時の情報を確認してください。

### KDDI3090-E

設定ファイルの形式が不正です。

### 要因

指定した設定ファイル名の属性がファイルではありません。

### 対処

指定した設定ファイル名を見直してから,再度環境設定をしてください。

# KDDI3091-E

JP1/NETM/DM の動作環境が設定されていません。

#### 要因

動作環境が設定されていません。

#### 対処

動作環境を設定したあと,起動してください。

# KDDI3092-E

指令登録後の実行要求に失敗しました。

#### 要因

通信路が満杯です。

#### 対処

しばらくしてから指令を実行してください。

# KDDI3093-S

資源保管庫が初期化されたため,要求を受け付けることができません。

#### 要因

資源格納庫(保管庫)が初期化されました。

### 対処

配布管理機能を再起動してください。

# KDDI3094-E

設定ファイルの待避処理中にシステムエラーが発生しました。

#### 要因

設定ファイルの待避処理に失敗しました。待避ファイルは次のどちらかです。

- /NETMAF/dmprm/RDMSET.bak
- /NETMAF/dmprm/RDMSET.err

# 対処

このメッセージの前にメッセージが出力されている場合は,環境設定に失敗しています。メッセージの 内容を確認し,再度環境設定をしてください。このメッセージの前にメッセージが出力されていない場 合,環境設定は成功しています。

# KDDI3095-E

システムエラー発生のため,コマンドを受け付けることができません。

#### 要因

システムに障害が発生しました。

# 対処

このメッセージの前に原因となったメッセージを出力しているので,ログファイルを参照してくださ い。

# KDDI3096-E

計画停止処理中のため,コマンドを受け付けることができません。

# 要因

計画停止中にコマンドが入力されました。

### KDDI3097-W

指定されたパッケージは登録未完了です。

# 要因

KDDI3087-W メッセージで示すパッケージが登録未完了のため、指令が登録できません。

# 対処

登録が完了しているパッケージを指定してください。

### KDDI3098-S

終了シグナルを受信したため,コマンド処理を中止します。

#### 要因

割り込みキーまたはkill コマンドが入力されました。

### 対処

再度コマンドを入力してください。

### KDDI3109-E

設定ファイル名が不正です。

#### 要因

指定した設定ファイル名長が,128 文字を超えています。

#### 対処

指定した設定ファイル名を確認してください。

# KDDI3110-W

指定されたパッケージは他処理で使用中のため削除できません。

#### 要因

KDDI3087-W メッセージで示すパッケージおよび資源グループは,登録処理中または配布処理中のた め削除できません。

#### 対処

しばらくしてから再実行してください。

# KDDI3111-E

ホスト名の取得に失敗しました。

# 要因

ホスト名の取得に失敗しました。

### 対処

hostname コマンドでホスト名が設定されていないか、またはそのホスト名が/etc/hosts ファイルに定 義されていません。確認後,再実行してください。

## KDDI3112-W

指定されたパッケージはシステム稼働中に組み込みできません。

### 要因

システム稼働中に組み込めないパッケージの組み込みタイミングを変更しようとしました。

パッケージング時の情報を確認してください。

### KDDI3113-W

指定されたパッケージはシステム起動中に組み込みできません。

#### 要因

システムの起動処理中に組み込めないパッケージの組み込みタイミングを変更しようとしました。

#### 対処

パッケージング時の情報を確認してください。

## KDDI3114-E

JP1/NETM/DM 起動中のため,管理ファイル回復ができません。

#### 要因

配布管理機能が起動中のため,管理ファイルの回復ができません。

#### 対処

配布管理機能を停止させてから,管理ファイルを回復してください。

# KDDI3115-E

JP1/NETM/DM 起動中のため,バックアップ取得ができません。

### 要因

配布管理機能が起動中のため,管理ファイルのバックアップ取得ができません。

# 対処

配布管理機能を停止させてから,管理ファイルのバックアップ取得してください。

### KDDI3116-I

バックアップに実行管理ファイルが含まれます。

#### 要因

指定したバックアップファイルには実行管理ファイルのバックアップが含まれています。

### KDDI3117-I

バックアップに実行管理ファイルが含まれます(回復します)。

# 要因

指定したバックアップファイルには実行管理ファイルのバックアップが含まれています。このバック アップを使用して実行管理ファイルを回復します。

### KDDI3122-I

バックアップに運用情報ファイルが含まれます。

### 要因

指定したバックアップファイルには運用情報ファイルのバックアップが含まれています。

#### KDDI3123-I

バックアップに運用情報ファイルが含まれます(回復します)。

#### 要因

指定したバックアップファイルには運用情報ファイルのバックアップが含まれています。このバック アップを使用して運用情報ファイルを回復します。

### KDDI3128-I

バックアップには実行管理ファイルが含まれていません。

#### 要因

指定したバックアップファイルには実行管理ファイルのバックアップが取得されていません。

#### KDDI3131-I

バックアップには運用情報ファイルが含まれていません。

#### 要因

指定したバックアップファイルには運用情報ファイルのバックアップが取得されていません。

### KDDI3134-I

管理ファイルの回復を行います。(続行=リターン/中止=その他)

#### 要因

管理ファイルの回復を開始します。回復処理を続行する場合はリターンキー,中止する場合はそのほか のキーを押してください。

# KDDI3135-I

指定したファイルはバックアップファイルではありません。

# 要因

指定したファイルには管理ファイルのバックアップが取得されていません。

#### 対処

バックアップが取得されているファイル名を指定してください。

#### KDDI3136-K

ただいま管理ファイルの回復中です。しばらくお待ちください。

### 要因

管理ファイルの回復中です。

# KDDI3137-I

管理ファイルの回復処理を終了しました。

#### 要因

管理ファイルの回復処理を終了しました。

# KDDI3138-I

管理ファイルの回復処理を中止しました。

#### 要因

管理ファイルの回復処理を中止しました。

### KDDI3139-I

このバックアップはYYYY .MM .DD hh :mm :ss に取得しました。

#### 要因

指定したバックアップファイルはYYYY 年MM 月DD 日 hh 時mm 分ss 秒に取得したものです。

# KDDI3140-K

管理ファイルのバックアップ取得中です。しばらくお待ちください。

#### 要因

管理ファイルのバックアップ取得中です。

### KDDI3141-I

管理ファイルのバックアップ処理を終了しました。

# 要因

管理ファイルのバックアップ処理を終了しました。

### KDDI3142-I

エラーメッセージ=xxxxxx。

### 要因

tar コマンドの処理中に、XXXXXX で示されるエラーが発生しました。

#### 対処

tar コマンドの障害対処方法を参照してください。

# KDDI3143-I

起動コマンドを受け付けました。

### 要因

起動コマンドの処理を開始しました。

### KDDI3144-I

停止コマンドを受け付けました。

# 要因

停止コマンドの処理を開始しました。

### KDDI3152-E

資源グループ最大登録数を超えました。

```
要因
```
資源グループに登録できるパッケージ数を超えました。

# 対処

不要なパッケージを削除し,再実行してください。

### KDDI3156-E

xxxxx のシンタックスにエラーがあります。

#### 要因

インストールスクリプトファイル中のxxxxx に誤りがあります。

#### 対処

インストールスクリプトファイルを修正し,再実行してください。

# KDDI3157-E

指定されたインストールスクリプトファイルがありません。

#### 要因

指定されたインストールスクリプトファイルはありません。

#### 対処

インストールスクリプトファイルを確認してください。

## KDDI3158-E

指定されたパッケージにインストールスクリプトファイルがありません。

### 要因

指定されたパッケージにインストールスクリプトファイルはありません。

### 対処

パッケージの属性を確認してください。

# KDDI3159-E

指定されたパッケージがありません。

#### 要因

指定されたパッケージはありません。

#### 対処

パッケージを確認してください。

# KDDI3163-E

指定されたパッケージは処理できない形式のパッケージです。

#### 要因

コマンドまたはオプションで処理できない形式のパッケージが指定されました。

#### 対処

パッケージの形式を確認してください。

# KDDI3171-E

システムエラーが発生したため,ソフトウェアの暗号化を中止します。

#### 要因

ソフトウェアの暗号化処理中にシステムエラーが発生したため,ソフトウェアの暗号化を中止しまし た。

#### 対処

暗号機能 (JP1/NETM/DM Encryption Option) がインストールされているかどうか確認してくださ い。

# KDDI3172-E

ユーザキーが登録されていません。

#### 要因

ユーザキーが登録されていません。

#### 対処

ユーザキーを登録して再実行してください。

# KDDI3173-E

システムキーの形式が不正です。

### 要因

環境変数「HGSSKEY」の設定値に誤りがあります。

### 対処

環境変数「HGSSKEY」の設定値を確認して,再実行してください。

## KDDI3174-E

システムエラーが発生したため,ソフトウェアの復号を中止します。

### 要因

ソフトウェアの復号処理中にシステムエラーが発生したため,ソフトウェアの復号を中止しました。

### 対処

暗号機能 (JP1/NETM/DM Encryption Option) がインストールされているかどうか確認してくださ  $V_{\alpha}$ 

#### KDDI3175-I

グループ id の一覧を表示します。

 $*A \cdots A$ 

 $B \cdots B$ 

### 要因

次に示すグループ id の情報を表示します。 A…A:配布管理システムから定義したグループ id またはデフォルト id (最大 32 文字)  $B\cdots B$ :配布先名(最大 64 文字)

### KDDI3177-E

グループ id の一覧の表示に失敗しました。

#### 要因

標準出力に障害が発生しています。

### 対処

一つ前のメッセージコードを参照してください。

# KDDI3178-W

グループ id 名=xxx

#### 要因

グループ id はxxx で示す内容です。

### 対処

一つ前のメッセージコードを参照してください。

# KDDI3179-W

該当するグループ id の情報がありません。

### 要因

コマンドで指定されたグループ id 情報がありません。

#### 対処

指定した内容を確かめてください。

# KDDI3180-E

指定されたグループ id が登録されている中継システムが存在しません。

# 要因

指定されたグループ id が登録されていません。

### 対処

グループ id の登録コマンドで,中継システムにグループ id を登録してください。

# KDDI3181-I

バックアップにグループ id 管理ファイルが含まれます。

### 要因

バックアップにグループ id 管理ファイルが含まれます。

### KDDI3182-I

バックアップにグループ id 管理ファイルが含まれます(回復します)。

#### 要因

バックアップにグループ id 管理ファイルが含まれます(回復します)。

# KDDI3183-I

バックアップにグループ id 管理ファイルが含まれていません。

#### 要因

バックアップにグループ id 管理ファイルが含まれていません。

### KDDI3184-I

グループ id の登録要求を受け付けました。

#### 要因

グループ id の登録要求を受け付けました。

# KDDI3185-E

グループ id の登録要求の受け付けに失敗しました。

# 要因

グループ id の登録要求の受け付けに失敗しました。

### 対処

このメッセージの前に原因となったメッセージを出力しているので,ログファイルの内容を確認してく ださい。

# KDDI3186-I

グループ id の削除要求を受け付けました。

### 要因

グループ id の削除要求を受け付けました。

# KDDI3187-E

グループ id の削除要求の受け付けに失敗しました。

# 要因

グループ id の削除要求を受け付けに失敗しました。

### 対処

このメッセージの前に原因となったメッセージを出力しているので,ログファイルの内容を確認してく ださい。

# KDDI3188-S

xxxxx システムコールでエラーが検知されました。

### 要因

xxxxx システムコールでエラーが検知されました。

### 対処

このメッセージの前に原因となったメッセージを出力しているので,ログファイルの内容を確認してく ださい。

### KDDI3189-E

JP1/NETM/DM の起動確認ができません。

#### 要因

配布管理機能の起動確認ができません。

### KDDI3190-I

id =  $xxxx$  への登録が完了しました。クライアント =  $xxxxx$ 。

#### 要因

xxxxx への登録が完了しました。

# KDDI3191-E

id =  $xxxx$  への登録に失敗しました。クライアント =  $xxxxx$ 。

# 要因

xxxxx への登録に失敗しました。

# 対処

このメッセージの前に原因となったメッセージを出力しているので,ログファイルの内容を確認してく ださい。

# KDDI3192-W

クライアント= xxxxx は登録済みです。id = xxxxx。

# 要因

xxxxx は登録済みです。

# KDDI3193-E

id =xxxxx が登録されていません。

# 要因

xxxxx が登録されていません。

# KDDI3194-E

id =  $xxxx$  のパスワードが不正です。

### 要因

xxxxx のパスワードに誤りがあります。

### KDDI3195-E

指定されたクライアントリストの内容に誤りがあります。

#### 要因

指定されたクライアントリストの内容に誤りがあります。

## KDDI3196-I

id =  $xxxx$  からの削除が完了しました。クライアント =  $xxxxx$ 。

# 要因

xxxxx からの削除が完了しました。

# KDDI3197-E

id =  $xxxx$  からの削除に失敗しました。クライアント =  $xxxxx$ 。

### 要因

xxxxx からの削除に失敗しました。

#### 対処

このメッセージの前に原因となったメッセージを出力しているので,ログファイルの内容を確認してく ださい。

# KDDI3198-I

 $id =$   $xxxxxx$  配布指令の作成が完了しました。クライアント= $xxxxx_s$ 

### 要因

xxxxx 配布指令の作成が完了しました。

# KDDI3199-E

id =  $xxxx$  配布指令の作成に失敗しました。クライアント =  $xxxx$  。

# 要因

xxxxx 配布指令の作成に失敗しました。

# 対処

このメッセージの前に原因となったメッセージを出力しているので,ログファイルの内容を確認してく ださい。

# KDDI3200-E

JP1/NETM/DM Encryption Option が組み込まれていません。

# 要因

JP1/NETM/DM Encryption Option が組み込まれていないため、暗号機能は使用できません。

#### 対処

JP1/NETM/DM Encryption Option をインストール後,再度実行してください。

# KDDI3201-E

ディスク容量が不足しているため,メッセージログファイルのサイズ変更に失敗しました。

## 要因

メッセージログファイル格納先のディスク容量が不足しています。

#### 対処

不要なファイルを削除して,環境設定をし直してください。

### KDDI3202-E

システムエラーが発生したため,メッセージログファイルのサイズ変更に失敗しました。
環境設定をし直してください。

## KDDI4001-E

TCP/IP の通信でエラーが発生しました。

## 要因

回線での通信エラーが発生しました。

#### 対処

通信回線,またはハードウェア的な問題がないか確認してください。これらに問題がない場合は再度処 理を実行してください。

## KDDI4002-I

CMD =保守情報 CODE =保守情報

#### 要因

CMD および CODE で保守情報を示します。

## KDDI4003-S

JP1/NETM/DM が起動できません。

## 要因

システムに障害が発生しました。

## 対処

このメッセージの前に原因となったメッセージを出力しているので,ログファイルを参照してくださ い。

## KDDI4004-S

起動処理中にシステムエラーが発生しました。

#### 要因

システムに障害が発生しました。

#### 対処

このメッセージの前に原因となったメッセージを出力しているので,ログファイルを参照してくださ い。

## KDDI4005-S

サーバの起動に失敗しました。

#### 要因

システムに障害が発生しました。

#### 対処

ログを参照して起動に失敗した要因を調査してください。

## KDDI4006-S

システムエラーが発生しました。

## 要因

システムに障害が発生しました。

## 対処

ログを参照して起動に失敗した要因を調査してください。

#### KDDI4007-E

システム停止処理中のため,接続要求を拒否しました。

#### 要因

システム停止コマンド処理中です。

#### 対処

システム再起動後,他システムとの接続をしてください。

## KDDI4008-E

内部矛盾が発生しました。

#### 要因

システムに障害が発生しました。

#### 対処

配布管理機能を再起動したあと,再度処理を実行してください。

## KDDI4009-S

常駐サーバに異常が発生したため,停止します。

## 要因

システムに障害が発生しました。

## 対処

配布管理機能を起動してください。再起動後も停止する場合には,障害情報を取得したあと,プログラ ム作成元に連絡してください。

## KDDI4010-E

JP1/NETM/DM への接続要求が不正です。

## 要因

接続要求電文に誤りがあります。

#### 対処

再実行してください。再実行してもエラーが発生する場合は,障害情報を取得したあと,プログラム作 成元に連絡してください。

## KDDI4011-E

配布実行中のため,接続要求を拒否しました。

## 要因

配布実行中のため,パッケージ配布の接続要求を拒否しました。

再実行してください。

## KDDI4012-E

並列資源登録可能な WS 数を超えたため,接続要求を拒否しました。

#### 要因

並列資源登録可能な UNIX マシン数をオーバーしました。

対処

再実行してください。再実行してもエラーが発生する場合,設定ファイルの「並行資源登録可能な WS 数(ParallelUploadWS)」を再設定してください。

## KDDI4013-I

JP1/NETM/DM を起動します。

#### 要因

配布管理機能のサービスを開始します。

## KDDI4014-I

JP1/NETM/DM を終了します。

#### 要因

配布管理機能のサービスを終了します。

## KDDI4015-E

管理ファイルにファイル障害が発生しました。

## 要因

配布管理機能の管理ファイルにファイル障害が発生しました。

#### 対処

資源保管庫のディレクトリ(HP-UX 以外の場合:/NETMRDS/RDS,HP-UX の場合:/var/opt/NETMDMW/ RDS)のディスクに異常がないか確認してください。

## KDDI4016-E

接続先ホスト名が設定されていません。

## 要因

配布管理機能が稼働する UNIX マシンに定義されていないシステムから接続要求がきたため,要求を拒 否しました。

## 対処

配布管理機能が稼働する UNIX マシンで,ホスト名を定義してください。

## KDDI4019-S

JP1/NETM/DM が処理を続行できないため,停止します。

## 要因

システムに障害が発生しました。

## 対処

配布管理機能を再起動したあと,再度処理を実行してください。これで回避できない場合には,バック アップしている資源保管庫をリストアしてください。バックアップがない場合は初期化してください。

## KDDI5001-E

電文のオペランドに誤りがあります。

要因

指定された入力情報に誤りがあります。

対処

入力情報を確認してから,再実行してください。

## KDDI5002-E

電文のオペランドが二重に指定されています。

#### 要因

渡された入力情報が二重に指定されています。

対処

入力情報を確認してから、再実行してください。

## KDDI5003-E

電文のオペランドの内容に不正があります。

## 要因

渡された入力情報に誤りがあります。

#### 対処

入力情報を確認してから,再実行してください。

#### KDDI5004-E

ファイルアクセスサーバの呼び出しに失敗しました。

## 要因

配布管理機能が停止しています。

### 対処

配布管理機能を起動してください。

## KDDI5005-E

API サーバで内部矛盾が発生しました。

## 要因

システムに障害が発生しました。

配布管理機能を再起動してください。再起動しても問題が回避されない場合には障害情報を取得した あと,プログラム作成元に連絡してください。

## KDDI5006-E

資源属性ファイルに障害が発生しました。

#### 要因

資源属性ファイルにアクセスエラーが発生しました。

#### 対処

配布管理機能を再起動したあと,再度処理を実行してください。これで回避できない場合には,バック アップしている資源保管庫をリストアしてください。バックアップがない場合は初期化してください。

## KDDI5007-E

指定された資源名のパッケージが存在しません。

#### 要因

指定された資源名のパッケージが存在しません。

### 対処

指定した資源名を確認してから,再実行してください。

#### KDDI5008-E

ファイルアクセスサーバで内部矛盾が発生しました。

#### 要因

配布管理機能で異常が発生しています。

#### 対処

配布管理機能を再起動したあとにコマンドを再実行してください。再実行しても問題が回避されない 場合には,障害情報を取得したあと,プログラム作成元に連絡してください。

## KDDI5009-E

実行管理ファイルに障害が発生しました。

#### 要因

実行管理ファイルにアクセスエラーが発生しました。

## 対処

配布管理機能を再起動したあと、再度処理を実行してください。これで回避できない場合には、バック アップしている実行管理ファイルをリストアしてください。バックアップがない場合は初期化してく ださい。

## KDDI5010-E

実行管理ファイルが満杯のため,指令が登録できません。

#### 要因

ディスクに空き容量がありません。

ディスクの空き容量を確保してください。

## KDDI5011-E

起動ファイルの送信要求に失敗しました。

#### 要因

システムに障害が発生しました。

#### 対処

再度処理を実行してください。問題が回避されない場合は JP1/NETM/DM を再起動してください。

## KDDI5012-E

起動ファイルの送信が拒否されました。

### 要因

通信路が満杯のため,起動ファイルが送信できません。

#### 対処

しばらくしてから,指令実行コマンドを入力してください。

## KDDI5013-E

指定された配布先名の指令が存在しません。

## 要因

指定された配布先名の指令が存在しません。

## 対処

配布先名を確認してください。

## KDDI5015-E

指定された指令がありません。

#### 要因

指定された指令が存在しません。

## 対処

指定した内容を確認してください。

## KDDI5019-E

起動ファイルの送信が拒否されました。

## 要因

起動ファイルの送信が拒否されました。

## 対処

しばらくしてから,指令実行コマンドを入力してください。

## KDDI5021-E

資源属性ファイルエントリ情報の読み込みに失敗しました。

## 要因

資源属性ファイルに障害が発生しました。

## 対処

配布管理機能を再起動したあと,再度処理を実行してください。これで回避できない場合には,バック アップしている資源保管庫をリストアしてください。バックアップがない場合は初期化してください。

### KDDI5022-E

指定されたパッケージがありません。

#### 要因

指定された資源名のパッケージが存在しません。

対処

指定した資源名を確認してください。

## KDDI5023-E

資源属性ファイルのエントリ削除に失敗しました。

#### 要因

資源属性ファイルに障害が発生しました。

#### 対処

配布管理機能を再起動したあと,再度処理を実行してください。これで回避できない場合には,バック アップしている資源保管庫をリストアしてください。バックアップがない場合は初期化してください。

#### KDDI5024-E

資源属性ファイルのヘッダ情報の読み込みに失敗しました。

#### 要因

資源属性ファイルに障害が発生しました。

#### 対処

配布管理機能を再起動したあと、再度処理を実行してください。これで回避できない場合には、バック アップしている資源保管庫をリストアしてください。バックアップがない場合は初期化してください。

#### KDDI5025-E

資源属性ファイルのヘッダ更新に失敗しました。

#### 要因

資源属性ファイルに障害が発生しました。

#### 対処

配布管理機能を再起動したあと、再度処理を実行してください。これで回避できない場合には、バック アップしている資源保管庫をリストアしてください。バックアップがない場合は初期化してください。

### KDDI5026-E

資源ファイルの削除に失敗しました。

#### 要因

指定された資源名の削除に失敗しました。

配布管理機能を再起動したあとに再度実行してください。問題が回避されない場合には,ログを参照し てエラーの要因を調査してください。エラーの要因が判明しない場合には,プログラム作成元に連絡し てください。

## KDDI5027-E

拒否された指令の配布先名はxxxxx です。

#### 要因

起動ファイルの送信が拒否されました。

#### 対処

通信路が満杯のため,しばらくしてから再実行してください。

## KDDI5028-E

拒否された指令の配布先指令番号はxxxxx です。

#### 要因

起動ファイルの送信が拒否されました。

## 対処

通信路が満杯のため,しばらくしてから再実行してください。

### KDDI5029-W

指定されたパッケージは他処理で使用中です。

#### 要因

指定されたパッケージおよび資源グループは,登録処理中または配布処理中のため,その他の要求を受 け付けることができません。

#### 対処

しばらくしてから再実行してください。

## KDDI5030-W

指定された指令は削除処理中です。

#### 要因

指定された指令は削除処理中です。

## KDDI5031-W

指定されたパッケージは登録未完了です。

## 要因

指定されたパッケージが登録未完了のため,指令の登録ができません。

## 対処

登録が完了しているパッケージを指定してください。

## KDDI5032-W

資源保管庫は他処理で使用中です。

```
要因
```
資源格納庫(保管庫)は他処理で更新中です。

## 対処

しばらくしてから再実行してください。

### KDDI5033-W

指定された資源グループは他処理で使用中です。

#### 要因

指定されたパッケージのグループは,登録処理中または配布処理中のため,その他の要求を受け付ける ことができません。

対処

しばらくしてから再実行してください。

## KDDI5034-E

資源管理ファイルエントリ情報の読み込みに失敗しました。

#### 要因

資源管理ファイルに障害が発生しました。

#### 対処

配布管理機能を再起動したあと,再度実行してください。これで回避できない場合には,バックアップ している資源保管庫をリストアしてください。バックアップがない場合は,初期化してください。

#### KDDI5035-E

資源管理ファイルのエントリ削除に失敗しました。

#### 要因

資源管理ファイルに障害が発生しました。

#### 対処

配布管理機能を再起動したあと、再度処理を実行してください。これで回避できない場合には、バック アップしている資源保管庫をリストアしてください。バックアップがない場合は初期化してください。

#### KDDI5036-E

資源管理ファイルのヘッダ読み込みに失敗しました。

#### 要因

資源管理ファイルに障害が発生しました。

#### 対処

配布管理機能を再起動したあと、再度処理を実行してください。これで回避できない場合には、バック アップしている資源保管庫をリストアしてください。バックアップがない場合は初期化してください。

#### KDDI5037-E

資源管理ファイルのヘッダ更新に失敗しました。

#### 要因

資源管理ファイルに障害が発生しました。

配布管理機能を再起動したあと、再度処理を実行してください。これで回避できない場合には、バック アップしている資源保管庫をリストアしてください。バックアップがない場合は初期化してください。

## KDDI5038-E

資源管理ファイルに障害が発生しました。

#### 要因

資源管理ファイルに障害が発生しました。

#### 対処

配布管理機能を再起動したあと,再度処理を実行してください。これで回避できない場合には,バック アップしている資源保管庫をリストアしてください。バックアップがない場合は初期化してください。

## KDDI5039-E

資源管理ファイルのエントリ追加に失敗しました。

#### 要因

資源管理ファイルに障害が発生しました。

## 対処

配布管理機能を再起動したあと,再度処理を実行してください。これで回避できない場合には,バック アップしている資源保管庫をリストアしてください。バックアップがない場合は初期化してください。

## KDDI5040-E

資源属性ファイルのヘッダ追加に失敗しました。

#### 要因

資源属性ファイルに障害が発生しました。

### 対処

配布管理機能を再起動したあと,再度処理を実行してください。これで回避できない場合には,バック アップしている資源保管庫をリストアしてください。バックアップがない場合は初期化してください。

## KDDI5041-E

資源属性ファイルのヘッダ削除に失敗しました。

## 要因

資源属性ファイルに障害が発生しました。

## 対処

配布管理機能を再起動したあと,再度処理を実行してください。これで回避できない場合には,バック アップしている資源保管庫をリストアしてください。バックアップがない場合は初期化してください。

## KDDI5042-W

指定されたパッケージはシステム稼働中に組み込みできません。

#### 要因

システム稼働中に組み込めないパッケージの組み込みタイミングを更新しようとしました。

パッケージング時の情報を確認してください。

## KDDI5043-W

指定されたパッケージはシステム起動中に組み込みできません。

#### 要因

システムの起動処理中に組み込めないパッケージの組み込みタイミングを変更しようとしました。

対処

パッケージング時の情報を確認してください。

## KDDI5044-W

資源名=xxxxx

## 要因

xxxxx で資源名を示します。

#### 対処

一つ前のメッセージコードを参照してください。

## KDDI5045-E

資源グループ最大登録数を超えました。

### 要因

指定した資源グループはパッケージを登録できる最大数を超えました。

#### 対処

不要なパッケージを削除して,再実行してください。

#### KDDI5046-W

同一パッケージが資源格納庫に存在します。

#### 要因

指定されたパッケージはすでに登録されています。

## 対処

資源名を変更する,または登録済みのパッケージを削除してから,再実行してください。

#### KDDI5047-E

指定されたユーザ資源パスは存在しません。

#### 要因

指定されたユーザ資源パスが存在しません。

対処

ユーザ資源パスを見直してから,再実行してください。

## KDDI5048-E

指定されたユーザ資源パスの属性が不正です。

## 要因

指定されたユーザ資源パスが,通常のファイルまたはディレクトリではありません。

## 対処

ユーザ資源パスを見直してから,再実行してください。

#### KDDI5049-E

指定されたインストールスクリプトファイルがありません。

#### 要因

インストールスクリプトファイルが存在しません。

#### 対処

インストールスクリプトファイルを確認してから,再実行してください。

#### KDDI5050-E

指定されたインストールスクリプトファイルはファイルではありません。

#### 要因

インストールスクリプトファイルが通常ファイルではありません。

#### 対処

インストールスクリプトファイルを確認してから,再実行してください。

## KDDI5051-E

指定されたバックアップリストファイルは存在しません。

## 要因

バックアップリストファイルが存在しません。

## 対処

バックアップリストファイルを確認してから,再実行してください。

## KDDI5052-E

指定されたバックアップリストファイルはファイルではありません。

### 要因

バックアップリストファイルが通常のファイルではありません。

## 対処

バックアップリストファイルを確認してから,再実行してください。

## KDDI5053-E

指定されたユーザ資源パスのユーザ名は設定されていません。

## 要因

指定されたユーザ資源パスのユーザ名が,/etc/passwd に登録されていません。

対処

ユーザ資源パスの指定を確認する,またはファイルやディレクトリの所有者を変更してから再実行して ください。

## KDDI5054-E

指定されたユーザ資源パスのグループ名は設定されていません。

#### 要因

指定されたユーザ資源パスのグループ名が,/etc/passwd に登録されていません。

#### 対処

ユーザ資源パスの指定を確認する,またはファイルやディレクトリのグループを変更してから再実行し てください。

## KDDI5055-E

ファイルシステムの容量が不足しているため,パッケージングできません。

#### 要因

資源保管庫に空きがありません。

#### 対処

不要なパッケージを削除してください。

## KDDI5056-E

資源属性ファイルのエントリ更新に失敗しました。

#### 要因

資源属性ファイルに障害が発生しました。

#### 対処

配布管理機能を再起動したあと、再度処理を実行してください。これで回避できない場合には、バック アップしている資源保管庫をリストアしてください。バックアップがない場合は初期化してください。

#### KDDI5057-E

アーカイブ対象に通常ファイル及びディレクトリ以外のxxxxx があるため処理できません。

#### 要因

xxxxx で示すファイルが通常のファイルおよびディレクトリではないため、処理できません。

#### 対処

指定したパスを見直してから,再実行してください。

## KDDI5058-E

グループ id 送信ファイルの処理でファイルアクセスエラーが発生しました。

#### 要因

ファイルアクセスエラーが発生しました。

#### 対処

配布管理機能を再起動したあと,再度実行してください。

## KDDI5059-S

パスワードの暗号処理中にシステムエラーが発生しました。

## 要因

パスワードの暗号処理中にシステムエラーが発生しました。

## 対処

一つ前のメッセージコードを参照してください。

## KDDI5060-E

ファイルの移動に失敗しました。

## 要因

グループ id 操作のための処理ファイルのコピーに失敗しました。

#### 対処

一つ前のメッセージコードを参照してください。

付録

# 付録 A JP1/NETM/DM Client のファイル構造

# 付録 A.1 基本機能のファイル構造

基本機能のファイル構造と使用するワークステーションの種別について、OS が HP-UX 以外の場合を表 A-1, HP-UX の場合を表 A-2 に示します。

## 表 A-1 基本機能のファイル構造とワークステーション種別の関係 (HP-UX 以外の場合)

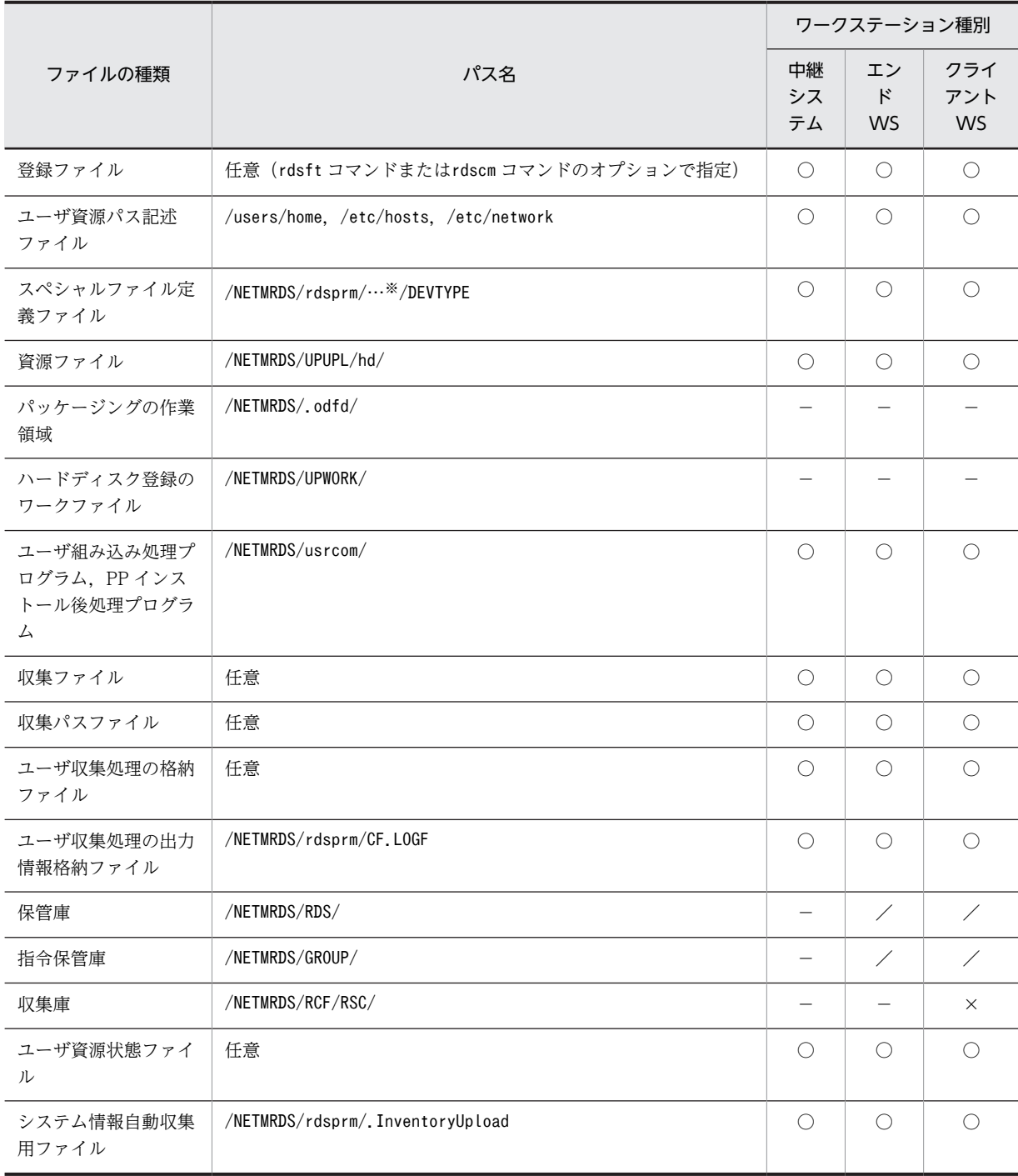

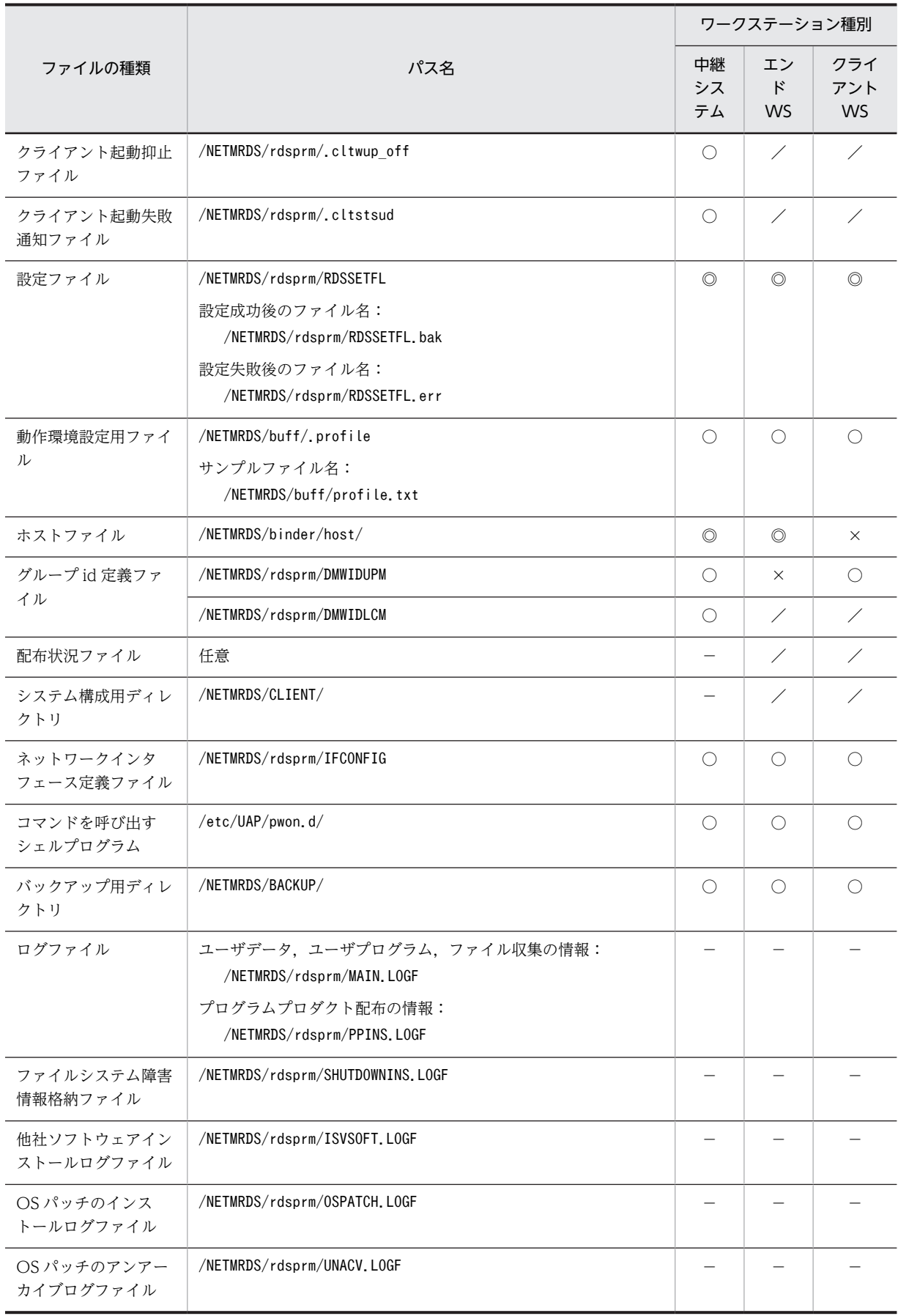

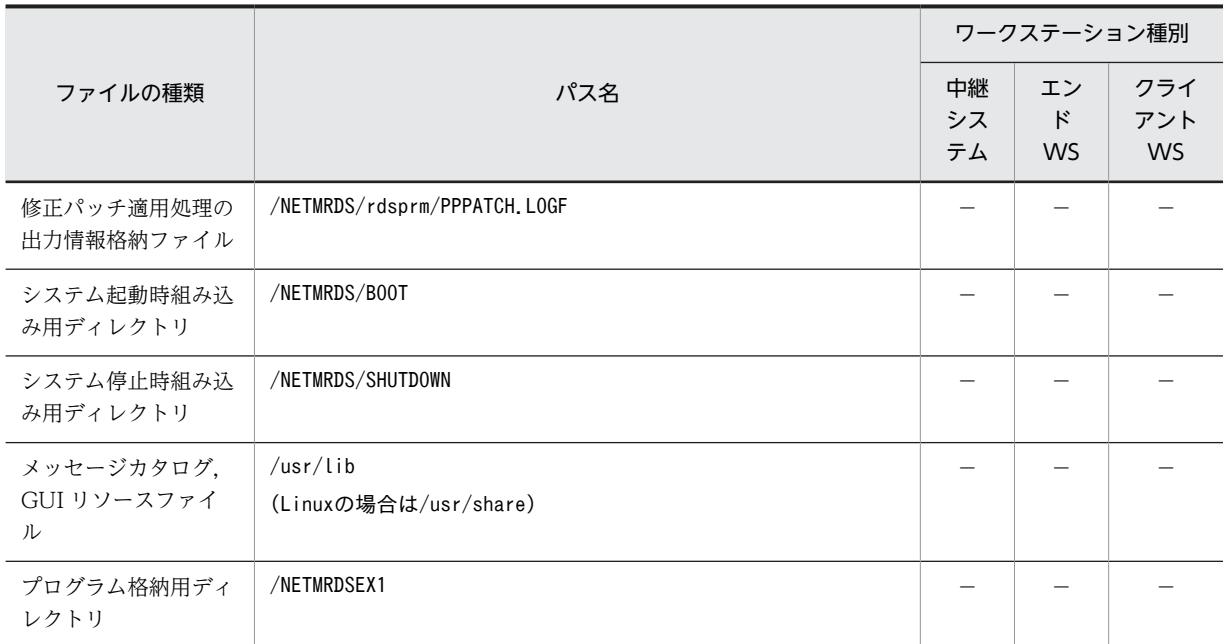

(凡例)

- ◎:必ず作成するファイルです。
- ○:任意で作成するファイルです。
- ×:作成できない,または作成されないファイルです。
- −:システムで使うため,編集できないファイルです。
- /:使用されないファイルです。

#### 注※

LANG 変数の値によって異なります。

## 表 A-2 基本機能のファイル構造とワークステーション種別の関係 (HP-UX の場合)

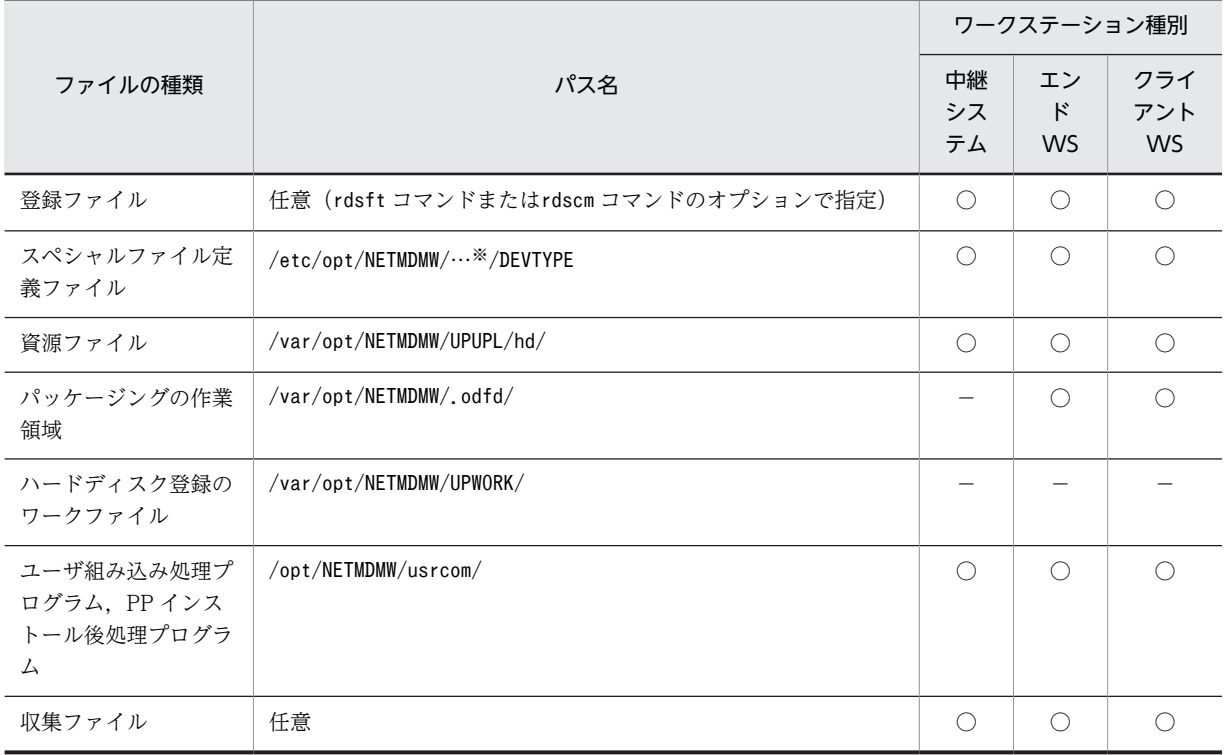

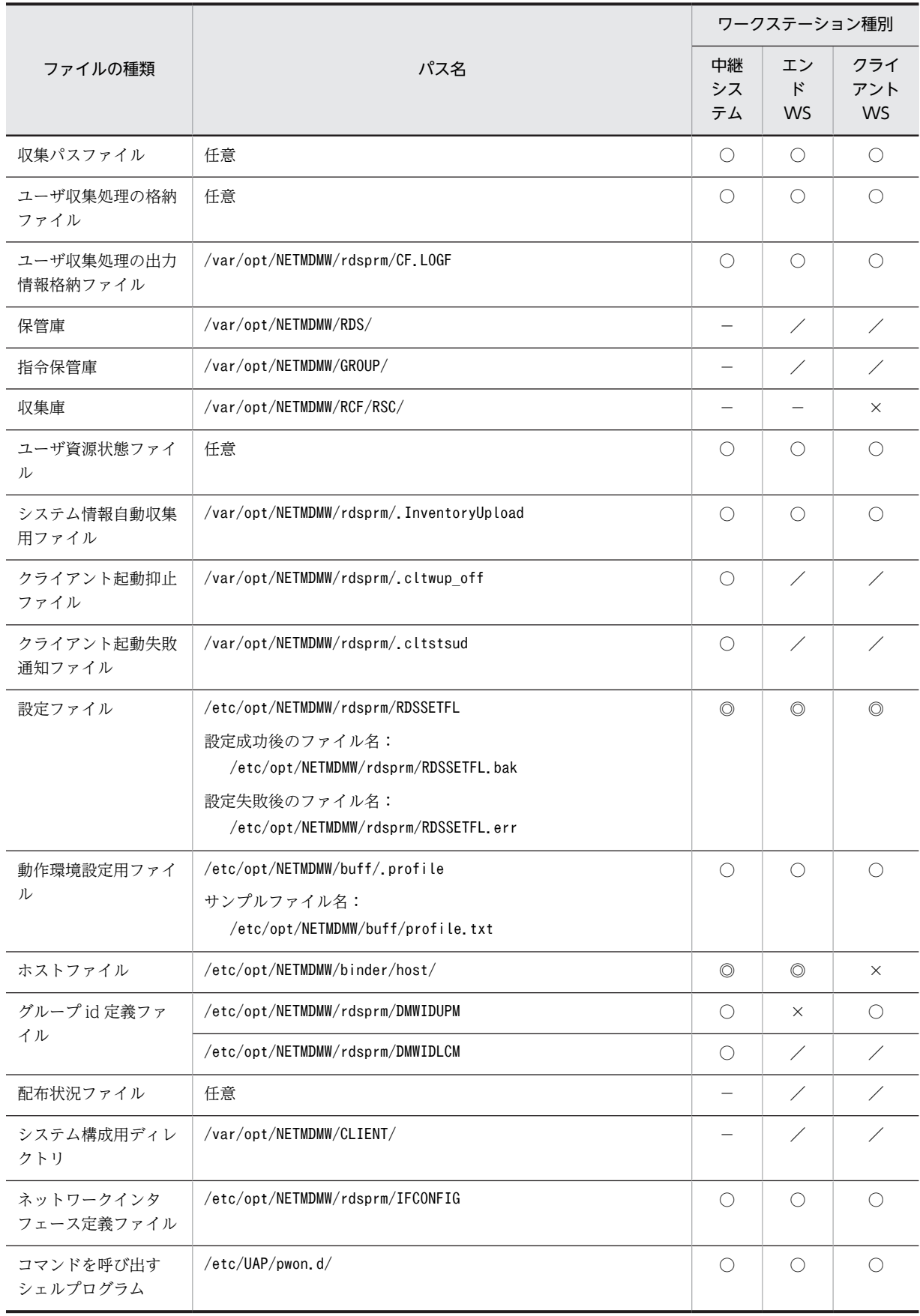

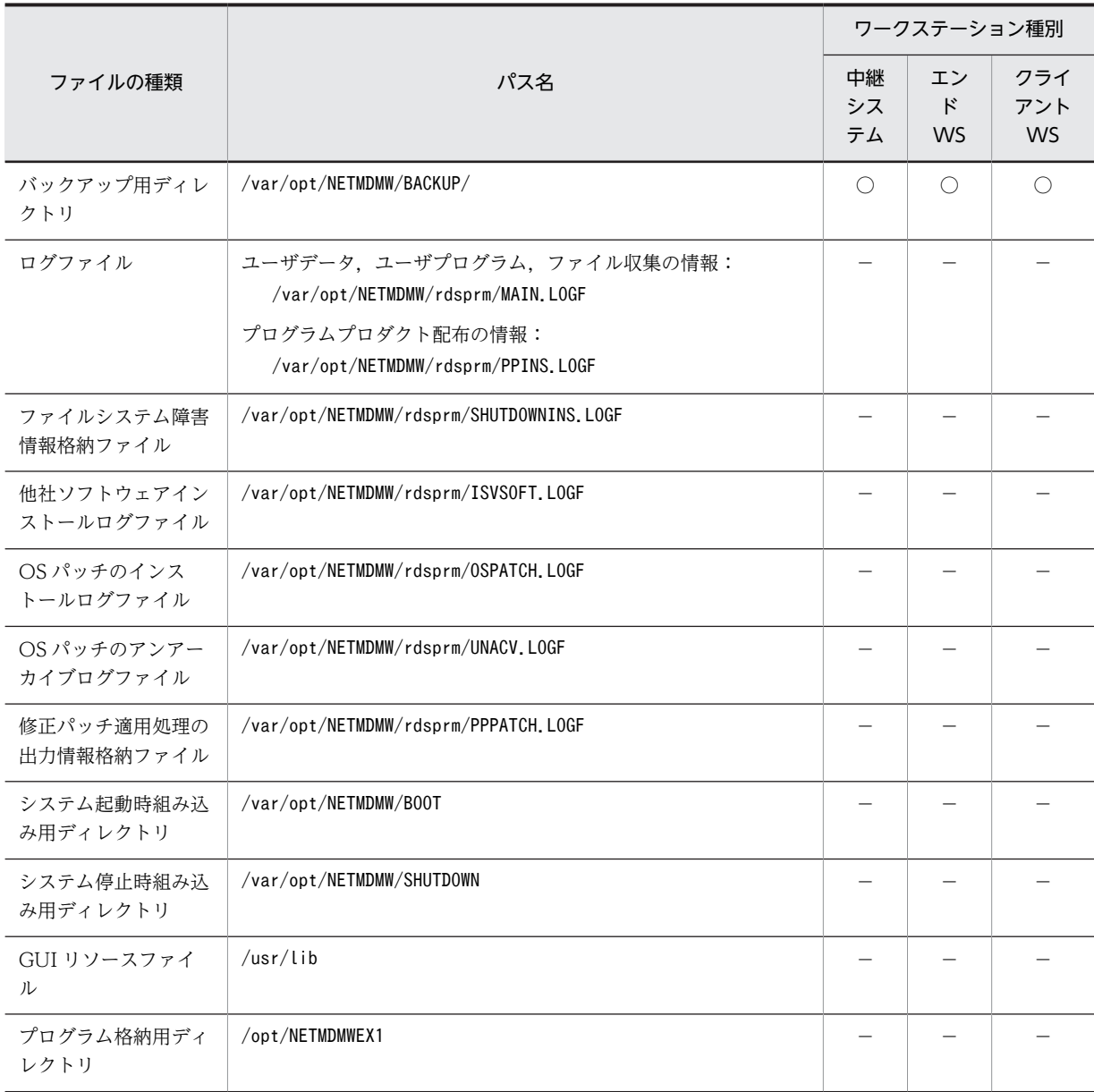

(凡例)

◎:必ず作成するファイルです。

○:任意で作成するファイルです。

×:作成できない,または作成されないファイルです。

−:システムで使うため,編集できないファイルです。

/:使用されないファイルです。

#### 注※

LANG 変数の値によって異なります。

## 付録 A.2 組み込み支援機能のファイル構造

組み込み支援機能のファイル構造を表 A-3 に示します。

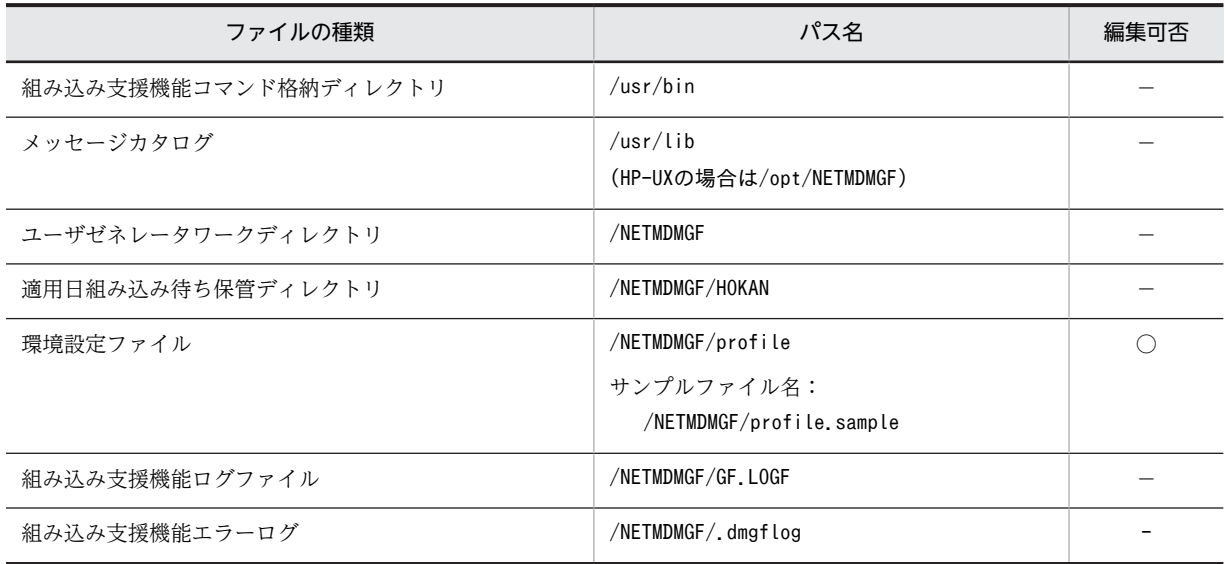

表 A-3 組み込み支援機能のファイル構造と編集可否

(凡例)

○:任意で作成するファイルです。

−:システムで使うため,編集できないファイルです。

## 付録 A.3 配布管理機能のファイル構造

配布管理機能のファイル構造について, OS が HP-UX 以外の場合を表 A-4, HP-UX の場合を表 A-5 に示 します。

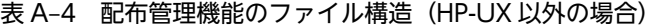

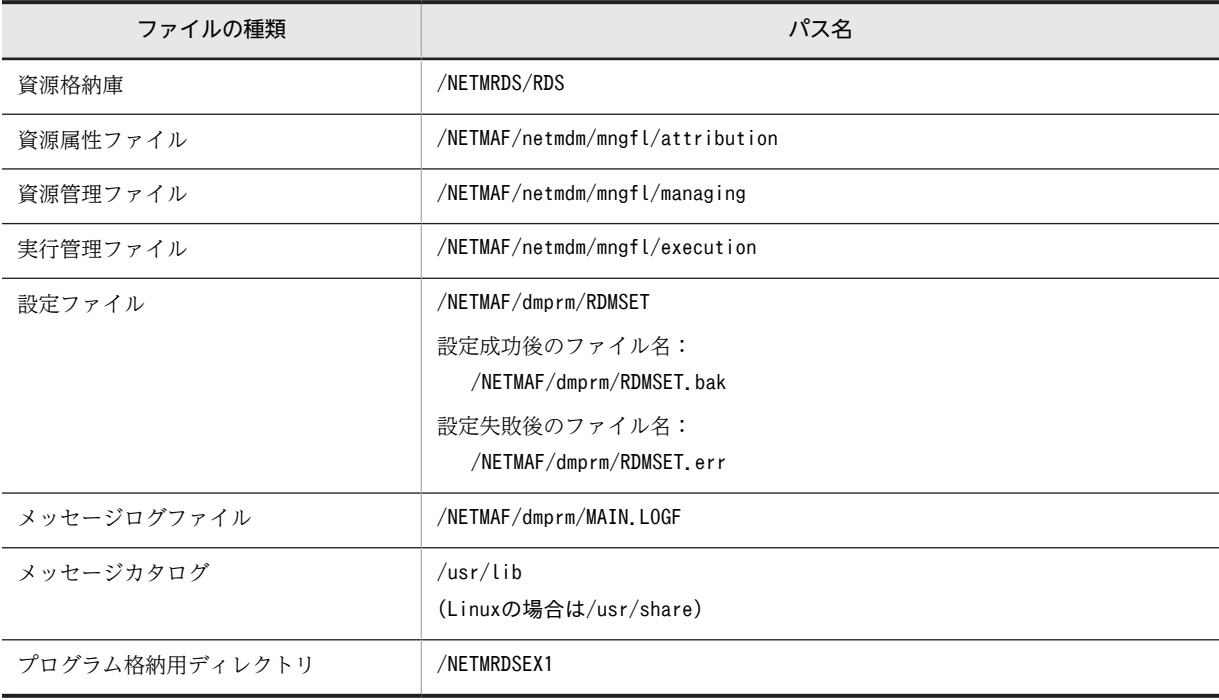

## 表 A‒5 配布管理機能のファイル構造(HP-UX の場合)

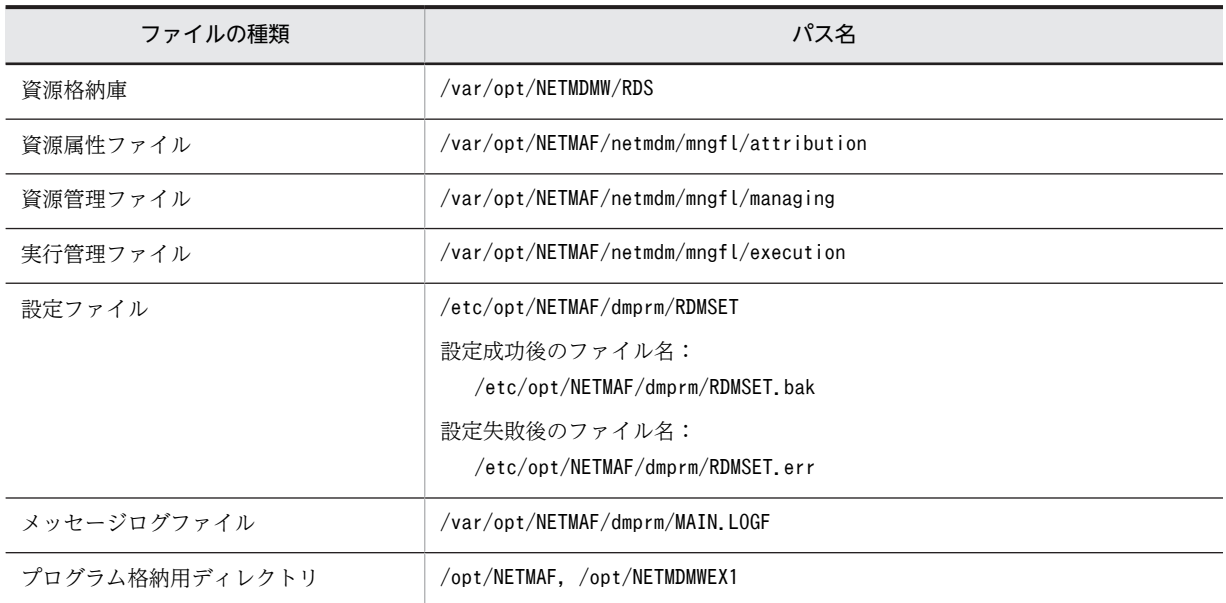

# 付録 B ステータスコード

ステータスコードについて説明します。

## 付録 B.1 基本機能のステータスコード

基本機能は,処理が終了すると処理結果をステータスコードで配布管理システムに通知します。ステータス コードの体系を次に示します。

#### use2rcrs  $e<sub>s</sub>$

- es(エンドステータス) 基本機能がどこまで処理したかを設定します。
- us(ユーザステータス) 配布支援機能がどこまでパッケージ配布を処理したかを設定します。なお,UAP を標準ゼネレータで 組み込んだ場合は,基本機能でもエンドステータスで配布結果を設定します。
- e2(エンドステータス 2) 基本機能の保守情報です。
- rc(ユーザ組み込み処理およびユーザ収集処理の終了コード)

ユーザ組み込み処理またはユーザ収集処理でエラーになったときに,ユーザ組み込み処理またはユーザ 収集処理の終了コードを設定します。

rs(リカバリステータス) リカバリ機能の実行結果を設定します。

エンドステータスを表 B-1,エンドステータス 2 を表 B-2,リカバリステータスを表 B-3 に示します。ユー ザステータスについては,配布管理システムまたは配布支援機能のプログラムのマニュアルを参照してくだ さい。

エンドステータスまたはユーザステータスでパッケージ配布のエラーになった場合は,エラーの詳細をメッ セージとして通知します。メッセージについては,「第 4 編 13.2 基本機能のメッセージ」を参照してく ださい。

| コード            | 意味                                           | 処理内容                  |
|----------------|----------------------------------------------|-----------------------|
| 1 <sub>0</sub> | 正常終了                                         | 収集庫の初期化,収集庫のファイルの一括送信 |
| 12             | 通信障害発生                                       |                       |
| 13             | 収集庫の初期化に失敗                                   |                       |
| 1 F            | その他のエラー                                      |                       |
| 20             | 正常終了                                         | 配布先システムでのファイルの収集      |
| 2 1            | 収集されたファイルの属性を配布管理システムに通知<br>するファイルの作成でエラーが発生 |                       |
| 22             | ユーザ収集前処理の起動または実行でのエラー                        |                       |

表 B‒1 エンドステータス

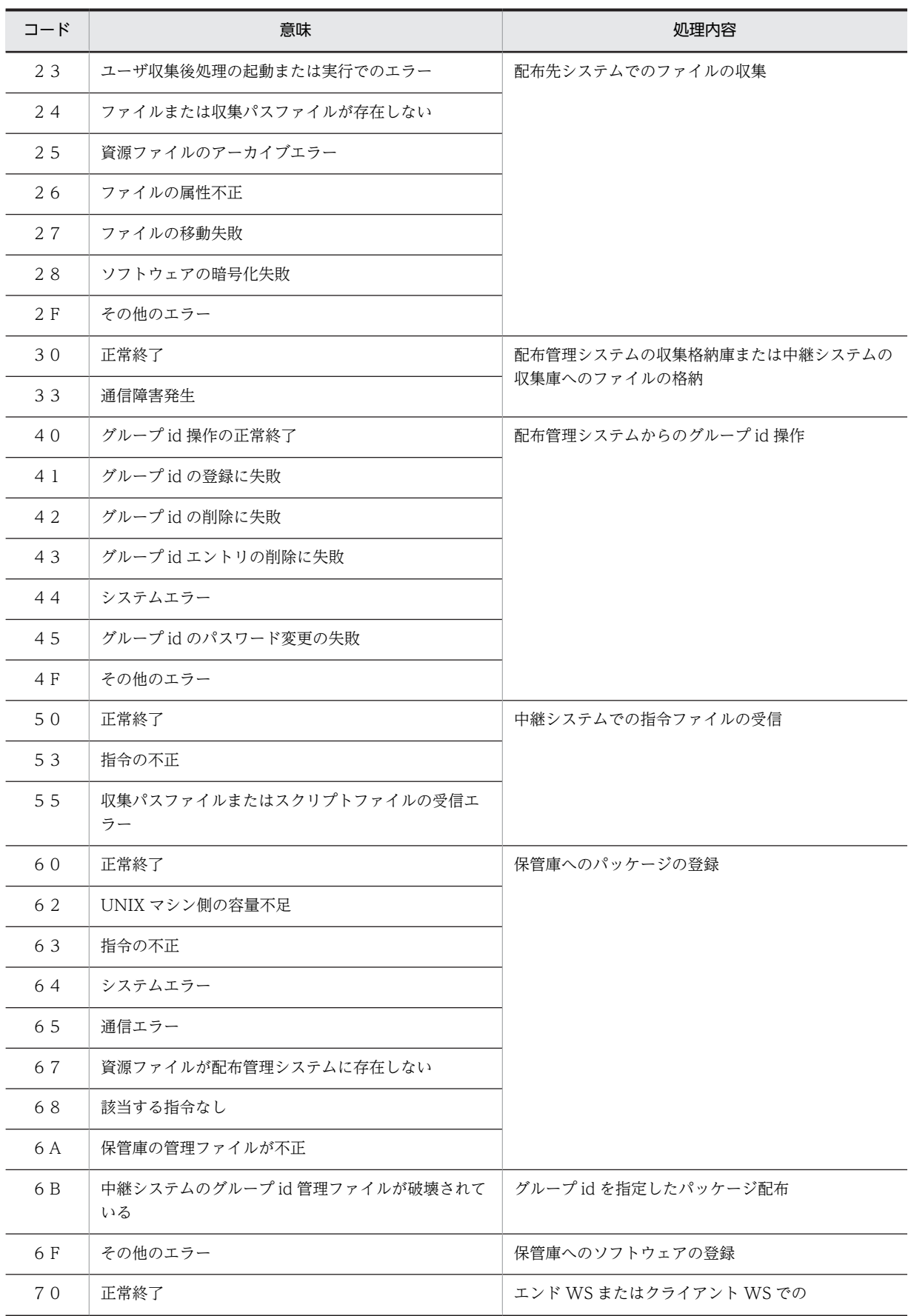

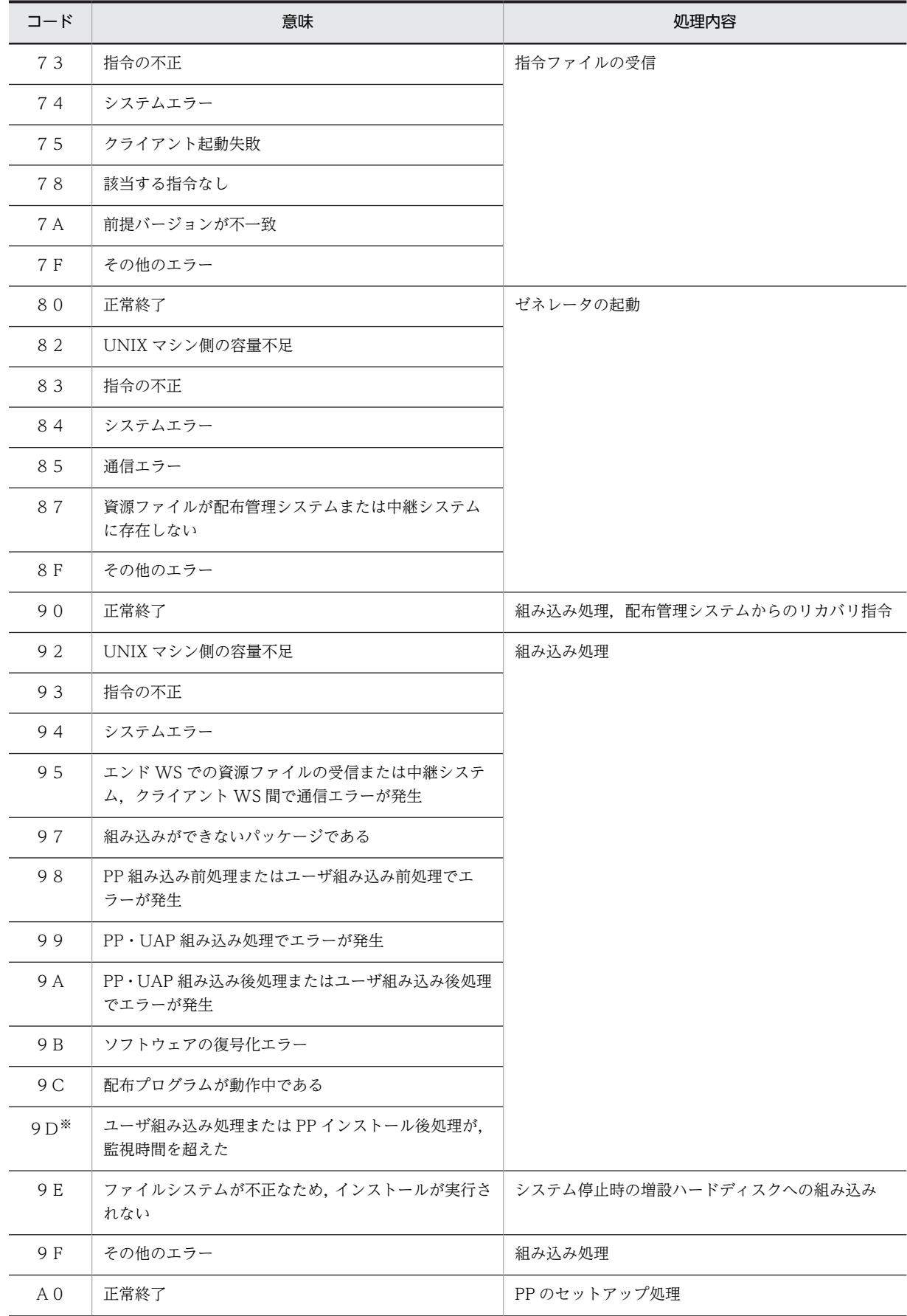

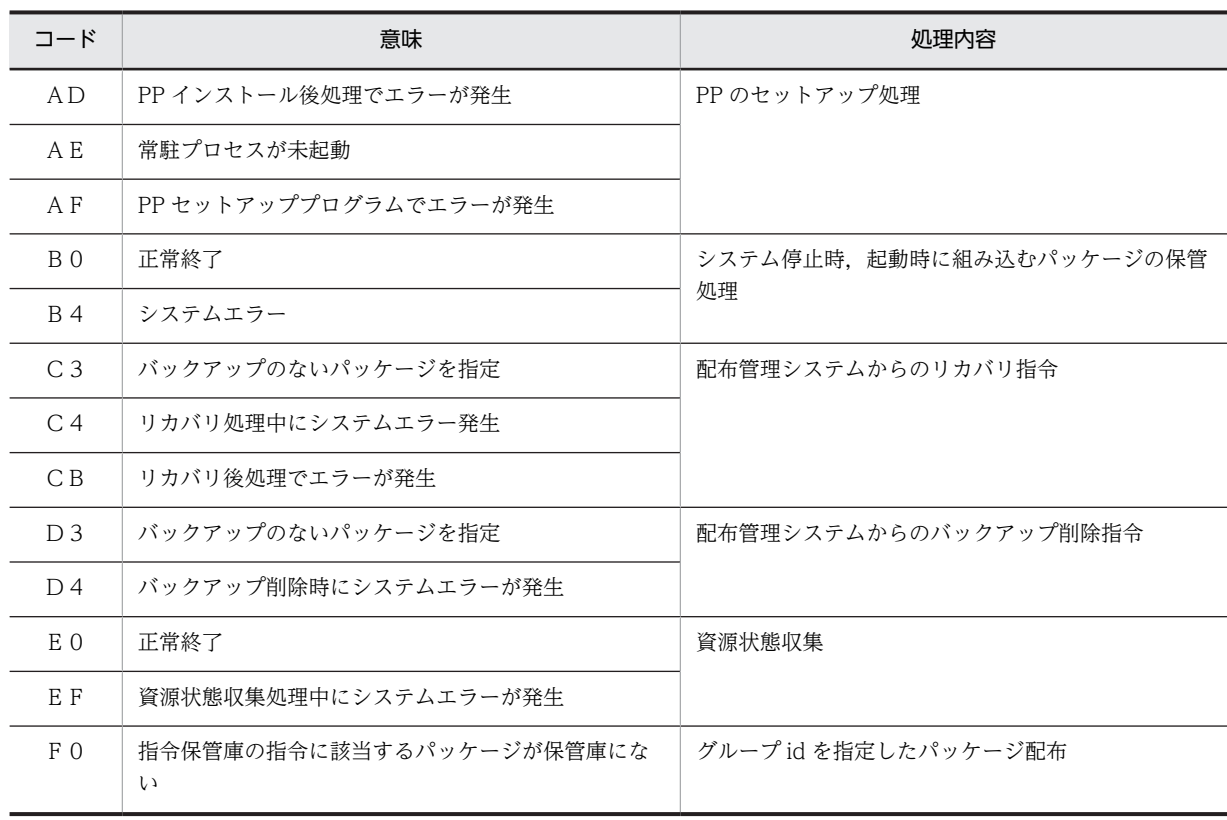

監視時間を超えた処理は,エンドステータス 2 で区別できます。

- エンドステータス2が, (00)の場合 ユーザ組み込み後処理または PP インストール後処理が,監視時間を超えました。
- エンドステータス2が, (01)の場合 ユーザ組み込み前処理が監視時間を超えました。

## 表 B‒2 エンドステータス 2

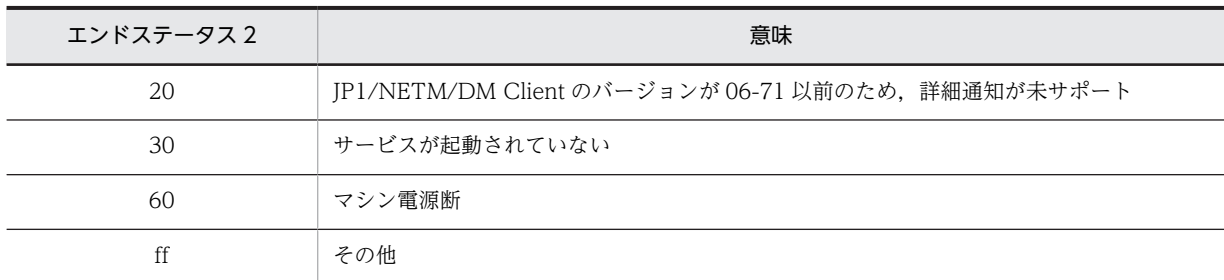

## 表 B‒3 リカバリステータス

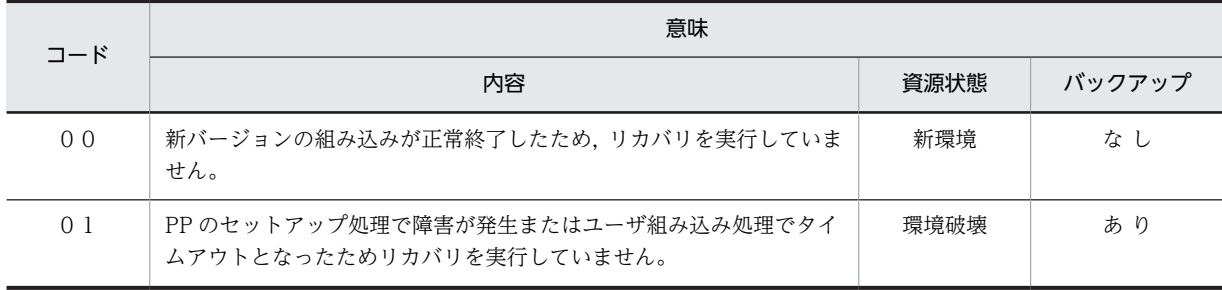

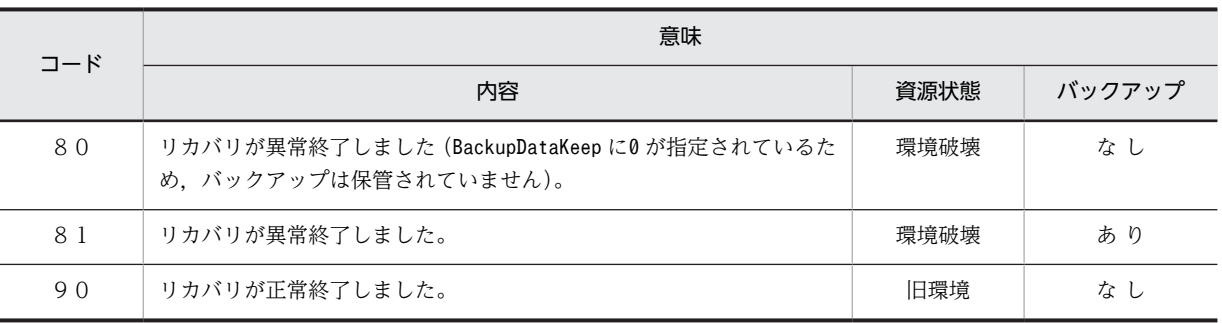

(凡例)

新環境:配布したパッケージ(新バージョン)が使えます。 環境破壊:配布したパッケージと旧バージョンの両方とも使えません。

旧環境:配布したパッケージの旧バージョンが使えます。

## 付録 B.2 配布管理機能のステータスコード

配布管理機能は,指令を実行すると,その処理結果を実行ステータスとして取得します。実行ステータスに は次の 2 種類があります。

### 配布管理機能自身が発行するステータスコード

- ホストステータス
- ユーザ組み込み処理の終了コード

配布先システムから通知されるステータスコード

- エンドステータス
- エンドステータス 2
- ユーザステータス
- リカバリステータス

配布管理機能が発行するステータスコード(ホストステータス)の意味を表 B-4 に示します。

| ホストステータス | エンドステータス             | 指令状態               |  |
|----------|----------------------|--------------------|--|
| 10       |                      | 実行待ち(WAIT)         |  |
| 20       |                      | 実行中 (EXEC)         |  |
|          | 65                   | 通信障害発生 (LINE-DOWN) |  |
| 30       |                      | 実行失敗 (ERROR)       |  |
| 40       |                      | 起動失敗 (EXEC-ERROR)  |  |
| 90       |                      | 実行完了 (COMPLETE)    |  |
| A0       | 組み込み失敗 (SETUP-ERROR) |                    |  |

表 B‒4 ステータスコード

(凡例)

−:該当しない。

# 付録 C ポート番号一覧

JP1/NETM/DM で使用するポート番号およびファイアウォールの通過方向を説明します。

## 付録 C.1 ポート番号

JP1/NETM/DM で使用するポート番号を表 C-1 に示します。

各ポート番号は,製品の提供時にデフォルトとして設定されています。サービス名「netmdm」に対して, 同じポート番号で TCP プロトコルを設定してください。また,サービス名「netmdmclt」に対して TCP プロトコルと UDP プロトコル,サービス名「netmdmw」に対して TCP プロトコルを設定してください。

表 C-1 JP1/NETM/DM で使用するポート番号

| ポート番号 | サービス名     | 説明                          |
|-------|-----------|-----------------------------|
| 30000 | netmdm    | 配布管理システム                    |
| 30001 | netmdmw   | 中継システム/配布先システム              |
| 30002 | netmdmclt | 配布管理システム/中継システム/配布先シス<br>テム |

## 付録 C.2 ファイアウォールの通過方向

ファイアウォールの通過方向を表 C-2 に示します。

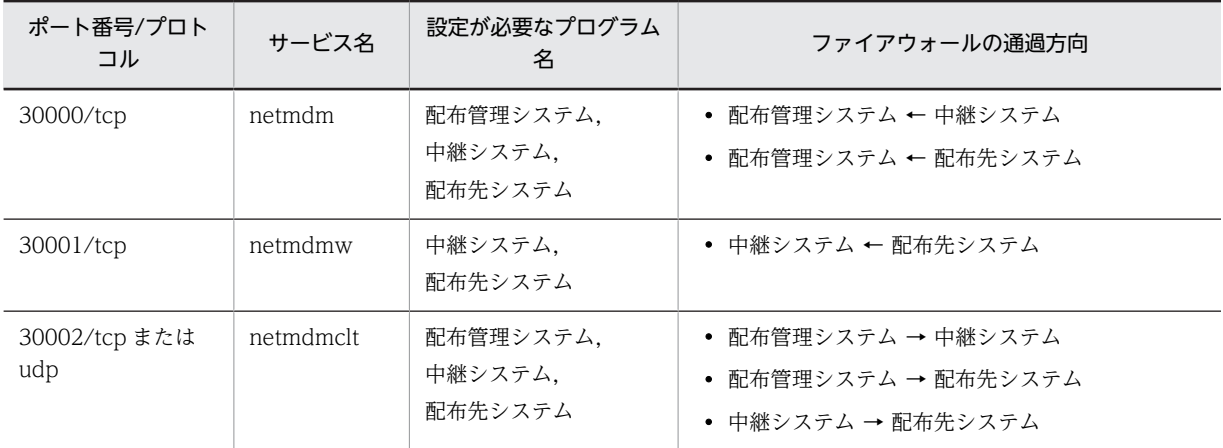

#### 表 C‒2 ファイアウォールの通過方向

(凡例)

配布管理システム:JP1/NETM/DM Manager を表す。 中継システム:JP1/NETM/DM Client (中継システム)を表す。 配布先システム: JP1/NETM/DM Client (配布先システム)を表す。 →:左項から右項への方向を表す。

←:右項から左項への方向を表す。

# 付録 D JP1/NETM/DM Client の監視プロセス

JP1/NETM/DM Client の監視プロセスを OS ごとに示します。

## 付録 D.1 HP-UX 以外の場合

HP-UX 以外の場合のプロセス名を示します。

括弧()内の数値は、同時に実行できるプロセス数です。プロセス名を二つ記載している個所は、上段が親 プロセス名,下段が子プロセス名です。

## (1) 中継システムの監視プロセス

中継システムの監視プロセスを次に示します。

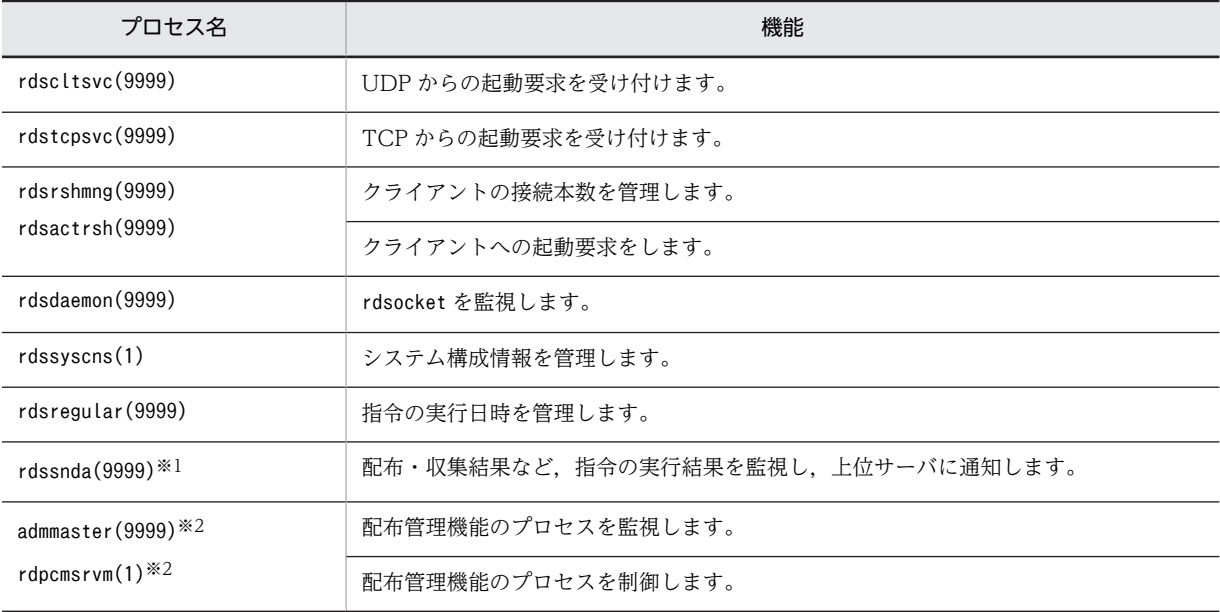

注※1

- このプロセスはrdssnd コマンドで起動・停止可能です。
- 設定ファイルの「WatchTimeofStatus」に「0」を設定した場合は、監視しないでください。
- AIX, Tru64 UNIX の場合:sh /NETMRDS/COM/rdssnda ただし,Tru64 UNIX の場合は,OS のバージョンによって先頭の「sh」が含まれない場合があり ます。

注※2

配布管理機能を使用しない場合は指定しないでください。

## (2) エンド WS の監視プロセス

エンド WS(設定ファイルの「WorkstationType」に「END」を設定)の監視プロセスを次に示します。

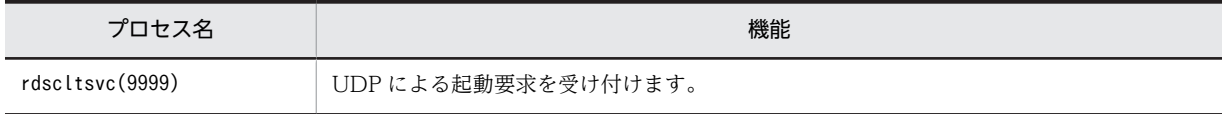

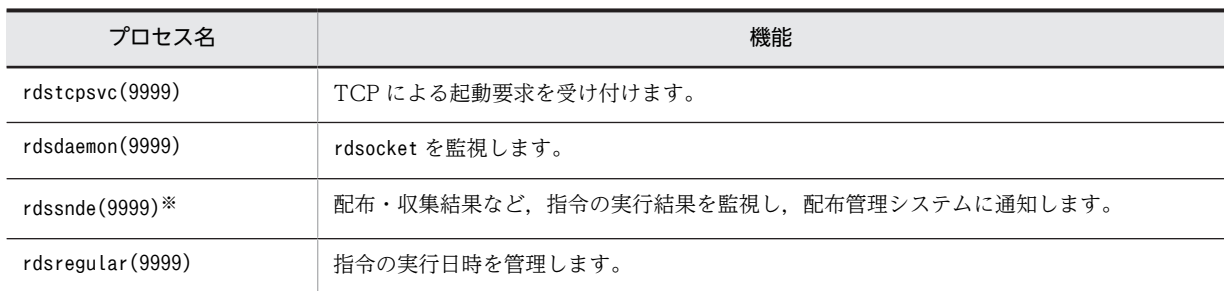

AIX, Tru64 UNIX の場合:sh /NETMRDS/COM/rdssnde

ただし、Tru64 UNIX の場合は、OS のバージョンによって先頭の「sh」が含まれない場合がありま す。

## (3) クライアント WS の監視プロセス

クライアント WS(設定ファイルの「WorkstationType」に「CLIENT」を設定)の監視プロセスを次に示し ます。

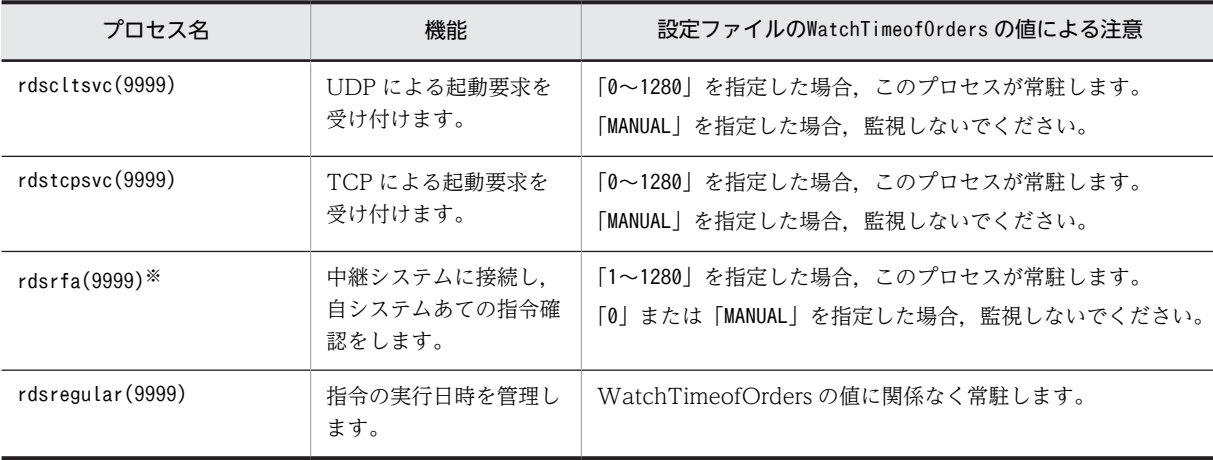

注※

- rdsrf コマンドで起動・停止できます。
- AIX. Tru64 UNIX の場合:sh /NETMRDS/COM/rdsrfa -a

ただし、Tru64 UNIX の場合は、OS のバージョンによって先頭の「sh」が含まれない場合があり ます。

## 付録 D.2 HP-UX の場合

HP-UX の場合のプロセス名を示します。

括弧( )内の数値は,同時に実行できるプロセス数です。プロセス名を二つ記載している個所は,上段が親 プロセス名,下段が子プロセス名です。

## (1) 中継システムの監視プロセス

中継システムの監視プロセスを次に示します。

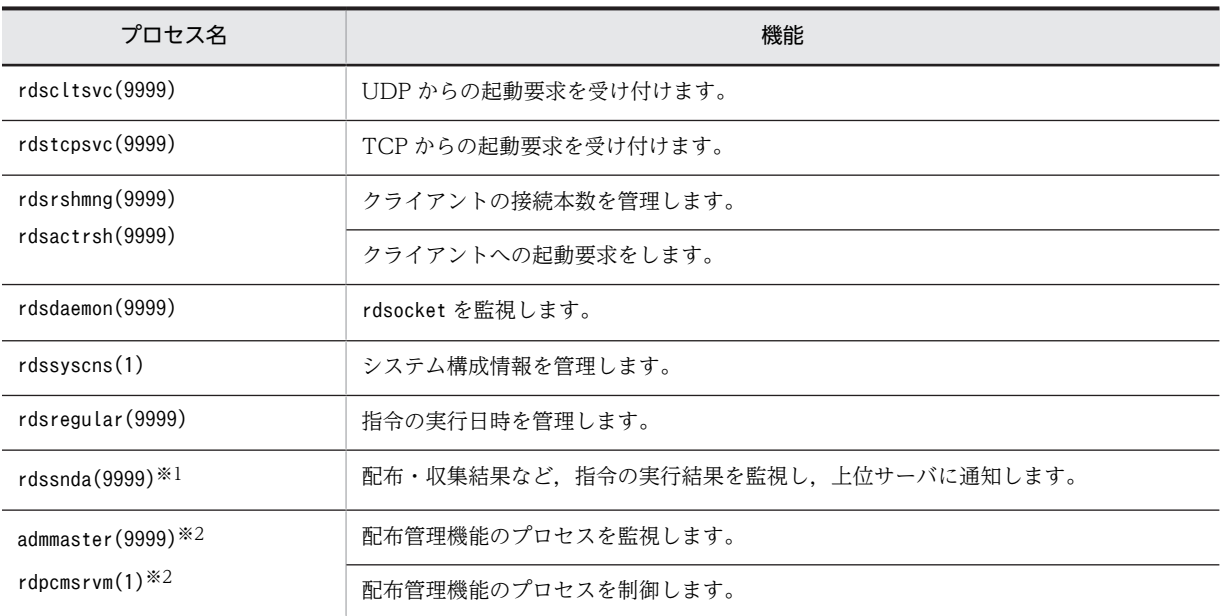

- このプロセスはrdssnd コマンドによって起動・停止可能です。
- 設定ファイルの「WatchTimeofStatus」に「0」を設定した場合は,監視しないでください。

注※2

配布管理機能を使用しない場合は指定しないでください。

## (2) エンド WS の監視プロセス

エンド WS(設定ファイルの「WorkstationType」に「END」を設定)の監視プロセスを次に示します。

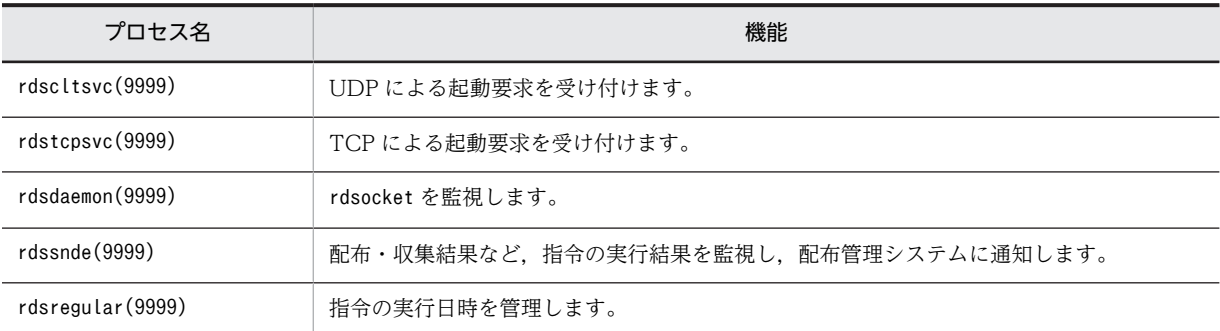

## (3) クライアント WS の監視プロセス

クライアント WS(設定ファイルの「WorkstationType」に「CLIENT」を設定)の監視プロセスを次に示し ます。

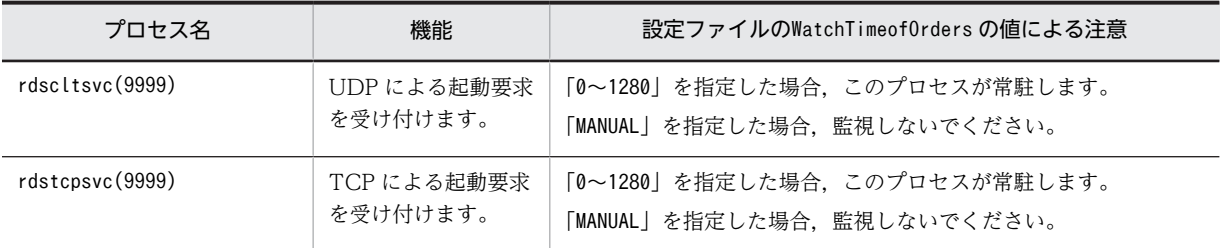

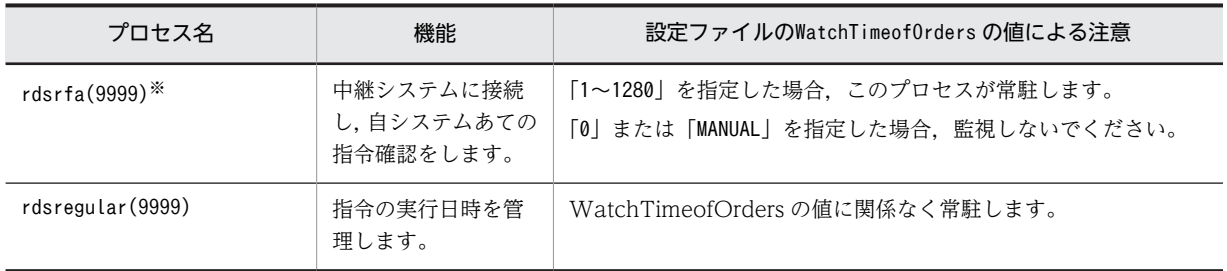

rdsrf コマンドで起動・停止できます。

# 付録 E カーネルパラメタ一覧

OS によっては、JP1/NETM/DM Client の実行に必要なリソースを割り当てるために、OS のカーネルパ ラメタを調整する必要があります。ここでは,調整が必要なカーネルパラメタについて説明します。ここに 記述していない OS では、カーネルパラメタの調整は不要です。

## 付録 E.1 HP-UX の場合

HP-UX の場合に, JP1/NETM/DM Client が必要とするシステムリソースを次に示します。

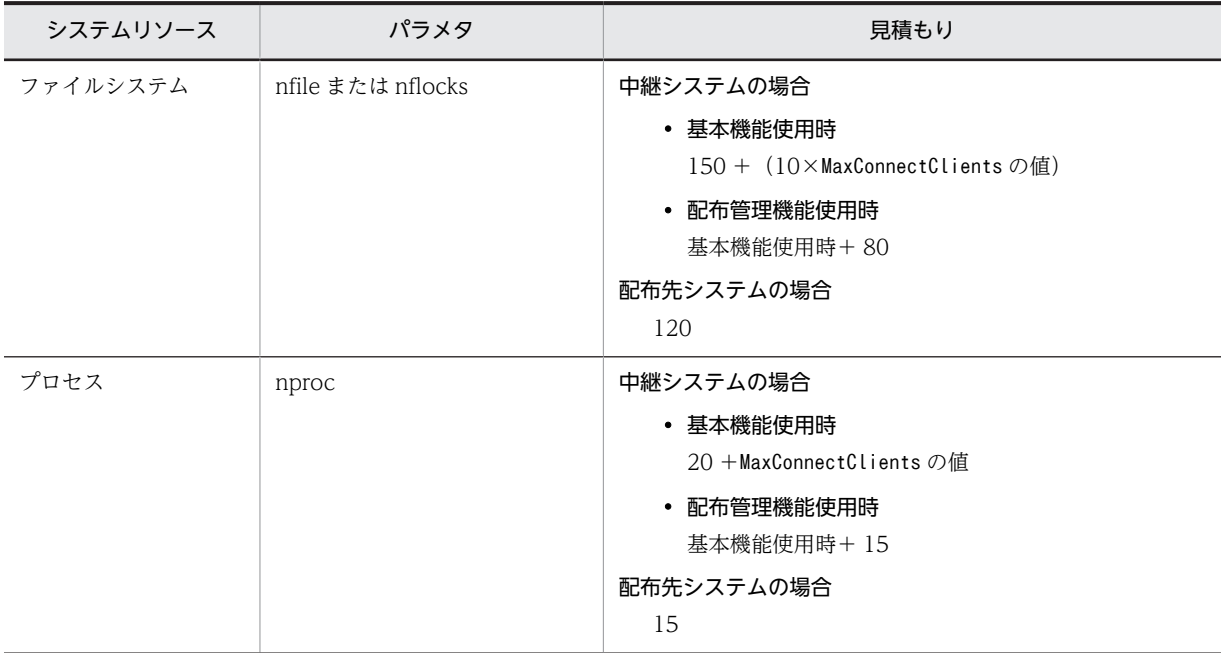

(凡例)

MaxConnectClients(同時に接続できる配布先システム数)は,基本機能の設定ファイルで設定します。

## 付録 E.2 Solaris の場合

Solaris の場合に,JP1/NETM/DM Client が必要とするシステムリソースを次に示します。

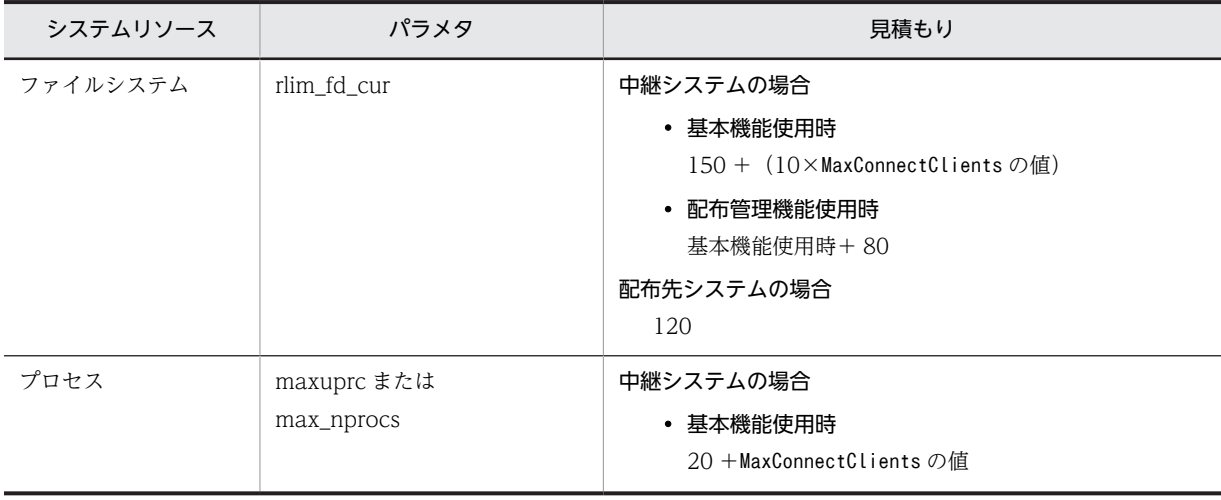

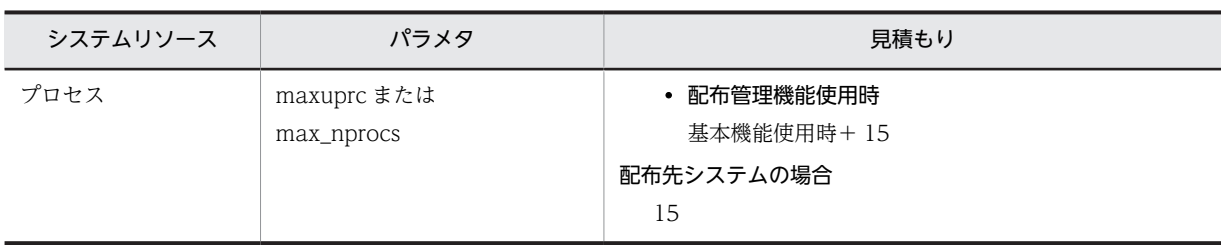

(凡例)

MaxConnectClients(同時に接続できる配布先システム数)は,基本機能の設定ファイルで設定します。

## 付録 E.3 AIX の場合

AIX の場合に,JP1/NETM/DM Client が必要とするシステムリソースを次に示します。

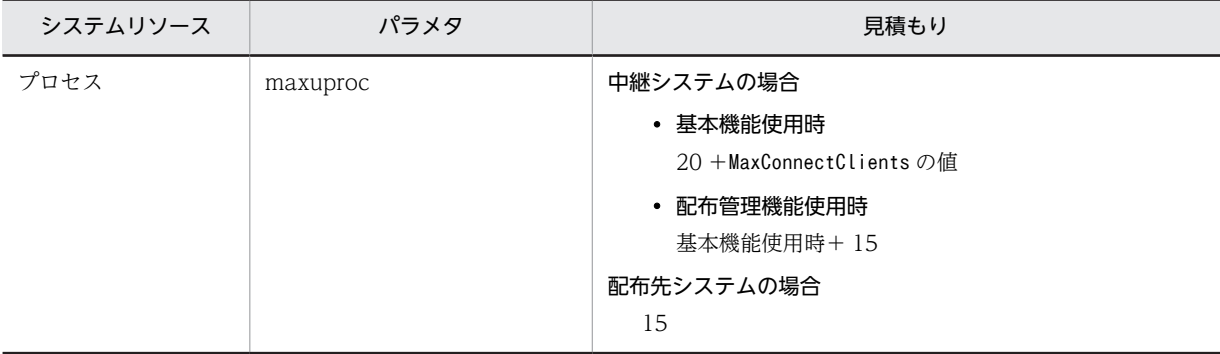

(凡例)

MaxConnectClients(同時に接続できる配布先システム数)は,基本機能の設定ファイルで設定します。

## 付録 E.4 Tru64 UNIX の場合

Tru64 UNIX の場合に,JP1/NETM/DM Client が必要とするシステムリソースを次に示します。

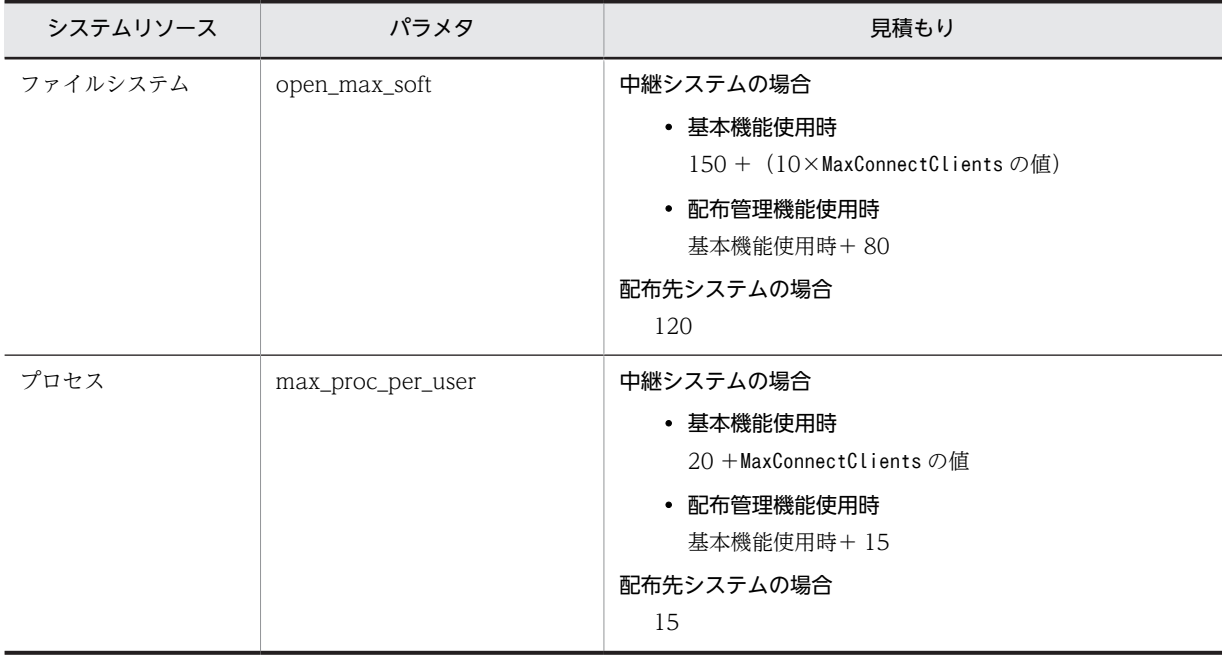

(凡例)

MaxConnectClients(同時に接続できる配布先システム数)は,基本機能の設定ファイルで設定します。

## 付録 E.5 Linux の場合

Linux の場合に,JP1/NETM/DM Client が必要とするシステムリソースを次に示します。

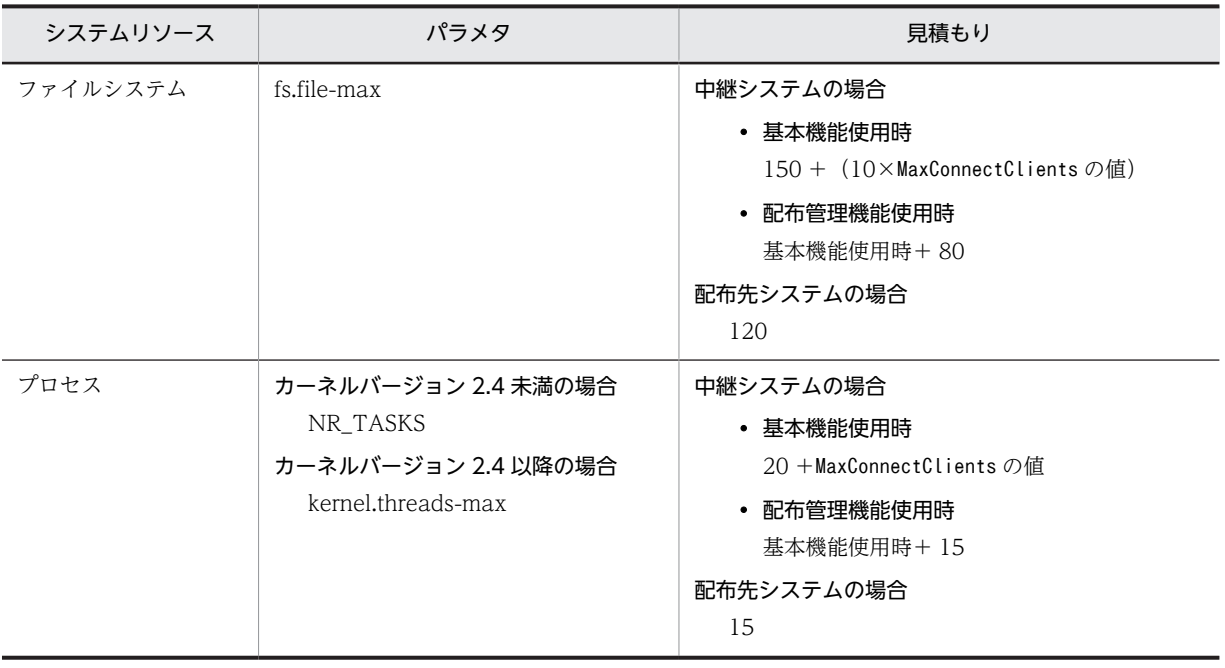

(凡例)

MaxConnectClients(同時に接続できる配布先システム数)は,基本機能の設定ファイルで設定します。

# 付録 F Windows 版 JP1/NETM/DM との差異

UNIX 版 JP1/NETM/DM 製品と Windows 版 JP1/NETM/DM 製品の用語および機能の差異を表で示し ます。

## 付録 F.1 Windows 版 JP1/NETM/DM との用語差異

UNIX 版と Windows 版では一部の用語が異なります。Windows 版の JP1/NETM/DM をお使いになる ときは,次のように用語を読み替えてください。

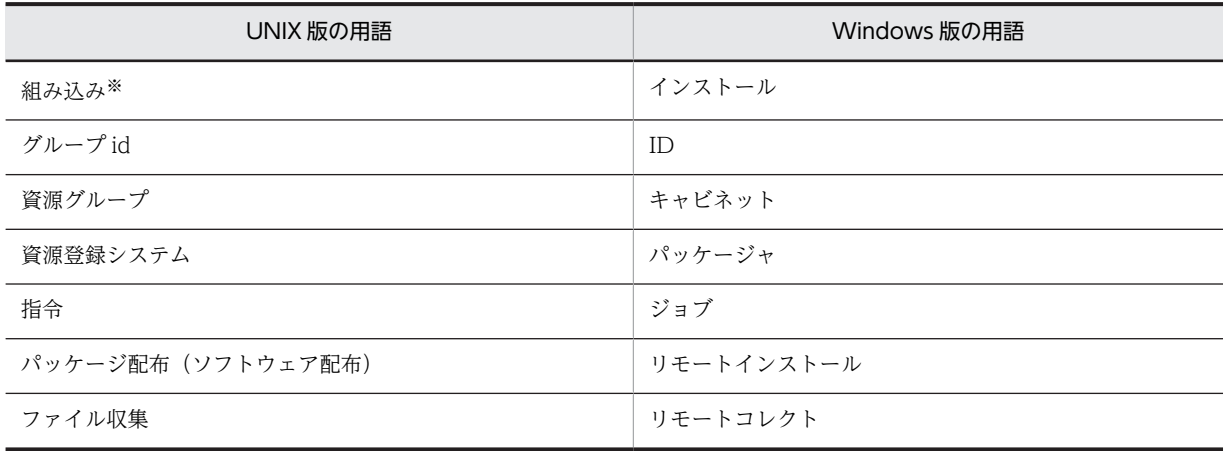

注※

UNIX では,インストールからセットアップまでを「組み込み」と称します。

## 付録 F.2 Windows 版 JP1/NETM/DM との機能差異

Windows 版 JP1/NETM/DM と UNIX 版 JP1/NETM/DM との機能差異を次に示します。それぞれの配 布管理システムからクライアントへの操作のサポート状況を示しています。

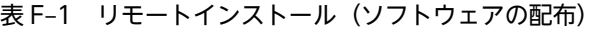

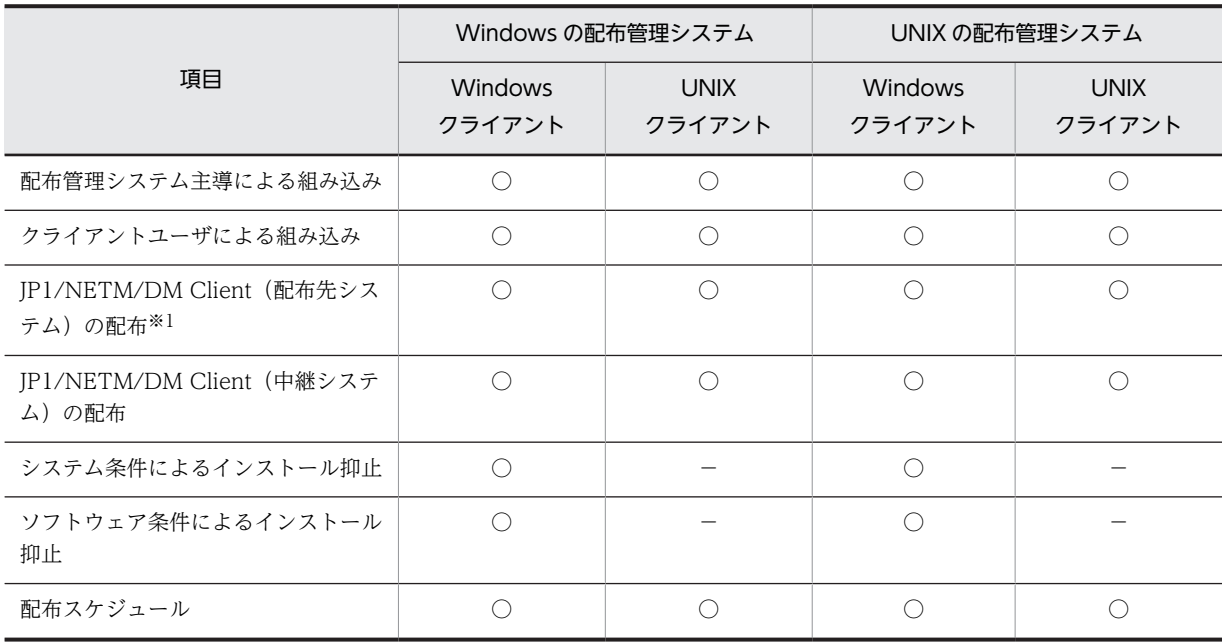
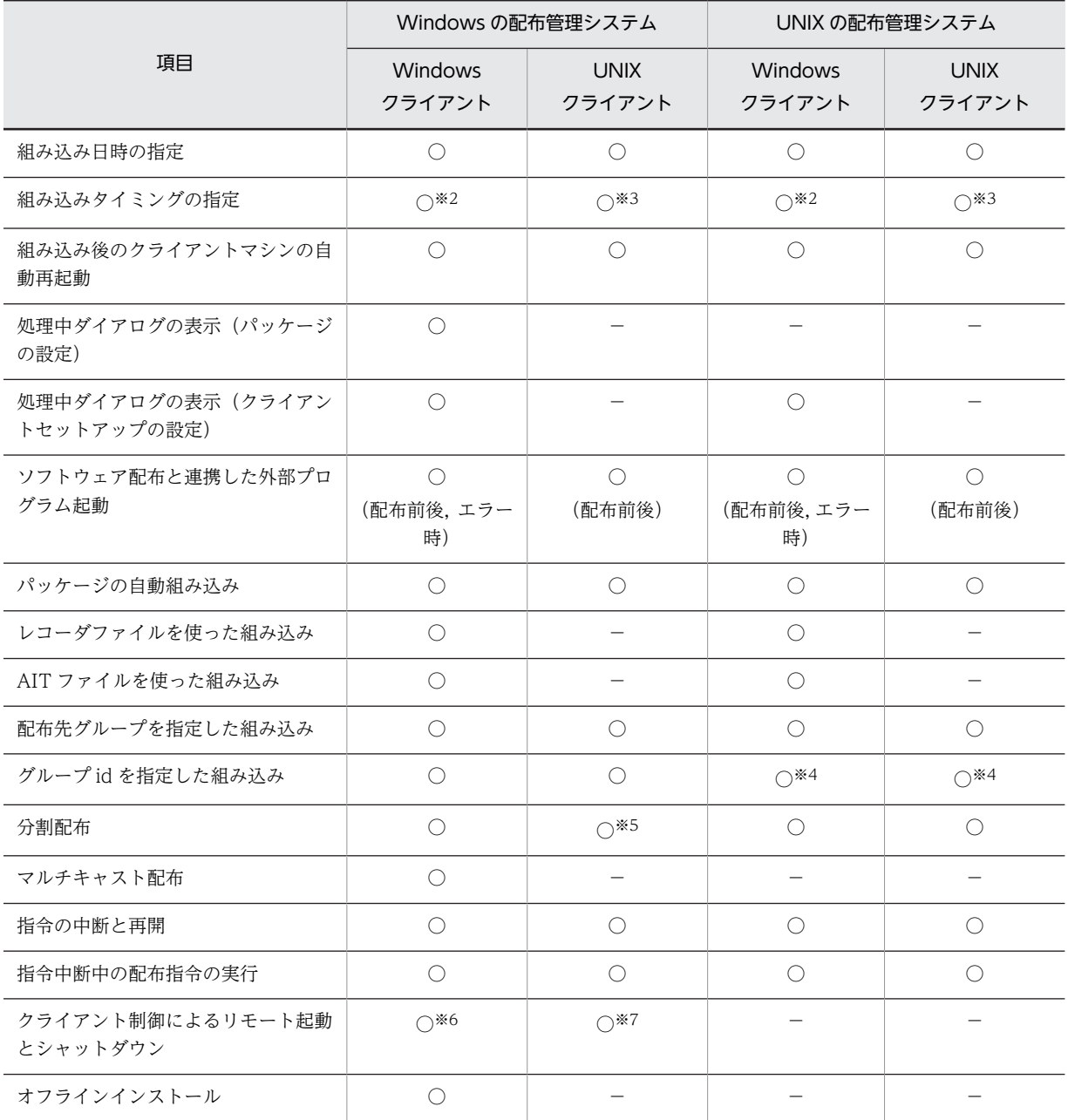

(凡例)○:サポートあり −:サポートなし

注※1

Windows 版では, JP1/NETM/DM Client (クライアント)の配布を示します。

注※2

システム起動時インストール,通常インストール

注※3

システム起動時インストール,通常インストール,システム停止時インストール

注※4

UNIX 版 JP1/NETM/DM のグループ id に登録されている配布先システムの情報は,中継システムが管理していま す。このため,配布管理システムに直接接続している配布先システムをグループ id に登録することはできません。

注※5

クライアントがエンド WS の場合だけ分割配布できます。

#### 注※6

クライアント制御によるリモート起動は、中継システムを経由する場合、中継システムが UNIX, Windows に関係 なく使用できます。

注※7

クライアントのバージョンが 08-10 以降の場合に,リモート起動だけを使用できます。中継システムを経由する場 合,中継システムが UNIX, Windows に関係なく使用できます。

### 表 F‒2 パッケージング

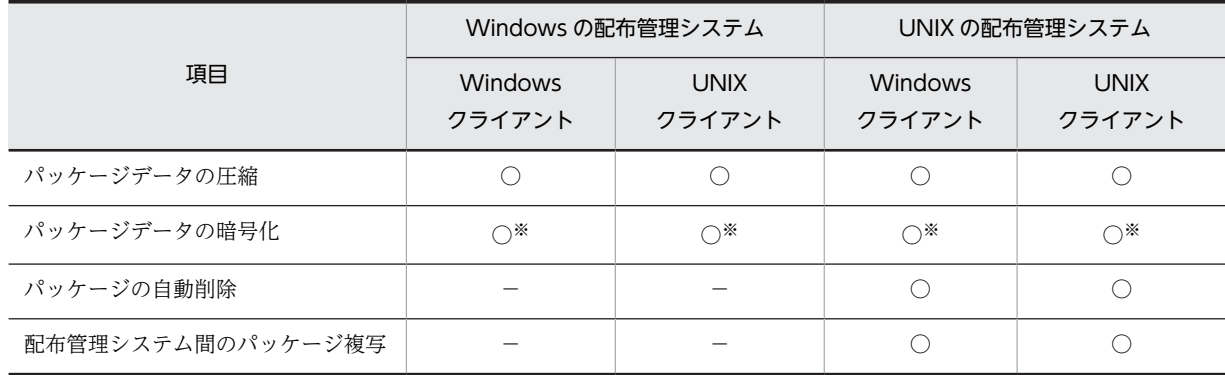

(凡例)○:サポートあり −:サポートなし

注※

JP1/NETM/DM Encryption Option が必要です。

#### 表 F‒3 インベントリの管理

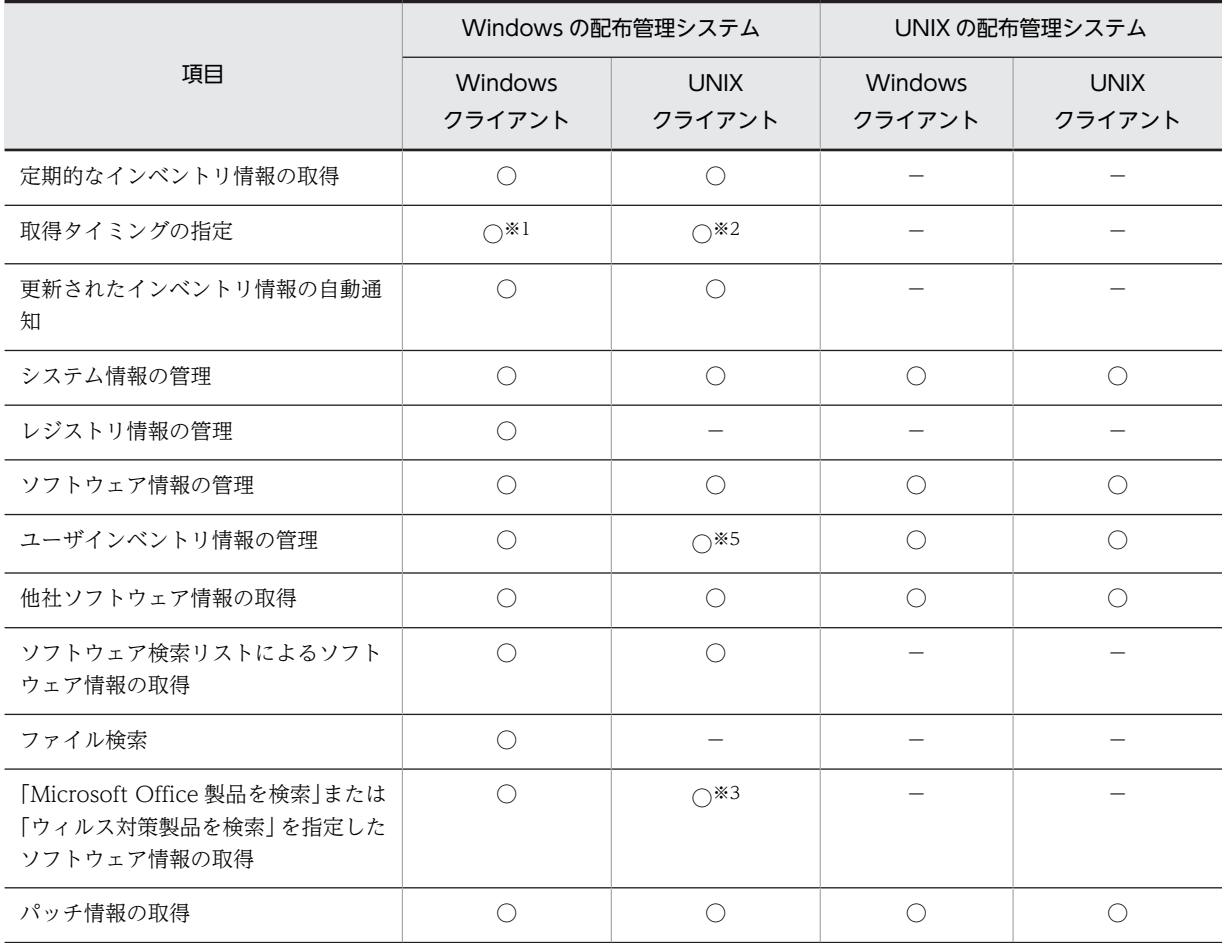

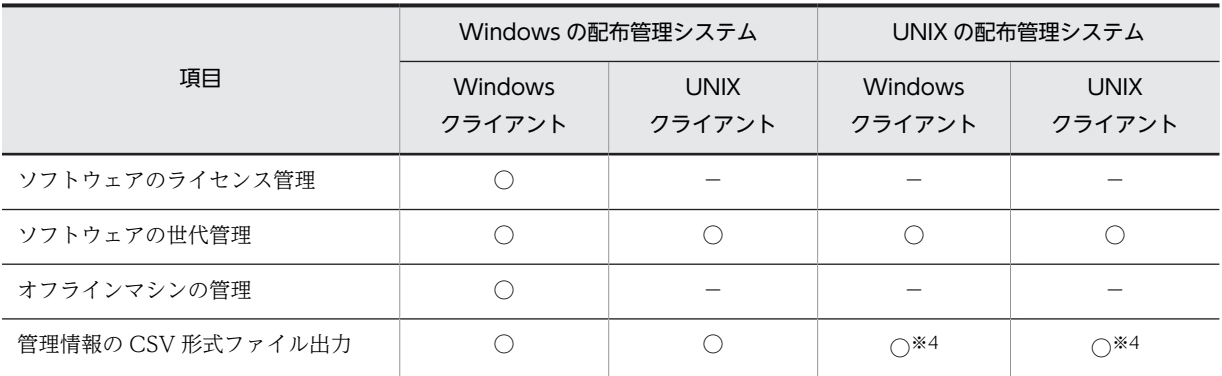

(凡例)○:サポートあり −:サポートなし

注※1

システム起動時実行,システム稼働中実行

注※2

システム起動時実行,システム稼働中実行,システム停止時実行

注※3

クライアントの適用 OS が Linux で, バージョンが 07-50 以降の場合に, ウィルス対策製品の情報だけ取得できま す。

注※4

JP1/NETM/DM Web - Console が必要です。

注※5

階層化したユーザインベントリ項目が転送された場合,階層化されていない「選択入力」の項目として扱われます。

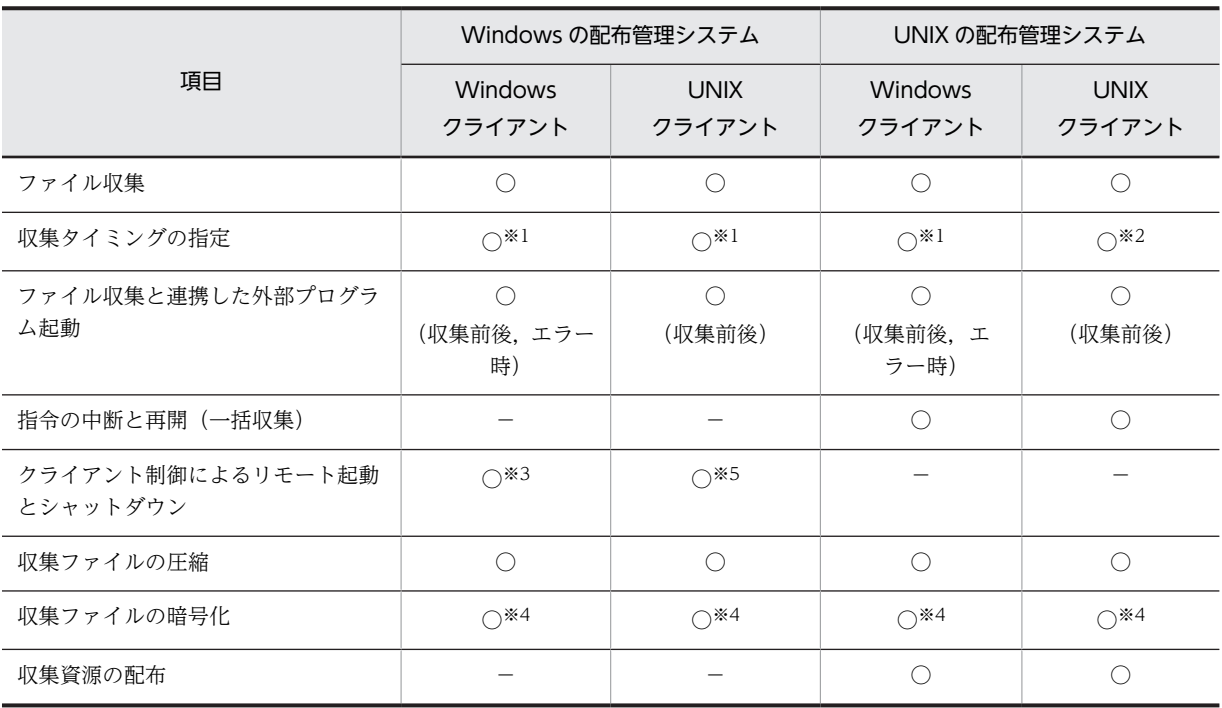

#### 表 F-4 リモートコレクト (ファイルの収集)

(凡例)○:サポートあり −:サポートなし

注※1

クライアント起動時,クライアント稼働中

#### 注※2

クライアント起動時,クライアント稼働中,クライアント停止時

#### 注※3

クライアント制御によるリモート起動は、中継システムを経由する場合,中継システムが UNIX, Windows に関係 なく使用できます。

注※4

JP1/NETM/DM Encryption Option が必要です。

#### 注※5

クライアントのバージョンが 08-10 以降の場合に,リモート起動だけを使用できます。中継システムを経由する場 合,中継システムが UNIX, Windows に関係なく使用できます。

#### 表 F-5 ソフトウェアの稼働状況の監視

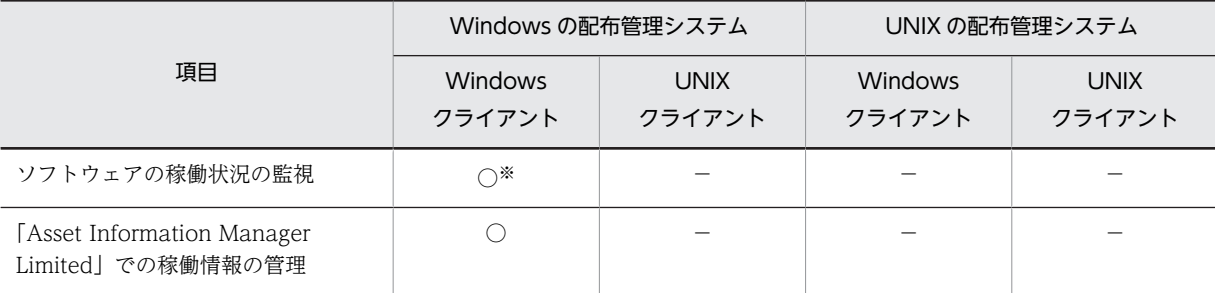

(凡例)○:サポートあり −:サポートなし

注※

中継システムを経由する場合,中継システムが UNIX, Windows に関係なく使用できます。ただし,バージョンが 07-50 以降である必要があります。

#### 表 F-6 リモートコントロール

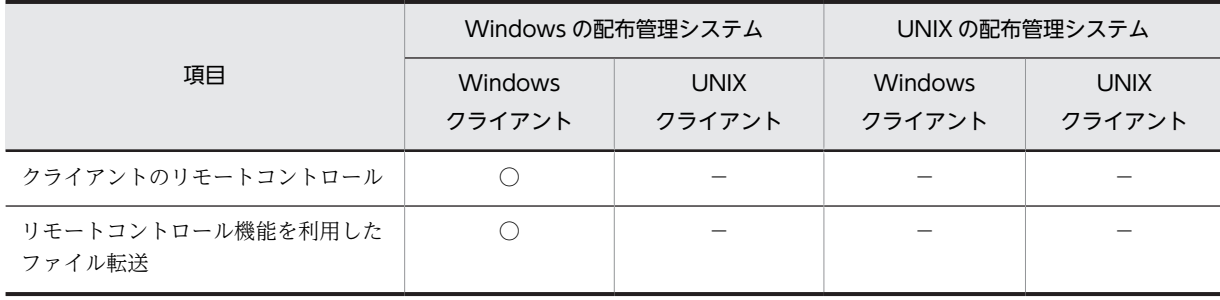

(凡例)○:サポートあり −:サポートなし

#### 表 F‒7 連携機能

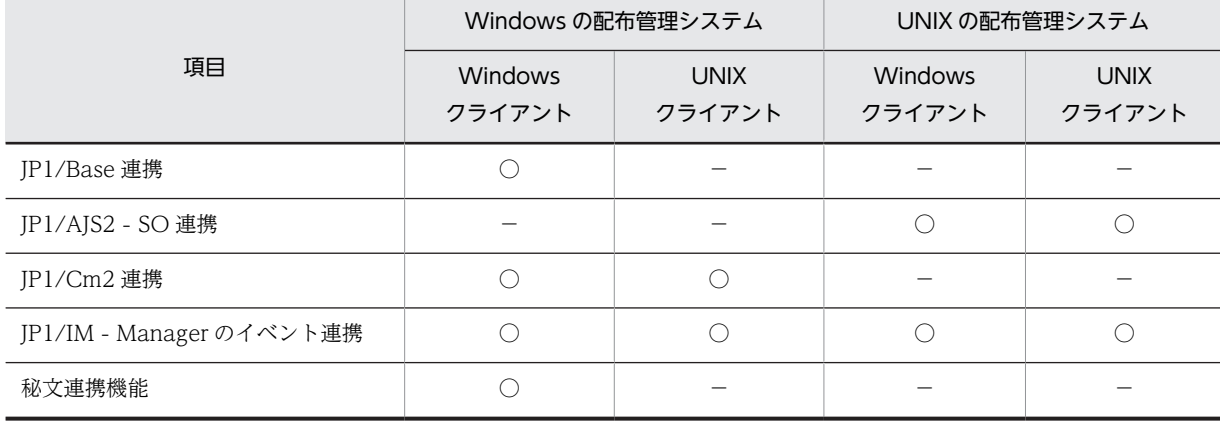

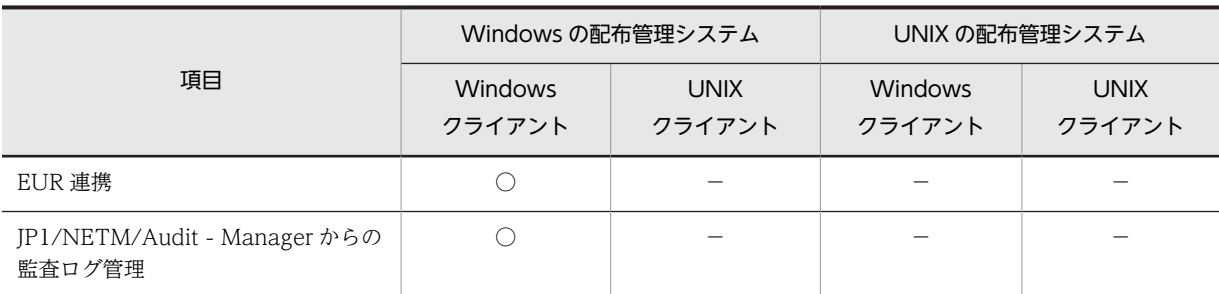

(凡例)○:サポートあり −:サポートなし

### 表 F-8 システム構成

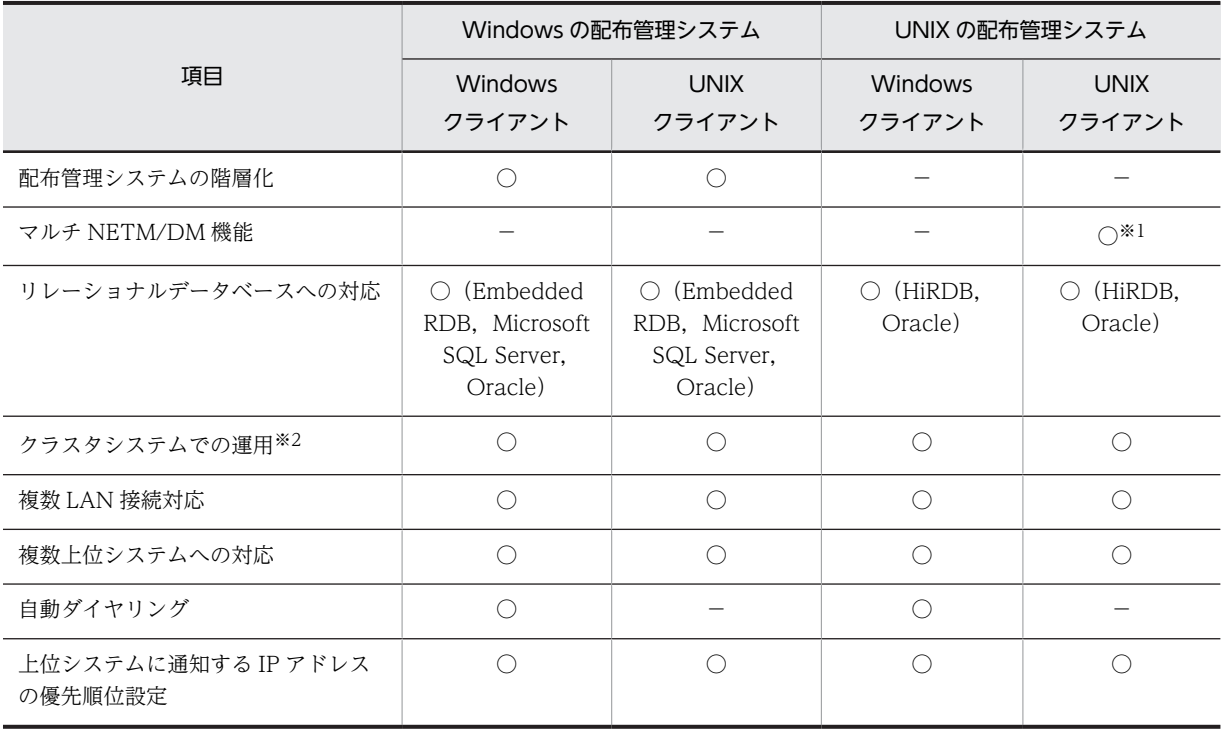

(凡例)○:サポートあり −:サポートなし

注※1

管理ファイルとしてリレーショナルデータベースが必要です。

注※2

JP1/NETM/DM Manager をクラスタ化できます。

表 F-9 システム構成情報の管理

| 項目              | Windows の配布管理システム        |                       | UNIX の配布管理システム           |                       |
|-----------------|--------------------------|-----------------------|--------------------------|-----------------------|
|                 | <b>Windows</b><br>クライアント | <b>UNIX</b><br>クライアント | <b>Windows</b><br>クライアント | <b>UNIX</b><br>クライアント |
| システム構成情報の自動生成   |                          |                       |                          |                       |
| システム構成情報の削除履歴管理 |                          |                       |                          |                       |
| システム構成情報と ID 連携 |                          |                       |                          |                       |
| ホスト識別子による管理     |                          |                       |                          |                       |

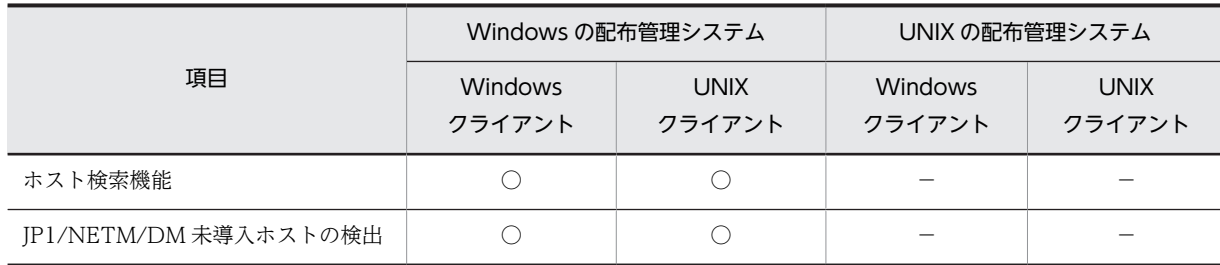

(凡例)○:サポートあり −:サポートなし

### 表 F‒10 クライアントの管理

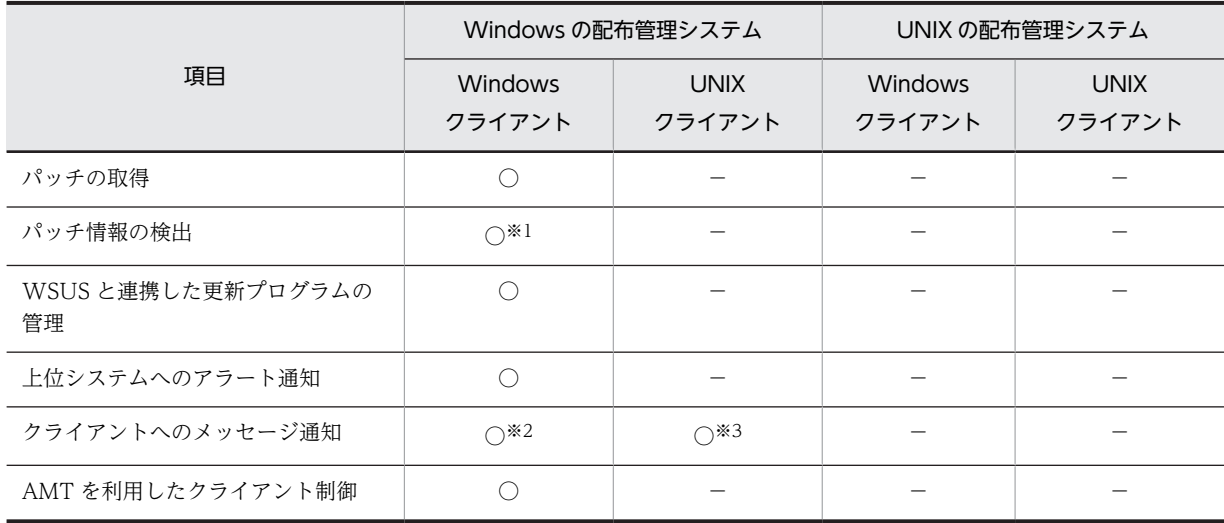

(凡例)○:サポートあり −:サポートなし

注※1

中継システムを経由する場合,中継システムが UNIX, Windows に関係なく使用できます。

注※2

中継システムを経由する場合,中継システムが UNIX, Windows に関係なく使用できます。ただし,バージョンが 07-50 以降である必要があります。

注※3

Linux の場合だけ使用できます。ただし、バージョンが 09-00 以降である必要があります。

### 表 F-11 クライアントの機能

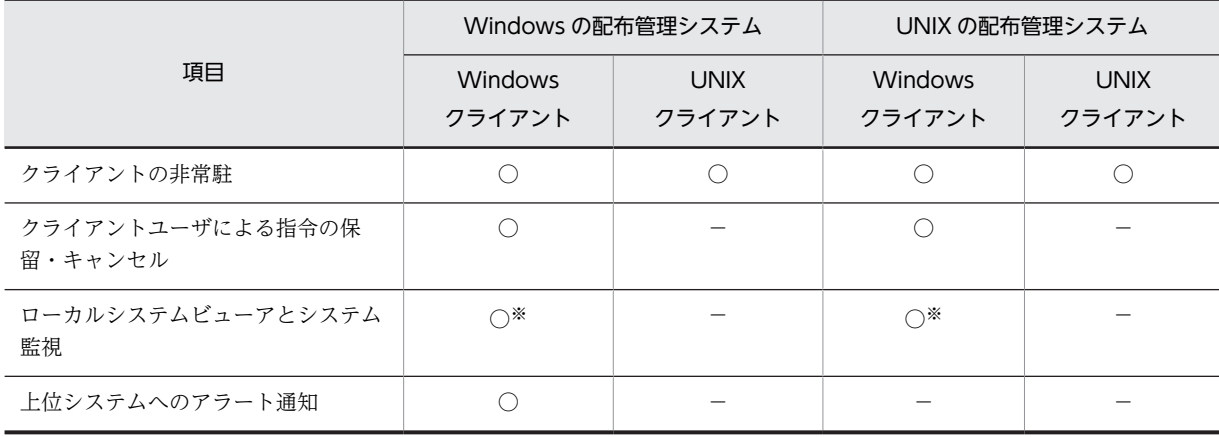

(凡例)○:サポートあり −:サポートなし

注※

クライアントでローカルに使用する機能のため,上位システムからの操作はありません。

# <span id="page-655-0"></span>付録 G 各バージョンの変更内容

ここでは,各バージョンの変更内容を示します。

### (1) 10-10 の変更内容

- 機能追加なし。
- (2) 09-00 の変更内容
	- JP1/NETM/DM SubManager を廃止し,ソフトウェアの中継機能を JP1/NETM/DM Client に統合 した。また,配布管理機能の GUI を未サポートとした。
	- Linux の配布先システムで,Windows の配布管理システムからのメッセージを受信できるようにした。
	- ソフトウェア情報として取得できるウィルス対策製品を追加した。
	- 配布先システムでインベントリ情報が更新された場合,または新しい配布先システムが追加された場合 に,それらの情報が自動的に上位システムへ通知されるようにした。
	- 日立統合 CD-ROM に格納された統合形名(複数の製品で構成された形名)製品をパッケージングでき るようにした。
	- システム情報としてコンピュータ名を通知できるようにした。
	- 次のメッセージを追加した。 KDDM0585-E, KDDM0586-E, KDDM0587-E, KDDM1554-E, KDDM2543-I, KDDM2544-W, KDDM2545-I, KDDM2546-I, KDDM2547-E, KDDM2548-I
	- 次のメッセージを変更した。 KDDM7032-E
	- 次のメッセージを削除した。 KDDI3072-E, KDDI3124-W

### (3) 08-50 の変更内容

- システム情報で取得できるインベントリ項目を追加した(パスワード,共有フォルダの設定状況など)。
- ハードディスクに格納された日立プログラムプロダクトをパッケージングできるようにした。
- ユーザインベントリ情報にアポストロフィ(')を入力できるようにした。
- JP1/NETM/DM のシステム構成を使用して,配布先システムのアドレス解決ができるようにした。
- 上位システムへの通知ファイルを即時に送信できるようにした。
- エンド WS から定期的にポーリングを実行できるようにした。
- rdsstart コマンドおよびrdskillsrv コマンドを追加した。
- 次のメッセージを追加した。 KDDM2277-E, KDDM2540-W, KDDM2541-W, KDDM2542-W
- 次のメッセージを変更した。 KDDM0010-I,KDDM0011-I,KDDM1510-E,KDDM1539-Q,KDDM2440-E
- (4) 08-10 の変更内容
	- システム構成情報に MAC アドレスを追加した。
- JP1/NETM/DM SubManager に同時に接続できるクライアント上限数を 256 から 9999 に拡大し た。
- ホスト識別子によるクライアント管理をできるようにした。
- 次のメッセージを追加した。 KDDM0581-I, KDDM0582-E, KDDM0583-E, KDDM0584-E
- メッセージ KDDM0555-E,KDDM1548-E を変更した。

### (5) 08-00 の変更内容

- 他社ソフトウェアの配布ができるようになった。
- Windows 版 JP1/NETM/DM の製品体系の変更に伴い,記述を追加・変更した。
- JP1/Integrated Management Manager の製品体系の変更に伴い、記述を追加・変更した。
- rdsusrinv コマンドにオプションが追加され,ユーザ資産情報をコマンドラインから入力できるように なった。
- 次のメッセージを追加した。 KDDM0573-I,KDDM0574-I,KDDM0575-E,KDDM0576-E,KDDM0577-W,KDDM0578- E,KDDM1552-E,KDDM1553-E,KDDM7043-E,KDDM7044-W,KDDM7515-I,KDDM7516- I,KDDM7517-W,KDDM7518-E,KDDM7519-E,KDDM7520-E
- Windows 版の JP1/NETM/DM の機能追加・変更に伴い,「Windows 版 JP1/NETM/DM との機能 差異」の記述を変更した。

### (6) 07-50 の変更内容

- 配布管理システムから OS パッチを配布し,配布先システムで取り込めるようにした。
- ソフトウェア情報として取得できるウィルス対策製品を追加した。
- 配布先システムでソフトウェアを取り込んだあと,OS を再起動するかどうかを指定できるようにした。
- 障害対策時に使用する core ファイル,OS ライブラリなどの core 関連情報を取得できるようにした。
- メッセージの「要因」および「対処」を変更した。
- 基本機能のコマンドで文法エラー時に出力するなどのメッセージを追加した。
- (7) 07-00 の変更内容
	- 接続リトライ中の配布先システムを含む,配布先システム接続数を指定できるようにした。
	- ソフトウェア情報の取得時に,パッチ情報の出力を抑止できるようにした。
	- Windows 版 JP1/NETM/DM Manager で, Microsoft Office 製品とウィルス対策製品のソフトウェ ア情報の検索機能をサポートしたことに伴い,UNIX 版を下位システムとする場合の取得可否を記述し た。
	- 組み込み支援機能で, JP1/Integrated Manager Agent, JP1/Base に対応する JP1 イベントを発行 できるようにした。
	- メッセージ KDDM0554-W, KDGF1035-E を追加した。
	- UNIX 版 JP1/NETM/DM Manager から,中継システム直下のシステムが実行している指令を中断・ 再開できるようになったことに伴い,記述を追加・変更した。

# <span id="page-657-0"></span>付録 H 用語解説

### (英字)

### core 関連情報

障害の調査に必要な core ファイル, OS ライブラリなどの情報のことです。

#### FireWall-1

JP1/NETM/DM システムに適用できるファイアウォールの一つです。パケットフィルタリングゲートウェイ方式を採用し ています。

#### **Gauntlet**

JP1/NETM/DM システムに適用できるファイアウォールの一つです。アプリケーションゲートウェイ方式を採用していま す。

### JP1 イベント

システム内で何らかの事象が発生した際に,その事象に関して JP1/Base に通知される情報です。

### (ア行)

### イベントログ(イベントログファイル)

JP1/NETM/DM Client が出力する JP1 イベントのことです。

#### インストールスクリプトファイル

Windows マシンへの,ソフトウェアのインストール手順を記述したファイルです。共用資源を Windows の配布先システ ムに配布する場合に必要です。

### エンド WS

UNIX の配布先システムのうち,中継システムを経由しないで配布管理システムと直接接続するものを指します。

# (カ行)

#### 完全資源名

パッケージの配布・管理時にパッケージを特定するための,システム内でユニークな名称で,DM 種別コード,グループ名, 資源名,バージョン/リビジョン,および世代番号をピリオドでつないだものです。

#### 基本機能(JP1/NETM/DM Client)

中継システム,配布先システム,および資源登録システムとしての機能です。通常は,マシンの起動と同時に自動的に基本 機能部分を起動し,常駐させて使用します。

#### 共用資源

UNIX の配布先システムと Windows の配布先システムの両方に配布できるパッケージ (ユーザデータ,およびユーザプロ グラム)のことです。

### 組み込み支援機能

JP1/NETM/DM Client が配布先システムとして動作するときの付加機能です。JP1/NETM/DM Manager の配布支援機 能を使用して配布されたソフトウェアを組み込むときに,自動的に起動します。基本機能を前提として,より詳細な条件で, 配布されたソフトウェアの組み込みを実行できます。

### <span id="page-658-0"></span>クライアント WS

UNIX の配布先システムのうち、配布管理システム (JP1/NETM/DM Manager) と直接接続しないで、中継システムを経 由して接続するものを指します。

### グループ id

配布先システムをグループ化するときの識別子です。配布管理システムと配布先システムのどちらからも作成できます。

### グループ id 定義ファイル

自 UNIX マシンがどのグループ id に属しているかを定義するファイルです。

### (サ行)

#### 資源格納庫

パッケージを格納する,配布管理システム上の領域です。

#### 資源グループ

配布管理システムの資源格納庫内で,登録されたパッケージを分類して管理するための単位です。配布管理システムと資源 登録システムの両方から設定できます。

#### 資源状態ファイル

配布先システムごとのパッケージの組み込み状態を格納する. IP1/NETM/DM Manager のファイルです。

#### 資源属性ファイル

配布管理システムに登録されたパッケージの属性情報(パッケージの名称,配布の条件など)を格納しているファイルです。 パッケージの登録簿の役割を果たしています。

#### 資源登録システム

配布するソフトウェアを,配布管理システムへ登録するシステムです。JP1/NETM/DM Client がこの機能を持ちます。中 継システムや配布先システムが,資源登録システムを兼ねることもできます。

#### 資源ファイル

配布管理システムの資源格納庫や収集格納庫に格納されたソフトウェアのことです。

#### 資源名

パッケージング時にソフトウェアに付ける名称です。

#### システム構成情報

中継システムや配布先システムのホスト名、IP アドレス、配布先名などの JP1/NETM/DM システムのネットワーク構成の 情報です。システム構成情報は,中継システムや配布先システムで対応する環境設定がされている場合は,自動的に配布管 理システム(JP1/NETM/DM Manager)に通知され,システム構成管理ファイルに格納されます。

### システム情報

配布先システムのディスク容量やメモリ容量などのハードウェアの情報です。配布管理システムは配布先システムからシス テム情報を収集し,パッケージ配布前に配布先システムの状態を確認するためなどに使います。

### 実行管理ファイル

配布管理システムで実行する指令を登録するファイルです。実行後の指令の状態も管理します。

#### 収集格納庫

配布先システムから収集したファイルを格納するための,配布管理システム上の領域です。

### <span id="page-659-0"></span>収集庫

配布先システムから収集するファイルを一時的に保管しておくための,中継システムおよびエンド WS 上の領域です。

#### 収集スクリプトファイル

Windows マシンからファイルを収集するときに必要なファイルです。収集資源の情報や収集の方法を記述します。

#### 収集ファイル

収集するファイルの情報(収集属性)を設定するファイルです。配布管理システムでは,このファイルの設定に従ってファ イルを収集します。

### 指令

配布管理システムから配布先システムに対して実行する,配布,収集などの指示です。

#### 指令保管庫

配布管理システムから中継システムを経由して実行される指令を一時的に格納しておくための,中継システム上の領域です。

#### 設定ファイル

プログラムの動作環境を設定するファイルです。

#### ゼネレータ

配布管理システムから配布されたパッケージを組み込むためのプログラムです。JP1/NETM/DM Client の基本機能が提供 する標準ゼネレータと,組み込み支援機能が提供するゼネレータとがあります。

### (タ行)

### 中継システム

配布管理システムと配布先システムの中間に位置し,配布先システムへのパッケージ配布およびファイル収集の中継をする システムです。中継システムを階層的に接続して使用できます。

### デフォルト id

グループ id が定義されていない場合に使用する省略時仮定値のグループ id で、中継システム,またはその直下のすべてのク ライアントをプラットフォームごとの名称でグループ分けしたものです。

#### 登録ファイル

ソフトウェアを登録するために,登録するソフトウェアの情報を記述したファイルです。登録ファイルに記述された情報が, 配布管理システムの資源属性ファイルに格納されます。

# (ハ行)

#### 配布管理機能

JP1/NETM/DM Client 上で動作する配布管理システムの機能です。配布管理システムとして使用したい場合だけ,コマン ドでこの機能を起動して使用します。JP1/NETM/DM Client の配布管理機能は,LAN で直接接続しているシステム(JP1/ NETM/DM Client)に対してだけ有効です。

### 配布管理システム

パッケージを配布し,配布状況や配布先の状態を管理するシステムです。

#### 配布先システム

パッケージの配布先となるシステムです。配布先システムが UNIX の場合,配布管理システムと直接接続しているものをエ ンド WS,中継システムを経由して接続しているものをクライアント WS と呼びます。

### <span id="page-660-0"></span>パッケージ

登録されて配布できる状態になったソフトウェアのことです。

#### パッケージング

ソフトウェアを配布管理システムに登録する作業をいいます。

#### ファイル転送サーバ

中継システムおよびエンド WS で動作し、配布管理システムと配布先システム間、中継システムと配布先システム間のファ イル転送を制御するプロセスです。

#### 複数 LAN 接続

複数の LAN で構成されたシステムに対応する JP1 の機能のことです。

この機能を使うと,複数の LAN に接続されたホスト上で, JP1 の通信に使う LAN を設定できます。システムやほかのアプ リケーションとは別に JP1 独自に通信設定できるので、多様なネットワーク構成や運用方法に柔軟に対応できます。

なお、複数の LAN に接続したホストを、マルチホームホストや複数 NIC (Network Interface Card)のホストと呼ぶこと もあります。

JP1/NETM/DM では,次の複数 LAN 接続の環境での運用をサポートしています。

- 複数のネットワークに分かれている環境
- ネットワークが多重化されている環境

#### 保管庫

配布管理システムから中継システムを経由して配布されるパッケージを一時的に格納しておくための,中継システム上の領 域です。

### ホストファイル

配布管理システムの属性を指定したファイルです。設定ファイルで指定した配布管理システムと異なる配布管理システムを 指定する場合に使用します。

### (マ行)

### マルチ NETM/DM 機能

1 台のマシンで複数の配布管理システムを動作させる機能です。1 台のマシン上で最大 8 台の配布管理システムを動作させ ることができます。

### (ヤ行)

### ユーザ資源状態ファイル

配布先システムのユーザのパッケージの状態を記述したファイルです。配布先システム側でローカルに組み込んだパッケー ジの状態などを,配布管理システムに通知する場合に使用します。通知した情報は,配布管理システムの資源状態ファイル に格納されます。

#### ユーザ資産情報

配布管理システムで,管理者が独自に項目を設定して収集する管理情報です。配布先システムのユーザは,要求された項目 に対する自システムの情報を入力する必要があります。

#### ユーザ収集処理

ファイル収集の実行前または実行後に起動する,ユーザ固有の処理です。

# 索引

# 記号

/etc/hosts ファイル [148](#page-171-0)

# 数字

1 グループ当たりのパッケージ数(設定方法) [190](#page-213-0) 2 階層のグループ [108](#page-131-0)

# A

AdministratorId [178](#page-201-0) APafterCollect [85](#page-108-0) APafterGeneration [41](#page-64-0) APbeforeCollect [85](#page-108-0) APbeforeGeneration [41](#page-64-0) APWatchTimer [42](#page-65-0) AutoAction [167,](#page-190-0) [172](#page-195-0), [176](#page-199-0), [179](#page-202-0)

# B

BackupDataKeep [44](#page-67-0)

# $\mathsf{C}$

ClientActionProtocol [164,](#page-187-0) [180](#page-203-0) ClientActionRetryCount [164,](#page-187-0) [180](#page-203-0) ClientActionRetryInterval [164](#page-187-0), [180](#page-203-0) CollectTiming [86](#page-109-0) CollectType [84](#page-107-0) CommandDeletewithResource [166](#page-189-0) CommandWait [183](#page-206-0) Comments [40,](#page-63-0) [119](#page-142-0) COMPLETE [128](#page-151-0) Compress [40,](#page-63-0) [85](#page-108-0), [166](#page-189-0), [172](#page-195-0), [176](#page-199-0) ConnectionKind [164](#page-187-0) core 関連情報 [634](#page-657-0)

# D

DELETE [128](#page-151-0) DeliveryRetryCount [165](#page-188-0), [172](#page-195-0), [187](#page-210-0) DeliveryRetryInterval [166](#page-189-0), [172,](#page-195-0) [187](#page-210-0) DetailStatusInf [167](#page-190-0), [173](#page-196-0), [176](#page-199-0) DM 種別 [54](#page-77-0) DM 種別コード [54](#page-77-0)

# E

EnableMultiServer [170,](#page-193-0) [174,](#page-197-0) [177](#page-200-0) Encode [44,](#page-67-0) [86](#page-109-0), [167](#page-190-0), [173](#page-196-0), [176](#page-199-0) ERR\_CONTINUE [184](#page-207-0) ERROR [128](#page-151-0) EventType [167](#page-190-0), [172](#page-195-0), [176](#page-199-0), [179](#page-202-0), [184](#page-207-0) EvntlogLevel [183](#page-206-0) EXEC [128](#page-151-0) EXEC-ERROR [128](#page-151-0)

# F

FileTransferSleepInterval [170](#page-193-0), [181](#page-204-0) FileTransferSleepTime [169,](#page-192-0) [181](#page-204-0) FireWall-1 [153,](#page-176-0) [634](#page-657-0)

# G

Gauntlet [153,](#page-176-0) [634](#page-657-0) Generation [40](#page-63-0), [84,](#page-107-0) [119](#page-142-0) Generator [41](#page-64-0) GF WatchTimer [183](#page-206-0) Group [39](#page-62-0) Groupmax Remote Installation との関係について [18](#page-41-0) GroupofInstallDirectory [42](#page-65-0) GUI の起動と終了 [332](#page-355-0) GUI の構成 [334](#page-357-0)

# H

HighEndManagementHost [179](#page-202-0) HostName [40](#page-63-0) HP-UX で使用する場合の注意について [18](#page-41-0)

# I

ID [624](#page-647-0) IDCommandDeleteTiming [166](#page-189-0) IDCommandDetailInf [167](#page-190-0) IDDeliveryResult [180](#page-203-0) id 配布結果 [180](#page-203-0) ID-INVALID [128](#page-151-0) InformLineDown [169](#page-192-0) InstallDirectory [42](#page-65-0) InstallTiming [43](#page-66-0) INS-WAIT [128](#page-151-0)

### J

JP1/Cm2/Operations Assist Manager を使用した 動作状態の管理 [123](#page-146-0) JP1/IM - Manager を使用した JP1 イベントの処理 [221](#page-244-0) JP1/IM - Manager を使用した運用の概要 [222](#page-245-0) JP1/IM - Manager を使用した動作状態の管理 [123](#page-146-0) JP1/NETM/DM Client が発行する JP1 イベント[225](#page-248-0) JP1/NETM/DM Client で使用するファイル [15](#page-38-0) JP1/NETM/DM Client で使用するファイル(基本機 能) [16](#page-39-0) JP1/NETM/DM Client で使用するファイル(組み込 み支援機能) [17](#page-40-0) JP1/NETM/DM Client で使用するファイル(配布管 理機能) [17](#page-40-0) JP1/NETM/DM Client の監視プロセス [617](#page-640-0) JP1/NETM/DM Client の起動 [287](#page-310-0) JP1/NETM/DM Client の機能 [14](#page-37-0) JP1/NETM/DM Client の機能構成 [14](#page-37-0) JP1/NETM/DM Client の機能に関連するソフト ウェア [13](#page-36-0) JP1/NETM/DM Client のシステム構成情報の移行 [292](#page-315-0) JP1/NETM/DM Client の指令 [126](#page-149-0) JP1/NETM/DM Client の停止 [275](#page-298-0) JP1/NETM/DM Client の動作環境 [14](#page-37-0) JP1/NETM/DM Client の配布管理機能の起動 [330](#page-353-0) JP1/NETM/DM Client の配布管理機能の停止 [330](#page-353-0) JP1/NETM/DM Client のファイル構造 [604](#page-627-0) JP1/NETM/DM Client を使用する場合の条件 [18](#page-41-0) JP1/NETM/DM Client を配布管理システムとした ネットワーク構成〔概要〕 [10](#page-33-0) JP1/NETM/DM Client を配布管理システムとする 場合のシステム構成 [157](#page-180-0) JP1/NETM/DM Client を配布管理システムとする 場合の設定例 [157](#page-180-0) JP1/NETM/DM Manager を配布管理システムとし たネットワーク構成 [9](#page-32-0) JP1/NETM/DM が動作しないマシンからの配布状況 の報告 [116](#page-139-0) JP1/NETM/DM システム [2](#page-25-0) JP1/NETM/DM システムで動作するソフトウェア [11](#page-34-0) JP1/NETM/DM システムの概要 [2](#page-25-0) JP1/NETM/DM システムの機能 [3](#page-26-0) JP1/NETM/DM システムの構成 [9](#page-32-0) JP1/NETM/DM システムの特長 [2](#page-25-0) JP1/NETM/DM システムを構成するシステムの種類  $\mathfrak{D}$ 

JP1/NETM/DM のシステム構成を使用してアドレス 解決 [196](#page-219-0) [JP1/NETM/DM ユーザ情報設定]ダイアログボック ス [99](#page-122-0) JP1/NETM/DM 用のネットワークインタフェースの 設定 [150](#page-173-0) JP1 イベント [223,](#page-246-0) [634](#page-657-0)

### L

LANG を設定するファイル [188](#page-211-0) LifeofResource [42,](#page-65-0) [85](#page-108-0), [166](#page-189-0), [172,](#page-195-0) [176](#page-199-0) LINE-DOWN [128](#page-151-0) LOGFileDirectory [182](#page-205-0) LOGFileRecordMax [182](#page-205-0)

# M

ManagingHost [163](#page-186-0), [171,](#page-194-0) [175,](#page-198-0) [187](#page-210-0) MaxConnectClients [164](#page-187-0) MaxEntryofMessage [169](#page-192-0), [174,](#page-197-0) [177,](#page-200-0) [181](#page-204-0) MaxExecuteClients [170](#page-193-0) ModeofInstallDirectory [43](#page-66-0)

# N

NAT 機能 [153](#page-176-0) NETM/DM/W または JP1/NETM/DM/W との併 用について [18](#page-41-0) NETMDMGF\_HOKAN [182](#page-205-0) NETMDMGF\_UAPGEN [184](#page-207-0) NETMDMGF\_UPTGEN [184](#page-207-0)

# O

OrderOfDeliveryStatus [168](#page-191-0) OrderResultNoticeKind [180](#page-203-0) OrderResultNoticeLevel [179](#page-202-0) OS パッチの形式 [74](#page-97-0) OS パッチの配布 [74](#page-97-0) OS パッチの配布の流れ [74](#page-97-0) OS 標準のインストールコマンドおよびオプション[58](#page-81-0) OutPutFileOfDeliveryStatus [168](#page-191-0) OwnerofInstallDirectory [42](#page-65-0)

# P

ParallelTransfer [169](#page-192-0) ParallelUploadWS [179](#page-202-0) PasswordForUpload [179](#page-202-0) PathName [84](#page-107-0) PathType [84](#page-107-0)

PC 登録資源 [54](#page-77-0) PPName [39](#page-62-0) PP インストール後処理 [23,](#page-46-0) [47](#page-70-0) PP インストール後処理の作成・設定 [49](#page-72-0) PrerequisiteVersion [40](#page-63-0) ProgramName [40](#page-63-0), [84](#page-107-0) ProtocolKind [164](#page-187-0), [171](#page-194-0), [187](#page-210-0)

### R

rdsafbkup コマンド(管理ファイルのバックアップの 取得) [309](#page-332-0) rdsafcdef コマンド(グループ id に対する配布先シス テムの登録・削除,グループ id を指定した指令の実 行) [311](#page-334-0) rdsafenv コマンド(環境の設定,管理ファイルの初期 化・削除) [313](#page-336-0) rdsafget コマンド(配布管理機能の障害情報の収集) [378](#page-401-0) rdsafgid コマンド(グループ id の登録・削除・表示) [315](#page-338-0) rdsafind コマンド (指令の登録,実行,表示,削除) 317 rdsafrcvr コマンド(管理ファイルの回復) [324](#page-347-0) rdsafrsc コマンド(パッケージの表示,削除) [326](#page-349-0) rdsafsci コマンド(インストールスクリプトファイル の表示) [329](#page-352-0) rdsafse コマンド(JP1/NETM/DM Client の配布管 理機能の起動・停止) [330](#page-353-0) rdsatrup コマンド(収集ファイルの登録) [241](#page-264-0) rdsbkclear コマンド(バックアップの削除) [243](#page-266-0) rdscfclr コマンド(収集庫の初期化) [244](#page-267-0) rdsclr コマンド(満了日付に達したパッケージの削除) [245](#page-268-0) rdscltget コマンド(配布先システムの障害情報および core 関連情報の収集) [373](#page-396-0) rdscltslget コマンド(配布先システムの core 関連情 報の収集) [374](#page-397-0) rdscm コマンド(共用資源の登録) [246](#page-269-0) rdsdlvclr コマンド (配布状況ファイルの初期化) [256](#page-279-0) rdsdlvcnv コマンド(配布状況ファイルの変換) [257](#page-280-0) rdsdlvse コマンド(配布状況サーバの起動と停止[\)258](#page-281-0) rdsdlv コマンド(配布状況の表示,配布状況の削除) [252](#page-275-0) rdsentry コマンド [332](#page-355-0) rdsentry コマンド(資源登録 GUI の起動) [259](#page-282-0) rdsft コマンド (パッケージング, パッケージ配布, 保 管庫の初期化) [260](#page-283-0) rdsget コマンド(基本機能の障害情報の収集) [376](#page-399-0) rdsgroupid コマンド(指令保管庫の指令の削除・表 示) [266](#page-289-0)

rdsiddefine コマンド (グループ id 定義ファイルの登 録,グループ id の表示・定義解除) [268](#page-291-0) rdsidexec コマンド(グループ id を指定した指令の実 行) [272](#page-295-0) rdsinsset コマンド (組み込みパッケージの選択) [273](#page-296-0) rdskillsrv コマンド (JP1/NETM/DM Client の停止) [275](#page-298-0) rdslistdel コマンド(ユーザ資源組み込み情報の削除) [276](#page-299-0) rdslst コマンド(登録対象のパッケージの表示) [277](#page-300-0) rdsma コマンド(配布指令の有無の監視) [279](#page-302-0) rdsrecover コマンド(組み込み失敗時のリカバリ) [280](#page-303-0) rdsrf コマンド(クライアント WS へのパッケージ配 布) [282](#page-305-0) rdsrsclst コマンド(組み込みパッケージの表示) [284](#page-307-0) rdssnd コマンド(配布および収集指令の実行結果の送 信) [286](#page-309-0) rdsstart コマンド (JP1/NETM/DM Client の起動) [287](#page-310-0) rdsstrbkup コマンド(保管庫のバックアップの取得) [288](#page-311-0) rdsstrrcv コマンド(保管庫の回復) [289](#page-312-0) rdssts コマンド(パッケージ配布コマンドの動作状態 の確認) [290](#page-313-0) rdssubget コマンド(中継システムの障害情報および core 関連情報の収集) [370](#page-393-0) rdssubslget コマンド(中継システムの core 関連情報 の収集) [372](#page-395-0) rdssysmig コマンド (JP1/NETM/DM Client のシス テム構成情報の移行) [292](#page-315-0) rdssys コマンド (自システム構成情報の上位システム からの削除) [291](#page-314-0) rdsupt コマンド(組み込み日時が指定されたパッケー ジの組み込み) [293](#page-316-0) rdsusnd2 コマンド(ユーザ資源状態の報告(ATM 配 布用)) [297](#page-320-0) rdsusnd コマンド(ユーザ資源状態の報告) [295](#page-318-0) rdsusrinv コマンド(ユーザ資産情報の入力) [299](#page-322-0) ReceiveWaitTime [170](#page-193-0), [174](#page-197-0), [177](#page-200-0) Recover [43](#page-66-0) ResourceName [39,](#page-62-0) [84](#page-107-0), [119](#page-142-0) ResultInformation [119](#page-142-0) RetryCount [165](#page-188-0), [171,](#page-194-0) [187](#page-210-0) RetryInterval [165,](#page-188-0) [171,](#page-194-0) [187](#page-210-0)

# S

ServerRetryCount [165,](#page-188-0) [171](#page-194-0), [175](#page-198-0) ServerRetryInterval [165](#page-188-0), [172](#page-195-0), [175](#page-198-0) SETUP-ERROR [128](#page-151-0) Status [119](#page-142-0) syslog ファイルでのメッセージの確認 [363](#page-386-0) SystemLogOutputLevel [168,](#page-191-0) [173](#page-196-0), [177](#page-200-0), [180](#page-203-0), [183](#page-206-0)

# T

TransferDataSize [166,](#page-189-0) [172](#page-195-0) TZ を設定するファイル [188](#page-211-0)

# U

UAPBackupList [44](#page-67-0) UAP 起動時のインタフェース [50](#page-73-0) UAP 組み込み [24](#page-47-0), [50](#page-73-0) UAP 組み込み管理ファイル [72](#page-95-0) UAP 終了時のインタフェース [51](#page-74-0) UpdateMode [85](#page-108-0) UserName [40,](#page-63-0) [84](#page-107-0)

# $\vee$

Version [40,](#page-63-0) [84](#page-107-0), [119](#page-142-0) Version 8 以前の製品からのバージョンアップ時につ いて [19](#page-42-0)

# W

WAIT [128](#page-151-0) WatchTimeofOrders [165,](#page-188-0) [171,](#page-194-0) [175](#page-198-0) WatchTimeofStatus [165](#page-188-0) Windows システムが混在するネットワーク構成 [10](#page-33-0) Windows 版 JP1/NETM/DM との差異 [624](#page-647-0) Windows マシンへの共用資源の配布 [25](#page-48-0) WorkstationAddress [119](#page-142-0) WorkstationType [163,](#page-186-0) [171,](#page-194-0) [175](#page-198-0) WS 登録資源 [54](#page-77-0)

# あ

アクション [223](#page-246-0) アプリケーションゲートウェイ方式ファイアウォール [153](#page-176-0)

### い

イベントサーバ [223](#page-246-0) イベント種別 [179](#page-202-0) イベントログ [634](#page-657-0) イベントログファイル [634](#page-657-0) イベントログファイルへのメッセージの出力例 [229](#page-252-0) インストール [624](#page-647-0) インストール管理ファイルの作成 [31](#page-54-0)

インストールスクリプトファイル [25,](#page-48-0) [28](#page-51-0), [634](#page-657-0) インストールスクリプトファイルの作成 [34,](#page-57-0) [46](#page-69-0) インストールスクリプトファイルの表示 [329](#page-352-0) インベントリ [94](#page-117-0) インベントリの管理 [97](#page-120-0)

# う

運用管理者ユーザ ID [178](#page-201-0) 運用情報ファイル [17](#page-40-0)

# え

エージェント [222](#page-245-0) エラーログファイル [17](#page-40-0) エンド WS [3](#page-26-0), [9](#page-32-0), [634](#page-657-0) エンド WS による配布指令の有無の確認 [63](#page-86-0) エンド WS の設定ファイルの文法 [170](#page-193-0) エンドステータス [611](#page-634-0)

# か

カーネルパラメタ一覧 [621](#page-644-0) 概要 [1](#page-24-0) 各バージョンの変更内容 [632](#page-655-0) 環境設定ファイル [17,](#page-40-0) [182](#page-205-0) 環境設定ファイルの作成 [182](#page-205-0) 環境設定ファイルのファイル名 [182](#page-205-0) 環境設定ファイルの文法 [182](#page-205-0) 環境の設定 [313](#page-336-0) 完全資源名 [634](#page-657-0) 管理者から通知されたメッセージの表示 [121](#page-144-0) 管理ファイルの回復 [324](#page-347-0) 管理ファイルの削除 [313](#page-336-0) 管理ファイルの初期化 [313](#page-336-0) 管理ファイルのバックアップの取得 [309](#page-332-0) 関連製品を使用した動作状態の管理 [123](#page-146-0)

# き

起動 UAP [24,](#page-47-0) [50](#page-73-0) 起動失敗 [128](#page-151-0) 起動失敗リトライ回数 [180](#page-203-0) 起動失敗リトライ間隔 [180](#page-203-0) 起動に必要な空き容量について [18](#page-41-0) 機能実行イベント [229](#page-252-0) 基本機能 [14,](#page-37-0) [634](#page-657-0) 基本機能が発行する IP1 イベント [225](#page-248-0) 基本機能と配布管理機能の機能差異 [15](#page-38-0) 基本機能のステータスコード [611](#page-634-0) 基本機能の設定ファイル名 [160](#page-183-0) 基本機能のファイル構造 [604](#page-627-0)

基本機能のメッセージ [384](#page-407-0) 基本操作 [332](#page-355-0) キャビネット [624](#page-647-0) 強制配布 [25,](#page-48-0) [65](#page-88-0) 共用資源 [27,](#page-50-0) [634](#page-657-0) 共用資源の登録 [246](#page-269-0)

### く

組み込み開始イベント [228](#page-251-0) 組み込み結果の確認 [71](#page-94-0) 組み込み結果の通知 [72](#page-95-0) 組み込み後 UAP 起動 [24,](#page-47-0) [50](#page-73-0) 組み込み後に配布先システムの OS の再起動を指定し た配布 [25](#page-48-0) 組み込み支援機能 [14,](#page-37-0) [634](#page-657-0) 組み込み支援機能が発行する JP1 イベント [228](#page-251-0) 組み込み支援機能の設定ファイル(環境設定ファイル) の作成 [182](#page-205-0) 組み込み支援機能のファイル構造 [608](#page-631-0) 組み込み支援機能のメッセージ [548](#page-571-0) 組み込み失敗 [128](#page-151-0) 組み込み失敗時のリカバリ [70,](#page-93-0) [280](#page-303-0) 組み込み失敗時のリカバリを指定した配布 [25](#page-48-0) 組み込み時に実行させる UAP の作成(基本機能) [47](#page-70-0) 組み込み時に実行させる UAP の作成(組み込み支援 機能) [49](#page-72-0) 組み込みタイミング [24,](#page-47-0) [67](#page-90-0) 組み込みタイミングが指定されたパッケージの組み込 み [67](#page-90-0) 組み込みタイミングを指定した配布 [24](#page-47-0) 組み込み日時が指定されたパッケージの組み込み [68](#page-91-0), [293](#page-316-0) 組み込み日時を指定した配布 [24](#page-47-0) 組み込みパッケージの選択 [273](#page-296-0) 組み込みパッケージの表示 [284](#page-307-0) 組み込み待ち [128](#page-151-0) 組み込み用 UAP [24,](#page-47-0) [50](#page-73-0) 組み込むパッケージの選択(ユーザ選択組み込み) [69](#page-92-0) クライアント [3](#page-26-0) クライアント WS [3](#page-26-0), [9](#page-32-0), [635](#page-658-0) クライアント WS による配布指令の有無の確認 [63](#page-86-0) クライアント WS の設定ファイルの文法 [175](#page-198-0) クライアント WS へのパッケージ配布 [282](#page-305-0) クライアント起動失敗通知ファイル [16](#page-39-0) クライアント起動通信種別 [180](#page-203-0) クライアント起動抑止ファイル [16,](#page-39-0) [61](#page-84-0) クライアントの起動失敗の通知 [62](#page-85-0) クライアントの起動状態の管理 [61](#page-84-0) クライアントの起動抑止 [61](#page-84-0)

クライアントの無応答時の処置 [216](#page-239-0) クライアントリストファイル [114](#page-137-0) グループ id [23,](#page-46-0) [105,](#page-128-0) [635](#page-658-0) グループ id 削除指令 [126](#page-149-0) グループ id 指定の配布指令無効 [128](#page-151-0) グループ id 定義ファイル [16,](#page-39-0) [106,](#page-129-0) [109,](#page-132-0) [635](#page-658-0) グループ id 定義ファイルの作成 [109](#page-132-0) グループ id 定義ファイルの登録 [112](#page-135-0) グループ id 定義ファイルの登録,グループ id の表示・ 定義解除 [268](#page-291-0) グループ id 登録削除指令 [114](#page-137-0) グループ id 登録指令 [126](#page-149-0) グループ id とは [105](#page-128-0) グループ id に対する操作 [114](#page-137-0) グループ id に対する配布先システムの登録・削除 [311](#page-334-0) グループ id の管理 [106](#page-129-0) グループ id の削除 [115](#page-138-0) グループ id の作成 [106](#page-129-0), [114](#page-137-0) グループ id の定義(基本機能) [108](#page-131-0) グループ id の定義(配布管理機能) [114](#page-137-0) グループ id の定義の変更 [113](#page-136-0) グループ id の登録・削除・表示 [315](#page-338-0) グループ id の表示 [115](#page-138-0) グループ id のメンテナンス [115](#page-138-0) グループ id への配布先システムの登録 [114](#page-137-0) グループ id を指定した指令の実行 [272](#page-295-0), [311](#page-334-0) グループ id を指定した配布 [106](#page-129-0) グループ id を使用する場合の注意 [115](#page-138-0)

# け

結果報告の再試行 [116](#page-139-0)

### こ

更新されたインベントリ情報の自動通知 [101](#page-124-0) コマンドの一覧(基本機能・組み込み支援機能) [234](#page-257-0) コマンドの一覧(配布管理機能) [304](#page-327-0) コマンドの操作(基本機能・組み込み支援機能) [233](#page-256-0) コマンドの操作(配布管理機能) [303](#page-326-0) コマンドの入力形式(基本機能・組み込み支援機能) [238](#page-261-0) コマンドの入力形式(配布管理機能) [305](#page-328-0) コマンドの入力方法(基本機能・組み込み支援機能) [238](#page-261-0) コマンドの入力方法(配布管理機能) [305](#page-328-0) コマンド文法説明の見方 [240,](#page-263-0) [308](#page-331-0) コンソール出力メッセージの抑止 [193](#page-216-0)

### さ

サーバダウンイベント [231](#page-254-0) サーバ通知ファイルの送信タイミング [196](#page-219-0) 最大起動クライアント数 [170](#page-193-0) 作業用一時ディレクトリのパス名 [199](#page-222-0) 作業用ディレクトリの変更手順 [144](#page-167-0)

### し

資源アップロードパスワード [179](#page-202-0) 資源格納庫 [5,](#page-28-0) [17](#page-40-0), [54](#page-77-0), [635](#page-658-0) 資源管理ファイル [17](#page-40-0) 資源グループ [54](#page-77-0), [635](#page-658-0) 資源種別 [27](#page-50-0) 資源状態ファイル [116,](#page-139-0) [635](#page-658-0) 資源属性 [28](#page-51-0), [55](#page-78-0) 資源属性の表示 [55](#page-78-0) 資源属性ファイル [5,](#page-28-0) [17](#page-40-0), [54](#page-77-0), [635](#page-658-0) 資源登録 GUI の起動 [259](#page-282-0) 資源登録 GUI の操作 [331](#page-354-0) [資源登録]ウィンドウ [334](#page-357-0) [資源登録]ウィンドウの画面の構成 [334](#page-357-0) [資源登録]ウィンドウのボタン [336](#page-359-0) [資源登録]ウィンドウのメニュー [335](#page-358-0) 資源登録システム [3,](#page-26-0) [27](#page-50-0), [635](#page-658-0) 資源登録システムに必要なハードディスクの容量 [140](#page-163-0) 資源登録システムのディレクトリ構成 [36](#page-59-0) 資源登録・収集時のパス名の制限の解除 [194](#page-217-0) 資源ファイル [635](#page-658-0) 資源名 [635](#page-658-0) 資源名の自動生成について [33](#page-56-0) 自システム構成情報の上位システムからの削除 [291](#page-314-0) 自システムの IP アドレス [195](#page-218-0) 自システムの障害情報の確認 [361](#page-384-0) 自システムのホスト名 [195](#page-218-0) システム起動時・停止時組み込みの強制停止までの待 ち時間 [199](#page-222-0) システム構成管理機能 [95](#page-118-0) システム構成情報 [95](#page-118-0), [635](#page-658-0) システム構成情報からのクライアントシステムの削除 [96](#page-119-0) システム構成と連動して指令を削除 [196](#page-219-0) システム構成の管理 [95](#page-118-0) システム構成の自動登録(設定方法) [191](#page-214-0) システム構成の自動登録機能 [95](#page-118-0) システム構成の自動登録機能の設定 [95](#page-118-0) システム構成の自動登録時にインベントリ情報を上位 システムへ通知 [197](#page-220-0) システム構成の自動登録時の通知 [103](#page-126-0)

システム構成用ディレクトリ [17](#page-40-0) システム時刻の変更について [18](#page-41-0) システム情報 [97,](#page-120-0) [635](#page-658-0) システム情報自動収集用ファイル [16](#page-39-0) システム情報とは [97](#page-120-0) システム情報の管理 [97](#page-120-0) システム情報を自動収集するための準備 [97](#page-120-0) システム停止時の組み込み障害 [364](#page-387-0) システムの運用 [207](#page-230-0) システムファイルの設定 [201](#page-224-0) システム変更時にインベントリ情報を上位システムへ 通知 [197](#page-220-0) システムログ出力レベル [180](#page-203-0) 実行管理ファイル [17,](#page-40-0) [126,](#page-149-0) [635](#page-658-0) 実行完了 [128](#page-151-0) 実行失敗 [128](#page-151-0) 実行ステータス [129](#page-152-0) 実行中 [128](#page-151-0) 実行待ち [128](#page-151-0) 自動アクション [179](#page-202-0) 自動アクション機能 [222](#page-245-0), [223](#page-246-0) 自動アクション機能の処理の流れ [222](#page-245-0) 自動アクション機能を使うための準備 [223](#page-246-0) 自動アクション機能を使う場合の注意事項 [223](#page-246-0) 収集格納庫 [6](#page-29-0), [89,](#page-112-0) [635](#page-658-0) 収集庫 [6](#page-29-0), [16,](#page-39-0) [80,](#page-103-0) [636](#page-659-0) 収集庫の管理 [212](#page-235-0) 収集庫の初期化 [212](#page-235-0), [244](#page-267-0) 収集庫のファイルの強制削除 [212](#page-235-0) 収集庫の割り当て [212](#page-235-0) 収集資源 [83](#page-106-0) 収集したファイルの利用 [90](#page-113-0) 収集時に実行させる UAP の作成 [87](#page-110-0) 収集指令 [89](#page-112-0) 収集指令の実行結果の送信 [286](#page-309-0) 収集スクリプトファイル [83,](#page-106-0) [636](#page-659-0) 収集するファイルの属性の登録 [83](#page-106-0) 収集属性 [83](#page-106-0) 収集属性ファイル [6](#page-29-0), [83](#page-106-0) 収集タイミングを指定した収集 [81](#page-104-0) 収集パスファイル [16](#page-39-0) 収集パスファイルの作成 [86](#page-109-0) 収集ファイル [6](#page-29-0), [16,](#page-39-0) [83,](#page-106-0) [636](#page-659-0) 収集ファイルの作成 [83](#page-106-0) 収集ファイルの登録 [241](#page-264-0) 重大度 [225](#page-248-0), [228](#page-251-0), [230](#page-253-0) 上位配布管理システムへのグループ id の定義・削除の 報告 [115](#page-138-0) 上位配布管理システムへの情報の通知 [116](#page-139-0)

上位配布管理ホスト [179](#page-202-0) 障害情報の取得 [370](#page-393-0) 障害情報の取得方法 [377](#page-400-0) 障害の種類と対処方法 [364](#page-387-0) 詳細設定ダイアログ [334](#page-357-0) 詳細設定ダイアログの画面の構成 [336](#page-359-0) 使用できるファイアウォール [153](#page-176-0) ジョブ [624](#page-647-0) ジョブファイル [17](#page-40-0) 処理結果送信の再試行回数(設定方法) [192](#page-215-0) 指令 [636](#page-659-0) 指令一覧 [126](#page-149-0) 指令完了イベント [230](#page-253-0) 指令結果通知種別 [180](#page-203-0) 指令結果通知レベル [179](#page-202-0) 指令削除中 [128](#page-151-0) 指令状態の管理 [128](#page-151-0) 指令状態の種類 [128](#page-151-0) 指令単位の削除 [130](#page-153-0) 指令登録時のインストールスクリプトファイルの作成 [126](#page-149-0) 指令登録時の組み込み方法の変更 [126](#page-149-0) 指令の一括削除 [130](#page-153-0) 指令の管理 [125](#page-148-0) 指令の削除 [60,](#page-83-0) [130,](#page-153-0) [317](#page-340-0) 指令の実行 [126](#page-149-0), [317](#page-340-0) 指令の実行結果の取得 [129](#page-152-0) 指令の実行状況の表示 [128](#page-151-0) 指令の登録 [126](#page-149-0), [317](#page-340-0) 指令の登録・実行の操作 [126](#page-149-0) 指令の表示 [317](#page-340-0) 指令の保管 [60](#page-83-0) 指令保管庫 [16,](#page-39-0) [106,](#page-129-0) [636](#page-659-0) 指令保管庫の管理 [211](#page-234-0) 指令保管庫の指令の削除 [266](#page-289-0) 指令保管庫の指令の表示 [266](#page-289-0)

### す

ステータスコード [611](#page-634-0), [615](#page-638-0) スペシャルファイル定義ファイル [16](#page-39-0) スペシャルファイル定義ファイルの作成 [44](#page-67-0) すべての定期実行指令の実行 [194](#page-217-0)

### せ

設定ファイル [16,](#page-39-0) [17](#page-40-0), [160,](#page-183-0) [636](#page-659-0) 設定ファイルの記述規則 [161](#page-184-0) 設定ファイルの記述形式 [160](#page-183-0) 設定ファイルの作成 [160](#page-183-0)

設定ファイルの新規作成 [160](#page-183-0) 設定ファイルの変更 [161](#page-184-0) ゼネレータ [636](#page-659-0)

# そ

送受信用ソケットバッファサイズの設定の解除 [194](#page-217-0) ソケットによる TCP/IP 通信常駐サーバ起動失敗時 リトライ回数 [192](#page-215-0) ソケットによる TCP/IP 通信常駐サーバ起動失敗時 リトライ間隔 [192](#page-215-0) ソケットによる TCP/IP 通信常駐サーバの機能停止 を検出する時間(設定方法) [193](#page-216-0) ソフトウェア構成 [11](#page-34-0) ソフトウェア情報の取得 [217](#page-240-0) ソフトウェア情報の他社ソフトウェアをファイルセッ ト単位で通知 [197](#page-220-0) ソフトウェア情報を取得する OS のコマンド [33](#page-56-0) ソフトウェアの登録(パッケージング) [27](#page-50-0) ソフトウェアの配布 [4,](#page-27-0) [21](#page-44-0) ソフトウェアの配布の概要 [22](#page-45-0) ソフトウェアの分類 [27](#page-50-0) ソフトウェアを登録できる媒体 [28](#page-51-0)

# た

他社ソフトウェアインストールログファイルのサイズ [194](#page-217-0) 他社ソフトウェアの形式 [30](#page-53-0) 他社ソフトウェアの登録 [30](#page-53-0), [341](#page-364-0) 他社ソフトウェアの配布指令実行時の注意事項 [57](#page-80-0) 他社ソフトウェアを登録する場合に指定する項目 [31](#page-54-0)

# ち

中継システム [3,](#page-26-0) [636](#page-659-0) 中継システムで動作するソフトウェア [12](#page-35-0) 中継システムに必要なハードディスクの容量 [133](#page-156-0) 中継システムによるパッケージの中継 [58](#page-81-0) 中継システムの収集庫を使用した収集 [80](#page-103-0) 中継システムの設定ファイルの文法 [163](#page-186-0) 中継システムの保管庫を使用した配布 [22](#page-45-0) 中継システムを階層化した配布 [23](#page-46-0)

# つ

通信障害イベント [225](#page-248-0) 通信障害発生 [128](#page-151-0) 通信状態の定期的な監視 [120](#page-143-0) 通信での無応答監視時間(設定方法) [193](#page-216-0)

### て

適用日組み込み待ち保管ディレクトリ [17](#page-40-0),[68](#page-91-0) デフォルト id [107](#page-130-0), [636](#page-659-0)

### と

同一階層のグループ [108](#page-131-0) 同一パッケージが保管済みの場合の「保管済み」をロ グ出力(設定方法) [193](#page-216-0) 動作環境設定用ファイル [16](#page-39-0), [190](#page-213-0) 動作環境設定用ファイルの設定 [190](#page-213-0) 動作環境の設定手順 [132](#page-155-0) 導入時の作業 [131](#page-154-0) 登録情報ファイル [16](#page-39-0), [333](#page-356-0) 登録対象のパッケージの表示 [277](#page-300-0) 登録ファイル [16](#page-39-0), [28,](#page-51-0) [636](#page-659-0) 登録ファイルの作成 [31](#page-54-0), [33,](#page-56-0) [37](#page-60-0) 特定のクライアントの起動 [61](#page-84-0) トラブルシューティング [359](#page-382-0)

# に

日時指定組み込み監視時間間隔(設定方法) [192](#page-215-0) 日本語環境の設定例 [189](#page-212-0) 任意のバックアップの取得(リカバリ機能) [71](#page-94-0)

### ね

ネットワークインタフェース定義ファイル [17](#page-40-0) ネットワーク環境の設定 [146](#page-169-0) ネットワーク環境の設定例 [154](#page-177-0) ネットワーク構成 [9](#page-32-0)

### は

バージョンチェックによるパッケージ配布の抑止 [25](#page-48-0) ハードディスク所要量の見積もり [133](#page-156-0) ハードディスクの容量不足 [366](#page-389-0) 配布管理機能 [14](#page-37-0), [636](#page-659-0) 配布管理機能が発行する JP1 イベント [230](#page-253-0) 配布管理機能のステータスコード [615](#page-638-0) 配布管理機能の設定ファイルの文法 [178](#page-201-0) 配布管理機能の設定ファイル名 [160](#page-183-0) 配布管理機能のファイル構造 [609](#page-632-0) 配布管理機能のメッセージ [555](#page-578-0) 配布管理システム [3,](#page-26-0) [636](#page-659-0) 配布管理システムで動作するソフトウェア [11](#page-34-0) 配布管理システムでの障害情報の確認 [361](#page-384-0) 配布管理システムに接続する場合のシステム構成 [155](#page-178-0) 配布管理システムに接続する場合の設定例 [156](#page-179-0) 配布管理システムに通知するメッセージの重要度 [383](#page-406-0)

配布管理システムに必要なハードディスクの容量 [142](#page-165-0) 配布管理システムによる配布先システムの管理 [6](#page-29-0), [93](#page-116-0) 配布管理システムによる配布指令の実行 [57](#page-80-0) 配布管理システムへのポーリング [59](#page-82-0) 配布結果の通知 [62](#page-85-0) 配布結果の報告(配布管理機能) [116](#page-139-0) 配布先システム [3](#page-26-0), [636](#page-659-0) 配布先システムからのインベントリ情報の通知 [101](#page-124-0) 配布先システムで動作するソフトウェア [12](#page-35-0) 配布先システムでの準備(リカバリ機能) [71](#page-94-0) 配布先システムに必要なハードディスクの容量 [137](#page-160-0) 配布先システムの起動失敗の通知 [120](#page-143-0) 配布先システムのグループ分け [108](#page-131-0) 配布先システムの通信状態の管理 [120](#page-143-0) 配布先システムのディレクトリ構成 [36](#page-59-0) 配布先システムのユーザにパッケージを選択させる配 布 [25](#page-48-0) 配布先システムへ引き継げる共用資源の属性 [36](#page-59-0) 配布先システムをグループ化して配布 [23](#page-46-0) 配布先指令番号 [130](#page-153-0) 配布先の管理の概要 [94](#page-117-0) 配布先のグループ化 [105](#page-128-0) 配布先の指定方法について [18](#page-41-0) 配布状況サーバの起動と停止 [258](#page-281-0) 配布状況の削除 [252](#page-275-0) 配布状況の表示 [252](#page-275-0) 配布状況ファイル [16,](#page-39-0) [60](#page-83-0) 配布状況ファイルの初期化 [256](#page-279-0) 配布状況ファイルの変換 [257](#page-280-0) 配布指令 [57,](#page-80-0) [126](#page-149-0) 配布指令の有無の確認 [58](#page-81-0) 配布指令の有無の監視 [279](#page-302-0) 配布指令の実行結果の送信 [286](#page-309-0) 配布・収集結果の報告(基本機能) [116](#page-139-0) パケットフィルタリング方式ファイアウォール [153](#page-176-0) パスワードを更新してからの経過日数を通知するユー ザの設定 [98](#page-121-0) バックアップの管理 [215](#page-238-0) バックアップの削除 [243](#page-266-0) バックアップの取得 [213](#page-236-0) バックアップの表示 [215](#page-238-0) バックアップの保存期間の指定 [215](#page-238-0) バックアップ用のディレクトリの作成 [205](#page-228-0) バックアップリスト [71](#page-94-0) バックアップリストを使ったバックアップの取得 [214](#page-237-0) バックアップリストを使わないバックアップの取得 [213](#page-236-0) パッケージ [5](#page-28-0), [637](#page-660-0) パッケージ組み込み前後に UAP を起動する配布 [23](#page-46-0) パッケージ組み込み時の注意事項 [73](#page-96-0) パッケージ情報および収集資源情報の文字コード変換 [198](#page-221-0) パッケージ単位の削除 [56](#page-79-0) パッケージの一括削除 [56](#page-79-0) パッケージの管理 [54](#page-77-0) パッケージの管理分類 [54](#page-77-0) パッケージの強制配布 [25](#page-48-0) パッケージの組み込み [67](#page-90-0) パッケージの削除 [60,](#page-83-0) [326](#page-349-0) パッケージの配布 [57](#page-80-0) パッケージの配布状況の表示 [59](#page-82-0) パッケージのバックアップ [213](#page-236-0) パッケージの表示 [326](#page-349-0) パッケージの保管 [60](#page-83-0) パッケージ配布 [260](#page-283-0) パッケージ配布コマンドの動作状態の確認 [63,](#page-86-0) [290](#page-313-0) パッケージ配布時の注意事項 [64](#page-87-0) パッケージ配布中の障害情報 [360](#page-383-0) パッケージ配布中のメッセージの設定形式 [382](#page-405-0) パッケージャ [3](#page-26-0), [624](#page-647-0) パッケージング [5](#page-28-0), [260](#page-283-0), [637](#page-660-0) パッケージング時に指定するファイルの作成 [37](#page-60-0) パッケージング時の注意事項 [52](#page-75-0) パッケージングするユーザのチェック [55](#page-78-0) パッケージング中の障害情報 [360](#page-383-0) パッケージングの操作 [337](#page-360-0) パッケージングの操作の流れ [332](#page-355-0) パッケージング方法 [28](#page-51-0)

### ひ

日立プログラムプロダクトの登録 [28](#page-51-0) 日立プログラムプロダクトを登録する場合に指定する 項目 [29](#page-52-0)

### ふ

ファイアウォール [153](#page-176-0) ファイアウォールを使用する場合のシステム構成 [158](#page-181-0) ファイアウォールを使用する場合の設定 [152](#page-175-0) ファイアウォールを使用する場合の設定例 [159](#page-182-0) ファイルシステム障害情報格納ファイル [17](#page-40-0) ファイル収集時の注意事項 [91](#page-114-0) ファイル収集前後に UAP を起動する収集 [82](#page-105-0) ファイル収集中の障害情報 [360](#page-383-0) ファイル収集中のメッセージの設定形式 [382](#page-405-0) ファイル転送休止間隔 [170](#page-193-0), [181](#page-204-0) ファイル転送休止時間 [169](#page-192-0), [181](#page-204-0) ファイル転送サーバ [146](#page-169-0), [637](#page-660-0)

ファイル転送サーバ異常終了イベント [227](#page-250-0) ファイル転送の無応答監視時間 [170,](#page-193-0) [174,](#page-197-0) [177](#page-200-0) ファイルの収集 [5,](#page-28-0) [79](#page-102-0) ファイルの収集指令の実行 [89](#page-112-0) ファイルの収集の概要 [80](#page-103-0) ファイルをアーカイブした収集 [81](#page-104-0) フォントの変更 [206](#page-229-0) 複数 LAN 接続 [10,](#page-33-0) [637](#page-660-0) 複数 LAN 接続環境での/etc/hosts ファイルの記述方 法 [149](#page-172-0) 複数 LAN 接続を使用したネットワーク構成 [10](#page-33-0) 不要なバックアップの削除 [215](#page-238-0) 不要なパッケージの削除 [56](#page-79-0) プログラムプロダクトのセットアップ時の障害 [364](#page-387-0) プログラムプロダクトの登録 [337](#page-360-0) プロセスの監視時間間隔 [196](#page-219-0)

### へ

並行資源登録可能な WS 数 [179](#page-202-0)

### ほ

ポート番号一覧 [616](#page-639-0) ポート番号の設定 [146](#page-169-0) ポーリング [59](#page-82-0) 保管庫 [5,](#page-28-0) [54](#page-77-0), [637](#page-660-0) 保管庫(資源保管庫) [16](#page-39-0) 保管庫止め配布 [23](#page-46-0) 保管庫の回復 [289](#page-312-0) 保管庫の回復方法 [210](#page-233-0) 保管庫の管理 [208](#page-231-0) 保管庫の初期化 [208,](#page-231-0) [260](#page-283-0) 保管庫のバックアップ [209](#page-232-0) 保管庫のバックアップの取得 [288](#page-311-0) 保管庫のバックアップの取得方法 [210](#page-233-0) 保管庫の容量 [208](#page-231-0) 保管庫の割り当て [208](#page-231-0) ホスト識別子を使用してクライアントを管理 [196](#page-219-0) ホストファイル [16](#page-39-0), [185](#page-208-0), [637](#page-660-0) ホストファイルが必要となる条件 [185](#page-208-0) ホストファイルの記述形式 [186](#page-209-0) ホストファイルの作成 [185](#page-208-0) ホストファイルの作成規則 [185](#page-208-0) ホストファイルのファイル名 [185](#page-208-0) ホストファイルの文法 [186](#page-209-0) ホスト名の指定方法 [161](#page-184-0) ホスト名の設定 [148](#page-171-0)

### ま

マシンの言語種別について [18](#page-41-0) マネージャ [222](#page-245-0) マルチ NETM/DM 機能 [637](#page-660-0) マルチサーバ [170,](#page-193-0) [174,](#page-197-0) [177](#page-200-0) 満了日付に達したパッケージの削除 [56](#page-79-0), [208](#page-231-0), [245](#page-268-0)

### め

メッセージダイアログの起動間隔 [198](#page-221-0) メッセージ通知ジョブによるメッセージの言語種別 [197](#page-220-0) メッセージによるエラー情報の確認 [360](#page-383-0) メッセージの一覧 [381](#page-404-0) メッセージの形式 [382](#page-405-0) メッセージの言語環境(動作環境設定用ファイル[\)190](#page-213-0) メッセージの言語環境の設定 [188](#page-211-0) メッセージの出力形式 [382](#page-405-0) メッセージログファイル [18](#page-41-0) メッセージログファイルの上限数 [169,](#page-192-0) [174,](#page-197-0) [177](#page-200-0) メモリ所要量 [143](#page-166-0) メモリ所要量の見積もり [133](#page-156-0)

ユーザデータを登録する場合に指定する項目 [34](#page-57-0) ユーザプログラムの登録 [33](#page-56-0) ユーザプログラムを登録する場合に指定する項目 [34](#page-57-0)

### り

リカバリ機能 [70](#page-93-0) リカバリ機能の概要 [71](#page-94-0) リカバリ機能の障害 [365](#page-388-0) リカバリ機能の制限 [71](#page-94-0) リカバリステータス [614](#page-637-0) リモートインストール [624](#page-647-0) リモートコレクト [624](#page-647-0) リンケージ組み込み [24,](#page-47-0) [50](#page-73-0) リンケージファイル [24,](#page-47-0) [50](#page-73-0)

### れ

レスポンスファイルの作成 [31](#page-54-0)

### ろ

ログファイル [17,](#page-40-0) [18](#page-41-0)

### ゆ

ユーザ組み込み後処理 [23](#page-46-0), [47](#page-70-0) ユーザ組み込み処理 [23](#page-46-0), [47](#page-70-0) ユーザ組み込み処理の作成・設定 [47](#page-70-0) ユーザ組み込み前処理 [23](#page-46-0), [47](#page-70-0) ユーザ固有の処理をするプログラムの障害 [368](#page-391-0) ユーザ資源組み込み情報の削除 [276](#page-299-0) ユーザ資源状態 [117](#page-140-0) ユーザ資源状態の報告 [295](#page-318-0) ユーザ資源状態の報告(ATM 配布用) [297](#page-320-0) ユーザ資源状態ファイル [16](#page-39-0), [637](#page-660-0) ユーザ資源の状態の報告 [117](#page-140-0) ユーザ資源の登録 [347](#page-370-0) ユーザ資源パス記述ファイル [16](#page-39-0) ユーザ資源パス記述ファイルの作成 [34](#page-57-0), [44](#page-67-0) ユーザ資産情報 [98](#page-121-0), [637](#page-660-0) ユーザ資産情報の管理 [98](#page-121-0) ユーザ資産情報の入力 [299](#page-322-0) ユーザ収集後処理 [87](#page-110-0) ユーザ収集処理 [82](#page-105-0), [87,](#page-110-0) [637](#page-660-0) ユーザ収集処理の作成時の注意事項 [88](#page-111-0) ユーザ収集処理の作成例 [88](#page-111-0) ユーザ収集処理の設定手順 [87](#page-110-0) ユーザ収集前処理 [87](#page-110-0) ユーザ選択組み込み [25](#page-48-0), [69](#page-92-0) ユーザデータの登録 [33](#page-56-0)